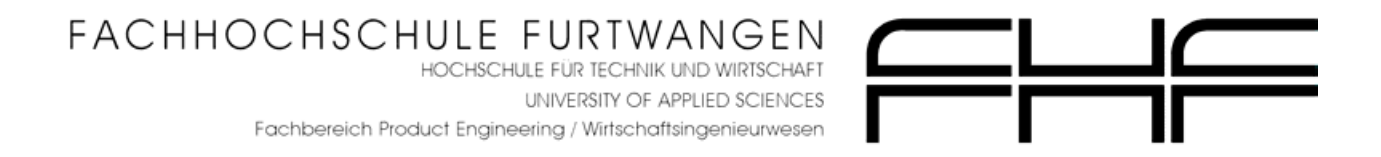

# Leitfaden für Technische Redakteure zum Erstellen von Digitalfotografien

Hochschularbeit

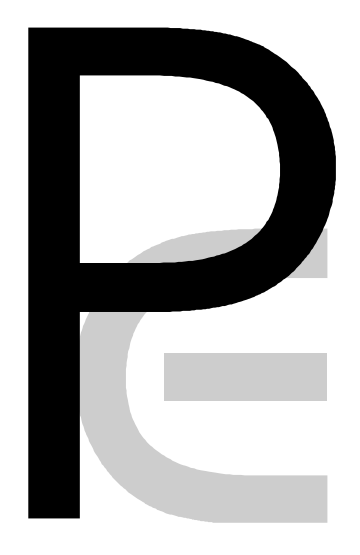

Wolfgang Wöhrle

Prof. Schäflein-Armbruster / Prof. Leuendorf

Sommersemester 2003

## Abstract

#### Autor: Wolfgang Wöhrle Talstraße 84 77709 Wolfach-Kirnbach

- Betreuer Prof. Robert Schäflein-Armbruster Prof. Lutz Leuendorf
- Semester Sommersemester 2003
	- Thema Leitfaden für Technische Redakteure zum Erstellen von Digitalfotografien
	- Inhalt Digitalkameras erfreuen sich immer größerer Beliebtheit. Die Vorteile liegen auf der Hand: Die laufenden Kosten für Film plus Entwicklung fallen weg und die Fotos sind innerhalb von Sekunden fertig.

Doch digitales Fotografieren heißt nicht nur einfach knipsen und auf den Auflöser zu drücken. Fotos mit beabsichtigten Bildaussagen müssen geplant und zielgruppengerecht sowie handwerklich gekonnt umgesetzt werden. Der Leitfaden hilft den Technischen Redakteuren beim digitalen Fotografieren. Sie erhalten Informationen über:

- **Bildtheorie**,
- **Qualitätssicherung**,
- Grundlagen der Fotografie und Digitalfotografie,
- **Praktische Beispiele zur Bildumsetzung,**
- Bildbearbeitung und Bildarchivierung,
- Einsatzmöglichkeiten mit Fotos in Technischen Dokumenten.
- Aufgabe Fotos müssen geplant werden. Dazu ist theoretisches und praktisches Wissen notwendig. Diese Aufgabe erfüllt der "Leitfaden für Technische Redakteure zum Erstellen von Digitalfotografien". In Form eines Nachschlagewerkes vermittelt er grundlegende Informationen zu diesem Thema. Er gibt dem Technischen Redakteur Tipps, was er beim Digitalfotografieren beachten muss.
- Vorgehen Der Leitfaden entstand zielgruppenorientiert. Der Autor hat:
	- Fach-Autoren und Experten befragt,
	- Technische Redakteure mit einem Fragebogen über die Informationsbedürfnisse befragt,
	- Technische Redakteure vor Ort besucht und beim Fotografieren beobachtet,
- ein themenspezifisches Seminar der Technischen Akademie Esslingen (TAE) besucht,
- die Fachliteratur studiert und Informationen im Internet recherchiert,
- Rücksprache, Inhalts-Check und Verständlichkeits-Testing in Zusammenarbeit mit einem Technischen Redakteur und einen Fachautor erstellt,
- abschließende Prüfungen des Nachschlagewerkes durch Fachexperten.

Ergebnisse Das Ergebnis der Hochschularbeit ist ein theorie- und praxisorientiertes Nachschlagewerk mit den Schwerpunkten:

- Bildtheorie (Bildwahrnehmung und Lernen mit Bildern),
- Ansatz zur Standardisierung und Planung von Fotos in Form eines Funktionsdesigns,
- Grundlagen der Fotografie und Digitalfotografie,
- **•** Vergleich und Analyse zwischen: Fotografien, Strichgrafiken und fotorealistischen Computergrafiken,
- Grundlagen und Einsatzbereiche der Bildbearbeitung,
- **Möglichkeiten zur Bildarchivierung und Datensicherung,**
- weitere Anwendungsgebiete von Digitalfotos in Technischen Dokumenten, z.B. in Form von Bild-Betriebsanleitungen.

## Eidesstattliche Erklärung

Ich erkläre hiermit an Eides statt, dass ich die vorliegende Diplomarbeit selbstständig und ohne unzulässige fremde Hilfe angefertigt habe.

Die verwendeten Literaturquellen sind im Literaturverzeichnis vollständig zitiert.

\_\_\_\_\_\_\_\_\_\_\_\_\_\_\_\_\_\_\_\_\_\_\_\_\_\_\_\_\_\_\_\_\_\_\_\_\_\_\_\_\_\_\_\_\_\_\_\_\_\_\_\_\_

Furtwangen, 25. August 2003

Wolfgang Wöhrle

## Inhaltsverzeichnis

#### Abstract

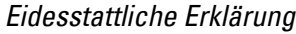

Inhaltsverzeichnis

Abbildungsverzeichnis

**Tabellenverzeichnis** 

Abkürzungsverzeichnis

#### Vorwort

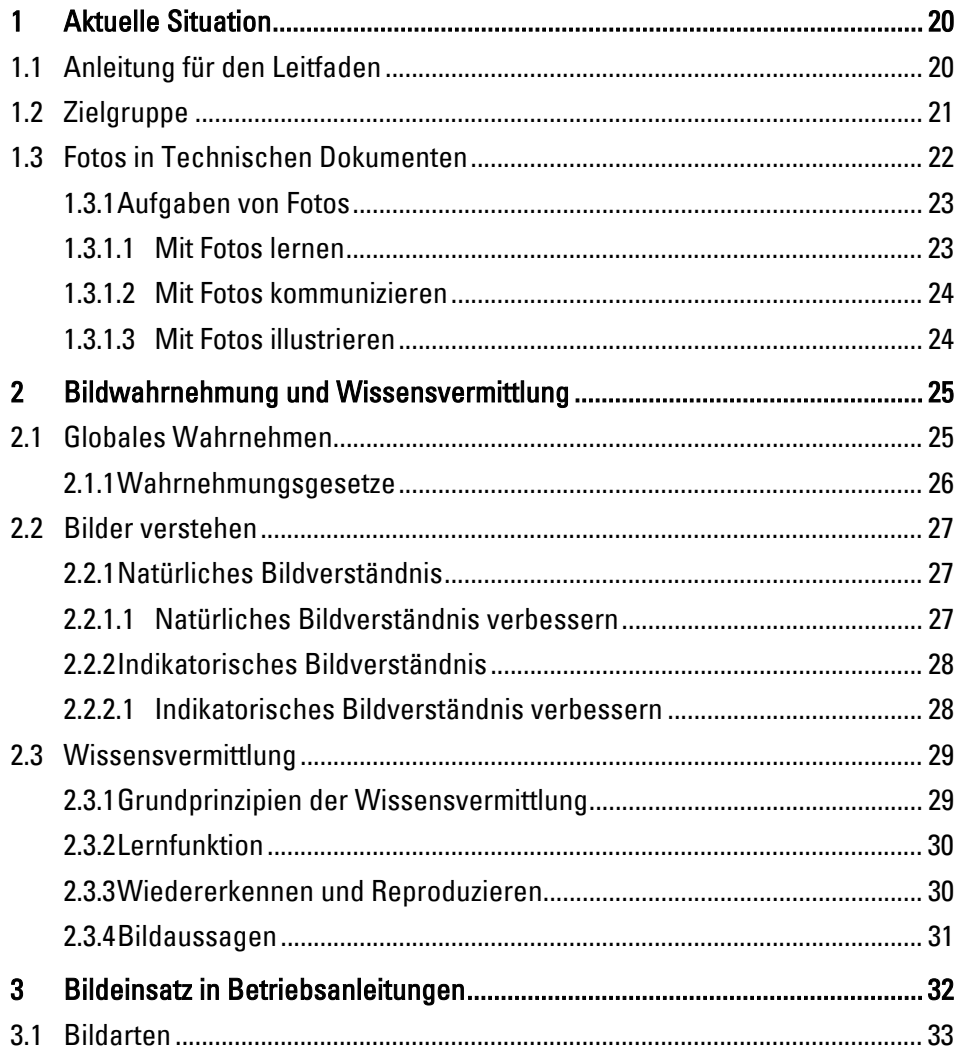

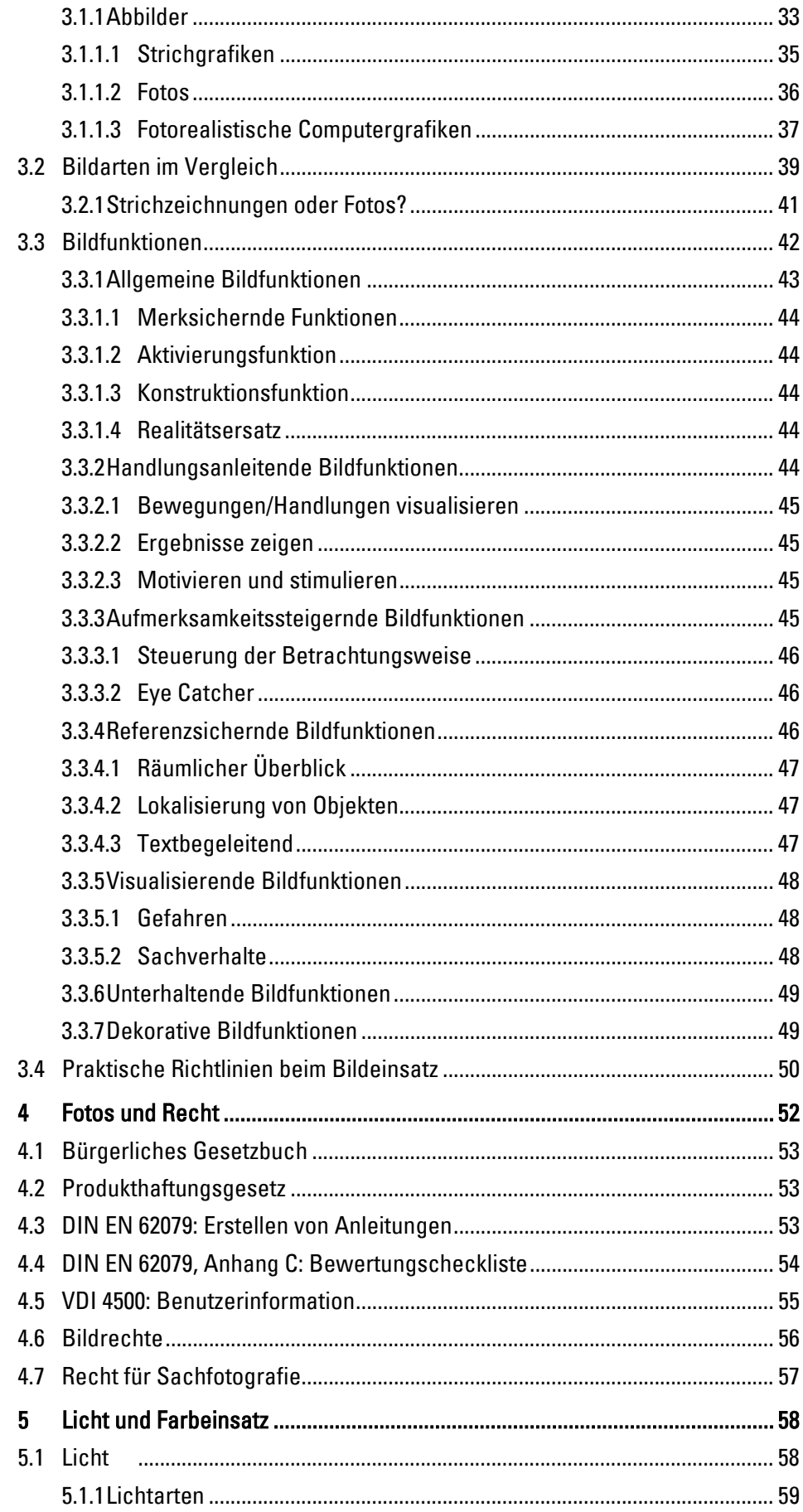

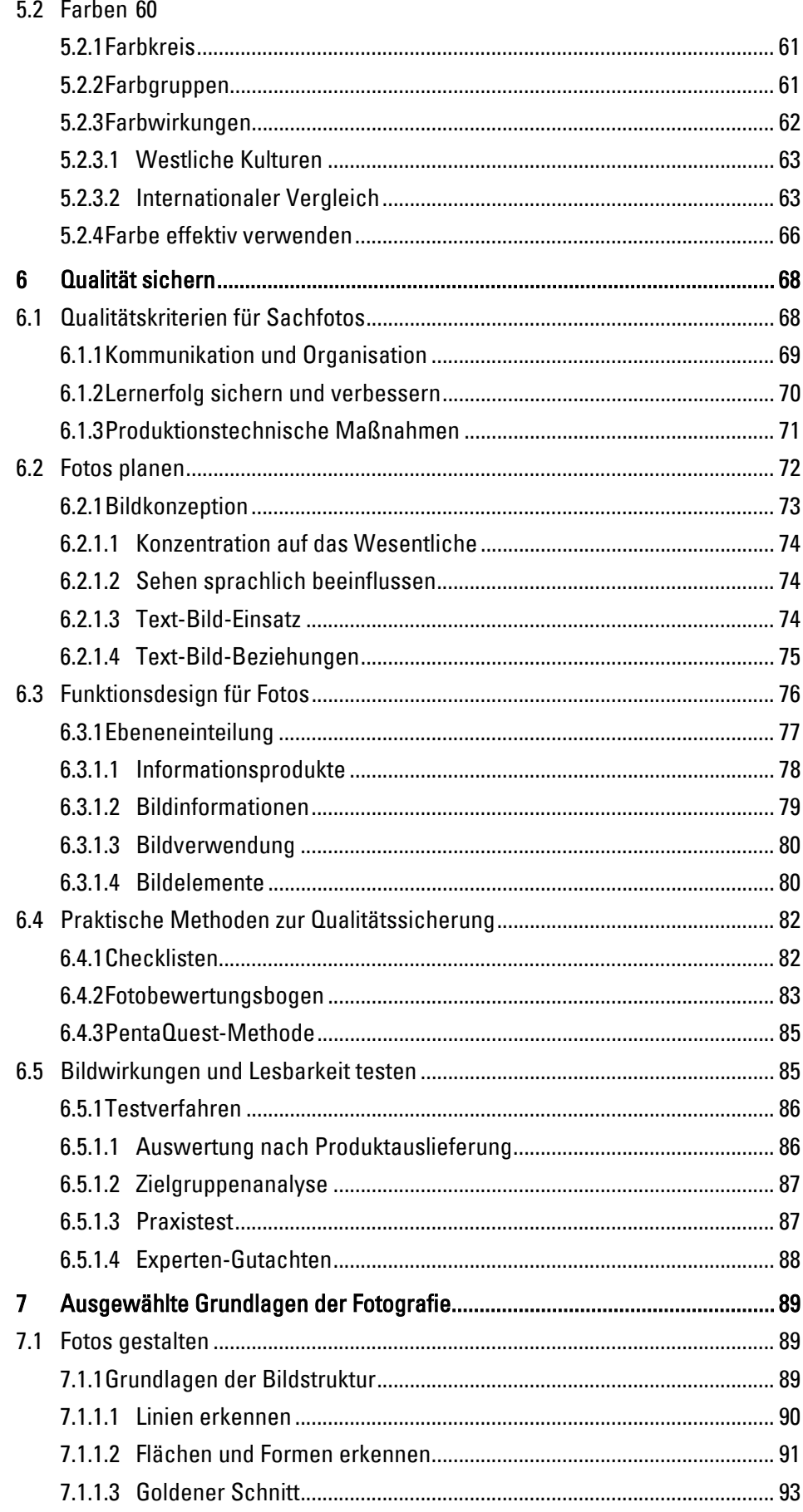

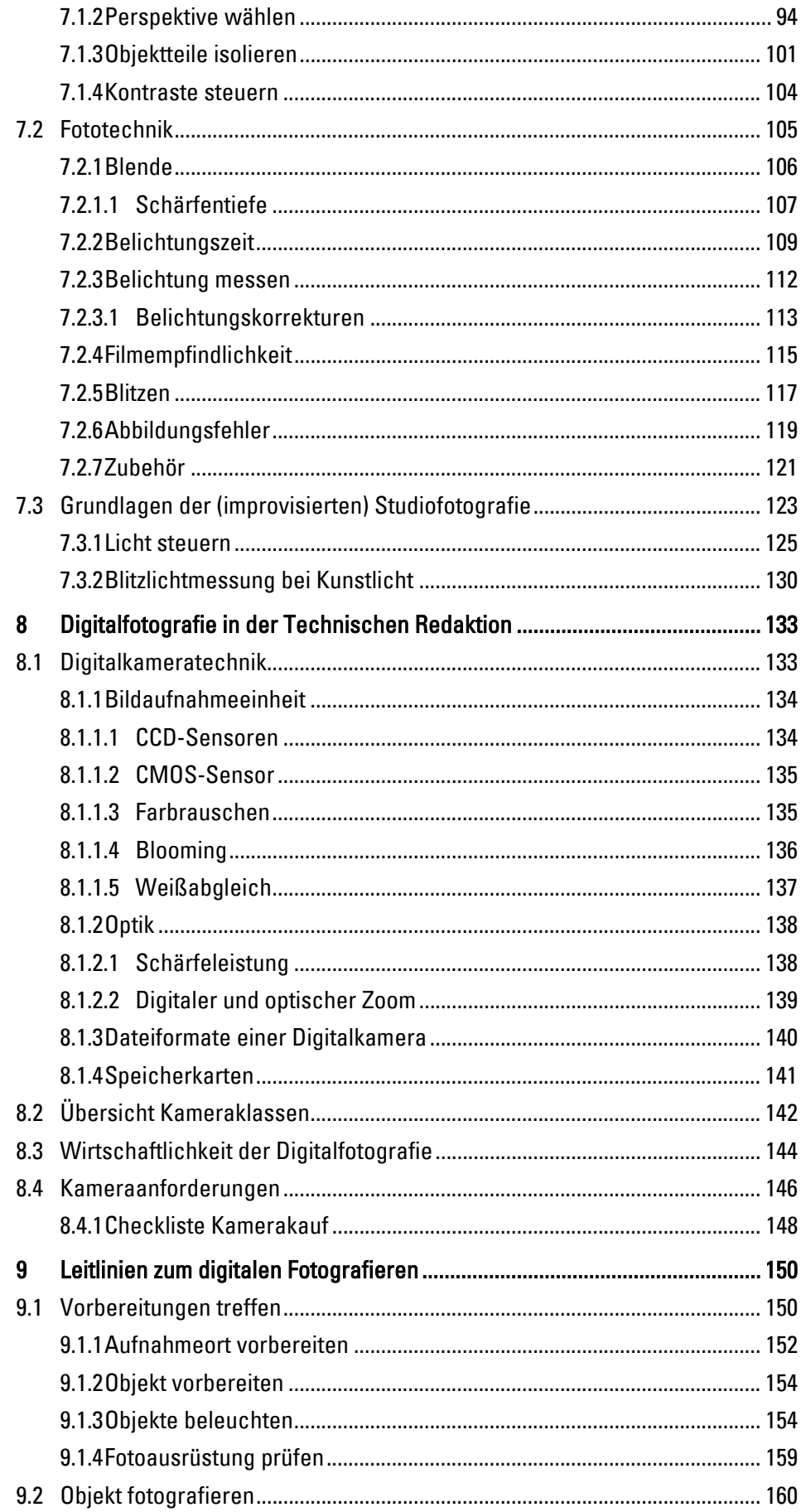

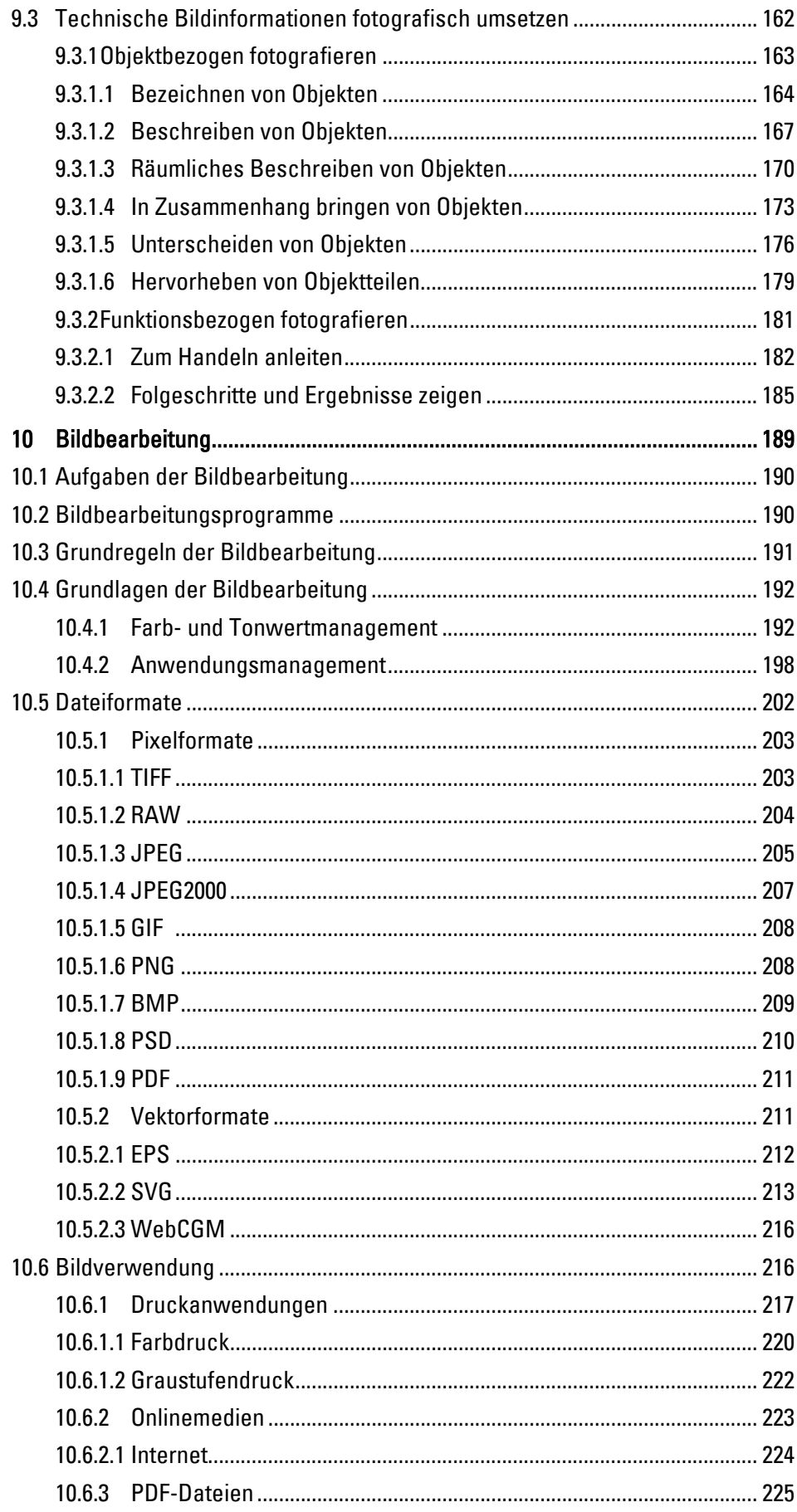

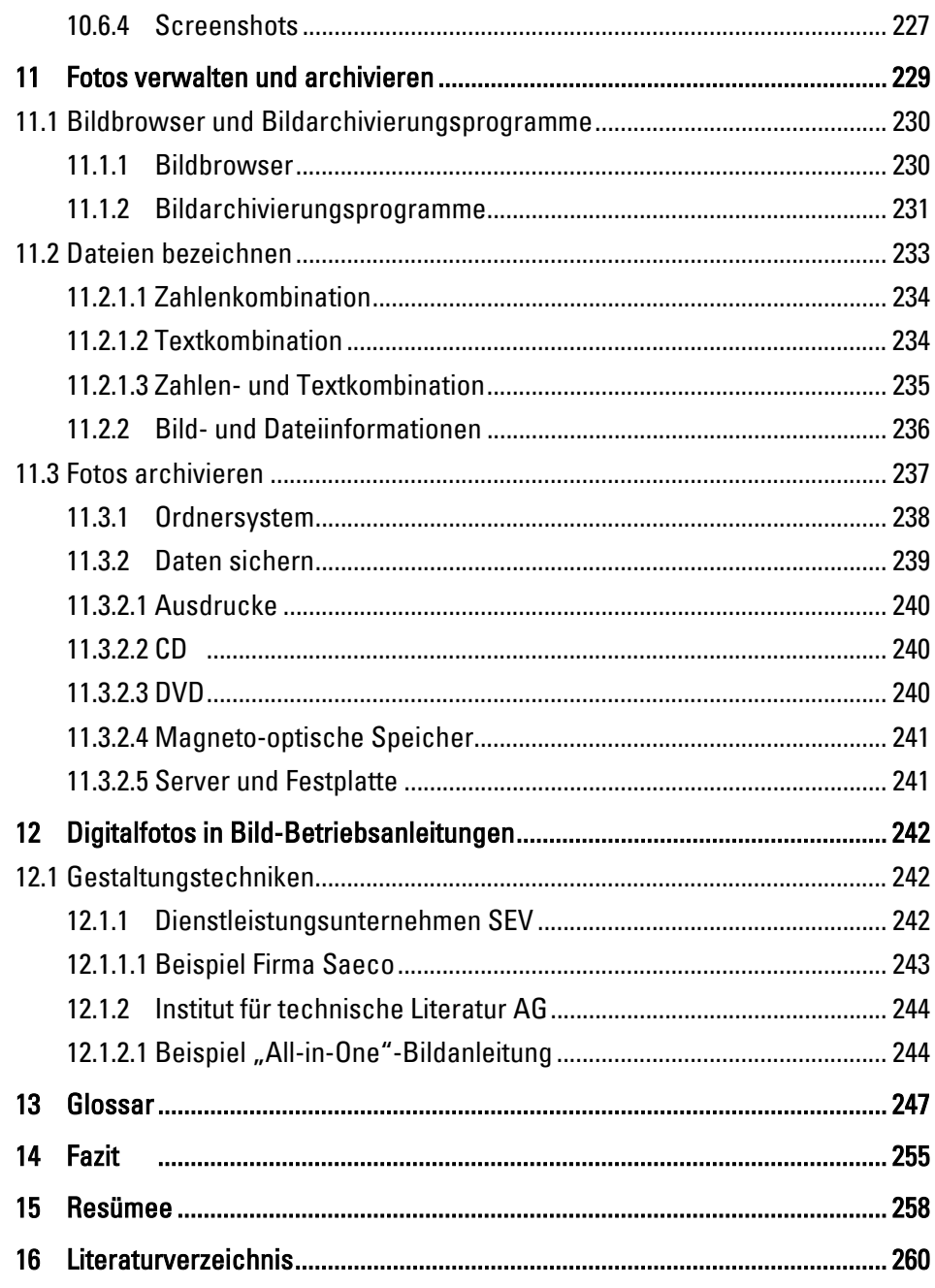

Anhang

# Abbildungsverzeichnis

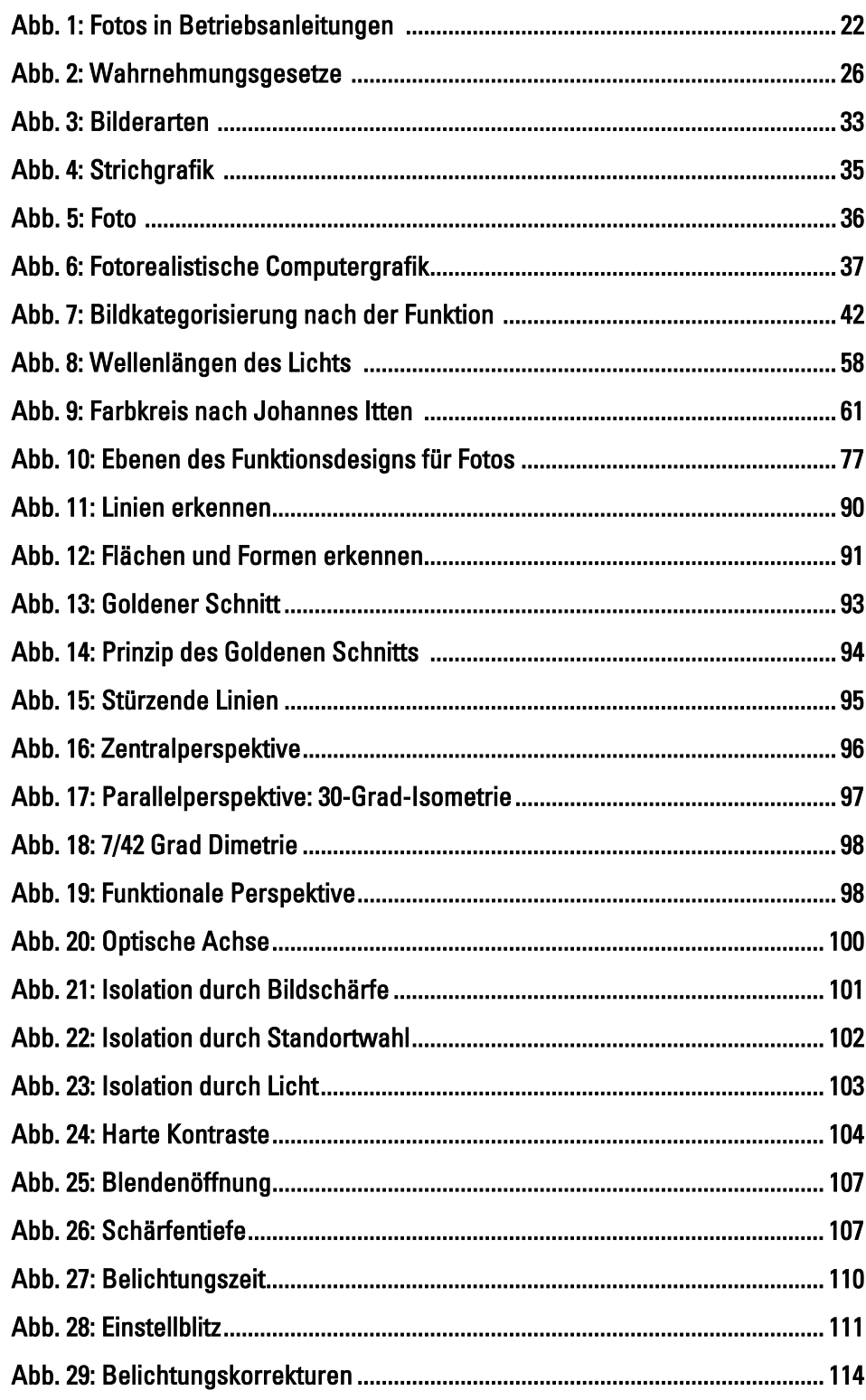

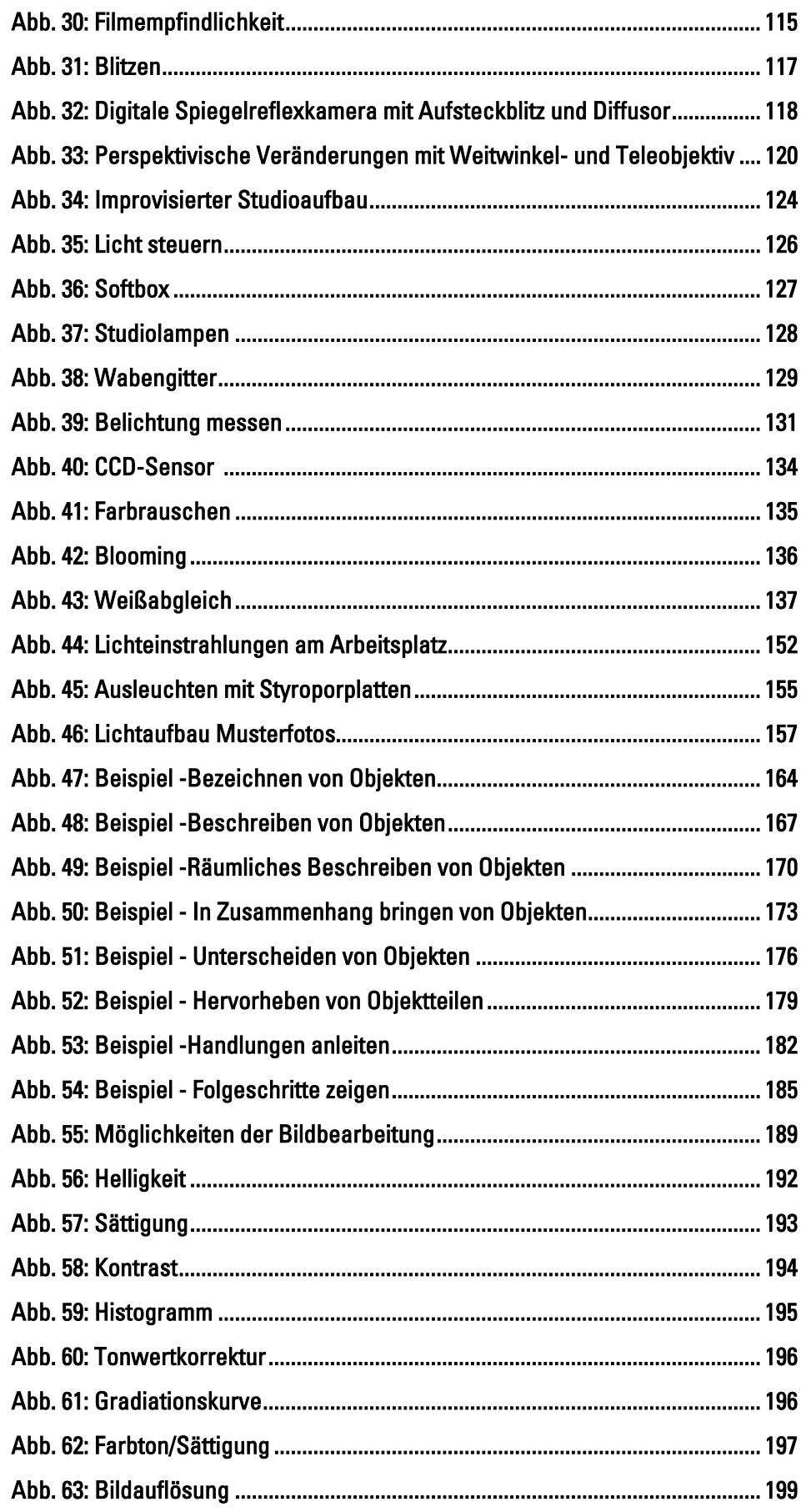

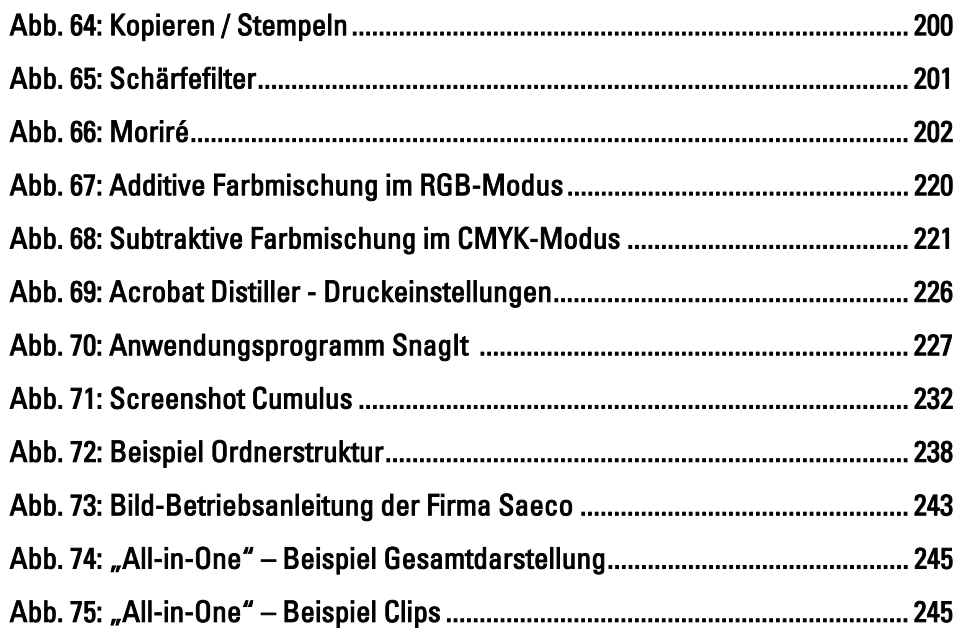

## Tabellenverzeichnis

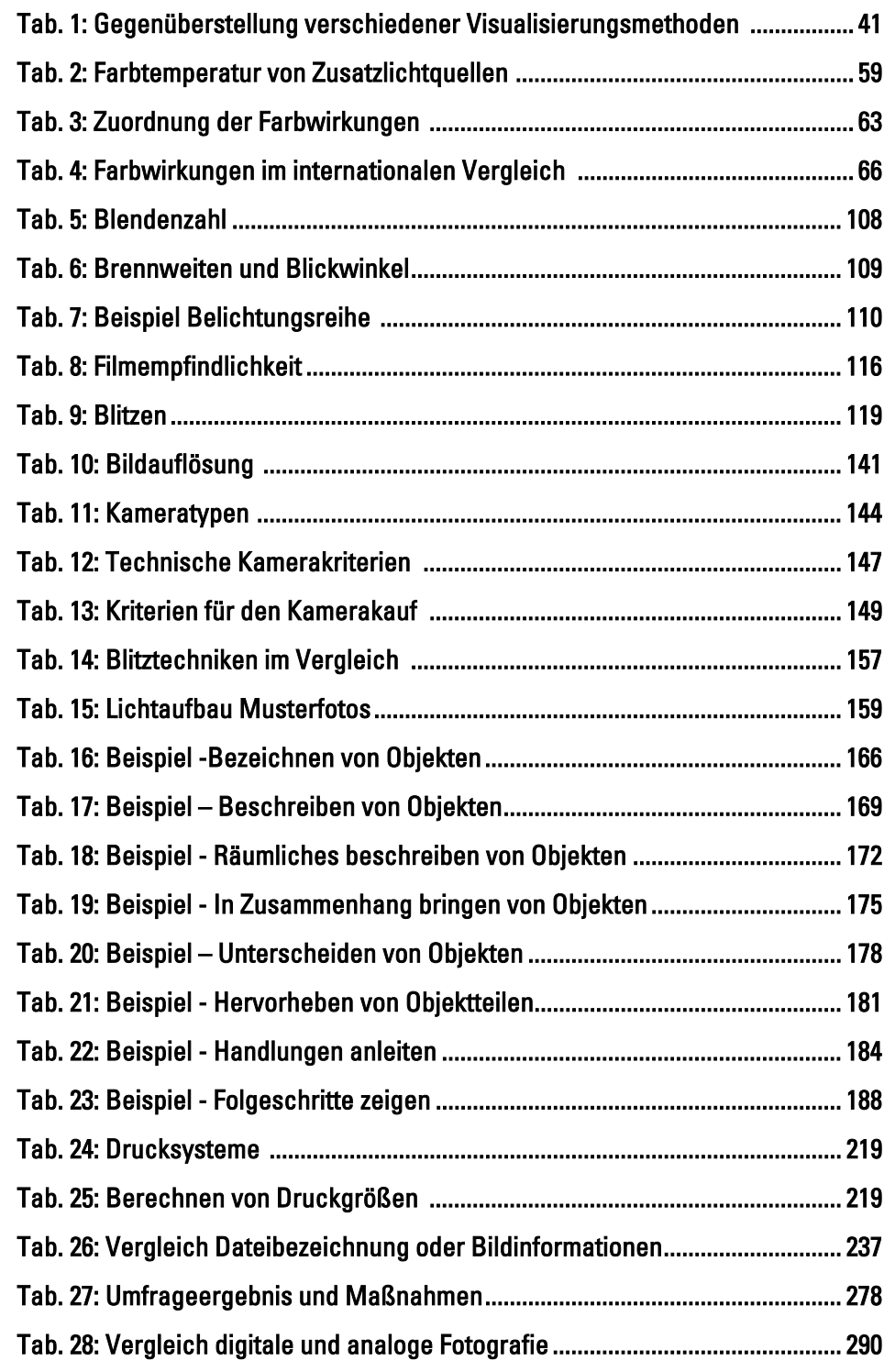

# Abkürzungsverzeichnis

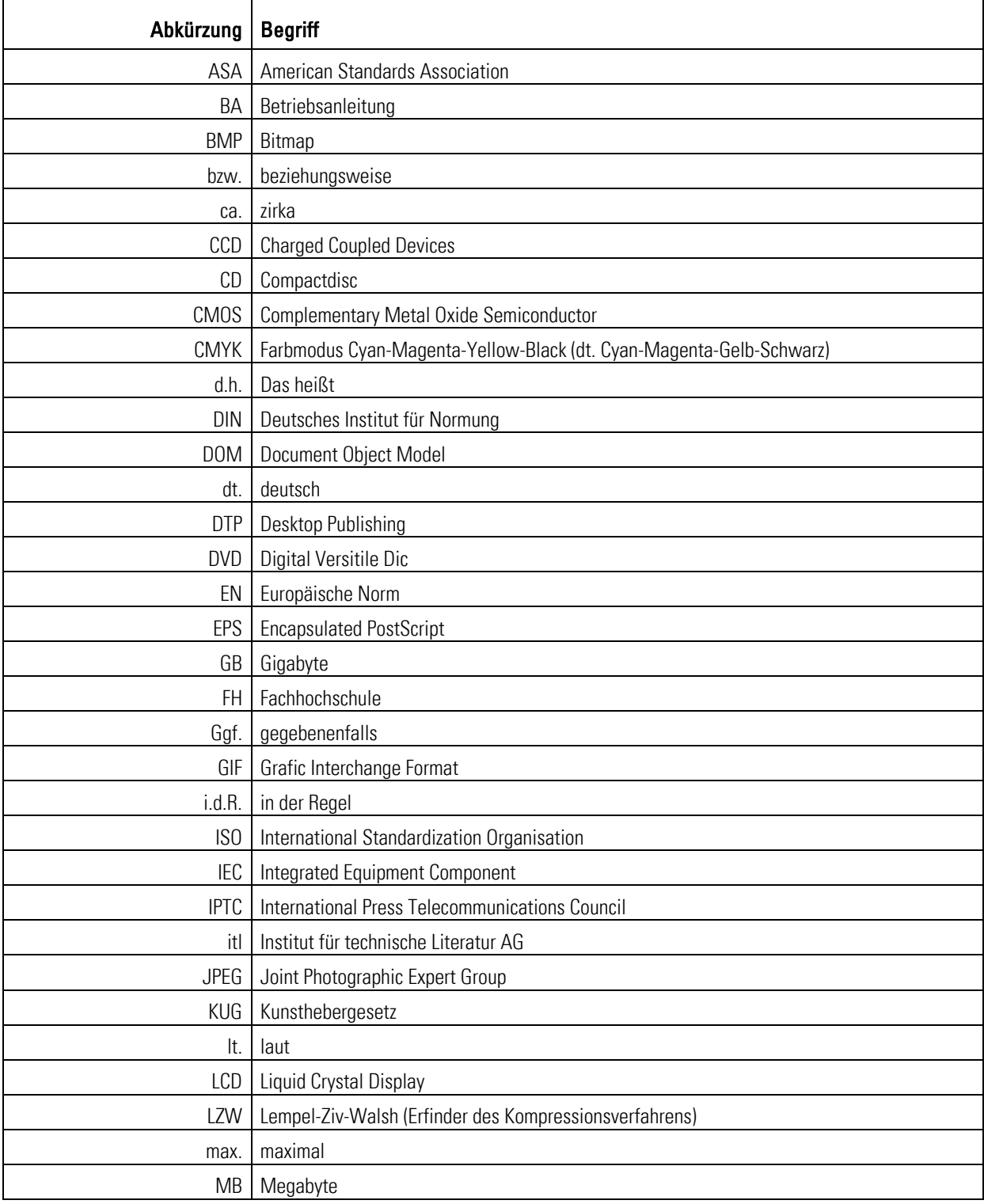

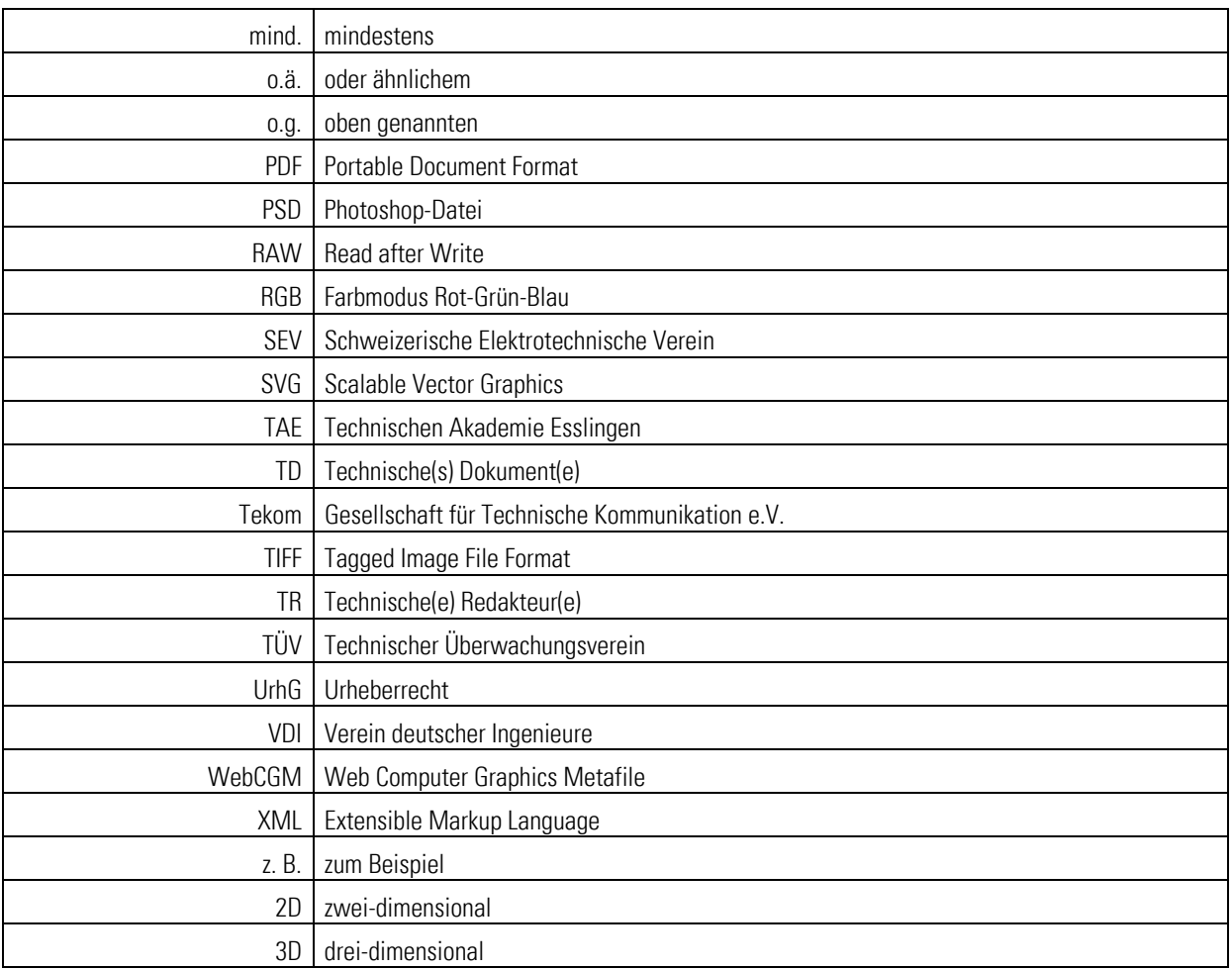

## Vorwort

Der Autor ist seit 1997 freier Journalist und hat sich sein Wissen über die Fotografie selbst angeeignet bzw. aus der Zusammenarbeit mit anderen Fotojournalisten, Fotografen und Fotografenmeistern erworben. Im Laufe der Zeit entwickelte sich aus der Freude an der Fotografie eine erfolgreiche Leidenschaft. Fotografie ist für ihn mehr als "Schreiben mit Licht" – so lautet die wörtliche Übersetzung ins Deutsche:

"Meinen Studiengang habe ich bewusst mit dem Ziel gewählt, mir ein vielseitiges Wissen im Bereich Wirtschaft und Technik anzueignen. Dabei wollte ich persönliche und berufliche Interessen miteinander vereinen. Deshalb lag für mich der Vorschlag meines Erstbetreuers, Herrn Prof. Schäflein-Armbruster, nahe, in meiner Hochschularbeit die beiden Bereiche Technische Dokumentation und Fotografie zu verbinden. Seine Idee war es, einen Leitfaden für Technische Redakteure zu erstellen, damit diese Berufsgruppe selbst Digitalfotos erstellen kann. Grundlage dafür ist ein breites Wissensspektrum, das dieser Leitfaden in Form eines Nachschlagewerks, so hoffe ich, erfolgreich vermittelt."

- DANKE! Ohne viele helfende Hände hätte der Autor seine Hochschularbeit nicht erstellen können. Deshalb bedankt er sich gleich zu Beginn bei allen, die ihm dabei geholfen haben:
	- Voran die beiden Betreuer der FH Furtwangen:
		- Herrn Prof. Robert Schäflein-Armbruster (Fachhochschule Furtwangen) für seine als Antriebsmotor wirkenden Ideen und seine hilfreiche Unterstützung, die sich weit über den Rahmen der Hochschularbeit hinaus erstreckte!
		- Herrn Prof. Lutz Leuendorf (Fachhochschule Furtwangen) für seine Idee, den Leitfaden als praktische Anleitung mit wissenschaftlichem Hintergrund zu erstellen und die zahlreichen Informationen und Gespräche!
	- Herrn Dipl.-Ing. (FH) Günter Hirt, Technischer Redakteur (Fachhochschule Furtwangen) für die Hilfe bei der praktischen als auch theoretischen Umsetzung sowie den Tipps aus seiner Berufspraxis!
	- Herrn Dipl.-Inf. Axel Heinzmann (Fachhochschule Furtwangen) für das Erstellen des Videos für die Abschlusspräsentation.
	- Herrn Prof. Alexander Doderer (Fachhochschule Furtwangen und Agentur Gruppe Drei, Villingen-Schwenningen)
	- **Herrn Eduard Hümmer (Fachhochschule Furtwangen und Druckerei Leitz,** Furtwangen)
	- Herrn Reinhard Harter, Technischer Leiter (Firma Reiner GmbH & Co.KG Stempelgeräte, Furtwangen)
	- Herr Dietrich Juhl, Bonn (Dozent an der Technischen Akademie Esslingen, Autor, usw.)
	- **Herrn Dr. Ulrich Thiele, Alzenau (Freier Technischer Redakteur und Autor)**
	- Herrn Dipl.-Wi.Ing. (FH) Dominik Bohnacker, Dunningen
- Herrn Jörg Ammon, Leiter und Dozent (Canon-Academy, Willich)
- **Herrn Harry Roth, Tech. Redakteur (Firma Hermle Maschinenbau AG, Gosheim)**
- Herrn Volker Haug (Firma SZ-Reprotechnik und Lithografie, Villingen-Schwenningen)
- Herrn Reiner Waltersbacher, Marketingabteilungsleiter (Firma VEGA Füllstandstechnik, Schiltach)
- Frau Gabriele Oberföll, Marketingabteilung (Firma VEGA Füllstandstechnik, Schiltach)
- **Herrn Hans Lohmüller, Fotograf, Biberach/Baden**
- **Herrn Joachim Wasserthal, Fotodesigner, Marxzell**
- Herrn Jens Alemann, Cross Media Producer und Fotograf, Pforzheim
- Herrn Ralf Ganter, Fotodesigner (Agentur Südpol, Niedereschach)
- Herrn Hagen, Geschäftsführer (Agentur MGVS, Villingen-Schwenningen)
- Herrn Peter Altneder, Bildbearbeitung (Agentur Marschner + Kühn, Karlsruhe)
- **Herrn Peter Oehmig, Technischer Redakteur (Tekom Reginalgruppe Baden,** Heidelberg)
- Herrn Thomas Emrich, Dozent, (itl. Institut für technische Literatur AG Competence Center Stuttgart)
- **Herrn Harry Litz, (Firma Tanner Documents AG, Lindau)**
- Herrn Andreas Beck, Geschäftsführer (Technischen Akademie Esslingen)
- Herrn Jörg Jablonski, Technischer Redakteur (Firma Porsche AG, Stuttgart)
- **Herrn Wolfgang Ruhstorfer, Universität Regensburg**
- **Herrn Prof. Peter Wutz, TFH Berlin**
- Herrn Patrick Schaudel, Lörrach (Fachhochschule Furtwangen)
- **Allen Teilnehmern der Fragenbogenaktion**
- Und allen weiteren helfenden Händen sage ich herzlich DANKE!

## 1 Aktuelle Situation

In einer Technischen Redaktion klingelt das Telefon: Der Technische Redakteur nimmt den Hörer ab - der Chef atmet am anderen Ende der Leitung tief durch: "Wir könnten doch die Fotos in unseren Betriebsanleitungen künftig selbst machen?", beginnt der Chef das Gespräch. "Im Elektronikdiscounter gibt es zurzeit ein günstiges Angebot für Digitalkameras. Damit zu fotografieren ist bestimmt ganz einfach und es kostet nicht viel. Dadurch sparen wir uns künftig das Geld für teure Fotografen. Was halten Sie davon?" Nach der ersten Schrecksekunde fragen Sie sich: "Ich habe doch bisher nur Urlaubsbilder geknipst? Kann ich das überhaupt?" – Kennen Sie die Situation? Sind Sie der Redakteur am Hörer?

Diese und weitere Fragen stellen sich viele Technische Redakteure, die von Ihrem Chef den Auftrag bekommen, künftig selbst Fotos für Betriebsanleitungen zu erstellen. Der Trend geht eindeutig in diese Richtung. Für Außenstehende scheint mit dem Kauf einer Digitalkamera das Problem des Fotografierens gelöst zu sein. Doch mit einer Digitalkamera allein ist es nicht getan.

Die Fotografie ist ein umfangreiches Themengebiet. Wie in jedem anderen Beruf und Handwerk brauchen Sie dafür Zeit, Wissen und Erfahrung. Fotografengehilfen lernen in der Regel drei Jahre und können nach zwei Jahren Gesellentätigkeit den Meisterbrief erwerben. Der Handwerksberuf des ausgebildeten Fotografen ist vielseitig und anspruchsvoll. Er muss: 1

- in seinem Studio das Licht setzen und die Blitz- und Beleuchtungsanlage bedienen,
- den richtigen Blendenwert und die Belichtungszeit beurteilen, messen, einstellen und mit der Kamera fachmännisch umgehen können,
- die Bildaussage, den Bildausschnitt und die Perspektive bestimmen.

## 1.1 Anleitung für den Leitfaden

 $\overline{a}$ 

Doch haben Sie keine Angst! Sie haben einen umfassenden Leitfaden in Form eines Nachschlagewerkes erworben. Anhand von Hintergrundinformationen, Anwendungsbeispielen und praktischen Tipps führt Sie Ihr Leitfaden Stück für Stück in die wichtigsten Grundlagen der Fotografie mit dem Schwerpunkt auf Digitalfotografie ein. Der Leitfaden hilft Ihnen, die Bildqualität von Digitalfotos für Betriebsanleitungen Schritt für Schritt zu erhöhen.

Lesen Das Wissen ist kompakt und komprimiert zusammengefasst. Nutzen Sie den Leitfaden bevorzugt als Nachschlagewerk bei Ihren Vorbereitungen und praktischen Arbeiten. Bitte nehmen Sie bei weitergehendem oder umfassendem Informationsbedarf die in großer Vielfalt erhältliche Fachliteratur zur Hand.

<sup>&</sup>lt;sup>1</sup> Vgl. Prof. Schröder, Gerhard: Technische Fotografie, usw. 1981, S. 38.

- Lernen Lesen Sie sich vor den ersten Aufnahmen in die ersten Themenbereiche ein. Der Autor empfiehlt Ihnen zum Einstieg das Kapitel 9: Leitlinien zum digitalen Fotografieren. Darin finden Sie Beispiele aus der Praxis Ihres Berufsalltags mit Tipps und Informationen. Erarbeiten Sie sich in Folgeschritten das Themengebiet aus den weiteren Kapiteln. Das Nachschlagewerk ist sehr umfassend. Geben Sie sich selbst Zeit für das Lesen und Verarbeiten der neuen Informationen.
- Umsetzen Probieren geht über Studieren, sagt eine alte Redensart. Das gilt auch für die Fotografie. Nehmen Sie die Vorschläge des Leitfadens auf und ergänzen Sie diese gerne individuell. Trauen Sie sich, mit der Kamera zu spielen und zu experimentieren.

Der Leitfaden ist modular aufgebaut. Er hilft Ihnen sukzessive bei Einzelfragen. Doch Antworten auf weitreichende und tiefergehende Fragen kann er aufgrund des großen Themenumfangs nicht immer hinreichend bieten. Bitte haben Sie dafür Verständnis. Lassen Sie sich durch den Umfang des Leitfadens nicht entmutigen. Sie brauchen Zeit und werden in Zukunft zielsicher mit dem Leitfaden gute Fotos erstellen!

## 1.2 Zielgruppe

Der Leitfaden erleichtert der Zielgruppe die Arbeit. Er gibt Tipps und Hintergrundinformationen zum Fotografieren, zum Bilderbearbeiten und zeigt die vielseitigen Anwendungsmöglichkeiten der Digitalfotografie in der Technischen Dokumentation mit dem Schwerpunkt Betriebsanleitungen.

Zielgruppe für den Leitfaden sind:

- **Technische Redakteure**, die Fotos für Betriebsanleitungen erstellen,
- **Fotografen**, die mehr über den Einsatz von Fotos in Betriebsanleitungen erfahren möchten,
- **Dokumenten- und Druckvorlagenersteller**, die noch wenig Erfahrung über den Einsatz von Fotos in Betriebsanleitungen haben.

## 1.3 Fotos in Technischen Dokumenten

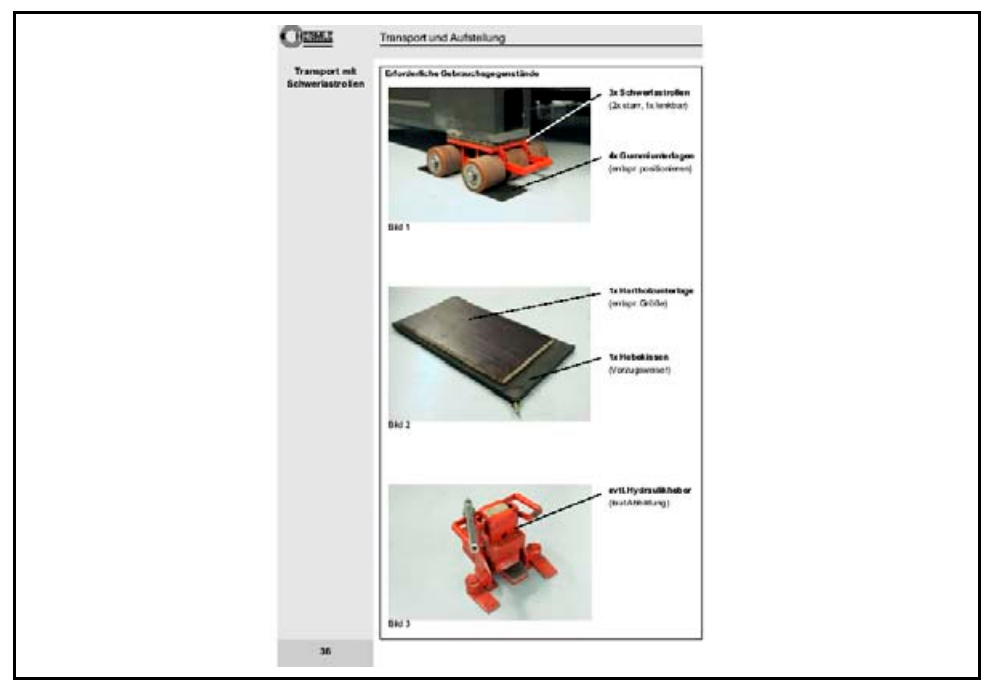

Abb. 1: Fotos in Betriebsanleitungen<sup>2</sup>

Das Aufgabengebiet des Technischen Redakteurs ändert sich ständig. Sie kennen es aus Ihrem Berufsalltag. In kleinen Technischen Redaktionen werden die Angestellten zu Generalisten, die viele Aufgaben beherrschen müssen: Nicht nur zielgruppengerechtes Schreiben mit technischem Hintergrundwissen, auch Kenntnisse über Normen sind gefordert sowie Fähigkeiten im Satz und Layout. Dank der zunehmenden Komplexität der EDV kommen auch noch fundierte Computer-Erfahrungen hinzu. Was spricht jetzt noch dafür, künftig selbst zu fotografieren? 3

- Die Anschaffung einer geeigneten Fotoausrüstung ist sehr teuer. Kontra
	- Ebenso kostspielig ist die Investition in zusätzliche Computer-Hardware und Bildbearbeitungsprogramme.
	- Der Zeitaufwand für das Einarbeiten in die digitale Sachfotografie, Bildbearbeitung und die Bildverwaltung ist groß.
	- Sie brauchen keinen Fotografen mehr. Sie sparen Kosten. Pro =

 $\overline{a}$ 

 Sie müssen nicht mehr den Bildregisseur spielen und den Fotografen bei seiner Arbeit beobachten, damit Sie die gewünschten Fotos erhalten. Sie sparen Zeit.

 $2$  Betriebsanleitung C 40 U (iTNC 530) - mit Schwenkrundtisch der Maschinenfabrik usw. 2003, S. 36.

<sup>&</sup>lt;sup>3</sup> Vgl. Thiele, Ulrich: Perspektivische technische Illustration: Ein Bild sagt mehr als 12.000 Worte, In: http://www.doculine.com/news/1999/Maerz/visual.htm, zugegriffen am 24.03.2003.

- Sie erstellen selbst die Auswahl der Bildaussage dank des Fachwissens des Technischen Redakteurs.
- Sie haben mehr Flexibilität bei der Termingestaltung: Sie fotografieren entsprechend dem Baufortschritt eines technischen Objektes. Sie sparen also auch hier Zeit.

Der Technische Redakteur koordiniert künftig den Bildeinsatz in Betriebsanleitungen aktiv mit. Er ist für die Bildgestaltung (siehe Abb. Fotos in Betriebsanleitungen) und die Bildinhalte verantwortlich. Er muss selbstständig entscheiden, welche Sachverhalte visualisiert werden, welche Visualisierungsform die leserfreundlichste ist und wie die sprachlichen und visuellen Mittel zu einer sachlich richtigen und optisch ansprechenden Informationseinheit verbunden werden.

Aus diesen Gründen sollten Sie sich die Grundkenntnisse über die professionelle Bildgestaltung aneignen, damit Sie die enormen Vorteile des Visualisierens effektiv nutzen können. 4

### 1.3.1 Aufgaben von Fotos

"Ein Bild sagt mehr als tausend Worte" - besagt eine alte Redensart. D.h., visuelle Darstellungen vermitteln sehr schnell Zusammenhänge und Aussagen. Bilder treffen in einem Augenblick eine klare Aussage. Sie sind ein unersetzbarer Bestandteil in Technischen Dokumenten, wo sie unterschiedliche Aufgaben erfüllen.

Der Betrachter/Fotograf:

- **lernt mit Fotos**  damit er mit dem Produkt umgehen kann und die Funktionseigenschaften kennen lernt.
- **kommuniziert mit Fotos** durch die Art der Darstellung, wie Informationen mitgeteilt werden.
- **visualisiert mit Fotos** durch das Illustrieren der Technischen Dokumentation wird das Produkt in seinen Funktionen visuell dargestellt und präsentiert.

#### 1.3.1.1 Mit Fotos lernen

Das Foto vermittelt visuell Informationszusammenhänge und Sachverhalte und macht vieles leichter und schneller verständlich. Der Benutzer lernt spontan mit Fotos. Somit erleichtert das Foto dem Benutzer die sichere Nutzung des Produktes. 5

 $\overline{a}$ 

<sup>4</sup> Vgl. Hoffmann, Walter; Hölscher, Brigitte G.; Thiele, Ulrich: Handbuch für Technische Autoren und Redakteure. Produktinformation und Dokumentation im Multimedia-Zeitalter, usw. 2002, S. 210.

<sup>5</sup> Vgl. Ebd., S. 209.

#### 1.3.1.2 Mit Fotos kommunizieren

Doch mit Fotos lernen die Benutzer nicht nur. Das Foto wird zum Kommunikationsmittler zwischen dem Produkthersteller und dem Produktbenutzer. <sup>6</sup> Fotos kommunizieren durch ihren Bildaufbau. D.h., der Fotograf wählt die Perspektive, den Hintergrund, Bildaufbau, usw. Er vermittelt somit seine eigene Blickweise und gibt dem Bild eine bestimmte Aussage. $<sup>7</sup>$ </sup>

Der große **Vorteil** - Mit Ihrem Foto können Sie Aussagen: 8

- verständlicher machen,
- steuern,

 $\overline{a}$ 

- dramatisieren,
- die Akzeptanz Ihrer Technischen Dokumente steigern und
- die Attraktivität Ihrer Technischen Dokumente erhöhen.

#### 1.3.1.3 Mit Fotos illustrieren

Mit Fotos beschreiben Sie Objekte und Funktionen. Sie illustrieren Ihre Technischen Dokumente, d.h., Sie wirken auch gestalterisch.

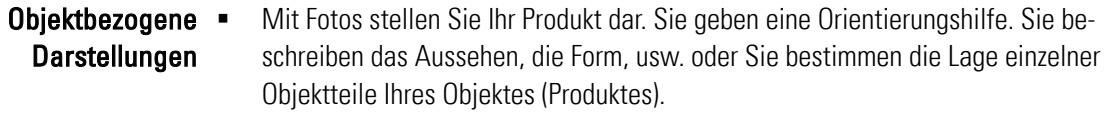

- Mit Fotos zeigen Sie Bedienschritte und leiten zu Handlungen an Sie führen dem Betrachter die Bedienschritte vor. Funktionsbezogene Darstellungen
- Genauso wie beim Kennen lernen von Menschen zählt auch bei Technischen Dokumenten der erste Eindruck. Der Benutzer soll Ihr Technisches Dokument später gerne in seine Hände nehmen. Mit Fotos wirken Sie in Technischen Dokumenten nicht nur funktional, sondern auch gestalterisch und ästhetisch (z.B. Titelblatt). Attraktivitätsbezogene Darstellungen

<sup>6</sup> Vgl. Hedgecoe, Jonathan: Neue Fotoschule, RVG-Interbook Verlagsgesellschaft, Ausgabe 1990, S. 20.

<sup>&</sup>lt;sup>7</sup> Vgl. Prof. Schäflein-Armbruster, Robert: Einsatz von Bildern und Grafiken, Skript Nr. 364d, Fachhochschule Furtwangen 06/2002, Seite 1-13.

<sup>&</sup>lt;sup>8</sup> Vgl. Gaede, Werner: Vom Wort zum Bild – Kreativ-Methoden der Visualisierung, München usw. 1992, S. 237.

## 2 Bildwahrnehmung und Wissensvermittlung

Herzlich willkommen im ersten spannenden Kapitel Ihres "Leitfaden für Technische Redakteure zum Erstellen von Digitalfotografien".

Starten Sie durch und lesen Sie in diesem Kapitel alles über:

- **Globales Wahrnehmen** Menschen nehmen Bilder in unterschiedlicher Art und Weise wahr. Sie sehen beispielsweise Zusammenhänge und die räumliche Nähe von Objekten. Dadurch ergeben sich beim Fotografieren Besonderheiten. Beachten Sie beim Fotografieren die Wahrnehmungsgesetze.
- **Bilder verstehen** Menschen haben ein natürliches und ein indikatorisches Bildverständnis. Beide Arten unterscheiden sich durch die Vorkenntnisse, die der jeweilige Betrachter hat. Beim natürlichen Bildverständnis orientiert sich der Betrachter mit seinem Vorwissen. Beim indikatorischen Bildverständnis verschlüsselt der Fotograf mit seiner Bildsprache Wissen und Informationen.
- **Wissensvermittlung** Fotos müssen die Grundprinzipien der Wissensvermittlung und die Lernfunktion erfüllen. Sie sollten funktional, einfach und konsistent aufgebaut sein. Menschen erkennen Gegenstände wieder und reproduzieren bzw. vergleichen diese mit ähnlichen Sachverhalten. Dadurch und mit einer klaren Bildaussage lernen Betrachter schneller.

## 2.1 Globales Wahrnehmen

 $\overline{a}$ 

Der Betrachter erfasst mit seinem Blick zuerst das ganze Foto. Mit dem zweiten und den folgenden Blicken erkennt er einzelne Objektteile. Ein Blick alleine reicht also nicht aus, um alle Bildinformationen zu erkennen.

- Das Vorwissen des Benutzers geht indirekt in die visuelle Verarbeitung mit ein. Das hinterlässt beim Benutzer einen Eindruck: Springt ihm ein Detail ins Auge? Ist das Foto gut gegliedert, übersichtlich, oder wirkt es unstrukturiert? In welche Bestandteile lässt es sich zerlegen? usw. <sup>9</sup> Praktische Aspekte
	- Ebenso hängt die Wahrnehmung von der länderspezifischen Leserichtung ab. In einigen Regionen von Asien oder Afrika lesen die Menschen von rechts nach links. Beachten Sie, dass sich diese Leserichtung auch auf die Wahrnehmung von Bildern auswirkt. 10

<sup>9</sup> Vgl. Ballstedt, Steffen-Peter: Wissensvermittlung – Die Gestaltung von Lernmaterial, Weinheim usw. 1997, 211 ff.

<sup>&</sup>lt;sup>10</sup> Vgl. Ballstedt, Steffen-Peter: Zur Lokalisierung von Bildern, In: Lokalisierung von Technischer Dokumentation, Lübeck usw. 2002, S. 204.

### 2.1.1 Wahrnehmungsgesetze

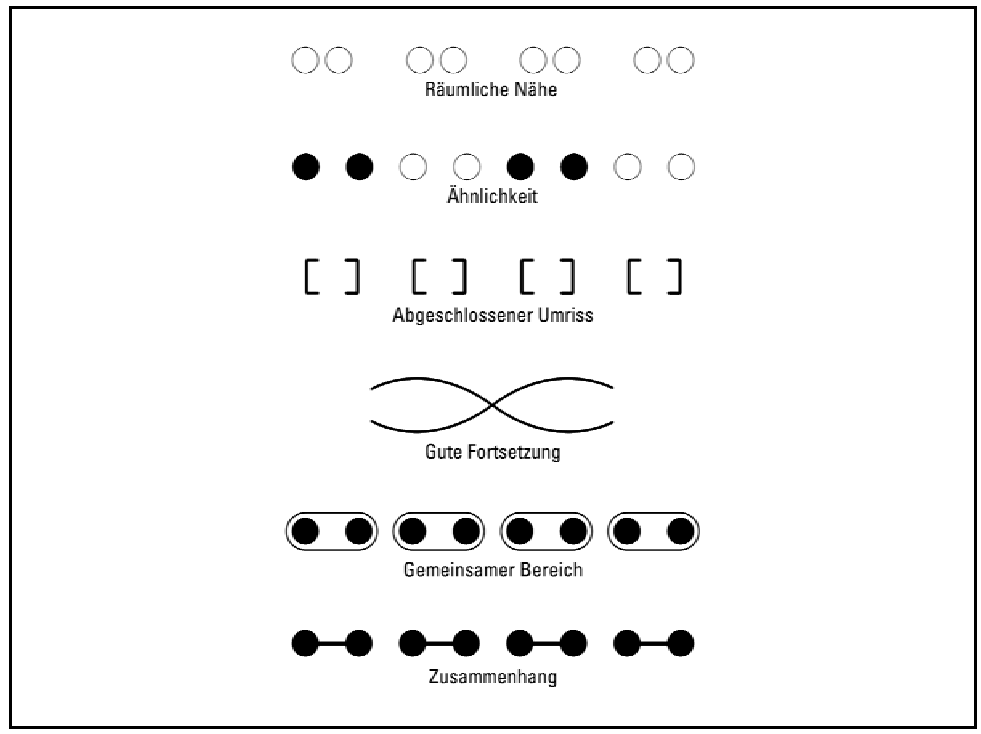

Abb. 2: Wahrnehmungsgesetze<sup>11</sup>

Der Wahrnehmungsprozess kann durch das Zerlegen in immer kleinere Teilprozesse nicht immer vollständig erklärt werden. Zahlreiche deutsche Psychologen definierten daraus die Wahrnehmungsgesetze (siehe Abb. Wahrnehmungsgesetze): 12

- Benachbarte Objekte fasst das Gehirn zu einem Objekt zusammen. Gesetz der Nähe
- Ähnliche Objekte nimmt das Gehirn als zusammengehörig wahr. Gesetz der Ähnlichkeit
	- Scheinbar unvollständige Objekte vervollständigt das Gehirn. Ähnlicher Umriss
	- Das menschliche Auge führt Linien fort, die ein bekanntes Muster aufweisen. Gute Fortsetzung •
- Gruppierungen aus Linien wirken stärker als räumliche Nähe. Gemeinsamer Bereich

 $\overline{a}$ 

<sup>&</sup>lt;sup>11</sup> Bohnacker, Dominik: Standardisierung des Bildeinsatzes der Firma Trumpf, FH Furtwangen, Studiengang Dokumentation & Design, Wintersemester 2002/2003, S. 23.

<sup>&</sup>lt;sup>12</sup> Vgl. Zimbardo, Philip G.: Psychologie, bearbeitet und herausgegeben von Siegfried Hoppe-Graff und Barbara Keller, Berlin usw. 1992, S. 169 ff.

 Verbundene Objekte erscheinen einander zugehörig, obwohl keine räumliche Nähe besteht. Zusammenhang •

## 2.2 Bilder verstehen

Menschen verstehen Bilder auf zwei unterschiedliche Weisen:

- **Natürliches Bildverständnis** orientiert sich am Vorwissen des Benutzers.
- **Indikatorisches Bildverständnis** orientiert sich an den pädagogischen Absichten des Fotografen.

## 2.2.1 Natürliches Bildverständnis

Der Benutzer orientiert sich beim Betrachten eines Fotos automatisch mit seinem Wissen, das er im Laufe der Zeit erlernt hat. Dieser Automatismus ist tief im Menschen verwurzelt. Selbst abstrakte Bilder, die von einem Künstler bewusst als nicht-gegenständlich erstellt wurden, wertet der Mensch automatisch nach Informationen über vertraute Objekte und Formen aus.<sup>13</sup>

#### 2.2.1.1 Natürliches Bildverständnis verbessern

Mit einfachen Mitteln verbessern Technikredakteure das natürliche Bildverständnis: 14

 In einem Foto muss der Fotograf das Objekt vom Hintergrund bzw. von anderen Objekten deutlich trennen. Nur dann erkennt der Benutzer das angesprochene Objekt. **Tipp:** Dafür ist das einfachste Mittel der Kontrast, den Sie in Form von Farbund /oder Helligkeitskontrast den Umriss sichtbar machen. **Info:** Eine maximale und zugleich augenfreundliche Kontrastwirkung entsteht durch die Kombination von Schwarz oder dunklem Braun auf hellgelbem Grund. Eindeutige = Objekt-Bildaussage-Unterscheidung

- Die Lichtführung hat einen großen Einfluss: Experten und Zeichner erstellen ihre Bilder so, als ob das Licht von links oben einfallen würde. Ein Teil des Objekts ist so im Licht, ein Teil des Objekts ist im Schatten. Solch eine Abbildung betont vor allem die Körperlichkeit der Objekte. 15 Eindeutige • Schattierungs- und Farbinformation
- Benutzer erkennen die Bildaussage eines Bildes leichter, sobald der Fotograf immer den gleichen Blickwinkel wählt, aus dem der Benutzer das Objekt sieht. D.h., der Benutzer sieht das abgebildete Foto aus dem gleichen Winkel, wie er vor dem Objekt steht und das Objekt bedient. **Info:** Leider sind die Bilder selten aus dem Blickwinkel Vertrauter Blickwinkel

<sup>15</sup> Vgl. Ebd.

 $\overline{a}$ 

<sup>&</sup>lt;sup>13</sup> Vgl. Weidenmann, Bernd: Mit den Augen lernen, Seminareinheit 1: Lernen mit Bildmedien, usw. 1994, S. 48.

<sup>14</sup> Vgl. Ebd. S. 61 ff.

aufgenommen, wie sie der Benutzer bei seiner Tätigkeit sieht. Ein gewohnter Blickwinkel erleichtert das Verstehen von Abbildungen. Technische Redakteure sollten dies für Fotos in Betriebsanleitungen, Gebrauchsanweisungen, Montagevorschriften usw. beachten. <sup>16</sup>

 Objekte sollten im Zusammenhang zur Gesamtansicht stehen. Der Benutzer braucht für die Wahrnehmung einen Zusammenhang. Das birgt Gefahren. Bilder dürfen nicht mit Bilddetails überladen sein. Dadurch wird die Wahrnehmung nämlich erschwert. Ein sinnvoller Kompromiss besteht darin, den Zusammenhang nur anzudeuten, das Zielobjekt aber deutlich hervorzuheben. **Info:** Fotografen steuern das beispielsweise durch einen unscharfen Hintergrund. Bildbearbeiter und Grafiker stellen das Objekt z.B. frei. 17 Lesen Sie hierzu mehr im Kapitel 10: Bildbearbeitung. Kontext setzen

## 2.2.2 Indikatorisches Bildverständnis

Fotos sollen in Betriebsanleitungen Informationen vermitteln, mit denen der Benutzer lernt. Ziel für den Fotografen ist es, den Benutzer mit seiner Bildsprache vertraut zu machen. D.h., er verschlüsselt mit seinem Foto Informationen und Wissen, die der Benutzer rasch erkennen und verstehen soll. Experten bezeichnen diese Art von Bildverständnis als indikatorisches Bildverständnis. 18

#### 2.2.2.1 Indikatorisches Bildverständnis verbessern

Mit einfachen Mitteln verbessern Sie das indikatorische Bildverständnis: 19

 Fotos haben in der Regel oft einen Detailüberschuss. Anmerkung: Bei Fotos, Film oder Video ist ein Detailüberschuss fast unvermeidbar. Der Nachteil ist, dass der Lernende herausfinden muss, welche Details für das Lernziel wichtig und welche unwichtig sind. Bildhinweise auf die zentrale Information

- Bildbearbeiter haben die Möglichkeit, das Bildverständnis mit Eingriffen und Hilfsmitteln zu verbessern:
	- Beim stehenden Bild mit: Umrahmungen wichtiger Bildteile, Pfeilen, farblichen Hervorhebungen (z.B. Signalfarbe Rot), Ausschnittsvergrößerungen ("Lupe") usw.
- Fotografen versuchen oft bewusst die Blickrichtung des Benutzers zu steuern. Sie wollen, dass der Benutzer das Foto in einer gewünschten Weise abtastet und verarbeitet. Dem Bildbearbeiter stehen dafür mehrere Möglichkeiten zur Verfügung:
	- Nummerierung der Objektdetails in der didaktisch beabsichtigten Reihenfolge.
	- "Zerlegung" eines Bildes in mehreren nacheinander aufbauenden Einzelbildern.
	- markante Bildkomposition (Steuerung des Blickverlaufes durch betonte Diagonalen, Vordergrund-Hintergrund-Unterschiede usw.).

 $\overline{a}$ 

Bildhinweise · für das Verarbeiten durch den Lerner:

<sup>&</sup>lt;sup>16</sup> Vgl. Weidenmann: Lernen mit Bildmedien, Reihe: Mit den Augen lernen, S. 48

<sup>&</sup>lt;sup>17</sup> Val. Ebd.

<sup>18</sup> Vgl. Weidenmann: a.a.O., S. 49.

<sup>19</sup> Vgl. Ebd., S. 66 ff.

 Fotos vermitteln Informationen erfolgreicher als eine umständliche Beschreibung in Textform: z.B. das Aussehen von Gegenständen, räumliche Anordnungen und komplexe Funktionszusammenhänge. Manchmal ist es ratsam, die Inhalte, in beiden Zeichensystemen anzubieten. Der Lernende hat somit die Wahl, wie er sich die Inhalte einprägen möchte. **Tipp:** Mittels Kombination aus Text und Bildaussage steuern Technische Redakteure zusätzlich die Wissensvermittlung. Sie erleichtern dem Lernenden durch Erklärungen und Hinweise das Bildverständnis.

## 2.3 Wissensvermittlung

In dem der Benutzer die Bildaussage verstanden hat, lernt er. D.h., er nimmt aus dem Foto Wissen auf. Diese Tatsache ist eine weitere Herausforderung für den Fotografen.

Sie finden das Themengebiet auch spannend? Dann lesen Sie bitte im folgenden Abschnitt wissenswerte Aspekte über die:

- **Grundprinzipien der Wissensvermittlung** Fotos sollten funktional, einfach und konsistent aufgebaut sein. Es ist wichtig, dass der Betrachter schnell und unkompliziert die Bildaussage erkennt.
- **Lernfunktion** Der Benutzer muss durch das Bild den Umgang mit dem Objekt lernen. In den meisten Technischen Dokumenten ist der Text das Leitmedium. Fotos sind dabei den Texten untergeordnet. Rücken Sie die wichtigsten Details oder Begriffe im Text auch im Foto ins Zentrum.
- **Wiedererkennen und Reproduzieren** Der Mensch nutzt Fotos in unterschiedlichen Situationen. Durch Wiedererkennen und Reproduzieren lernt er schneller.
- **Bildaussagen** Fotos brauchen zum Beschreiben keine tausend Worte. Sie erklären visuell mit einem Blick die Bildaussage.

## 2.3.1 Grundprinzipien der Wissensvermittlung

 $\overline{a}$ 

Bei der Wissensvermittlung gibt es drei Grundprinzipien des Didaktischen Designs: 20

- Im Vordergrund steht der Wissenserwerb. Der Fotograf wägt ab, welche Prozesse festgehalten werden müssen und ob sie für die Wissensvermittlung relevant sind. Zwischen Text und Bild entsteht eine Einheit - Text und Foto ergänzen sich. Funktionalität
	- Fotos sollten einfach aufgebaut sein. Sie dürfen nicht zuviel zeigen und somit ablenken. Unnötige Objektelemente, die nicht für die Wissensvermittlung wichtig sind, werden weggelassen. **Info:** Viele Untersuchungen belegen, dass einfachere Darstellungen oft einen höheren Lernerfolg bringen. Einfachheit =
	- Damit ist die einheitliche und eindeutige Verwendung didaktischer Mittel gemeint z.B. Sprachstil, Platzierung von Text und Bild, Farbverwendung, typografische Auszeichnungen usw. Konsistenz ·

<sup>&</sup>lt;sup>20</sup> Vgl. Ballstedt, Steffen-Peter: Wissensvermittlung - Die Gestaltung von Lernmaterial, Weinheim usw., 1997, S. 15 ff.

**Info:** Eingeführte Bildstandards erleichtern es dem Benutzer, die Bildaussage zu erkennen. Der Benutzer vertraut darauf, dass eingeführte Bildstandards durchgängig eingehalten werden. Lesen Sie hierzu mehr im Kapitel 6 Qualität sichern.

### 2.3.2 Lernfunktion

Mit Bildern soll der Benutzer lernen. Er lernt beispielsweise ein Handlung auszuführen und damit sein Produkt kennen. In Technischen Dokumenten ist der Text meist das Leitmedium. In den meisten Fällen bezieht sich der Text auf die Fotos. Fotos sind Texten untergeordnet. **Tipp:** Rücken Sie die wichtigsten Details oder Begriffe im Text und im Foto ins Zentrum der Aufmerksamkeit.

Voraussetzungen zur Ein Fotograf erstellt das Foto aufgrund einer gewissen Vorstellung. Er überlegt sich, Wissensvermittlung wie er die gewünschte Bildaussage zielsicher visuell umsetzen kann. Doch diese erfolgreiche Umsetzung gelingt nur unter folgenden drei Voraussetzungen: <sup>21</sup>

- Der Fotograf muss ein bestimmtes Vorwissen über das Produkt und seine Funktion haben.
- Der Fotograf muss die Möglichkeiten der Bildaussage und Bildsprache kennen, damit er die gewünschte Bildaussage umsetzen kann.
- Der Lernende muss das Bild zutreffend verarbeiten bzw. verstehen können.

Probleme in der Praxis In Technischen Dokumenten ist es der Regelfall, dass sich der Benutzer nicht mit dem Produkt auskennt. Deshalb setzen Technische Redakteure Fotos als Lernmedium ein. Das Bild muss dann relativ viele Informationen transportieren. In vielen Fällen überfordern diese Fotos dann den Benutzer. Mit Bildfolgen transportieren Fotografen Informationen in Einzelbildern. Jedem Foto wird dann eine eigene Information gewidmet. <sup>22</sup>

### 2.3.3 Wiedererkennen und Reproduzieren

 $\overline{a}$ 

Der Mensch lernt nicht nur durch neue Informationen, sondern auch durch Wiedererkennen und Reproduzieren. Er erkennt Bilder und verknüpft vorhandene Wissensstrukturen. Seit langem ist bekannt, dass Menschen Fotos erstaunlich gut im Gedächtnis behalten. Deshalb empfehlen Pädagogen das visuelle Lernen in Form von zahlreichen Spielen. Jedoch ist die Frage weiterhin umstritten, wie das menschliche Gehirn visuelle Informationen speichert.

Der Mensch ruft gespeicherte Informationen flexibel für verschiedene Aufgaben ab: 23

 Meist sind die visuellen Erinnerungen und Vorstellungen blasser und merkmalsärmer als die erste und somit ursprüngliche Wahrnehmung. Visuelle Repräsentation

<sup>21</sup> Vgl. Weidenmann: a.a.O., S. 22.

<sup>22</sup> Vgl. Ebd., S. 31 ff.

 $^{23}$  Vgl. Ballstedt: Wissensvermittlung- Die Gestaltung von Lernmaterial, S. 220 ff.

- Viele Abbilder vermitteln die Anordnung von Objekten im Raum. Räumliches Wissen wird wesentlich durch das Sehen vermittelt. Räumliche · Repräsentation
- Experimente haben bewiesen, dass es zwischen der Blickbewegung und der späteren Bildbeschreibung sehr enge Parallelen gibt. Die Bilder werden entsprechend der Blickbewegung beschrieben. **Info:** Benutzer behalten mit Text umschriebene Bildinhalte länger im Gedächtnis als unbeschriebene Bildaussagen. Konzeptuelle Repräsentation
- Bildliche Aneinanderreihungen beispielsweise bieten dem Benutzer eine Hilfestellung zum Erstellen eines mentalen bzw. geistigen Vorstellungsmodells. Mentales Modell =

### 2.3.4 Bildaussagen

 $\overline{a}$ 

Ein Bild mit einer unklaren bzw. mehrdeutigen Bildaussage wirkt auf den Betrachter irritierend. Die visuelle Organisation ist instabil. <sup>24</sup> Der Fotograf sollte beim Erstellen darauf achten, dass er die Bildaussage steuert: Der Fotograf gestaltet die Bildaussage, <sup>25</sup>

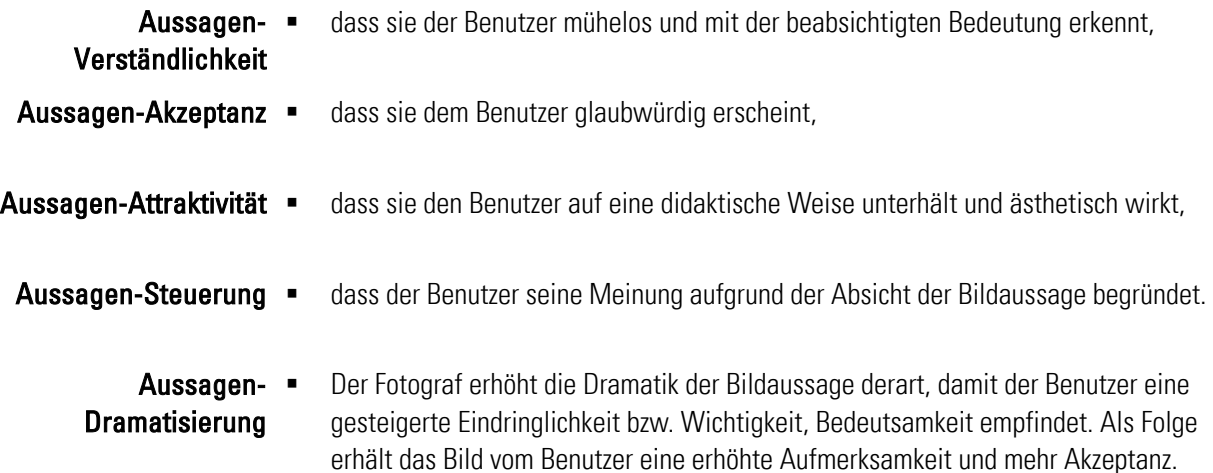

<sup>24</sup> Vgl. Ballstedt: Wissensvermittlung– Die Gestaltung von Lernmaterial, S. 211 ff.

 $25$  Vgl. Gaede, Werner: Vom Wort zum Bild – Kreativ-Methoden der Visualisierung, München usw. 1992, S. 237.

## 3 Bildeinsatz in Betriebsanleitungen

Doch bevor der Benutzer in Ihrer Betriebsanleitung die Fotos wahrnehmen und damit lernen kann, müssen Sie die Aufgaben bestimmen, die Ihre Fotos erfüllen sollen. Schon seit Ihrem Berufsstart haben Sie mit Fotografen und Grafikern die gewünschten Bildaussagen festgelegt. Der Fotograf hat dann Ihre Vorgaben umgesetzt. Heute sind Sie der Fotograf. Eine spannende Herausforderung!

Aus Ihrem Berufsalltag sind Sie bereits mit dem Umgang und Einsatz von Bildern und Fotos in Betriebsanleitungen vertraut. Sie haben schon viele Erfahrungen damit gesammelt. Haben Sie schon gewusst, dass es für den Bildaufbau, die Lern- und Kommunikationsmöglichkeiten mit Bildern wissenschaftliche Untersuchungen gibt?

Deshalb möchte Ihnen der Leitfaden im folgenden Kapitel Wissenswertes über den Bildeinsatz in Betriebsanleitungen vorstellen. Dazu zählen diese Bereiche:

- **Bildarten** Bilder unterscheiden sich in wirklichkeitsnahe Abbilder und logische analytische Bilder, die symbolisch dem besseren Verständnis dienen.
- **Bildarten im Vergleich**  Mit Bildern vermitteln Sie Anleitungsschritte. Sie kommunizieren damit in Betriebsanleitungen. Fotos müssen nicht immer die Ideallösung sein. Setzen Sie die unterschiedlichen Bildarten (Fotos, Strichgrafiken und fotorealistische Computergrafiken) vorteilhaft ein.
- **Bildfunktionen** Bilder erfüllen in Betriebsanleitungen unterschiedliche Funktionen: Sie sind handlungsanleitend, sie steigern die Aufmerksamkeit, sie sichern die Verbindung zwischen Text und Bild, sie visualisieren Sachverhalte, sie unterhalten und sie schmücken.
- **Praktische Richtlinien beim Bildeinsatz** Legen Sie selbst die Vorgaben dafür fest, welche grundlegenden Aufgaben Ihre Fotos in der Betriebsanleitung erfüllen müssen.

## 3.1 Bildarten

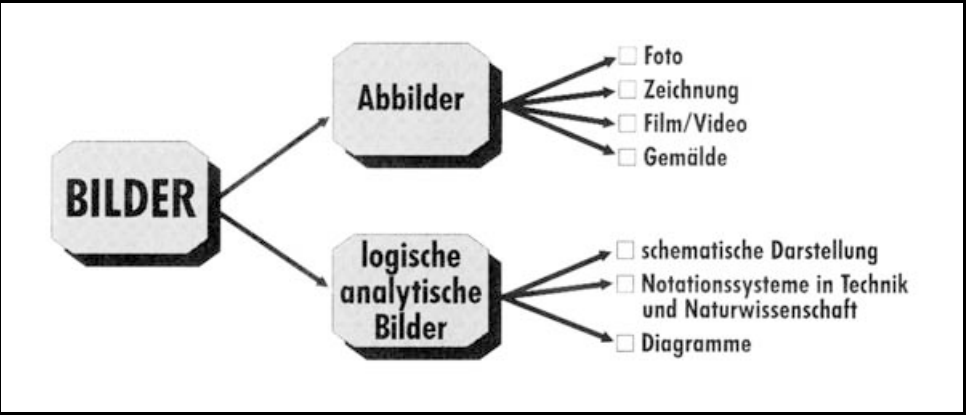

Abb. 3: Bilderarten<sup>26</sup>

Experten unterscheiden den Begriff Bild (siehe Abb. Bilderarten) in zwei Bereiche:

- Die **Abbilder** stellen das Aussehen von Objekten usw. mit bildhaften Mitteln dar.
- Die **logischen oder analytischen Bilder** stellen Strukturen dar. Sie sind abstrakt und haben keine reale Vorlage.

Bilder sind nicht gleich Bilder. Zur Familie der Bilder zählen: <sup>27</sup>

- **Abbildungen** sind gegenständliche Abbilder der Realität.
- **Visualisierungen** ermöglichen das Erkennen von nicht darstellbaren Sachverhalten wie z.B. Daten, Zusammenhänge oder Methoden.
- **Symbolische Zeichen** werden einheitlich eingesetzt und zeigen Piktogramme, Icons, Handzeichen und andere Symbole.
- **Fantasiebilder** setzen sich aus erfundenen Elementen zusammen wie z.B. Comics oder Illustrationen. Sie entsprechen nicht der Realität.

Technische Redakteure setzen für das Darstellen von Bildfunktionen in den meisten Fällen Fotos, Computergrafiken und Strichzeichnungen ein. Nachdem Sie mit den Praktischen Richtlinien für den Bildeinsatz vertraut sind, lernen Sie nun die unterschiedlichen Bildarten mit dem Schwerpunkt Abbilder kennen.

### 3.1.1 Abbilder

Experten bezeichnen Abbilder auch als repräsentationale Bilder, da sie die Realität widerspiegeln bzw. repräsentieren. Abbilder stellen Wissen visuell dar. Abbilder dienen

 $\overline{a}$ 

<sup>26</sup> Weidenmann: a.a.O., S. 44.

<sup>&</sup>lt;sup>27</sup> Vgl. Bohnacker, Dominik: Standardisierung des Bildeinsatzes der Firma Trumpf, FH Furtwangen, Studiengang Dokumentation & Design, Wintersemester 2002/2003, S. 38.

als reduzierter Realitätsersatz, denn sie repräsentieren nur einen verringerten Ausschnitt der Realität. In Abbildern bleiben viele wichtige visuelle Merkmale enthalten. Aber sie verlieren in der Regel gegenüber der natürlichen Wahrnehmung stets um ein gewisses Maß: Es fehlen Farben, Oberflächentexturen, Tiefenhinweise usw. 28

Visualisierungsarten in der Technischen Dokumentation

Realitätsabbildende In der Technischen Dokumentation begegnen Ihnen hauptsächlich:

- **Transparentbilder** d.h., Sie sehen eine Objektoberfläche, die unreal ist, da sie auch alle darunterliegenden Objektteile zeigt. *Beispiel:* Sie fotografieren eine Maschine, die von einem Gehäuse abgedeckt ist. Damit der Betrachter die sich darunter befindliche Technik sieht, erstellen Sie mit Ihrem Bildbearbeitungsprogramm eine Ansicht, die in der Gesamtansicht an einer bestimmten Stelle auch die darunter liegende Technik zeigt.
- **Ablaufzeichnungen/Funktionsbezeichnungen** <sup>29</sup> zeigen komplexe Arbeitsoder Funktionsschritte meist in Bilderserien. Strichzeichnungen zeigen nur die wichtigen Details und keine störenden Objektteile aus der Umgebung. Sie sind deshalb in bestimmten Fällen geeigneter als Fotos. Mit Bewegungspfeilen zeigen sie schnell und einfach die erforderlichen Handgriffe.
- **Schnittbilder** trennen das Objekt auf. Sie zeigen im Prinzip die aufgeschnittene Oberfläche des Objekts. Sie zeigen sein Innenleben.
- **Isometrische Explosionszeichnungen** 30 finden Sie hauptsächlich in Ersatzteilkatalogen oder in Wartungshandbüchern. Sie zeigen die Einzelteile, aus denen das Objekt besteht. Stellen Sie diese bevorzugt als Strichzeichnungen dar.
- **Ubersichtsbilder** <sup>31</sup> stellen viele Sachverhalte gut dar, z.B. den Lieferumfang oder die Gesamtansicht eines Gerätes. Beschreiben Sie die einzelnen Komponenten oder Funktionen mit Positionsnummern.
- **Ausschnittsvergrößerungen** zeigen einen ausgewählten und meist vergrößert dargestellten Bereich des Objekts. Sie beschreiben Details besonders gut.

 $\overline{a}$ 

 $^{28}$  Vgl. Ballstedt: Wissensvermittlung – Die Gestaltung von Lernmaterial, S. 15ff.

<sup>&</sup>lt;sup>29</sup> Vgl. Hölscher, Brigitte G.: Qualitätssicherung bei der visuellen Gestaltung von technischer Dokumentation. In: Schriften zur technischen Kommunikation, Bd. 3: Qualitätssicherung von technischer Dokumentation, hrsg. v. Henning, Jörg und Tjarks-Sobhani, Marita, Lübeck 2000, S. 156 f.

<sup>30</sup> Vgl. Ebd.

 $31$  Vgl. Ebd..

Wichtiger Vergleich Technische Redakteure stellen Abbilder dem Betrachter in den drei u.g. Varianten dar. Der Leitfaden zeigt Ihnen die Grundlagen, Unterschiede und Einsatzgebiete von:

- **Strichgrafiken** mit dem Computer erstellte zweidimensionale Ansichten in Form von Strichen,
- **Fotos** mit der Fotokamera erstellte Realbilder,
- **Fotorealistische Computergrafiken** mit dem Computer erstellte dreidimensionale Ansichten in fotorealistischer Form.

#### 3.1.1.1 Strichgrafiken

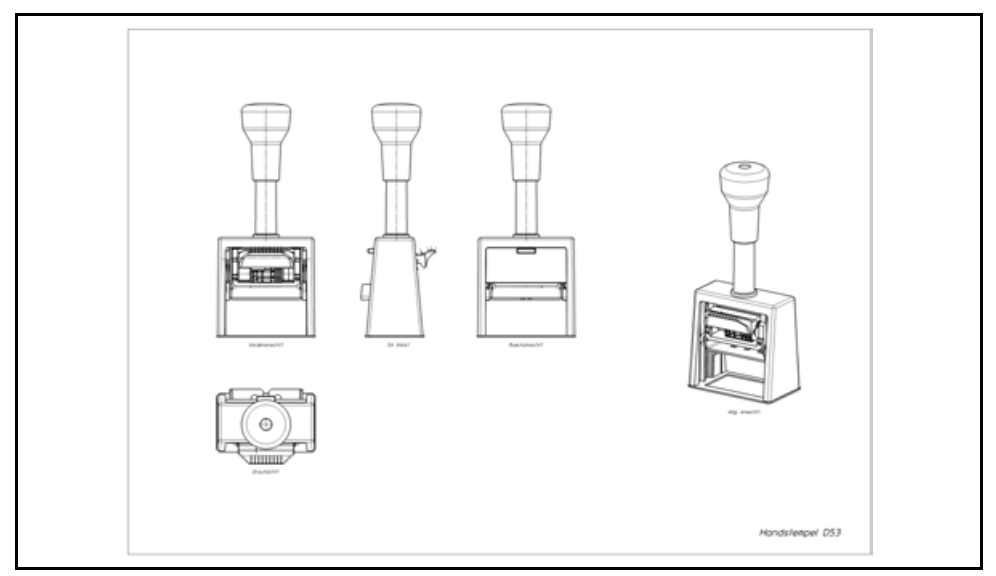

Abb. 4: Strichgrafik<sup>32</sup>

 $\overline{a}$ 

Strichgrafiken (siehe Abb. Strichgrafik) zeigen die wesentlichen Umrisse eines Objektes. Sie orientieren sich stark an einer Konstruktionszeichnung. Diese Methode spricht vor allem ein technisch-geschultes Installations- und Servicepersonal an. 33

Vor allem auf dem Gebiet der Illustration gibt es zahlreiche Softwareprogramme zum Erstellen von Strichgrafiken:

- Tools zur Erweiterung von 2D-Konstruktionsprogrammen bieten mit Verknüpfungen die Möglichkeit, Strichgrafiken mit standardisierten Objektansichten (Front-, Aufund Seitenansicht) zu perspektivischen Strichgrafiken umzuwandeln. Doch das ist zeitaufwändig und teuer.
- Eigenständige Illustrationsprogramme ermöglichen das Zeichnen im isometrischen Raum. So konvertieren Sie isometrisch gezeichnete Grundkörper in einem

<sup>32</sup> Strichgrafik eines Handstempels (D53) der Firma Reiner GmbH & Co.KG, Furtwangen.

<sup>33</sup> Vgl. Thiele, Ulrich: Perspektivische technische Illustration: Ein Bild sagt mehr als 12.000 Worte, In: http://www.doculine.com/news/1999/Maerz/visual.htm, zugegriffen am 24.03.2003.

Grafikprogramm zu perspektivische Abbildern.

#### 3.1.1.2 Fotos

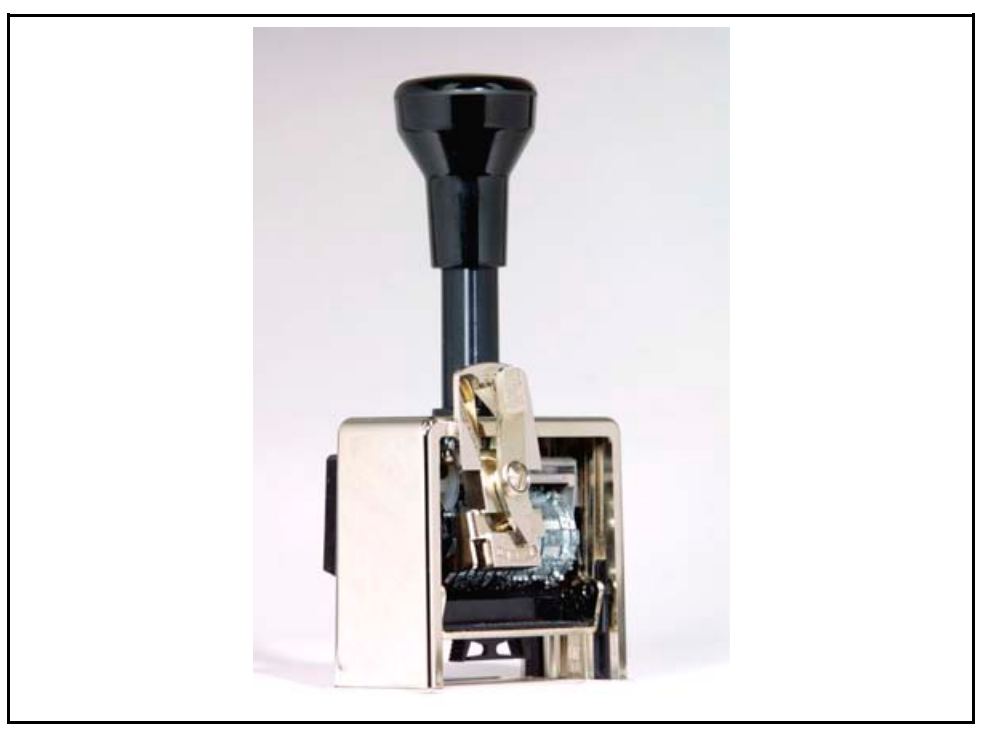

Abb. 5: Foto

 $\overline{a}$ 

Wenn Sie den Begriff Foto (siehe Abb. Foto) beschreiben wollten: Was fällt Ihnen dazu ein? Fotos: 34

- zeigen die Realität.
- zeigen nur eng begrenzte Abbilder einer dreidimensionalen, komplexen Wirklichkeit.
- sind die wahrnehmungsähnlichsten Abbilder und stellen von einem festen Ort aus eine bestimmte Perspektive dar.
- **EXECUTE:** zeigen zuviel Details.
- lenken den Blick des Betrachters ab.
- Der Fotograf drängt mit der Wahl des Ausschnitts und der Perspektive dem Betrachter seinen Standpunkt auf.

Gerade Fotos eignen sich für viele Anwendungsgebiete in der Technischen Dokumentation. Die o.g. individuelle Sichtweise ist der Kern für die kommunikative Funktion eines Abbilds: Der Fotograf kann das zeigen, was er für wichtig hält.

Sogar für spezielle kommunikative Absichten bietet das Foto kreative Ansichten wie Aufnahmen mit dem Fischauge (das einen 360 Grad-Blick ermöglicht), Detailansicht eines Objektteils mit dem Teleobjektiv u.a.m. 35

 $34$  Vgl. Ballstedt: Wissensvermittlung – Die Gestaltung von Lernmaterial, S. 202 ff.
#### Sachfotografie im Wie Sie am Umfang des Leitfadens merken, gehört zum Fotografieren mehr, als nur auf Digitalzeitalter den Auslöser zu drücken. Machen Sie dies Ihrem Vorgesetzten bewusst. Sie brauchen Zeit, um sich einzuarbeiten.

Der Leitfaden hat das Ziel, Ihnen bei der Arbeit zu helfen. Das Zauberwort heißt Digitalfotografie. Denn immer mehr Technische Redaktionen rüsten Ihre Ausstattung mit Digitalkameras auf - leider meist wahllos mit Billig-Digitalkameras. Der Kauf einer Billig-Digitalkamera wird schnell zur Ernüchterung, wenn die Aufnahmen nicht den hohen Qualitätsansprüchen entspricht. Vor allem in der Sachfotografie brauchen Sie hohe Bildqualität. 36 Lesen Sie hierzu den Abschnitt 8.4: Kameraanforderungen.

#### 3.1.1.3 Fotorealistische Computergrafiken

1

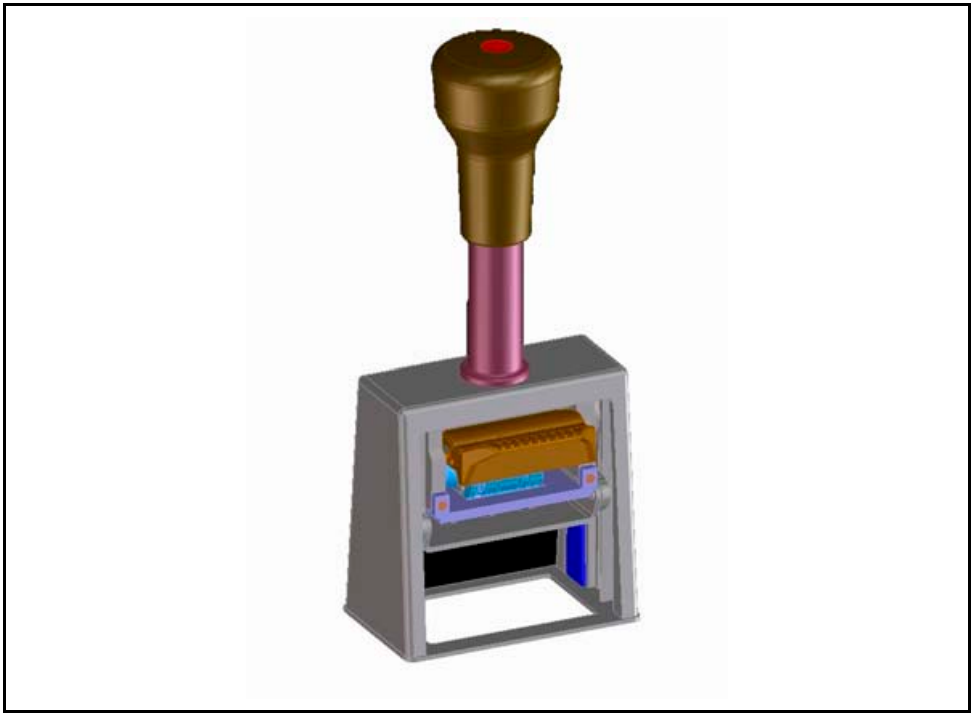

Abb. 6: Fotorealistische Computergrafik<sup>37</sup>

Die fotorealistische Computergrafik (siehe Abb. Fotorealistische Computergrafik) hat im Vergleich zum Foto den Vorteil, dass sie wegen der erzielbaren Detailgenauigkeit und optischen Gleichmäßigkeit umfassender und flexibler einsetzbar ist.

Experten erstellen Computergrafiken als Vektorgrafiken. **Vorteil**: Vektorcomputergrafiken können ohne sichtbaren Verlust in jeder beliebigen Größe erstellt werden. Computergrafiken sind flexibel anwendbar – Sie können die erstellten Dateien

 $35$  Vgl. Ballstedt: Wissensvermittlung – Die Gestaltung von Lernmaterial, S. 202 ff.

<sup>36</sup> Vgl. Thiele, Ulrich: Perspektivische technische Illustration: Ein Bild sagt mehr als 12.000 Worte, In: http://www.doculine.com/news/1999/Maerz/visual.htm, zugegriffen am 24.03.2003.

<sup>37</sup> Computergrafik eines Handstempels (D53) der Firma Reiner GmbH & Co.KG, Furtwangen.

für verschiedene Technische Dokumente (z.B. Prospekte, Kataloge, Illustrationen, usw.) einsetzen. **Nachteil:** Das Erstellen einer fotorealistischen Computergrafik ist aufwändig und teuer. Dazu brauchen Sie qualifizierte Experten und bestimmte Computerprogramme. Aus diesem Grund wird die fotorealistische Computergrafik selten in Bedienungsanleitungen verwendet. 38

# Redaktionen

Fotorealistische Fotorealistische Computergrafiken bzw. 3D-Computergrafiken vereinen die Vorteile der **Computergrafik in** Sachfotografie und der perspektivischen Illustration. Die Simulation dynamischer Technischen Prozesse durch Animationen ist ein ideales Anwendungsgebiet von 3D-Grafiken: <sup>39</sup> Die 3D-Grafik arbeitet mit einem dreidimensionalen Modell des Objektes. Bei der Strichgrafik dagegen entsteht die Dreidimensionalität des Objektes im Kopf des **Betrachters** 

> Technische Redakteure nutzen die Vorteile von fotorealistischen Computergrafiken für zahlreiche Einsatzgebiete: 40

- **Produktentwicklung** als Vorstufe zum Modellbau, Überprüfung ergonomischer Eigenschaften von Benutzerschnittstellen, Hilfsmittel für die Prototypenfertigung.
- **Illustration in der Technischen Dokumentation** zum Darstellen von Handlungsabläufen und Produktansichten aus verschiedenen Perspektiven.
- **Demonstration von Montage- und Wartungsabläufen** Mit Hilfe der Renderingsoftware zeichnet eine Aufnahmekamera aus einer vorgegebenen Perspektivbahn eine Bewegung in mehreren Einzelbildfolgen auf.
- **Visualisierung von mechanischen Abläufen in Maschinen** Mit Hilfe von Animationen und Filmen stellen Technische Redakteure Darstellungen auch von größeren Objekten dar. Vor allem in Multimedia-Betriebsanleitungen finden solche Filme immer mehr Anwendung.

Vorteile Die Vorteile von 3D-Computergrafiken liegen auf der Hand: 41

- 3D-Computergrafiken
- **Formänderungen** sind jederzeit durch das Ändern einzelner Parameter möglich.
- **Licht- und Schattenverläufe** sind durch das Versetzen oder Hinzufügen virtueller Zusatzlichtquellen für alle Objekte veränderbar.
- **Veränderte Perspektiven** wie z.B. verschiedene Ansichten, Detaildarstellungen oder Betrachtungswinkel erfordern nur das Verschieben der virtuellen Aufnahmekamera.

<sup>38</sup> Vgl. Hoffmann; Hölscher; Thiele: a.a.O., S. 222.

<sup>&</sup>lt;sup>39</sup> Vgl. Thiele, Ulrich: Perspektivische technische Illustration: Ein Bild sagt mehr als 12.000 Worte, In: http://www.doculine.com/news/1999/Maerz/visual.htm, zugegriffen am 24.03.2003.

<sup>40</sup> Vgl. Ebd.

 $41$  Vgl. Ebd..

# 3.2 Bildarten im Vergleich

 $\overline{a}$ 

Technische Redakteure diskutieren oft, ob in Betriebsanleitungen besser Strichgrafiken oder Fotos verwendet werden sollen. Aufgrund der Fortschritte in der Digitalkameratechnologie und den Möglichkeiten mit Bildbearbeitungsprogrammen sollten Sie Digitalkameras als Visualisierungsmittel für Betriebsanleitungen in Betracht ziehen!<sup>42</sup>

Lesen Sie den direkten Vergleich in der Tabelle: Gegenüberstellung verschiedener Visualisierungsmethoden:

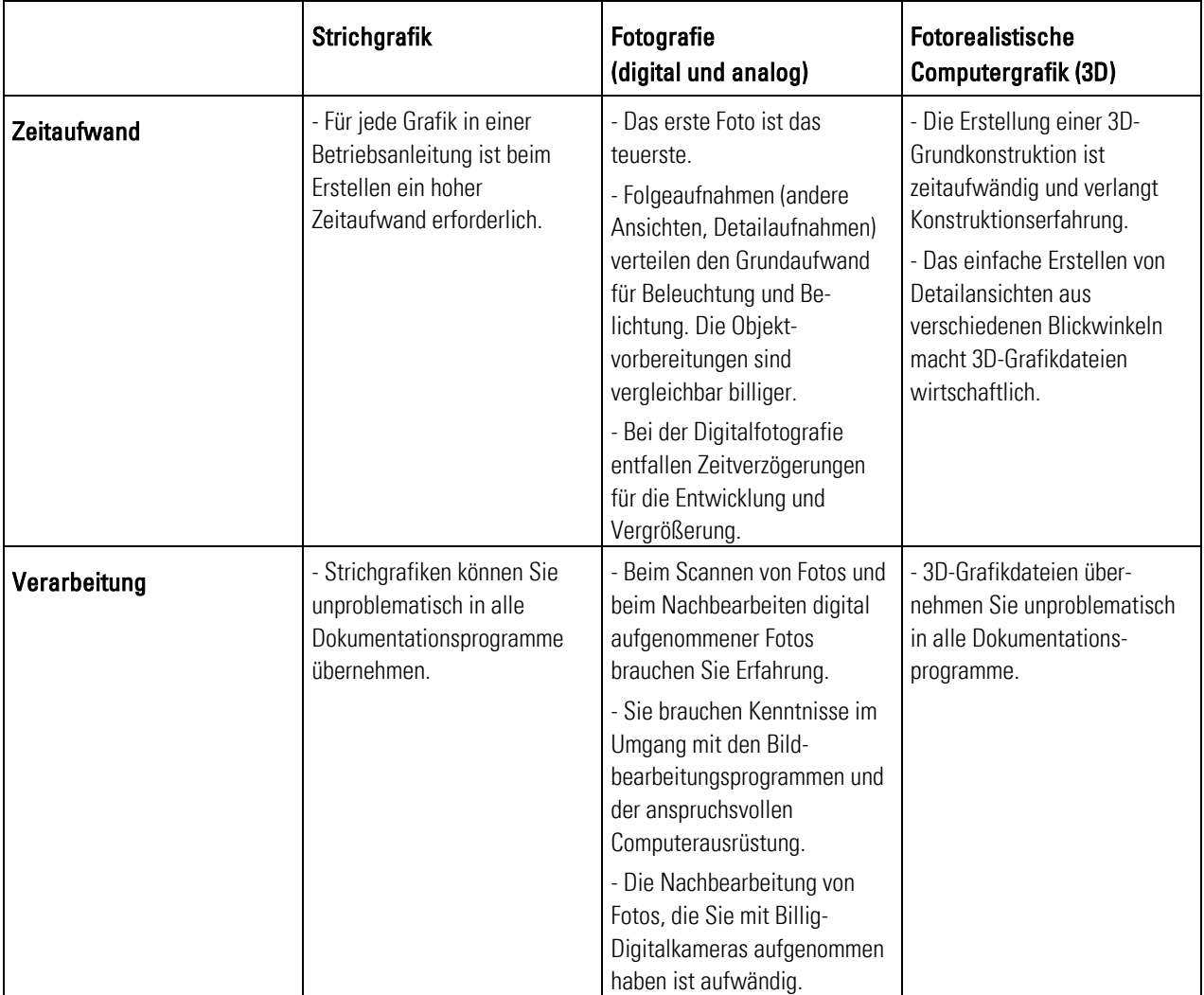

<sup>&</sup>lt;sup>42</sup> Vgl. Thiele, Ulrich: Perspektivische technische Illustration: Ein Bild sagt mehr als 12.000 Worte, In: http://www.doculine.com/news/1999/Maerz/visual.htm, zugegriffen am 24.03.2003.

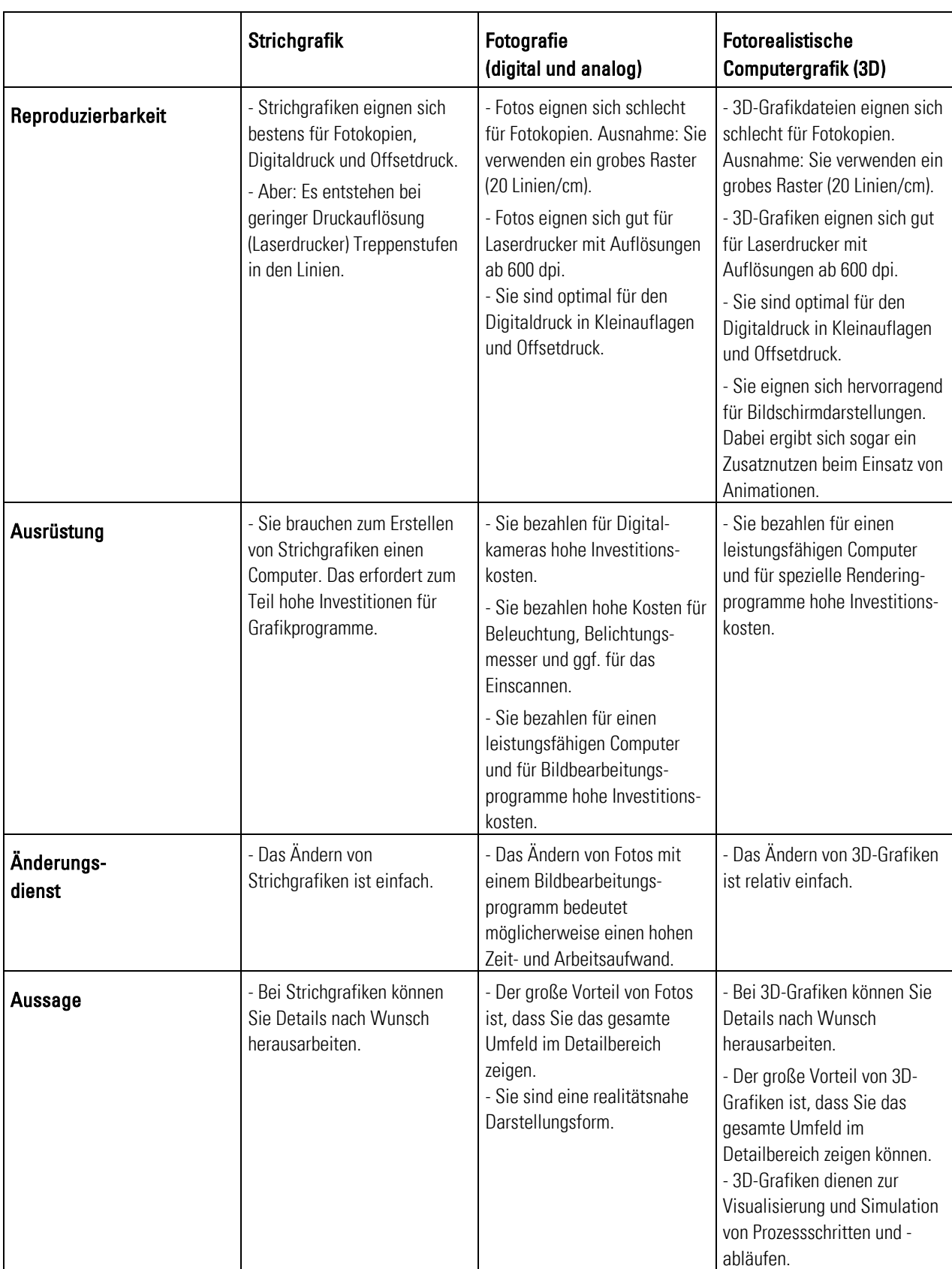

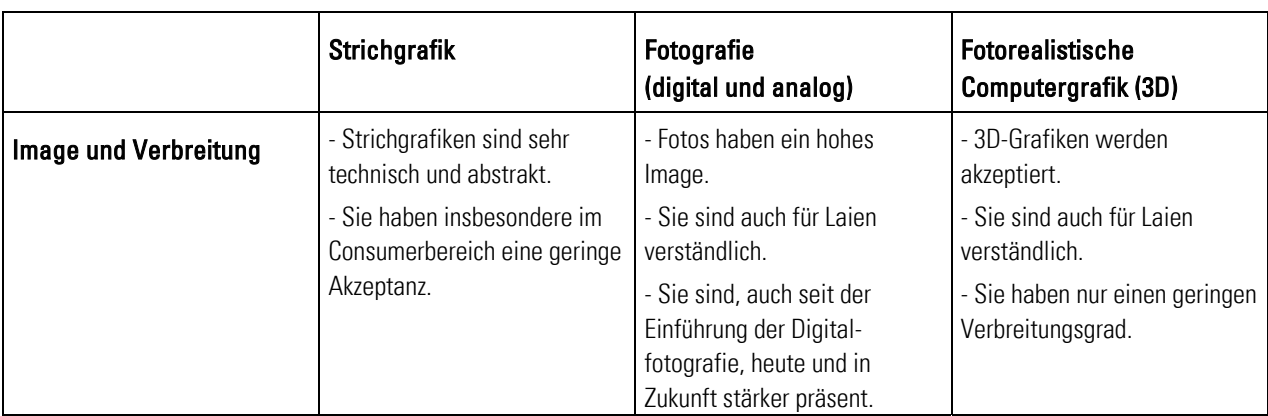

Tab. 1: Gegenüberstellung verschiedener Visualisierungsmethoden 43

## 3.2.1 Strichzeichnungen oder Fotos?

Mit Strichzeichnungen heben Sie wichtige Elemente besser hervor - unwichtige Elemente bleiben weg. Das ist das Argument von gestern. Strichzeichnungen sind Fotos nur noch in Einzelfällen überlegen. <sup>44</sup> Heute setzen viele Technische Redaktionen Bildbearbeitungsprogramme wie Adobe Photoshop ein. Damit können Sie Objekte freistellen, Objektteile ausschneiden und hervorheben oder die Deckkraft vermindern oder die Kontraste der Außenkanten erhöhen. Der Vorgang ist zwar zeit- und arbeitsaufwändig, doch für das Überarbeiten von Strichzeichnungen brauchen Sie auch Zeit und Arbeit.

Einsatzgebiete Generell hängt der Einsatz von Fotos und Strichgrafiken davon ab, wie Sie die Visualisierung verständlich machen wollen, und was zu erkennen sein soll. Dies wiederum ist nicht nur vom Bild abhängig, sondern auch vom Vorwissen des Betrachters.

> Falls der Betrachter schon zutreffende Schemata usw. entwickelt hat, dann genügt bereits ein stilisiertes Piktogramm - ein stark verallgemeinertes Bild. Sie können jedoch meistens davon ausgehen, dass ein Bild etwas darstellt, zu dem der Betrachter bislang nur eine ungenaue Vorstellung hatte. Das Bild differenziert dann Schemata, Skripts, mentale Modelle u.ä. Auch dann muss das realistische Bild nicht die wirkungsvollste Darstellungsform sein. 45

Fazit Fotos sind immer dann wirtschaftlicher als Strichgrafiken, wenn Sie anstatt Einzelbilder Bildserien aufnehmen. Dies trifft auch dann zu, falls der Aufwand für Grafiken groß ist. Der Einsatz von fotorealistischen Computergrafiken setzt sich nur langsam aber beständig durch. Doch nicht jedes Unternehmen hat eigene Spezialisten, die für den Umgang mit der anspruchsvollen Grafik-Software ausgebildet sind, denn Software und Fach-personal sind teuer! Falls die Firma in 3D konstruiert, fallen die fotorealistischen Computergrafiken als Nebenprodukt an.

<sup>&</sup>lt;sup>43</sup> Val. Thiele, Ulrich: Perspektivische technische Illustration: Ein Bild sagt mehr als 12.000 Worte, In: http://www.doculine.com/news/1999/Maerz/visual.htm, zugegriffen am 24.03.2003.

<sup>44</sup> Vgl. Weidenmann: a.a.O., S. 27.

<sup>45</sup> Vgl. Ebd., S. 71.

Digitalkameras werden demgegenüber immer preisgünstiger. Die Bildqualität ist für Bedienungsanleitungen ist gut und die Fotos liegen schnell für die Weiterverarbeitung vor. Sie werden sehen, der Einsatz lohnt sich!46

Immer Bilder? Doch lohnt sich immer der Bildeinsatz? Sind Fotos generell immer besser als Beschreibungen mit Text? Fotos sind ungeeignet, um abstrakte Begriffe und Zusammenhänge zu vermitteln. Es ist schwierig, bildliche Aussagen zu verknüpfen und zu verneinen, deshalb kann visuelles Darstellen in Einzelfällen missverständlich sein. 47

## 3.3 Bildfunktionen

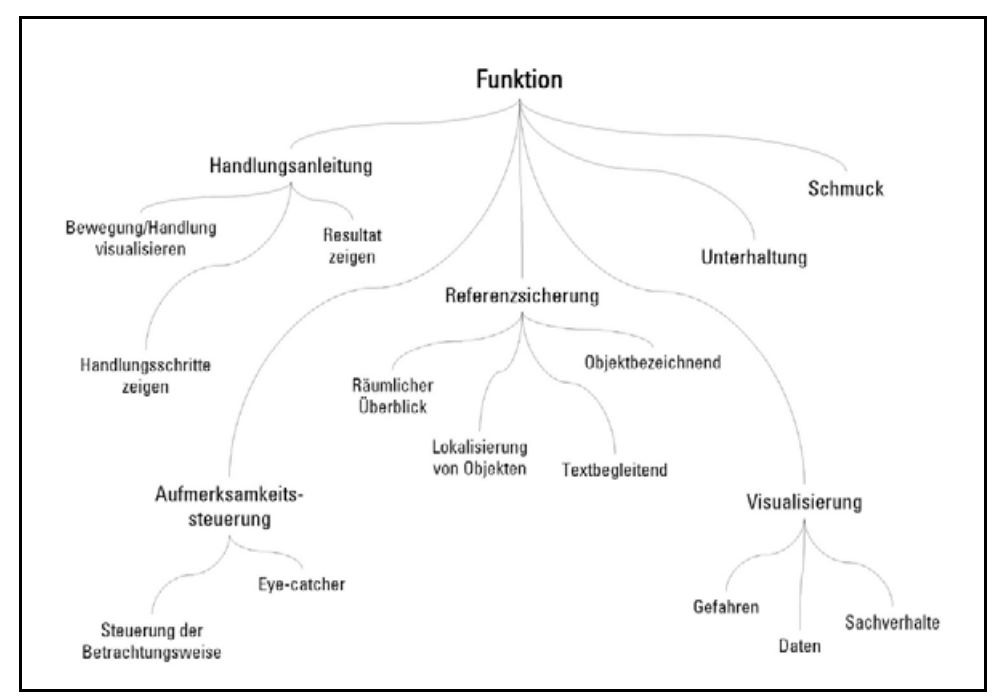

Abb. 7: Bildkategorisierung nach der Funktion<sup>48</sup>

Bilder vermitteln im Regelfall schnell und einfach Informationen. Sie erfüllen dabei unterschiedliche Funktionen (siehe Abb. Bildkategorisierung nach der Funktion). 49 Der Leitfaden versucht diese Funktionen in einer Struktur zu gliedern, die sich auf das Anwendungsgebiet von Fotos in Betriebsanleitungen begrenzt. Die Einordnung einer Funktion in eine spezielle Kategorie ist nur sehr schwer möglich. Die Struktur bietet

<sup>&</sup>lt;sup>46</sup> Vgl. Thiele, Ulrich: Perspektivische technische Illustration: Ein Bild sagt mehr als 12.000 Worte, In: http://www.doculine.com/news/1999/Maerz/visual.htm, zugegriffen am 24.03.2003.

<sup>47</sup> Vgl. Ballstedt: Wissensvermittlung – Die Gestaltung von Lernmaterial, S. 202.

<sup>48</sup> Bohnacker, Dominik: Standardisierung des Bildeinsatzes der Firma Trumpf, FH Furtwangen, Studiengang Dokumentation & Design, Wintersemester 2002/2003, S. 68.

<sup>49</sup> Vgl. Ballstedt, a.a.O., S. 224 ff.

Ihnen eine bessere Übersicht. Sie verbessert das Lernen und das gezielte Einsetzen von Fotos in Betriebsanleitungen.

Lesen Sie im folgenden Abschnitt mehr über die vielseitigen Bildfunktionen in unterschiedlichen Einsatzgebieten:

- **Allgemeine Bildfunktionen** –Sie kommunizieren mit dem Betrachter. Sie informieren ihn durch ihre Bildsprache.
- **Handlungsanleitende Bildfunktionen** Sie leiten mit Fotos den Betrachter zu Handlungen an. Zeigen Sie immer nur die relevanten Bedienschritte. Am besten visualisieren Sie Handlungen in Bildfolgen.
- **Aufmerksamkeitssteigernde Bildfunktionen** Sie erhöhen die Aufmerksamkeit beispielsweise mit Farben und Hervorhebungen.
- **Referenzsichernde Bildfunktionen** Sie schaffen mit Fotos Beziehungen zwischen dem Text und den visuellen Informationen. Sichern Sie so das Umsetzen Ihrer handlungsanleitenden Bildsprache ab. Setzen Sie Bezugspunkte zwischen Text und Fotos.
- **Visualisierende Bildfunktionen** Sie stellen mit Fotos Informationen visuell dar. Sie stellen mit Ihrer Bildsprache fotografisch Informationen dar. Wählen Sie eine eindeutige und klare Bildsprache.
- **Unterhaltende Bildfunktionen** Sie unterhalten mit Fotos den Betrachter, der dann beispielsweise auf "spielerische" Weise mit Bildern lernt. Mit Fotos lockern Sie den Textfluss auf, mit Fotos sprechen Sie die Sinne an.
- **Dekorative Bildfunktionen** Sie werten mit guten Fotos Ihre Betriebsanleitungen optisch auf.

## 3.3.1 Allgemeine Bildfunktionen

 $\overline{a}$ 

Das praktische Umsetzen von Bildfunktionen ist sehr schwer. Bitte lassen Sie sich dadurch nicht verunsichern. Auch Profifotografen haben manchmal große Schwierigkeiten damit, Bildfunktionen zu verknüpfen und verständlich darzustellen. 50

Lesen Sie im Kurzüberblick die allgemeinen Bildfunktionen, damit Sie über den Kern der Bildfunktionen informiert sind: 51

- Fotos müssen dem Betrachter **klare Anweisungen und Informationen vermitteln**. Ggf. können Sie die Bildaussage durch ein Wechselspiel zwischen Text und Foto verstärken.
- Fotos sollten Sie nicht **aus anderen Dokumenten oder einem anderen Zusammenhang herausnehmen**. Dann wirken sie falsch und der Zusammenhang fehlt.

<sup>50</sup> Vgl. Ballstedt: Wissensvermittlung – Die Gestaltung von Lernmaterial, S. 200 ff.

<sup>51</sup> Vgl. Prof. Schäflein-Armbruster, Robert: Grafiken und Bilder funktional einsetzen, Skript Nr. 364d, Fachhochschule Furtwangen, Fachbereich Product Engineering, Ausgabe 06/2002, S. 1-14.

- Verfolgen Sie mit dem Einsatz von Fotos **Lernziele**:
	- Bauen Sie mit den Fotos eine Art geistiges Modell auf, das den Betrachter visuell zum Nachdenken und zum Auseinandersetzen mit dem Thema anregt.
	- Ordnen Sie mit Ihren Fotos Objektbestandteile und ihre Zusammengehörigkeit zu.

#### 3.3.1.1 Merksichernde Funktionen

Mit Fotos beeinflussen Sie das Lernen und Merken des Betrachters. Versuchen Sie, die Fotos so zu gestalten, dass sich der Betrachter die Funktionen merken kann. 52

#### 3.3.1.2 Aktivierungsfunktion

Die Aktivierungsfunktion setzt voraus, dass der Betrachter das Objekt bereits kennt. Beim Anschauen des Fotos ruft der Betrachter entsprechende Denkschemen ab. Das funktioniert so beispielsweise bei Piktogrammen. Der Betrachter erkennt die Abbildung und kann sich rasch an der Bildaussage orientieren. Fotos dienen dazu, bereits gelerntes Wissen zu aktivieren und einzusetzen. 53

#### 3.3.1.3 Konstruktionsfunktion

Der Betrachter ruft automatisch vorhandene Denkschemata ab. Der Betrachter lernt mit den Fotos die Funktionen des Objektes.

 Die Konstruktionsfunktion wird u.a. bei Gebrauchsanweisungen verwendet. Der Technische Redakteur beschreibt damit die Funktionsweise des vorliegenden Objektes. 54

#### 3.3.1.4 Realitätsersatz

 Fotos dienen hauptsächlich als visueller Realitätsersatz. Fotos stellen nur einen Teil der Wirklichkeit dar, der im Moment für die Informationsvermittlung wichtig ist: Fotos verbinden den Text, Assoziationen, verstärken das Merken und das Auswählen von Bildausschnitten. 55

#### 3.3.2 Handlungsanleitende Bildfunktionen

 $\overline{a}$ 

Ein Schwerpunkt in Betriebsanleitungen ist das Anleiten von Handlungen. Mit Ihren Fotos soll der Betrachter das Objekt kennen und bedienen lernen: Der passive Betrachter soll zum aktiven Benutzer werden.

<sup>52</sup> Vgl. Bohnacker, Dominik: Standardisierung des Bildeinsatzes der Firma Trumpf, FH Furtwangen, Studiengang Dokumentation & Design, Wintersemester 2002/2003, S. 31 f.

 $53$  Val. Ebd..

<sup>54</sup> Vgl. Ebd...

<sup>55</sup> Vgl. Ballstedt: Wissensvermittlung – Die Gestaltung von Lernmaterial, S. 224 ff.

Handlungsanleitende Fotos helfen dem Technischen Redakteur:

- **Bewegungen/Handlungen** zu visualisieren**.**
- Die **Referenz** zwischen Text, Objekt und Visualisierung zu sichern und
- **Ergebnisse**  also Handlungsergebnisse - **zu zeigen.**

#### 3.3.2.1 Bewegungen/Handlungen visualisieren

Das Ziel von Fotos ist es, Bewegungen/Handlungen einfach und übersichtlich visuell darzustellen. Fotos sind statische Momentaufnahmen. Sie zeigen einen Augenblick aus einem vorgegebenen Blickwinkel. Deshalb ist es schwierig, Handlungen fotografisch festzuhalten. **Tipp:** Fotografieren Sie nur aussagekräftige und wichtige Bewegungen / Handlungen. Setzen Sie dafür bereits in Ihrer Bildkonzeption Schwerpunkte.

#### 3.3.2.2 Ergebnisse zeigen

Benutzer von Betriebsanleitungen sind oft unsicher. Das Objekt ist noch neu für sie. Bestärken Sie den Benutzer, in dem Sie ihm Ergebnisse zeigen. D.h., Sie zeigen dem Benutzer, ob er seine Handlungen richtig ausgeführt hat. So entkräften Sie seine Unsicherheit. Zeigen Sie Ihm die Handlungsergebnisse wie z.B. Maschineneinstellungen oder Hebelstellungen.

#### 3.3.2.3 Motivieren und stimulieren

- Fotos ziehen die Aufmerksamkeit auf sich: Betrachter schauen sie sich gerne an. Sie vermitteln emotionale und ästhetische Erlebnisse und haben deshalb einen Anreizcharakter. Dagegen hat ein unanschaulicher und sinnentfernter Text keine Chance.
- Lernmaterial mit Bildern wird positiver eingeschätzt als bildlose Betriebsanleitungen. Eine Hypothese behauptet, dass der Mensch visuelle Informationen bevorzugt, wenn Inhalte mehrere Sinne ansprechen. Diese Hypothese ist allerdings empirisch nicht überzeugend bestätigt. 56
- Bilder mit Bezug zum Thema können die geistige Verarbeitung unterstützen.
- Fotos lösen beim Betrachter emotionale Reaktionen aus. Beachten Sie bitte dieses Risiko beim Bildeinsatz. <sup>57</sup>

## 3.3.3 Aufmerksamkeitssteigernde Bildfunktionen

Mit Fotos können Sie die Aufmerksamkeit des Betrachters auf bestimmte Sachverhalte lenken. Aufmerksamkeitssteigernde Bilder dienen dazu:

 **Den Blick des Betrachters zu steuern** – damit er die von Ihnen beabsichtigten Informationen aufnimmt. Ermöglichen Sie dem Betrachter das Verfolgen einer Linie. Stellen Sie wichtige Bilddetails fotografisch heraus.

<sup>56</sup> Vgl. Ebd., S. 200 ff.

<sup>57</sup> Vgl. Ebd., S. 224 ff.

 **Den Blick des Betrachters zu fangen (Eye Catcher)** – damit der Betrachter nicht von unrelevanten Bilddetails abgelenkt wird. Erstellen Sie ggf. Auswahlfenster oder sonstige fotografische Hervorhebungen. Lesen Sie hierzu den Abschnitt 7.1.3: Objektteile isolieren.

#### 3.3.3.1 Steuerung der Betrachtungsweise

Versuchen Sie den Blick des Betrachters zu steuern. Das ermöglicht Ihnen eine bessere Abstimmung zwischen Text und Foto. Wenn es Ihnen gelingt, den Blick des Betrachters zu lenken, können Sie ggf. sogar in einem Bild kleine Handlungsschritte darstellen und mit dem Text ergänzen.

#### 3.3.3.2 Eye Catcher

Den Begriff "Eye Catcher" kennen Sie bestimmt aus der Werbung. Mit einem guten Foto gelingt es Ihnen, die Aufmerksamkeit des Betrachters zu gewinnen.

Das Interesse wecken Sie mit guten Fotos, die eindeutig kommunizieren. Versuchen Sie doch einzelne Fotos mit Kernaussagen so zu gestalten, dass Sie der Betrachter beispielsweise schon beim Durchblättern der Betriebsanleitung erkennt und somit schnell und gezielt auf gewünschte Abschnitte zugreifen kann. So fördern Sie die Lernbereitschaft des Betrachters. Motivieren Sie den Betrachter zum Lernen, versuchen Sie sein Interesse zu wecken und belohnen Sie ihn im Text dafür.<sup>58</sup>

## 3.3.4 Referenzsichernde Bildfunktionen

 $\overline{a}$ 

Mit referenzsichernden Bildern stellen Sie einen Bezug zwischen Objekt und Text her. Sie verknüpfen beide Elemente. Referenzsichernde Bilder dienen dazu:

- **einen räumlichen Überblick zu verschaffen** Sie zeigen dem Betrachter das Objekt und geben ihm Orientierung. Stellen Sie sicher, auf welchen räumlichen Bereich Sie sich als nächstes beziehen. Fotografieren Sie aus der Perspektive des Betrachters.
- **Objekte im Raum zu orten** Helfen Sie dem Betrachter die angesprochenen Objektteile am Objekt zu finden. Verwenden Sie ggf. Hinweispfeile oder heben Sie Besonderheiten vergrößert in einer separaten Auswahl hervor.
- **den Text zu ergänzen** Versuchen Sie visuell den Text genauer zu beschreiben und darzustellen.
- **Objekte zu bezeichnen** Heben Sie fotografisch die angesprochenen Objekte hervor. Mit Strichen, Pfeilen und Ordnungszahlen können Sie in der Bildbearbeitung beispielsweise Objekte genau bezeichnen. Der Betrachter kann nun alle Objektteile sicher zuordnen und nun Text und Foto zielsicher verknüpfen.

<sup>&</sup>lt;sup>58</sup> Vgl. Bohnacker, Dominik: Standardisierung des Bildeinsatzes der Firma Trumpf, FH Furtwangen, Studiengang Dokumentation & Design, Wintersemester 2002/2003, S. 31 f.

#### 3.3.4.1 Räumlicher Überblick

Durch die gezielte Wahl der Perspektive geben Sie dem Betrachter einen räumlichen Überblick. Bei geschickter Perspektivenwahl lernt er das Produkt in seinen Dimensionen kennen.

Der räumliche Überblick ist immer dann von Vorteil, wenn räumliche Informationen erlernt werden sollen. Dies ist in folgenden Beispielen der Fall:

- Objektteile werden bewegt. Die Bewegungen lösen weitere Funktionen oder Abläufe aus. Der Betrachter soll:
	- die Konstruktionsprinzipien des Objektes lernen.
	- die Form und das Design des Objektes kennen lernen.
	- den räumlichen Gesamtaufbau des Objektes kennen lernen.
	- durch den räumlichen Überblick ein Verständnis für die Gesamtfunktion erhalten.

#### 3.3.4.2 Lokalisierung von Objekten

In der Regel werden in Betriebsanleitungen die Objektteile und das Objekt in einer grafischen Übersicht am Anfang erklärt. Wählen Sie ggf. mehrere Ansichten. Evtl. müssen Sie Objektteile separat noch einmal deutlich hervorheben, weil sie in der Gesamtübersicht nicht dargestellt werden können. Benennen Sie die Objekteinzelteile einheitlich. Verwenden Sie evtl. standardisierte Nummerierungen.

- Bilder vermitteln räumliches Wissen und tragen zum Aufbau geistiger Modelle bei. Bei Bildern mit der Orientierungsfunktion ist vor allem die richtige Perspektive und die klare Anordnung der Objekte wichtig. Orientieren
	- Das Verstehen von mit Text umschriebenen räumlichen Zusammenhängen erfordert vom Betrachter mehr Gedankenleistung als das Erkennen eines Fotos. Mit Fotos sind die Informationen für den Betrachter direkt ablesbar: Er kann sich orientieren und Objektteile auffinden und zuordnen. 59
	- Wenn der Betrachter die räumliche Struktur des Objektes verstanden hat, dann fällt es ihm leichter, das Objekt zu bedienen. Er weiß dann beispielsweise, wo bestimmte Hebel sitzen und welche Auswirkungen bestimmte Funktionen haben. Gute Fotos von Abläufen vertiefen beim Betrachter die visuelle Vorstellungskraft. Die Fotos bilden dann die Grundlage für seine geistige Vorstellung von umfangreichen Abläufen. 60

#### 3.3.4.3 Textbegeleitend

Text und Fotos sollen den Benutzer in einem ausgewogenen Wechselspiel informieren und lehren.

 $59$  Vgl. Ballstedt: Wissensvermittlung – Die Gestaltung von Lernmaterial, S. 200 ff.

 $60$  Vgl. Ebd.

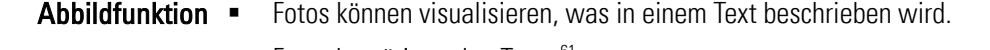

- Fotos bestätigen den Text. 61
- Fotos machen dem Betrachter Textausarbeitungen verständlicher und abwechslungsreicher. <sup>62</sup> Interpretationsfunktion =
- Fotos können einem Lerntext einen Bezugsrahmen geben, den Zusammenhang verdeutlichen und dem Betrachter einen besseren Überblick verschaffen. 63 Organisationsfunktion =

## 3.3.5 Visualisierende Bildfunktionen

Mit Fotos visualisieren Sie nicht nur Umstände, Abläufe und Eigenschaften, sondern Sie:

- warnen vor Gefahren,
- erläutern Sachverhalte
- usw.

#### 3.3.5.1 Gefahren

Warnen Sie mit Fotos vor möglichen Gefahrenquellen. Fotografieren Sie die Gefahrenquellen und benennen Sie diese im Text. Zeigen Sie fotografisch, wie der Benutzer vorzugehen hat. Bitte vermeiden Sie es, dem Betrachter zu zeigen, was er nicht machen darf. Er würde es sonst garantiert ausprobieren.

Sie haben verschiedene Möglichkeiten, vor Gefahren fotografisch zu warnen:

- In der Bildbearbeitung mit **Farbeinsatz** z.B. Signalrot arbeiten,
- Bildserien, die mögliche **Gefahrquellen und -ursachen aufzeigen**, verwenden und
- Verletzungsrisiken durch **vorsichtiges Demonstrieren** der möglichen Gefahrenquellen aufzeigen.

#### 3.3.5.2 Sachverhalte

Betriebsanleitungen beschreiben vielfältig unterschiedliche Situationen, Abläufe und technische Gegebenheiten. Welche Funktionen müssen Fotos dafür erfüllen?

 Haben Sie Lust, beim Fotografieren künstlerisch kreativ zu werden? Das ist spannend. Schaffen Sie dem Betrachter fotografische Gedankenbrücken, die ihm das Merken von Begriffen oder Aussagen erleichtern sollen. 64 Verwandlungsfunktion

<sup>61</sup> Vgl. Weidenmann: a.a.O., S. 37.

<sup>62</sup> Vgl. Ebd..

 $63$  Vgl. Ebd...

- Die Stärke von Fotos liegt in der vielseitigen visuellen Darstellung: denn Formen, Farben, Texturen usw. können Sie nur sehr schwer in Worten ausdrücken. Fotos dienen somit zwei Funktionen: Veranschaulichen •
	- **Identifizieren** Fotos benennen Objekte und Objektteile eindeutig.
	- **Vergleichen** Fotos vergleichen Objekte und Objektteile miteinander. Sie stellen Unterschiede und Gemeinsamkeiten dar.
	- Fotos ersetzen die Realität, indem sie Handgriffe und Handlungssequenzen zum Nachmachen zeigen.
	- Beim Vergleichen geht es darum, dem Betrachter Veränderungen und Abweichungen mitzuteilen. *Beispiel:* Zwei Fotos werden nebeneinander gestellt. Der Betrachter vergleicht die beiden Fotos. Derartige Vergleiche verwenden Sie bevorzugt bei Produktvarianten oder bei Handlungsergebnissen (Was ist richtig/falsch?). 65

## 3.3.6 Unterhaltende Bildfunktionen

Die Kernaufgabe von Fotos in Betriebsanleitungen ist das Vermitteln von Wissen und Informationen. Der Lernerfolg von unterhaltenden Foto ist minimal. Unterhaltende Fotos dienen dazu:

- $\blacksquare$  Informationsinhalte aufzulockern,
- **Interesse für neue Themen zu wecken,**
- spielerisches Lernen zu ermöglichen
- usw.

## 3.3.7 Dekorative Bildfunktionen

Aus didaktischer Sicht sind reine dekorative Fotos wertlos. Verzichten Sie in Lernmaterialien auf rein dekorative Fotos. Sie bringen dem Wissenserwerb keinen Vorteil, sondern lenken eher die Aufmerksamkeit des Betrachters ab. Verwenden Sie in solchen Fällen bevorzugt Fotos, die einen inhaltlichen Bezug zum Thema haben. 66

#### **Dekorative Bilder dienen dazu:**

- das Technische Dokument bzw. das Objekt als **hochwertig erscheinen zu lassen**,
- das Objekt für **repräsentative Zwecke** darzustellen und
- die Betriebsanleitung **optisch abzurunden**.

1

 $64$  Val. Ebd....

<sup>&</sup>lt;sup>65</sup> Vgl. Ballstedt: Wissensvermittlung - Die Gestaltung von Lernmaterial, S. 200 ff.

 $66$  Vgl. Ballstedt: Wissensvermittlung – Die Gestaltung von Lernmaterial, S. 224 ff.

# 3.4 Praktische Richtlinien beim Bildeinsatz

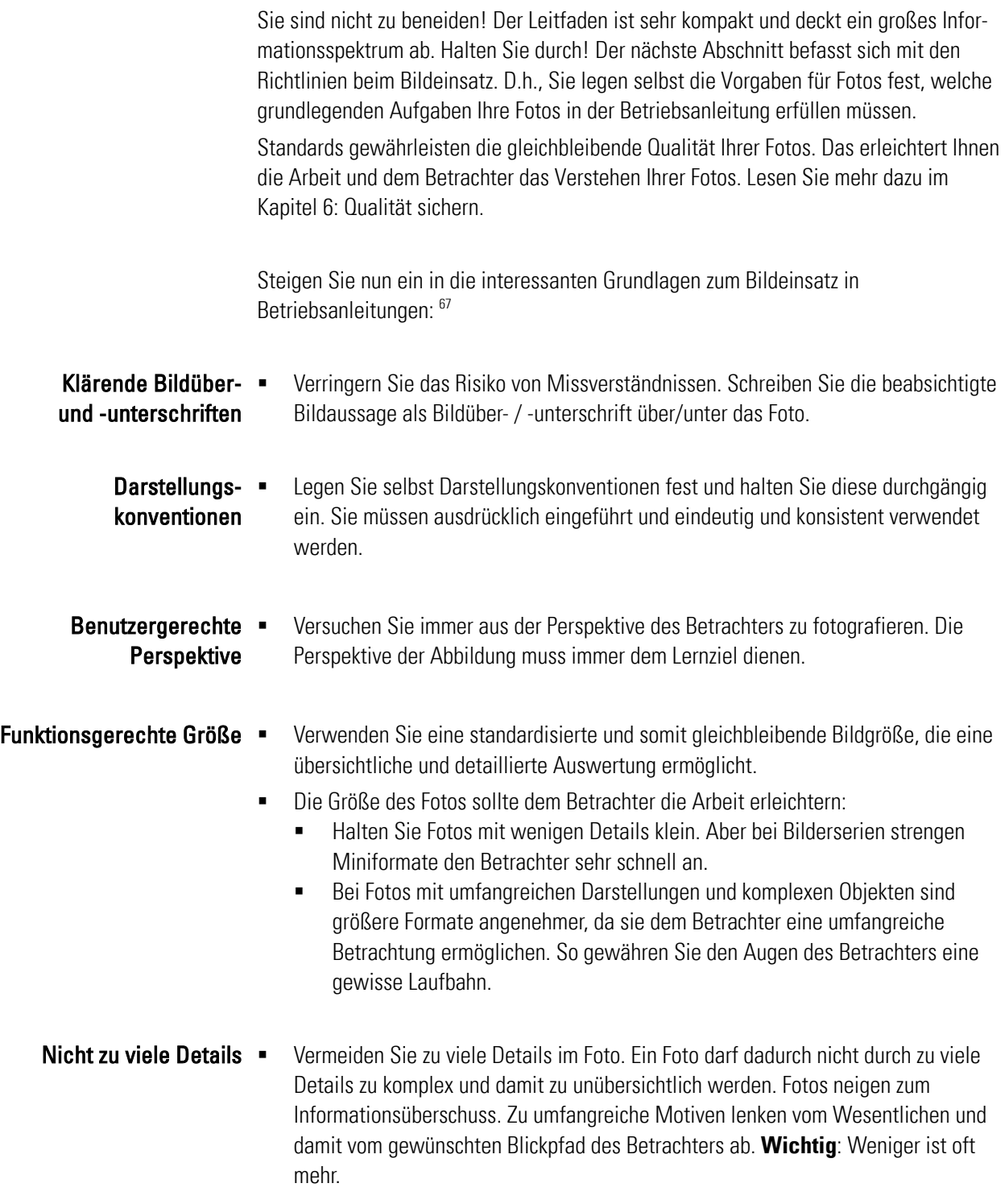

<sup>67</sup> Vgl. Prof. Schäflein-Armbruster, Robert: Grafiken und Bilder funktional einsetzen, Skript Nr. 364d, Fachhochschule Furtwangen, Fachbereich Product Engineering, Ausgabe 06/2002, S. 1.14 ff.

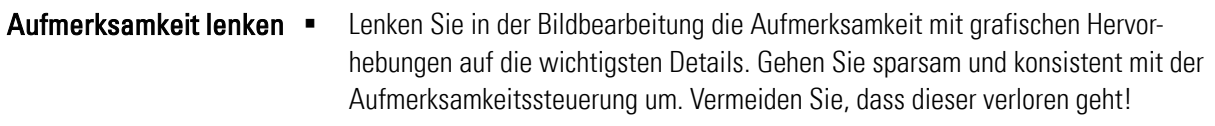

- Der o.g. Punkt ist in bestimmten Situationen nur schwer umsetzbar, denn ab einem gewissen Grad ist dies nicht mehr möglich. Unterstützen Sie die Aufmerksamkeit dann durch visuelle oder sprachliche Hervorhebungen. Nutzen Sie dafür in der Bildbearbeitung folgende Hilfsmittel:
	- **Auszeichnungsfarben** z.B. Signalrot,
	- **Hinweispfeile** aber die Hinweisfunktion muss für den Betrachter eindeutig sein,
	- **Überzeichnungen** wichtige Details stellen Sie in einem eigenen Ausschnitt vergrößert dar,
	- **Umrahmungen oder Einkreisungen** setzen Sie um relevante Details einen Ausschnitt.
- Ordnen Sie Objekte, Handlungen oder Ereignisse so an, dass sie vom Betrachter in der richtigen Abfolge aufgenommen werden. Richtige Abfolge der Elemente
- Beachten Sie die Wahrnehmungsgesetze. Lesen Sie hierzu mehr im Unterabschnitt 2.1.1 Wahrnehmungsgesetze. Ermöglichen Sie es dem Betrachter, dass er sein Sehfeld ohne Beeinträchtigungen organisieren kann. Wahrnehmungsgesetze = beachten

# 4 Fotos und Recht

Und schon führt Sie der Leitfaden zum nächsten Thema. Jetzt erfahren Sie mehr über die rechtlichen Aspekte beim Fotografieren für Betriebsanleitungen. Lehnen Sie sich entspannt zurück.

Vielen Technischen Redakteuren sind die rechtlichen Seiten von Fotos unbekannt. Beachten Sie künftig die unterschiedlichen Rechtsfragen beim Erstellen und dem Einbringen von Fotos in Betriebsanleitungen. Der folgende Abschnitt fasst Ihnen die relevanten Gesetze und ihre wichtigsten Aussagen übersichtlich zusammen. Dazu zählen:

- **Bürgerliches Gesetzbuch** beschreibt die Haftung von Produktfehlern aufgrund von mangelhaften Betriebsanleitungen.
- **Produkthaftungsgesetz** sieht die Betriebsanleitung als Bestandteil des Produktes und beschreibt die Schadensursache.
- **DIN EN 62079: Erstellen von Anleitungen** beschreibt die Qualitätskriterien beim Bildeinsatz und Erstellen von Betriebsanleitungen.
- **DIN EN 62079, Anhang C: Bewertungscheckliste** bietet eine Checkliste zum Überprüfen der Inhalte einer Betriebsanleitung
- **VDI 4500: Benutzerinformation** stellt Anforderungen an Fotos und bietet eine Checkliste zum Überprüfen.
- **Bildrechte** Fotos unterliegen dem Urheberrecht und dem Recht am eigenen Bild. Sie können nicht uneingeschränkt verwendet werden.
- **Recht für Sachfotografie** Fotoarbeiten dürfen von freien Technischen Redakteuren nicht in uneingeschränktem Maße erstellt werden.
- Vorteile Vom Gesetzgeber gibt es keine Auflage, Fotos in Betriebsanleitungen einzusetzen. Es bleibt jedem Hersteller selbst überlassen, visuelle Erklärmittel zu nutzen. Technische Redakteure schätzen die Vorteile der visuellen Kommunikation, um Sachverhalte mit einem Foto auf einen Blick unmissverständlich zu kommunizieren. 68
- Aufbewahrungsfrist Der Gesetzgeber schreibt für Betriebsanleitungen und Dokumente, die zu dem Produkt gehören, eine Aufbewahrungsfrist von 30 Jahren nach dem Inverkehrbringen vor. Während des Produktlebenszyklus besteht die Möglichkeit, dass Hersteller aufgrund ihrer Sorgfaltspflicht verklagt werden können. Das folgende Kapitel zeigt, welche Rechtsfragen im Zusammenhang mit dem Fotoeinsatz in Betriebsanleitungen auftreten können.

 $\overline{a}$ 

Im folgenden Abschnitt hat der Autor eine ähnliche Struktur verwendet wie in der Diplomarbeit von Dominik Bohnacker: Standardisierung des Bildeinsatzes der Firma Trumpf, FH Furtwangen, Studiengang Dokumentation & Design, Wintersemester

<sup>68</sup> Vgl. Prof. Schäflein-Armbruster, Robert: Sicherheitsgerechte Dokumentation für den internationalen Markt, Skript Nr. 364c, Fachhochschule Furtwangen, Fachbereich Product Engineering, Ausgabe 10/2002, S. 1-22.

2002/2003. Doch hat er das Themengebiet hat er selbstständig überarbeitetet und auf sein Thema angepasst. Einzelne Themenbereiche deckten sich miteinander ab. Insofern Inhalte übernommen wurden, so sind diese in Form eines Zitates gekennzeichnet.

## 4.1 Bürgerliches Gesetzbuch

Im § 823 des Bürgerlichen Gesetzbuches (BGB) nennt der Gesetzgeber als Schadensursache für Produktfehler auch Instruktionsfehler. D.h., der Hersteller ist dann schadensersatzpflichtig, wenn er in der Betriebsanleitung falsch oder missverständlich auf Sachverhalte hinweist. **Info:** Die Beweislast liegt beim Hersteller. 69

## 4.2 Produkthaftungsgesetz

Am 1. Januar 1990 trat das Produkthaftungsgesetz in Kraft. Die Betriebsanleitung wird als Bestandteil des Produktes gesehen. Eine Schadensursache bzw. ein Fehler liegt lt. § 3 vor, wenn das "Produkt nicht die Sicherheit, die man unter Berücksichtigung seiner Darbietung, seines billigerweise zu erwartenden Gebrauchs und des Zeitpunktes seines Inverkehrbringens berechtigterweise erwartet werden kann," bietet. <sup>70</sup> Kurz gesagt – Ein Fehler liegt dann vor, wenn man ihn nicht aufgrund der Bedienungsanleitung und Produktgestaltung vermuten bzw. erkennen kann.

## 4.3 DIN EN 62079: Erstellen von Anleitungen

Im Jahr 2001 erschien die DIN EN 62079. Sie ist eine Norm, die Technischen Redakteuren eine Hilfestellung bietet. Doch sie ist nicht rechtsverbindlich. Diese Norm enthält detaillierte Anforderungen für die Gliederung, den Inhalt und die Darstellungsweise von Betriebsanleitungen.

- Grundsätze Der Hersteller kann selbst wählen, welches Kommunikationsmittel er einsetzen will. Er kann beispielsweise folgende bildgestützten Medien wählen: 71
	- **Graphische Symbole,**

- Text- oder Sprachkombinationen,
- **Informationsblätter mit Text und Abbildungen,**
- Softwareunterstützende Benutzerführung,
- Schulungskurse für Benutzer auf Video/Audio usw.

<sup>&</sup>lt;sup>69</sup> Vgl. Prof. Schäflein-Armbruster, Robert: Sicherheitsgerechte Dokumentation für den internationalen Markt, Skript Nr. 364c, Fachhochschule Furtwangen, Fachbereich Product Engineering, Ausgabe 10/2002, S. 1-22.

<sup>70</sup> Prof. Schäflein-Armbruster, Robert: Sicherheitsgerechte Dokumentation für den internationalen Markt, Skript Nr. 364c, Fachhochschule Furtwangen, Fachbereich Product Engineering, Ausgabe 10/2002, S. 1-22.

<sup>71</sup> Vgl. O. V.: DIN und VDE-Bestimmung: Erstellen von Anleitungen, Gliederung, Inhalt und Darstellung, Klassifikation VDE 0039, VDE-Verlag, Berlin, 2001, S. 13.

Abbildungen Nach der DIN EN 62079 müssen Fotos, Strichgrafiken und Abbildungen folgende Anforderungen erfüllen: 72

- qualitativ gut erstellt und dargestellt,
- klare Aussage erkennbar,
- Foto und Text ergänzen sich gegenseitig,
- Fotos sind durch Bildtexte ergänzt und bezeichnet,
- **Fotos enthalten nicht mehr als eine Information und**
- Fotos werden in der Betriebsanleitung wiederholt, wenn es zur Unterstützung des Benutzers notwendig ist.

Farben und ihre Für den Einsatz von Farben schlägt die Norm besondere Bestimmungen vor: <sup>73</sup>

#### Bedeutung

- Setzen Sie Farben überlegt und gezielt ein.
	- "Falls Farben verwendet werden, muss ihre Anwendung funktional, systematisch und konsistent sein (siehe ISO 3864, IEC 60204-1 und IEC 60073)."
	- "Es sollte bedacht werden, dass etwa 8% der männlichen und 0,5% der weiblichen Personen irgendeine Form der Farbfehlsichtigkeit haben."

## 4.4 DIN EN 62079, Anhang C: Bewertungscheckliste

Die DIN EN 62079 ist sehr umfangreich. Mit Hilfe einer Checkliste können Sie Ihre konzipierte oder fertiggestellte Betriebsanleitung auf Vollständigkeit prüfen. Die Checkliste ist nicht rechtsverbindlich.

Eine ausführliche Checkliste finden Sie im Internet unter: http://www.dke.de/facharbeit/mitteilungen/62079check.htm (Stand März 2003)

Bilder Prüfen Sie beim Bildeinsatz, ob Sie die folgenden Kriterien erfüllen: 74

- "Allgemeine Qualität" ist die Bildaussage verständlich und klar?
- Stellen Sie eine ausreichende Anzahl von Abbildungen zur Verfügung, um klare und spezifische Informationen zu liefern. Fehlen ggf. an wichtigen Stellen visuelle Darstellungen?
- Abbildungen unterstützen durch klare und hilfreiche Bildtexte. Ergänzen Sie also das Zusammenspiel zwischen Text und Fotos. Erklären Sie Fotos zusätzlich in Textform.

<sup>72</sup> Vgl. O. V.: DIN und VDE-Bestimmung: Erstellen von Anleitungen, Gliederung, Inhalt und Darstellung, Klassifikation, S. 28.

<sup>73</sup> O. V.: DIN und VDE-Bestimmung: Erstellen von Anleitungen, Gliederung, Inhalt und Darstellung, Klassifikation, S. 31.

<sup>74</sup> Vgl. Ebd., S. 40.

Farben Technische Redakteure verwenden selten Farben in Betriebsanleitungen. Wenn Sie Farben verwenden, dann prüfen Sie, ob die Farben 75

- **funktional**,
- **klar und**
- **EXECUTE:**

eingesetzt werden.

## 4.5 VDI 4500: Benutzerinformation

Die VDI 4500 sieht Bilder als "wichtige Verständnishilfen". Die VDI 4500 bevorzugt den Einsatz von Illustrationen oder Grafiken. Fotos enthalten zu viele ablenkende Einzelheiten.

Die VDI 4500 stellt folgende Anforderungen an Fotos: 76

- Sie müssen deutlich und eindeutig sein.
- Sie müssen sich auf das Wesentliche beschränken.
- Sie sollen den Text ergänzen.
- Sie sollten dem Handlungsablauf entsprechen und sich darin logisch einbinden.
- Sie sollten keinen Text enthalten, um Übersetzungen zu erleichtern.
- Sie können den Text sogar vollständig oder zum Teil ersetzen.

Checkliste zum Prüfen Checklisten erleichtern den Arbeitsalltag. Sie standardisieren ähnliche und sich wiederholende Tätigkeiten. Die VDI 4500 enthält eine Checkliste zum Bildeinsatz. Prüfen Sie, ob: 77

- die Bildaussage immer einheitlich ist. D.h., werden gleiche Informationen stets durch die gleichen Bildelemente dargestellt?
- unterschiedliche Informationen stets durch unterschiedliche Bildelemente dargestellt werden.
- unnötige Bildelemente weggelassen oder in den Hintergrund gestellt werden können.
- Positionsnummern ohne Umrandungen frei und dicht am Element stehen.
- Elemente auf die der Text verweist deutlich hervorgehoben sind.
- die Lage des Teils im Raum geklärt ist.
- zur räumlichen Orientierung dünne Linien verwendet werden.
- es keine Widersprüche zwischen Bild und Text gibt.

 $75$  Val. Ebd.

<sup>76</sup> Vgl. O. V.: VDI-Richtlinien: Technische Dokumentation – Benutzerinformation, VDI 4500, Verein Deutscher Ingenieure, Düsseldorf, 1995, S. 7.

<sup>77</sup> Vgl. Ebd., S. 19.

- eine einheitliche Perspektive gewählt wurde. D.h., ist immer eine gerade Draufsicht oder perspektivische Darstellung zu sehen.
- die Bildgröße dem Informationsgehalt angemessen ist.
- die Bildelemente normentsprechend dargestellt werden?
- Bild und Text als Informationspaket zusammenhängend angeordnet sind.
- eine weitere Zweitfarbe erforderlich ist, oder ob die Darstellung in Graustufen ausreicht.

## 4.6 Bildrechte

Beim Erstellen und dem gewerblichen Verwerten von Fotos gelten nach dem Urheberrecht (UrhG) bestimmte Grundlagen.

UrhG § 2 Zu den geschützten visuellen Werken in der Technischen Dokumentation zählen:  $^{78}$ 

#### Fotos und Geschützte Werke

- Darstellungen wissenschaftlicher oder technischer Art, wie:
	- **EXEC** Zeichnungen,
	- Pläne,
	- **Karten**,
	- **Skizzen**,
	- **Tabellen und**
	- **Plastische Darstellungen**

UrhG § 7 Nach dem §7 UrhG ist der Schöpfer des Fotos derjenige, der es aufgenommen hat. Urheber Ihm steht das Urheberrecht zu. Er hat somit auch das alleinige Recht zur Verwertung des Fotos. 79

> Im Falle eines Arbeitsvertrages oder eines Abhängigkeitsverhältnisses überträgt der Urheber seine Rechte an den Arbeitgeber: Auch wenn ein Arbeitnehmer Urheber von Fotografien ist, die im Rahmen seines Angestelltenverhältnisses von ihm gemacht wurden, ist er dazu verpflichtet, alle Nutzungsrechte an seinen Arbeitgeber abzutreten. Er tut dies meist mit Beginn seines vertraglich geregelten Arbeitsverhältnisses.

Das Kunsthebergesetz (KUG) beschreibt die Rechtssituation, wenn Personen fotografiert werden:

§ 22 KUG (Recht am eigenen Bild)

 $\overline{a}$ 

 Fotos dürfen nur mit Einwilligung der darauf möglicherweise abgebildeten Person verbreitet oder öffentlich zur Schau gestellt werden. Voraussetzung ist, dass man das Gesicht erkennen kann. D.h., klären Sie vor dem Fotografieren am besten schriftlich ab, ob die Person auf dem Bild mit der Veröffentlichung einverstanden ist.

 $78$  Vgl. O. V.: Gesetz über Urheberrecht und verwandte Schutzrechte, In: http://bundesrecht.juris.de/bundesrecht/urhg/index.html, zugegriffen am 17. April 2003.

<sup>&</sup>lt;sup>79</sup> Vgl. O. V.: Urheberrecht, In: http://foto.studio.de/magazin/recht, zugegriffen am 17. April 2003.

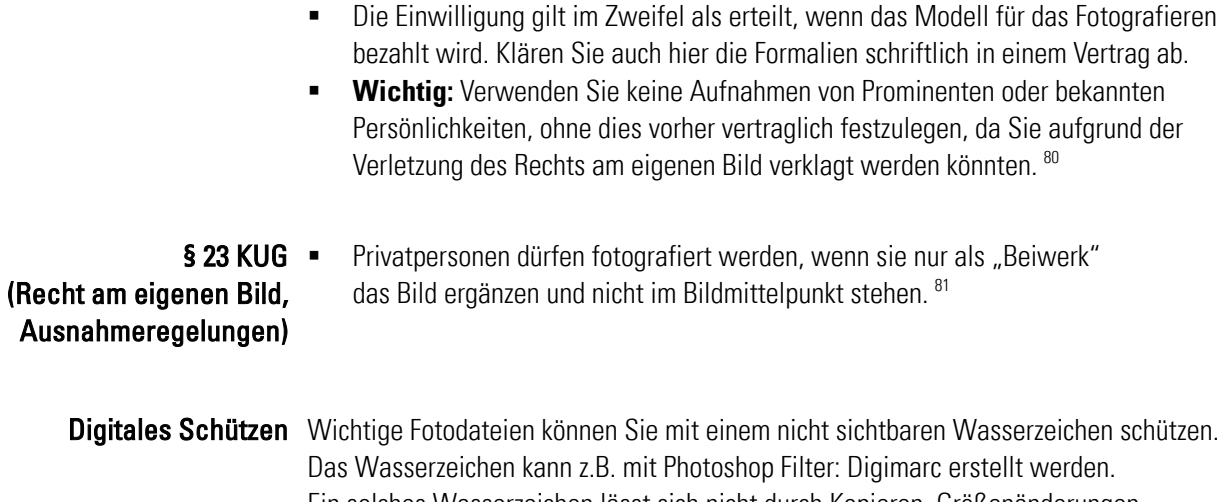

Ein solches Wasserzeichen lässt sich nicht durch Kopieren, Größenänderungen, Ausschneiden oder Screenshot beseitigen. Auf diese Art und Weise können z.B. Bilddiebstahl im Internet verfolgt und Verstöße nachweislich aufgedeckt werden. Doch die Vergabe von Wasserzeichen kostet Geld. 82

## 4.7 Recht für Sachfotografie

 $\overline{a}$ 

Falls Sie freier Technischer Redakteur sind, dann beachten Sie, dass dieses Kapitel die arbeits- und steuerrechtlichen Aspekte der Sachfotografie außer Acht lässt. Das Erstellen und der gewerbliche Vertrieb von Fotografien erfordert eine besondere Gewerbeanmeldung. Sie müssen sicherstellen, dass Sie keine Verstöße gegen Handwerks-, Gewerbe- und Wettbewerbsrechte begehen. Klären Sie dies in einem Gespräch mit der zuständigen Handwerkskammer und Ihrem Steuerberater ab. 83

<sup>80</sup> Vgl. Elsner, Joachim, Mose, Stefan Mose: Das Recht am eigenen Bild, In: http://user.cs.tuberlin.de/~uzadow/recht/raebild.html, zugegriffen am 17. April 2003.

<sup>&</sup>lt;sup>81</sup> Vgl. O. V.: Kunsthebergesetz, In: http://www.rrz.uni-hamburg.de/hans-bredow-institut/wslehr/lehre/wise2002-03/hannover/blockc\_gesetze.pdf, zugegriffen am 17. April 2003.

<sup>82</sup> Vgl. Quack, Till: Urheberrecht und WWW. In:

http://people.ee.ethz.ch/~bhangart/adam/Urheberrecht%20und%20WWW.ppt, zugegriffen am 14.01.2003.

<sup>83</sup> Vgl. Thiele, Ulrich: Technikfotografie, WEKA Kapitel 4.2.4, WEKA-Verlag, Kissing 2003, S. 2.

# 5 Licht und Farbeinsatz

Glücklicherweise ist die Fotografie nicht nur eine Rechtsfrage, sondern sie bietet in der Technischen Redaktion, wenn auch eingeschränkt, einen Freiraum zur Kreativität. Licht und Farbe sind die Elemente der Fotografie. Mit ihnen gestalten und verstärken Sie die Bildaussage. In diesem Kapitel zeigt Ihnen der Leitfaden die Möglichkeiten, die Sie mit Licht und Farben haben:

- **Licht** ist elektromagnetische Energie, die in unterschiedlichen Formen und Intensitäten auftritt. Unter bestimmten Lichtsituationen müssen Sie bestimmte Grundregeln beachten.
- **Farben** haben in verschiedenen Kulturkreisen unterschiedliche Wirkungen und Bedeutungen. Mit Farben verstärken und beeinflussen Sie die Bildaussage.

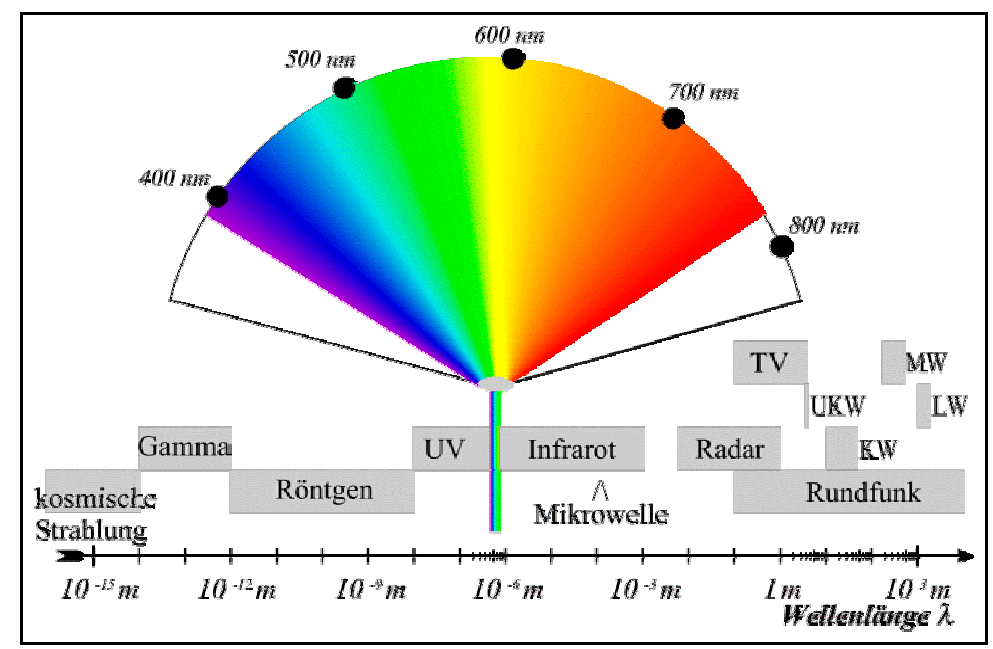

# 5.1 Licht

Abb. 8: Wellenlängen des Lichts<sup>84</sup>

 $\overline{a}$ 

Sie haben in einem der vorderen Kapitel etwas über den Unterschied zwischen Strichgrafiken und Fotos gelesen. Doch was heißt eigentlich Fotografieren? Fotografieren (griech. Photos: das Licht; griech. graphein: schreiben) heißt auf deutsch "Schreiben mit Licht". Doch was ist Licht? Licht (siehe Abb. Wellenlängen des Lichts) besteht aus elektromagnetischen Wellen. Jede Lichtsituation hat ihre eigene Farbtemperatur. Das menschliche Auge sieht Spektrallicht in einem Bereich von 400 – 730 nm (Violett bis

<sup>84</sup> Vgl. Ruhstorfer, Wolfgang, Mitarbeiter der Universität Regensburg, Licht und Farbe, In: http://www.uni-regensburg.de/EDV/Misc/CompGrafik/Script\_5.html, zugegriffen am 18. März 2003.

Rot). Die Summe des Spektrallichts ist Weiß. Wenn ein Lichtstrahl auf ein Prisma trifft, teilt es sich in die Spektralfarben auf.

Die zweite wichtige Messgröße ist die Farbtemperatur. Sie gibt die Intensität des Lichtes wieder. Die Farbtemperatur wird in Grad Kelvin gemessen. Sonnenlicht strahlt unterschiedlich stark. An schönen Sonnentagen ist das Licht intensiver als an bewölkten Tagen. In Innenräumen gibt es unterschiedliche Lampenarten. Die Farbtemperatur von Halogen- oder herkömmlichen Glühlampen mit einem Wolframfaden ist unterschiedlich.

Die folgende Tabelle Farbtemperatur von Zusatzlichtquellen bietet Ihnen eine Hilfestellung, mit der Sie bestimmte Farbtemperaturen grob einschätzen können:

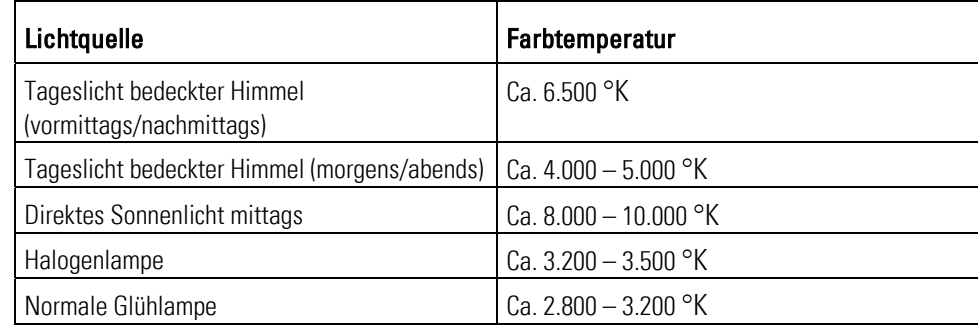

Tab. 2: Farbtemperatur von Zusatzlichtquellen 85

#### 5.1.1 Lichtarten

In Werkshallen oder im Büro gibt es oft unterschiedliche Lichtsituationen: Sonnenlicht dringt durch Fenster ein. Zusätzlich entsteht durch die Hallenbeleuchtung oder die Schreibtischlampe ein ungleichmäßiges Licht. Die Folge sind Schatten und Helligkeitskontraste zwischen hellen und dunklen Stellen.

Profifotografen versuchen im Fotostudio Lichtsituationen unter Tageslichtbedingungen zu schaffen. Dafür setzen sie eine umfangreiche Blitzanlage ein. Lesen Sie hierzu mehr im Kapitel 7.3: Grundlagen der (improvisierten) Studiofotografie.

Anwendung Lernen Sie jetzt die unterschiedlichen Lichtsituationen kennen. Dann können Sie später mögliche Fehlerquellen besser vermeiden.

**EXECUTE: Umgebungs- und Mischlicht: 86** 

 $\overline{a}$ 

 *Lichtrichtung:* Achten Sie darauf, aus welcher Richtung das Licht einfällt. Sonnenlicht und die Hallenbeleuchtungen strahlen in der Regel von oben auf das Objekt. Dadurch entstehen im unteren Objektbereich dunkle Stellen und oben helle Lichtflecken.

<sup>85</sup> Vgl. Ammon, Jörg: Digitale Fotografie und Bildbearbeitung – Ein Workshop der Canon Academy, Willich 2003, S. 8.

<sup>86</sup> Vgl. Thiele, Ulrich: Technikfotografie, WEKA Kapitel 4.2.4, WEKA-Verlag, Kissing 2003, S. 4 ff.

- *Lichtkonstanz:* Die Helligkeit und Farbtemperatur von Sonnen- und Hallenlicht ist unterschiedlich.
- *Kontraste:* Aufgrund von unterschiedlichen Zusatzlichtquellen entstehen oft ungewollte helle Licht- und dunklere Schattenstellen. Der Kontrast zwischen hellen und dunklen Stellen wird dann groß.

#### **Kunstlicht:**

- Schaffen Sie selbst Licht. Setzen Sie, je nach Möglichkeit, gezielt Kunstlicht (z.B. Blitzlicht, Halogenlampen usw.) ein. Versuchen Sie, den Einfluss von anderen Zusatzlichtquellen zu vermeiden. Verwenden Sie bevorzugt:
	- o Blitzlicht oder/und
	- o farbkorrigierte Glühlampen.

## 5.2 Farben

Technische Redakteure setzen aus Kostengründen in gedruckten Betriebsanleitungen nur selten Farben ein - Onlinemedien und PDF-Files bieten für den Farbeinsatz einen kostengünstigen neuen Ansatz. Lesen Sie hierzu die Abschnitte 10.6: Bildverwendung.

Die nächsten Teilabschnitte führen Sie in die Farblehre ein:

- **Farbkreis** Johannes Itten entwickelte eine Technik zur Farbwirkung. Farben, die im Farbkreis einander gegenüberstehen, erzeugen die beste Farbwirkung.
- **Farbgruppen** Farben können in Gruppen eingeteilt und entsprechend ihrer Wirkung eingesetzt werden.
- **Farbwirkungen** Farben haben in unterschiedlichen Kulturkreisen andere Wirkungen. Darauf sollten Sie beim Farbeinsatz für internationale Technische Dokumente achten. Vermeiden Sie Fehlwirkungen.
- **Farbe effektiv verwenden** Lohnt sich immer der Farbeinsatz? Wägen Sie den Farbeinsatz gezielt ab.

## 5.2.1 Farbkreis

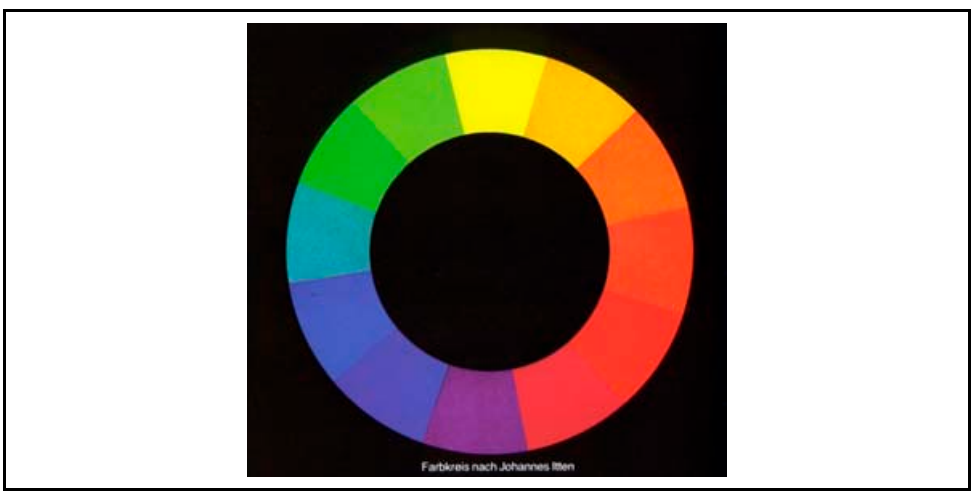

Abb. 9: Farbkreis nach Johannes Itten 87

Johann Itten (1888-1967) war Maler und Kunstpädagoge. Nach Itten gibt es drei Grundfarben: Blau, Gelb und Rot. Durch Mischen der drei Grundfarben entstehen die drei Sekundärfarben Grün (Gelb + Blau), Violett (Blau + Rot) und Orange (Rot + Gelb). Durch Mischen je einer Sekundärfarbe mit einer Primärfarbe entstehen die Tertiärfarben Blaugrün, Blauviolett, Purpurrot, Orangerot, Dunkelgelb und Hellgrün. Diese zwölf Farben sind auf dem Farbkreis nach ihren Mischungen geordnet.

Als Komplementärfarben bezeichnet Itten zwei Farben, die sich im Farbkreis gegenüberliegen - wie z. B. Rot und Grün. Dann ist die Farbwirkung am größten. Zwei Komplementärfarben zusammen gemischt ergeben lt. Itten Grau. **Info:** Eine Farbkombination aus zwei Komplementärfarben wird als besonders harmonisch empfunden.

## 5.2.2 Farbgruppen

 $\overline{a}$ 

Fachleute unterteilen Farben in unterschiedliche Gruppen. Dadurch können Farben näher beschrieben und definiert werden:

- Komplementärfarben ergeben sich aus dem Farbkreis von Johannes Itten. Komplementärfarben
	- Der Einsatz lohnt sich besonders bei Motiven mit intensiven Farbtönen.
	- Fotos mit Komplementärfarben können sehr knallig und bunt wirken.
- Werden drei Farben des Itten-Farbkreises durch ein gleichseitiges Dreieck miteinander verbunden (z.B. Orange – Violett – Grün), entsteht ein "harmonisches Farbendreieck", mit dem sich Kombinationen von Farben zusammenstellen lassen, die besonders ausgewogen wirken. Harmonische Farben

<sup>87</sup> Vgl. Freier, Felix: Fotografieren lernen, Sehen lernen, DuMont Buchverlag, Köln usw. 1997, S. 178.

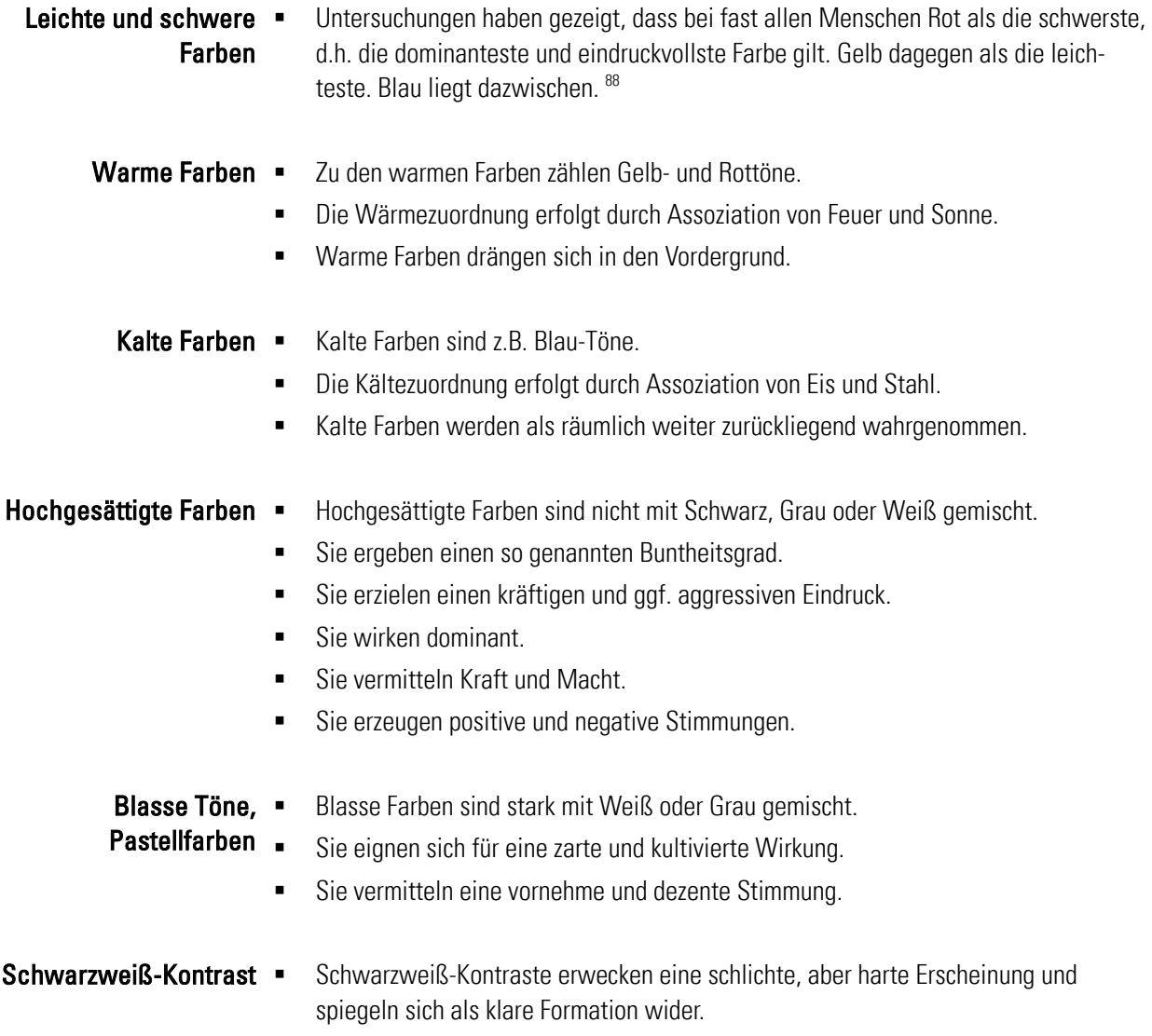

■ Sie wirken nüchtern und bestimmt

## 5.2.3 Farbwirkungen

Farben lösen in Kulturkreisen bestimmte aber unterschiedliche Gefühle aus. Vor allem bei weltweit agierenden Websites ist die Farbgestaltung wichtig. Beachten Sie, dass die kognitiven und die emotionalen Reaktionen auf Farben auch von zahlreichen anderen Variabeln abhängen, z.B. Geschlecht, Alter, Schicht, Gruppenzugehörigkeit. Verallgemeinerungen und praktische Richtlinien sind deshalb nur schwer erfassbar. 89

Prinzipiell ermöglicht der Farbeinsatz aber gezielte Ansatzmöglichkeiten, den Großteil der Betrachter bewusst zu beeinflussen. Sie aktivieren mit Farben bestimmte emotionale und vorstellungsbedingte Reaktionen.

<sup>88</sup> Vgl. Freier: a.a.O., S. 193ff.

<sup>89</sup> Vgl. Ballstedt, Steffen-Peter: Zur Lokalisierung von Bildern, In: Lokalisierung von Technischer Dokumentation, hrsg. v. Jörg Henning und Marita Tjarks-Sobhani, tekom Schriften zur Technischen Dokumentation, Bd. 6, Verlag Schmidt Römhild Lübeck 2002, S. 199.

#### 5.2.3.1 Westliche Kulturen

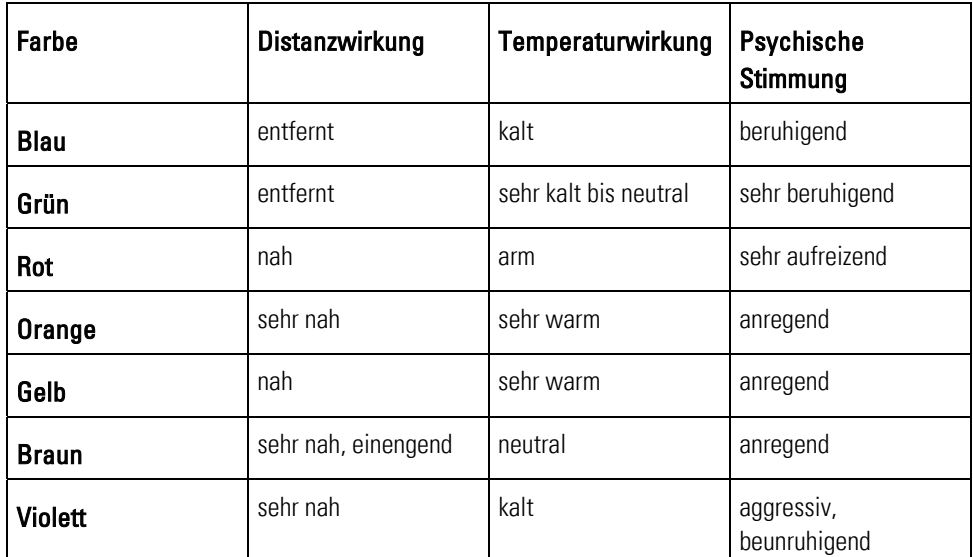

In den westlichen Kulturen haben Farben folgende Wirkungen:

Tab. 3: Zuordnung der Farbwirkungen <sup>90</sup>

#### 5.2.3.2 Internationaler Vergleich

 $\overline{a}$ 

Im internationalen Vergleich haben Farben folgende Wirkungen:

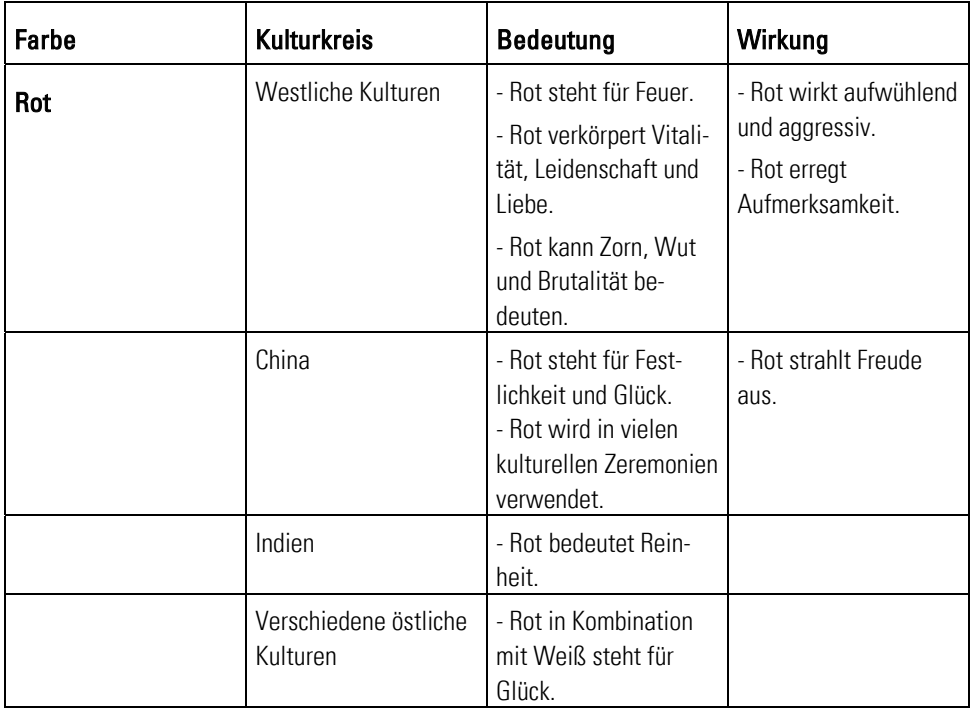

 $90$  Vgl. Ballstedt: Wissensvermittlung - Die Gestaltung von Lernmaterial, S. 243.

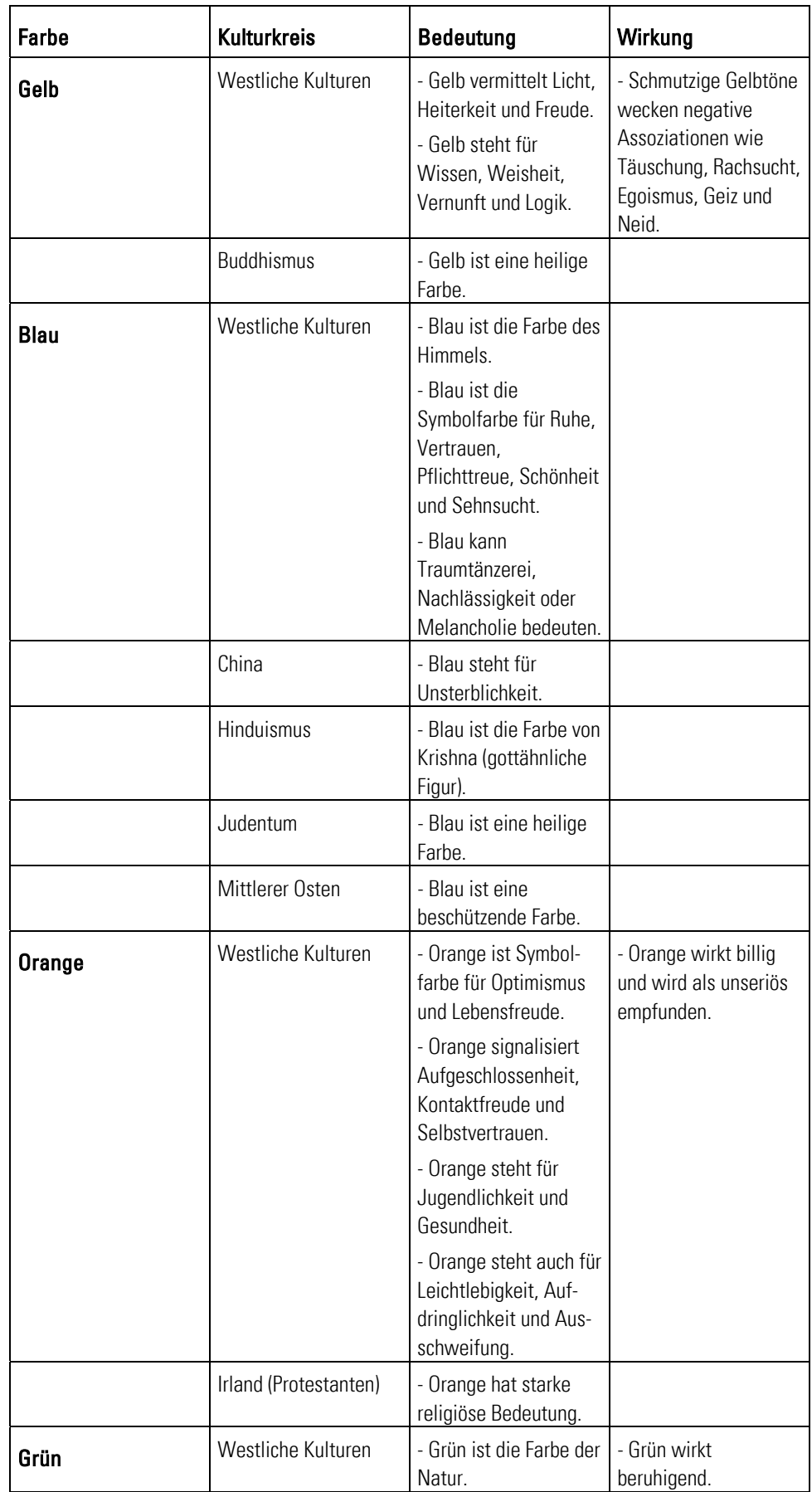

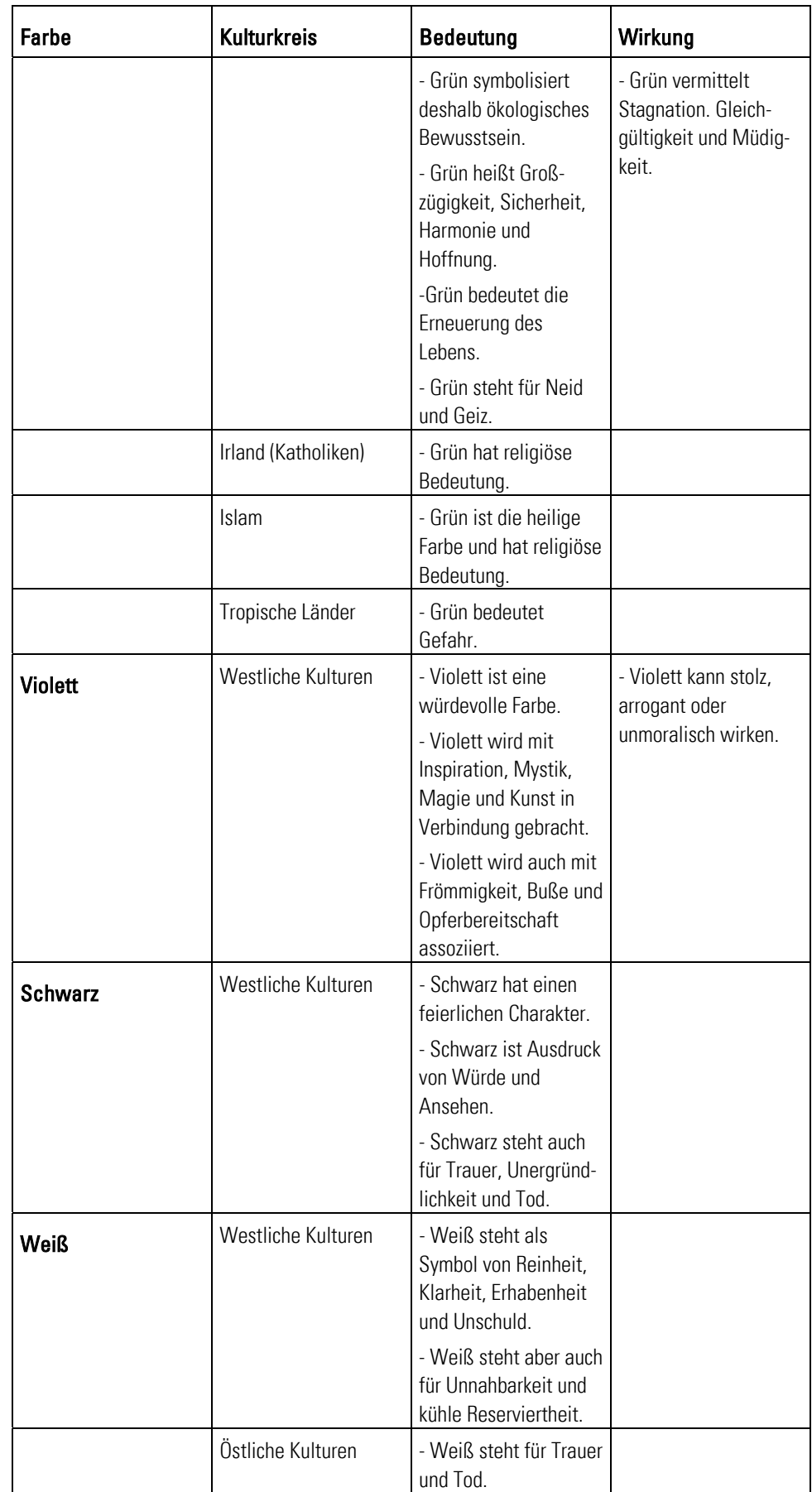

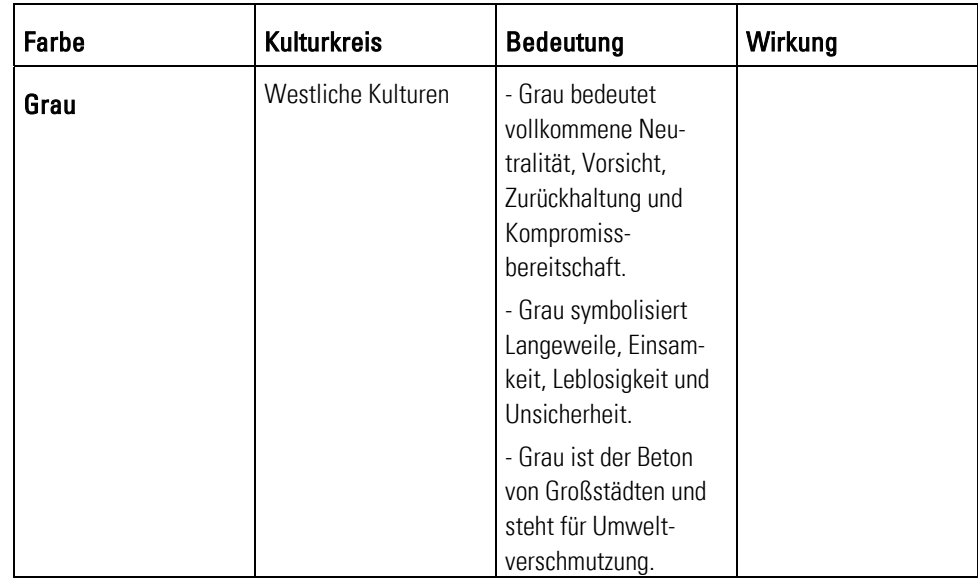

Tab. 4: Farbwirkungen im internationalen Vergleich<sup>91</sup>

## 5.2.4 Farbe effektiv verwenden

Nutzen Farbfotos dem Wissenserwerb? Diese Frage ist nur schwer zu beantworten, denn Farben wirken in einem komplexen Bedingungsgeflecht. Betrachter mögen buntes Instruktionsmaterial. Aber zum besseren Lernen und Behalten tragen Farben nur bedingt bei. 92

#### Farbige Fotos Betrachter sehen farbiges Lernmaterial als interessanter und anregender an als einund Zeichnungen? farbige Versionen. Farben erzeugen und erhalten Aufmerksamkeit. Doch durch den Farbeinsatz entsteht kein besseres Lernergebnis. Denn Farben können von wesentlichen Inhalten ablenken. Besonders satte Farben haben eine starke Aktivierungsfunktion. Sie fördern das Verarbeiten von Informationen indirekt. Betrachter lernen damit leichter. <sup>93</sup>

Lernhilfe Der teure Farbeinsatz lohnt sich nur, wenn Farben den Lernprozess fördern. Wenn Sie Farbe für einen besseren Lernerfolg verwenden, sollten Sie maximal nur sieben verschiedene Farben einsetzen. 94

<sup>91</sup> Vgl. O. V.: Farbharmonie, In:

http://visor.unibe.ch/WS02/design/arbeiten/SamuelKalbermatten.pdf, zugegriffen am 13. Juni 2003.

 $92$  Vgl. Ballstedt: Wissensvermittlung – Die Gestaltung von Lernmaterial, S. 244 ff.

 $93$  Vgl. Ebd.

<sup>94</sup> Vgl. Prof. Schäflein-Armbruster, Robert: Grafiken und Bilder funktional einsetzen, Skript Nr. 364d, Fachhochschule Furtwangen, Fachbereich Product Engineering, Ausgabe 06/2002, S. 1.16.

- **Farben dienen als Lernhilfe:** <sup>95</sup>
	- Farben erhalten und erzeugen mehr Aufmerksamkeit. Besonders satte Farben haben eine starke Aktivierungsfunktion. Sie fördern die Verarbeitung der Informationen indirekt.
	- Farben gruppieren räumlich getrennte Informationen. Der Mensch nimmt gleichfarbige Elemente als zusammengehörig wahr. Lesen Sie mehr im Unterabschnitt 2.1.1: Wahrnehmungsgesetze.
	- Mit Farben können schwer abgrenzbare Teile in komplexen Bildern auseinander gehalten werden.
	- Farben ordnen und vergleichen Bildbestandteile. Dadurch wird ein Vergleich von Formen und Größen angeregt und erleichtert.
	- Farben trennen schwer abgrenzbare Teile in komplexen Bildern.
	- Ein Farbcode sollte eingeführt und konsistent beibehalten werden.

 $95$  Vgl. Ballstedt: Wissensvermittlung – Die Gestaltung von Lernmaterial, S. 244 ff.

# 6 Qualität sichern

Doch Fotos bestehen nicht nur aus Lichtfarbe. In Technischen Dokumenten wie Betriebsanleitungen ist es wichtig, dass Informationen über das Objekt und seine Funktionen vermittelt werden. Setzen Sie sich eigene Qualitätsmaßstäbe für Ihre Fotos. Das ist überraschenderweise relativ einfach. Das folgende Kapitel verhilft Ihnen Schritt für Schritt zu besseren Fotos.

Doch wie zeichnen sich gute Fotos aus? Welche Rolle spielt dabei Qualität? Kann man Fotos wie Texte standardisieren? Der Leitfaden bietet Ihnen in den nächsten Kapiteln detaillierte Informationen zur Fotografie.

Bestimmt hat der Leitfaden jetzt Ihr Interesse am Thema Qualitätssicherung von Fotos geweckt. Lesen Sie in den kommenden Unterabschnitten mehr über das spannende Sachgebiet:

- **Qualitätskriterien für Sachfotos** klären, welche Kennzeichen ein gutes Foto ausmachen, und welche Bildaussagen Sachfotos vermitteln müssen.
- **Fotos planen** heißt, Fotos strukturiert zu organisieren. Knipsen Sie nicht gedankenlos. Planen Sie vor dem Fotografieren, was Sie mit dem Foto aussagen wollen.
- **Funktionsdesign für Fotos** zeigt Möglichkeiten, wie Sie Fotos ansatzweise standardisieren können. Für die Textproduktion gibt es bereits standardisierte Schreibtechniken. Der Leitfaden bietet vergleichbare Lösungsansätze für die Fotoproduktion.
- **Praktische Methoden zur Qualitätssicherung** bedeuten, dass Sie sich für den Ablauf von Fotoproduktionen qualitätssichernde Maßnahmen erarbeiten können. Der Leitfaden gibt dazu Tipps und Hilfen.
- **Bildwirkungen und Lesbarkeit testen** gibt Einblick in die Möglichkeiten des Usability-Testings. Testen Sie die Bildwirkungen Ihrer Fotos bei den Benutzern.

# 6.1 Qualitätskriterien für Sachfotos

Im Allgemeinen gibt es für Fotos unterschiedliche Qualitätskriterien. Prinzipiell kommt es immer auf den Verwendungszweck und die gewünschte Bildaussage an. Erfüllen Sie mit Ihren Fotos Qualitätskriterien für die Technische Dokumentation. Der Leitfaden bietet Ihnen dafür Lösungsmöglichkeiten an:

- **Kommunikation und Organisation** Sprechen Sie mit Kollegen, dem Druckfachmann usw. Ihre Fotoproduktion ab. Schaffen Sie sich innerbetriebliche Strukturen, die Ihnen die Sachfotografie ermöglichen und erleichtern.
- **Lernerfolg sichern und verbessern** Bieten Sie dem Betrachter visuelle Hilfestellungen. Zeigen Sie ihm, was er machen muss. Steigern Sie den Wiedererkennungswert. Schaffen Sie eine optimale Aussagekraft und Bedienbarkeit.
- **Produktionstechnische Maßnahmen** Achten Sie bereits beim Fotografieren auf Besonderheiten, die Sie beim Druck oder bei der Bildschirmausgabe

berücksichtigen müssen. Sparen Sie sich in Einzelfällen unnötige und komplizierte Lichtaufbauten. Nutzen Sie die Vorteile von Bildbearbeitungsprogrammen.

## 6.1.1 Kommunikation und Organisation

Qualität schaffen Sie mit Kommunikation und Organisation: Nur wenn Sie beispielsweise über alle Produktionsschritte informiert sind, können Sie bestimmte Bildmotive fotografieren. Sprechen Sie mit Ihren Kollegen aus der Produktion. Mit Organisationsstrukturen wie z.B. Checklisten erleichtern Sie sich Ihre Arbeit. **Ihr Vorteil:** Das Risiko sinkt, dass Sie etwas vergessen.

Schaffen Sie sich bereits vor dem Kamerakauf und den ersten Aufnahmen grundlegende Strukturen:

- **Erstellen Sie einen Anforderungs- und Finanzplan** für die Digitalfotografie. Dann wissen Sie, was Sie brauchen, und wie viel die Anschaffung kostet.
- **Sprechen Sie mit Ihrem Hausfotografen**. Lassen Sie sich von ihm individuell beraten, wenn er dazu bereit ist. Er kann Ihnen wichtige Ratschläge geben.
- **Nehmen Sie an speziellen Schulungen zum Thema Fotografie teil**. Erweitern Sie Ihr praktisches und theoretisches Wissen. Sprechen Sie mit anderen Technischen Redakteuren über ihre Erfahrungen.
- **Erstellen Sie einen eigenen Leitfaden, welche Art von Darstellung Sie bevorzugt einsetzen**. Beschreiben Sie, wie die Fotos aufgenommen werden sollen, und was sie darstellen müssen. Sie erstellen dann standardisierte Fotos, die dem Betrachter das Lernen erleichtern. Gleichzeitig erleichtert es auch Ihre Arbeit, da Sie dann genau wissen, wie Sie vorgehen müssen.
- **Regeln Sie die Zuständigkeiten in der Technischen Redaktion:** 
	- Wer ist für das Fotografieren verantwortlich?
	- Wer verwaltet die Digitalkamera?
	- Wer ist für die Bildbearbeitung und Fotoarchivierung zuständig?
	- usw.
- **Erstellen Sie eine Struktur zur Fotoarchivierung:** 
	- Wie erfolgt die Vergabe der Dateibezeichnung?
	- Welche Dateiinformationen wollen Sie pflegen?
	- Standardisieren Sie die Vergabe der Dateibezeichnung und der Bildinformationen!
	- Regeln Sie den Zugriff auf die Fotodateien!
	- Sprechen Sie mit Ihrem EDV-Experten oder Netzwerkadministrator über eine geeignete Form zur Fotoarchivierung und –verwaltung!
	- $\blacksquare$  usw.
- **Sprechen Sie mit anderen Abteilungen (z.B. Abteilung Marketing für Produktfotografie),** bevor Sie eine neue Digitalkamera kaufen. Vielleicht lohnen sich der Kauf einer digitalen Spiegelreflexkamera und ein kleines hauseigenes Fotostudio?
- Klären Sie mit Kollegen aus der Produktion oder Entwicklung ab, wann sich **wichtige Baustadien** ergeben. Dann können Sie Fotos von bestimmten Objektteilen erstellen.
	- Stellen Sie die Fotos auf ein gemeinsames Netzlaufwerk, das auch andere Abteilungen nutzen können. So gewährleisten Sie einen allgemeinen Zugriff.

## 6.1.2 Lernerfolg sichern und verbessern

Das wichtigste Ziel in der Qualitätssicherung ist es, den Lernerfolg zu sichern und zu verbessern. Der Leitfaden gibt Ihnen dazu zahlreiche Hinweise:

Wiedererkennungswert Erleichtern Sie dem Betrachter das Wiedererkennen der fotografierten Objektteile:

- Wählen Sie beim Fotografieren einen Standpunkt, der eine schnelle Übersicht über die notwendigen Handgriffe gibt. Zeigen Sie das Objekt aus der Perspektive, aus der es auch der Benutzer im Regelfall sieht. So garantieren Sie, dass er die Situation erkennen und handeln kann. <sup>96</sup>
- Fotografieren Sie das Objekt so, wie es der Benutzer später ausgeliefert bekommt. Dadurch gewähren Sie dem Betrachter einen schnellen Überblick. Fotos von Prototypen verwirren den Benutzer. Ihm fehlt der Vergleich zwischen dem Prototyp und dem fotografierten Objekt. Die Folge sind Bedien- oder Installationsfehler. <sup>97</sup>

Optimale Aussagekraft Erleichtern Sie dem Betrachter das Lernen mit einer klaren Bildaussage:

- Versuchen Sie, mit dem Foto eine optimale Aussagekraft zu erreichen. **Tipp:** Zeigen Sie nicht unnötige Bilddetails. Ansonsten wirkt das Foto auf den Betrachter überladen. Zu viele Bilddetails lenken den Betrachter ab.
- Vermitteln Sie mit einer gezielten Perspektivenwahl eine besondere Bildaussage. Lesen Sie hierzu mehr im Unterabschnitt 7.1.2: Perspektive wählen.
- Heben Sie besondere Objektdetails fotografisch hervor. Lesen Sie hierzu mehr im Unterabschnitt 7.1.3: Objektteile isolieren.

Optimale Bedienbarkeit Erleichtern Sie dem Benutzer die Produktbedienung mit Fotos:

- Die Hauptaufgabe Ihrer Fotos ist es, den Benutzer aufgrund Ihrer Bildaussage beispielsweise eine geforderte Handlung zu lehren. Er muss also erkennen können, was er tun muss.
	- Verknüpfen Sie die Text- und Bildaussage miteinander. Lassen Sie beide Kommunikationsmittel ineinander übergehen. Der Text bildet dabei das leitende Element.

<sup>96</sup> Vgl. Thiele, Ulrich: Technikfotografie, WEKA Kapitel 4.2.4, WEKA-Verlag, Kissing 2003, S. 2 ff.

<sup>97</sup> Vgl. Ebd.

## 6.1.3 Produktionstechnische Maßnahmen

Sie können Bildaussagen aber nicht nur beim Fotografieren verstärken oder lenken. Diese Möglichkeiten haben vor allem Anfänger mit der Bildbearbeitung. Eventuell können Sie sich einen großen Beleuchtungsaufwand ersparen. Jedoch wird das Fotografieren mit der Bildbearbeitung nicht einfacher. Beachten Sie immer die Grund-lagen für die Bildweiterverwendung bzw. -ausgabe:

Bildgestaltung Gestalten Sie das Foto für den Betrachter verständlich:

- Zeigen Sie Detailaufnahmen, die die Bewegung/Handlung zutreffend darstellen.
- Handlungen bestehen meist aus mehreren Einzelschritten. Stellen Sie nur die wichtigsten Einzelschritte der Bewegung/Handlung dar. Zeigen Sie dem Betrachter Einzelschritte in Bildfolgen.
- Stellen Sie das Objekt in einem 30 Grad-Winkel zu Ihrer Kamera auf. Damit ermöglichen Sie eine perspektivische Ansicht. Der Betrachter erhält so eine bessere Gesamtansicht und erkennt mehr Objektteile.

Detaillierungsgrad Beschränken Sie die dargestellten Bilddetails auf ein Mindestmaß:

- Zeigen Sie mit Ihren Fotos nur das, was für den Arbeitsablauf zum jeweiligen Zeitpunkt für den Benutzer wichtig ist. Wählen Sie ggf. Ausschnitte. Denken Sie dabei aber daran, dass der Betrachter das Objektteil wiedererkennen muss. <sup>98</sup>
- Heben Sie wichtige Details (z.B. Meldeleuchten oder Bedienelemente) beispielsweise durch besondere Lichtführung heraus.
- Planen Sie im voraus, ob Sie ggf. mit Ihrem Bildbearbeitungsprogramm wichtige Objektteile besonders hervorheben können. Sparen Sie sich dann aufwändige Aufbauten und Fototechniken. 99
- Wiedergabequalität Achten Sie nicht nur darauf, dass Sie optimal fotografieren. Legen Sie ebenfalls großen Wert auf die drucktechnisch einwandfreie Wiedergabe der Fotos:
	- Stimmen Sie die Bildauflösung, Kontraste und Detailwiedergabe auf das Ausgabemedium des Technischen Dokuments ab. Dies ist davon abhängig, ob Sie das Foto auf Offset-, Laser-, Digitaldruck oder Bildschirmwiedergabe ausgeben. 100
	- Vermeiden Sie ggf. aufwändige nachträgliche Bildbearbeitungen an einem Foto. In einzelnen Fällen führen Sie nicht immer zu einer Verbesserung. Nehmen Sie das Foto lieber neu auf. 101

<sup>98</sup> Vgl. Thiele, Ulrich: Technikfotografie, WEKA Kapitel 4.2.4, WEKA-Verlag, Kissing 2003, S. 2 ff.

<sup>99</sup> Val. Ebd.

<sup>100</sup> Vgl. Ebd..

<sup>101</sup> Vgl. Ebd...

- Farbtreue Fotos, die Sie in Farbe ausgeben wollen, müssen die gleichen Farben wiedergeben, wie das Objekt:
	- Falls Sie das Foto in Farbe drucken oder auf dem Bildschirm ausgeben wollen, machen Sie an der Digitalkamera vor dem Fotografieren einen Weißabgleich. Somit legen Sie die Farb- und Tonwerte für die Farbe Weiß fest. 102
- Bildgröße Wählen Sie das Fotoformat entsprechend dem Objekt und der späteren Ausgabegröße:
	- Legen Sie im Voraus fest, ob Sie im Hoch- oder Querformat fotografieren. Das hängt vom Endformat des Bildes, den Randbeschneidungen und von evtl. notwendigen Retuschearbeiten ab. Die Bildqualität von Digitalfotos verschlechtert sich beim nachträglichen Bildvergrößern (z.B. beim Scannen) oder beim Ausschneiden von Objektteilen. 103

Grafische Nutzen Sie die Vorteile der Bildbearbeitung und verbessern Sie die Bildaussage:

- Unterstützungsmittel
	- Ergänzen Sie mit Ihrer Bildbearbeitungssoftware beispielsweise handlungsanleitende Fotos mit Richtungs- und Drehpfeilen. Damit stellen Sie einzelne Bewegungsrichtungen des Objekts dar. Das erleichtert dem Betrachter das Erkennen der Bildaussage.

## 6.2 Fotos planen

 $\overline{a}$ 

Gleiten Sie nun mit dem Leitfaden von den produktionstechnischen Maßnahmen zum Planen von Fotos. Ihr Berufsalltag ist stressig. In den meisten Fällen haben Sie beim Fotografieren wenig Zeit. Versuchen Sie sich Freiräume zu verschaffen. Versuchen Sie hektisches "Drauflos-Knipsen" zu vermeiden. Gute Fotos brauchen Zeit und eine gute Vorbereitung.

Sie haben in den oberen Kapiteln zahlreiche Aspekte über die Bildwahrnehmung und die Wissensvermittlung kennen gelernt. Damit Sie die Wissensvermittlung zielbewusst umsetzen können, sollten Sie Ihre Fotos planen.

Planen Sie den Text und die Fotos parallel. Lassen Sie den Text und die Bilder in Ihrer Betriebsanleitung nahtlos ineinander fließen. Dann erhalten Sie mit Ihrer Betriebsanleitung ein qualitativ hochwertiges Technisches Dokument.

Lesen Sie im Unterabschnitt Bildkonzeption, wie Sie Fotos professionell planen:

- **Konzentration auf das Wesentliche** Setzen Sie im Foto Schwerpunkte und vermeiden Sie zu viele Bilddetails, die nur ablenken.
- **Sehen sprachlich beeinflussen** Ergänzen Sie die Fotos und den Text zu einer Einheit durch Wortwahl, Kommentare, Verweise und Aufgaben.

<sup>102</sup> Vgl. Thiele, Ulrich: Technikfotografie, WEKA Kapitel 4.2.4, WEKA-Verlag, Kissing 2003, S. 2 ff.  $103$  Val. Ebd.
- **Text-Bild-Einsatz** Stellen Sie mit Ihren Fotos einen Zusammenhang zwischen Fotos und Text her.
- **Text-Bild-Beziehungen** Setzten Sie den Text mit Ihren Fotos in Beziehung und verbinden Sie die textuelle und visuelle Wissensvermittlung.

### 6.2.1 Bildkonzeption

Die Bildkonzeption ist eine der wichtigsten Phasen der Fotoproduktion. Denn hier legen Sie fest, was Sie und wie Sie fotografieren wollen.

Erstellen Sie ggf. in Zusammenarbeit mit Ihren Marketingfachleuten und den Verantwortlichen am Objektstandort (z.B. Werkstattmeister, Betriebsleiter,...) eine Checkliste für Ihre Fotoproduktion.

Am leichtesten und übersichtlichsten wird die Fotoproduktion, wenn Sie sich bereits vor der Dokumentenerstellung eine Checkliste mit den benötigten Fotos erarbeiten.

Checklisten Erstellen Sie auch für die Bildkonzeption Checklisten, die Sie standardisiert bei anderen Aufnahmesitzungen verwenden und einsetzen können.

### **Ergänzen Sie die Checkliste um folgende Punkte:** <sup>104</sup>

- **Beabsichtigte Bildaussage bzw. Bildinformation,**
- Informationen über Ausschnitte,
- **Hintergrund,**
- **Perspektive,**
- **•** Objektansichten,
- **Endgröße des Bildes im Dokument,**
- sichtbare oder unsichtbare Objektdetails,
- **Informationen über zu installierendes und sichtbares Zubehör,**
- **Ausgabemedium**
- usw.

 $\overline{a}$ 

Standards Definieren Sie bei der Bildkonzeption Standards (z.B. Perspektive, Hintergrund, Ansichten usw.). **Wichtig:** Legen Sie die beabsichtigte Bildaussage bereits im Voraus schriftlich fest!

#### **Beachten Sie bitte bei der Bildkonzeption folgende Grundregeln:**  Grundregeln

- Wägen Sie ab, ob Sie alles fotografisch darstellen und umsetzen können.
- Wägen Sie ggf. auch ab, ob Sie einzelne Darstellungen nicht besser als Strichzeichnung darstellen können.

<sup>&</sup>lt;sup>104</sup> Vgl. Thiele, Ulrich: Technikfotografie, WEKA Kapitel 4.2.4, WEKA-Verlag, Kissing 2003, S. 16 ff.

### 6.2.1.1 Konzentration auf das Wesentliche

Konzentrieren Sie sich bereits bei der Planung auf die wesentlichen Bildaussagen. Dadurch versteht der Benutzer leichter Ihre Absicht.

#### **Nutzen Sie dabei folgende Möglichkeiten:** <sup>105</sup>

- Lassen Sie unwichtige Elemente weg. Achten Sie darauf, dass der räumliche Zusammenhang; in den das relevante Detail eingebettet ist; nicht verloren geht.
- Heben Sie wichtige Elemente hervor. Dazu zählen Bildausschnitte, die für die didaktische Funktion wichtig sind. Heben Sie diese mit besonderen fotografischen Mitteln hervor. Lesen Sie hierzu später den Unterabschnitt 7.1.3: Objektteile isolieren.
- Gruppieren Sie zusammengehörende Elemente zueinander. Weißt ein Motiv zahlreiche Details auf, dann ist die Bildaussage sehr schwer zu gestalten. Versuchen Sie die Details in einzelne optische Gruppen zusammenzufassen. In einem Bild sollten nicht mehr als fünf bis sieben optische Gruppen vorhanden sein, um die Vorlage übersichtlich zu halten.

### 6.2.1.2 Sehen sprachlich beeinflussen

Neben der optischen Information geben Sie dem Benutzer in der Betriebsanleitung sprachliche Informationen in Textform. Beeinflussen Sie mit dem Begleittext die Auswertung eines Bildes in unterschiedlicher Weise. Dazu dienen folgende Mittel: 106

- Verstärken Sie das Wahrnehmen durch Ihre sprachlichen Bezeichnungen. Konkrete Bezeichnungen fördern das schnelle Verstehen der Bildaussage. Wortwahl =
- Kommentieren Sie die Fotos. Mit sprachlichen Informationen erzeugen Sie ein schnelleres Bildverständnis. Kommentare =
	- Lenken Sie die Augen des Benutzers über direkte sprachliche Anweisungen oder Leitfragen auf bestimmte Bildausschnitte. Damit geben Sie ihm bestimmte Blickpfade vor. Verweise ·
	- Der Betrachter wertet das Bild durch die Augen- und Blickbewegung von visuellen Aufgaben (z.B. Suchen, Vergleichen, Einschätzen) aus. Aufgaben =

### 6.2.1.3 Text-Bild-Einsatz

"Eine Visualisierung ist immer dann angebracht, wenn sich der Sachverhalt mit Hilfe einer Abbildung schneller und genauer erklären lässt als durch einen Text." 107

<sup>105</sup> Vgl. Ballstedt: Wissensvermittlung – Die Gestaltung von Lernmaterial, S. 230.

<sup>106</sup> Vgl. Ebd., S. 254 ff.

Die gerade zitierte Passage erklärt in einfachen Worten, wann Sie in Ihren Betriebsanleitungen Bilder einsetzen sollten. Einzelne Hersteller bieten sogar reine Bild-Bedienungsanleitungen an. Lesen Sie hierzu mehr im Kapitel 12: Digitalfotos . Damit Sie sicher entscheiden können, wann Sie Fotos oder Texte einsetzen sollen, nennt Ihnen der folgende Abschnitt einfache Entscheidungskriterien für den Bildeinsatz: 108

 Überlegen Sie sich, ob der Leser an der entsprechenden Stelle ein Bild erwartet: Leser erwartet ·

### Visualisierung

- Objekte und Objektteile werden meist in Abbildungen dargestellt. Bestimmte Handlungsschritte, etwa zur Montage oder Demontage
- einer Maschine, erklären Sie mit einem Foto besser als mit einem Text.
- Beachten Sie, dass Fotos Texte nicht vollständig ersetzen müssen. Eine erfolgreiche Visualisierung entsteht aus der Kombination von Bild und Sprache zu einer geschlossenen Informationseinheit. Gutes Visualisieren entsteht aus dem Miteinander von visu- und textuellen Darstellungsmitteln, die einander so ergänzen, dass weder das Bild ohne Text, noch der Text ohne Bild verständlich wären. Kombination aus Bild und Sprache

### 6.2.1.4 Text-Bild-Beziehungen

Der Text-Bild-Einsatz alleine löst noch nicht das Problem der Wissensvermittlung. Setzen Sie: 109

- **Inhaltliche Beziehungen** Sprachliche und visuelle Information ergeben ein Gesamtverständnis.
- **Sich wiederholende Beziehungen** Durch das Wiederholen werden Beziehungen verstärkt.
- **Sich ergänzende Beziehungen** Sprachliche und visuelle Informationen ergänzen sich gegenseitig.
- Inhaltliche Beziehungen Text und Bild müssen die sprachlichen und visuellen Informationsinhalte aufeinander abstimmen. Nur so entsteht ein Gesamtverständnis. Psychologisch ausgedrückt heißt das, die gleichen realen Begriffe müssen in Wort und Foto im Kopf des Benutzers die gleichen Begriffe darstellen.

Sich wiederholende Zwischen dem Foto und dem Text besteht ein Wechselspiel. Der Text beschreibt das Beziehungen Foto und andersherum. Dadurch werden Informationen verdoppelt und wiederholt. Der Technische Redakteur fragt sich vielleicht, dass dann eigentlich eine "Informationsquelle" wegfallen könnte. Doch:

> beziehen sich übereinstimmende Beziehungen zwischen Ausdrücken im Text und Foto aufeinander.

107 Hoffmann, Walter; Hölscher, Brigitte G.; Thiele, Ulrich: Handbuch für Technische Autoren und Redakteure. Produktinformation und Dokumentation im Multimedia-Zeitalter, VDE Verlag, Berlin, 2002, S. 210.

108 Vgl. Ebd.

1

<sup>109</sup> Vgl. Ballstedt: Wissensvermittlung – Die Gestaltung von Lernmaterial, S. 250 ff.

- Sprachliche Beziehungen in einem Foto müssen mit den verwendeten Ausdrücken im Text übereinstimmen.
- Sich ergänzende Die Wissensvermittlung hängt entweder vom Text oder vom Foto ab. Ohne eine der Beziehungen beiden Darstellungsformen werden keine Informationen vermittelt: Das Foto zeigt, was der Text nur anspricht. Der Text beschreibt, was das Foto nur andeutet. **Tipp:** Nutzen Sie möglichst oft die sich ergänzenden Beziehungen zwischen Text und Fotos. Damit verzahnen Sie Text und Foto.

# 6.3 Funktionsdesign für Fotos

Qualität zeichnet sich nicht nur durch eine gute Verknüpfung zwischen Text und Bild aus. Der Benutzer soll sich an eine konstante Bildqualität gewöhnen. Wie erreichen Sie das? Standardisieren Sie Ihre Fotos. Für die Textproduktion gibt es bereits viele Schreib- und Standardisierungsmethoden. Der Kognitions- und Lernpsychologe Prof. Steffen-Peter Ballstedt vermisst: "Für die Lokalisierung von Bildern [...] einen systematischen Ansatz, wie man ihn für die sprachliche Übersetzung bereits finden kann." 110 Damit will er sagen, dass es bis jetzt noch keine Standardisierungstechnik für Bilder gibt.

Der nächste Unterabschnitt basiert auf dem Skript "Planen, Strukturieren, Standardisieren" von Prof. Robert Schäflein-Armbruster. Für den Leitfaden hat der Autor daraus die grundlegende Struktur übernommen. Doch den Bezug auf das Funktionsdesign für Fotos hat er selbstständig erarbeitet.

Funktionsdesign für Texte Prof. Jürgen Muthig (FH Karlsruhe) und Prof. Robert Schäflein-Armbruster (FH Furtwangen) entwickelten für Technische Dokumente das so genannte Funktionsdesign. Das Funktionsdesign bietet dem Technischen Redakteur eine: 111

- **Standardisierung-,**
- **Strukturierungs-,**

 $\overline{a}$ 

und **Schreibtechnik**.

Das Funktionsdesign arbeitet nach einem Baukastensystem, das individuell nach den Bedürfnissen der Zielgruppe erstellt wird. Bei richtiger Umsetzung ist es ein Erfolgsgarant für hochwertige Textproduktionen – basierend auf einem Katalog von Festlegungen für den funktionalen Einsatz von Texten. Damit gestaltet der Technische Redakteur sein Technisches Dokument funktionsorientiert und belastet den Leser nicht mit unnötigen Informationen.

*Folge:* Durch das einheitliche Erscheinungsbild ist das Funktionsdesign für Fotos sowohl für den Technischen Redakteur als auch für den Leser eine Entlastung.

<sup>110</sup> Ballstedt, Steffen-Peter: Zur Lokalisierung von Bildern, In: Lokalisierung von Technischer Dokumentation, hrsg. v. Jörg Henning und Marita Tjarks-Sobhani, tekom Schriften zur Technischen Dokumentation, Bd. 6, Verlag Schmidt Römhild, Lübeck 2002, S. 206.

<sup>111</sup> Vgl. Prof. Schäflein-Armbruster, Robert: Planen, Strukturieren, Standardisieren, Skript Nr. 364b, Fachhochschule Furtwangen, Fachbereich Product Engineering, Ausgabe 04/2002, S. 3-1 ff.

Das Technische Dokument vermittelt dem Betrachter schneller die gewünschten Informationen. **Wichtig:** Der Technische Redakteur muss den gesetzten Standards treu bleiben und darf nicht davon abweichen.

Ziel: Mit dem Funktionsdesign für Texte erstellen Sie standardisierte Texte nach einem Fotos standardisieren klar vorgegebenen Schema. Der Leitfaden bietet Ihnen nun ein Funktionsdesign für die standardisierte Fotoproduktion. Gestalten Sie Ihre Fotos immer nach den gleichen Prinzipien. Das erleichtert Ihnen und dem Betrachter die Arbeit, weil Sie und der Betrachter sich an den gleichen Bildaufbau gewöhnen.

> Kritiker behaupten, dass sich Fotos nicht standardisieren lassen. Das ist aber bedingt richtig! Einen Ansatz für die Standardisierung zeigt Ihnen der Folgeabschnitt.

- **Ebeneneinteilung**  Das Funktionsdesign für Fotos basiert auf vier Ebenen: *Informationsprodukte, Bildverwendung, Bildinformationen* und *Bildelemente*. **Bevor Sie fotografieren, bestimmen Sie die:** 
	- 1. *Informationsprodukte:* für welches Informationsprodukt und Medium Sie das Foto einsetzen.
	- 2. *Bildinformationen:* für welche Bildaussage Sie das Foto innerhalb des Technischen Dokuments einsetzen.
	- 3. *Bildverwendung:* welches Darstellungsmuster Sie zeigen wollen.
	- 4. *Bildelemente:* zeigen, aus welchen gestalterischen Strukturen das Foto besteht.

### 6.3.1 Ebeneneinteilung

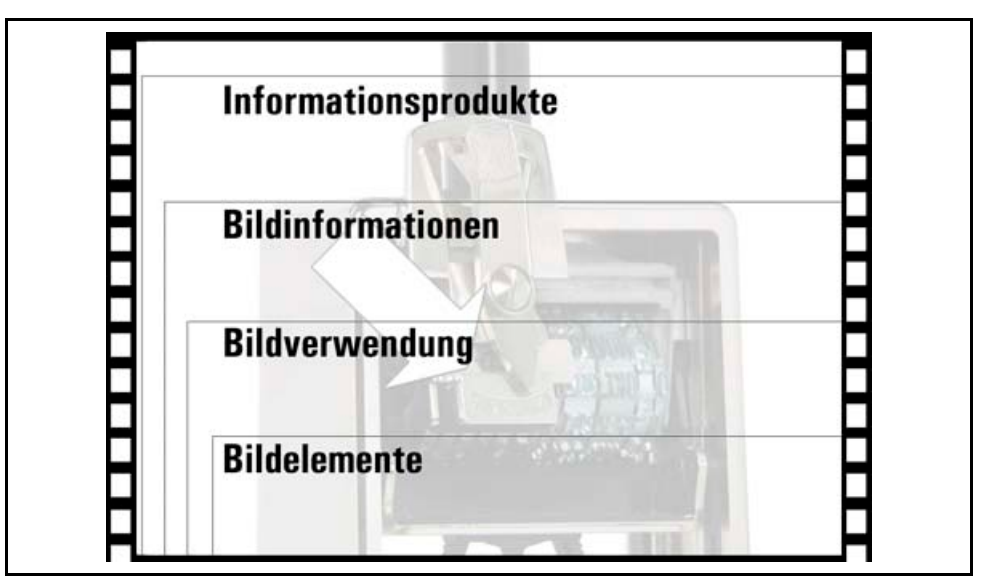

Abb. 10: Ebenen des Funktionsdesigns für Fotos

Stellen Sie sich ein Foto vor? Welche Möglichkeiten gibt es, die Funktion und den Bildaufbau eines Fotos zu untergliedern? Welche Bildstrukturen gibt es dabei?

Der Autor des Leitfadens versucht, Fotos zu standardisieren und erstellt dafür das Funktionsdesign für Fotos (siehe Abb. Ebenen des Funktionsdesigns) auf vier Ebenen:

- **Informationsprodukte** Setzen Sie Fotos in der Technischen Dokumentation für verschiedene Informationsprodukte wie z.B. Druck- und Onlinemedien zielgruppenund medienspezifisch ein. Fotografieren Sie entsprechend den Anforderungen der Bildverwendung. Definieren Sie die Bildfunktion für den Bildeinsatz für das jeweilige Technische Dokument.
- **Bildinformationen**  Jedes Foto erfüllt eine definierte Bildinformation, z.B. leitet sie zu Handlungen an oder beschreibt das Objekt. Bestimmen Sie, welche Bildinformationen Ihre Fotos vermitteln müssen. Soll das Bild das Objekt und seine Bestandteile sowie Funktionalitäten beschreiben oder beispielsweise zu Handlungen anleiten oder die Bezugnahme zwischen Text und Objekt sichern.
- **Bildverwendung** Mit Fotos visualisieren Sie Sachverhalte mit bestimmten Bildaussagen in Einzelsequenzen. Sie gestalten Fotos individuell für verschiedene Bereiche und Anwendungsgebiete. Sie nutzen Fotos, z. B. um vor Gefahrenquellen zu warnen, Montage-Handlungen zu visualisieren, Objekteile darzustellen usw. Legen Sie vor dem Fotografieren fest, für welchen Teilbereich der beabsichtigten Bildaussage Sie das Foto verwenden wollen.
- **Bildelemente** Fotos bestehen aus einzelnen Bildelementen und Darstellungsmitteln, die zusammen wirken und die Bildaussage vermitteln. Dazu zählen: Licht, Perspektive, Schärfebereich, Bildlinien usw. Unterteilen und definieren Sie die Bildelemente für bestimmte Bildfunktionen. Legen Sie deshalb schon vor der Aufnahme fest, aus welchen Bildelementen das Foto besteht. Ordnen und gestalten Sie mit den Bildelementen die Bildaussage.

### 6.3.1.1 Informationsprodukte

Bei Ihrer täglichen Arbeit verwenden Sie Fotos in unterschiedlichen Technischen Dokumenten. Manchmal müssen Sie das Objekt beschreiben – in anderen Fällen erklären Sie Handlungen. Ihre selbst erstellten Digitalfotos verwenden Sie in unterschiedlichen Technischen Dokumenten:

- **Betriebsanleitung**,
- **Booklet**,
- **Ersatzteilkatalog,**
- **Installations-, Wartungs- und Montageanleitung,**
- **Kurzanleitung**,
- Service-Handbuch
- usw.

Die bisher gängigste Form von Informationsprodukten ist die ausgedruckte Papierform. Doch der Trend geht weg vom Papier und hin zu den Neuen Medien:

- **Internet.**
- **Multimedia-CD-ROM,**
- Video,
- **Ton/Sprache und**

**PDF-Dateien.** 

Neue Medien bedeuten neue Anforderungen an die Wissensvermittlung. Digitalfotos bieten hier viele Möglichkeiten, um kostengünstig, gezielt und schnell Informationen zu produzieren und zu vermitteln. Jedes Medium stellt spezifische Anforderungen an Ihre Fotos. Lesen Sie hierzu mehr im Abschnitt 10.6: Bildverwendung.

**Wichtig:** Die Grundregel beim Fotografieren für Technische Dokumente ist, dass Sie sich als Fotograf an Ihrer Zielgruppe orientieren. Wägen Sie ab, welches Vorwissen und technisches Verständnis Ihre Zielgruppe hat. Integrieren Sie die Technischen Dokumente in die bereits geschaffene Informationssystem-Struktur Ihres Hauses. Ermöglichen Sie dem Betrachter, dass er die Bildaussage schnell verstehen und umsetzen kann.

### 6.3.1.2 Bildinformationen

 $\overline{a}$ 

Mit den Bildinformationen definieren Sie bestimmte Anwendungs- und Einsatzbereiche. Diese sind der Kern des Funktionsdesigns für Fotos. Durch sie wird jedem Bildelement eine Funktion zugeordnet.

Experten unterteilen die Bildinformationen in unterschiedliche Informationsklassen. Hier die wichtigsten Informationsklassen: 112

- **Inventarische Informationen** beschreiben die Einzelbestandteile eines Objekts.
- **Spezifizierende (deskriptive) Informationen** geben Aufschluss über Aussehen, Form, Beschaffenheit von Objekten und Objektteilen.
- **Operationale Informationen** leiten den Benutzer zu Handlungen an.
- **Räumliche Informationen** geben Auskunft über Ort, Richtung und Raumaufteilung oder über die Anordnung eines Objektes im Raum.
- **Kontextuelle Informationen** informieren über Zusammenhänge zwischen Objekten und anderen Informationen.
- **Zeitliche Informationen** kennzeichnen den Ablauf einer Reihe von Zuständen oder Ereignissen.
- **Lualifizierende Informationen** beschreiben das Objekt und seine Eigenschaften.
- **Emphatische Informationen** lenken die Aufmerksamkeit auf besonders relevante Objektteile.

Versuchen Sie den Bildaufbau und die Bildaussagenvermittlung immer in gleicher Art und Weise aufzubauen. Wenn Sie es schaffen, Fotos immer nach dem gleichen Muster aufzubauen, dann steigt der Wiedererkennungswert und die Informationsvermittlung innerhalb einer Betriebsanleitung wird verbessert. Lesen Sie mehr über die praktische Umsetzung im Abschnitt 9.3: Technische Bildinformationen fotografisch umsetzen.

<sup>112</sup> Vgl. Prof. Schäflein-Armbruster, Robert: Grafiken und Bilder funktional einsetzen, Skript Nr. 364d, Fachhochschule Furtwangen, Fachbereich Product Engineering, Ausgabe 06/2002, S. 1-18 ff.

### 6.3.1.3 Bildverwendung

Setzen Sie dort Fotos ein, wo Sie mit Text den Sachverhalt umständlich oder irreführend umschreiben müssten. Entscheiden Sie sich für ein ausgewogenes Maß zwischen Fotound Texteinsatz. In Technischen Dokumenten gibt es viele unterschiedliche Bereiche, um Fotos einzusetzen.

Unterteilen Sie Ihre Fotoplanung entsprechend der beabsichtigten Bildinformation tabellarisch in unterschiedliche Klassen, z.B. für:

- Tätigkeiten zur Inbetriebnahme, um Handlungen anzuleiten,
- **Installation von Zubehörteilen, um Handlungen anzuleiten,**
- Anschlussarbeiten bei Transport und Lagerung, um Handlungen anzuleiten,
- Aufzeigen von einzelnen Gefahrenquellen, um vor Gefahren fotografisch zu warnen,
- Produktansichten, um das Objekt oder Objektteile zu beschreiben
- $\blacksquare$  usw.

Erstellen Sie sich zusätzlich zur Tabelle Skizzen. Das macht Ihnen Ihre Arbeit übersichtlicher und leichter. Sie wissen und sehen dann, wie Sie bestimmte Handlungen oder Objekte darstellen wollen. Orientieren Sie sich beim Bildaufbau an den beabsichtigten Bildinformationen.

Mit einem ähnlichen Bildaufbau machen Sie es dem Betrachter leichter. Er versteht somit schneller Ihre Bildaussage, weil er nur einmal Ihre Bildsprache verstehen muss.

#### 6.3.1.4 Bildelemente

"Wie soll ich denn um Himmels Willen Fotos standardisieren?", fragen Sie sich nun berechtigterweise. Es ist schwierig aber grundsätzlich möglich. Fotos standardisieren Sie auf Basis der Bildelemente: Die Bildelemente sind die unterste Ebene des Foto-Funktionsdesigns. Sie sind nützliche Kriterien und Einzelbausteine, nach denen Sie den Bildaufbau gestalten. Modularisiert und standardisiert geben Sie im konsequenten Einsatz Ihren Technischen Dokumenten eine klare und kontinuierliche Bildaussage.

Jedes Foto besteht wie ein Haus aus einzelnen Bausteinen, die Sie als Fotograf wie ein Maurer zu einem Gesamtbauwerk zusammensetzen. Sie bilden das Fundament Ihres Fotos.

Stellen Sie Ihre Fotos aus den Bildelementen zusammen:

- **Beleuchtung** 
	- **Licht und Schatten** Mit Licht und Schatten heben Sie besondere Objektteile hervor, erzeugen Raum und Tiefenwirkung, oder Sie stellen Objektteile in den Hintergrund. Sie akzentuieren Details, Konturen und Objektteile. Verwenden Sie möglichst immer gleiche oder ähnliche Lichtsituationen und –aufbauten.
	- **Helligkeitskontrast** hebt die Konturen und Objektdetails deutlicher hervor und grenzt sie vom Gesamtobjekt ab. D.h., der Helligkeitskontrast bestimmt die Spannweite der einzelnen Helligkeitsstufen. Vermeiden Sie grobe Kontrastschwankungen.
	- **Farben**  wirken am besten, wenn Sie komplementär zueinander sind. Farben haben in unterschiedlichen Kulturkreisen immer wieder andere oft gegenteilige

Bedeutungen. Bunte Fotos in vielen unterschiedlichen Farben stören den Betrachter. Vermeiden Sie zu viele Farben, sondern beschränken Sie sich auf wenige ausgesuchte. Lesen Sie mehr über die Farbwirkung im Kapitel 5: Licht und Farbeinsatz.

**Tipp:** Beachten Sie, dass Sie in Ihren Aufnahmen gleiche Farbtöne erhalten. Erstellen Sie ggf. mit Ihrem Bildbearbeitungsprogramm eine Tonwertkorrektur oder an der Digitalkamera einen Weißabgleich. Mit Bildbearbeitungsprogrammen bestimmen Sie einzelne Tonwerte. D.h., Sie können Farben entsprechend festgelegter Farbskalen ändern und eingeben.

### **Bildaufbau**

- **Schärfebereich** Der Schärfebereich kennzeichnet wichtige und unwichtige Objektteile. Generell sollten Sie versuchen, über das ganze Foto einen durchgehenden Schärfebereich zu legen.
- **Vorder- und Hintergrund** Der Vordergrund führt den Blick des Betrachters zum Kern der Bildaussage. Der Hintergrund hebt ggf. den Bildmittelpunkt hervor und grenzt die Bildinhalte vom hinteren Zwei-Drittel-Anteil des Bildverlaufs ab. Ein gleichbleibender Hintergrund (z.B. eine weiße Wand) hilft dem Betrachter, da er sich dann nur noch auf die Bildkernaussage konzentrieren muss. Somit nimmt er die Bildinformationen schneller und sicherer wahr.
- **Perspektive** Versuchen Sie beim Bildaufbau möglichst immer die gleiche Perspektive zu wählen. Die Perspektive vermittelt dem Betrachter die Blickweise des Fotografen.

Achten Sie immer darauf, dass Sie aus der Perspektive des Betrachters fotografieren. Stellen Sie Ihre beabsichtigte Bildaussage in den Mittelpunkt des Bildaufbaus. Setzen Sie die Zentralperspektive (siehe 7.1.2: Perspektive wählen). Sie können beispielsweise immer:

- o das Objekt im 30-Grad-Winkel fotografieren. Dadurch erzielen Sie eine perspektivische Übersicht vom Objekt.
- o aus gleicher Höhe zum Objekt fotografieren. Sie wählen aus der halben Höhe zum Objekt die Zentralperspektive.
- **Dimensionalität** Kinder malen Gegenstände oft zweidimensional. Erstellen Sie durch gezielte Wahl der Perspektive eine Dreidimensionalität. So erhalten Sie eine größtmögliche Übersicht über das Gesamtobjekt.
- **Verhältnis der Objektteile zueinander** Stellen Sie die Objektteile realistisch dar. Ordnen Sie die einzelnen Objekte entsprechend ihrer tatsächlichen Größe an. Falls Sie eine ungünstige Perspektive gewählt haben, kann es sein, dass einzelne Objektteile in ihrer Größendarstellung übermäßig betont werden. In speziellen Situationen wirken Objektteile dann dominierend, obwohl das der Fotograf eigentlich gar nicht so beabsichtigt hatte. Das ist z.B. der Fall, wenn einzelne Objektteile zu weit im Bildvordergrund stehen.

### **Strukturen: Formen, Flächen und Linien**

 Schauen Sie sich exemplarisch die Abbildung Foto an. Erkennen Sie im Foto die Formen, Flächen und Linien? Falls Nein, nehmen Sie bitte die Abbildungen 11: Linien erkennen und 12: Flächen erkennen zu Hilfe. Lesen Sie hierzu mehr im Unterabschnitt 7.1.1:. Grundlagen der Bildstruktur. Der Bildaufbau und die Objektteile bestehen im wesentlichen aus Formen, Flächen und Linien. Versuchen

Sie diese standardisiert einzusetzen. Sie merken jetzt vielleicht, dass alle Bildelemente zusammenwirken. D.h., wenn Sie die Perspektive verändern, verlaufen danach die Linien und Formen anders, oder es entstehen neue Licht- und Schattenpartien,... Lassen Sie sich dadurch nicht verunsichern. Das Thema ist sehr schwierig anzupacken. Versuchen Sie, Ihren individuellen Ansatz zu finden.

# 6.4 Praktische Methoden zur Qualitätssicherung

Puhh, das Standardisieren von Fotos ist ein kräftezehrendes Thema. Gönnen Sie sich doch eine Tasse Kaffee zum nächsten Abschnitt: Zur Qualitätssicherung haben Sie viele Möglichkeiten. Experten schreiben ganze Bücher und Bände darüber.

Der Leitfaden stellt Ihnen im nächsten Abschnitt eine kompakte Auswahl zur Qualitätssicherung in der Technischen Dokumentation vor:

- **Checklisten**  beschreiben sich wiederholende Arbeitsabläufe. Sie erleichtern dem Technischen Redakteur die Arbeit, weil er die gleichen Vorgänge nicht immer wieder neu planen muss.
- **Fotobewertungsbogen**  beschreibt Anforderungen, die Fotos und Bilder erfüllen müssen. Er stellt eine Kurzfassung der in Abschnitt 6.1: Qualitätskriterien für Sachfotos genannten Kriterien dar.
- **PentaQuest-Methode** hilft Ihnen, die Technische Dokumentation von allen Seiten zu beleuchten und zu kontrollieren. Die PentaQuest-Methode stellt an Technische Dokumente die folgende Frage: "Wer teilt wem, warum, was, wie mit?"113

### 6.4.1 Checklisten

Mit Checklisten erstellen Sie standardisierte Pläne für wiederkehrende Tätigkeiten. Sie erleichtern sich dadurch Ihre Arbeit, denn Sie müssen gleiche Vorgänge nicht immer jedes mal neu erarbeiten.

Checkliste für die Brigitte G. Hölscher erstellte als Beispiel eine komprimierte Checkliste, Fotoproduktion mit der Technische Redakteure eine Art Qualitätssicherung zum Bildeinsatz machen.

Daraus ein Auszug: <sup>114</sup>

#### **Bildaussage**

 $\overline{a}$ 

"Ist der Zweck der Visualisierung mit den Bildinhalten erreicht?

<sup>113</sup> Riedel, Falko; Walter, Klaus-Dieter; Wallin-Felkner, Christine: Praxishandbuch Technische Dokumentation, hrsg. v. WEKA Fachverlag für technische Führungskräfte, Augsburg 1995, Kapitel 3.3.4, S. 1ff.

<sup>114</sup> Hölscher, Brigitte G.: Qualitätssicherung bei der visuellen Gestaltung von technischer Dokumentation. In: Schriften zur technischen Kommunikation, Bd. 3: Qualitätssicherung von technischer Dokumentation, hrsg. v. Henning, Jörg und Tjarks-Sobhani, Marita, Lübeck 2000, S. 161 f.

- Ist die passende Visualisierungsart gewählt?
- Ist der visualisierte Sachverhalt aus Sicht der Anwender abgebildet?
- Stimmen Bildaussage und der dazugehörige Text überein?
- Sind alle Abbildungen und der dazugehörige Text richtig platziert?
- Ist für den Anwender der abgebildete Bildausschnitt sofort zu erkennen und dem Produkt zuordenbar?
- Sind die eingebundenen Visualisierungen vollständig sichtbar und durchgehend in der korrekten Auflösung?
- Sind die relevanten Bildinformationen durch Lupendarstellung, erhöhte Strichstärke, Raster, Farbe, o.ä. hervorgehoben?
- Farbige Abbildungen: Ist der richtige Farbmodus (RGB/CMYK) gewählt?
- Sind (bei mehrsprachiger Ausgabe der Dokumentation) die Bildinhalte sprachneutral bzw. hinreichend übersetzt?
- Enthält die Visualisierung alle notwendigen Beschriftungen?
- Sind die relevanten Bildinhalte deutlich sichtbar und nicht durch z.B. Positionslinien/-nummern oder Bewegungspfeile verdeckt?
- $\blacksquare$

#### **Fotos, die das Objektinventar beschreiben**

- Sind die Positionsnummern im Uhrzeigersinn angeordnet?
- Sind die Positionslinien parallel ausgerichtet?
- Ist die Bildlegende vollständig und eindeutig?
- Stimmt die Bildlegende mit den Positionsnummern überein?

#### **Text-Bild-Zusammenhang**

- Stimmen Bildaussage und der dazugehörige Text überein?
- Stimmen in den Erläuterungen die Textaussage und der Bildinhalt überein?

#### **Screenshots**

- Sind Bildschirmabbildungen gut lesbar?
- Sind Bildschirmabbildungen im Größenverhältnis zueinander korrekt abgebildet?"

### 6.4.2 Fotobewertungsbogen

 $\overline{a}$ 

Der folgende Foto-Bewertungs-Bogen ist einem Dokument der "tekom - Gesellschaft für Technische Kommunikation e.V." entnommen und soll mit möglichst knappen Fragen den gezielten Fotoeinsatz sicherstellen.

Stellen Sie fest, ob die nachstehenden Punkte bereits in der Technischen Redaktion oder in der Betriebsanleitung vorhanden sind: 115

<sup>115</sup> Bohnacker, Dominik: Standardisierung des Bildeinsatzes der Firma Trumpf, FH Furtwangen, Studiengang Dokumentation & Design, Wintersemester 2002/2003, S. 91.

#### **Funktion**

- Stellen Sie fest, welche Bildaussagen Sie ausdrücken wollen.
- Klären Sie, welche weiteren Fotos erforderlich sind.
- Erfüllen die Fotos ihre Funktion? (z.B. für Übersicht, Beispiele, Raumlage, schnelle Informationsvermittlung usw.)
- Ist die Bildart richtig gewählt? (z.B. Foto, Strichzeichnung, Diagramm usw.)
- Wird auf dem Foto die aktuelle Modellversion gezeigt?
- Entsprechen die Fotos dem Erfahrungsbereich und dem Vorwissen des Betrachters?
- Erhöhen die Fotos beim Betrachter die Aufmerksamkeit?
- Motiviert das Foto den Betrachter, die Betriebsanleitung zu nutzen?

### **Synchronisation**

- Sind Text und Fotos einander unmittelbar zugeordnet?
- Sind die Fotos gut platziert? (z.B. horizontale, vertikale Ausrichtung usw.)
- Unterstützt die Bildinformation die dazugehörige Textinformation?
- Sind die Fotos eindeutig bezeichnet und beschriftet, falls notwendig?

#### **Interpretation**

- Sind die Fotos eindeutig und aussagekräftig?
- Sind die Fotos einheitlich gestaltet?
- Sind die verwendeten Symbole bekannt und gebräuchlich?
- Gibt es Bildstörungen? (z.B. unrealistische Größenverhältnisse usw.)
- Gibt es Überschneidungen? D.h., sagen der Text und das Foto die gleiche Information aus?
- Ist die Position von Händen/Pfeilen usw. korrekt? Entspricht dies der Realität?

#### **Fokussierung**

- Werden die wichtigen Objekteile hervorgehoben? (z.B. Hinweispfeile, Lupe, Überzeichnung usw.)
- Kann der Betrachter den Bildausschnitt dem Ganzen zuordnen?
- Ist die richtige Perspektive gewählt?
- Kann der Betrachter die dargestellte Perspektive erkennen?

### **Realisation**

- Werden einheitliche Bildgrößen verwendet?
- Stimmt das Foto? (z.B. Druckqualität der Fotos usw.)

### **In Bezug auf den Gesamteindruck:**

- Passt das Foto in das Seitenlayout?
- Wirken Seiten durch Fotos überladen? Gehen dadurch Bildwirkungen verloren?
- Wirkt die Bildaussage des Fotos?
- Ist die Darstellung realistisch?

### 6.4.3 PentaQuest-Methode

Die PentaQuest-Methode hilft Ihnen, die Technische Dokumentation von allen Seiten zu beleuchten und zu kontrollieren, ob alle Faktoren berücksichtigt wurden. Sie ist auf Texte ebenso anwendbar wie auf Bilder. Die PentaQuest-Methode stellt an Technische Dokumente die folgende Frage: "Wer teilt wem, warum, was, wie mit?"<sup>116</sup>

- Nennen Sie in Ihren Technischen Dokumenten die Namen der Technischen Redakteure. Damit teilen Sie dem Benutzer mit, dass Sie Informationen vermitteln wollen und sich verpflichtet fühlen, die Ersteller zu nennen. So erzeugen Sie beim Benutzer Vertrauen. Wer? =
- Fragen Sie sich, wem Sie etwas vermitteln wollen. Davon hängen wichtige Faktoren ab: Wem? =
	- **Sprachliche Kompetenz,**
	- **Vorwissen der Zielgruppe,**
	- **Handlungszusammenhang und**
	- **Erwartungshaltung.**
- Schneiden Sie die Bildaussage immer auf den jeweiligen Zweck zu. Sie sehen dann, ob jemand nur aus Spaß in einem Dokument herumblättert oder ob er konkrete Ziele hat. Warum? =
	- Die notwendigen Bildinformationen müssen auf den Faktoren "Zweck" und "Zielgruppe" basieren und bei jedem Foto neu überlegt werden. Was? =
	- Bei der Informationsvermittlung spielt die Zielgruppe eine wichtige Rolle. Gestalten Sie die Bildinformationen benutzerfreundlich und zielgruppengerecht. Wie? =

# 6.5 Bildwirkungen und Lesbarkeit testen

 $\overline{a}$ 

Sie möchten qualitativ hochwertige Technische Dokumente produzieren? Dann empfehlen Experten Usability-Tests. Sie zeigen, wie die Betrachter auf Ihre Fotos reagieren, und wie sie damit lernen. Erfassen Sie mit Tests die Wirkung. Passen Sie Ihre Tests dem Vorwissen und dem technischen Verständnis des Betrachters an. 117 Untersuchen Sie, wie der Betrachter mit Ihren Fotos lernt, sich Sachverhalte merkt und besser versteht.

<sup>116</sup> Vgl. Riedel, Falko; Walter, Klaus-Dieter; Wallin-Felkner, Christine: Praxishandbuch Technische Dokumentation, usw., S. 1 ff.

<sup>117</sup> Vgl. Ballstedt: Wissensvermittlung – Die Gestaltung von Lernmaterial, S. 222.

### 6.5.1 Testverfahren

Technische Redakteure testen schon seit Jahren die Wirkungen von Technischen Dokumenten. Dafür gibt es viele Verfahren. Der Leitfaden beschreibt vier Verfahren: 118

- **Auswertung nach Produktauslieferung** Nutzen Sie Feedbackinformationen von den Benutzern nach dem Verkauf für einen laufenden Verbesserungsprozess Ihrer Technischen Dokumente.
- **Zielgruppenanalyse**  Erstellen Sie die Technischen Dokumente für Ihre Zielgruppe. Beachten Sie das Vorwissen und technische Verständnis der Zielgruppe.
- **Praxistest** Erproben Sie den Umgang und das Lernen mit Fotos bei Ihrer Zielgruppe.
- **Experten-Gutachten** erstellen Fachleute, die bereits viele Erfahrungen in diesem Bereich gesammelt haben. Sie kennen sich in den Gesetzen, Normen, Richtlinien und Standards für das Erstellen von Betriebsanleitungen aus.

### 6.5.1.1 Auswertung nach Produktauslieferung

Nach Ausgabe der Technischen Dokumente befragen Sie Ihre Benutzer. Erstellen Sie ein Feedback – die zuständige Marketingabteilung, der Kundendienst oder eine Hotline kennen dafür professionelle Methoden. Oder Sie wenden sich direkt an den Benutzer – z.B. per Mailing, per Rückantwortkarte - die der Betriebsanleitung beiliegt- oder per Telefonanruf.

Der Nachteil dieses Verfahrens ist, dass Sie ein Feedback erst nach Ausgabe des Technischen Dokuments erhalten. Verbesserungen greifen dann erst in der Folgeproduktion. Dieses Verfahren ist zwar aussagekräftiger als ein Usability-Test, aber nicht für Massenprodukte anwendbar. Dafür wäre der Aufwand zu groß. 119

- Gutachter bewerten Technische Dokumente nach vorgegebenen Richtlinien. Leider bewerten Gutachter unterschiedlich. Setzen Sie mit Checklisten Standards. Die Gesellschaft für Technische Kommunikation e.V. - tekom (Richtlinie "Technische Dokumente beurteilen" von 1991) und der Verband deutscher Ingenieure (Richtlinie "Technische Dokumentation. Benutzerinformation" von 1994) beispielsweise bieten bereits Lösungen an. Gutachter-Prüfung
	- Tests Stellen Sie Ihren Benutzern Aufgaben und Probleme. Halten Sie die Handlungen und Aussagen dabei schriftlich fest. Stellen Sie auf diese Weise fest, mit welchen Bereichen die Benutzer Schwierigkeiten haben. Leiten Sie die Ergebnisse auf Ihre Betriebsanleitungen ab.

<sup>118</sup> Vgl. Geyer, Ralf: Testverfahren als Mittel der Qualitätssicherung. In: Schriften zur technischen Kommunikation, Bd. 3: Qualitätssicherung von technischer Dokumentation, hrsg. v. Henning, Jörg und Tjarks-Sobhani, Marita, Lübeck 2000, S. 109 ff.

 $119$  Vgl. Ebd.

### 6.5.1.2 Zielgruppenanalyse

Bereits bei der Konzeption Ihrer Technischen Dokumente haben Sie eine Zielgruppenanalyse erstellt. Im Konsumgüterbereich wie z.B. für Toaster oder Brotbackmaschinen besteht die Zielgruppe aus der nahezu gleichen Benutzergruppe. In dieser Zielgruppe sind dann alle Alters-, Bildungs- und Bevölkerungsschichten vertreten.

Als Folge resultiert daraus, dass die Benutzer ein unterschiedliches technisches Vorwissen haben. Der Text muss durch aussagekräftige Abbildungen unterstützt werden. Bauen Sie die Fotos und Bilder einfach und verständlich auf.

Im Investitionsgüterbereich ist die Zielgruppe ähnlich. Techniker und Ingenieure, die z.B. seit Jahren Maschinen bedienen und ggf. auch warten, haben ein technisches Verständnis und Grundwissen. Bei dieser Zielgruppe können Sie einzelne Gegebenheiten voraussetzen, oder sie müssen nur kurz umschrieben oder zeigen. 120

Test mit Zielgruppen Prüfen Sie bei der Zielgruppenanalyse:

- Wie sieht die Zielgruppe aus?
- Wer wird das Produkt bedienen und nutzen?
- Welches technische Grundverständnis und Vorwissen hat die Zielgruppe?
- Kann die Zielgruppe mit Fotos lernen und umgehen?
- Welche Schwierigkeiten und Probleme treten auf?
- Vermitteln die Fotos klares und eindeutiges Wissen?
- Fahren Sie die Tests mit unterschiedlichen Benutzern der Zielgruppe.
- Bereiten Sie für die Zielgruppe ggf. unterschiedliche Fotos vor.
- **Testen Sie den Umgang mit Foto-Varianten.**
- usw.

#### 6.5.1.3 Praxistest

In einem so genannten Usability-Test werden künstliche Situationen geschaffen, in der der Benutzer mit Hilfe der Anleitung eine Anzahl vorher festgelegter Aufgaben (z.B. Inbetriebnahme, produkttypische Abläufe usw. ) erledigt. Gleichzeitig sitzen im Hintergrund Beobachter oder eine Kamera zeichnet mit auf. Unternehmen machen die Praxistests in der Regel, bevor sie die Technischen Dokumente an die Kunden ausgeben. <sup>121</sup>

Anwendung Praxistest sind geeignet für ein einzelnes Objekt oder für mehrere Objekte einer Objektfamilie. Verwenden Sie nur vergleichbare Objekte mit ähnlichen Leistungen. Ansonsten erhalten Sie keine objektiven, miteinander vergleichbaren Testergebnisse.

<sup>&</sup>lt;sup>120</sup> Vgl. Geyer: Testverfahren als Mittel der Qualitätssicherung. In: Schriften zur technischen Kommunikation, S. 111 f.

<sup>121</sup> Vgl. Ebd., S. 112 f.

Teilnehmender Ein umfassender Usability-Test besteht aus einem umfangreichen Personenkreis:

### Personenkreis .

- **Leiter**  überwacht und erstellt das Testverfahren.
- **Datenerfasser** dokumentiert den Testablauf.
- **Kameramann** filmt den Testablauf.
- **Produktentwickler** sichert die technische Betriebsfähigkeit des Testobjekts.
- **Testperson** führt den Test aus. Denkt beispielsweise laut nach und liefert Informationen über den Informations- und Verständlichkeitsbedarf des Technischen Dokuments.
- **Beobachter** hält fest, wie die Testperson reagiert, falls es keine Videoaufzeichnung gibt.
- Testablauf Bereiten Sie den Test gut vor. Der Beobachter empfängt die Testperson und führt mit ihr ein Vorgespräch. Während des Tests notiert der Beobachter alle Reaktionen und Bemerkungen. Er darf die Testperson bei der Aufgabe nicht unterstützen oder stören. Abschließend gibt es ein Nachgespräch. Der Beobachter notiert seine Eindrücke. Die Auswertung der Unterlagen erfolgt im Nachhinein. Lesen Sie bei weiterem Informationsbedarf bitte in der Fachliteratur nach.

### 6.5.1.4 Experten-Gutachten

 $\overline{a}$ 

Experten prüfen in diesem Fall, ob die Betriebsanleitung allen Gesetzen, Normen, Richtlinien und Standards entspricht. Hierfür gibt es die bereits erwähnte tekom Richtlinie "Technische Dokumente beurteilen".

Auf einem vorgefertigten Bewertungsbogen trägt der Experte seine Bewertung ein. In einem Abschlussgespräch oder einem -bericht werden die Stärken und Schwächen der Betriebsanleitung herausgearbeitet. 122

<sup>&</sup>lt;sup>122</sup> Vgl. Geyer: Testverfahren als Mittel der Qualitätssicherung. In: Schriften zur technischen Kommunikation, S 115 f.

# 7 Ausgewählte Grundlagen der Fotografie

Nachdem Sie die theoretischen Grundlagen über die Bildtheorie gelesen haben, führt Sie der Leitfaden nun in die Fotografie ein. Um dieses Ziel auf "handwerklich" sicherer Basis zu erreichen, vermitteln Ihnen die folgenden Abschnitte die wichtigsten Grundlagen zu dem Thema. Dazu zählen:

- **Fotos gestalten** Sie mit den Grundlagen des Bildaufbaus, der Perspektive, den Bildmotiven und den Kontrasten. Steuern Sie diese gezielt und ggf. standardisiert. Die Bildgestaltung bildet die Basis für die Bildaussage.
- **Fototechnik** zeigt Ihnen die handwerkliche Umsetzung der Bildgestaltung. Was regelt die Blende? Was heißt Schärfentiefe? – Spannende Fragen, die verständlich beantwortet werden.
- **Grundlagen der (improvisierten) Studiofotografie** geben Ihnen Informationen zum Lichtaufbau mit einer Blitzanlage. Einfache Tipps zur Studio- und –lichtausstattung, Lichtführung und zum Umgang mit einer einfachen Studioblitzund –lichtanlage.

# 7.1 Fotos gestalten

Klasse, dass Sie mit großer Begeisterung mehr über die Fotografie wissen wollen. Es ist ein interessantes Feld! Das ist jetzt einer der Kernabschnitte Ihres Leit-fadens! Hier lernen Sie die Möglichkeiten für Ihre Bildgestaltung kennen. Technische Fehler wie Helligkeit und Schärfe können Sie bedingt nachbearbeiten. Doch wenn die Bildaussage nicht stimmt, haben Sie keine Chance mehr. Der nächste Abschnitt führt Sie in die Bildgestaltung ein. Sie lernen die Grundlagen über:

- **Grundlagen der Bildstruktur** Formen, Linien und Flächen: Lernen Sie, worauf Sie beim Bildaufbau achten müssen.
- **Perspektive wählen** Fotografieren Sie aus dem Blickwinkel des Betrachters. So versteht er schneller ihre Bildaussage, weil er auf dem Foto und in Wirklichkeit den gleichen perspektivischen Blickwinkel hat. Lernen Sie die verschiedenen Perspektiven kennen.
- **Objektteile isolieren** Lernen Sie, wie Sie fotografisch bestimmte Objektteile hervorheben und von anderen Objektteilen abgrenzen.
- **Kontraste steuern** Steuern Sie gezielt die Kontraste, damit heben Sie einzelne Objektteile hervor. Das regeln Sie beispielsweise mit der Lichtführung. Sie schaffen gezielt helle und dunkle Lichtstellen.

# 7.1.1 Grundlagen der Bildstruktur

Wenn Sie sich Fotos von Profifotografen anschauen, sehen Sie, dass es oft einen klaren Bildaufbau gibt: Der Fotograf wählt eine Zentralperspektive – eine meist horizontal verlaufende gerade Bildlinie. Er setzt gezielt den Vorder- und Hintergrund im Bild. Doch für Ihre Tätigkeit sind künstlerische Stilmittel von nachrangigem Interesse. Wichtig ist, dass Sie bei Ihren Fotos die richtige Perspektive wählen und die

Bildaussagen gezielt treffen. Ein Bestandteil davon ist der geometrische Bildaufbau. Erkennen und legen Sie in Ihren Fotos Linien fest.

### 7.1.1.1 Linien erkennen

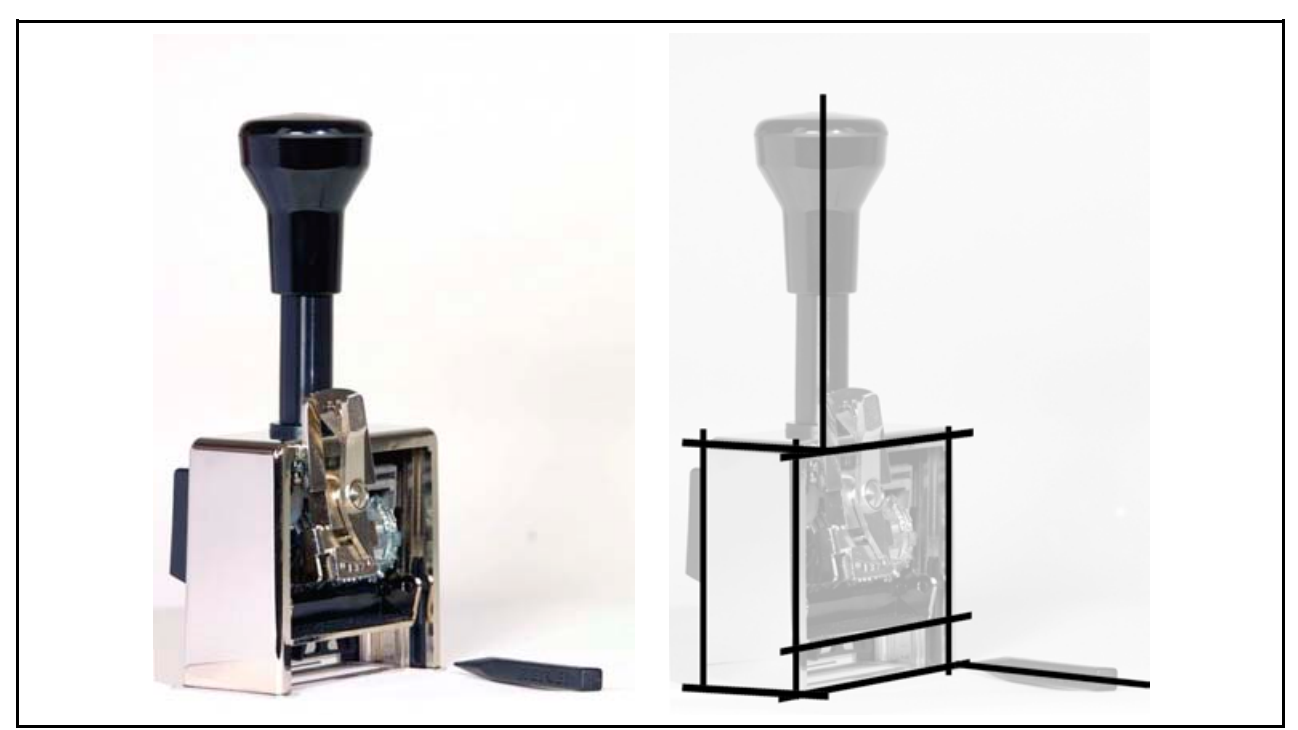

Abb. 11: Linien erkennen

Die Abbildung Linien zeigt Ihnen einen Handstempel in zwei Ansichten: links das Originalfoto und rechts eine Variante mit den eingezeichneten Bildlinien. Sie erkennen die durch die Perspektivenwahl entstehenden Parallelen. Das Objekt und die Bildaussage wirken dadurch ruhig und geordnet.

- Linien sind durch Bildelemente wie z.B. Säulen, Hebel, Stangen deutlich erkennbar. **Wichtig:** Linien bilden das elementarste und wichtigste Gestaltungsmittel in der Fotografie. Hintergrund •
	- Bildlinien müssen nicht vollständig sichtbar sein. Das Auge ergänzt fehlende Stücke zu einem Ganzen.
- Anwendung Linien verlaufen auf unterschiedliche Weise durch den Bildaufbau: <sup>123</sup>
	- **Waagerechte** 
		- strahlt Ruhe, Gleichgewicht, Stabilität, Dauerhaftigkeit und Zuverlässigkeit aus.
		- neigt dazu, das Foto in einen oberen und unteren Teil zu gliedern.

<sup>123</sup> Vgl. Freier: a.a.O., S. 156.

- **Senkrechte** 
	- stoppt beim Betrachten von links nach rechts den Blick.
	- ermöglicht die Anordnung von rechter oder linker Bildseite. Das verhindert einen Blick des Benutzers aus dem Foto heraus.

### **Diagonale**

- charakterisiert aufsteigende oder abfallende Linie mit starker Bewegungsrichtung.
- **steigert die Bildwirkung.**

### **Freie Linien**

bauen ein Spannungsverhältnis zwischen Ordnung und Unordnung auf.

#### Tipp:  $\blacksquare$ Linien erkennen

- Lernen Sie, Linien in einem Bild zu erkennen. Versuchen Sie, Parallelen zu entdecken. Setzen Sie dieses Wissen fotografisch um. Ihre Fotos wirken dadurch geordnet und strukturiert.
- Setzen Sie beim Bildaufbau mindestens eine vertikale oder horizontale gerade Linie. Diese bildet die so genannte Zentralperspektive. Daran orientieren sich Ihre Bildaussage und der Blick des Betrachters.

### 7.1.1.2 Flächen und Formen erkennen

Neben Linien setzt sich der Bildaufbau von Fotos auch aus imaginären Flächen und Formen zusammen.

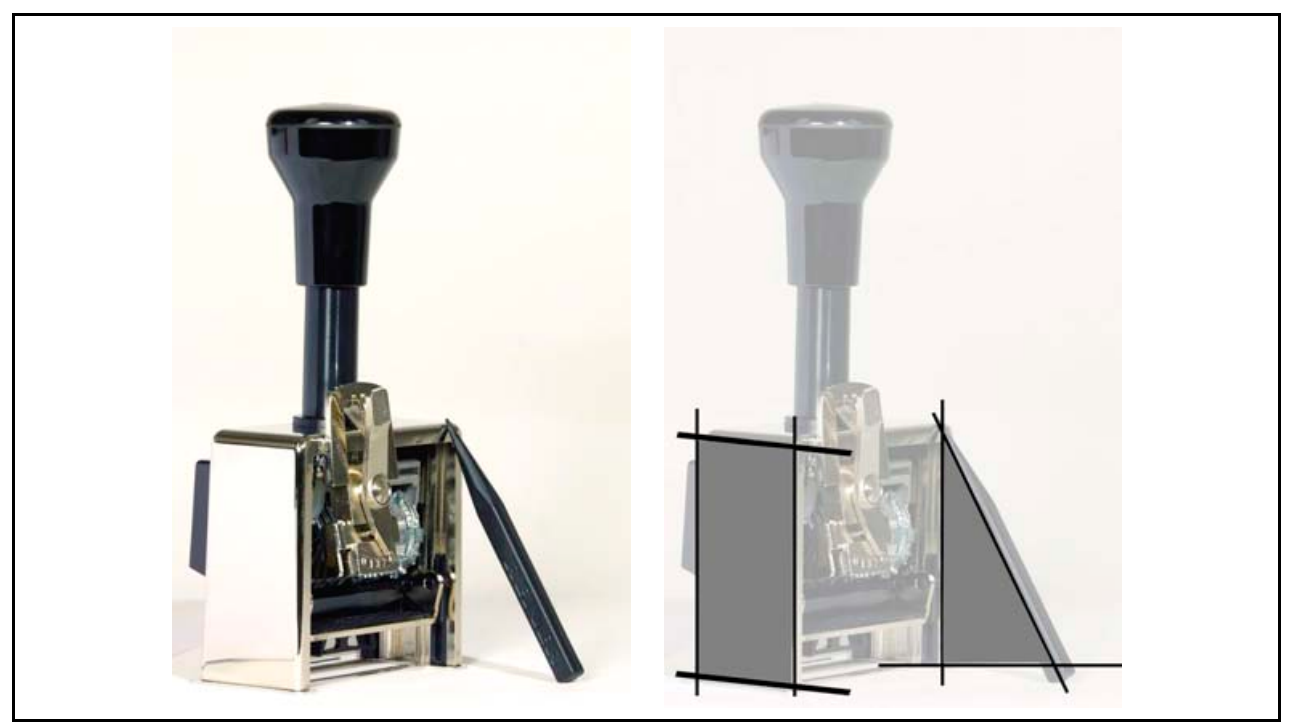

Abb. 12: Flächen und Formen erkennen

Die Abbildung Flächen und Formen zeigt Ihnen einen Handstempel in zwei Ansichten: links das Originalfoto und rechts eine Variante mit den eingezeichneten Bildlinien und daraus entstehenden Flächen.

 Menschen nehmen nebeneinander stehende Linien visuell als zusammengehörende Flächen wahr (siehe 2.1.1: Wahrnehmungsgesetze). Hintergrund •

Anwendung Geometrische Formen haben in der Fotografie bestimmte Wirkungen: <sup>124</sup>

- **Dreieck** 
	- Der spitzeste Winkel bestimmt die Richtungstendenz.
	- Gleichseitige Dreiecke zeigen eine vertikale Tendenz.

### **Kreis**

- steht als Zeichen für Geschlossenheit und Vollkommenheit.
- $\blacksquare$  Runde Formen wirken weiblich.
- Runde Motive eignen sich gut für die Bildkomposition, da die Form einen Kontrast zum Rechteck bildet.

### **Rechteck**

- bietet aufgrund der gleichmäßigen Seitenverhältnisse vielseitige Variationen.
- ist die universellste und bevorzugteste Fläche in der Bildgestaltung.
- Ein einziges große Rechteck in einem querformatigen Foto wirkt ruhig und streng.

### **Quadrat**

- wirkt neutral, sehr ruhig und monoton.
- ist problematisch, da es nur sehr wenige Motive gibt, die sich gestalterisch für diese Form eignen.
- **Quadrate bilden in Fotos ruhige Zufluchtspunkte.**

### Tipp:  $\blacksquare$ Formen und Flächen

 Lernen Sie, Formen und Flächen in einem Bild zu erkennen. Versuchen Sie, Parallelen zu entdecken. Setzen Sie dieses Wissen fotografisch um. Ihre Fotos wirken dadurch geordnet und strukturiert. Der Betrachter versteht somit schneller Ihre Bildaussage.

<sup>124</sup> Vgl. Freier: a.a.O., S. 161.

### 7.1.1.3 Goldener Schnitt

Die Gestaltungslehre gibt bestimmte Regeln vor. Damit Ihre Bilder harmonisch auf den Betrachter wirken, stellen Maler und Architekten das Hauptmotiv ihrer Werke in den Goldenen Schnitt. Der Goldene Schnitt ist ein Punkt, der sich aus einem bestimmten Verhältnis der Bildaufteilung ergibt.

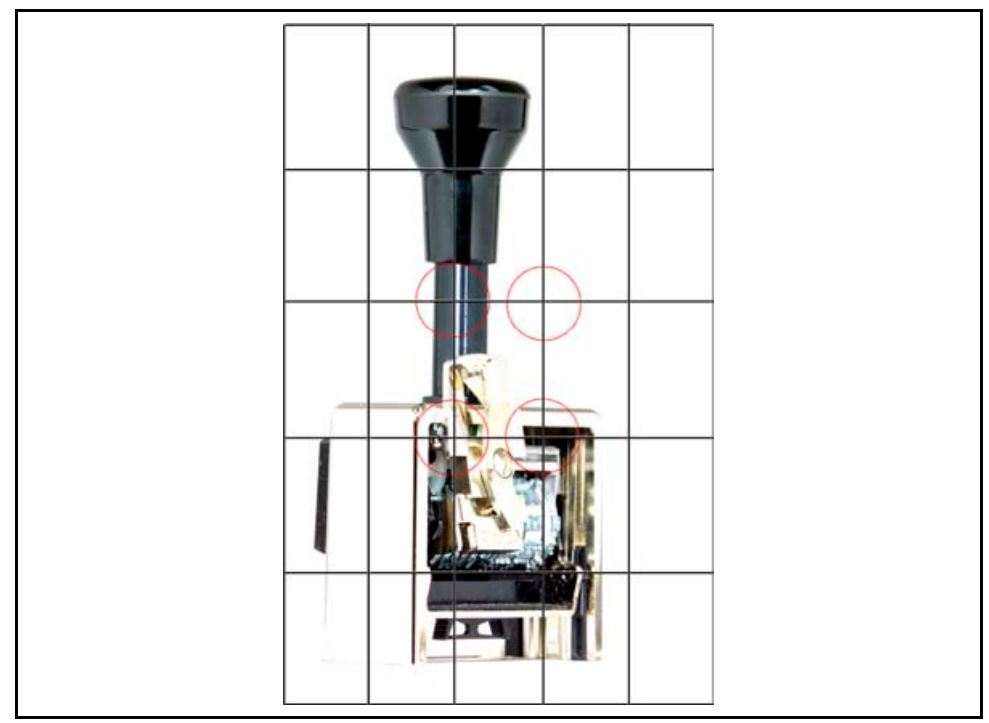

Abb. 13: Goldener Schnitt

Die Abbildung Goldener Schnitt zeigt die Zentralperspektive eines Handstempel unterteilt in 5 x 5 gleich große Einzelfelder. Die vier Schnittpunkte (siehe rote Kreise) in der Mitte teilen das Bild im Goldenen Schnitt. 125

 Der Goldene Schnitt ist einer der bekanntesten Begriffe aus der Gestaltungslehre. Er beschreibt die Aufteilung einer Fläche oder auch eines Raumes nach einem festgelegten Maßverhältnis. *Prinzip des Maßverhältnisses:* Sie teilen eine Strecke (siehe Abb. Prinzip des Goldenen Schnitts) so auf, dass sich der kleine Teil (X) zum größeren Teil (Y) rechnerisch genauso verhält wie der größere Teil zum Ganzen (Z). In Zahlen heißt dieses Verhältnis: 2:3; 3:5; 5:8; 8:13 usw. Hintergrund -

<sup>125</sup> Vgl. Freier: a.a.O., S. 166.

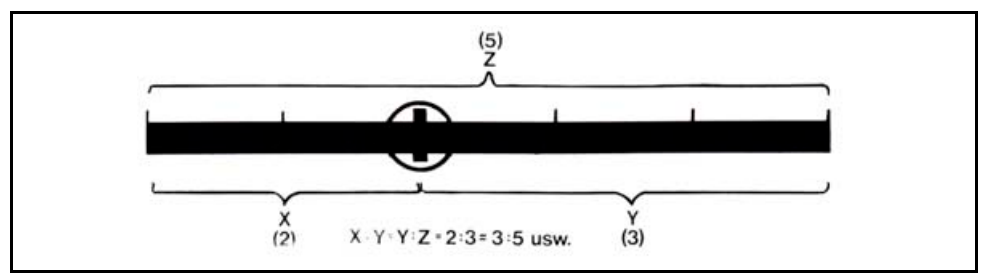

Abb. 14: Prinzip des Goldenen Schnitts<sup>126</sup>

- Teilen Sie auch in der Sachfotografie eine Strecke, Fläche oder Menge in diesem Zahlenverhältnis auf. Das ist ein guter Weg, damit Sie eine ausgeglichene Bildkomposition erhalten. Anwendung -
	- Der Goldene Schnitt ist ein Gestaltungsrichtwert. Versuchen Sie, mit der Zeit ein Gefühl für das visuelle Empfinden des Goldenen Schnitts zu finden. Tipp  $\blacksquare$ 
		- Je weniger zusätzliche Linien oder Flächen die Einteilung des Goldenen Schnittes stören, desto leichter erreichen Sie gute Ergebnisse. Versuchen Sie deshalb immer, einen möglichst einfachen Bildaufbau zu finden.

### 7.1.2 Perspektive wählen

Linien und Flächen sind zwar nur ein gestalterisches Mittel für den Bildaufbau. Doch der Fotograf gestaltet die Bildaussage auch nur im Wesentlichen mit der Perspektive. Er gibt damit dem Benutzer einen eingeschränkten Blickwinkel vor.

Aus welcher Perspektive fotografiere ich? Welche Perspektive ist die Beste? Diese Fragen stellen sich viele Anfänger, aber auch Profis. Denn jede Situation ist individuell. Aber mit etwas Hintergrundwissen lösen Sie diese Frage zielsicher.

- Warum ist die richtige Perspektivenwahl so wichtig? Hintergrund
	- Perspektive legt den Blickwinkel des Benutzers fest.
	- Perspektive legt fest, welche Objektteile besonders hervorgehoben werden.
	- Perspektive stellt räumliche Tiefe zweidimensional dar.

### **Stürzende Linien:**

 $\overline{a}$ 

Wie erkenne ich die falsche Perspektive? Meistens treten dann so genannte stürzende Linien auf. Sie sind perspektivische und optische Verschiebungen und Verzerrungen, die aufgrund der falschen Standortwahl und meist mit Weitwinkelobjektiven entstehen.

<sup>&</sup>lt;sup>126</sup> Freier, Felix: Fotografieren lernen, Sehen lernen, DuMont Buchverlag, Köln, 10. überarbeitete Auflage 1997, S. 165 ff.

Stürzende Linien werden für die Anwendung in Technischen Dokumenten als störend empfunden. Sie haben folgende Merkmale: 127

- Die Bildlinien laufen schräg nach unten oder oben in einem gemeinsamen Fluchtpunkt zusammen.
- Die bildwichtigsten Motive müssen in dem Fluchtpunkt bzw. entlang der richtungsweisenden Linien liegen.

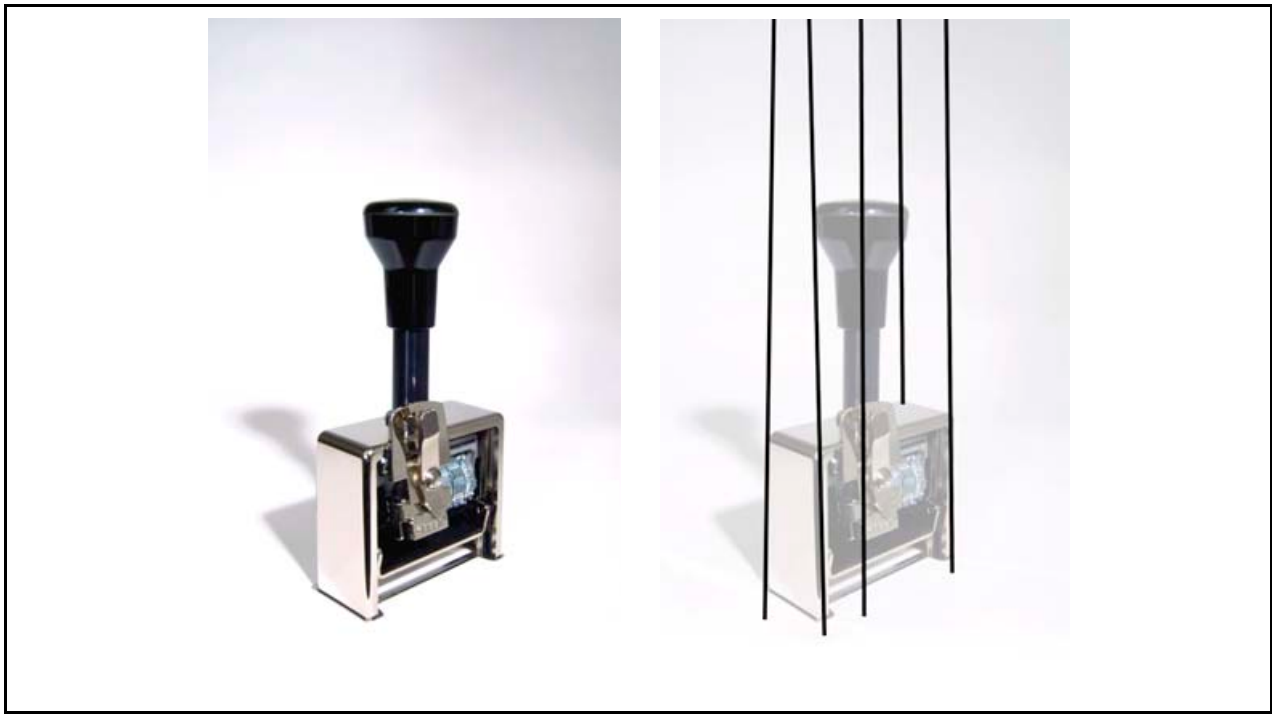

Abb. 15: Stürzende Linien

Die Abbildung stürzende Linien zeigt Ihnen einen Handstempel in zwei Ansichten: Links das Originalfoto und rechts eine Variante mit den eingezeichneten Bildlinien, die in einem Punkt (dem Fluchtpunkt) außerhalb des Fotos zusammenlaufen. Sie erkennen deutlich, dass das Größenverhältnis zwischen dem oberen und unteren u-förmigen Blechteil des Stempels nicht übereinstimmt. Die Bildlinien verlaufen schräg. Solche Ansichten wirken verzerrt und wirklichkeitsfremd.

<sup>127</sup> Vgl. Freier: a.a.O., S. 143 ff.

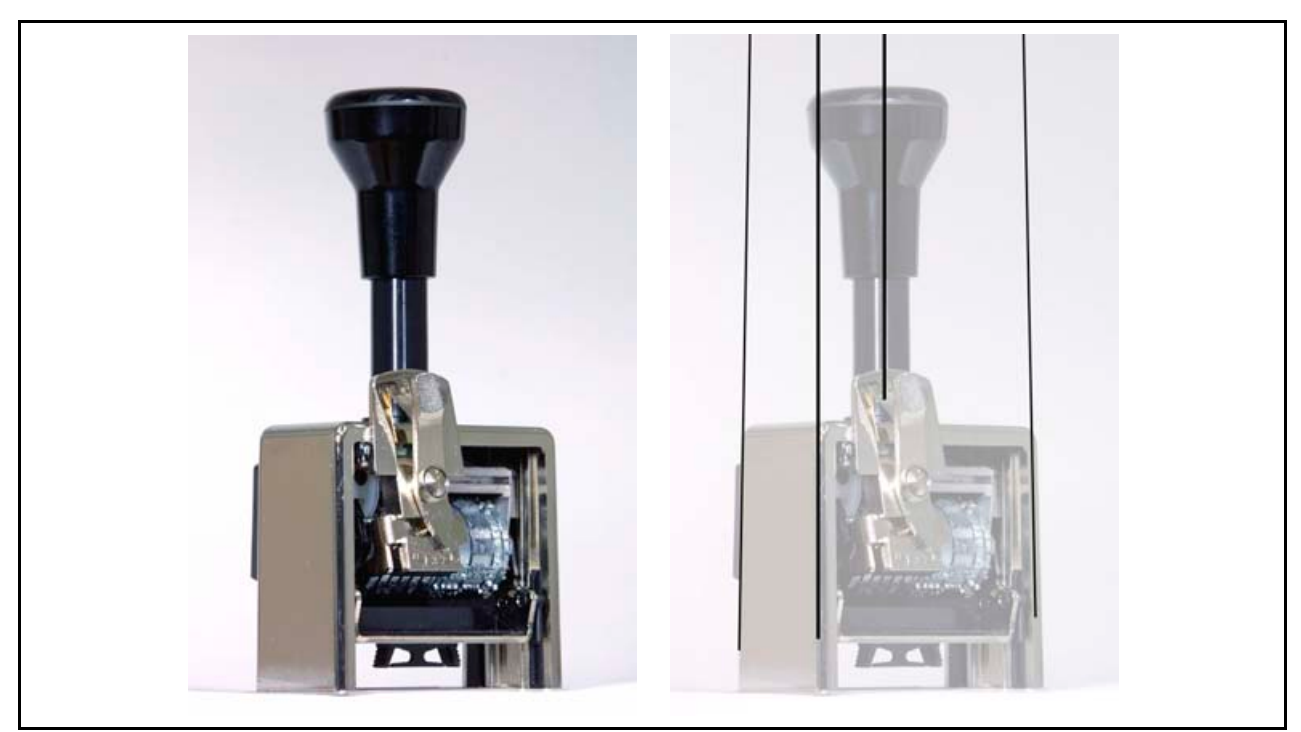

Anwendung Für die Perspektivenwahl stehen Ihnen vier Varianten zur Verfügung: <sup>128</sup>

Abb. 16: Zentralperspektive

### **Zentralperspektive**

- ist das Fundament des visuellen Bildaufbaus und
- legt mit einer optisch geraden Linie im Motiv die Blickorientierung des Benutzers fest.
- In der Zentralperspektive befindet sich der Fotograf senkrecht auf einer parallelen Ebene zum Objekt.
- Die Bildlinien laufen in einem Fluchtpunkt in Form von stürzenden Linien zusammen. Auch die Zentralperspektive (siehe Abb. Zentralperspektive) verzerrt die Proportionen von Objekten. Dies geschieht hier aber in realistischer Form und wirkt nicht störend.

### **Parallelperspektive**

- Bei der Parallelperspektive steht der Fotograf parallel zum Objekt. Die Bildlinien verlaufen dann parallel zueinander. In der Parallelperspektive liegen die beim realen Objekt parallel zueinander liegenden Kanten auch in der Abbildung parallel zueinander.
- Im Regelfall wird das zu fotografierende Objekt um eine bestimmte Gradzahl gedreht. Das ermöglicht einen großflächigen perspektivischen Überblick über

<sup>&</sup>lt;sup>128</sup> Vgl. Ballstedt: Wissensvermittlung - Die Gestaltung von Lernmaterial, S. 225 ff.

ansonsten verdeckte Objektteile. 129

### **Technische Redakteure setzen vor allem folgende Parallelperspektiven ein:**

o **30-Grad-Isometrie -** Die isometrischen Darstellungen zeigen die unnatürliche Sichtweise des Menschen und der Kamera. Sie werden konstruiert, da sie keine natürlichen Vorbilder haben. Denn die Bildlinien laufen nicht in einem Fluchtpunkt zusammen. Die Isometrie zeigt Breite, Höhe und Tiefe in einem einheitlichen Maßstab und in den tatsächlichen Abmessungen. Eine isometrische Darstellung macht das Objekt größer und alle Seiten werden gleich stark gewichtet – Die Darstellung wirkt unnatürlich.

Deshalb wird die 30-Grad-Isometrie hauptsächlich für Strichgrafiken eingesetzt. Denn es kommt auf den Wiedererkennungseffekt an - und weniger auf die natürliche Darstellung. Fotos und fotorealistische Computergrafiken zeigen die Zentralperspektive. <sup>130</sup>

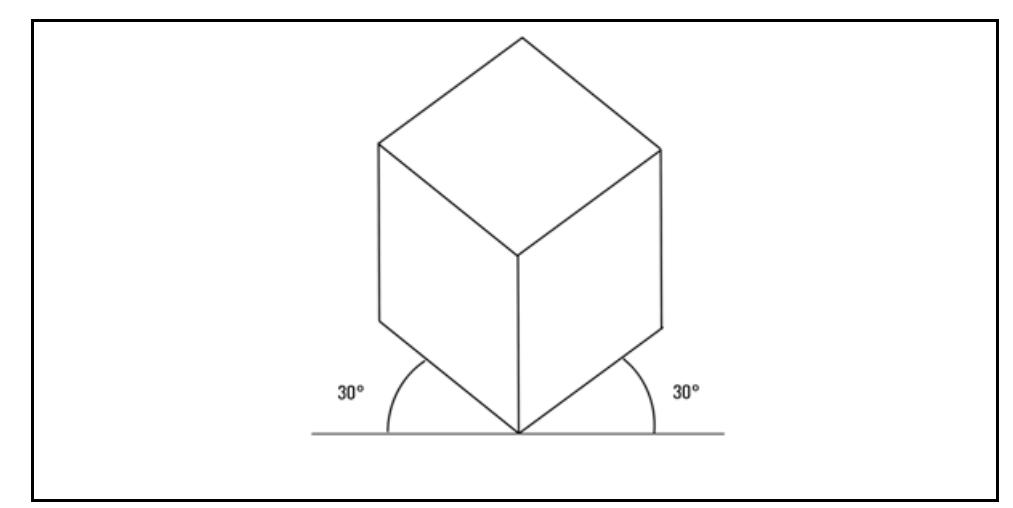

Abb. 17: Parallelperspektive: 30-Grad-Isometrie

In der Technischen Dokumentation ist die 30-Grad-Isometrie (siehe Abb. Parallelperspektive: 30-Grad-Isometrie) die Standardperspektive. D.h., das Objekt liegt parallel zur Kamera und ist auf der waagerechten Grundlinie um 30 Grad verschoben. Dadurch entstehen eine dreidimensionale Tiefenwirkung und eine vielseitige Objektansicht.

<sup>129</sup> Vgl. Hoffmann; Hölscher; Thiele: a.a.O., S. 211 f.

<sup>130</sup> Vgl. Hoffmann; Hölscher; Thiele: a.a.O., S. 211 f.

o **7/42-Grad-Dimetrie -** Die Dimetrie (siehe Abb. 7/42 Grad Dimetrie) zeigt zwei unterschiedliche Darstellungswinkel. In der Technischen Dokumentation wird ebenfalls die 7/42-Grad-Dimetrie angewendet. D.h., das Objekt ist parallel zur Kamera auf der waagerechten Grundlinie um 7 und um 42 Grad verschoben. Dadurch entstehen eine dreidimensionale Tiefenwirkung und eine vielseitige Objektansicht.

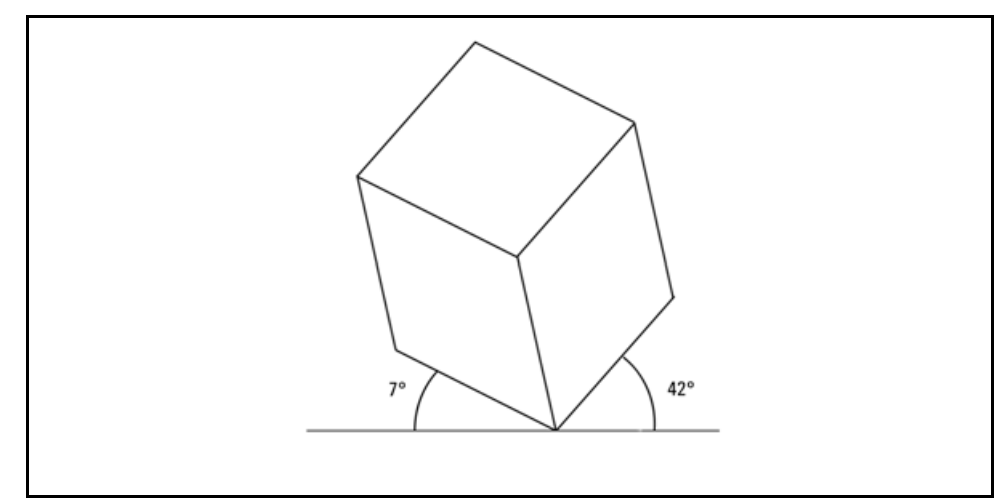

Abb. 18: 7/42 Grad Dimetrie

**Funktionale Perspektive 131** 

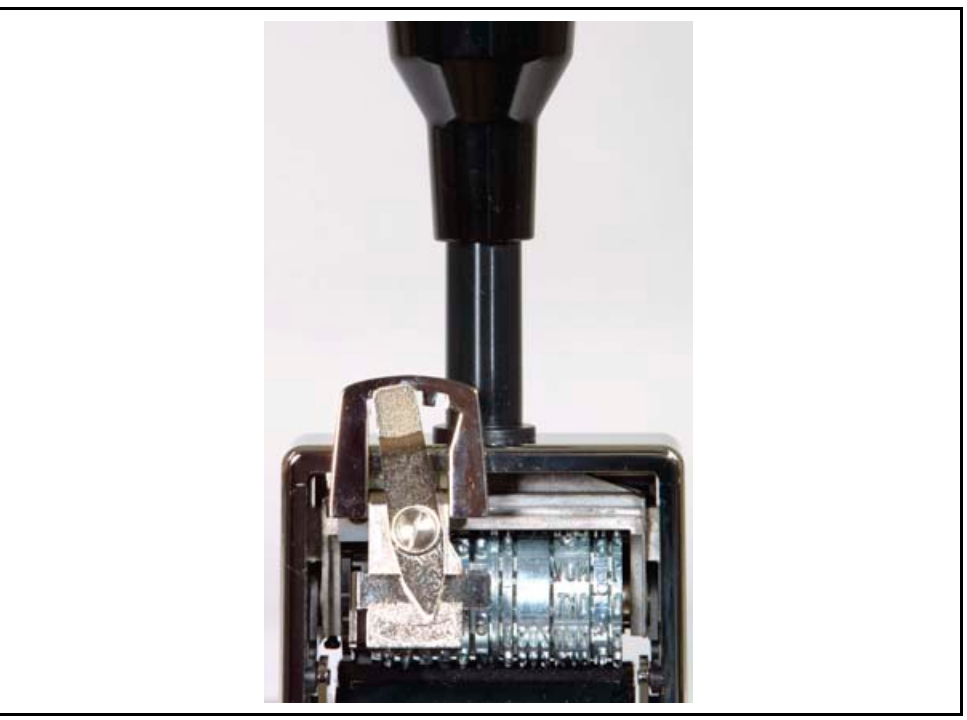

Abb. 19: Funktionale Perspektive

<sup>131</sup> Vgl. Ballstedt: Wissensvermittlung - Die Gestaltung von Lernmaterial, S. 225 ff.

Die Funktionale Perspektive (siehe Abb. Funktionale Perspektive) hat eine kommunikative Funktion bzw. Aufgabe. Sie legt fest, was eine betrachtende Person sehen und was verdeckt bleiben soll. Sie stellt als einfaches Bild nur die Inhaltsvermittlung dar.

### **Prüfen Sie vor dem Fotografieren**, ob Ihre Perspektivenwahl ... Tipp:

- die gewünschte Bildaussage ergibt. Verändern Sie den Kamerastandpunkt ggf. um ein paar Zentimeter. Spielen Sie mit der Perspektive, und finden Sie die beste Lösung. Dadurch verändern Sie die Perspektive. Perspektive .
	- dem Blickwinkel des Benutzers entspricht. Versteht der Benutzer aus dieser Perspektive die Position des Objektteils? Kann er somit die Bildaussage verstehen?
	- das wichtige Objektteil in die Bildmitte bzw. in das Bildfeld stellt. Leiten Sie den Betrachter optisch zu Ihrer Bildaussage. Ergänzen Sie diesen Vorgang ggf. mit besonderen Hilfsmitteln wie z.B. Richtungspfeilen.

### **Beim Fotografieren:**

- Legen Sie die Perspektive fest. Achten Sie darauf, dass Sie aus der Perspektive des Benutzers fotografieren.
- Die Zentralperspektive bildet den optischen Kern des Fotos. Bauen Sie Ihre Aufnahme ausgehend von der Zentralperspektive auf. Wählen Sie im Bildmotiv mindestens eine gerade vertikale oder horizontale Linie.

### **So finden Sie die Zentralperspektive:**

- Suchen Sie die Objektmitte. Nehmen Sie ggf. einen Zollstock und messen Sie die Höhe. Die Höhe muss dann mit der Entfernung zwischen Objektivmitte und Boden übereinstimmen.
- Verändern Sie Ihren Standort. Vergleichen Sie unterschiedliche Blickwinkel miteinander. Stellen Sie sich zum Fotografieren auf eine Leiter, oder gehen Sie in die Knie. Vergewissern Sie sich, dass Sie mit dem Objekt auf gleicher Höhe stehen.
- Nutzen Sie ggf. ein im Fachhandel erhältliches Reprostativ (siehe 7.2.7: Zubehör). Nehmen Sie sich einen kleinen Handspiegel zu Hilfe. Stellen Sie den Spiegel auf die Objektmitte. Verändern Sie Ihren Standort und die Kameraposition so lange, bis Sie das Kameraobjektiv in der Spiegelmitte sehen. Damit richten Sie die Objektmitte genau aus. Sie fotografieren gerade zur optischen Achse (siehe Abb. Optische Achse).

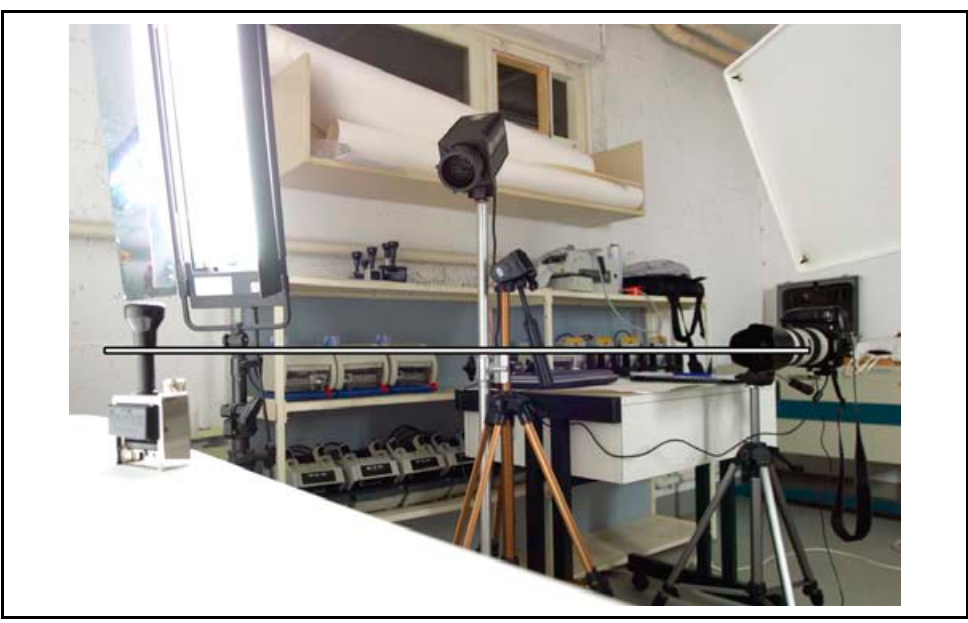

Abb. 20: Optische Achse

- **Achten Sie auf den Hintergrund:** <sup>132</sup>
	- Achten Sie darauf, dass keine störenden Gegenstände im Hintergrund sind.
	- Gestalten Sie nach Vorgabe einen
		- o künstlichen Hintergrund mit einer farbigen Leinwand,
		- o unscharfen Hintergrund je nach Blende oder Objektiv,
		- o "unendlichen" weißen Hintergrund mit einer Papierrolle, die zum Boden hin in einer Hohlkehle ausläuft,
		- o natürlichen Umgebungseinsatz des Objektes. Vermeiden Sie zuviel störende Details im Hintergrund.
- Fotografieren Sie mit Normalobjektiven oder bevorzugt mit Teleobjektiven. Dadurch sinkt die Gefahr von stürzenden Linien. Teleobjektive lassen Objekte zusammenrücken und stellen Objektteile ohne stürzende Linien unverzerrt dar.
- Gleichen Sie die Bildachse durch Neigen der Kamera aus. Erhöhen Sie ggf. die Position der Kamera, damit Sie auf der gleichen Höhe wie das Objekt sind. Stellen Sie die Kamera parallel zum Objekt. So verhindern Sie optische Verzerrungen. Stürzende Linien entstehen, wenn die Filmebene nicht parallel zur Objektebene ausgerichtet ist. Mit teuren Shift-Objektiven verschieben Sie die Bildebene vertikal. Dadurch können Sie die Objekt- und Bildebene parallel einstellen. 133

<sup>&</sup>lt;sup>132</sup> Vgl. Thiele, Ulrich: Technikfotografie, WEKA Kapitel 4.2.4, WEKA-Verlag, Kissing 2003, S. 14ff.

<sup>&</sup>lt;sup>133</sup> Vgl. Thiele, Ulrich: Perspektivische technische Illustration: Ein Bild sagt mehr als 12.000 Worte, In: http://www.doculine.com/news/1999/Maerz/visual.htm, zugegriffen am 24.03.2003.

### **Nach dem Fotografieren:** <sup>134</sup>

 Mit Zusatzprogrammen wie Lensdoc von Andromedia haben Sie die Möglichkeit, Verzerrungen und stürzende Linien zu beheben. Oder gleichen Sie perspektivische Verzerrungen mit Ihrem Bildbearbeitungsprogramm mit der Funktion Transformieren aus. Doch die Nachbearbeitung ist zeit- und arbeitsintensiv. Lassen Sie sich von Ihrem Softwarespezialisten beraten, ob Sie ein weiteres Zusatzprogramm benötigen.

## 7.1.3 Objektteile isolieren

Mit der Perspektive geben Sie dem Betrachter den Blickwinkel vor. Doch mit handwerklichem Wissen stellen Sie einzelne Objektteile nicht nur perspektivisch, sondern auch optisch hervor.

Hintergrund Stellen Sie Details mit folgenden Möglichkeiten besonders heraus: <sup>135</sup>

### **Isolation durch Bildschärfe**

 Keine Regel erfordert, dass in Fotos vom Vorder- bis zum Hintergrund alles scharf durchgezeichnet sein muss. Stellen Sie bestimmte Objektteile mit unterschiedlichen Grad von Schärfe und Unschärfe (siehe Abb. Isolation durch Bildschärfe) hervor. Beachten Sie aber, dass der Benutzer das Objekt noch erkennen und Objektteile zuordnen können muss. Die Schärfentiefe regeln Sie mit der Blende (siehe Abschnitt 7.2.1: Blende).

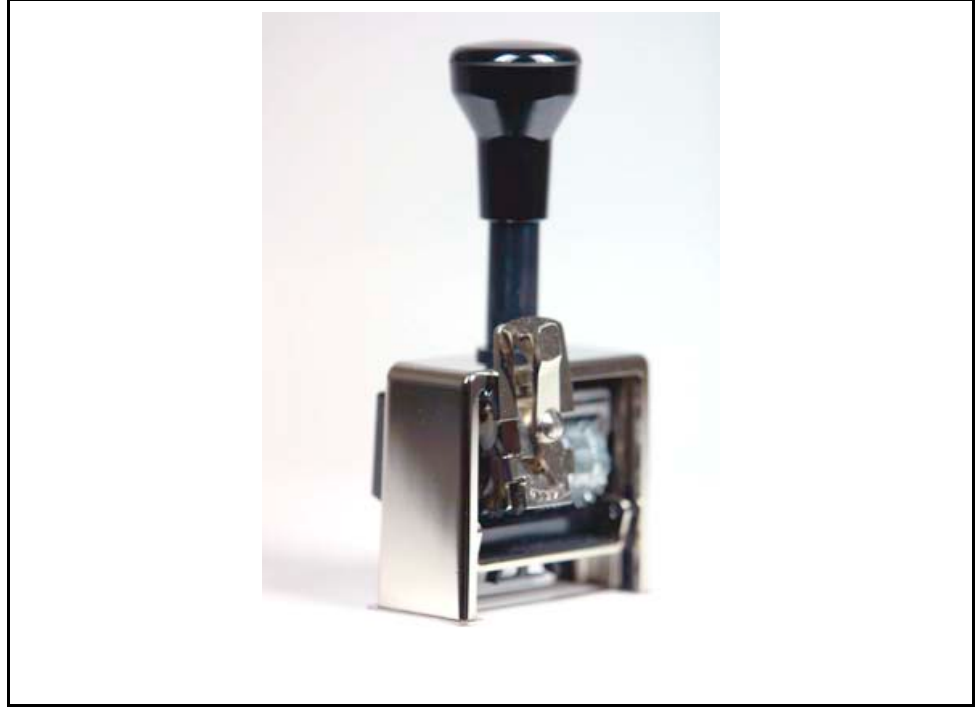

Abb. 21: Isolation durch Bildschärfe

<sup>134</sup> Vgl. Thiele, Ulrich: Technikfotografie, WEKA Kapitel 4.2.4, WEKA-Verlag, Kissing 2003, S. 14ff. 135 Vgl. Freier: a.a.O., S. 149 ff.

### **Isolation durch Standortwahl**

 Vergleichen Sie unterschiedliche Perspektiven und Blickwinkel aus mehreren Richtungen miteinander. Schauen Sie, von welchem Standort aus Sie das Objektteil am besten hervorheben können. Aber fotografieren Sie immer möglichst aus der Perspektive des Benutzers. Entscheiden Sie sich in schwierigen Situationen immer für die Perspektive des Betrachters.

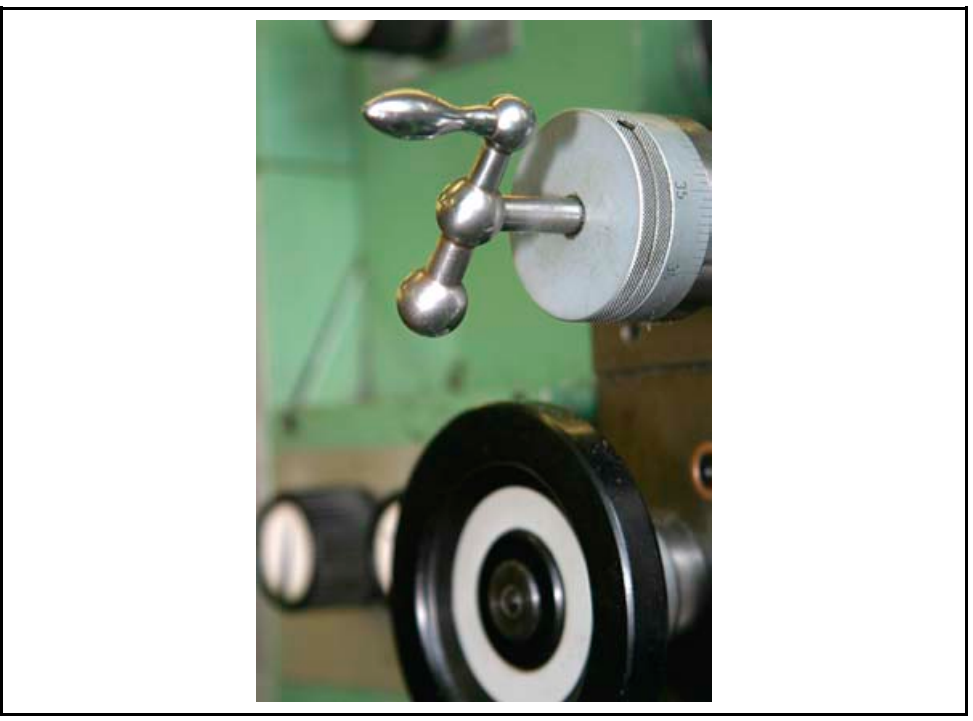

Abb. 22: Isolation durch Standortwahl

### **Isolation durch Licht**

 Große Ansichten von unübersichtlichen Motorblöcken zeigen z.B. viele Details. Da wird es schwierig, einzelne Objektteile durch Schärfe oder Licht besonders hervorzuheben. In diesem Fall leistet ein punktgerichtetes Spotlicht gute Dienste. Es konzentriert das Lichtbündel auf die gewünschte Stelle. Beleuchten Sie weitere Objektteile zusätzlich mit einer Softbox (siehe Abschnitt 7.3: Grundlagen der (improvisierten) Studiofotografie). Dadurch können Sie den Standort beibehalten und aus der Perspektive des Benutzers fotografieren.

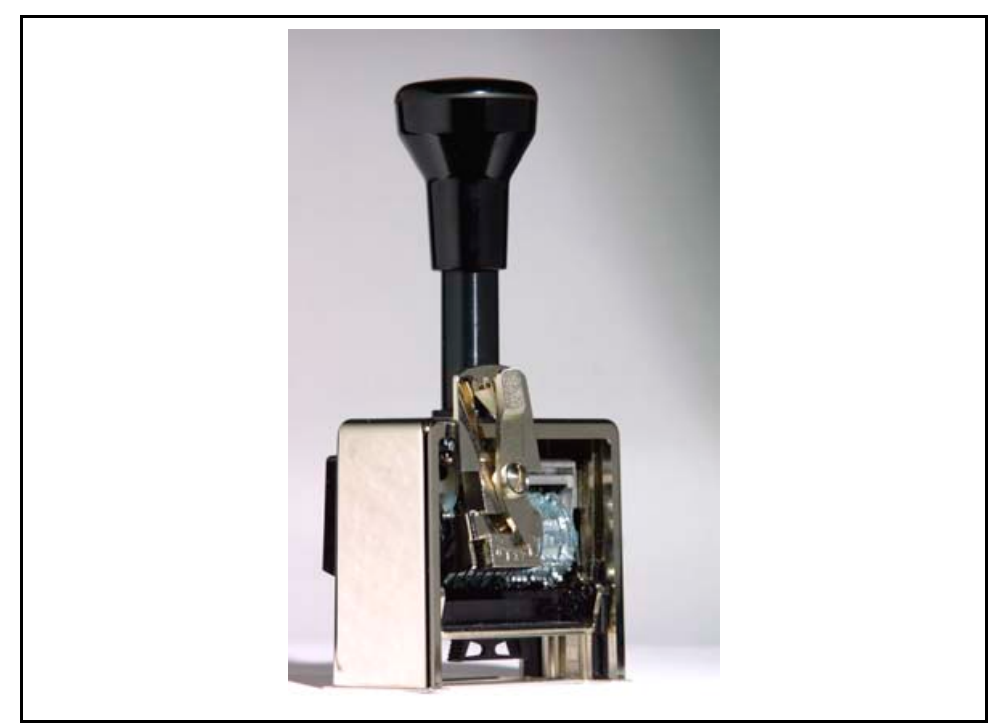

Abb. 23: Isolation durch Licht

- Heben Sie Details in folgenden Situationen hervor: Anwendung -
	- Objektteile verschwinden oft in der Gesamttechnik. Es ist schwierig, die einzelnen Objektteile darzustellen. Verwenden Sie Zusatzlicht oder wechseln Sie Ihren Standort.
	- Objektteile verschwinden oft in der Gesamttechnik, da diese in geringer Entfernung nebeneinander angebracht sind. Verwenden Sie Zusatzlicht oder verändern Sie Ihren Standort.
	- Dunkle Details stehen oft vor dunklen Hintergrundflächen. Durch den geringen Kontrast verschwinden die Konturen. Verwenden Sie Zusatzlicht.
	- Andere Bauteile verdecken oft das zu fotografierende Objektteil. Verwenden Sie Zusatzlicht oder verändern Sie Ihren Standort.

Tipp: So heben Sie Objektteile fototechnisch besonders hervor: <sup>136</sup>

### Objektteile isolieren

### **Isolation durch Bildschärfe**

 Stellen Sie auf das Objektteil scharf. Verändern Sie die Blende: Wählen Sie eine mittlere – bis hohe Blendenzahl (siehe Abschnitt 7.2.1: Blende).

### **Isolation durch Standortwahl**

 Vergleichen Sie den Blickwinkel an unterschiedlichen Standorten. Gehen Sie ein paar Schritte nach links oder rechts, setzen Sie sich hin oder wählen Sie einen

<sup>136</sup> Vgl. Freier: a.a.O., S. 149 ff.

erhöhten Standort. Achten Sie darauf, dass Sie aus der Blickrichtung des Benutzers fotografieren.

### **Isolation durch Licht**

- Stellen Sie Bilddetails durch das Setzen der Studiobeleuchtung z.B. mit einem Spotlicht heraus.
- Messen Sie die Belichtung genau auf das Objekt (Spotmessung). Ziel ist es, den Hintergrund unter- oder überzubelichten. So verschwinden störende Bildelemente. Überbelichtungen erreichen Sie mit längeren Belichtungszeiten oder einer weiter geöffneten Blende.

### 7.1.4 Kontraste steuern

Sie haben in den oberen Teilabschnitten gesehen, wie Sie Objekte und Objektteile fotografisch voneinander abgrenzen können. Spezialisten kennen noch mehr Möglichkeiten. Eine davon ist das Steuern der Farb- oder Helligkeitskontraste.

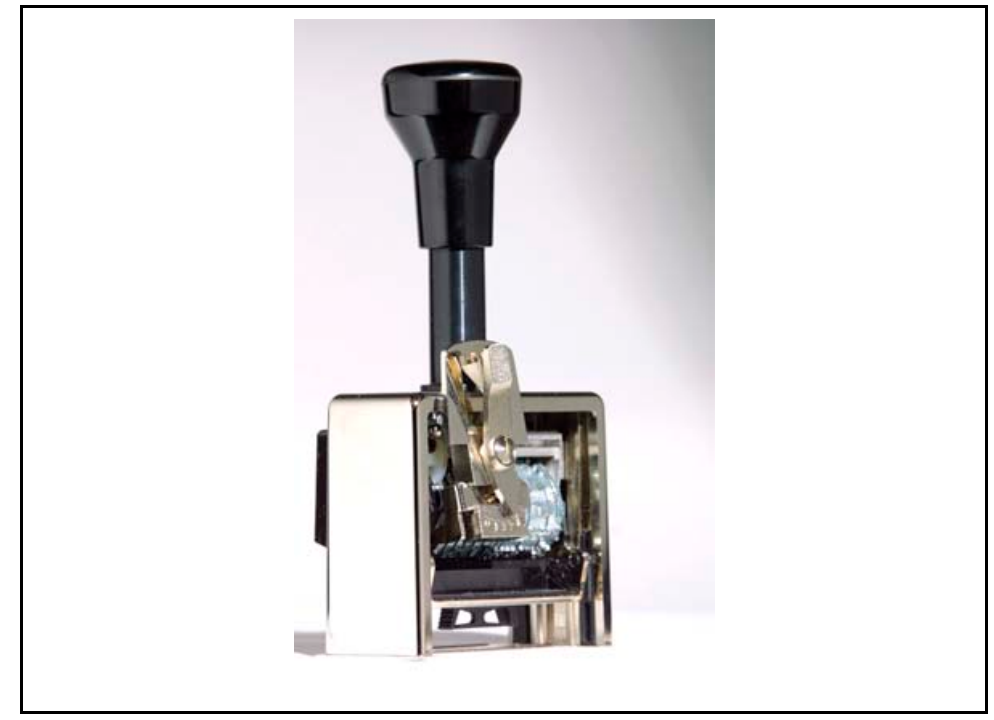

Abb. 24: Harte Kontraste

 $\overline{a}$ 

 Hartes, direktes Sonnen- und Punktlicht im Studio liefert bei ungünstigen Lichtaufbauten harte Schatten mit starken Kontrasten. 137 Hintergrund -

<sup>137</sup> Vgl. Hedgecoe, Jonathan: Fotografie für Könner, Unipart-Verlag GmbH Stuttgart, Ausgabe 1982, S. 158.

- Neben der Intensität bestimmt die Richtung des Lichteinfalls den Kontrast Beleuchtung von vorn ist weicher und weniger schroff als Beleuchtung von hinten oder von der Seite.
- Schwarze Flächen schlucken Licht. Dunkle Gegenstände verlieren vor einem dunklen Hintergrund ihre Konturen. Die Kontrastunterschiede zur Umgebung gehen verloren. Anwendung =
	- Weiße Flächen reflektieren Licht. Weiße Kunststoffoberflächen vor einem hellen Hintergrund verlieren ihre Konturen. Die Kontrastunterschiede zur Umgebung gehen verloren.

**Tipp:** Verändern Sie ggf. den Kontrast: <sup>138</sup>

#### **Kontraste verstärken**  Harte Kontraste

- Setzen Sie das Motiv vor einen einfarbigen (monochromen) Hintergrund. Bevorzugen Sie einen weißen Hintergrund - Weiß reflektiert Licht ohne Farbverfälschungen. Beachten Sie: Farbige Oberflächen spiegeln ihre Eigen-farbe auf das Objekt. Bei weißen oder schwarzen Hintergründen müssen Sie Belichtungskorrekturen einplanen (siehe Abschnitt 7.2.3.1: Belichtungskorrekturen)
- Messen Sie die hellen Seiten von Motiven bei der Belichtungsmessung. Der Belichtungsmesser gibt eine höhere Blendenzahl vor. Als Folge wirken dunkle Schatten stärker.
- Bei Innenaufnahmen: Verringern Sie die Aufhellbeleuchtung.
- Bei Außenaufnahmen: Arbeiten Sie mit starkem, direktem Sonnenlicht.

### **Kontraste verringern**

- Erstellen Sie sorgfältig einen Mittelwert aus den gemessenen Belichtungswerten. So wird der Kontrast weiter verringert.
- Bei Innenaufnahmen: Erhöhen Sie die Aufhellbeleuchtung.
- Bei Außenaufnahmen: Verwenden Sie ein Aufhellblitzlicht.

# 7.2 Fototechnik

Nun macht der Leitfaden einen Sprung von der handwerklichen Seite zur Fototechnik. Wie funktioniert das mit der Blende? So könnte eine der Hauptfragen zu dem Themenbereich lauten. Und damit geht's auch gleich weiter:

- **Blende** regelt den Lichteinfall und steuert die Schärfentiefe.
- **Belichtungszeit** Mit kurzen Belichtungszeiten lassen Sie Bewegungen "einfrieren". Mit langen Belichtungszeiten verwischen Sie Bewegungen.
- **Filmempfindlichkeit** regelt die Sensibilität der Bildaufnahmeeinheit auf Licht. Je lichtempfindlicher der Film, desto kürzer wird die Belichtungszeit, desto weniger be-

<sup>&</sup>lt;sup>138</sup> Vgl. Hedgecoe: Fotografie für Könner, S. 158.

steht die Gefahr von Unschärfen. Verwenden Sie niedrige Filmempfindlichkeiten. Damit stellen Sie Details und Strukturen am besten dar.

- **Blitzen** hellt dunkle Schattenseiten auf. Doch direktes Blitzen ist zu hart und verursacht Reflexe. Blitzen Sie indirekt und schaffen Sie so weiches Licht.
- **Abbildungsfehler** entstehen bei Weitwinkelobjektiven. Es entstehen stürzende Linien, die störend wirken.
- **Zubehör** bietet der Fachhandel in vielfacher Ausführung an. Kaufen Sie sich auf jeden Fall Stativ, Fototasche, Filter, Kartenlesegerät, Speicherkarten und Akkus plus Ladegerät.

### 7.2.1 Blende

Die große Kunst beim Fotografieren ist es, die richtige Kombination zwischen Blende und Belichtungszeit zu wählen. Belichtungsmesser sind dafür wichtiges Handwerkszeug. Die Automatikfunktion einer Digitalkamera versagt in bestimmten Lichtsituationen, doch im Großen und Ganzen können Sie sich darauf verlassen.

Jede Lichtsituation erfordert ihre eigene Belichtungszeit- und Blendenkombination, die von vielen Faktoren abhängt! Beachten Sie diese Faktoren und korrigieren Sie. Dazu zählen:

- **vorhandenes Umgebungslicht** Reicht das Licht für die benötigte Schärfentiefe aus?
- **Filmempfindlichkeit**  Stellt die Bildaufnahmeeinheit alle Strukturen und Details erkennbar dar?
- **gewünschte Schärfentiefe** Zieht sich die Schärfe über den gewünschten Bereich fort?
- **Lichtreflexionen der Objektoberfläche** – **S**piegelt die Objektoberfläche das Licht wieder?
- **Gegenlichtsituation?** Strahlt von vorne Licht ins Objektiv?
- **dunkles oder helles Hintergrundmotiv** Müssen Sie Belichtungskorrekturen berücksichtigen?
- **dunkle oder helle Objektteile** Brauchen dunkle Stellen zusätzliches Licht? Haben helle Stellen zuviel Licht?
- **usw.**

Die Blende (siehe Abb. Blendenöffnung) regelt den Lichteinfall auf die Bildaufnahmeeinheit. Sie ist meist eine ringförmige Anordnung im Objektiv, die je nach Vorgabe eine unterschiedliche Menge an Licht durchlässt. Die Blendenzahl gibt das Verhältnis der lichtdurchlässigen Fläche im Verhältnis zur Gesamtfläche der Blende in Form eines mathematischen Bruches wieder. Blende 2.8 heißt also, dass durch 1/2,8 der Gesamtblendenfläche Licht durchfällt.

Wenn Sie die Blende um eine Stufe öffnen, dann kommt immer doppelt soviel Licht durch wie bei der vorhergehenden Stufe. D.h., dann muss die Belichtungszeit halbiert werden.

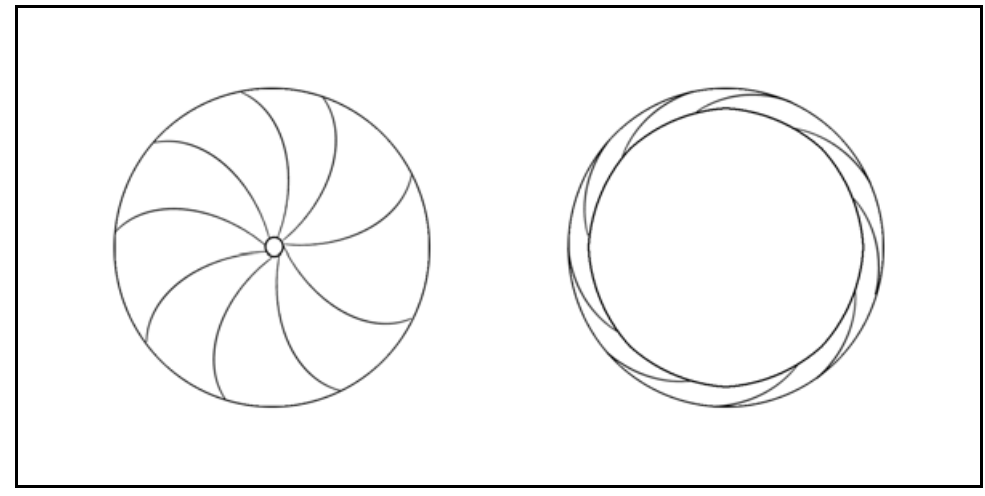

Abb. 25: Blendenöffnung

Die Abbildung Blendenöffnung zeigt zwei mögliche Zustände einer Blende: links eine geschlossene und rechts eine offene Blende. Lesen Sie in dem folgenden Abschnitt, wie sich diese unterschiedlichen Blendenöffnungen auswirken. Die Blende regelt nicht nur den Lichteinfall, sondern auch den Schärfebereich im Foto.

### 7.2.1.1 Schärfentiefe

Die Schärfentiefe bezeichnet den Bereich eines Fotos, über den sich die Schärfe erstreckt. Sie ist abhängig von der Blendenöffnung und der Brennweite des Objektivs.

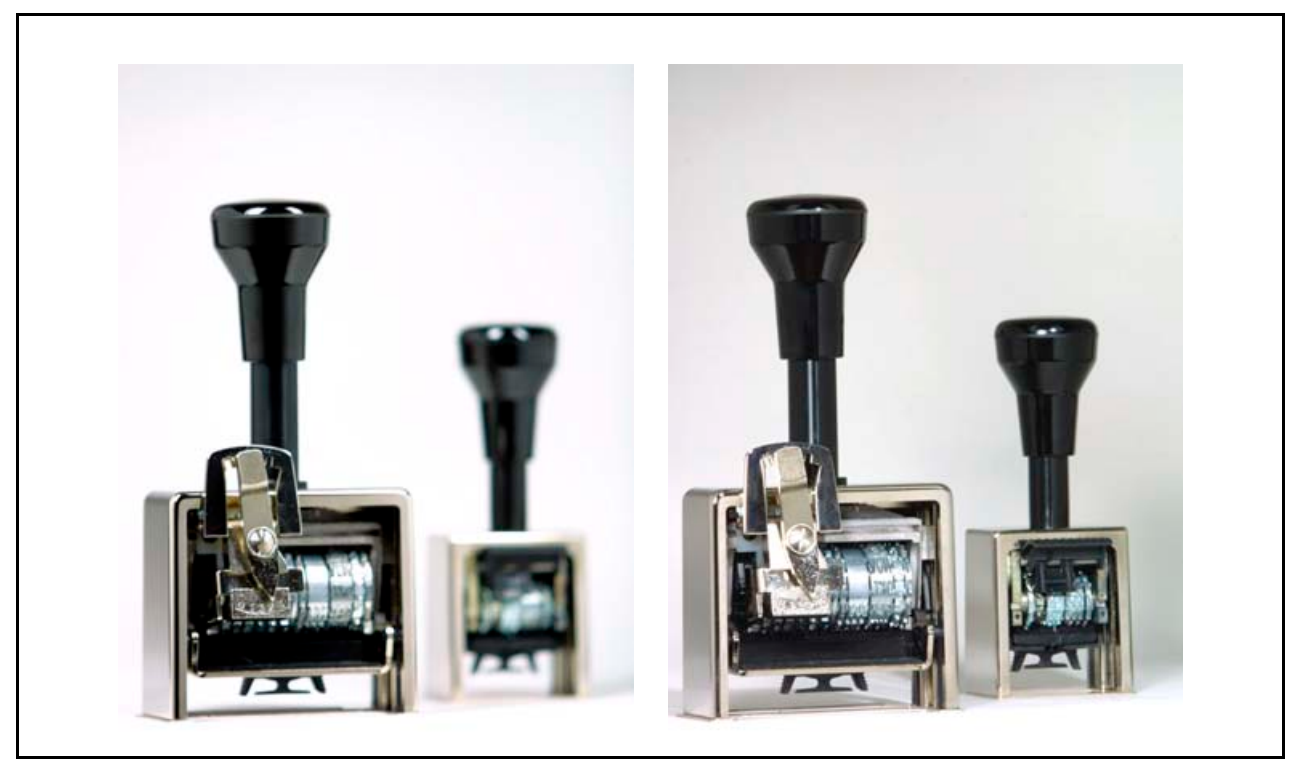

Abb. 26: Schärfentiefe

Die Abbildung Schärfentiefe zeigt das gleiche Motiv mit unterschiedlicher Schärfentiefe. Links wurde mit offener Blende (Blendenwert 2.8) aufgenommen. Die Schärfentiefe hört bereits im Bereich der Einstellwählscheibe auf. D.h., der Rest des Fotos ist unscharf. Rechts wurde mit geschlossener Blende (Blendenwert 22) fotografiert. Die Schärfentiefe erstreckt sich über das ganze Foto hinweg. Da hier stärker abgeblendet wurde, kam weniger Licht durch die Blende und es musste zusätzlich mehr Licht geschaffen werden.

Hintergrund Sie bestimmen die Schärfentiefe durch das Verändern von drei Größen:

**Blendenzahl** 

Die folgende Tabelle (siehe Tab. Blendenzahl) zeigt den Zusammenhang zwischen einzelnen Faktoren:

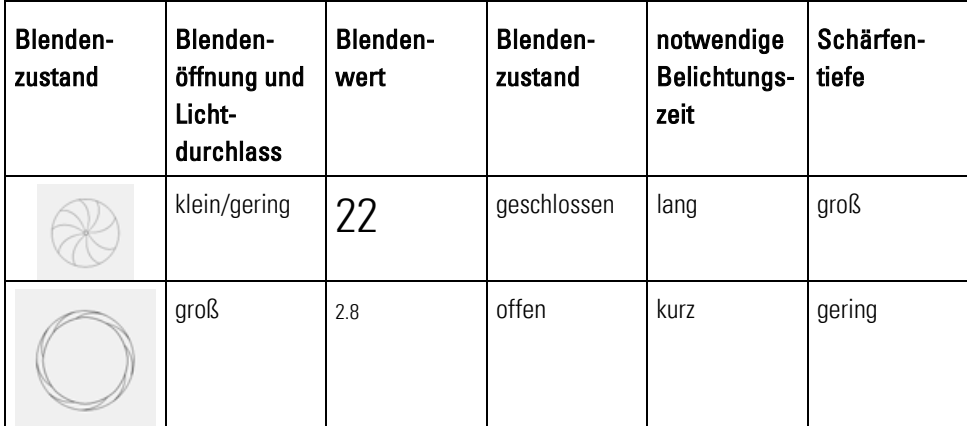

Tab. 5: Blendenzahl

### **Abstand zwischen Objekt und Objektiv**

 Je näher Sie mit dem Objektiv am Objekt sind, desto geringer ist die Schärfentiefe. **Tipp:** Erhöhen Sie die Blendenzahl, und verstärken Sie das Umgebungslicht. Oder vergrößern Sie den Abstand zum Objekt. 139

### **Brennweite des Objektivs**

 Von der Brennweite hängt der Bildwinkel ab. Die Tabelle Brennweiten und Blickwinkel zeigt die Zusammenhänge:

<sup>&</sup>lt;sup>139</sup> Vgl. Hedgecoe: Fotografie für Könner, S. 33.
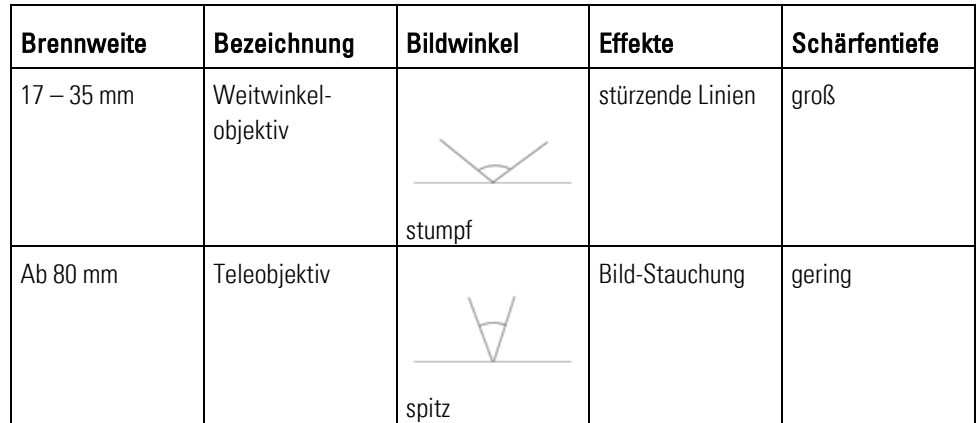

Tab. 6: Brennweiten und Blickwinkel

- Verwenden Sie bei Nahaufnahmen einen großen Blendenwert im Bereich von 11 18. So steuern Sie die Schärfentiefe über einen weiten Bereich. Anwendung =
	- Regeln Sie den Lichteinfall bei großem Blendenwert durch eine entsprechend längere Belichtungszeit.

# Tipp: "

- Schärfentiefe
- Verwenden Sie bei großen Blendenwerten unbedingt ein Stativ. Nehmen Sie ggf. ein Auslösekabel zur Hand oder steuern Sie die Kamera per Computer. Fragen Sie im Fachhandel, ob für Ihre Kamera ein Auslösekabel erhältlich ist. Damit vermeiden Sie Unschärfen.
- Die Belichtungsautomatik Ihrer Kamera stellt in der Regel immer einen kleinen Blendenwert ein. Arbeiten Sie mit der Zeitautomatik Ihrer Kamera. Geben Sie den Blendenwert entsprechend der Lichtsituation und der gewünschten Schärfentiefe vor. Die Kamera ermittelt automatisch die Belichtungszeit.

## 7.2.2 Belichtungszeit

Die Blende regelt also den Lichteinfall und die Schärfentiefe. Was steuert dann die Belichtungszeit? Mit der Belichtungszeit regeln Sie die Dauer des Lichteinfalls auf die Bildaufnahmeeinheit. Sie frieren z.B. Bewegungen ein oder Sie schaffen gezielte Verwischungen:

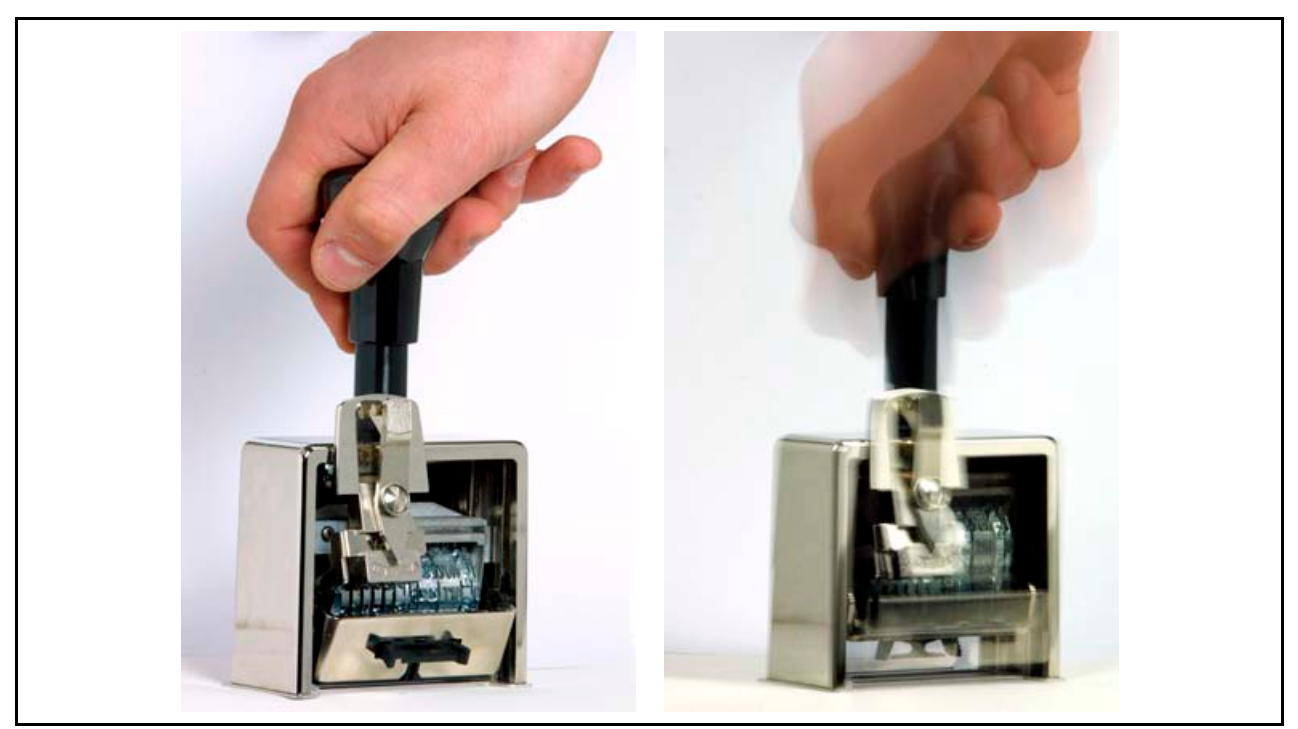

Abb. 27: Belichtungszeit

Die Abbildung Belichtungszeit zeigt zwei Fotos, aufgenommen mit unterschiedlicher Belichtungszeit. Links mit kurzer Belichtungszeit ( 1/125s) – Die Bewegung ist eingefroren. Rechts mit einer langen Belichtungszeit ( 1/4s) – Die Bewegung ist verschwommen.

Verwenden Sie lange Belichtungszeiten, wenn Sie bewusst Bewegungen und Abläufe verwischt darstellen wollen – z.B. Handlungen, in denen sich ein Objektteil bewegt oder ein Gegenstand verschoben oder versetzt wird.

- Die Belichtungszeit richtet sich maßgeblich nach dem vorhandenen Umgebungslicht und dem Blendenwert. Je mehr Licht vorhanden ist, desto kürzer ist die Belichtungszeit. Hintergrund -
	- Bei einer vorgegebenen Filmempfindlichkeit von ISO 400 und bei verdeckter Sonne gibt es z.B. folgende Belichtungsalternativen:

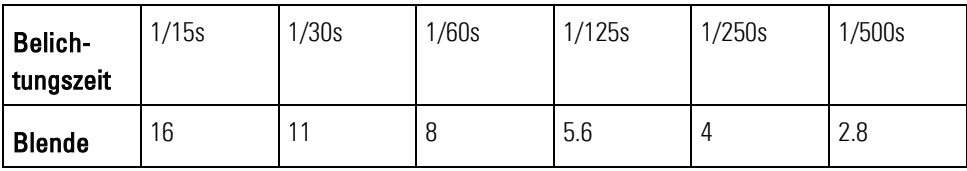

Tab. 7: Beispiel Belichtungsreihe<sup>140</sup>

<sup>140</sup> Vgl. Freier: a.a.O., S. 41.

- Legen Sie beim Fotografieren zuerst Ihre Blende fest. Daran orientiert sich die Schärfentiefe. **Info:** Beachten Sie, dass das Einstellen der Blende auch von dem vorhandenen Umgebungslicht abhängt. Anwendung =
	- Bewegungen und das Verschieben von Einstellhebeln zeigen Sie mit einer längeren Belichtungszeit. Blitzen Sie stroboskopartig auf jede Einzelbewegung, die Sie darstellen wollen.

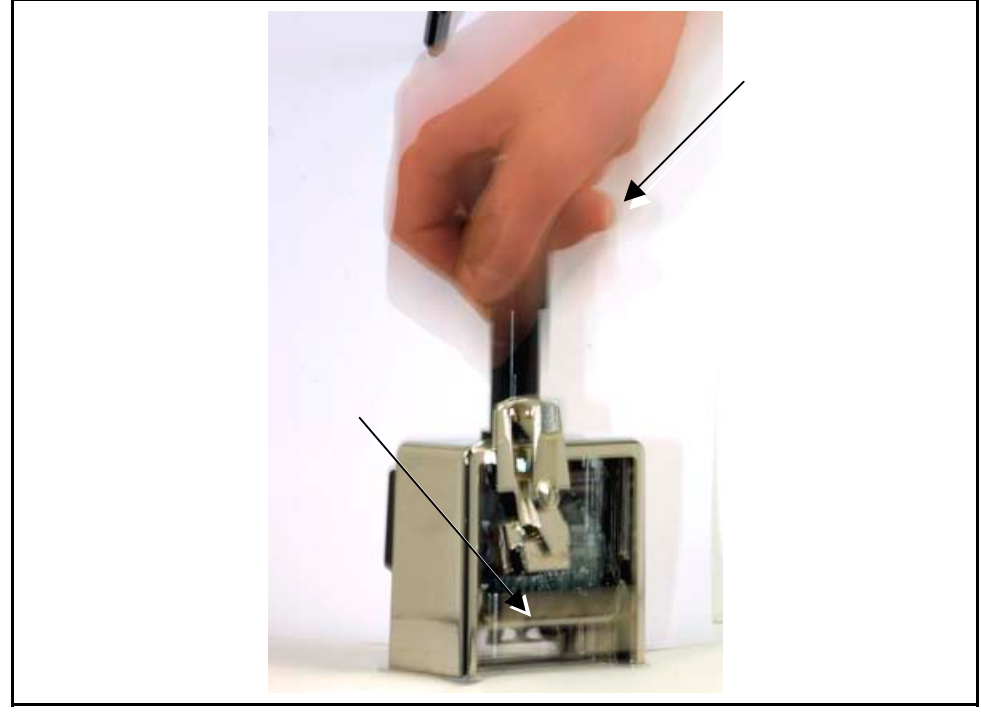

Abb. 28: Einstellblitz

Die Abbildung Einstellblitz versucht ansatzweise die einzelnen Bewegungen beim Stempeln zu zeigen. Die Belichtungszeit betrug 1/8s – Dadurch werden die Hand und die Stempelkissenhalterung mehrmals in einzelnen Bewegungsschritten gezeigt.

#### Tipp:  $\blacksquare$ **Einstellblitz**

- Wenn Sie die Belichtungszeit um eine Stufe verlängern, müssen Sie die Blende um eine Stufe verringern. 141
- - Setzen Sie Verwischungen gezielt mit langen Belichtungszeiten ein. Sie stellen damit besonders erfolgreich handlungsanleitende Bildaussagen dar. D.h., durch das Verwischen stellen Sie den Ablauf ggf. mit Folgen in einem Foto dar.
	- Fragen Sie Ihren Fotofachhändler, ob Ihr Aufsteck- oder Studioblitz die Funktion Stroboskopblitz besitzt. Diese Funktion benötigen Sie aber relativ selten.

<sup>141</sup> Vgl. Freier: a.a.O., S. 41.

## 7.2.3 Belichtung messen

Doch wie soll ich die richtige Blenden- und Belichtungskombination herausbekommen? Bevor Sie oder die Kamera die richtige Zeit- und Blendenkombination einstellen können, müssen Sie das vorhandene Umgebungslicht messen.

Die Kamera versucht, zwischen Motivkontrast und Umgebungshelligkeit einen Durchschnittswert zu finden. Sie berücksichtigt dabei die Einstellentfernung des Objektes durch das Autofokus-System. Das Gesamtmessfeld ist in verschiedene Zonen aufgeteilt. Kameras haben mehrere Einzelmessfelder.

Kameras messen auf unterschiedliche Arten durch die Linse (TTL = Through the Lens) die genaue Belichtung: 142

#### **Mehrfeldmessung**  Hintergrund -

 Die Kamera misst eine ausgewogene Gesamtbelichtung des Motivs über alle Messfelder.

#### **Mittenbetonte Integralmessung**

 Die Kamera misst über alle Messfelder - doch der Schwerpunkt liegt auf der Bildmitte.

#### **Selektiv- und Spotmessung**

- Die Kamera misst den Lichtwert eines Messfeldes in der Bildmitte (2-7% des Bildfeldes).
- Profis verwenden Handbelichtungsmesser. Es ist die sicherste Methode der Belichtungsmessung. Doch im Umgang mit dem Belichtungsmesser brauchen Sie Erfahrungswerte. Erstellen Sie mehrere Belichtungsreihen mit unterschiedlichen Blendenwerten. Kontrollieren Sie die Ergebnisse anschließend am Computerbildschirm. Anwendung -
	- Wenn Sie sich unsicher sind, ob die Kamera richtig misst:
		- Messen Sie mit dem Belichtungsmesser oder
		- geben Sie der Kamera mit Hilfe Zeitautomatik eine Blende vor, insofern Sie dies einstellen können.143

#### Tipp:  $-$

 $\overline{a}$ 

#### Belichtung messen

 Gehen Sie auf Nummer sicher. Verwenden Sie in kritischen Lichtsituationen (z.B. Mischlichtsituationen, bei Lichtreflexen von metallischen Oberflächen, usw. ) einen Belichtungsmesser. In kritischen Lichtsituationen oder bei der Studiofotografie hat die Automatikfunktion der Kamera selten eine Chance.

<sup>&</sup>lt;sup>142</sup> Vgl. Wudtke, Kai-Uwe: Technische Fotografie – ein spannender Streifzug, Skript Nr. 447, Fachhochschule Furtwangen, Fachbereich Product Engineering, Ausgabe 07/1999, S. 15.

<sup>&</sup>lt;sup>143</sup> Val. Thiele, Ulrich: Technikfotografie, WEKA Kapitel 4.2.4, WEKA-Verlag, Kissing 2003, S. 13 ff.

- Prüfen Sie, ob die Kameraautomatik entsprechend der Lichtsituation richtig belichtet. Wägen Sie ab, ob Sie lieber mit einem Belichtungsmesser arbeiten möchten. Falls Sie sich für das Arbeiten mit einem Belichtungsmesser entscheiden und die Belichtungswerte manuell an Ihrer Kamera einstellen können, dann beachten Sie folgende Regeln:
	- Stellen Sie die Filmempfindlichkeit manuell ein.
	- Geben Sie dem Belichtungsmesser einen Blendenwert vor.
	- Falls Sie nur Belichtungszeiten vorgeben können, geben Sie diese ein.
	- Richten Sie den Handbelichtungsmesser vom Objekt aus in Richtung Kamera.
	- Erstellen Sie mehrere Belichtungsmessungen an verschieden Objektteilen.
	- Stellen Sie die vom Handbelichtungsmesser ermittelten Messwerte für Blende und Belichtungszeit an der Kamera ein. 144
- Einfacher und preisgünstiger ist die Methode der Graukartenmessung. Falls Sie sich für das Arbeiten mit einer Graukarte entscheiden und die Belichtungswerte manuell an Ihrer Kamera einstellen können, dann beachten Sie folgende Regeln: 145
	- Halten Sie eine geeichte Graukarte direkt vor das zu fotografierende Objekt.
	- Zoomen Sie mit der Kamera formatfüllend auf das Objekt.
	- Messen Sie mit der Automatikfunktion auf die Graukarte.

Stellen Sie den ermittelten Blenden- und Zeitwert an Ihrer Kamera ein.

#### 7.2.3.1 Belichtungskorrekturen

Unter bestimmten Bedingungen (z.B. bei Kunstlicht aus Glühbirnen oder bei einem weißen Hintergrundmotiv usw.) misst die Kamera falsch. Bei hellen, dunklen oder reflektierenden Metall- oder Kunststoffoberflächen versagt die Programmautomatik. In diesen Fällen müssen sie Belichtungskorrekturen einstellen. Wie Sie das machen und welche Situationen das im Detail sind, lesen Sie in diesem Unterabschnitt.

<sup>144</sup> Vgl. Thiele, Ulrich: Perspektivische technische Illustration: Ein Bild sagt mehr als 12.000 Worte, In: http://www.doculine.com/news/1999/Maerz/visual.htm, zugegriffen am 24.03.2003.

 $145$  Ebd.

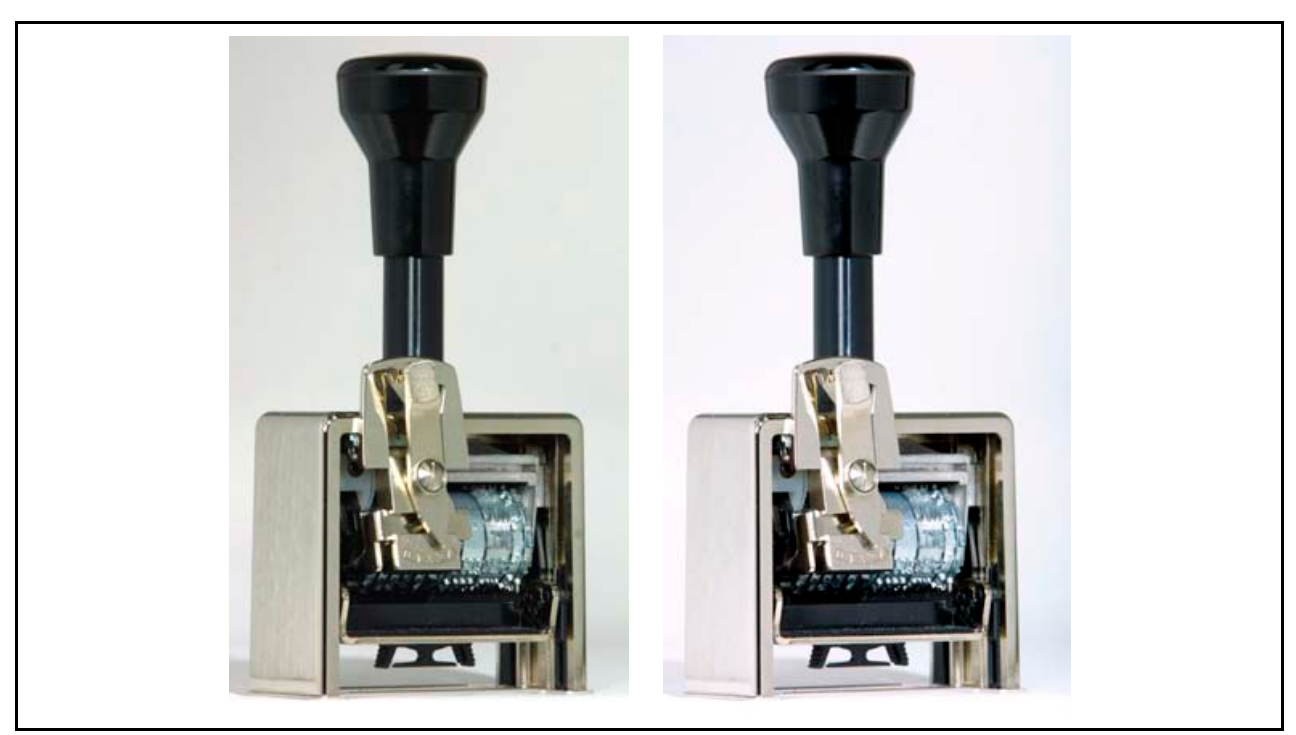

Abb. 29: Belichtungskorrekturen

Die Abbildung Belichtungskorrekturen zeigt Ihnen zwei Fotos, die vor einem weißen Hintergrund aufgenommen wurden: rechts mit und links ohne Belichtungskorrektur. Helle oder dunkle Hintergrundmotive geben Ihnen ein Warnsignal für Belichtungskorrekturen.

- Alle Belichtungsmesssysteme sind auf den mittleren Grauwert geeicht. Kameras messen richtig, wenn die Belichtungsmessung auf eine Fläche mit einem mittleren Grauanteil erfolgt. Ansonsten müssen Sie den gemessenen Belichtungswert korrigieren. 146 Hintergrund -
- Anwendung Stellen Sie Belichtungskorrekturen unter folgenden Bedingungen an:

#### **Überbelichten Sie**

- um ca. zwei Blendenwerte, wenn die Sonne oder eine andere Lichtquelle direkt von vorne ins Objektiv scheint.
- um ca. ein bis zwei Blendenwerte, wenn das Objekt vor einem hellen oder weißen Hintergrund steht.
- um ca. ein bis zwei Blendenwerte, wenn Sie Schwarzweißaufnahmen reproduzieren also abfotografieren.

#### **Unterbelichten Sie**

 um ca. ein bis zwei Blendenwerte, wenn das Objekt vor einem dunklen oder schwarzen Hintergrund steht.

<sup>146</sup> Vgl. Freier: a.a.O., S. 120.

 Erstellen Sie Belichtungsreihen: D.h., Sie erstellen mehrere Aufnahmen vom gleichen Motiv mit gezielten Über- oder Unterbelichtungen. Tipp:  $\blacksquare$ Belichtungskorrekturen

## 7.2.4 Filmempfindlichkeit

Der gemessene Blenden- und Zeitwert hängt ab vom Umgebungslicht und der Filmempfindlichkeit. Filmmaterial mit unterschiedlicher Lichtempfindlichkeit reagiert in bestimmten Lichtsituationen unterschiedlich.

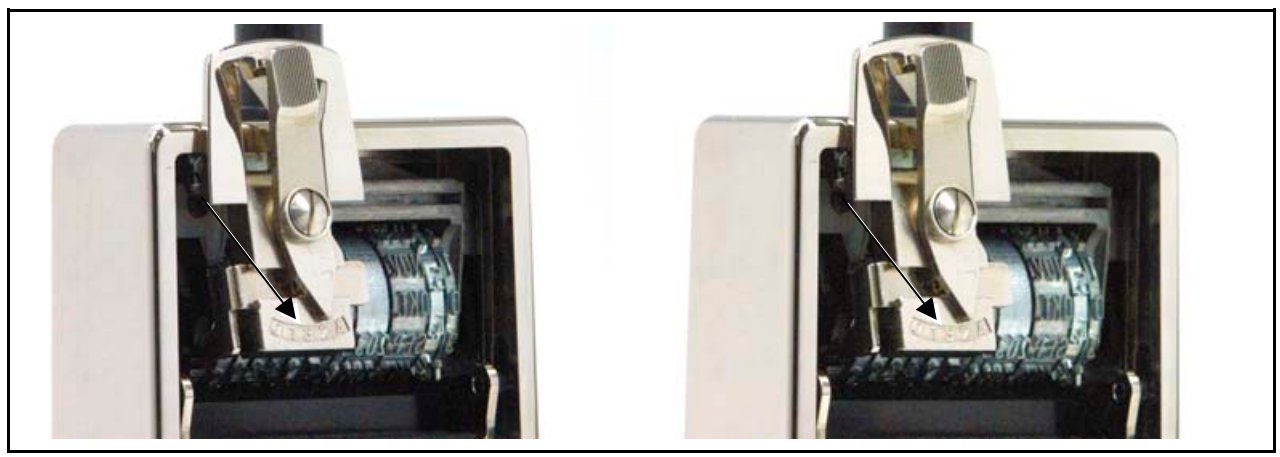

Abb. 30: Filmempfindlichkeit

Die Abbildung Filmempfindlichkeit zeigt Ihnen zwei Fotos von einem Handstempel aufgenommen mit hoher (400 ASA - links) und mit niedriger (100 ASA - rechts) Filmempfindlichkeit. Links: Die Bildpunkte werden deutlich sichtbar. Sie erkennen nur schlecht Details und feine Strukturen (z.B. Zahlenkombination auf der Wählscheibe). Beim Foto mit einer niedrigen Filmempfindlichkeit brauchen Sie eine längere Belichtungszeit. Dadurch erkennen Sie Details besser.

 Die Filmempfindlichkeit sagt aus, wie stark der Film oder die Bildaufnahmeeinheit auf Licht reagiert: Hintergrund -

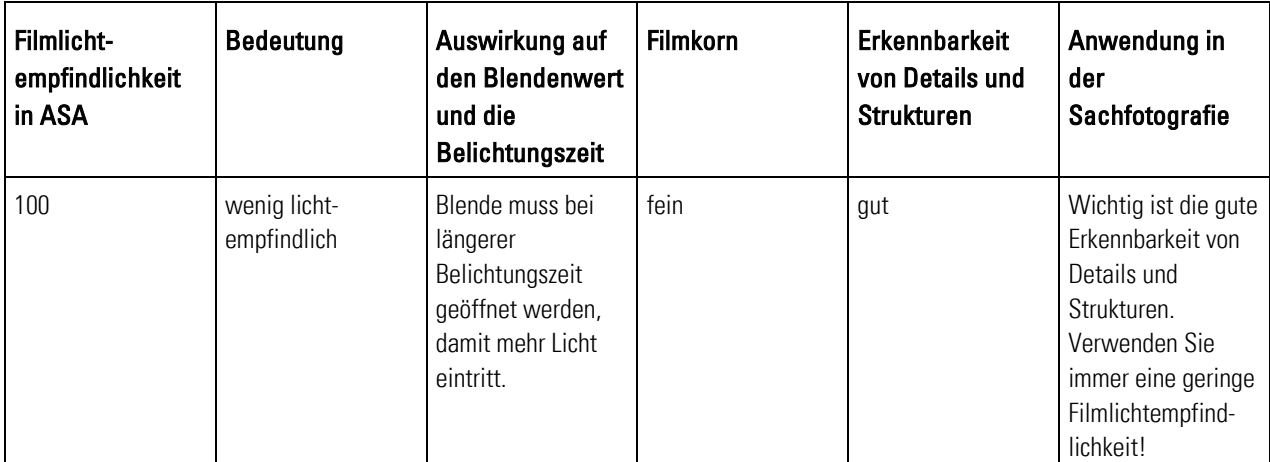

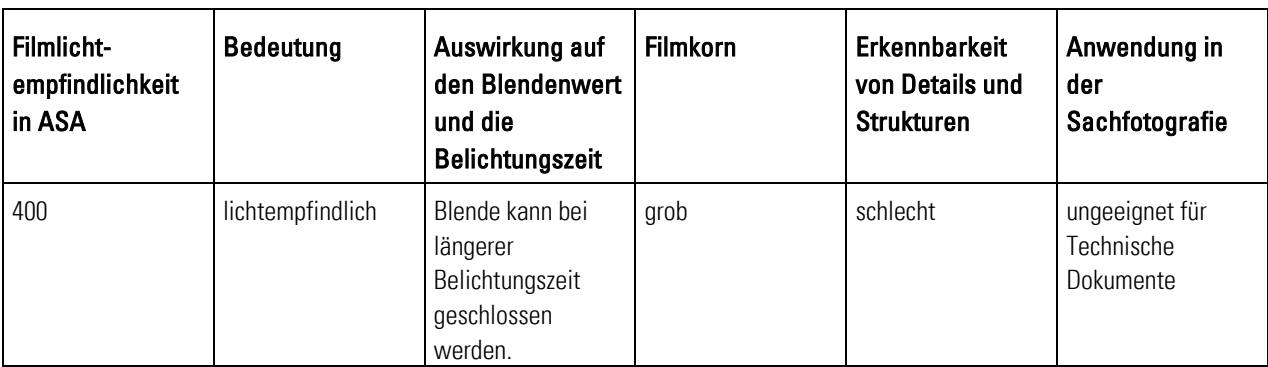

Tab. 8: Filmempfindlichkeit

#### Anwendung Verwenden Sie bei unterschiedlichen Einsatzgebieten entsprechende Filmempfindlichkeiten: 147

#### **Wenigempfindlich -ASA 50**

- Sachfotografie:
	- o Wenn Sie Fotos mit hoher Qualität benötigen.
	- o Wenn Sie eine hohe Kontrast- und Detailstärke brauchen.

#### **Mittel -ASA 125**

- **Sachfotografie und allgemein:** 
	- o Setzen Sie ein, wenn Sie eine ausreichende Kontraststärke benötigen.

#### **Hochempfindlich - ASA 400**

- **Sport und dunkle Innenräume:** 
	- o Setzen Sie bei schlechtem bzw. dunklem Umgebungslicht ein.
	- o Das Filmkorn wird zunehmend sichtbar.

#### Tipp:  $-$

 $\overline{a}$ 

#### Filmempfindlichkeit

 Arbeiten Sie im Regelfall mit wenig- bis mittelempfindlichen Filmen. Verwenden Sie nur in Ausnahmefällen höhere Filmempfindlichkeiten. Die Folge ist, dass das Filmkorn beginnt größer zu werden und langsam sichtbar wird. Der Film stellt dann Details schlechter dar. Vermeiden Sie hohe Filmempfindlichkeiten.

<sup>147</sup> Vgl. Hedgecoe: Fotografie für Könner, S. 36.

## 7.2.5 Blitzen

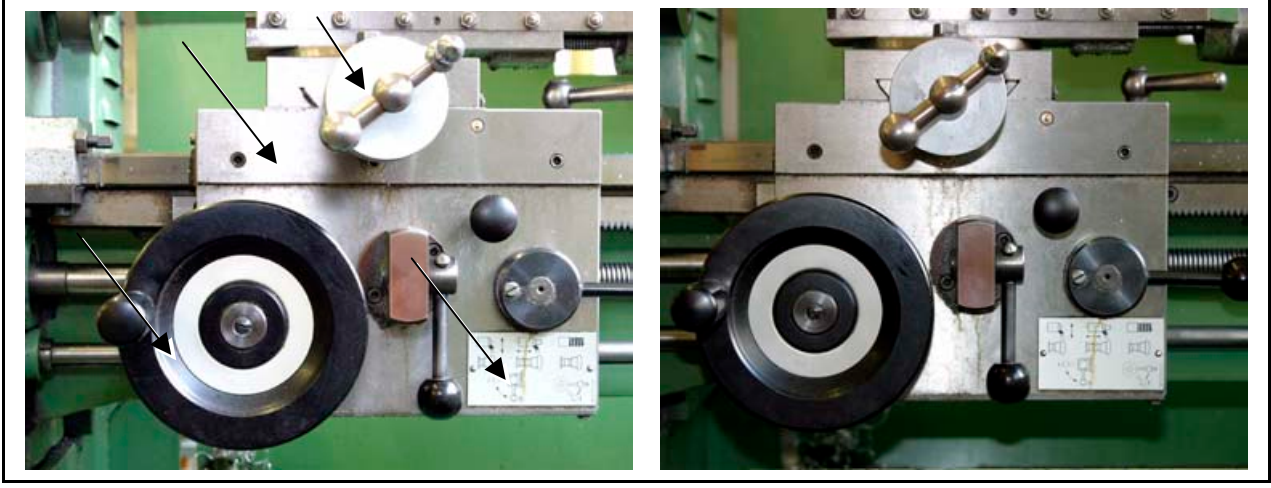

Blitzlicht hellt dunkle Stellen auf. Es ist die gängige Zusatzlichtquelle in der Fotografie. Mit dem Blitzgerät hellen Sie dunkle Objektteile auf.

Abb. 31: Blitzen

Die Abbildung Blitzen zeigt Ihnen zwei Fotos von einer Drehbank. Links: Der Fotograf hat direkt und frontal auf das Objekt geblitzt. Das Blitzlicht wirkt hart und punktförmig. Rechts: Der Fotograf hat auf den Aufsteckblitz einen Diffusor (siehe Abb. Digitale Spiegelreflexkamera mit Aufsteckblitz und Diffusor) gesetzt, der das Blitzlicht weicher macht. Das Licht wirkt weich und ausgewogen verteilt. Die überblitzten Stellen (siehe Pfeile) enthalten keine Tonwerte und können somit nicht korrigiert werden. Die Farben und Tonwerte des rechten Fotos wirken satt, weich und ausgeglichen. Details sind besser erkennbar.

- Kompaktkameras haben meist ein eingebautes Blitzgerät. Hintergrund -
	- Höherwertige Kameras haben einen so genannten Blitzschuh für Aufsteckblitzgeräte.
	- Höherwertige Kameras haben einen Anschluss für Studioblitzgeräte.
	- **Direktes Blitzen auf ein Objekt verursacht hartes Licht und ggf. Reflexionen.**
	- Indirektes Licht über eine weiße Fläche erzeugt ein weiches Licht. Weiches Licht ist besser.

#### **Einbau- und Aufsteckblitze:**

Viele Kameras arbeiten mit eingebauten Miniblitzgeräten oder mit Aufsteckblitzen. Das führt zu unbefriedigenden Ergebnissen: Das Blitzlicht trifft nach dem Auslösen sehr punktförmig auf das Objekt und führt zu Reflexen und zur ungleichmäßigen Ausleuchtung von glatten Oberflächen. Durch Abschatten der Lichtquelle oder durch Streuscheiben

oder -folien machen Sie das Licht "weicher". Das Objekt wird gleichmäßiger beleuchtet, und es treten keine hellen Lichtflecken mehr auf. 148

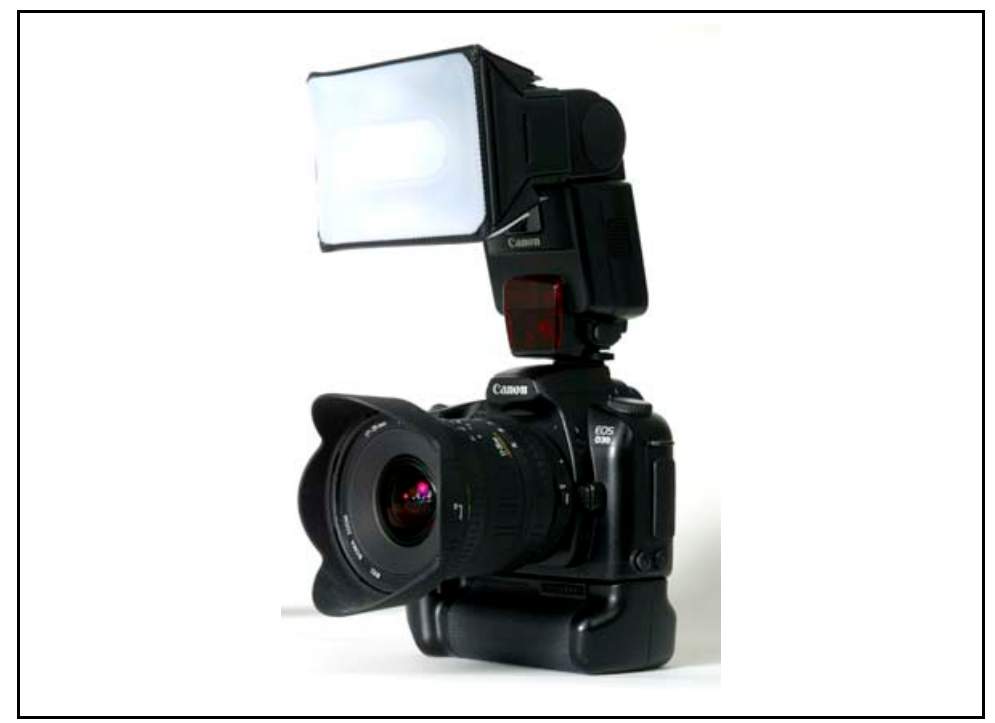

Abb. 32: Digitale Spiegelreflexkamera mit Aufsteckblitz und Diffusor

Die Abbildung Digitale Spiegelreflexkamera mit Aufsteckblitz und Diffusor zeigt eine digitale Spiegelreflexkamera mit einem Aufsteckblitz, auf dem ein Diffusor sitzt.

 Verwenden Sie in der Sachfotografie in den nachstehenden Situationen folgende Blitztechniken. Anwendung •

#### Tipp:  $\blacksquare$ Blitzen

- Verwenden Sie Reflektoren oder einen Diffusor, denn diese machen das Licht weich. Beachten Sie, dass Sie beim Einsatz von Zusatzreflektoren ggf. stärker blitzen müssen. Lesen Sie hierzu die Bedienungsanleitung Ihres Blitzgeräteherstellers.
- Vermeiden Sie direktes Blitzen. Beachten Sie, dass Sie beim indirekten Blitzen aufgrund des Lichtverlusts ggf. stärker blitzen müssen (siehe 7.3: Grundlagen der (improvisierten) Studiofotografie).
- Mit mehreren Blitzgeräten (z.B. Aufsteckblitz: Canon Speedlite 550EX) können Sie drahtlos per Funksteuerung oder per Fotozelle Objekte wie im Studio ausleuchten.
- Eingebaute Blitzgeräte haben meist eine schwache Leistung. Verwenden Sie mindestens Aufsteckblitze. Fragen Sie Ihren Fotofachhändler, ob Sie an Ihrer Digitalkamera zusätzliche Blitzgeräte verwenden können.

<sup>&</sup>lt;sup>148</sup> Vgl. Thiele, Ulrich: Technikfotografie, WEKA Kapitel 4.2.4, WEKA-Verlag, Kissing 2003, S. 11 ff.

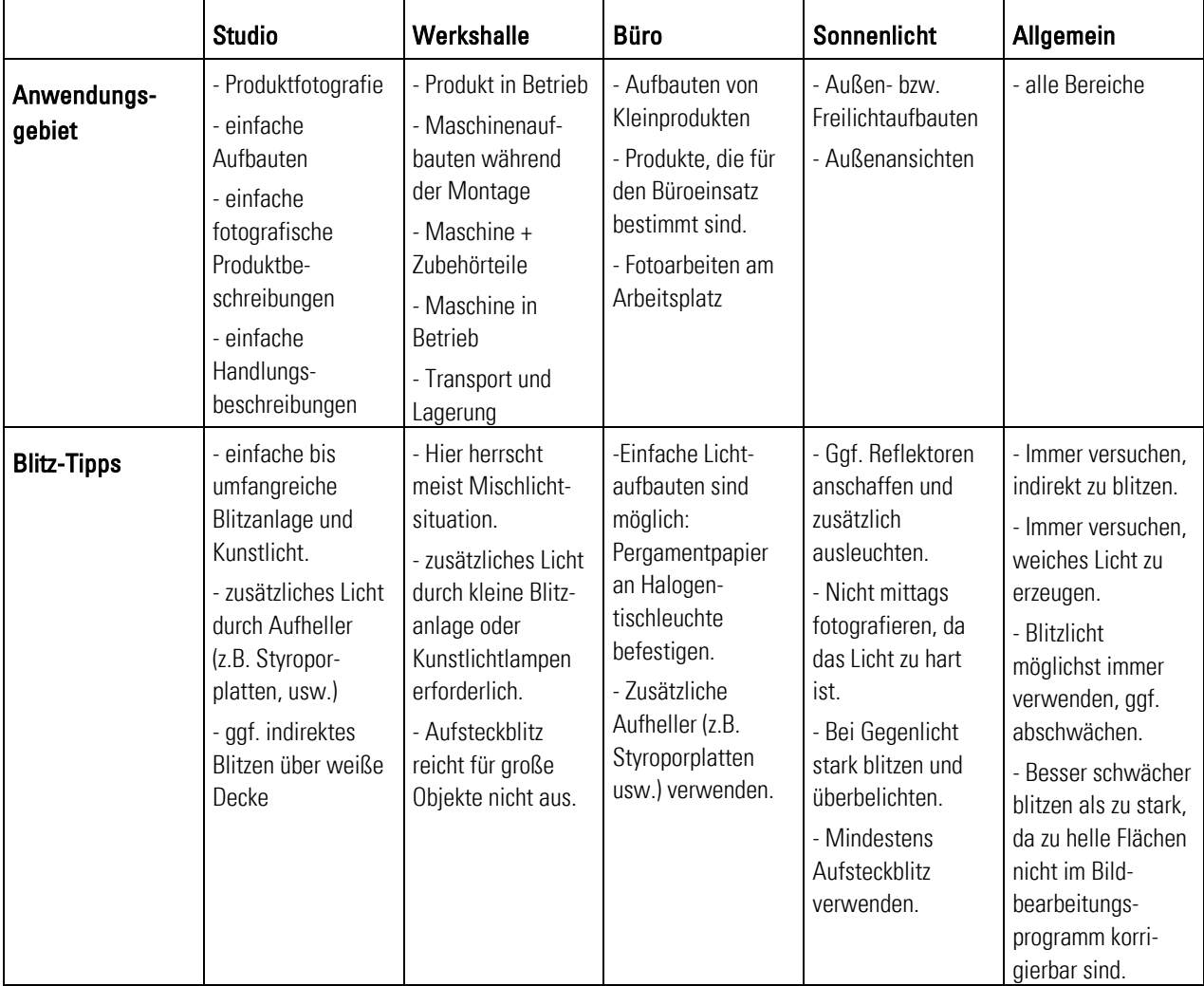

Die Tabelle Blitzen gibt Ihnen entsprechend dem Aufnahmeort Tipps zum Blitzen für unterschiedliche Anforderungsbereiche:

Tab. 9: Blitzen

## 7.2.6 Abbildungsfehler

Bei Anfängern sind falsches Blitzen oder Belichten häufig die Fehlerquelle Nummer eins. "Es ist noch kein Meister vom Himmel gefallen", besagt eine alte Redensart. Machen Sie sich keine Gedanken und planen Sie ein, dass auch mal etwas schief geht. Je nach Objektiv-Qualität und -Bauart treten beim Fotografieren Darstellungsfehler auf:

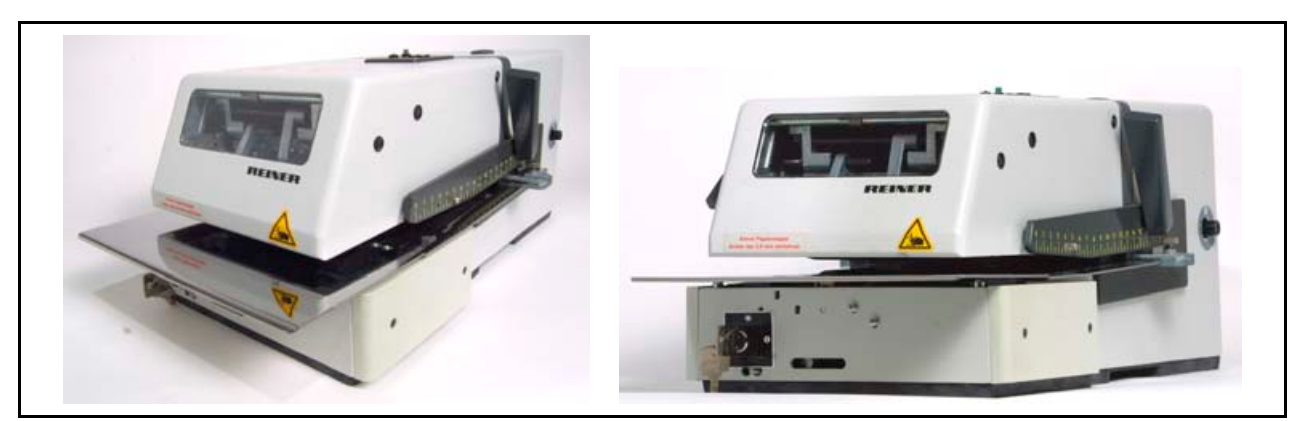

Abb. 33: Perspektivische Veränderungen mit Weitwinkel- und Teleobjektiv

Die Abbildung Perspektivische Veränderungen mit Weitwinkel- und Teleobjektiv zeigt Ihnen zwei Fotos von einem elektrischen Stempelgerät. Links: Der Fotograf ist mit einem Weitwinkelobjektiv ganz nah an das Objekt herangegangen. Es entstehen die ungeliebten stürzenden Linien. Das Foto wirkt verzerrt und kissenförmig. Zum Bildrand hin entstehen im Foto Bildfeldwölbungen. Details wirken klein. Rechts: Der Fotograf hat aus einer gewissen Entfernung mit einem Teleobjektiv das Objekt erneut fotografiert. Die Bildlinien verlaufen flacher. Das Objekt wird maßstabsgetreu dargestellt. **Tipp:** Fotografieren Sie möglichst im Telebereich.

- Weitwinkelobjektive mit einer Brennweite von ca. 17 35 mm ermöglichen einen großen Bildwinkel. Objektive der Spitzenklasse gleichen optische Fehler (z.B. Bildfeldwölbung) aus und ermöglichen eine stabile Kontrast- und Auflösungsleistung bis zum Bildrand. Bei preisgünstigen Objektiven tritt ggf. eine Verzerrung zum Bildrand auf. 149 Hintergrund =
	- Bei Standardobjektiven mit einer Brennweite von 50 mm entspricht der Bildwinkel dem Blickwinkel eines Menschen. Das Foto wird maßstabsgetreu wiedergegeben.
	- Teleobjektive mit einer Brennweite ab 80 200 mm holen das Objekt nah heran. Die Perspektive rückt enger zusammen. Der Benutzer hat wenig räumlichen Tiefeneindruck. Die Perspektive flacht aufgrund des spitzen Bildwinkels ab.

#### Tipp:  $\blacksquare$ Abbildungsfehler

- Verzerrungen durch Objektivfehler können Sie in der Bildnachbearbeitung nur schwer korrigieren. Achten Sie deshalb beim Fotografieren darauf, dass Sie möglichst nicht im Weitwinkelbereich fotografieren. Fotografieren Sie im Normal- oder Telebereich. Dort treten keine schwer wiegenden Abbildungsfehler auf.
- Kaufen Sie eine Kamera mit einem hochwertigen und lichtstarken Objektiv. Damit erzielen Sie eine hohe Abbildungsqualität und wenige Bildfehler.

<sup>&</sup>lt;sup>149</sup> Val. Thiele, Ulrich: Technikfotografie, WEKA Kapitel 4.2.4, WEKA-Verlag, Kissing 2003, S. 15 ff.

## 7.2.7 Zubehör

Zubehör bietet Ihnen viele Möglichkeiten. Der Fachhandel bietet umfangreiches Zubehörmaterial an. Doch warten Sie mit dem Kauf, bis Sie sich in die Fotografie eingearbeitet haben. Mit der Zeit merken Sie, was Sie noch alles brauchen könnten.

 Bestimmte Aufnahmen und Lichtsituationen erfordern eine zusätzliche Ausstattung. Wählen Sie entsprechend Ihren Anforderungen, dem Marktangebot und der Verwendungsmöglichkeiten Ihrer Kamera, welches Zubehörmaterial Sie anschaffen wollen. Lassen Sie sich von Ihrem Fotofachhändler beraten. **Hintergrund** 

Anwendung Die folgende Liste zeigt Ihnen, welches Zubehörmaterial Sie sich mit der Zeit anschaffen sollten:

#### **Akkus und Ladegerät**

- Digitalkameras brauchen viel Strom. Kaufen Sie mindestens zwei Akkusätze, damit Sie immer einen Reserveakku haben.
- Kosten: ca. 30 Euro

#### **Kartenlesegerät**

- Externe Kartenlesegeräte schließen Sie direkt an Ihren Computer an. Es ermöglicht das schnelle Herunterladen der Fotos von dem Speichermedium.
- Kosten: ca. 50 Euro

#### **Fototasche**

- Bewahren Sie die Kamera in einer Fototasche auf. Die Kamera ist dann vor Schmutz, Erschütterungen und Staub geschützt.
- Kosten: ca. 80 Euro
- **Stativ** 
	- gibt der Kamera einen sicheren Halt und vermeidet verwackelte Aufnahmen.
	- sollten Sie unbedingt bei langen Belichtungszeiten verwenden.
	- Ein Kugelkopf hilft Ihnen beim Einstellen des besten Bildausschnitts.
	- Kosten: ca. 280 Euro

Die folgende Liste zeigt Ihnen, welches Zubehörmaterial Sie je nach Bedarf anschaffen könnten:

- **Auslösekabel** 
	- vermeidet Kameraerschütterungen bei Handauslösung und somit Verwacklungen.
	- Kosten: ca. 70 Euro

#### **Fernbedienung**

- vermeidet Kameraerschütterungen bei Handauslösung und somit Verwacklungen.
- ermöglicht unkompliziertes Fotografieren in schwieriger zugänglichen Situationen.
- Ggf. können Sie die Kamera per Computer steuern und auslösen. Fragen Sie Ihren Fotofachhändler.
- Kosten: ca. 120 Euro

#### **Repro-Ständer** 150

- ist eine Kombination zwischen Leuchten, Grundplatte und höhenverstellbarer Kamerahalterung.
- eignen sich zum Fotografieren von kleineren Objekten in der Zentralperspektive.
- Kosten: ca. 300 Euro

#### **Gegenlichtblende**

- schrauben Sie vorne aufs Objektiv.
- verhindert das Einfallen von seitlichem Streulicht oder Gegenlicht, wodurch Fehlbelichtungen entstehen.
- verbessert den Bildkontrast.
- Kosten: ca. 20 Euro

#### **Filtersysteme**<sup>151</sup>

- *Polarisationsfilter:* verringern Reflexionen spiegelnder Oberflächen und geben Farben intensiv wieder.
- *Infrarotfilter*: Einzelne Digitalkameras stellen Farben im infraroten Spektralbereich nicht ausreichend farbecht dar. Leider sind nicht alle Digitalkameras mit einem ausreichenden Infrarot-Sperrfilter ausgestattet. Setzen Sie zum Verbessern der Farbwiedergabe einen Infrarot-Sperrfilter ein. Fragen Sie Ihren Fotofachhändler.
- *Graufilter:* senken bei Motiven harte Hell- und Dunkelkontraste. Dunkeln Sie mit der Grauschicht den hellen Motivbereich ab. Erstellen Sie eine Unterbelichtung.
- Kosten: ca. 80 Euro

#### **Makrokonverter**

- basieren auf dem Prinzip von Nahlinsen.
- Kosten: ca. 100 Euro

#### **Telekonverter**

- verlängern die Brennweite. D.h., Sie können Objekte besser aus weiter Entfernung nah heranholen.
- Kosten: ca. 100 Euro

<sup>&</sup>lt;sup>150</sup> Vgl. Juhl, Dietrich: Digitale Fotos in der Technischen Dokumentation, Foliensatz für Veranstaltung Nr. 29097A der Technischen Akadamie Esslingen, Esslingen 2003, S. 40. <sup>151</sup> Vgl. Hedgecoe: Fotografie für Könner, S. 280.

- Zwischenringe<sup>152</sup>
	- ergeben einzeln oder in Kombination eine Aufnahme in Originalgröße oder größer.
	- Kosten: ca. 150 Euro

Tipp:  $\blacksquare$ 

Prüfen Sie vor dem Kauf, welches Zubehörmaterial Sie verwenden können und

- Zubehör
- welches Sie brauchen. Fragen Sie Ihren Fotofachhändler.
- **•** Verwenden Sie einen UV-Filter zum Schutz des Objektivs vor Staub und Kratzern. 153 Falls Sie Oberflächen fotografieren, die sehr stark reflektieren, verwenden Sie einen Zirkular-Polarisationsfilter. So vermeiden Sie starke Lichtreflexe. 154

## 7.3 Grundlagen der (improvisierten) Studiofotografie

In der Studiofotografie müssen Sie viele Faktoren gleichzeitig beachten. Das ist sehr schwierig. Auch Profis brauchen lange, bis sie die Lichtführung im Studio beherrschen. Doch für Ihre Arbeit müssen Sie nicht alle Handgriffe erlernen.

Zum Grundzubehör Ihrer Fotoausstattung empfiehlt Ihnen der Autor eine kleine Studioblitzanlage. Sie brauchen keine großen, teuren und komplizierten Geräte. Eine einfache Anlage, wie Sie sie auf der unten stehenden Abbildung Improvisierter Studioaufbau sehen, reicht im Regelfall aus. Doch in bestimmten Lichtsituationen sollten Sie Zusatzlicht verwenden. Der Leitfaden beschreibt Ihnen die Anlage und die Handhabung im Kapitel 9: Leitlinien zum digitalen Fotografieren.

<sup>152</sup> Vgl. Ebd., S. 52.

<sup>153</sup> Vgl. Häßler, Pfennig, Wüller: Digitale Fotografie, S. 146.

<sup>154</sup> Vgl. Felix: a.a.O., S. 74.

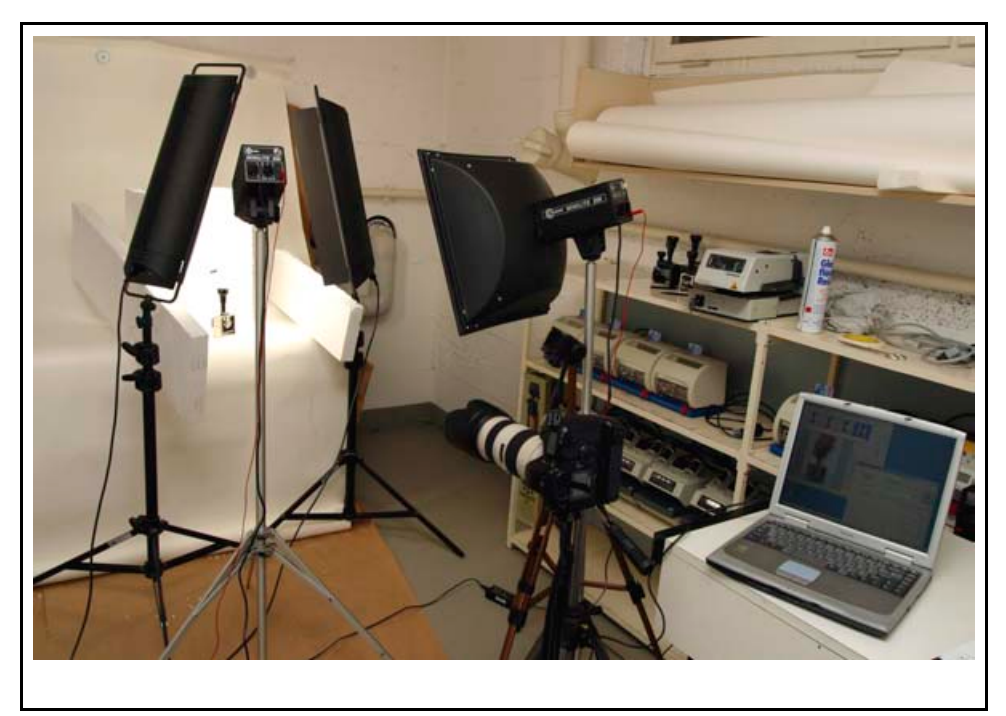

Abb. 34: Improvisierter Studioaufbau

- Schwierigen Mischlichtsituationen aus Tages- und Blitzlicht müssen Sie entgegen wirken. Denn die Objektteile werden unterschiedlich stark beleuchtet. Jede Lichtart hat eine eigene Farbtemperatur. Korrigieren Sie diese Lichtsituation mit Studiolampen und Blitzlicht. Hintergrund -
- Anwendung Werkshallen oder Büroräume sind das Paradebeispiel für unterschiedliche Lichtsituationen. Beispielsweise brennen Lampen an der Decke oder Sonnenlicht dringt durch die Fenster ein. Und der Kamerablitz tut sein Bestes. Der Autor empfiehlt Ihnen folgende Möglichkeiten für eine einheitliche Lichtsituation: 155
	- **Studiolampen** gibt es mit Leistungen von 250 Watt und 500 Watt. Sie erzeugen ein intensives Licht von etwa 3.400 °Kelvin. Stellen Sie diese möglichst nah an das Objekt heran. **Nachteil:** Aber Sie haben nur eine Lebensdauer von zwei bis zehn Stunden.
	- **Fotolampen** gibt es mit einer Leistung von 500 Watt und 1.000 Watt. Sie haben eine Lebensdauer von etwa 100 Stunden. Sie leuchten große Flächen gut aus. Sie sind meist auf einer Lichtbank montiert. Sie erzeugen eine starke Hitze.
- Tipp:  $\blacksquare$ Studioaufbau

 $\overline{a}$ 

 Elektronische Studioblitzgeräte sind teuer, aber leistungsstark. Für Berufsfotografen sind Studioblitzgeräte unerlässlich. Im Normalfall reichen Ihnen eine einfache Ausstattung oder nur zwei zusätzliche Studiolampen aus. Lassen Sie sich von Ihrem

<sup>&</sup>lt;sup>155</sup> Vgl. Hedgecoe: Fotografie für Könner, S. 44 ff.

Fotofachhändler über Ihren Bedarf an Studioblitzgeräten und –lampen beraten. 156 **Wägen Sie ab, ob Sie...**

- sich das Fotografieren mit einer Blitzanlage zutrauen.
- sich die Blitzanlage für Ihr Unternehmen lohnt.
- einen geeigneten Raum für ein improvisiertes Studio haben.
- genügend Zeit für das Fotografieren mit einer Blitzanlage haben.

### 7.3.1 Licht steuern

 $\overline{a}$ 

Bevor Sie im Studio oder mit Studiolampen fotografieren, müssen Sie das Licht setzen. D.h., Sie legen fest, aus welcher Richtung und in welcher Stärke das Licht auf das Objekt fällt. Studiolicht steuern ist schwer. Doch mit Übung und Geschick können Sie auch diesen Bereich der Fotografie ansatzweise schnell lernen.

#### **Das Steuern von Licht ist spannend. Licht bietet viele Gestaltungsmöglichkeiten:** <sup>157</sup>

- Steuern Sie Reflexe von hellen, metallischen Oberflächen.
- Steuern Sie Mischlichtsituationen von Tages- und Blitzlicht in Ihrer Werkshalle.
- Steuern Sie Licht- und Schattensituationen von verkanteten Oberflächenformen wie Winkel und Nischen.
- Hellen Sie gezielt dunkle Oberflächen oder Schatten auf.

<sup>&</sup>lt;sup>156</sup> Vgl. Wudtke, Kai-Uwe: Technische Fotografie – ein spannender Streifzug, Skript Nr. 447, Fachhochschule Furtwangen, Fachbereich Product Engineering, Ausgabe 07/1999, S. 16 ff.

<sup>&</sup>lt;sup>157</sup> Vgl. Thiele, Ulrich: Perspektivische technische Illustration: Ein Bild sagt mehr als 12.000 Worte, In: http://www.doculine.com/news/1999/Maerz/visual.htm, zugegriffen am 24.03.2003.

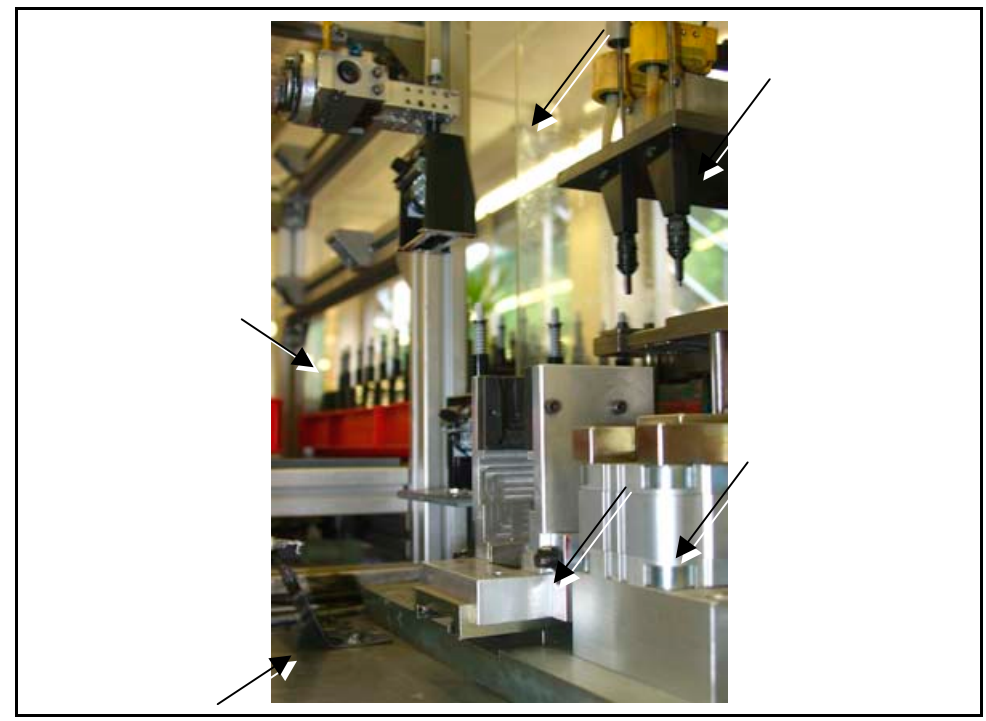

Abb. 35: Licht steuern

 $\overline{a}$ 

Die Abbildung Licht steuern zeigt Ihnen eine gewöhnliche Lichtsituation, wie sie des öfteren in einer Werkshalle vorkommt: Von vorne wirkt der Kamerablitz, von oben die Hallenbeleuchtung und von der Seite scheint Sonnenlicht durch die Fenster. Folge: Es entstehen ungleichmäßige Licht- und Schattenstellen.

- Ziel ist es, mit Kunstlichttechniken eine Tageslichtsituation zu schaffen, damit die Fotos realistisch wirken. Hintergrund -
	- Am Aufnahmeort gibt es meist Umgebungslicht:
		- das Ihr Objekt ungleichmäßig ausleuchtet,
		- das eine ungünstige Lichtrichtung hat und
		- sich wegen seiner geringen Intensität nicht für die Sachfotografie eignet.
	- In der Regel benötigen Sie folgende Hilfslichter:
		- **Hintergrundlicht:** hellt den Hintergrund auf.
		- **Hauptlicht:** bildet die Hauptlichtquelle.
		- **Aufhelllicht:** gibt zusätzlich Licht auf entstehende Schattenstellen.
		- **Effektlicht:** gibt einen optischen Lichteffekt nicht zwingend erforderlich.

Anwendung Der Fachhandel bietet viele Möglichkeiten, wie Sie das Licht führen können: <sup>158</sup>

<sup>&</sup>lt;sup>158</sup> Vgl. Wudtke, Kai-Uwe: Technische Fotografie – ein spannender Streifzug, Skript Nr. 447, Fachhochschule Furtwangen, Fachbereich Product Engineering, Ausgabe 07/1999, S. 6 ff.

- **Softbox** 
	- erzeugt ein diffuses, weiches Licht. Es wirkt mit weichen Schatten und beleuchtet sanft.
	- vergrößert die Leuchtfläche. Das Licht wird weicher und besser verteilt. Das diffuse Licht entsteht durch Reflexion.
	- **Konkrete Anwendung:** Die Softbox ist vielseitig einsetzbar, einfach zu kontrollieren und bewirkt eine angenehmes, gleichmäßiges Licht – das macht es in der Sachfotografie zum Allround-Licht, da es beispielsweise keine Reflexionen von metallischen Oberflächen verursacht.

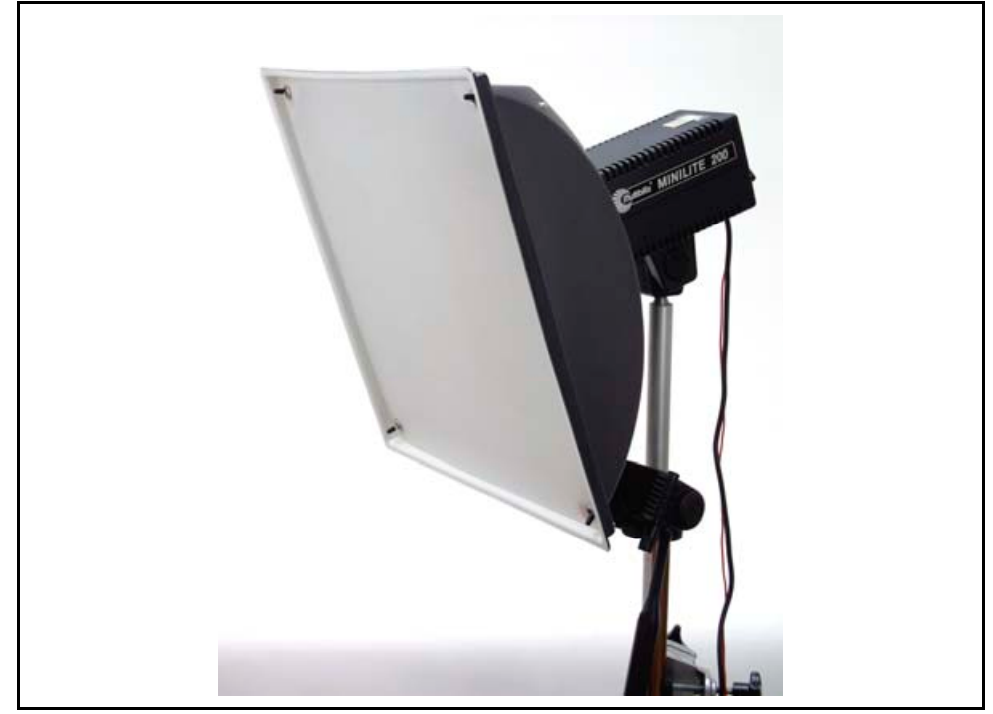

Abb. 36: Softbox

#### **Reflektorschirme**

- sehen aus wie ein Regenschirm und reflektieren das Blitzlicht indirekt auf das Objekt. Das Licht wird entgegen der Aufnahmerichtung in die Schirminnenseite geblitzt.
- sind auf der Innenseite mit weißer, goldener, silberner oder blauer Spezialfolie beschichtet.
- **Konkrete Anwendung:** Reflektorschirme erzeugen eine ausgewogene Grundhelligkeit. Sie haben den Vorteil, dass sie keine großen Aufbauten und Platz brauchen. Die Blitzköpfe mit dem Schirmaufsatz bewahren Sie Platz sparend auf. Profis setzen Reflektorschirme hauptsächlich für Porträtfotos ein.

#### **Studio- bzw. Fotolampen**

- **EXECUTED EIGHTER EIGHTER** erzeugen ein weiches aber schwaches Licht.
- sind in der Anschaffung preisgünstiger als Studioblitzgeräte.
- sind einfach und leicht zu bedienen.

 **Konkrete Anwendung:** Mit Studiolampen leuchten Sie große Flächen aus. Sie eignen sich gut als Vordergrundlicht und für metallische Oberflächen, da sie keine harten Reflexe verursachen.

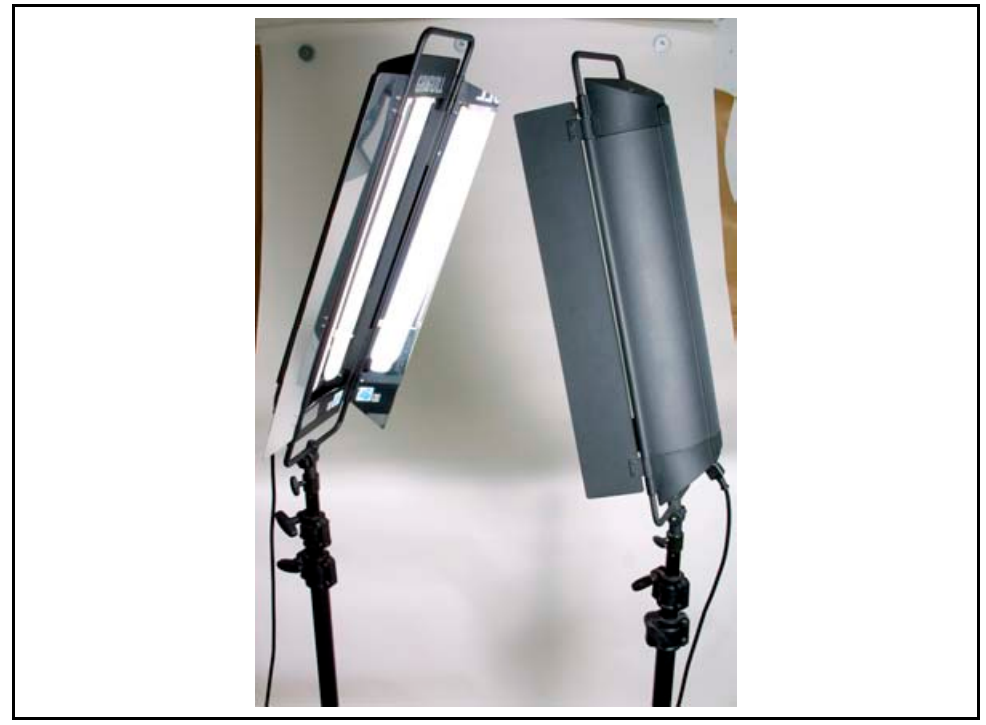

Abb. 37: Studiolampen

- **Spotlight** 
	- ist ein fokussierbares, geradlinig parallel verlaufendes Licht mit scharfen aber durchzeichneten Schatten.
	- **Konkrete Anwendung:** Spotlight wird in der Porträtfotografie oft als Hauptlicht mit gleichmäßiger Lichtverteilung eingesetzt. Es eignet sich in der Sachfotografie nur, wenn besondere Einzelobjektteile an großen Objekten hervorgehoben werden sollen.

#### **Wabengitter**

- setzen ein akzentuiertes, gerichtetes Licht mit weichem Verlauf in den Schatten.
- ermöglichen je nach gewünschtem Lichtkreis ein Abstufen.
- ermöglichen eine exakte Lichtsteuerung.
- eliminieren Reflexionen und ungewollte Aufhellungen.
- **Konkrete Anwendung:** Wabengitter hellen Details auf und verbessern das Darstellen von Oberflächenstrukturen.

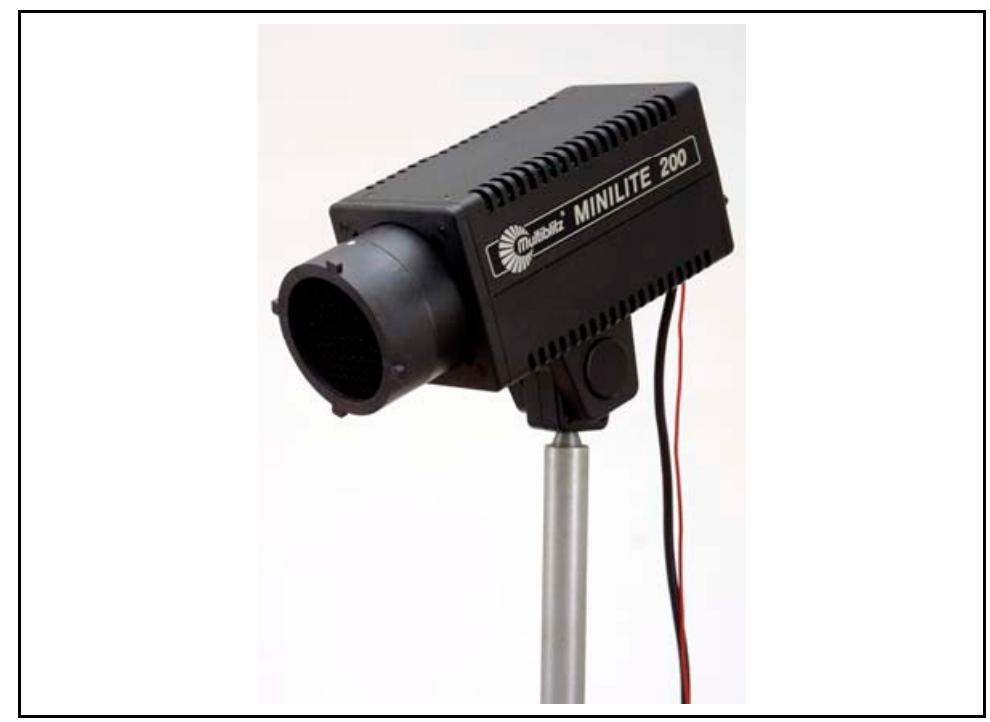

Abb. 38: Wabengitter

#### **Vor dem Kamerakauf:**  Tipp

 Erkundigen Sie sich, ob Ihre neue Kamera einen Steckerkontakt für eine Studioblitzanlage hat, oder ob Sie ggf. einen Aufsteckblitz verwenden können. Damit erleichtern bzw. ermöglichen Sie sich das Fotografieren im Studio oder bei ungünstigen Lichtsituationen. **Wichtig:** Im Regelfall benötigen Sie in allen Situationen eine zusätzliche Lichtquelle. Das ist meist ein Blitzgerät. 159

#### **Beim Lichtaufbau:**

- Schaffen Sie ideale Lichtsituationen durch den gezielten Einsatz von Kunstlicht. Vermeiden Sie möglichst Fremdlichtquellen (wie z.B. Neonstrahler oder einfallendes Sonnenlicht). Dadurch werden die Lichtsituationen verfälscht.
- Verwenden Sie mindestens zwei Zusatzlichtquellen. Stellen Sie diese links und rechts im Winkel von etwa 45 Grad neben der Kamera auf. Alle Frontseiten zeigen zum Objekt. Stellen Sie die Zusatzlichtquellen möglichst nah an das Objekt. <sup>160</sup> **Beachten Sie:**
	- Je näher Sie mit dem Licht an das Objekt herangehen, desto punktförmiger, intensiver und härter wird das Licht.
	- Je weiter Sie mit dem Licht von dem Objekt weggehen, desto großflächiger, schwächer und weicher wird das Licht.

<sup>&</sup>lt;sup>159</sup> Vgl. Thiele, Ulrich: Technikfotografie, WEKA Kapitel 4.2.4, WEKA-Verlag, Kissing 2003, S. 9 ff.

<sup>&</sup>lt;sup>160</sup> Val. Marchesi, Jost J.: Photokollegium 4 – Ein Selbstlehrgang über die technischen Grundlagen der Photographie, 2. Auflage, Verlag Photografie, CH-Schaffhausen, 1988, S. 12 ff.

- Bei gleichem Abstand der Zusatzlichtquellen erhalten Sie ein zu einheitliches Licht. **Korrekturen:** Entfernen Sie eine Zusatzlichtquelle mehr vom Objekt als die zweite Zusatzlichtquelle. So erhalten Sie ein Haupt- und ein Aufhelllicht. Oder verringern Sie die Intensität von einem Gerät. Auf diese Weise schaffen Sie ein Haupt- und ein Aufhelllicht. Dadurch wirkt die Lichtsituation realistischer.<sup>161</sup>
- Beleuchten Sie das Objekt seitlich mit zwei Zusatzlichtquellen. Verwenden Sie ggf. ein leichtes Aufhelllicht von oben. Vermeiden Sie einen zu starken Lichteinfall von oben. Damit verhindern Sie ebenfalls einen großen Schattenwurf unterhalb der Objektteile.
- Beleuchten Sie schräg von der Seite. Frontales Licht ist zu flach.
- Achten Sie auf eine gute Ausleuchtung. Leuchten Sie verwinkelte und dunkle Stellen gut aus. Dies ist wichtig, da Sie mit Ihrem Bildbearbeitungsprogramm solche Fehler nur sehr schwer bzw. unter hohem Aufwand korrigieren können.

#### **Beim Fotografieren:**

- Blitzlichtgeräte erzeugen hartes Licht. Reflektieren Sie das Blitzlicht indirekt über Schirme, Styroporplatten, Silberfolienreflektoren oder andere helle Oberflächen.
- Vermeiden Sie beim Fotografieren von metallischen Oberflächen Lichtreflexe und hartes Licht.
	- Verwenden Sie ggf. einen Zirkular-Polarisationsfilter. Lichtreflexe werden dadurch herausgefiltert.
	- Verwenden Sie in der Studiofotografie Softboxen. Hartes, punktförmiges Licht wird so weicher und besser verteilt.
	- Nehmen Sie einfache Hilfsmittel wie Styroporplatten und kleine Kosmetikspiegel zum Aufhellen. Helle Flächen reflektieren Licht.
	- Nehmen Sie einen schwarzen Karton, um Licht aus dem Motiv herauszunehmen. Dunkler Karton schluckt Licht.

## 7.3.2 Blitzlichtmessung bei Kunstlicht

 $\overline{a}$ 

Glückwunsch, Sie haben erfolgreich Ihren ersten Lichtaufbau gestaltet! Doch bevor Sie auf den Auslöser drücken dürfen, brauchen Sie die genauen Messwerte der Lichtsituationen. Dafür bietet der Fachhandel Belichtungsmesser (siehe Abb. Belichtung messen) an.

Geben Sie sich selbst Zeit mit dem Erlernen der Blitzlichtmessung. Sie brauchen Erfahrungswerte für den richtigen Umgang damit. Bitten Sie Ihren Hausfotografen um Hilfe bei der Studioblitzlichttechnik. Falls er verständlicherweise dazu nicht bereit ist, bietet Ihnen der Leitfaden einen Einblick in die (improvisierte) Studiofotografie. Lesen Sie detaillierte Anleitungsschritte in der Fachliteratur oder in der Betriebsanleitung Ihres Blitzbelichtungsmesserherstellers.

<sup>&</sup>lt;sup>161</sup> Vgl. Thiele, Ulrich: Technikfotografie, WEKA Kapitel 4.2.4, WEKA-Verlag, Kissing 2003, S. 9 ff.

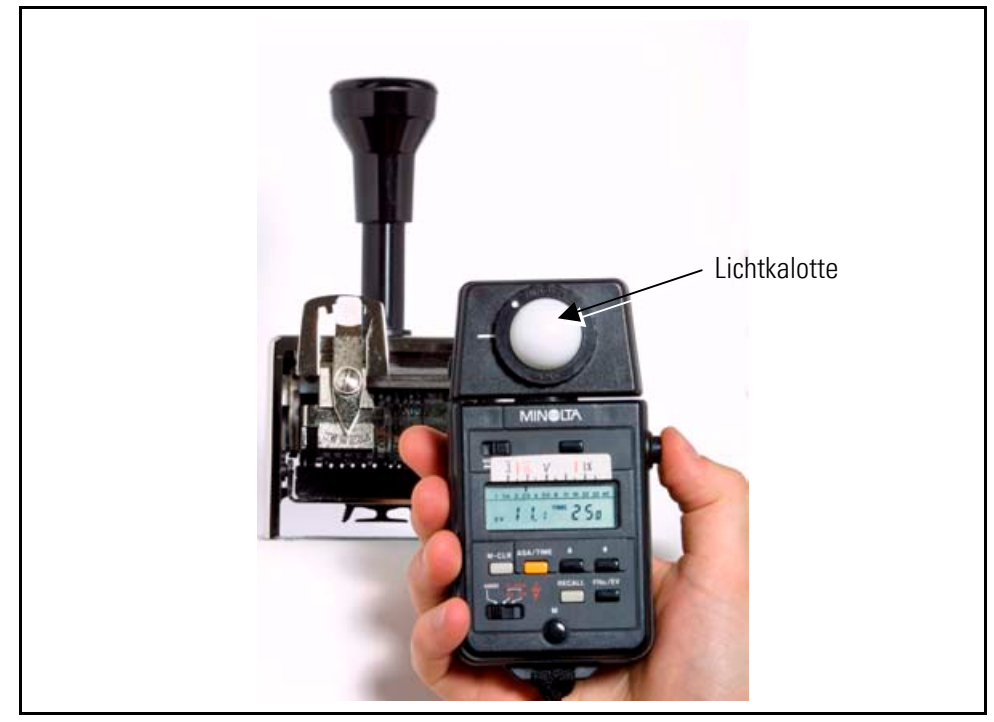

Abb. 39: Belichtung messen

- In der Regel arbeiten Belichtungsmesser mit einem so genannten Kalottenmesssystem. Dabei sitzt das Messsystem unter der Lichtkalotte (weiße Halbkugel) und misst das Objektlicht in einem Winkel von 180 Grad. Hintergrund -
	- Für die Mischlicht-Analyse benötigen Sie ein Blitz/Dauerlicht-Kombinationsgerät. Fragen Sie Ihren Fotofachhändler nach einem geeigneten Belichtungsmesser.
- Blitzlicht und vorhandenes Tages- oder Kunstlicht haben unterschiedliche Lichttemperaturen. Die Kameraautomatik misst in bestimmten Lichtsituationen falsch. Damit Sie eine ausgewogene Belichtung erhalten, müssen Sie die Belichtung mit einem Belichtungsmesser messen. Anwendung -
	- Erstellen Sie in folgenden Fällen eine Belichtungsmessung mit dem Belichtungsmesser:
		- In einem dunklen Studio mit Kunst- und Blitzlichtbedingungen,
		- in Hallen, in denen mehrere Lichtarten (Sonnen-, Kunst- und Blitzlicht) auftreten,
		- bei Objekten mit sehr hohen Helligkeitskontrasten sowie mit sehr hellen und sehr dunklen Stellen und
		- bei Außenaufnahmen mit starkem Gegenlicht.

#### **Tipp: So messen Sie die Belichtung richtig** – falls Sie die entsprechende

Belichtungsmessung Ausstattung haben: 162

- Stellen Sie mit Hilfe des Einstelllichtes des Studioblitzgerätes die Wirkungsrichtung des Blitzlichtes fest.
- Stellen Sie den Blitzlichtgenerator auf eine individuelle Stärke ein. Lesen Sie hierzu die Bedienungsanleitung Ihres Blitzlichtherstellers.
- Drücken Sie den manuellen Auslöser des Blitzgenerators, damit sich das Gerät auf die Einstellungen einstellt.
- **Erstellen Sie eine Blitzlichtmessung:** 
	- Legen Sie anhand des vorhandenen Umgebungslichtes und der gewünschten Schärfentiefe die Blende fest. Geben Sie dem Belichtungsmesser diese Blende und die Filmempfindlichkeit vor. Anhand der Lichtsituation misst er die notwendige Belichtungszeit.
	- Stellen Sie an der Kamera die gewünschte Blende ein. Sie ist die Leistungsgröße für die Blitzstärke. Arbeiten Sie im Studio mit einer Verschlusszeit im Bereich zwischen 1/125 s und 1/60 s und einer Blende zwischen 11 und 18.
	- Messen Sie die Blitzlichtmessung direkt vor dem Objekt in Richtung zur Kamera. So messen Sie das reflektierende Licht. Die Aufnahmeeinheit wird also mit dem Licht belichtet, das auch durch die Kameralinse auf die Aufnahmeeinheit reflektiert wird.
	- Beachten Sie, dass Sie bei sehr hellen oder dunklen Flächen eine Belichtungskorrektur vornehmen müssen. Ansonsten wird das Foto zu dunkel oder zu hell. Kontrollieren Sie die erstellten Aufnahmen, und korrigieren Sie sie ggf. Lesen Sie mehr über Belichtungskorrekturen im Unterabschnitt 7.2.3.1: Belichtungskorrekturen.
	- Falls Sie dem Ergebnis der Belichtungsmessung nicht trauen, so erstellen Sie Belichtungsreihen. Das sind gezielte Über- oder Unterbelichtungen. Spielen Sie mit der Blende: Schließen oder öffnen Sie die Blende, bis Sie die optimale Schärfentiefe und korrekte Belichtung erzielen.

<sup>&</sup>lt;sup>162</sup> Vgl. Wudtke, Kai-Uwe: Technische Fotografie – ein spannender Streifzug, Skript Nr. 447, Fachhochschule Furtwangen, Fachbereich Product Engineering, Ausgabe 07/1999, S. 17.

# 8 Digitalfotografie in der Technischen Redaktion

Mit dem Wissen über die Grundlagen der Fotografie und die technischen Eigenschaften von Digitalkameras können Sie in die Sachfotografie einsteigen. Leider haben Digitalkameras nicht nur Vorteile, sondern auch technische Eigenheiten. Doch mit Ihrem Leitfaden lernen Sie diese Eigenheiten kennen.

Steigen Sie ein und folgen Sie dem Leitfaden ins nächste Kapitel. Das bietet Ihnen einen komprimierten Überblick über die Bereiche:

- **Digitalkameratechnik** Digitalkameras wandeln Licht in elektrische Signale und dann in Fotodateien um. Dafür gibt es spezielle Dateiformate und Speicherkarten. Lesen Sie, welche technischen Besonderheiten Sie beim digitalen Fotografieren beachten müssen.
- **Übersicht Kameraklassen** Der Markt bietet unterschiedliche Arten von Fotoapparaten an. In der Regel setzen Technische Redakteure Digitalkompaktkameras ein. Reichen diese für die Anforderungen in der Technischen Dokumentation aus? Lesen Sie, welche Kameraart Ihre Anforderungen erfüllt.
- **Wirtschaftlichkeit der Digitalfotografie** Digitalkameras und Zubehör sind teuer. Doch über Jahre hinweg rechnet sich der Einsatz, weil Sie keine Kosten für Entwicklung und Ausbelichten oder das Einscannen von Fotos haben. Lange Wartezeiten, bis Sie die Abzüge bekommen, fallen weg.
- **Kameraanforderungen** Am Markt gibt es viele Digitalkameramodelle. Doch was braucht der Technische Redakteur? Mit qualitativ hochwertigen Digitalkompaktkameras erstellen Sie gute Fotos für Betriebsanleitungen. Lesen Sie mehr über die einzelnen technischen Kameraanforderungen.

# 8.1 Digitalkameratechnik

Die Digitalkameratechnik unterscheidet sich in vielen Bereichen von der bekannten analogen Kameratechnik. Der folgende Abschnitt nennt Ihnen die wichtigsten technischen Informationen, die Sie für Ihre Arbeit brauchen:

- **Bildaufnahmeeinheit** Digitalkameras wandeln Licht mit CCD- oder CMOS-Bildsensoren in elektrische Signale um. Die meisten Kamerahersteller verwenden CCD-Sensoren, die einen Großteil der Bildwerte errechnen. CMOS-Bildsensoren sind aber in der Produktion billiger.
- **Optik** Objektive brechen das einfallende Licht und stellen das Objekt verkleinert auf der Bildaufnahmeeinheit dar. Hochwertige Objektive stellen die wichtigen Objektdetails am besten dar.
- **Dateiformate einer Digitalkamera** Viele Digitalkameras können die Fotodateien in unterschiedlichen Qualitätsstufen und Dateiformaten abspeichern. Wählen Sie das Dateiformat entsprechend der gewünschten späteren Verwendung.
- **Speicherkarten** Viele Kamerahersteller bieten eigene Speicherkartentypen an. Achten Sie beim Kauf darauf, dass Ihre Digitalkamera mit einer gängigen Speicherkarte arbeitet. Somit sind Sie unabhängiger vom Hersteller.

## 8.1.1 Bildaufnahmeeinheit

Bei Digitalkameras entsteht das Foto nicht auf Film, sondern auf einem elektronischen Bauteil, das es in zwei Ausführungsvarianten gibt: dem CCD- und dem CMOS-Bildsensor.

#### 8.1.1.1 CCD-Sensoren

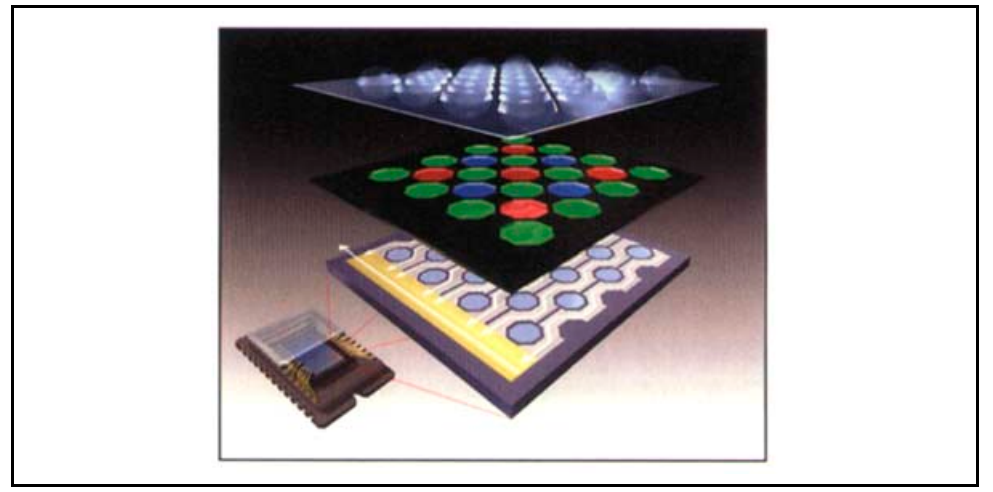

Abb. 40: CCD-Sensor<sup>163</sup>

Hintergrund Meistens sind Scanner und Digitalkameras mit der CCD-Technik ausgestattet. Diese CCD-Bildsensoren (Charged Coupled Devices) sind ladungsgekoppelte Halbleiterelemente. Digitalfotos bestehen aus Bildpunkten - so genannten Pixeln. Aber nicht jeder Pixel entspricht auf dem Bildsensor einem eigenen Aufnahmeelement. Die Bildpunkte werden in der Regel interpoliert, d.h., vom System aus Nachbarwerten errechnet. Digitalkameras unterscheiden sich durch diese so genannte Interpolation. 164

#### **Problem:**

Interpolation ist jedoch in der Sachfotografie problematisch, da zum Beispiel Gerätekanten oder andere Details aufgrund von Interpolation verschwimmen können. 165

<sup>&</sup>lt;sup>163</sup> Altmann, Ralph: Digitale Fotografie & Bildbearbeitung, 2. Auflage, Midas Computer Verlag AG, Zürich 2003, S. 23.

<sup>164</sup> Vgl. Ebd., S. 20.

<sup>&</sup>lt;sup>165</sup> Vgl. Thiele, Ulrich: Technikfotografie, WEKA Kapitel 4.2.4, WEKA-Verlag, Kissing 2003, S. 29 ff.

### 8.1.1.2 CMOS-Sensor

Hintergrund Canon verwendet in seinen digitalen semiprofessionellen und Profi-Spiegelreflexkameras CMOS-Bildsensoren (Complementary Metal Oxide Semiconductor). Sie sind billiger herzustellen als CCD-Bildsensoren. 166

#### **Vorteil:**

CMOS-Sensoren haben im Vergleich zur CCD-Technik eine schnellere Lesegeschwindigkeit, ein geringeres Farbrauschen (siehe Folgeabschnitt) und einen niedrigeren Stromverbrauch. 167

#### 8.1.1.3 Farbrauschen

Die Bildsensoren von Digitalkameras sind heute technisch sehr ausgereift. Doch in bestimmten Fällen treten Technikfehler auf - so beispielsweise das Farbrauschen.

Hintergrund Farbrauschen (siehe Pfeil) entsteht, wenn sich die Bildsensorelemente aufgrund der Umgebungs- oder Betriebstemperatur erwärmen. Der Fehler tritt dann hauptsächlich in den dunklen Bereichen des Fotos und in den glatten Flächen des Objektes auf und ist dann verstärkt sichtbar. Ein hohe Filmempfindlichkeit verstärkt den Effekt sogar noch.

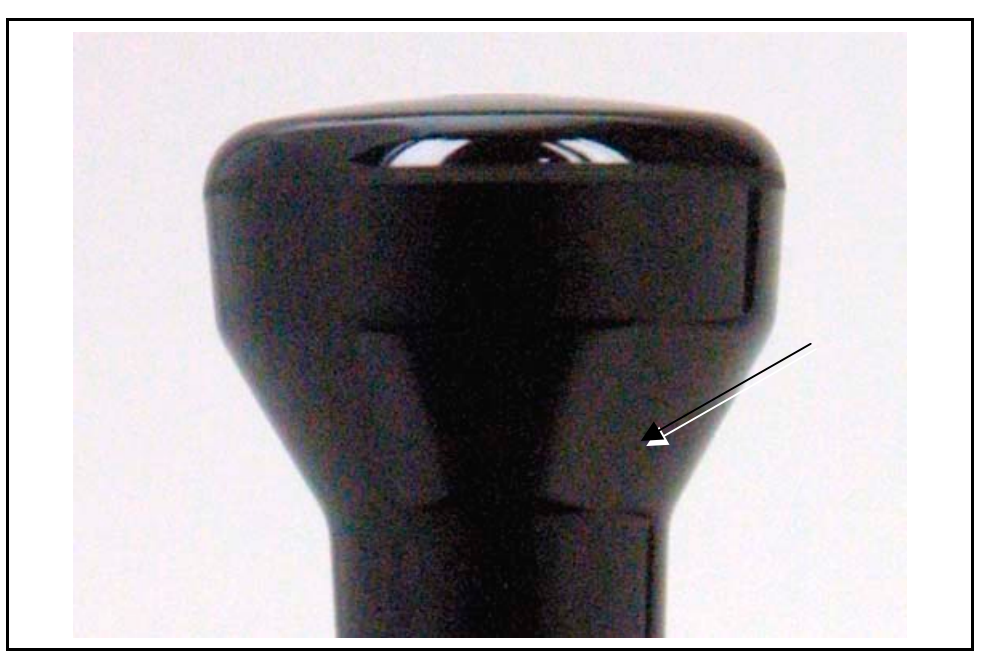

Abb. 41: Farbrauschen

<sup>166</sup> Vgl. Altmann: Digitale Fotografie & Bildbearbeitung usw. 2003, S. 21.

<sup>&</sup>lt;sup>167</sup> Vgl. O. V.: Canon colorshots, Canon Euro-Photo GmbH Deutschland, Willich, Ausgabe 02/2001, S. 3.

Die Abbildung Farbrauschen zeigt den vergrößerten schwarzen Griff eines Handstempels. Das Foto wurde mit 400 ASA aufgenommen. Auf dem Foto sehen Sie die ungleichmäßigen Farbpunkte. Sie wirken als störende, farbfremde Bildpunkte.

Tipp:

Farbrauschen

- **Vermeiden Sie das Farbrauschen:** <sup>168</sup>
	- Fotografieren Sie mit einer niedrigen Filmempfindlichkeit.
	- Vermeiden Sie Langzeitbelichtungen bei Dauerlicht. Arbeiten Sie mit zusätzlichem Licht (z.B. Studiolampen oder Blitzgerät).

#### 8.1.1.4 Blooming

Blooming tritt auf, wenn Sie beispielsweise helle oder metallische Objekte fotografieren.

Hintergrund Blooming ist eine Überladung der einzelnen lichtempfindlichen Bildsensorzellen. Diese Überladung kann auf benachbarte Element "übergreifen". Es entstehen dann Überstrahlungen. Diese Stellen können Sie nicht mehr mit der Bildbearbeitungssoftware korrigieren. 169

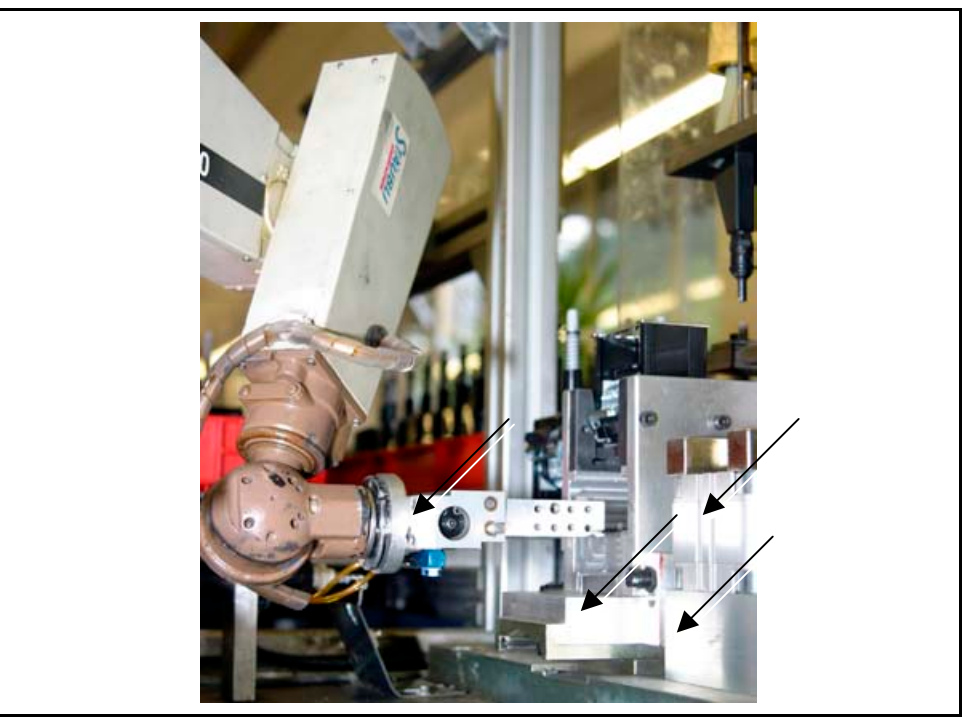

Abb. 42: Blooming

 $\overline{a}$ 

Die Abbildung Blooming zeigt einen Robotergreifarm - umgeben von metallischen und glänzenden Oberflächen. Weil der Fotograf zu stark und falsch geblitzt hat, wird das Blitzlicht stark reflektiert. Die angesprochenen Bildsensorelemente beeinflussen die

<sup>&</sup>lt;sup>168</sup> Vgl. Thiele, Ulrich: Technikfotografie, WEKA Kapitel 4.2.4, WEKA-Verlag, Kissing 2003, S. 30. 169 Vgl. Altmann: a.a.O., S. 24.

benachbarten Elemente. Deshalb wird eine zusammenhängende Fläche überstrahlt dargestellt (siehe Pfeile).

 Blooming tritt meist beim Fotografieren von metallischen oder hellen Flächen auf. Anwendung .

 Kontrollieren Sie die Fotos am besten mit der vergrößerten Ansicht auf dem Display oder dem Computerbildschirm. Tipp:  $-$ Blooming

- Halten Sie einen dunklen Karton neben das Objekt. Somit nehmen Sie Licht aus den hellen Flächen.
- Sorgen Sie am besten mit indirektem Blitzen für ein weiches und breitflächiges Licht. Verwenden Sie keinen einfachen Aufsteckblitz. Blooming wird durch hartes, punktförmiges Licht verstärkt.

### 8.1.1.5 Weißabgleich

Wenn Sie digital fotografieren, müssen Sie nicht nur auf das Farbrauschen und Blooming achten. Messen Sie auch das vorhandene Umgebungslicht. Die Digitalkamera kann sich täuschen. Dann stellt sie falsche Tonwerte dar. Denn der Bildsensor passt sich an die Farbtemperatur des vorhandenen Lichts an. Digitalkameras stellen helle und weiße Flächen unter bestimmten Lichtbedingungen nicht immer weiß dar.

- Kameras nehmen Licht realistischer wahr als das menschliche Auge. Das Auge passt sich an unterschiedliche Lichtarten automatisch an. Hintergrund -
	- Licht ist eine elektrische Wellenstrahlung, die unterschiedliche Farbtemperaturen haben kann. Jede Lichtart (z.B. Sonnenlicht, Kunstlicht, Neonlicht oder herkömmliche Glühlampen usw.) hat ihre eigene Farbtemperatur.

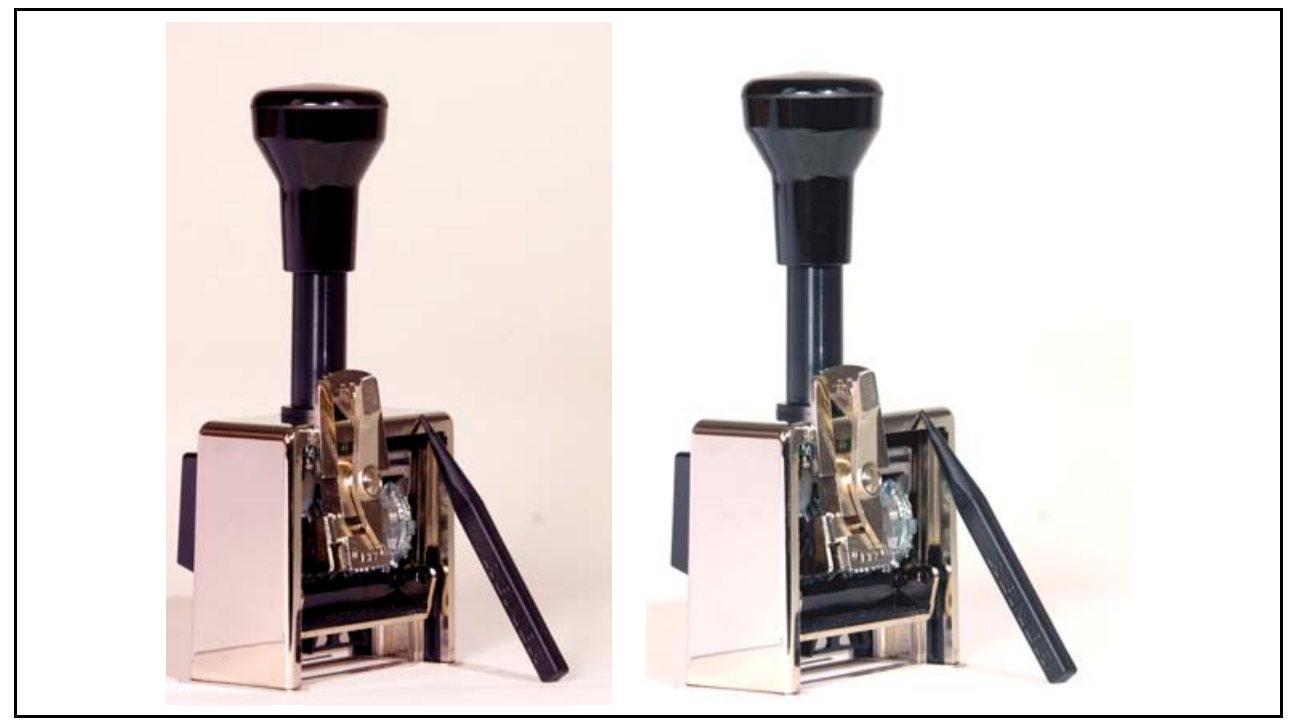

Abb. 43: Weißabgleich

Die Abbildung Weißabgleich zeigt das Ergebnis eines Weißabgleichs. Die Handstempel wurden unter den gleichen Lichtbedingungen aufgenommen. Links: Das Foto ist mit dem automatischen Weißabgleich fotografiert worden. Es hat einen sichtbaren Rotstich und wirkt zu dunkel. Rechts: Das Foto ist mit dem manuellen Weißabgleich fotografiert worden. Die Ton- und Farbwerte entsprechen den realen Ton- und Farbwerten.

Anwendung Meist arbeiten die Digitalkameras gut, so dass Sie sich eigentlich auf die Automatikfunktion der Kamera verlassen könnten. Doch in schwierigen Lichtsituationen kann es Ausnahmen geben. Erstellen Sie vorsichtshalber einen manuellen Weißabgleich. Kontrollieren Sie anschließend auf dem Display oder einem Computerbildschirm das Bildergebnis. Lesen Sie dazu die Betriebsanleitung Ihres Kameraherstellers. <sup>170</sup>

 Fragen Sie Ihren Fotofachhändler beim Kamerakauf, ob Sie einen manuellen Weißabgleich erstellen können. Tipp:  $\blacksquare$ **Weißabgleich** 

die Betriebsanleitung Ihrer Kameraherstellers.

8.1.2 Optik

Für viele Digitalfoto-Anfänger heißt das Zauberwort Pixel. Die Fachpresse überschlägt sich mit Meldungen: Es gibt zurzeit schon Profi-Kameras mit mehr als 11 Millionen Pixel. Das bringt Ihnen nichts. Für Ihren Anwendungsbereich reichen Ihnen Kameras mit 2-3 Millionen Pixel aus. Die weitverbreitete Meinung, "Mehr Pixel, bessere Fotos", täuscht. Die Qualität des Fotos hängt entscheidend von der Abbildungsleistung des Objektivs und vom Bildsensor ab.

 Wenn Ihre Kamera einen manuellen Weißabgleich ermöglicht, arbeiten Sie in schwierigen Lichtsituationen mit einem manuellen Weißabgleich. Lesen Sie dazu

#### 8.1.2.1 Schärfeleistung

Kamerahersteller bauen immer kleinere Bildsensoren. Weil die Schärfeleistung von Objektiven begrenzt ist, stößt die Technik an ihre Grenzen und das optische Bild kann nicht mehr dargestellt werden. Die Folgen wären Unschärfe und schlechtere Abbildungsergebnisse.

Hintergrund Qualitativ hochwertige und lichtstarke Objektive sind teuer. Aber gerade lichtstarke Objektive bringen die beste Schärfeleistung von kleinen Objektdetails. Mit diesen Objektiven erreichen Sie die für die Sachfotografie wichtige Detailschärfe. 171 **Info:** Die Lichtstärke ist umso besser, je kleiner die Blendenzahl ist. An Ihrem Objek-tiv heißt es f=2.0, d.h., Ihr Objektiv ist lichtstark. Werte ab 3.5 sind weniger lichtstark. Aber ggf. immer noch ausreichend.

<sup>170</sup> Vgl. Altmann: a.a.O., S. 27.

<sup>171</sup> Vgl. Altmann: a.a.O., S. 28.

- Achten Sie beim Kauf einer Kompaktkamera oder eines Objektivs darauf, dass es lichtstark und hochwertig ist. D.h., fragen Sie Ihren Fotofachhändler nach der Lichtstärke und Abbildungsleistung des Objektivs! Tipp:  $\blacksquare$ Optik
	- Die Software der Digitalkamera schärft Fotos automatisch. Schalten Sie an Ihrer Kamera, sofern dies möglich ist, die automatische Schärfefunktion aus. Bearbeiten Sie die Schärfe mit Ihrem Bildbearbeitungsprogramm. 172
	- Versuchen Sie möglichst, beim Fotografieren die Blende zu schließen, damit Sie eine ausgedehnte Schärfentiefe erhalten. Lesen Sie hierzu mehr im Unterabschnitt 7.2.1.1: Schärfentiefe.

### 8.1.2.2 Digitaler und optischer Zoom

Das Zoomverhältnis drückt aus, wie sich das Objektiv von einer Brennweite zur anderen bewegen kann. Digitalkameras zoomen auf unterschiedliche Weise: digital und optisch. Zoomobjektive weisen eine geringere Bildqualität auf als Festbrennweiten.

Hintergrund Kamerahersteller bieten Digitalkameras mit unterschiedlicher Zoomtechnik an:

#### **Digitaler Zoom** 173

 Das Objektiv stellt auf dem Bildsensor ein Gesamtbild dar. Sobald Sie zoomen, vergrößern Sie den Ausschnitt. Aber der Bildsensor liest dann nur noch einen Teil der Bildsensorfläche mit den vorhandenen Bildinformationen aus. Die Folge ist eine geringere Bildauflösung. Im Prinzip könnten Sie auf das Zoomen verzichten und den Bildausschnitt mit Ihrem Bildbearbeitungsprogramm ausschneiden.

#### **Optischer Zoom**

 Das Objektiv stellt auf dem Bildsensor ein Gesamtbild dar. Sobald Sie zoomen, vergrößern Sie den Ausschnitt. Aber beim optischen Zoom haben Sie keinen Qualitätsverlust, da dann die gesamte Bildsensorfläche ausgelesen wird. 174

Tipp:  $-$ Digitaler und optischer Zoom

http://www.intel.com/deutsch/home/maximize/experience/pdf/Go\_Digital\_photo.pdf, zugegriffen am 08. April 2003.

 $175$  Vgl. Ebd.

Achten Sie beim Kauf darauf, dass die Digitalkompaktkamera einen optischen Zoom hat. 175

<sup>172</sup> Vgl. Häßler, Pfennig, Wüller: Digitale Fotografie, usw. 1998, S. 170.

<sup>173</sup> Vgl. Altmann: a.a.O., S. 28.

<sup>174</sup> Vgl. O. V. , Digitale Fotografie leicht gemacht, In:

## 8.1.3 Dateiformate einer Digitalkamera

Digitalkameras speichern Fotos in der Regel in mehreren Dateiformaten oder in unterschiedlichen JPEG-Kompressionsstufen ab. Falls Sie nur einen digitalen Zoom an Ihrer Digitalkompaktkamera haben, sollten Sie beim Fotografieren die maximale Bildqualität einstellen. Das steuern Sie mit der Wahl des Dateiformats.

Damit Sie später keine Probleme mit der Bildqualität haben, sollten Sie schon vor dem Fotografieren das Dateiformat wählen, in dem Ihre Fotos abgespeichert werden. Beachten Sie dabei den späteren Verwendungszweck. Lesen Sie mehr über Dateiformate für Technische Dokumente im Abschnitt 10.6: Bildverwendung.

- Bildkomprimierungen (z.B. JPEG) arbeiten je nach Komprimierungsart und –grad mit einem Verlust an Bildqualität. Die Folge sind künstliche Unschärfen. 176 **Hintergrund** 
	- Dateiformate ohne Komprimierung (z.B. TIFF und RAW) benötigen eine große Speicherkapazität. Dadurch ist bereits nach wenigen Fotos ist Ihr Speichermedium voll.

#### **JPEG-Format**  Anwendung •

- eignet sich für Fotos mit weichen Farbkontrastübergängen.
- eignet sich für kontrastreiche Fotos, die stärker und qualitativ besser komprimiert werden sollen. 177
- eignet sich je nach Kompressionsstufe für gängige Anwendungen in der Technischen Dokumentation.

#### **TIFF-Format**

- unterstützt die LZW-Komprimierung. Sie ist eine verlustfreie Komprimierung, die die Bildqualität unbeeinträchtigt lässt.
- **•** braucht viel Speicherkapazität.
- eignet sich für hochwertige Druckanwendungen in der Technischen Dokumentation.

#### **RAW-Format**

- sind die nahezu unbearbeiteten Aufnahmedaten der Digitalkamera.
- Die meisten Kamerahersteller bieten ein eigenes RAW-Format an, das Sie zur weiteren Bildbearbeitung ins TIFF-Format umwandeln müssen. 178
- **•** braucht viel Speicherkapazität.
- eignet sich für hochwertige Druckanwendungen in der Technischen Dokumentation.

<sup>&</sup>lt;sup>176</sup> Val. Thiele, Ulrich: Technikfotografie, WEKA Kapitel 4.2.4, WEKA-Verlag, Kissing 2003, S. 29 ff.

<sup>177</sup> Vgl. Häßler, Pfennig, Wüller: a.a.O., S. 170.

<sup>178</sup> Vgl. Altmann: a.a.O., S. 34.

**Info:** Je geringer die Kompressionsstufe, desto größere Speicherkapazitäten brauchen Sie, desto besser ist die Bildqualität.

Die folgende Tabelle zeigt den Zusammenhang zwischen Bildauflösungen, Dateiformat und den sich daraus ergebenden Fotodateigrößen. Die Tabelle zeigt zusätzlich die Fotoanzahl, die durchschnittlich auf ein 128-MB-Speichermedium passen:

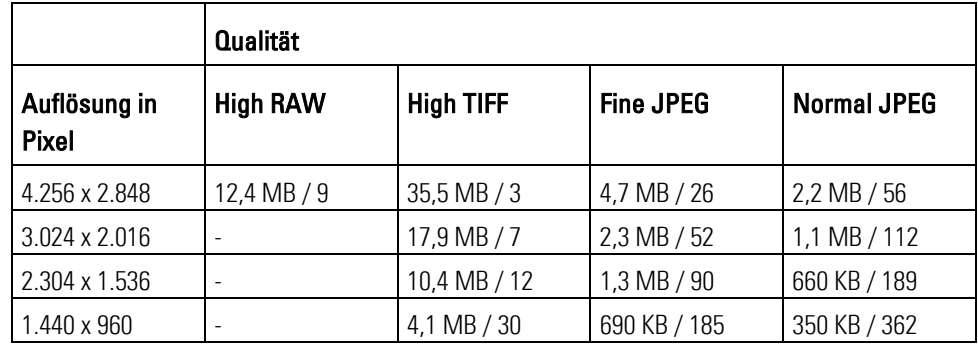

Tab. 10: Bildauflösung<sup>179</sup>

- Stellen Sie vor dem Fotografieren an Ihrer Digitalkamera das Dateiformat oder die JPEG-Kompressionsstufe ein. Orientieren Sie sich dabei nach dem späteren Verwendungszweck. Lesen Sie hierzu die Bedienungsanleitung Ihres Kameraherstellers. Lesen Sie hierzu im Leitfaden im Kapitel 10.6: Bildverwendung. Tipp =
	- Verwenden Sie für Fotos, die in Betriebsanleitungen eingebunden werden, mindestens eine hohe bis mittlere JPEG-Qualitätsstufe.
	- Verwenden Sie das JPEG-Format für Fotos, die in Onlinemedien oder in PDF-Dateien genutzt werden sollen.
	- Verwenden Sie das TIFF bzw. RAW-Format für Fotos, die Sie als hochwertige Druckvorlage nutzen. Sie erreichen mit der größten Bildauflösung die beste Bildqualität.

## 8.1.4 Speicherkarten

Digitalkameras speichern die erstellten Fotodateien auf einem Speichermedium ab.

Hintergrund Die gängigsten Speichermedien sind: 180

#### **Compact Flash-Karte**

- **EXECUTE:** ist der am weitesten verbreitetete Standard.
- bietet zurzeit bis zu 1 Gigabyte Speicherkapazität.
- Je nach Hersteller ist der Stromverbrauch unterschiedlich groß.

#### **IBM-Microdrive**

basiert auf dem System einer kleinen Festplatte.

<sup>179</sup> Ebd., S. 30.

<sup>180</sup> Vgl. Altmann: a.a.O., S. 33 f.

- Speicherpreis pro Megabyte ist im Vergleich zu anderen Speichermedien am preisgünstigsten.
- bietet zurzeit bis zu 1 Gigabyte Speicherkapazität.
- **ist sehr störanfällig und geht leicht kaputt.**

#### **Sony-Memory Stick**

- ist nur als Speichermedium für Sony-Digitalkameras verwendbar.
- bietet zurzeit nur bis zu 128 Megabyte Speicherkapazität.

#### **SmardMedia Karte**

- **ist preisgünstig.**
- bietet zurzeit nur bis zu 256 Megabyte Speicherkapazität.
- Fragen Sie Ihren Fotofachhändler nach den Speichermedien, die zu Ihrer Digitalkamera passen. Tipp:  $\blacksquare$

#### Speicherkarten

 Kaufen Sie möglichst nur eine Kamera mit einem gängigen Speichermedium, damit Sie vom Kamerahersteller unabhängig sind.

# 8.2 Übersicht Kameraklassen

Der Fachhandel bietet eine breite Produktpalette an Kamerasystemen. Digitalkameras sind seit Jahren auf dem Vormarsch. Lesen Sie einen direkten Vergleich zwischen Analog- und Digitalkameras im Anhang (Abschnitt Entscheidungskriterien digitale versus analoge Fotografie).

Die folgende Tabelle wurde aus "Thiele, Ulrich: Sachfotografie, WEKA Kapitel 4.2.4, WEKA-Verlag Kissing 2003, S. 24" entnommen. Sie zeigt eine Übersicht über Kamerasysteme, die den Anforderungen von Technischen Redakteuren entsprechen:

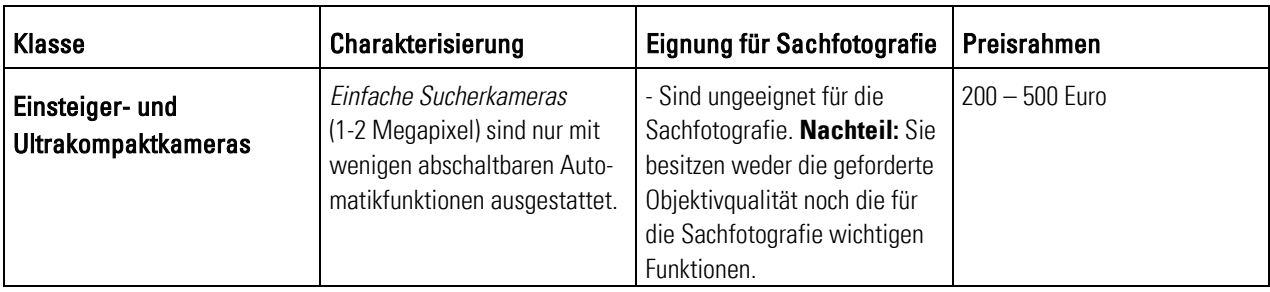

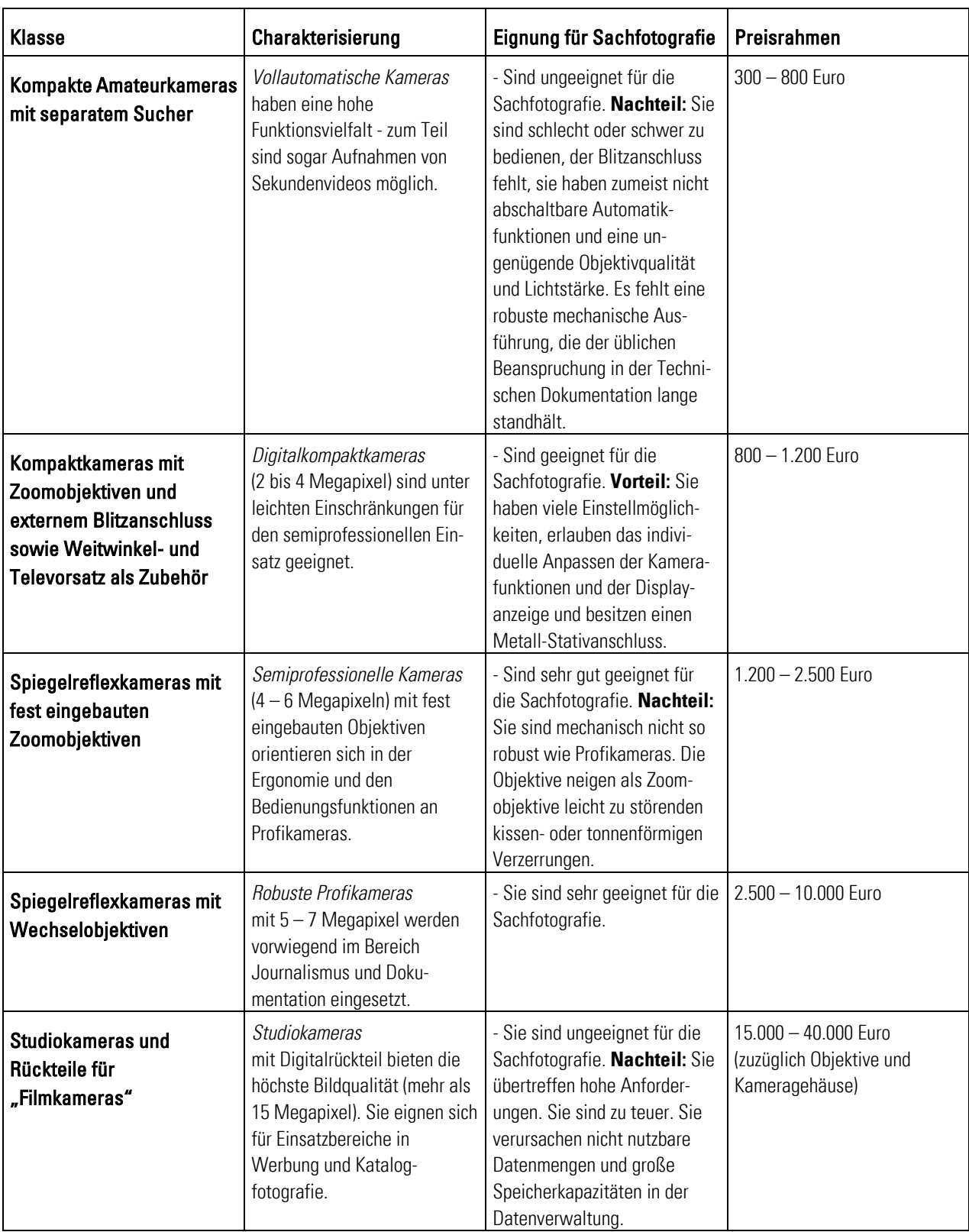

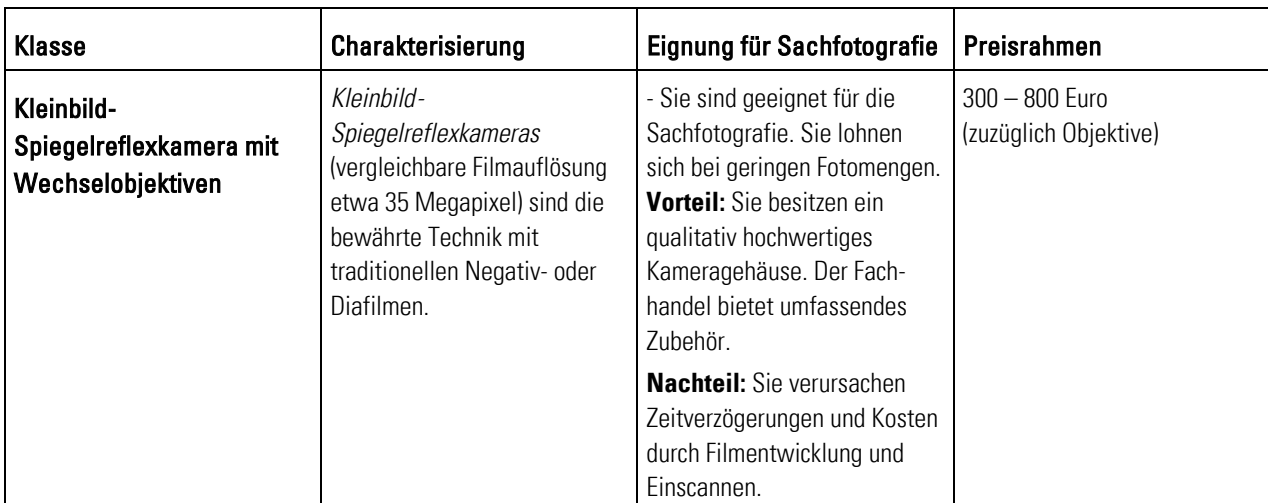

Tab. 11: Kameratypen 181

# 8.3 Wirtschaftlichkeit der Digitalfotografie

Digitalkameras liegen voll im Trend. Ihre vielseitigen Anwendungsmöglichkeiten, Zeitund Kostenvorteile machen sie für die Arbeit der Technischen Redakteure interessant.

Einfache und billige Digitalkameras genügen oft nicht den Ansprüchen der Sachfotografie. Hochwertige Digitalkompaktkameras erfüllen die einfachen Ansprüche. Teure Spiegelreflex-Digitalkameras bieten zum Arbeiten ausreichende Möglichkeiten. Die Anschaffung einer Ausrüstung ist teuer, kann sich aber lohnen:

#### **Digitale Spiegelreflexkamera** <sup>182</sup> Hintergrund

- Kameragehäuse, Kosten: über 2.000 Euro
- Normalobjektiv, Weitwinkelobjektiv (kein Zoom!), Kosten: zusammen etwa 900 Euro
- optional für schwierige Objekte: Shiftobjektiv, Makroobjektiv..., Kosten ab 600 Euro

#### **Digitale Kompaktkamera**

Kameragehäuse mit eingebautem Objektiv und Blitz: Kosten: etwa 900 Euro

#### **Zubehör:**

- großes Aufsteckblitzgerät, Kosten: etwa 400 Euro
- Zubehör zu Aufsteckblitz: Reflektor oder Lichtverteiler, Kosten: etwa 30 Euro
- alternativ: professionelles Studioblitzgerät mit Kabel, Schirmreflektor, Stativ und Zubehör. Kosten: etwa 1.100 Euro
- genormte Graukarten zur Belichtungsmessung, Kosten: 40 Euro

<sup>&</sup>lt;sup>181</sup> Vgl. Thiele, Ulrich: Technikfotografie, WEKA Kapitel 4.2.4, WEKA-Verlag, Kissing 2003, S. 24.

<sup>&</sup>lt;sup>182</sup> Vgl. Wudtke, Kai-Uwe: Technische Fotografie – ein spannender Streifzug, Skript Nr. 447, Fachhochschule Furtwangen, Fachbereich Product Engineering, Ausgabe 07/1999, S. 27.
- alternativ: externer Belichtungsmesser, Kosten: 400 Euro
- Stativ, Kosten: etwa 150 Euro

### **Vorteile:**

Je mehr Fotos Sie erstellen und verwerten, desto schneller amortisieren sich Ihre hohen Investitionen.

- **Denn Sie sparen jetzt Kosten für:** 
	- **den Fotografen,**
	- **Filmmaterial**,
	- **EXECT** Labor- und Entwicklungskosten der Fotoabzüge und
	- das Einscannen von Fotos und Negativstreifen.
- **Doch Ihr Chef freut sich nicht nur, weil Sie Kosten einsparen, sondern weil Sie:** 
	- Fotos bereits nach dem Erstellen beurteilen, bearbeiten und in Ihre Betriebsanleitung einbinden können. Sie sparen Zeit!
	- keinen Qualitätsverlust haben, den es beim Einscannen von Fotos und Negativen gibt.
	- unabhängiger von Fotografen und Agenturen sind.
	- keine Fehler mehr in der Kommunikation haben und keine zeitintensiven Besprechungen mit Fotografen mehr wahrnehmen müssen.
	- direkt vor Ort in der Firma fotografieren.
	- die Kamera für vielseitige Anwendungsmöglichkeiten in der Firma nutzen.
	- Digitalfotos als Zeichenvorlage für Grafiken selbst erstellen.
- Die hohe Bildqualität hochwertiger Digitalkompaktkameras (ab 2 Megapixel) reicht für den Einsatz in Betriebsanleitungen aus. Im Preisbereich ab ca. 400 Euro bieten sie Grundfunktionen für den Einsatz in Technischen Dokumenten. Meist bieten die Hersteller dafür ein umfangreiches Zubehörsortiment an. Fragen Sie Ihren Fotofachhändler.

### **Nachteile:**

 $\overline{a}$ 

Beachten Sie, dass die Digitalfotografie auch Nachteile im Vergleich zur analogen Fotografie hat: 183

- Die hohe Qualität der Spiegelreflex-Digitalkameras ist für den Einsatz in der Technischen Dokumentation derzeit noch teuer. Aber auf dem Markt bewegt sich in den nächsten Jahren viel. Spiegelreflex-Digitalkameras werden billiger.
- Die meisten Digitalkameras erreichen aus Kompatibilitätsgründen oder vorzeitigem Verschleiß nicht die Abschreibungsgrenzen.
- Viele Unternehmen setzen auf preisgünstige Kompaktdigitalkameras und vertrauen der Belichtungsautomatik. Die Bildqualität reicht nur bedingt für Bedienungsanleitungen aus. Die Folge könnten unbefriedigende und wenig repräsentative Dokumentationen sein.

<sup>&</sup>lt;sup>183</sup> Vgl. Thiele, Ulrich: Technikfotografie, WEKA Kapitel 4.2.4, WEKA-Verlag, Kissing 2003, S. 24 ff.

- Für Digitalkameras müssen Sie Speicherkartenmedien und ggf. neues Zubehör kaufen.
- Die Kamera erstellt Fotodateien. Sie müssen ein Datensicherungs- und Archivierungskonzept erstellen. Je nach Umfang der Fotoarbeiten erhalten Sie große Datenmengen, die eine erhöhte Festplattenkapazität erfordern.

Fazit Erstellen Sie vor dem Kamerakauf eine Checkliste und klären Sie:

- Wie groß Ihr Bedarf an Digitalfotos ist?
- Wie viel Euro können Sie für die Ausstattung investieren?
- Welche Anforderungen stellen Sie an die Bildqualität der Fotos?
- Wie hoch ist der Archivierungs- und Datensicherungsaufwand für Sie?
- Stellen Sie den Aufwand dem Nutzen der Digitalfotografie gegenüber. Wägen Sie Ihre Kaufentscheidung gut ab.

## 8.4 Kameraanforderungen

Digitalkameras sind schön und gut. Aber welche Funktionen braucht der Technische Redakteur für seine Arbeit? In der folgenden Tabelle sehen Sie eine Übersicht mit den im Fachhandel erhältlichen digitalen und analogen Kameratypen, mit den für Ihre Arbeit wichtigsten Funktionen und Eigenschaften.

Die folgende Tabelle wurde in ihren Wesenszügen von "Thiele, Ulrich: Sachfotografie, WEKA Kapitel 4.2.4, WEKA-Verlag Kissing 2003, S. 22" übernommen.

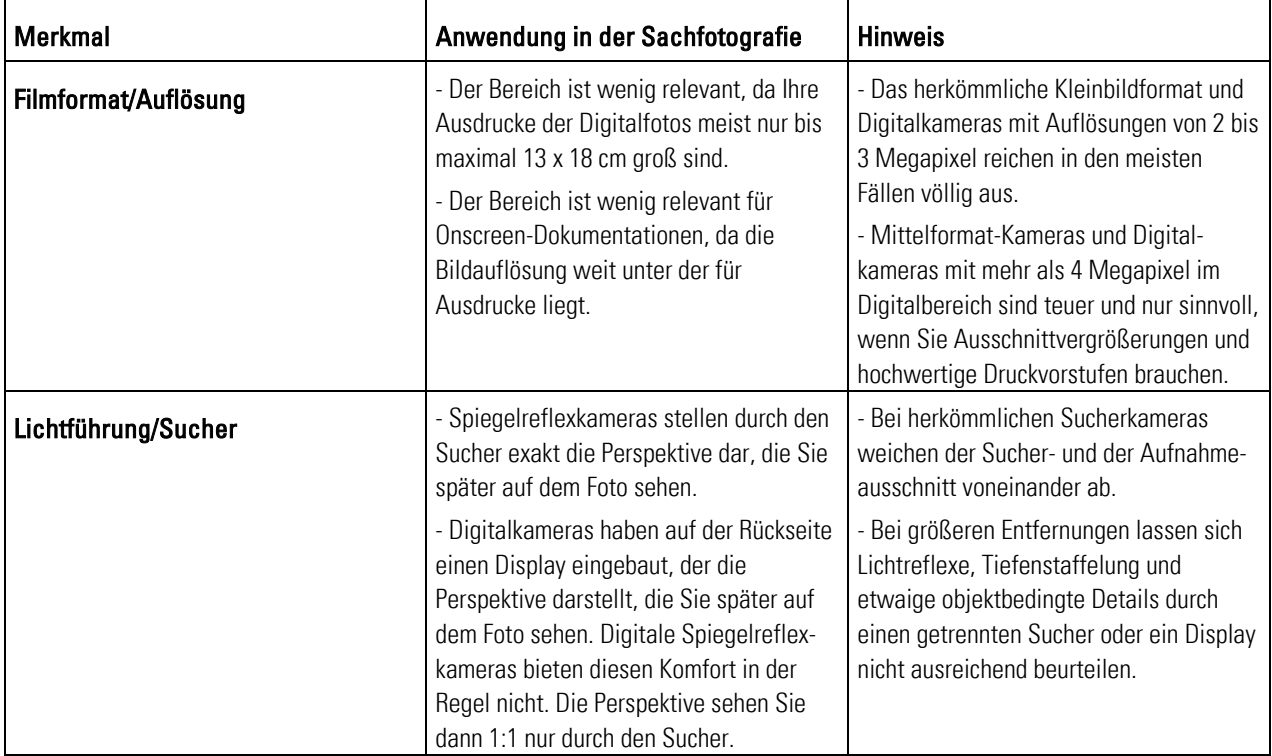

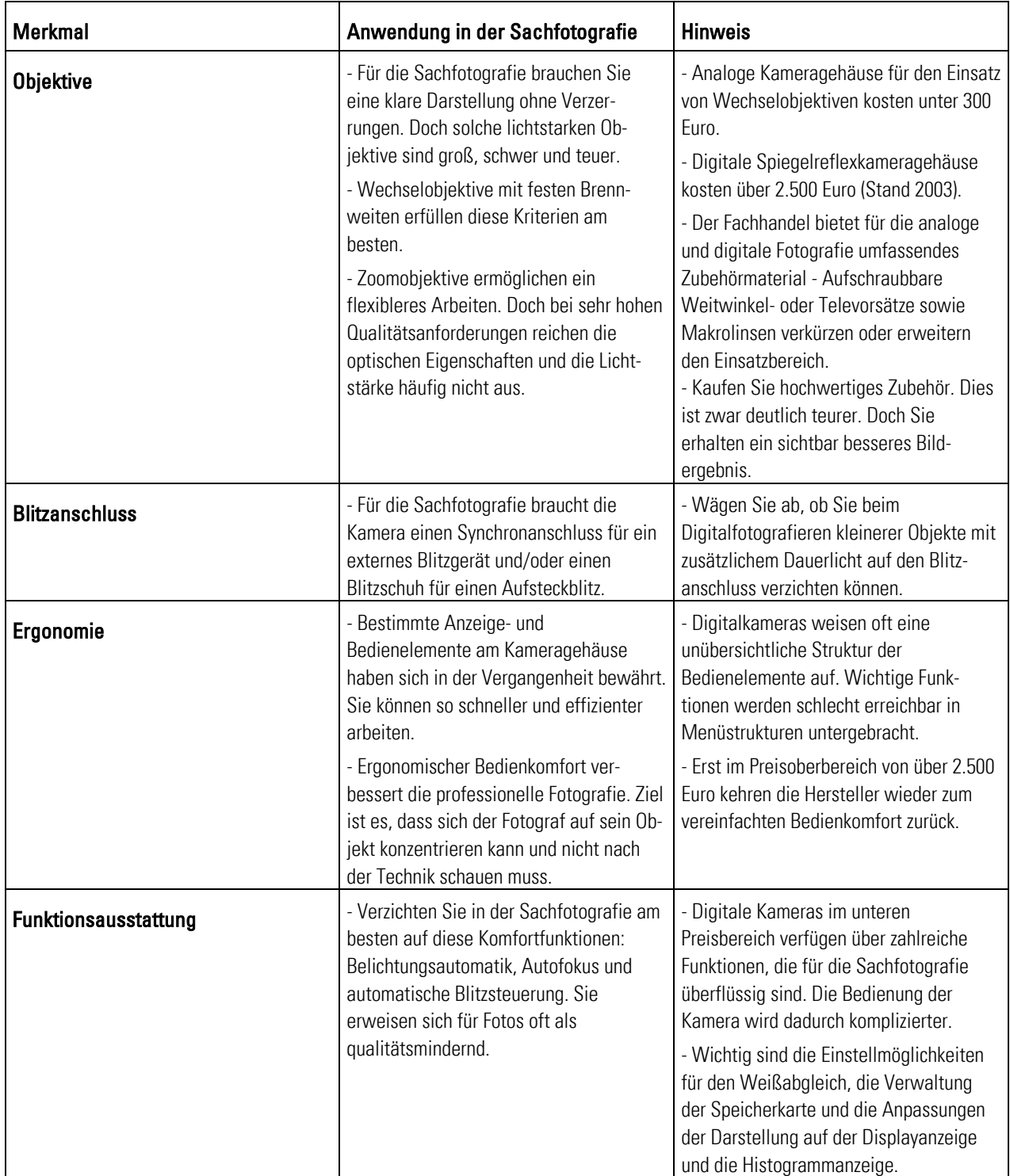

Tab. 12: Technische Kamerakriterien 184

<sup>184</sup> Vgl. Thiele, Ulrich: Technikfotografie, WEKA Kapitel 4.2.4, WEKA-Verlag, Kissing 2003, S. 22.

## 8.4.1 Checkliste Kamerakauf

Die Technologie der Digitalkameras wandelt sich innerhalb von Monaten. Laufend gibt es Neuentwicklungen. Dementsprechend verändert sich auch die Produktpalette der Kamerahersteller sehr schnell. Bitte lesen Sie vor dem Kamerakauf aktuelle Tests und weitere Informationen über die Produktpalette der Kamerahersteller im Internet (z.B. unter http://www.digitalkamera.de/) oder im Zeitschriftenfachhandel. Oder fragen Sie Ihren Fotofachhändler.

Die folgende Tabelle wurde in ihren Wesenszügen von "Thiele, Ulrich: Sachfotografie, WEKA Kapitel 4.2.4, WEKA-Verlag Kissing 2003, S. 22" übernommen. Sie zeigt Ihnen die speziellen technischen Eigenschaften, die für Ihre Arbeit mit der Digitalfotografie in Betriebsanleitungen wichtig sind. Es ist eine Kurzzusammenfassung in Form einer Checkliste der bereits im o.g. Abschnitt 8.4: Kameraanforderungen aufgeführten Kriterien:

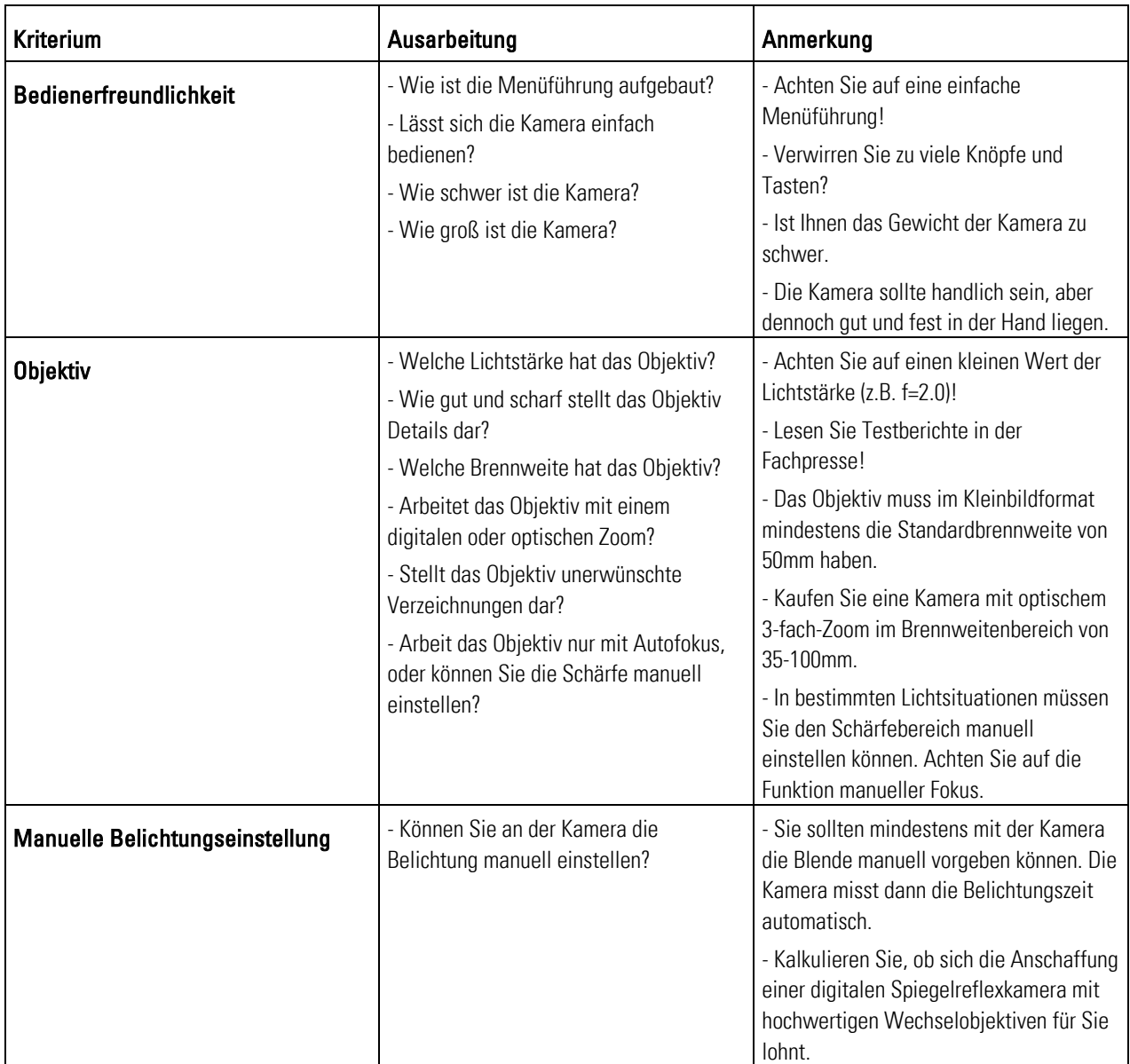

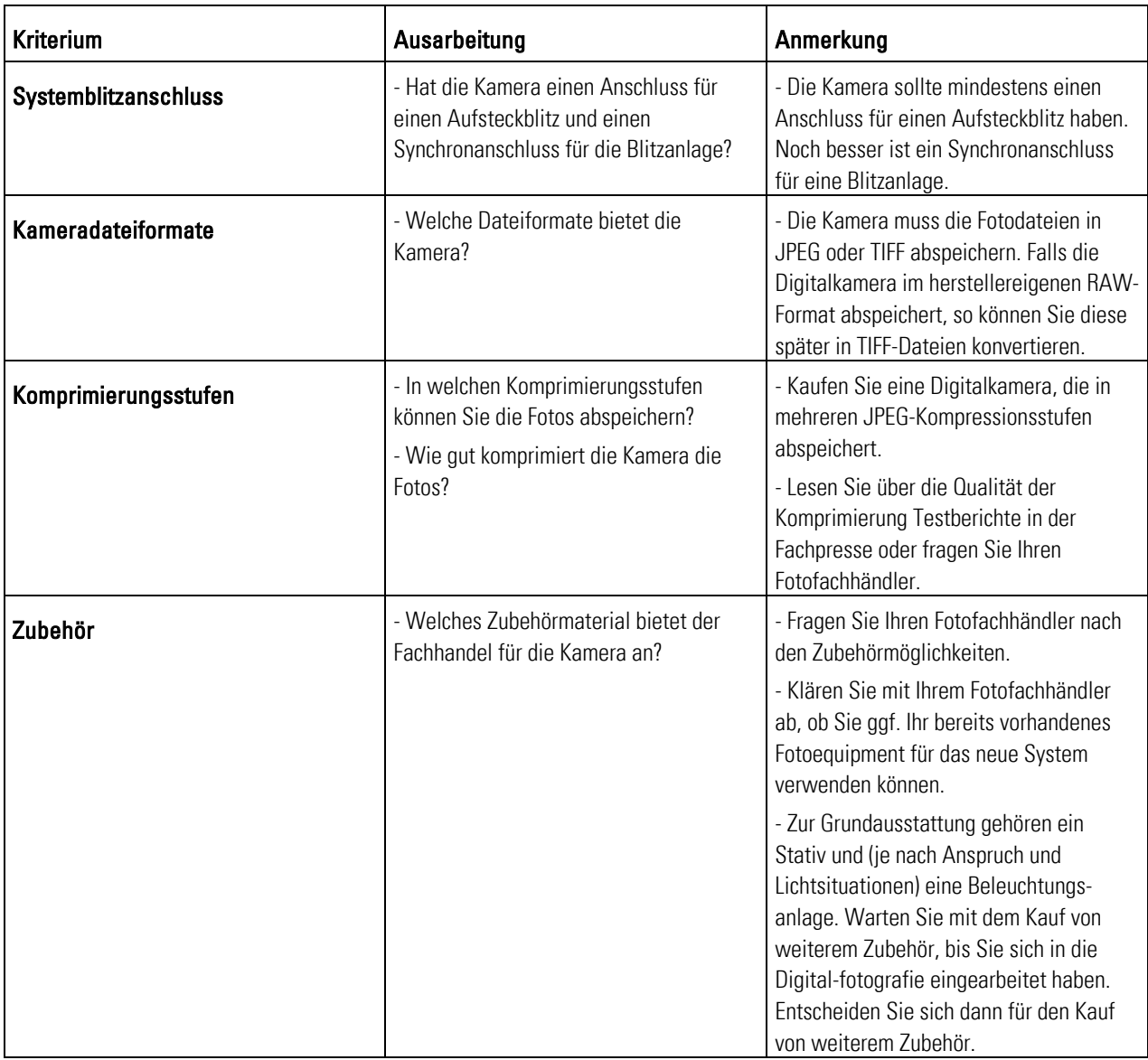

Tab. 13: Kriterien für den Kamerakauf 185

<sup>&</sup>lt;sup>185</sup> Vgl. Thiele, Ulrich: Technische Fotografie, WEKA Kapitel 4.2.4, WEKA-Verlag Kissing 2003, S. 22

# 9 Leitlinien zum digitalen Fotografieren

Sie sind tapfer! Das war bis jetzt ein ganzes Stück Arbeit. Der Leitfaden hat Ihnen bis jetzt die Grundlagen der Digitalen Fotografie für Betriebsanleitungen in den oberen Kapiteln vermittelt. Setzen Sie nun Ihr neues theoretisches Wissen um. Stellen Sie sich vor, dass Sie heute von Ihrem Chef den konkreten Auftrag erhalten haben, eine Handlung für eine Betriebsanleitung zu fotografieren. Das ist perfekt! Dieser Leitfaden begleitet Sie Stück für Stück bis zum Ziel.

Im folgenden Kapitel finden Sie eine Anleitung zur digitalen Sachfotografie anhand von Musterfotos. Sie finden hier Informationen über die Bereiche:

- **Vorbereitungen treffen** Bevor Sie fotografieren, sollten Sie mehrere Vorbereitungen treffen, damit Ihnen beim Arbeiten keine vermeidbaren Fehler unterlaufen. Bereiten Sie den Aufnahmeort, das Objekt und die Objektbeleuchtung vor. Prüfen Sie Ihre Fotoausrüstung, ob sie technisch einwandfrei funktioniert.
- **Objekt fotografieren** Kontrollieren Sie auch während des Fotografierens. Prüfen Sie, ob beispielsweise die Perspektive, Belichtungsmessung und der Aufnahmestandort stimmen.
- **Technische Bildinformationen fotografisch umsetzen** In diesem Unterabschnitt finden Sie den Kern des Leitfadens. Der Autor zeigt Ihnen praktische Beispiele und gibt Ihnen Tipps, wie Sie Bildinformationen in der Sachfotografie umsetzen können.

## 9.1 Vorbereitungen treffen

Atmen Sie tief durch. Jetzt geht's bald mit dem Fotografieren los. Freuen Sie sich schon? Damit Ihnen während der Aufnahmen keine vermeidbaren Fehler passieren, lesen Sie im folgenden Unterabschnitt, wie Sie zielsicher alles im Griff behalten. Treffen Sie diese Vorbereitungen:

- **Aufnahmeort vorbereiten** Schauen Sie sich den Aufnahmeort gut an: Welche Lichtquellen und –arten gibt es? Von wo aus fällt das Licht ein? Nehmen Sie die hilfreiche Auflistung des Leitfadens zur Hand.
- **Objekt vorbereiten** Checken Sie das Objekt durch: Sind die Oberflächen gereinigt? Stimmt alles, wie in der Betriebsanleitung geschrieben, mit dem Objekt überein?
- **Objekte beleuchten** Prüfen Sie, wie Sie das Objekt beleuchten müssen. Gibt es ggf. unterschiedliche Lichtsituationen und Lichtarten? Entstehen am Objekt helle oder dunkle Stellen? Korrigieren Sie das Licht, damit Sie ein optimales Fotoergebnis erzielen.
- **Fotoausrüstung prüfen** Es ist Profis schon oft passiert, dass plötzlich die Akkus leer waren. Sparen Sie sich solche Unannehmlichkeiten. Prüfen Sie noch am Arbeitsplatz, ob die Kamera und das Zubehör betriebsbereit sind.

### Tipp:  $\blacksquare$ Vor den ersten Aufnahmen...

 $\overline{a}$ 

 Es gibt oft Situationen, die Sie sehr aufwändig fotografieren müssen. Schätzen Sie den Aufwand vor dem Fotografieren ab. D.h., lohnt sich der zeitintensive Lichtaufbau oder können Sie das später mit dem Bildbearbeitungsprogramm schneller beheben. Minimieren Sie somit die Gesamtkosten und den Arbeitsaufwand. Wägen Sie ab, was für Sie am günstigsten ist. Lesen Sie dazu einige Beispiele und Fälle aus Ihrem Berufsalltag: 186

- **Freistellen:** Sie wollen das Objekt aus seiner Umgebung hervorheben: Der Transport einer unhandlichen Maschine in ein Studio oder einen anderen Raum mit geeignetem Hintergrund kann oftmals teurer sein als das spätere Freistellen mit dem Bildbearbeitungsprogramm.
- **Fotomontage:** Sie wollen verdeckte Objektteile zeigen: Verdeckte Maschinenteile oder fehlende Komponenten bei Prototypen müssen aufwändig fotografiert und retuschiert werden. Wägen Sie ab, ob sich der Aufwand für Sie lohnt. Überlegen Sie sich, ob eine fotorealistische Computergrafik nicht die bessere und schnellere Lösung ist.
- **Stempelfunktion:** Sie sind in Zeitnot: Beispielsweise hat die Oberfläche des Objekts einen Kratzer. Im Moment sind Sie aber in Zeitnot und haben kein Ersatzobjekt da. Dann retuschieren Sie den Kratzer später mit Ihrem Bildbearbeitungsprogramm.
- **Tonwertkorrektur/Gradiationskurve:** Vermeiden Sie einen zu hohen Arbeitsaufwand: In der Sachfotografie gibt es oft schwierige Lichtsituationen. Durch Licht und Schatten entstehen ungleichmäßige Lichtsituationen. **Tipp:** Wägen Sie ab, ob sich ein aufwändiger Lichtaufbau lohnt, oder ob Sie die ungünstige Lichtsituation mit Ihrem Bildbearbeitungsprogramm beheben könnten. Verwenden Sie im Ernstfall eine fotorealistische Computergrafik.
- **Farbkorrektur:** Vermeiden Sie unnötig aufwändige Lichtaufbauten: In der Sachfotografie gibt es oft schwierige Lichtsituationen. Es entstehen unter bestimmten Umständen falsche Farbwerte. Wägen Sie ab, ob es einfacher ist, die Farbkorrektur mit dem Bildbearbeitungsprogramm zu beheben, oder den Lichtaufbau zu ändern. I.d.R. ist der Aufwand zum Ändern des Lichtaufbaus größer als der Aufwand der Bildbearbeitung.

<sup>&</sup>lt;sup>186</sup> Vgl. Thiele, Ulrich: Perspektivische technische Illustration: Ein Bild sagt mehr als 12.000 Worte, In: http://www.doculine.com/news/1999/Maerz/visual.htm, zugegriffen am 24.03.2003.

## 9.1.1 Aufnahmeort vorbereiten

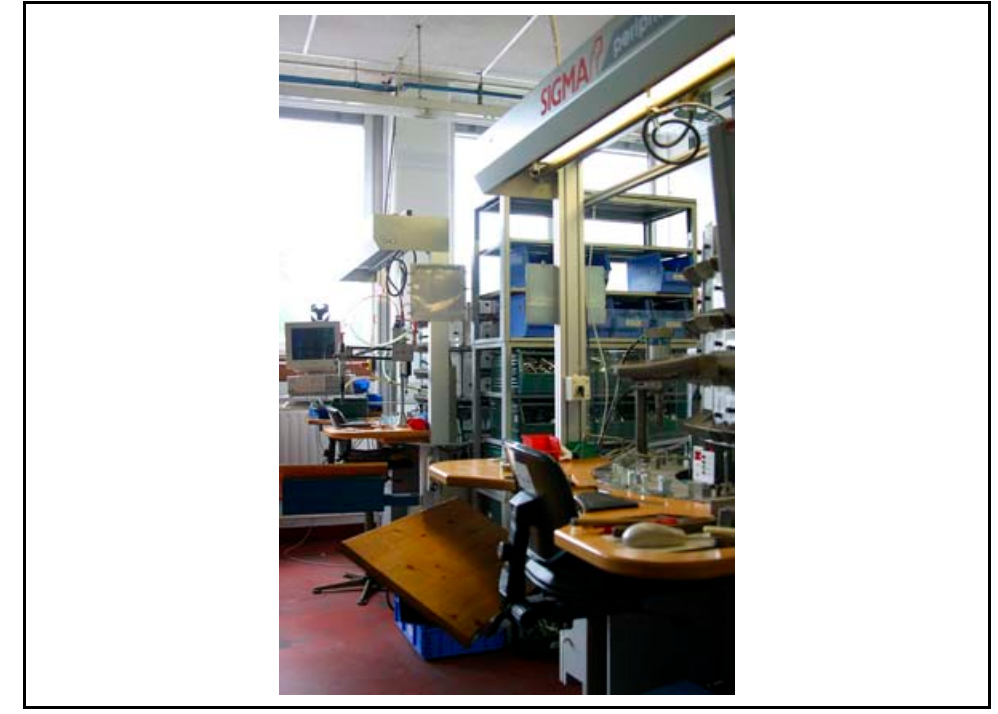

Glückwunsch, Sie haben jetzt die Bildkonzeption erstellt. Bereiten Sie nun den Aufnahmeort vor. Der Endspurt bis zum ersten Auslösen läuft!

Abb. 44: Lichteinstrahlungen am Arbeitsplatz

Die Abbildung Lichteinstrahlungen am Arbeitsplatz zeigt eine typische Lichtsituation in einer Werkshalle. Hier gibt es unterschiedliche Lichtquellen (z.B. Sonnenlicht durchs Fenster, Neonröhrenlicht in der Werkshalle usw.). In solchen Fällen ist es wichtig, dass Sie den Aufnahmeort vorbereiten.

- **Zeitmanagement:** Teilen Sie sich Ihre Zeit beim Fotografieren sowie zum Aufbauen des Objekts und des Lichts ein. Erstellen Sie einen Zeit- und Arbeitsplan! Sie verlieren sonst sehr leicht den Überblick und somit viel Zeit. Grundregeln =
	- **Kommunikation:** Kommunizieren Sie mit Ihren Kollegen. Klären Sie die Aufnahmeeinzelheiten in gemeinsamen Besprechungen ab. So vermeiden Sie Missverständnisse und erreichen ein optimales Motivergebnis.
	- **Lichtaufbau:** Achten Sie auf die Lichtsituationen am Aufnahmeort. Vermeiden Sie dadurch Fehlbelichtungen und unerwünschten Schattenwurf. Schauen Sie sich die Lichtsituationen an:
		- Prüfen Sie, ob es Lichtreflexe von Sonnen- und Neonlampenlicht gibt.
		- Schauen Sie, welche unterschiedlichen Lichtsituationen es gibt.
		- Erstellen Sie die Fotos möglichst früh morgens oder abends. Dann kommt, gesetzt den Fall weniger Sonnenlicht durch die Fenster.

**Standards:** Entwickeln Sie sich einen Standardplan für das Fotografieren. Arbeiten Sie mit vorgefertigten Checklisten, die Sie standardisiert für jedes Mal verwenden, z.B. über die erforderlichen Geräte und Zubehörteile: Kamera, Akkus, Ladegerät, Speicherkarten, Filter, Fernauslöser, Stativ, Verlängerungskabel, Belichtungsmesser usw. Das erleichtert Ihre Arbeit. Sie erstellen die Fotos schneller, sicherer und besser.<sup>187</sup>

### **Aufnahmeort:**

- Achten Sie auf die Größe des Aufnahmeorts. Der Aufnahmeort muss ausreichend Bewegungsmöglichkeiten bieten. Sie brauchen hinter und vor der Kamera und hinter und vor dem Objekt genügend Platz.
- Achten Sie auf den Fußboden. Der Fußboden muss hart, waagerecht und eben sein, damit die Kamera sicher auf dem Stativ steht. So vermeiden Sie, dass die Kamera kippt oder schiefe Fotos aufnimmt. 188
- Achten Sie darauf, dass die Blitzgeräte nicht auf derselben Sicherung und nicht an der selben Stromsteckdose sitzen. Bei Überspannungen treten Gefahren auf! Lassen Sie sich von Ihrem Elektriker beraten!

### Tipp:  $\blacksquare$ Ausleuchten mit Styroporplatten

- Hellen Sie dunkle Schattenstellen am Objekt auf. Reflektoren aus weißem Karton, poliertem Aluminium, matt durchscheinenden Plexiglasplatten, Handspiegel, usw. helfen beim Ausleuchten von Schattenstellen. Mit einem kleinen Handspiegel lenken Sie Licht auf bestimmte Partien des Motivs. Dunkle Stellen erhalten so Licht.
- Befestigen Sie Hilfsmittel wie Styroporplatten und ggf. Reflektoren mit kleinen Klemmen an Hilfsstativen. Klammern gehören neben Dutzenden kleiner Zubehörteile wie Heftmaschinen, Verteilerschienen und Werkzeuge zur Ausstattung eines Studios. **Vorteil:** Sie brauchen keine weitere Person, die Ihnen hilft. Die Hilfsmittel sind fest und sicher fixiert wie Sie sie eingestellt haben.
- Auf dem Objekt können unerwartet Flecken auftauchen. Stellen Sie Tücher, Reinigungsmittel, Besen, Abdeckkartons usw. bereit. Sie können dann die Oberflächen schnell reinigen. 189

<sup>&</sup>lt;sup>187</sup> Vgl. Thiele, Ulrich: Technikfotografie, WEKA Kapitel 4.2.4, WEKA-Verlag, Kissing 2003, S. 16 ff.

<sup>188</sup> Vgl. Hedgecoe: Fotografie für Könner, S. 48 ff.

<sup>&</sup>lt;sup>189</sup> Val. Thiele, Ulrich: Technikfotografie, WEKA Kapitel 4.2.4, WEKA-Verlag, Kissing 2003, S. 16 ff.

## 9.1.2 Objekt vorbereiten

Einzelne Fehler am fotografierten Objekt können Sie eventuell mit dem Bildbearbeitungsprogramm nur schwer oder nur sehr aufwändig entfernen. Achten Sie deshalb schon beim Fotografieren darauf, dass das Objekt in einem ordnungsgemäßen und repräsentativen Zustand ist.<sup>190</sup>

#### **Sauberkeit:** Vermeiden Sie schmutzige Oberflächen mit Fingerabdrücken. Fotografieren Sie ein sauberes Objekt. Grundregeln

### **Zustand:**

- Achten Sie darauf, ob Kratzer auf der Oberflächen sichtbar sind. Vermeiden Sie unschöne Oberflächen und Lichtreflexe.
- Prüfen Sie, ob es Ungenauigkeiten oder Montagespuren an sichtbaren Stellen gibt. Vermeiden Sie ein unschönes Produktbild.
- Prüfen Sie, ob das Logo, das Typenschild und die Typenbezeichnung am Objekt befestigt sind. Zeigen Sie das Originalobjekt.
- Prüfen Sie, ob die Einstellungen der Bedien- und Anzeigeelemente stimmen. Zeigen Sie das Originalobjekt.
- **Zubehör:** Prüfen Sie, ob die geforderten Zubehörteile am Produkt angebaut sind. Entsprechen die Anschlusskabel, das Typenschild und sichtbare Verbrauchs- und Zubehörteile dem Lieferumfang? Zeigen Sie das Originalobjekt so, wie es der Kunde erhält.
- **Hintergrund:** Prüfen Sie, ob es im Hintergrund des Objektes keine auffälligen Gegenstände gibt. Das würde den Benutzer ablenken oder stören.
- **Darsteller:** Prüfen Sie, dass die Darsteller die erforderliche Schutzausrüstung (z.B. Sicherheitsschuhe, Helme, Brillen, Gehörschutz, Arbeitskleidung usw.) tragen. Fotografieren Sie den sicherheitsgerechten Umgang mit dem Objekt.

## 9.1.3 Objekte beleuchten

Je nach Aufnahmeort gibt es unterschiedliche Lichtarten (z.B. Sonnen- oder Neonlampenlicht) und Lichtsituationen. Das ist ungünstig. In den meisten Fällen ist es deshalb notwendig, Objekte mit Blitz- und Kunstlicht auszuleuchten (siehe 7.3: Grundlagen der (improvisierten) Studiofotografie).

<sup>190</sup> Vgl. Ebd., S. 17 ff.

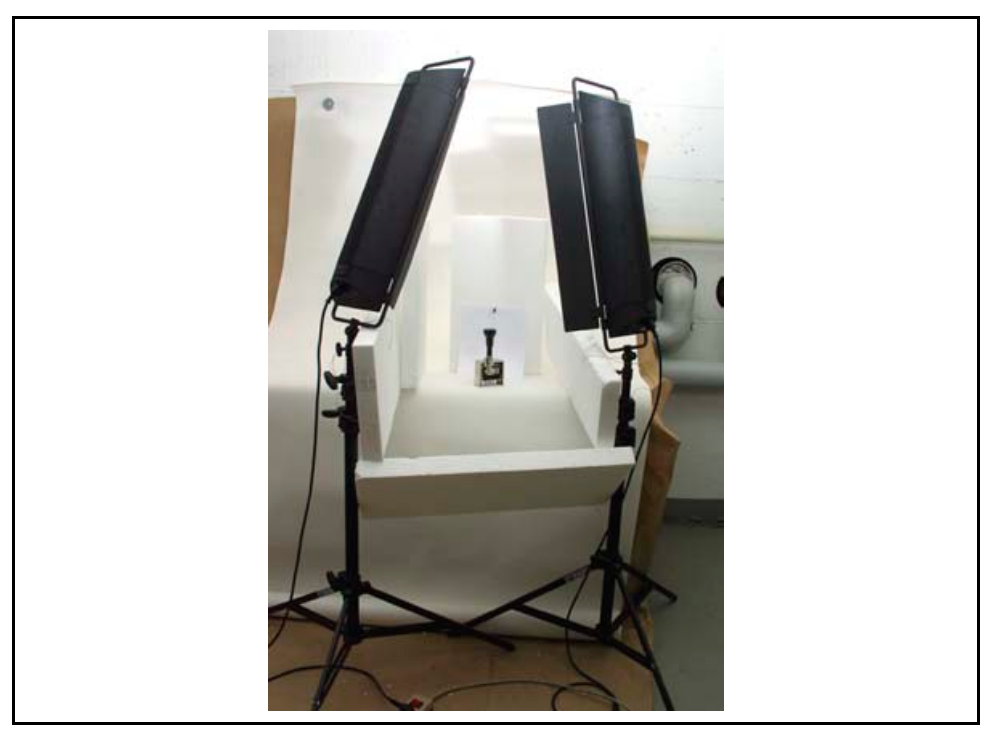

Abb. 45: Ausleuchten mit Styroporplatten

Die Abbildung Ausleuchten mit Styroporplatten zeigt einen einfachen Lichtaufbau mit Styroporplatten. Durch Reflektion des Lichtes an den weißen Styroporplatten werden dunkle Objektteile aufgehellt.

- **Schattenstellen:** Achten Sie darauf, dass Sie keine wichtigen Objektteile verdecken oder abdunkeln. Vermeiden Sie, dass Licht oder unerwünschtes Umgebungslicht auf das Objekt trifft. Schaffen Sie eine gleichmäßige Lichtsituation auf dem Foto. Grundregeln =
	- **Reflexionen und Überstrahlungen:** Achten Sie darauf, dass sich kein Blitz- oder Kunstlicht auf der Objektoberfläche spiegelt. Vor allem beim Blitzen tritt die Gefahr auf, dass sich Lichtreflexionen und Überstrahlungen auf der Objektoberfläche bilden. Verändern Sie in solchen Fällen mit einem kleinen Schritt zur Seite die Kameraposition oder den Standort der Zusatzbeleuchtung.
	- **Nebenlichtquellen:** Schalten Sie störende Nebenlichtquellen aus, insofern dies erlaubt oder möglich ist. Schaffen Sie eine gleichmäßige Lichtsituation auf dem Foto.
	- **Farbverfälschungen:** Zusatzlichtquellen (z.B. Neonlampen, Gasdampflampen usw.) können Farbstiche verursachen. Falls Sie die Fotos in Farbe weiterverwenden wollen, dann erstellen Sie an Ihrer Digitalkamera einen Weißabgleich (siehe 8.1.1.5: Weißabgleich). Auch mit Ihrem Bildbearbeitungsprogramm können Sie Farbkorrekturen weitestgehend ausgleichen. Möglicherweise ist das mit einem hohem Zeit-

aufwand verbunden. Versuchen Sie, Farbstiche zu vermeiden. Ansonsten wirken Ihre Fotos unnatürlich.

Weiches Licht erzeugen Punktförmiges Spotlicht ist zu hart und wird von hellen und metallischen Oberflächen und verteilen reflektiert. Wannen und Reflektorschirme haben reflektierende Rückstrahlflächen. Sie eignen sich, um große Flächen auszuleuchten, denn sie reflektieren und verteilen das Licht gleichmäßig. Damit Sie Objekte ohne Reflexionen fotografieren können, müssen Sie das Licht gleichmäßig verteilen.

### **Allgemein:**

Sehen Sie in der unteren Übersicht, wie Sie mit einfachsten Mitteln der Lichtverteilung gute Technische Sachfotos erstellen.

Die folgende Tabelle wurde in ihren Wesenszügen von "Thiele, Ulrich: Sachfotografie, WEKA Kapitel 4.2.4, WEKA-Verlag Kissing 2003, S. 9 ff." übernommen aber vom Autor weiter ergänzt.

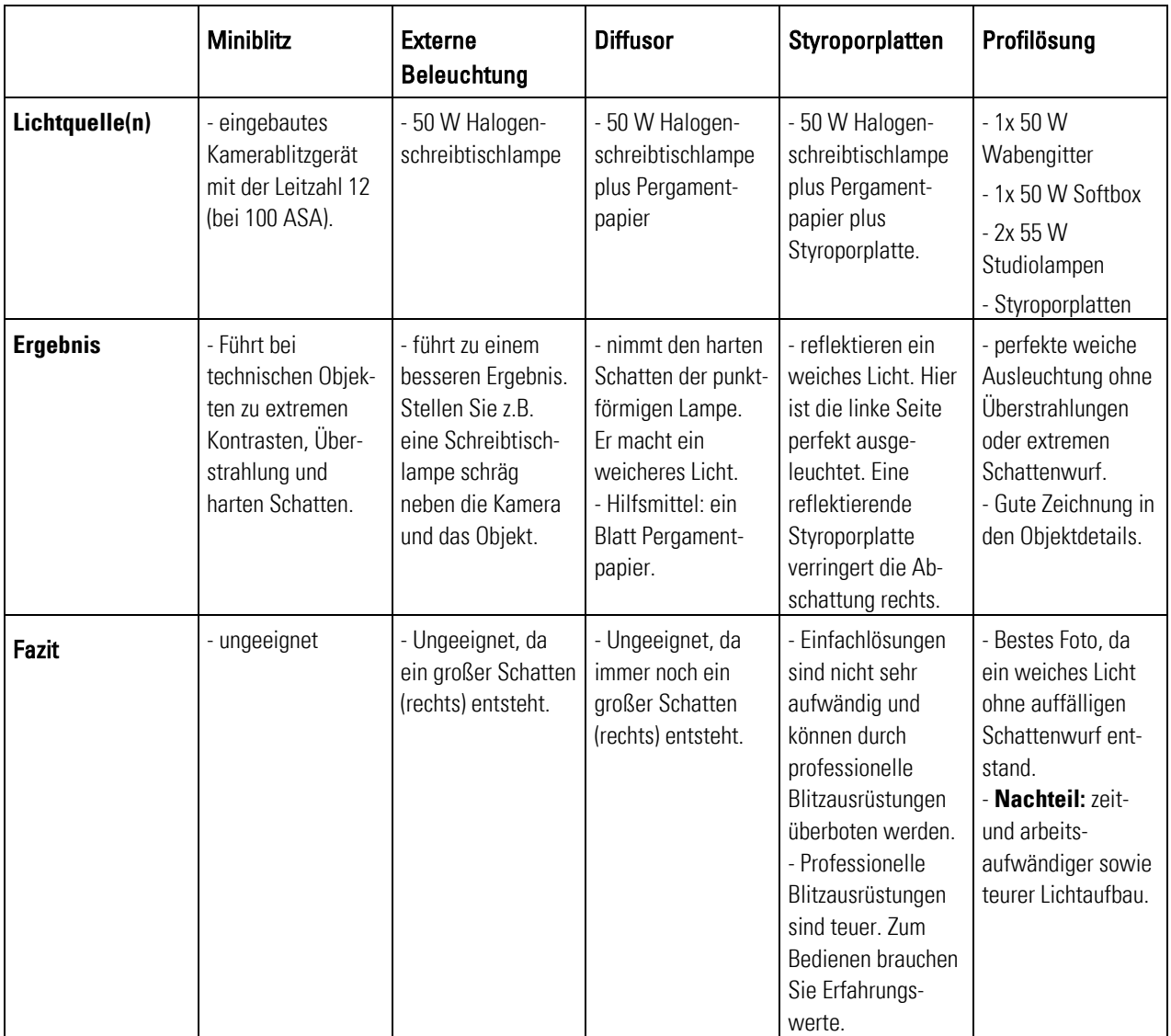

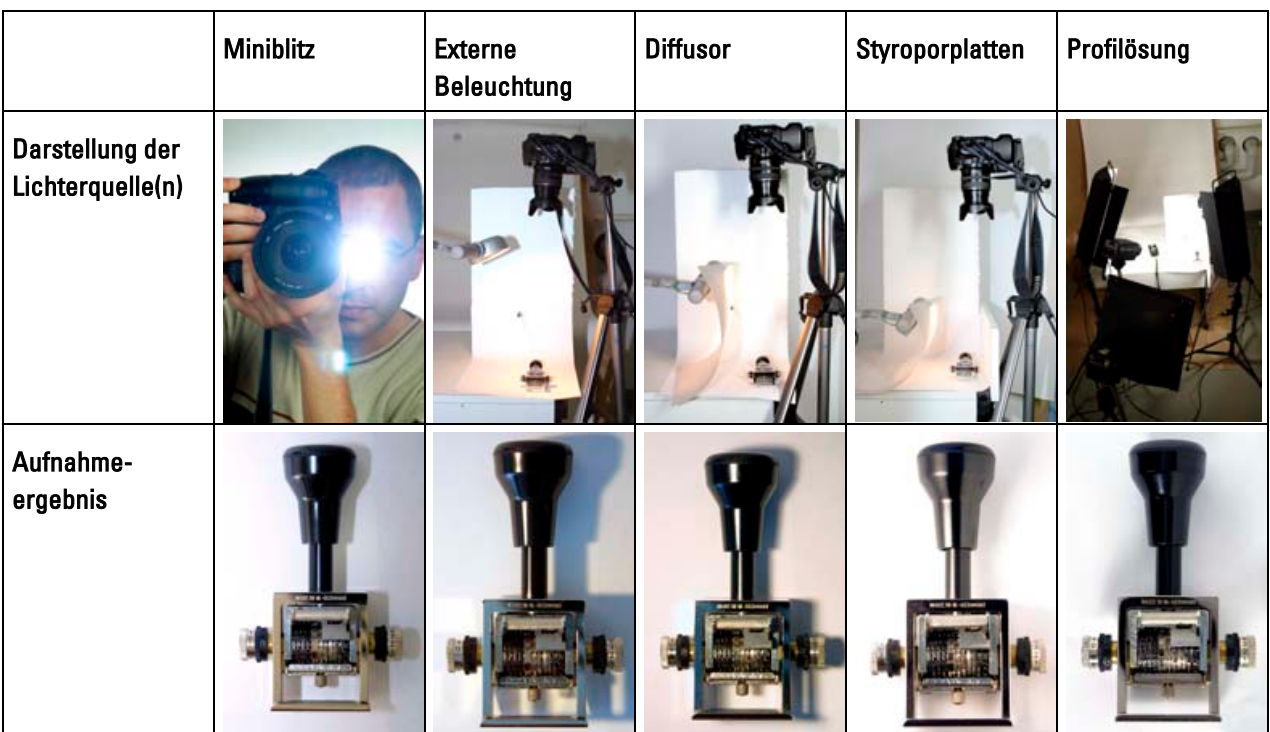

Tab. 14: Blitztechniken im Vergleich<sup>191</sup>

### **Lichtaufbau Musterfotos:**

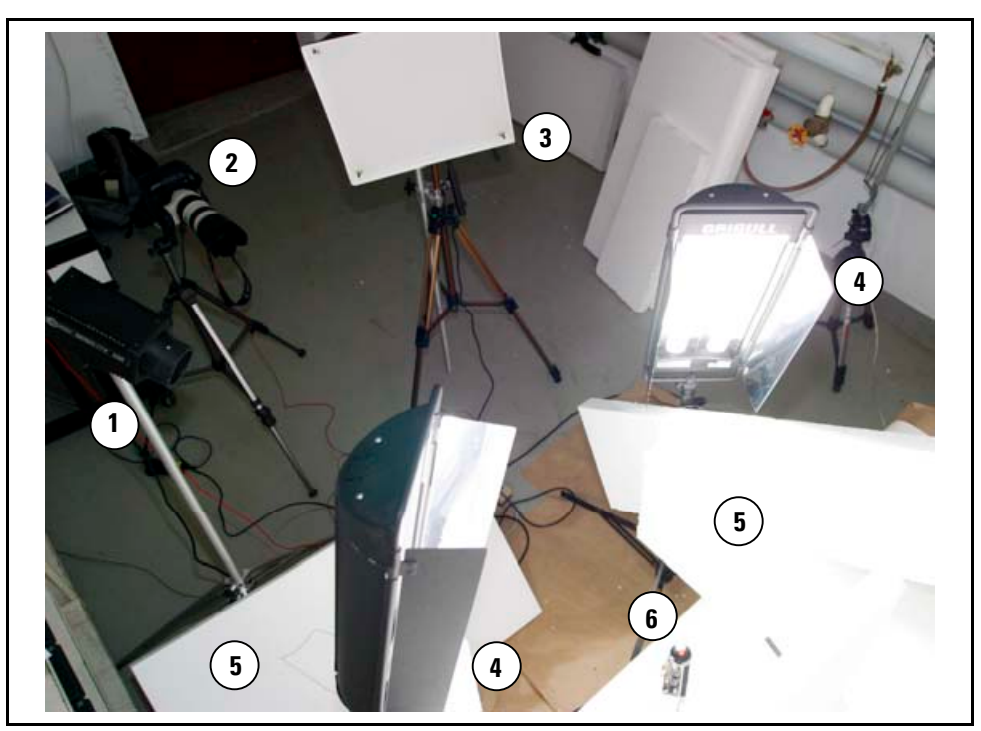

Abb. 46: Lichtaufbau Musterfotos

<sup>191</sup> Vgl. Thiele, Ulrich: Technikfotografie, WEKA Kapitel 4.2.4, WEKA-Verlag, Kissing 2003, S. 9 ff.

Die Abbildung Lichtaufbau Musterfotos zeigt Ihnen den Grundlichtaufbau für die im Abschnitt 9.3: Technische Bildinformationen fotografisch umsetzen dargestellten Fotos. Lesen Sie dazu die Beschreibung in der folgenden Tabelle Lichtaufbau Musterfotos.

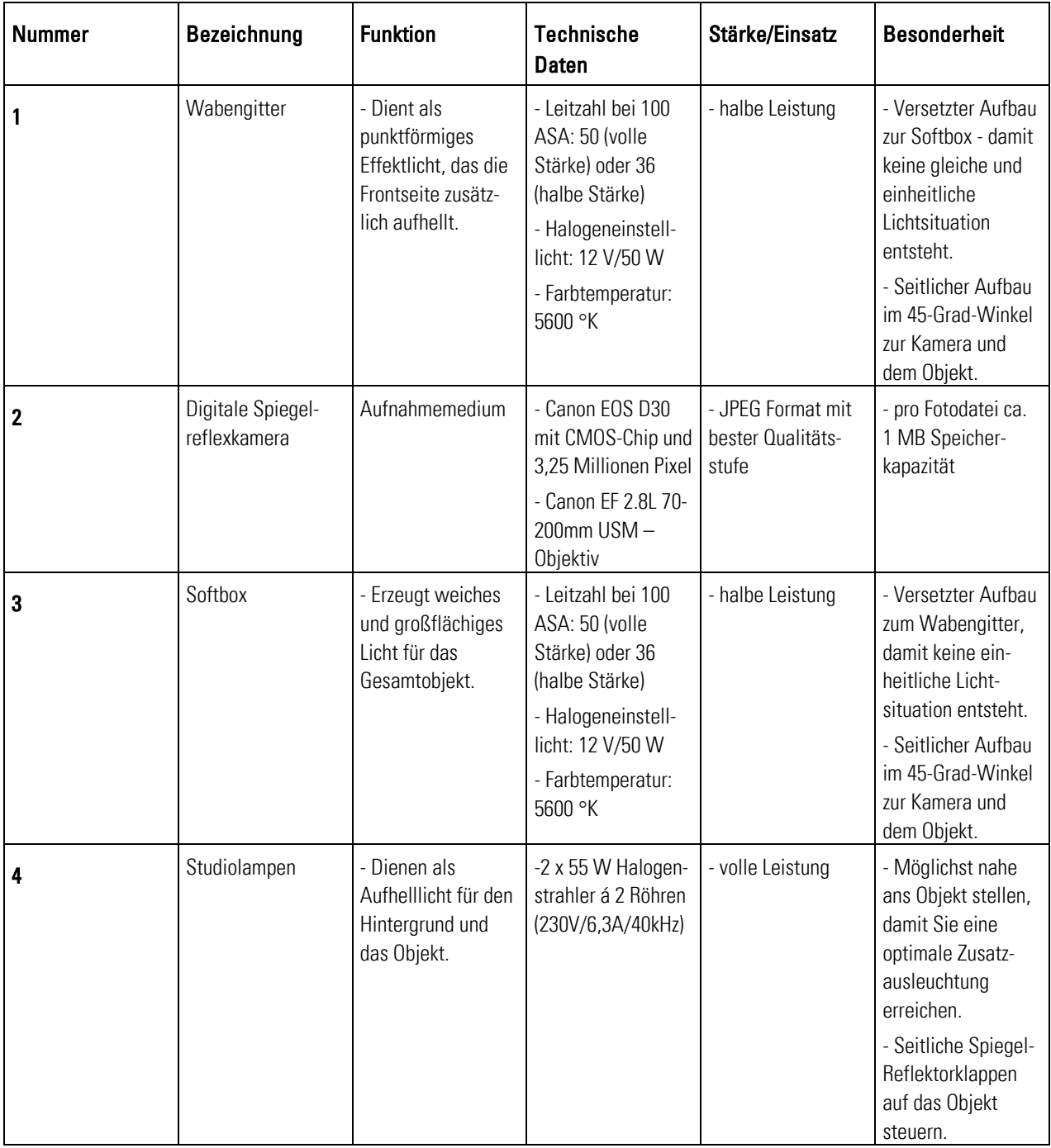

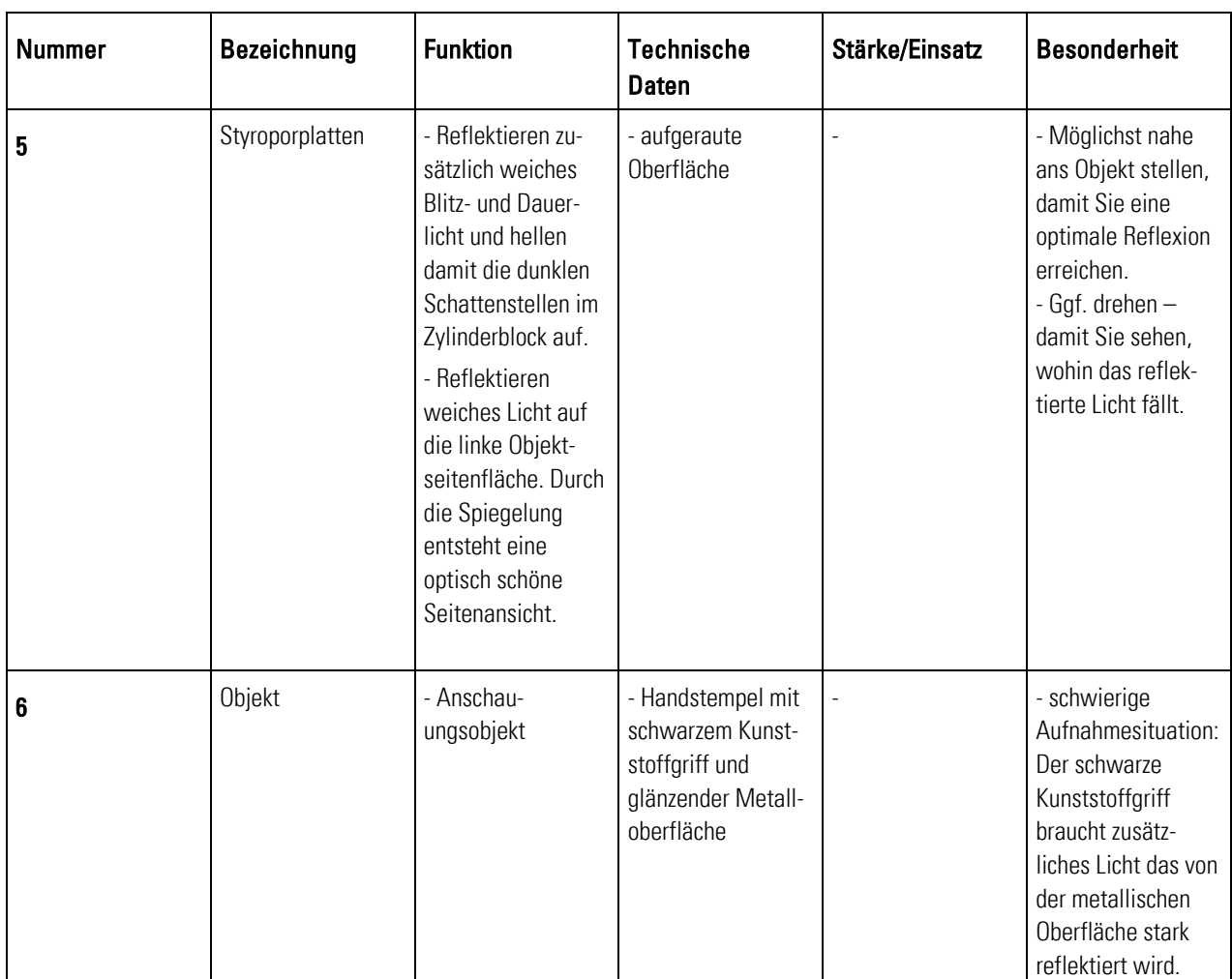

Tab. 15: Lichtaufbau Musterfotos

## 9.1.4 Fotoausrüstung prüfen

Prüfen Sie Ihre Fotoausrüstung, bevor Sie mit der Aufnahmenserie beginnen. Damit Sie keine bösen Überraschungen erleben.

### Grundregeln Prüfen Sie, ob...

- die Akkus voll geladen sind,
- auf dem Objektiv Staukörner oder Kratzer sind,
- das Blitzgerät einwandfrei funktioniert und
- die Kamera auslöst. Erstellen Sie ein Testfoto und prüfen Sie die Bildqualität auf:
	- **Schärfe**,
	- **Tonwerte,**
	- **-** Helligkeit,
	- Bildgröße.

## 9.2 Objekt fotografieren

Sind alle Geräte startklar? Dann kann's mit dem Fotografieren endlich losgehen! Klasse. Achten Sie bitte beim Fotografieren auf folgende Grundlagen:

 Achten Sie auf das vorhandene Umgebungslicht. Vermeiden Sie Gegenlichtsituationen oder einen zu starken seitlichen Lichteinfall. Das irritiert die Belichtungsmessung der Kamera. Korrigieren Sie mit einer Überbelichtung. Ansonsten wird das Foto unterbelichtet und das Objekt viel zu dunkel abgebildet. Achten Sie darauf, wie Grundlagen: " Standort prüfen

> Sonnen- und Kunstlicht in das Objektiv fallen. Achten Sie auf Gegenstände, die nicht ins Motiv gehören wie z.B. Kranhaken sowie störende Schlauch- und Kabelführungen! Das stört die Bildaussage. Falls Sie diese nicht manuell entfernen können, versuchen Sie diese fotografisch zu entfernen. Beispielsweise durch Änderung des Standpunktes, gezielte Lichtführung oder durch gezielte Wahl der Schärfentiefe. Ggf. können Sie das Objekt auch mit dem Bildbearbeitungsprogramm freistellen oder störende Details entfernen.

#### Achten Sie darauf, aus welcher Perspektive Sie das Objekt fotografieren. Suchen Sie die Zentralperspektive. Gehen Sie dazu in die optische Achse. D.h., Sie stehen frontal in halber Höhe zum Objekt. Suchen Sie eine gerade Bildlinie (beispielsweise in Form einer Seitenkante) die den Ausgangspunkt des Bildaufbaus darstellt. Daran orientiert sich der Betrachter. Grundlagen:  $\blacksquare$ Perspektive wählen

- Prüfen Sie, ob die Bildebene der Kamera parallel zur Produktoberfläche ausgerichtet ist. Passen Sie ggf. mit der Höhe des Stativs die Kameraneigung an. Messen Sie ggf. die halbe Höhe des Objektes und vergleichen Sie dies mit der Höhe zwischen Boden und Objektivmitte. Dadurch vermeiden Sie perspektivische Fehler.
- Denken Sie über die perspektivischen Elemente der Aufnahme genau nach. Überprüfen Sie, ob alle Linien auf dem Foto ein gemeinsames Muster aufweisen, die das Auge zum Hauptmotiv des Bildes führen. Leiten Sie den Benutzer optisch zur gewünschten Bildaussage.
- Prüfen Sie, ob Ihre Perspektive mit der des Benutzers übereinstimmt. Achten Sie darauf, dass Sie immer aus dem Blickwinkel des Benutzers fotografieren. Dann versteht er schneller und sicherer Ihre Bildaussage.
- **Entscheiden Sie sich ggf. für einen erhöhten oder niedrigeren Aufnahmestandort.** Stellen Sie sich auch mal auf eine Leiter oder knien Sie sich hin. Dadurch erhalten Sie eine bessere Übersicht.
- Gehen Sie nah an das Objekt heran. Vermeiden Sie das Überschreiten der Naheinstellgrenze. Sonst wird das Foto unscharf.
- Vermeiden Sie Aufnahmen mit dem Weitwinkelobjektiv. Damit entstehen meist stürzende Linien. Verwenden Sie ein Tele-Zoom-Objektiv. Holen Sie damit Objektteile, die für Sie wichtig sind, nah heran. Damit verschwinden automatisch unwichtige Bilddetails aus dem Foto.
- Machen Sie sich Gedanken über den verbleibenden Raum um das Hauptmotiv. Wie passt er zum Motivbereich? Wenn der verbleibende Raum eher vertikal als horizontal

ist, sollten Sie Ihre Kamera seitwärts drehen, um mehr von der Umgebung einzufangen. 192

#### Achten Sie beim Fotografieren darauf, dass Sie richtig belichten und gute Lichtbedingungen schaffen. So wird die Bildqualität deutlich besser. Positiver Nebeneffekt: Die Bildbearbeitung wird weniger arbeitsintensiv. Grundlagen: " Belichtung messen

- Üben Sie das Messen der Belichtung mit der Graukarte! Fotografieren Sie eine geeichte Graukarte in der gleichen Lichtsituation, wie Sie Ihr Objekt fotografieren wollen. Geben Sie der Kamera einen großen Blendenwert vor, damit Sie mehr Schärfentiefe erhalten. Erstellen Sie mit der Kamera eine Belichtungsmessung. Stellen Sie diese Blenden- und Belichtungszeitwerte jetzt manuell auf die Kamera ein. Fotografieren Sie nun das Objekt und Sie erhalten ein korrekt belichtetes Foto.<sup>193</sup>
- Erstellen Sie bei sehr hellen oder dunklen Objekten oder Hintergründen Belichtungsreihen. Korrigieren Sie die Blende um ein bis zwei Stufen. Dabei erstellen Sie Bildserien mit gezielten Über- und Unterbelichtungen. Nach dem Fotografieren wählen Sie das beste Ergebnis aus.

### Grundlagen:  $\blacksquare$ **Fotografieren**

- Verwenden Sie immer ein Stativ. Damit finden und planen Sie besser den richtigen Bildausschnitt und vermeiden Sie Verwacklungen.
- Platzieren Sie Ihr Objekt bewusst im Foto. Bleiben Sie in der Horizontalen. Vermeiden Sie schiefe Aufnahmen.
- Fotografieren Sie mindestens mit einer Normalbrennweite von 50 mm (bezogen auf das Kleinbildformat), aber bevorzugt mit einem Teleobjektiv. Teleobjektive erzeugen weichere Bildlinien. Dadurch sinkt die Gefahr von stürzenden Linien im Bild.
- Nehmen Sie eine breite, weiße Papierrolle auf Metallständern als Hintergrund. Lassen Sie das Papier in Form einer Hohlkehle auslaufen. Dadurch erhalten Sie einen gleichmäßigen und ruhigen Hintergrund, der keinen eigenen Schatten wirft. **Weiterer Vorteil:** Mit dem Bildbearbeitungsprogramm können Sie anschließend Objektteile besser freistellen.
- Stellen Sie kleine Objekte auf einen Aufnahmetisch oder ein Tischgestell mit austauschbarer Auflage. Dadurch können Sie besser arbeiten.
	- Beleuchten Sie die Objekte. Das Objekt muss etwa einen Meter entfernt vom Hintergrund sein, damit schattenfreie Fotos entstehen. Ideal ist ein stabiles Gestell mit ausziehbarem oder aufsetzbarem Rückteil.
- Stellen Sie die Schärfe selbst manuell auf einen Objektpunkt im ersten Drittel des Motivs ein. Die Blende regelt den Schärfebereich vor und hinter dem von Ihnen gesetzten Schärfepunkt. Sie geben den Schärfebereich gezielt vor.
- Prüfen Sie, ob zwischen der Zoomeinstellung und dem Abstand zum Objekt der Bildausschnitt optimal ist. Nutzen Sie dafür die Displayanzeige, die den tatsächlichen Bildausschnitt zeigt. Dadurch erhalten Sie die bestmöglichste Bild-

 $192$  Vgl. O. V.: Digitale Fotografie leicht gemacht, In:

http://www.intel.com/deutsch/home/maximize/experience/pdf/Go\_Digital\_photo.pdf. zugegriffen am 08. April 2003.

<sup>&</sup>lt;sup>193</sup> Vgl. Thiele, Ulrich: Technikfotografie, WEKA Kapitel 4.2.4, WEKA-Verlag, Kissing 2003, S. 17.

aussage. **Hinweis:** Das Display benötigt viel Strom. Ggf. sind nach langem Arbeiten mit der Displayanzeige die Akkus schnell leer.

 Achten Sie auf glanzlackierte oder polierte großflächige Gehäusekanten. Darin spiegeln sich ggf. der Vordergrund und der Fotograf mit Kamera. Die spätere Bildbearbeitung ist sehr aufwändig. Vermeiden Sie unnötige Arbeiten. Spezielles Mattierungsspray oder einfaches Haarspray hilft, das Problem zu vermeiden. <sup>194</sup>

### Grundlagen:

 $\overline{a}$ 

### Abschlusscheck

- Prüfen Sie das erstellte Foto direkt nach der Aufnahme am Computerbildschirm, ob:
	- **unerwünschte Lichtreflexe entstanden sind.**
	- unerwünschte Schatten entstanden sind.
	- unerwünschte helle Flächen entstanden sind,
	- unerwünschte oder störende Gegenstände im Bildausschnitt sind.
	- die Farb-, Ton- und Helligkeitswerte und die Schärfe stimmen,
	- Sie ggf. eine neue Perspektive wählen müssen.
	- Sie mit der Bildaussage und der Zusammenstellung zufrieden sind.

## 9.3 Technische Bildinformationen fotografisch umsetzen

Nun haben Sie von den wichtigsten Grundlagen gehört, die Sie für Ihre Arbeit brauchen. Doch wie setze ich die um, fragen Sie sich möglicherweise. Der Leitfaden bietet Ihnen im folgenden Abschnitt die praktischen Einsatzmöglichkeiten der Fotografie in Betriebsanleitungen. Jede Bildinformation wird mit einem praktischen Beispiel beschrieben, wie Sie Bildinformationen fotografisch umsetzen können. Der Leitfaden klassifiziert die Bildinformationen und unterteilt sie in zwei Bereiche:

- **Chiektbezogen fotografieren** Im Vordergrund steht das Objekt und seine Eigenschaften. Sie beschreiben beispielsweise fotografisch das Objekt und bezeichnen die Objektteile.
- **Funktionsbezogen fotografieren** Im Vordergrund steht das Objekt und seine Funktionen. Sie leiten beispielsweise fotografisch den Benutzer zu Handlungen an oder zeigen einzelne Funktions- oder Handlungsschritte im Umgang mit dem Objekt.

Die Beschreibung der Bildinformationsarten wurde entnommen aus der Quelle: "Prof. Schäflein-Armbruster, Robert: Grafiken und Bilder funktional einsetzen, Skript Nr. 364d, Fachhochschule Furtwangen, Fachbereich Product Engineering, Ausgabe 06/2002, S. 1- 19 ff." - aber selbstständig überarbeitet und neu strukturiert.

<sup>&</sup>lt;sup>194</sup> Vgl. Thiele, Ulrich: Technikfotografie, WEKA Kapitel 4.2.4, WEKA-Verlag, Kissing 2003, S. 19.

## 9.3.1 Objektbezogen fotografieren

In diesem Unterabschnitt steht das Objekt im Vordergrund. Das objektbezogene Fotografieren beschreibt, bezeichnet und zeigt alles rund um das Objekt. Kernpunkt ist dabei die Perspektivenwahl in der Sachfotografie für Betriebsanleitungen. Nutzen Sie für die Bildaussage auch die Vorteile Ihres Bildbearbeitungsprogramms. Damit ergänzen Sie einzelne Bildbestandteile wie Richtungs- oder Orientierungspfeile.

Sie können sich wenig unter objektbezogenen fotografieren vorstellen? Lesen Sie in der Kurzübersicht die Inhalte und Aufgaben der jeweiligen Bildinformationen:

- **Bezeichnen von Objekten** zeigt und benennt einzelne Objekte oder Objektteile.
- **Beschreiben von Objekten** zeigt Aussehen, Form und Beschaffenheit von Objekten oder Objektteilen.
- **Räumliches Beschreiben von Objekten** gibt Auskunft, wo sich bestimmte Objektteile am Objekt befinden.
- **In Zusammenhang bringen von Objekten** zeigt, wie Sie visuelle und textuelle Informationen gemeinsam vermitteln können.
- **Unterscheiden von Objekten** zeigt, wie Sie Objekte visuell voneinander trennen und somit unterscheiden können.
- **Hervorheben von Objektteilen** zeigt, wie Sie einzelne Objektteile vom Objekt abgrenzen und somit besonders hervorheben können.

### 9.3.1.1 Bezeichnen von Objekten

 Sie beschreiben fotografisch die wesentlichen Bestandteile und Inhalte von Objekten oder Objektteilen. Dies geschieht meist in Form einer Gesamtansicht, die die einzelnen Objektteile in einer strukturierten Liste bezeichnet. 195 Hintergrund -

#### Abbildung Beispiel - Bezeichnen von Objekten: Anwendung =

- Stellt das Objekt in einer Gesamtübersicht dar.
- Beschreibt und benennt die Objektteile beispielsweise mit einem Zahlenindex. Der Zahlenindex definiert die Bauteile mit der entsprechenden Objektbezeichnung.
- Ist geeignet für Gesamt-Objektübersichten in Betriebsanleitungen, die die Objektfunktionen eindeutig beschreiben und definieren.

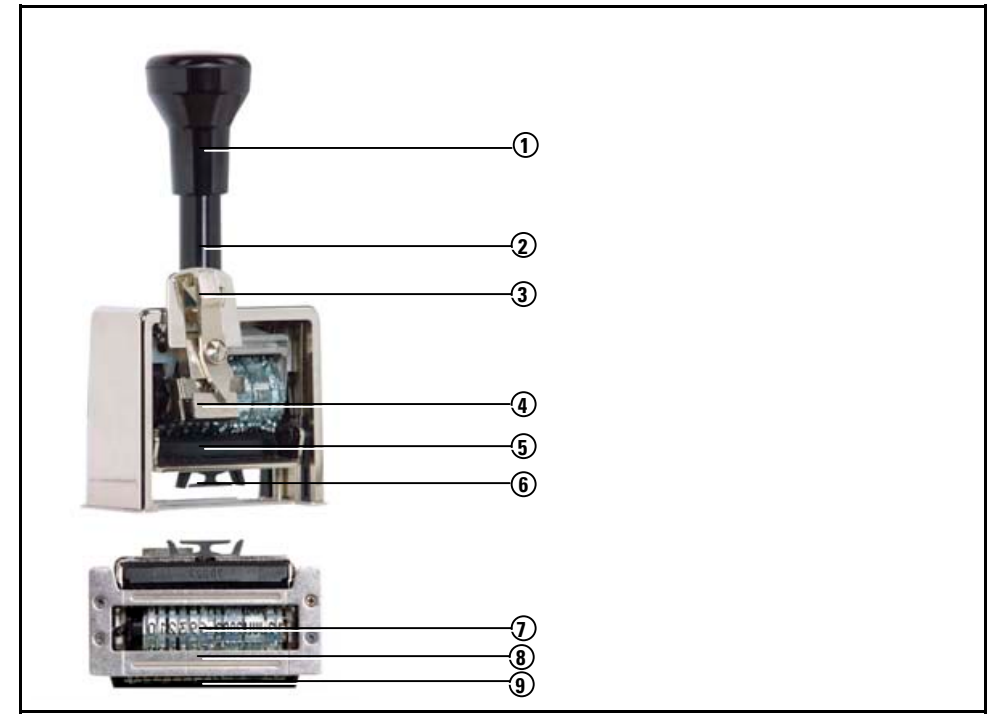

Abb. 47: Beispiel -Bezeichnen von Objekten

<sup>&</sup>lt;sup>195</sup> Vgl. Prof. Schäflein-Armbruster, Robert: Grafiken und Bilder funktional einsetzen, Skript Nr. 364d, Fachhochschule Furtwangen, Fachbereich Product Engineering, Ausgabe 06/2002, S. 1-19.

**Erläuterung:** Lesen Sie hier die theoretischen und fototechnischen Grundlagen zur Tipp: Beispiel- Bezeichnen Abbildung Beispiel -Bezeichnen von Objekten. von Objekten

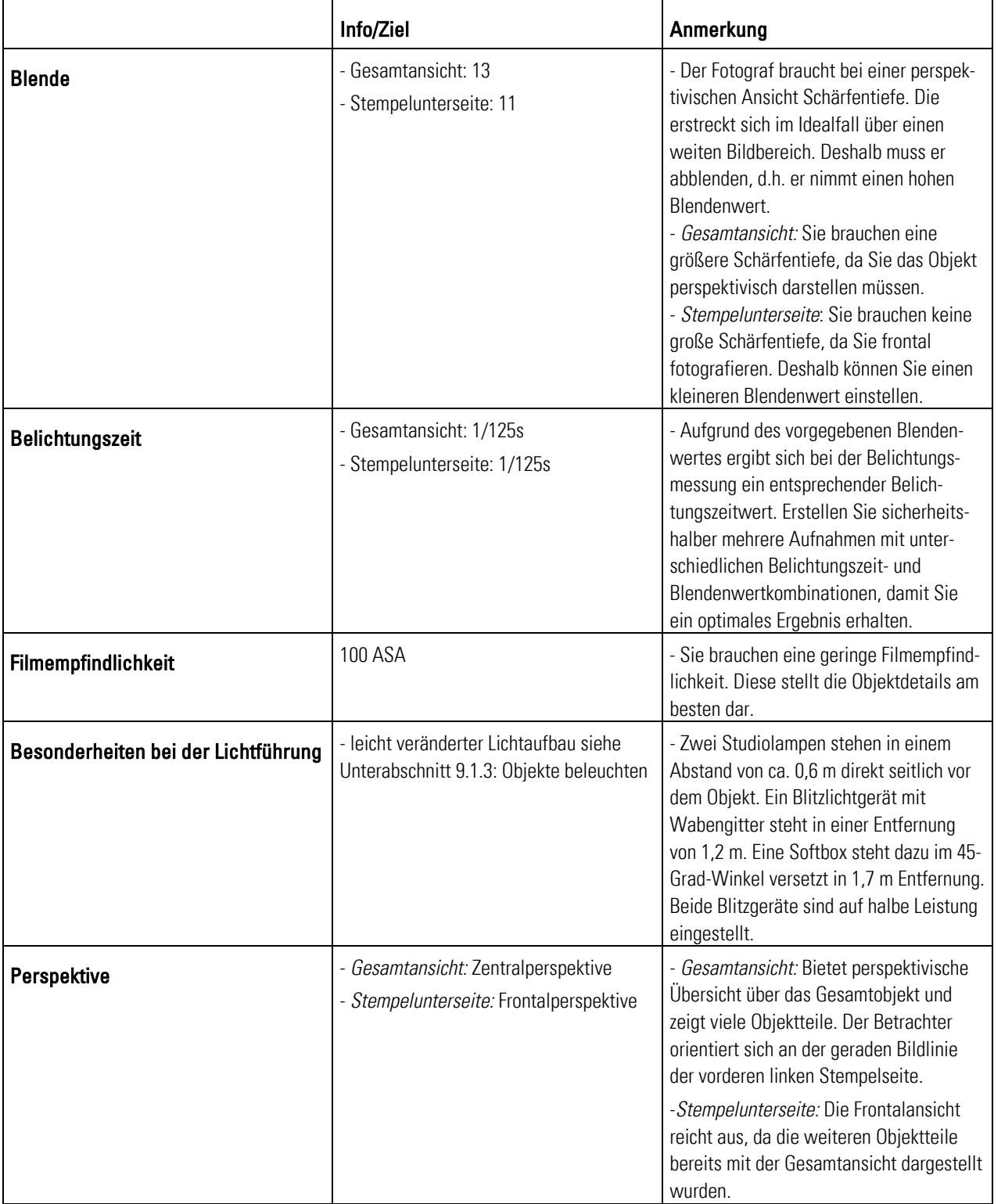

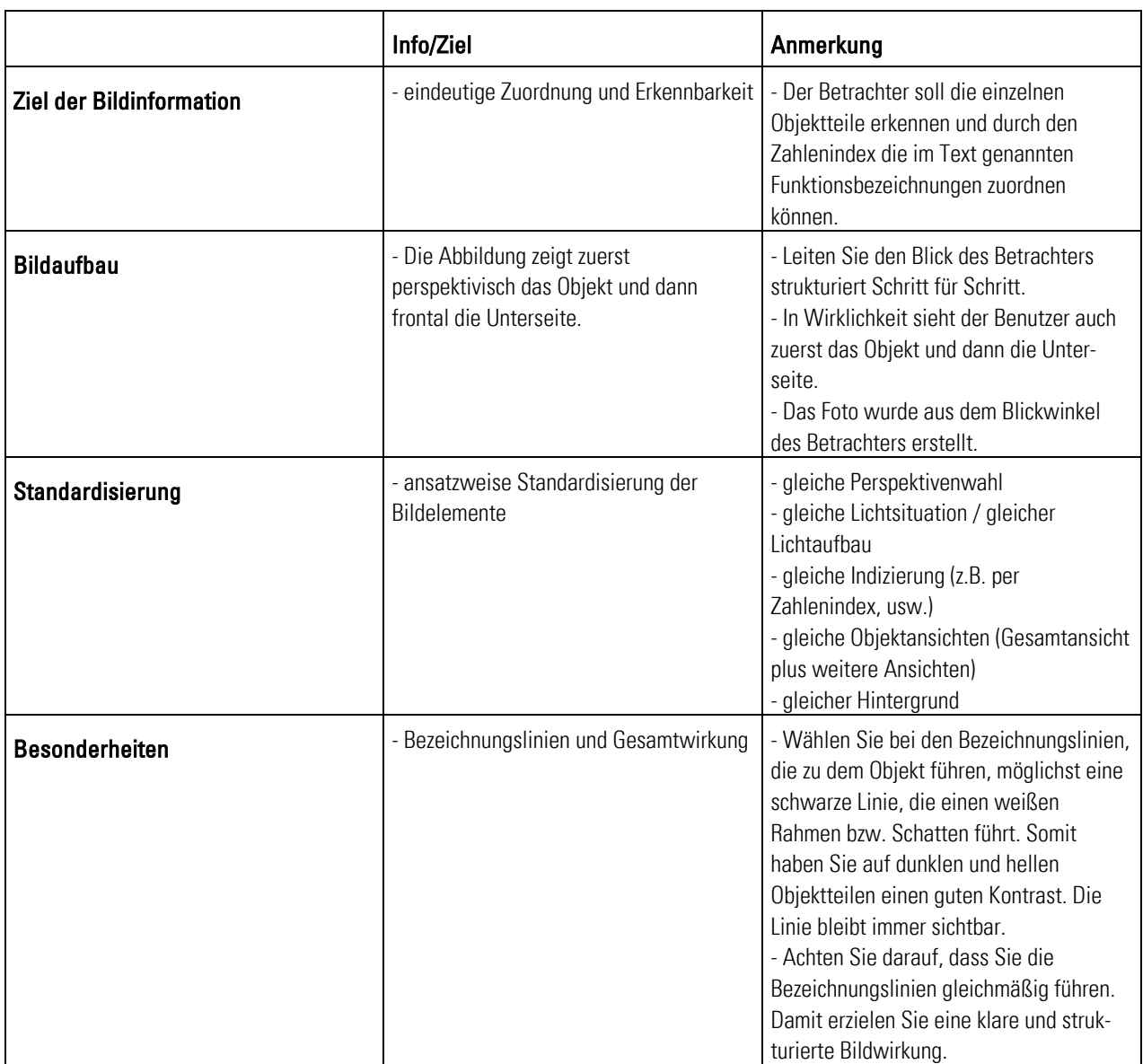

Tab. 16: Beispiel -Bezeichnen von Objekten

### 9.3.1.2 Beschreiben von Objekten

- Sie beschreiben fotografisch Aussehen, Form und Beschaffenheit von Objekten oder Objektteilen. Das Foto entsteht in Form eines Bildausschnitts oder einer heran gezoomten Aufnahme. 196 Hintergrund =
- Abbildung Beispiel -Beschreiben von Objekten: Anwendung -
	- Das Foto beschreibt die Funktionsmöglichkeiten eines Objektteils (z.B. Dreh- und Bewegungsrichtung usw.) und bestimmt die Lage eines Objektteils am Objekt.
	- Hier im Beispiel wird das Objektteil Wählscheibe beschrieben.

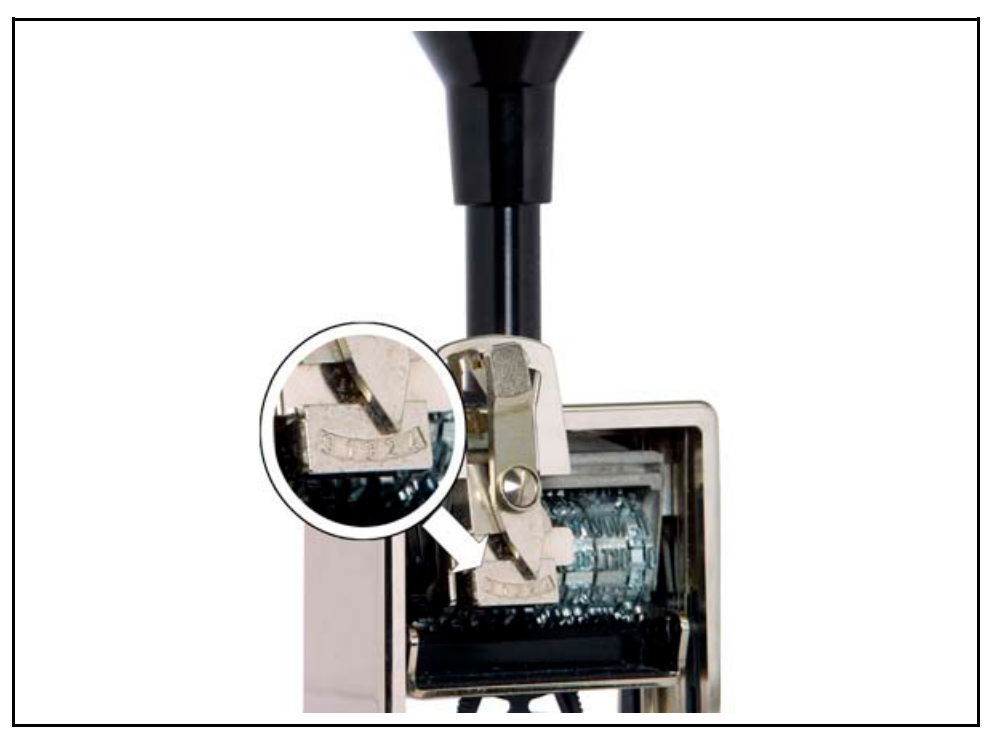

Abb. 48: Beispiel -Beschreiben von Objekten

<sup>196</sup> Vgl. Prof. Schäflein-Armbruster, Robert: Grafiken und Bilder funktional einsetzen, Skript Nr. 364d, Fachhochschule Furtwangen, Fachbereich Product Engineering, Ausgabe 06/2002, S. 1-20.

**Erläuterung:** Lesen Sie hier die theoretischen und fototechnischen Grundlagen zur Tipp: Beispiel - Beschreiben Abbildung Beispiel - Beschreiben von Objekten: von Objekten

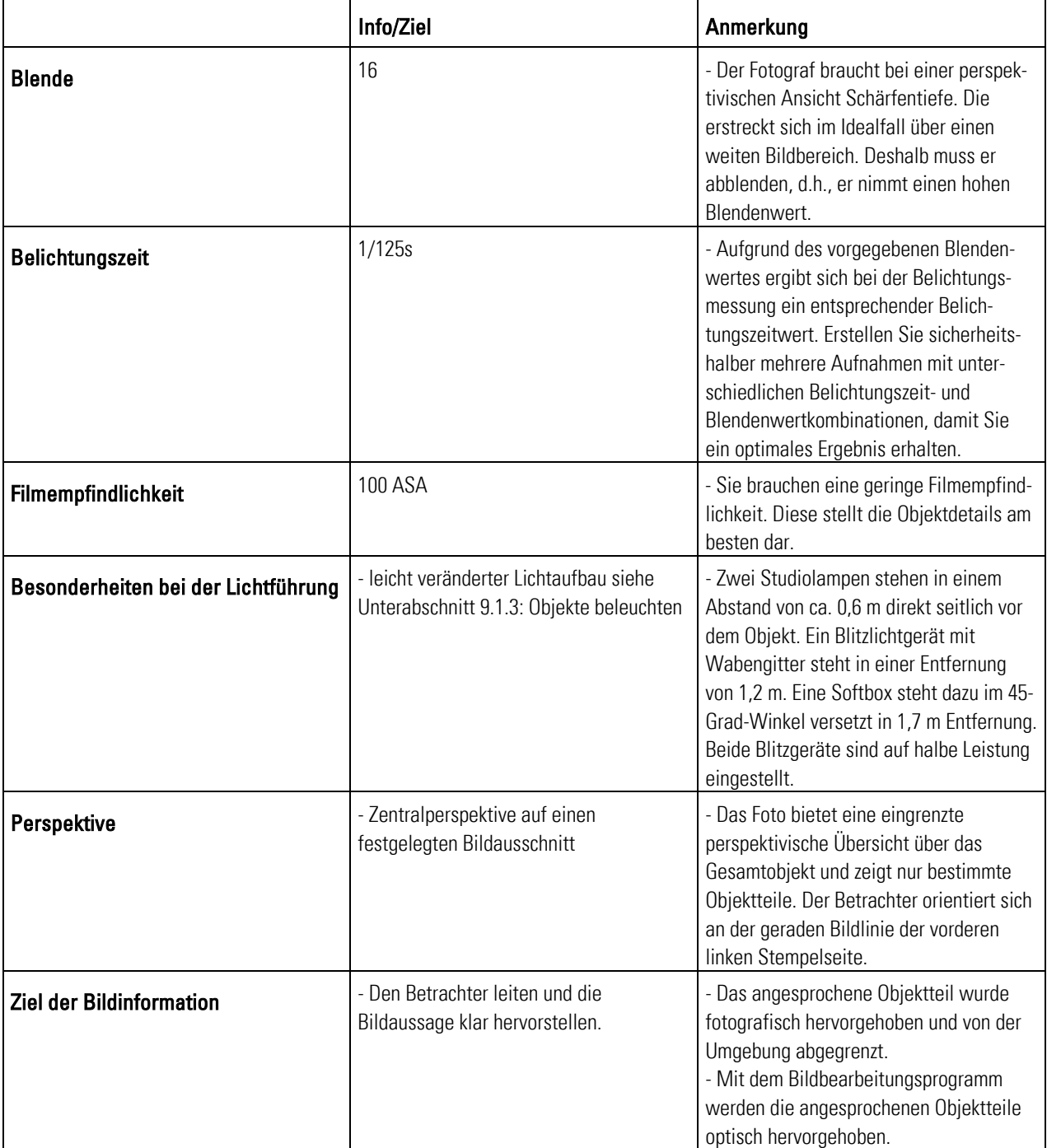

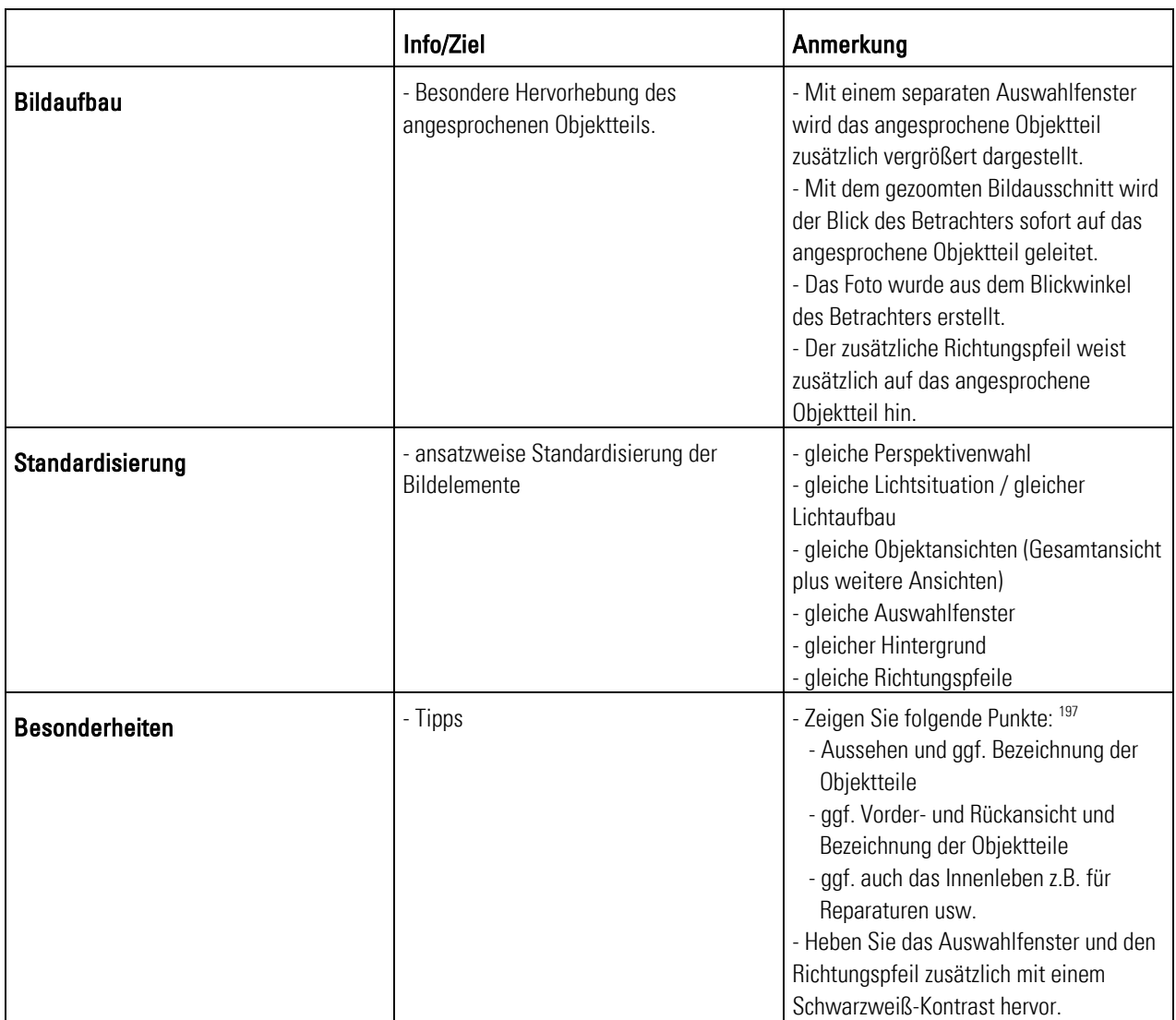

Tab. 17: Beispiel – Beschreiben von Objekten

<sup>&</sup>lt;sup>197</sup> Vgl. Juhl, Dietrich: Digitale Fotos in der Technischen Dokumentation, Foliensatz für Veranstaltung Nr. 29097A der Technischen Akadamie Esslingen, Esslingen 2003, Folie Nr. 16.

### 9.3.1.3 Räumliches Beschreiben von Objekten

 $\overline{a}$ 

- Sie geben fotografisch Auskunft über Ort, Richtung und Raumaufteilung oder Anordnung eines Objektes oder Objektteils im Raum. Hintergrund -
	- Sie vermitteln fotografisch die Beziehung zwischen einem oder mehreren Objekten oder Objektteilen. 198

#### Abbildung Beispiel - Räumliches Beschreiben von Objekten: Anwendung •

- Sie legen fotografisch fest, wo sich das im Text beschriebene Objektteil am Objekt befindet.
- Sie legen fotografisch den Wirkungs- oder Arbeitskreis des Objekts fest.
- Hier sehen Sie einen Bildausschnitt der Handstempelvorderseite.

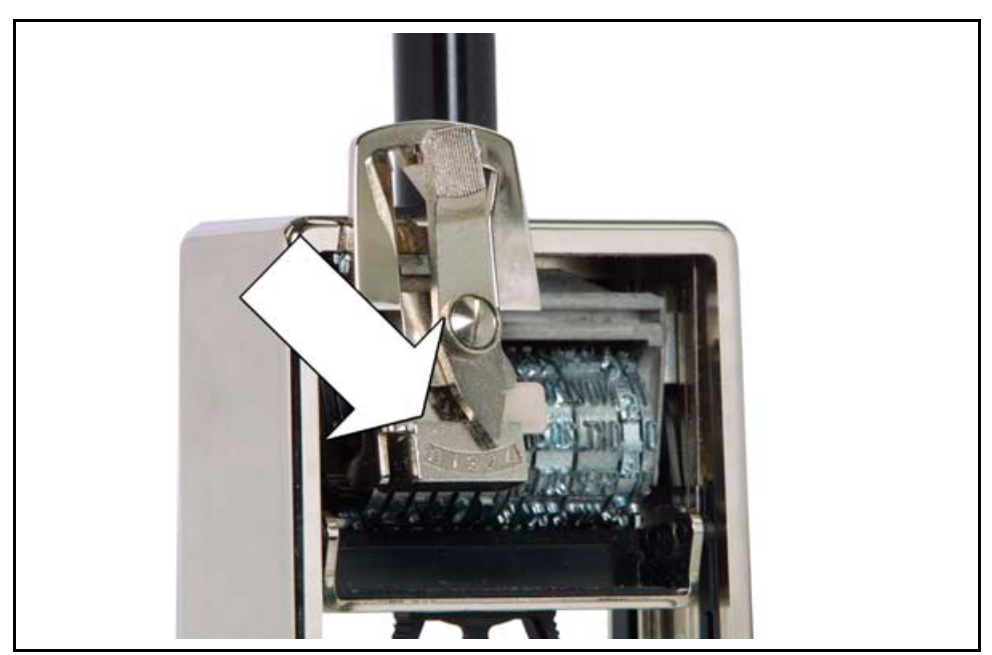

Abb. 49: Beispiel -Räumliches Beschreiben von Objekten

<sup>198</sup> Vgl. Prof. Schäflein-Armbruster, Robert: Grafiken und Bilder funktional einsetzen, Skript Nr. 364d, Fachhochschule Furtwangen, Fachbereich Product Engineering, Ausgabe 06/2002, S. 1-22.

### **Erläuterung:** Lesen Sie hier die theoretischen und fototechnischen Grundlagen zur Tipp: Beispiel - Räumliches Abbildung Beispiel - Räumliches Beschreiben von Objekten: Beschreiben von Objekten

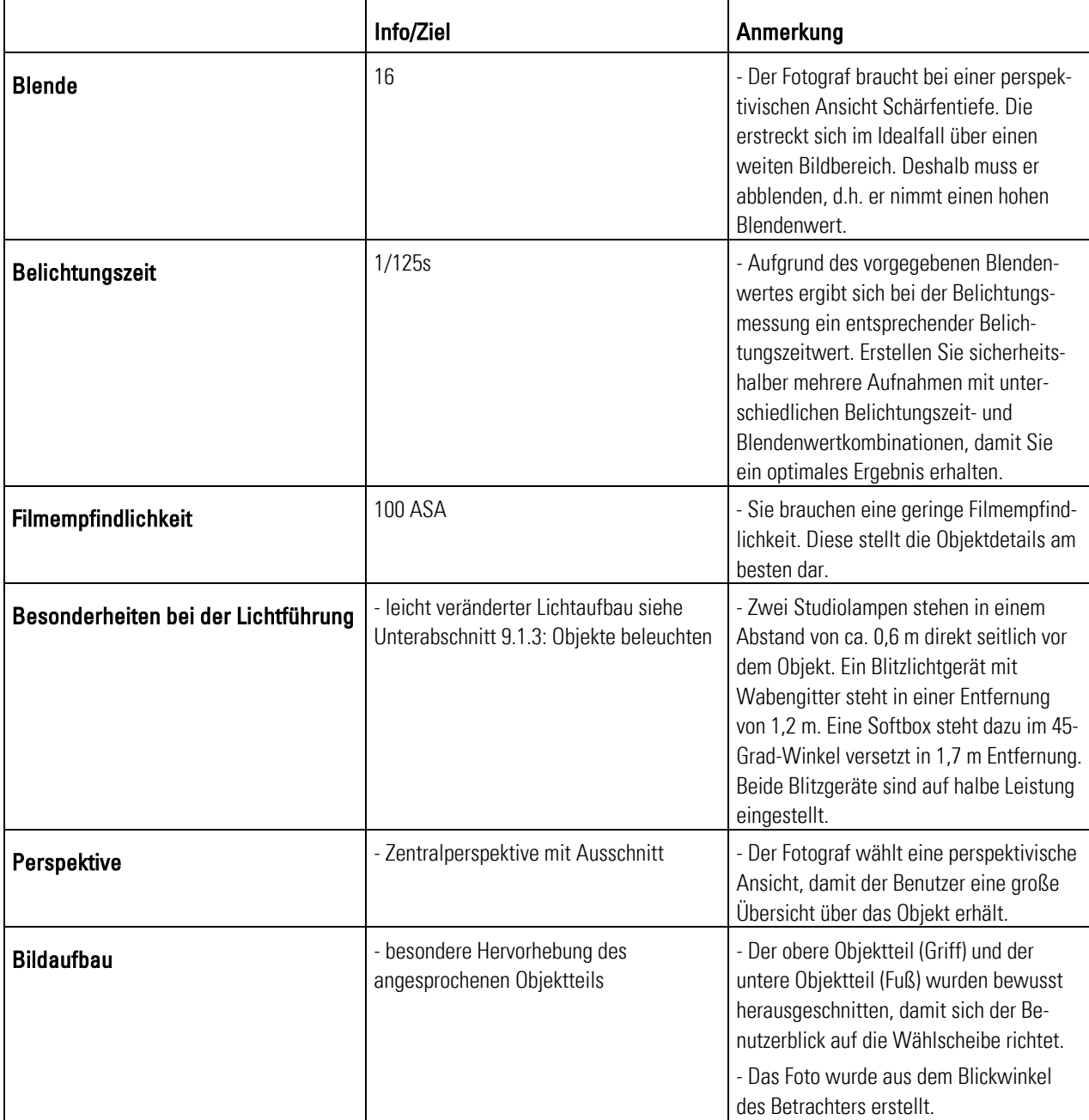

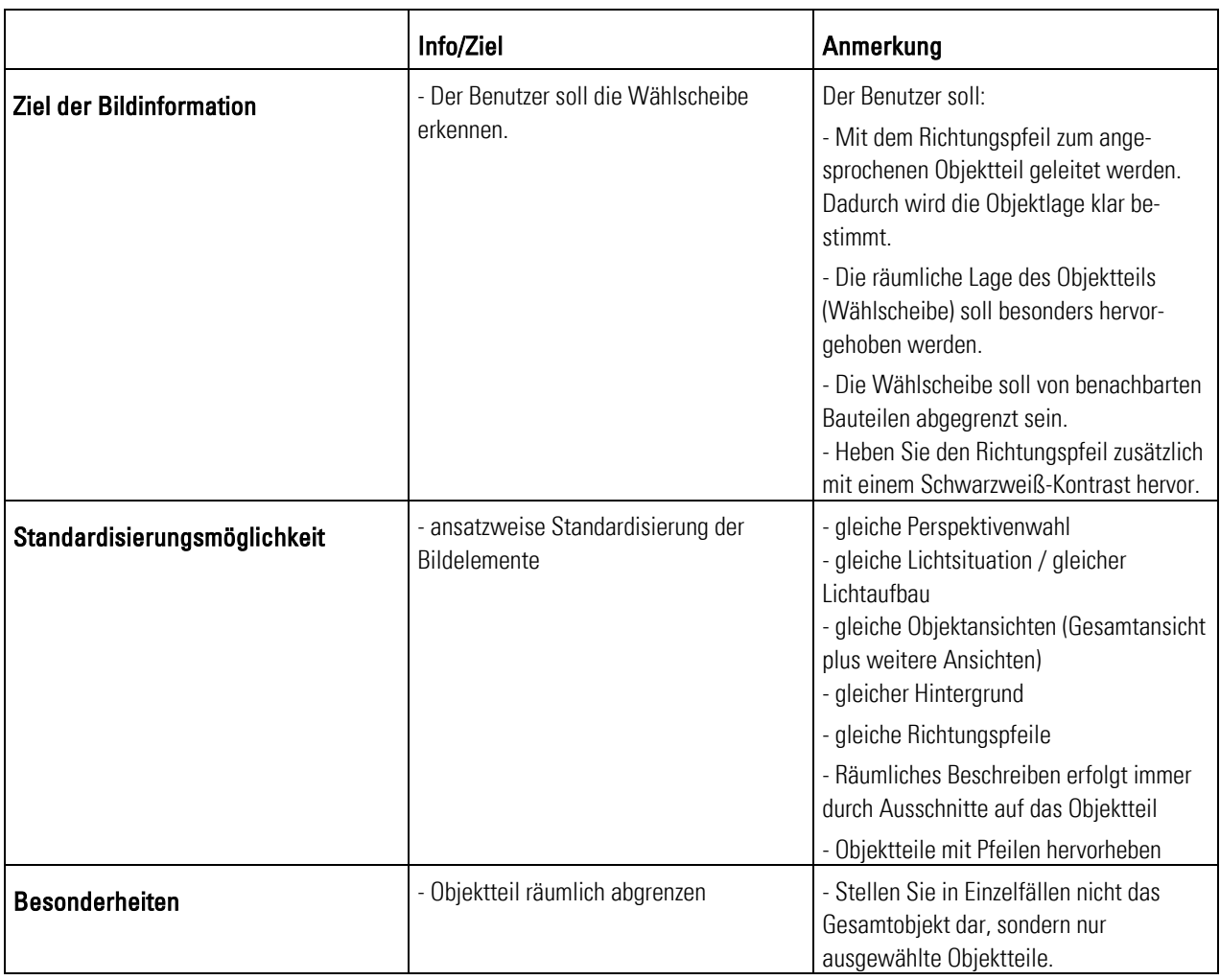

Tab. 18: Beispiel - Räumliches beschreiben von Objekten

### 9.3.1.4 In Zusammenhang bringen von Objekten

- Sie informieren fotografisch über Zusammenhänge zwischen Objekten oder anderen Informationen. Hintergrund -
	- Sie geben eine Struktur vor, in die Sie einzelne Informationen einordnen. <sup>199</sup>
- Abbildung Beispiel In Zusammenhang bringen von Objekten: Anwendung =
	- Sie erstellen fotografisch Einzelaufnahmen. Mit Ihrem Bildbearbeitungsprogramm erstellen Sie Grafiken. Die Einzelaufnahmen dienen als objektbeschreibendes Einzelelement der Gesamtgrafik.
	- Das Beispiel stellt alle Objekte, die zur Produktgattung Handstempel gehören, gemeinsam in einer Übersicht dar.

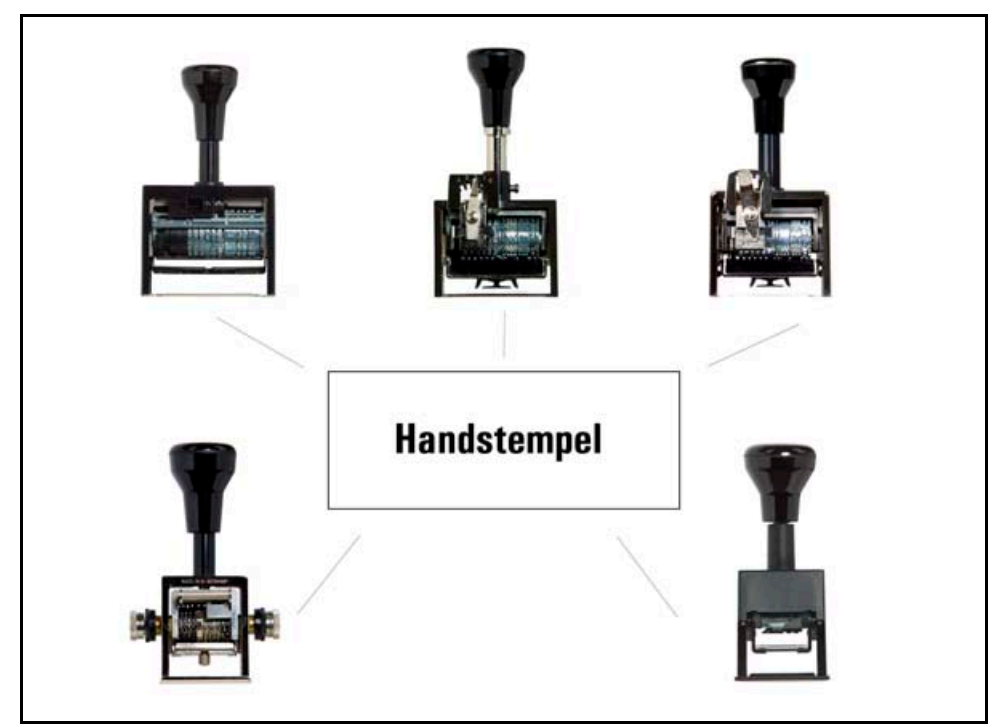

Abb. 50: Beispiel - In Zusammenhang bringen von Objekten

<sup>199</sup> Vgl. Prof. Schäflein-Armbruster, Robert: Grafiken und Bilder funktional einsetzen, Skript Nr. 364d, Fachhochschule Furtwangen, Fachbereich Product Engineering, Ausgabe 06/2002, S. 1-23.

**Erläuterung:** Lesen Sie hier die theoretischen und fototechnischen Grundlagen zur Tipp: Beispiel - In Abbildung Beispiel - In Zusammenhang bringen von Objekten: Zusammenhang bringen von Objekten

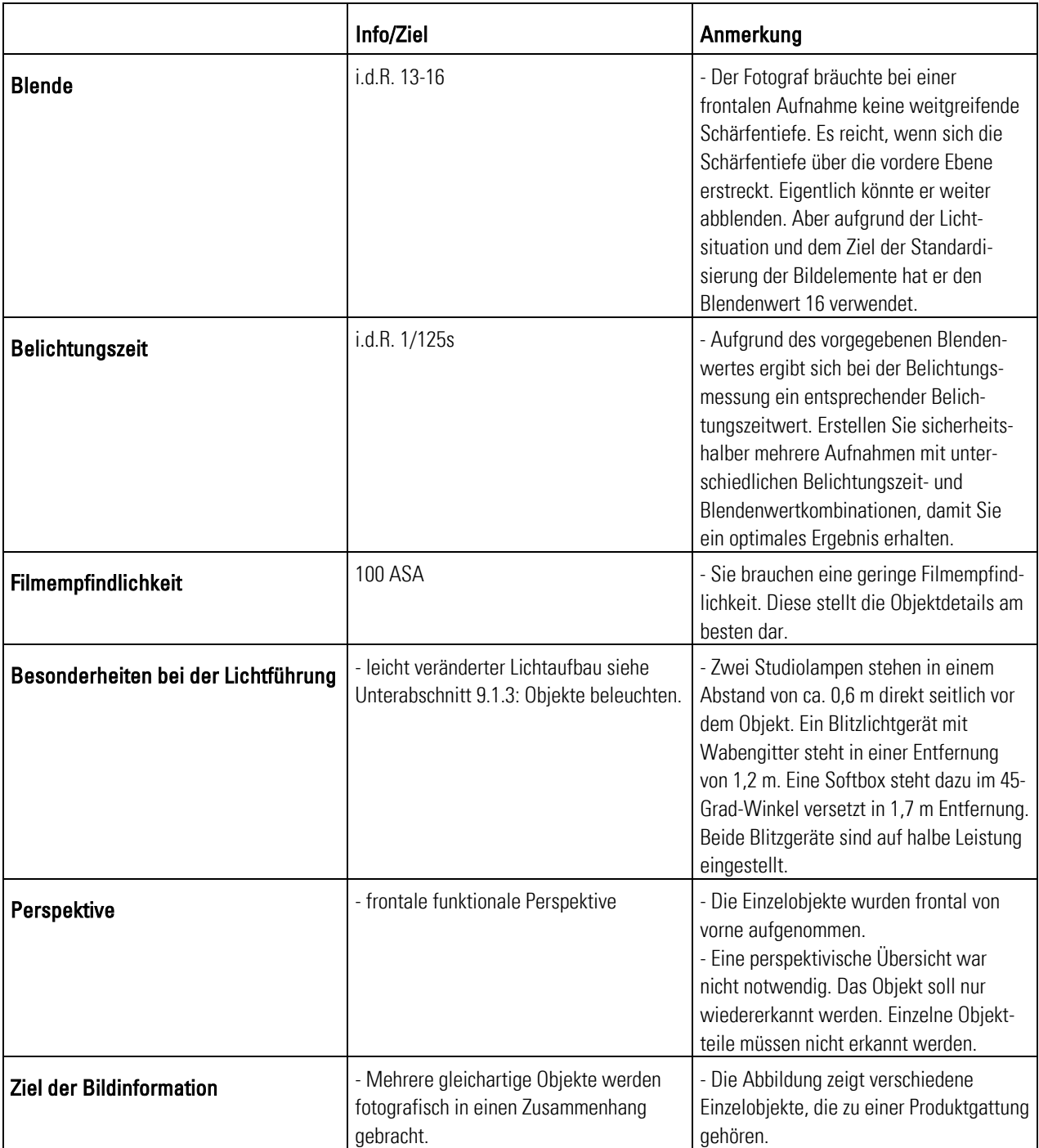

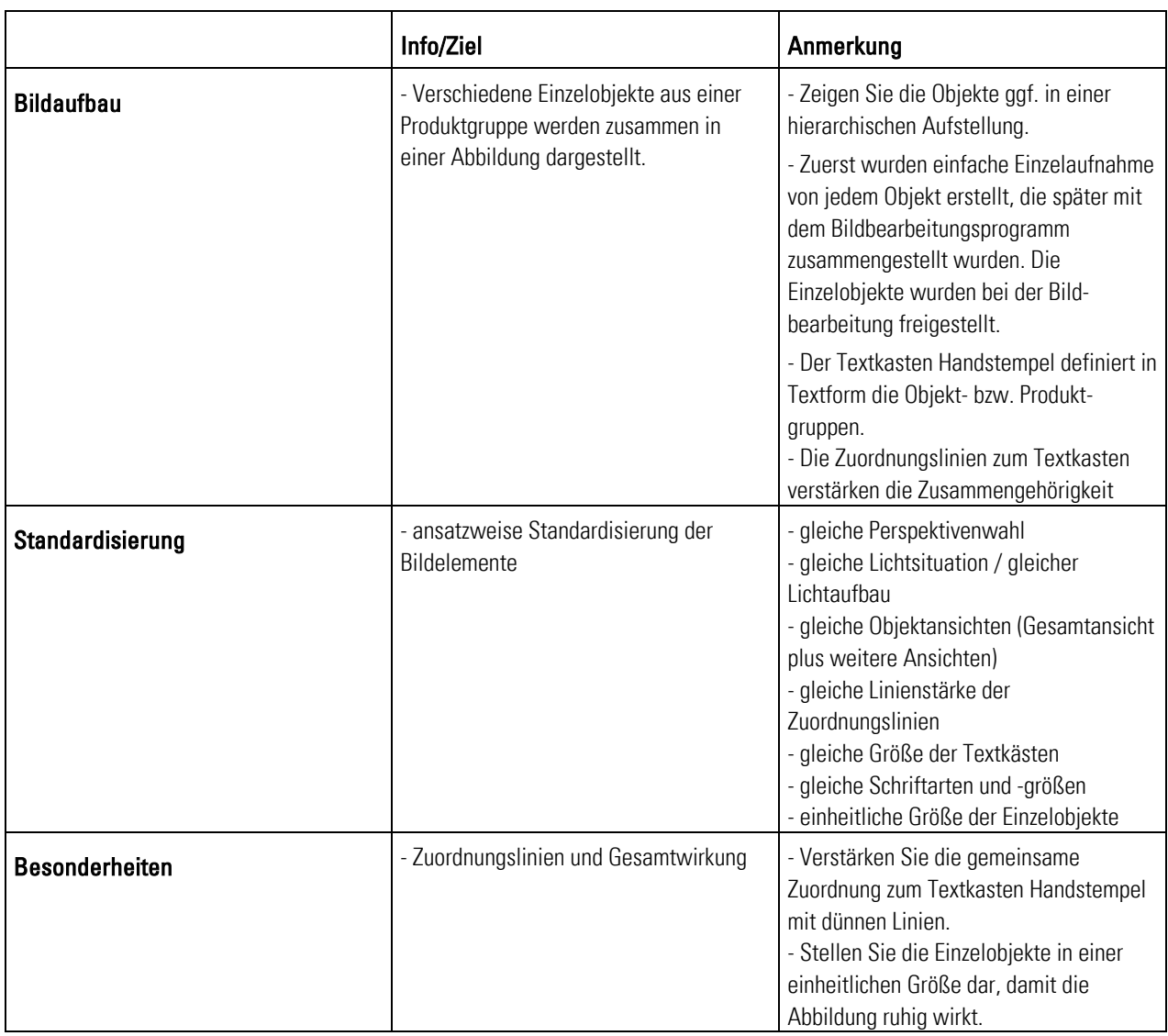

Tab. 19: Beispiel - In Zusammenhang bringen von Objekten

### 9.3.1.5 Unterscheiden von Objekten

- Sie vergleichen fotografisch zwei oder mehrere Objekte miteinander und geben Auskunft über ihre Beschaffenheit, ihre Merkmale und ihre technischen Grenzen. 200 Hintergrund •
- Abbildung Beispiel Unterscheiden von Objekten: Anwendung
	- Sie unterstützen und beschreiben fotografisch Informationen aus dem Text.
	- Sie erstellen Einzelaufnahmen. Sie erstellen Tabellen mit Fotos. Die Fotos dienen als optisches Einzelelement der Gesamttabelle.
	- Die Abbildung erklärt in Tabellenform zwei unterschiedliche Handstempel.

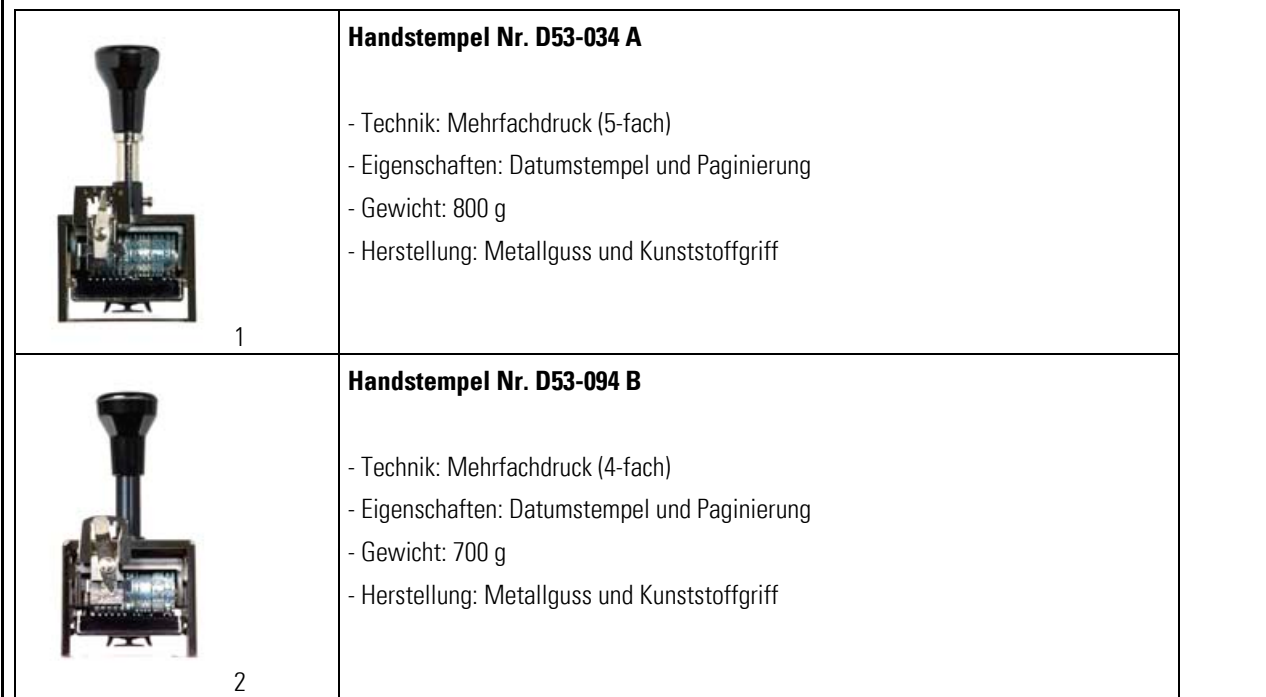

Abb. 51: Beispiel - Unterscheiden von Objekten

<sup>200</sup> Vgl. Prof. Schäflein-Armbruster, Robert: Grafiken und Bilder funktional einsetzen, Skript Nr. 364d, Fachhochschule Furtwangen, Fachbereich Product Engineering, Ausgabe 06/2002, S. 1-25.

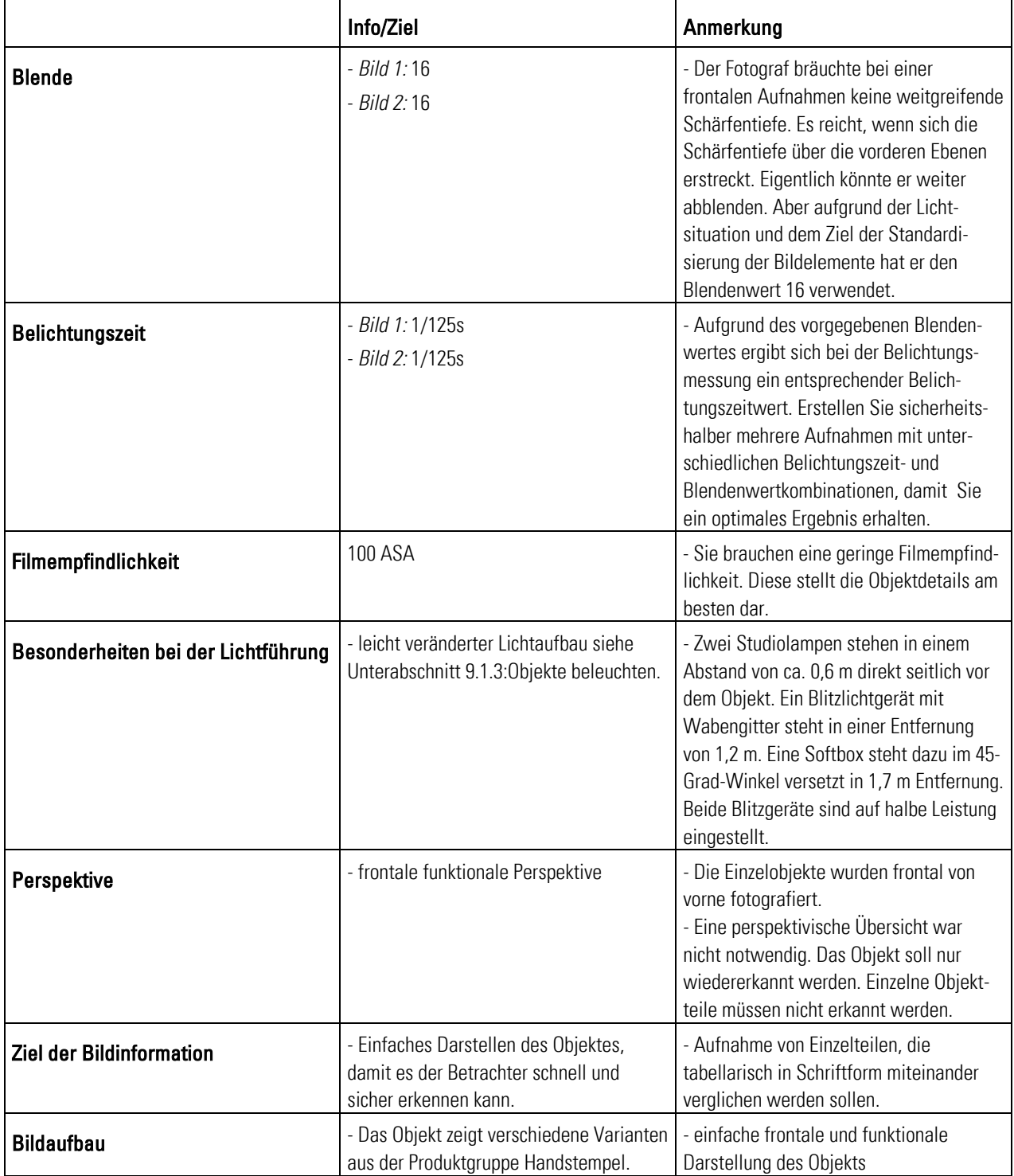

**Erläuterung:** Lesen Sie hier die theoretischen und fototechnischen Grundlagen zur Tipp Abbildung Beispiel - Unterscheiden von Objekten:

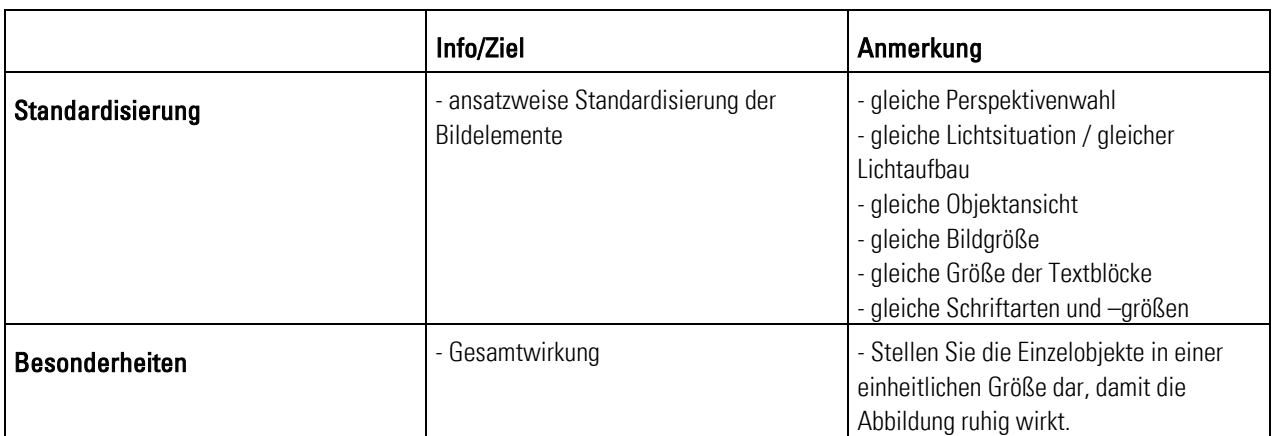

Tab. 20: Beispiel – Unterscheiden von Objekten

### 9.3.1.6 Hervorheben von Objektteilen

- Sie lenken fotografisch die Aufmerksamkeit auf besonders wichtige Bildelemente. Sie verstärken die Wirkung mit Ihrem Bildbearbeitungsprogramm durch dicke Linien, Raster, Farben, Zoom- oder Hervorhebetechniken, Pfeile usw. 201 Hintergrund -
- Abbildung Beispiel Hervorheben von Objektteilen: Anwendung -
	- Sie zeigen beispielsweise fotografisch die Gesamtübersicht eines Handstempels. Ihr Ziel ist es aber nur ein ausgewählte Objektteile hervorzuheben. Erstellen Sie eine Gesamtübersicht. Verstärken Sie die optische Wirkung dieser ausgewählten Objektteile mit Ihrem Bildbearbeitungsprogramm.
	- Die Abbildung zeigt, wie ein Objektteil (Wählscheibe) noch einmal im Detail (Skalenangabe der Wählscheibe) verstärkt dargestellt wird.

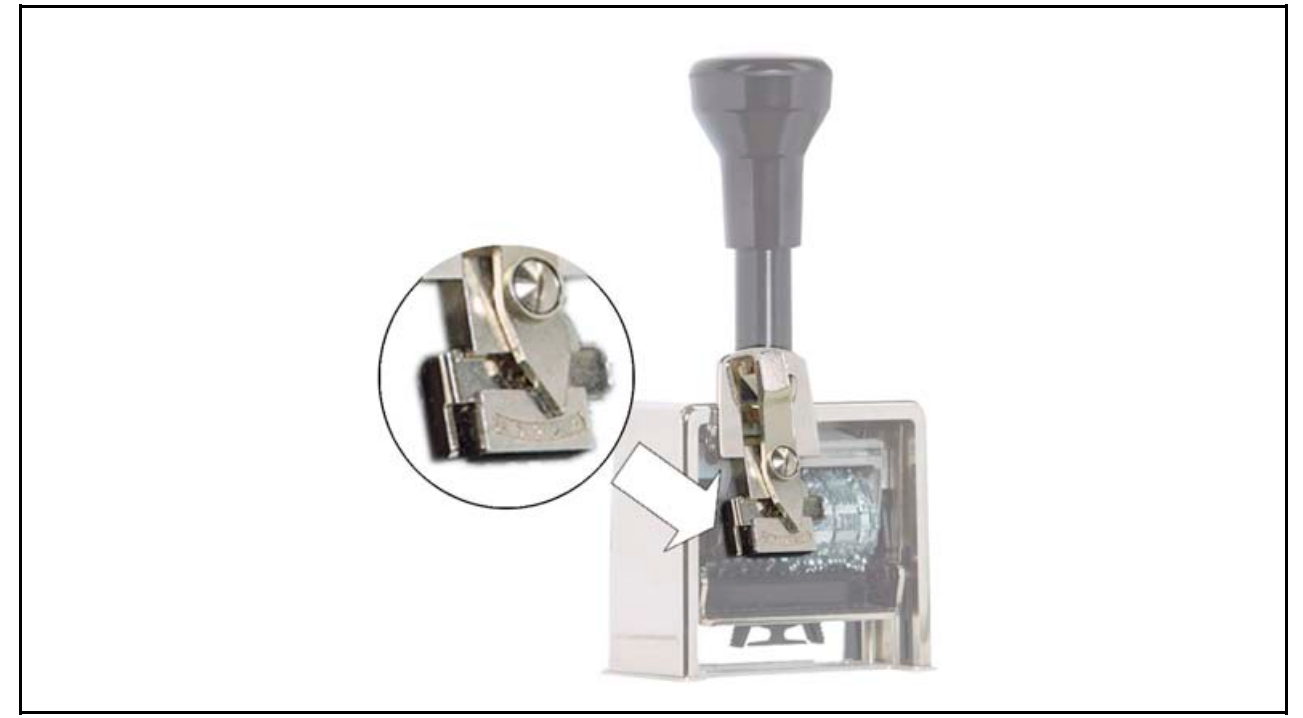

Abb. 52: Beispiel - Hervorheben von Objektteilen

<sup>&</sup>lt;sup>201</sup> Vgl. Prof. Schäflein-Armbruster, Robert: Grafiken und Bilder funktional einsetzen, Skript Nr. 364d, Fachhochschule Furtwangen, Fachbereich Product Engineering, Ausgabe 06/2002, S. 1-26.

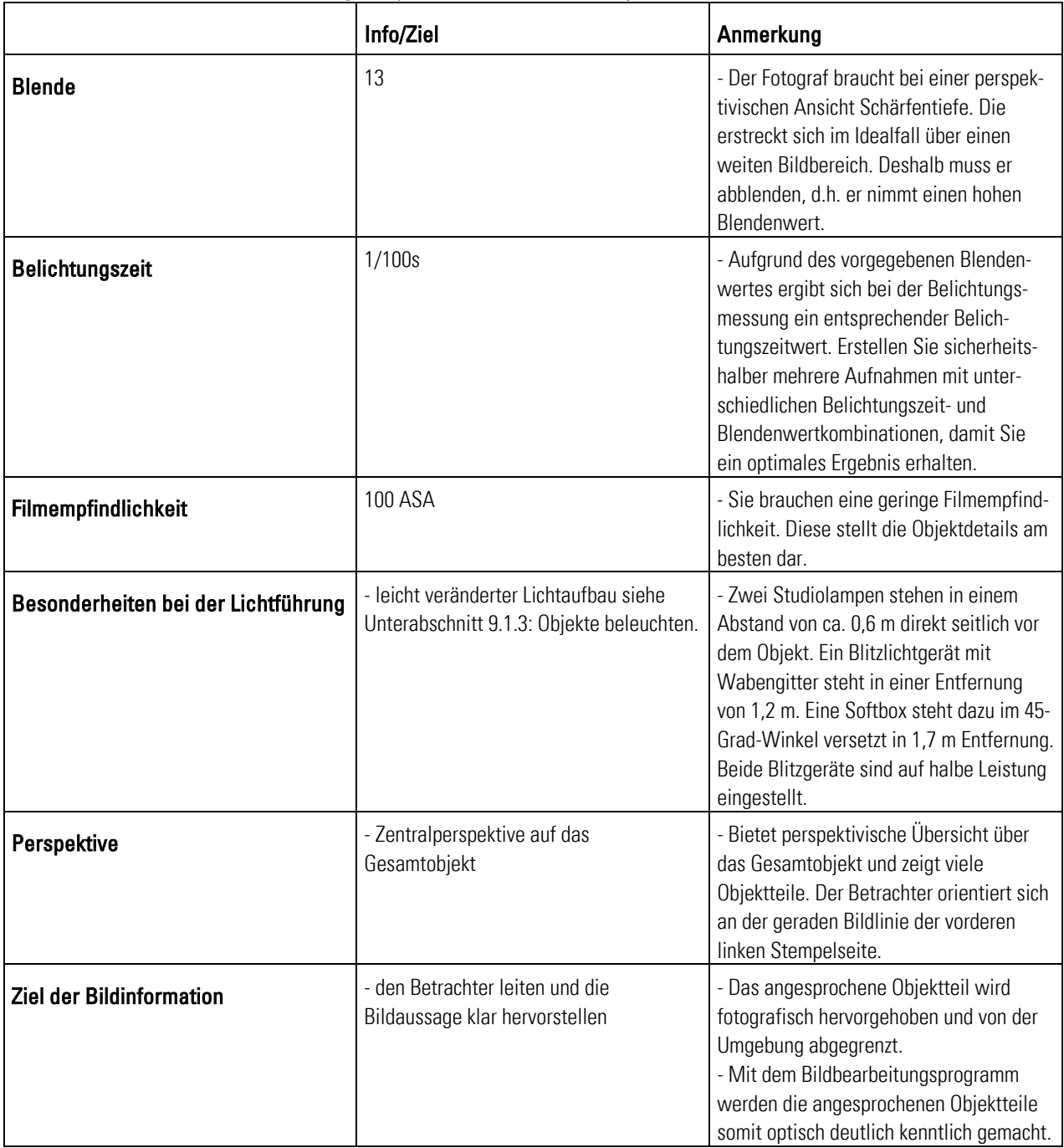

**Erläuterung:** Lesen Sie hier die theoretischen und fototechnischen Grundlagen zur Tipp Abbildung Beispiel - Hervorheben von Objektteilen:
|                       | Info/Ziel                                                  | Anmerkung                                                                                                    |
|-----------------------|------------------------------------------------------------|----------------------------------------------------------------------------------------------------|
| <b>Bildaufbau</b>     | - besondere Hervorhebung des<br>angesprochenen Objektteils | - Der zusätzliche Richtungspfeil weist<br>zusätzlich auf das angesprochene<br>Objektteil hin.<br>- Zusätzlich zum fotografischen und<br>optischen Hervorheben kommt hinzu,<br>dass die Deckkraft des Gesamtobjektes<br>verringert wird. D.h., das angesprochene<br>Objektteil wird zusätzlich hervorgehoben.<br>- Mit Hilfe des gezoomten Bildausschnitts<br>wird der Blick des Betrachters sofort auf<br>das angesprochene Objektteil geleitet.<br>- Aufnahme wurde aus dem Blickwinkel<br>des Betrachters erstellt. |
| Standardisierung      | - ansatzweise Standardisierung der<br>Bildelemente         | - gleiche Perspektivenwahl<br>- gleiche Lichtsituation / gleicher<br>Lichtaufbau<br>- gleiche Objektansichten (Gesamtansicht<br>plus weitere Ansichten)<br>- gleiche Auswahlfenster<br>- gleicher Hintergrund<br>- gleiche Richtungspfeile                                                                                                    |
| <b>Besonderheiten</b> | - Gesamtwirkung                                            | - Ein separates Auswahlfenster stellt das<br>Objektteil vergrößert dar. Dadurch sieht<br>der Betrachter zusätzliche Objektdetails.<br>- Heben Sie das Auswahlfenster und den<br>Richtungspfeil zusätzlich mit einem<br>Schwarzweiß-Kontrast hervor.<br>- Verstärken Sie die räumliche Zuordnung<br>mit Richtungspfeilen                                                                                                    |

Tab. 21: Beispiel - Hervorheben von Objektteilen

# 9.3.2 Funktionsbezogen fotografieren

Nachdem Sie nun das Objekt fotografiert haben, steht jetzt die Funktion im Vordergrund. Das Thema ist sehr wichtig. Denn Sie werden oft handlungsanleitend für Ihre Betriebsanleitungen fotografieren.

Das funktionsbezogene Fotografieren leitet zu Handlungen an und stellt Abläufe rund um das Objekt dar. Kernpunkt ist dabei wieder die Perspektivenwahl für die Sachfotografie. Nutzen Sie für die Bildaussage auch die Vorteile Ihres Bildbearbeitungsprogramms. Damit ergänzen Sie beispielsweise einzelne Bildbestandteile wie Richtungs- oder Orientierungspfeile.

Sie können sich wenig unter funktionsbezogenem Fotografieren vorstellen? Lesen Sie in der Kurzübersicht die Inhalte und Aufgaben der jeweiligen Bildinformationen:

- **Trandeln anleiten** zeigt, wie Sie den Benutzer zu Handlungen anleiten. D.h., Sie machen ihm mit Ihren Fotos die Handlungen vor, die er nachmachen soll.
- **Folgeschritte und Ergebnisse zeigen** zeigt, wie der Benutzer Handlungen nacheinander ausführen soll und welche Ergebnisse sich als Folge daraus ergeben.

#### 9.3.2.1 Zum Handeln anleiten

#### Sie leiten fotografisch den Benutzer zu einer Handlung an. Hintergrund -

 Unterstützen Sie handlungsanleitende Informationen durch grafische Zeigemittel wie Richtungspfeile. 202

#### Abbildung Beispiel - Zum Handeln anleiten: Anwendung -

- Fordern Sie den Benutzer fotografisch auf, die vom Technischen Redakteur gewünschten Handlungen umzusetzen.
- Setzen Sie im Extrembeispiel reine Bildbetriebsanleitungen ein. (siehe Kapitel 12: Digitalfotos )
- Hier im Beispiel wird das Stempeldatum verstellt. Es wurden dabei bewusst nur drei Einzelbilder mit den wichtigsten Bedienschritten gewählt: Stempel einrasten (1), Datum verstellen (2) und Stempelsperre wieder aufheben (3).

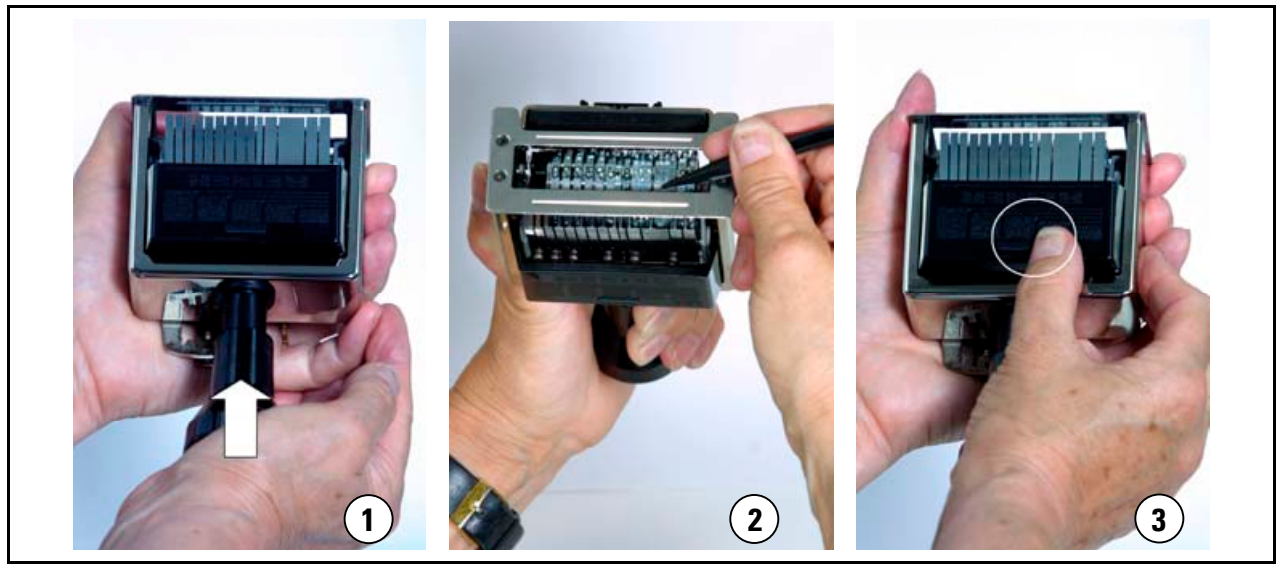

Abb. 53: Beispiel -Handlungen anleiten

<sup>&</sup>lt;sup>202</sup> Vgl. Prof. Schäflein-Armbruster, Robert: Grafiken und Bilder funktional einsetzen, Skript Nr. 364d, Fachhochschule Furtwangen, Fachbereich Product Engineering, Ausgabe 06/2002, S. 1-21.

**Erläuterung:** Lesen Sie hier die theoretischen und fototechnischen Grundlagen zur Tipp: Beispiel - Handlungen Abbildung Beispiel - Handlungen anleiten: anleiten

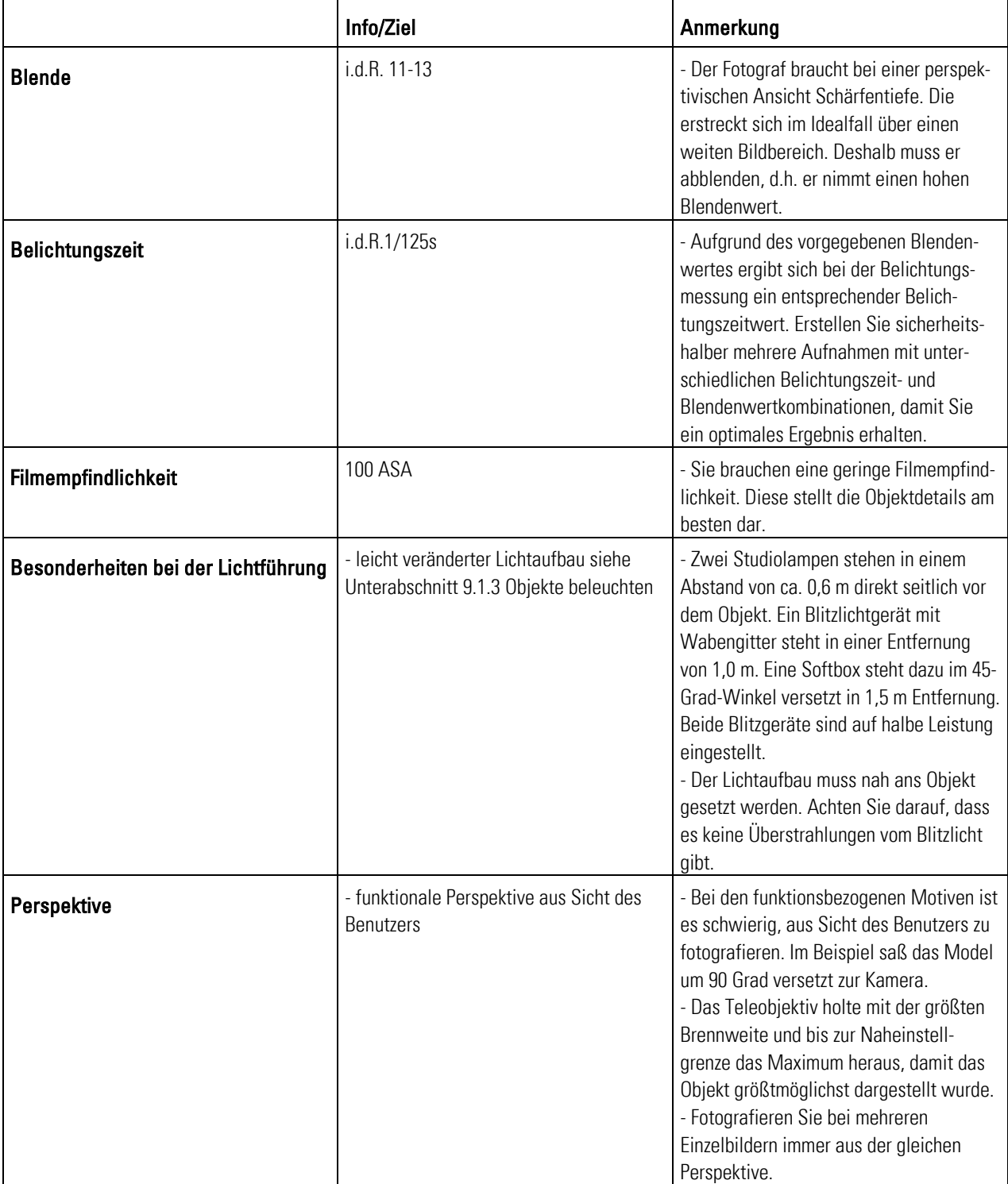

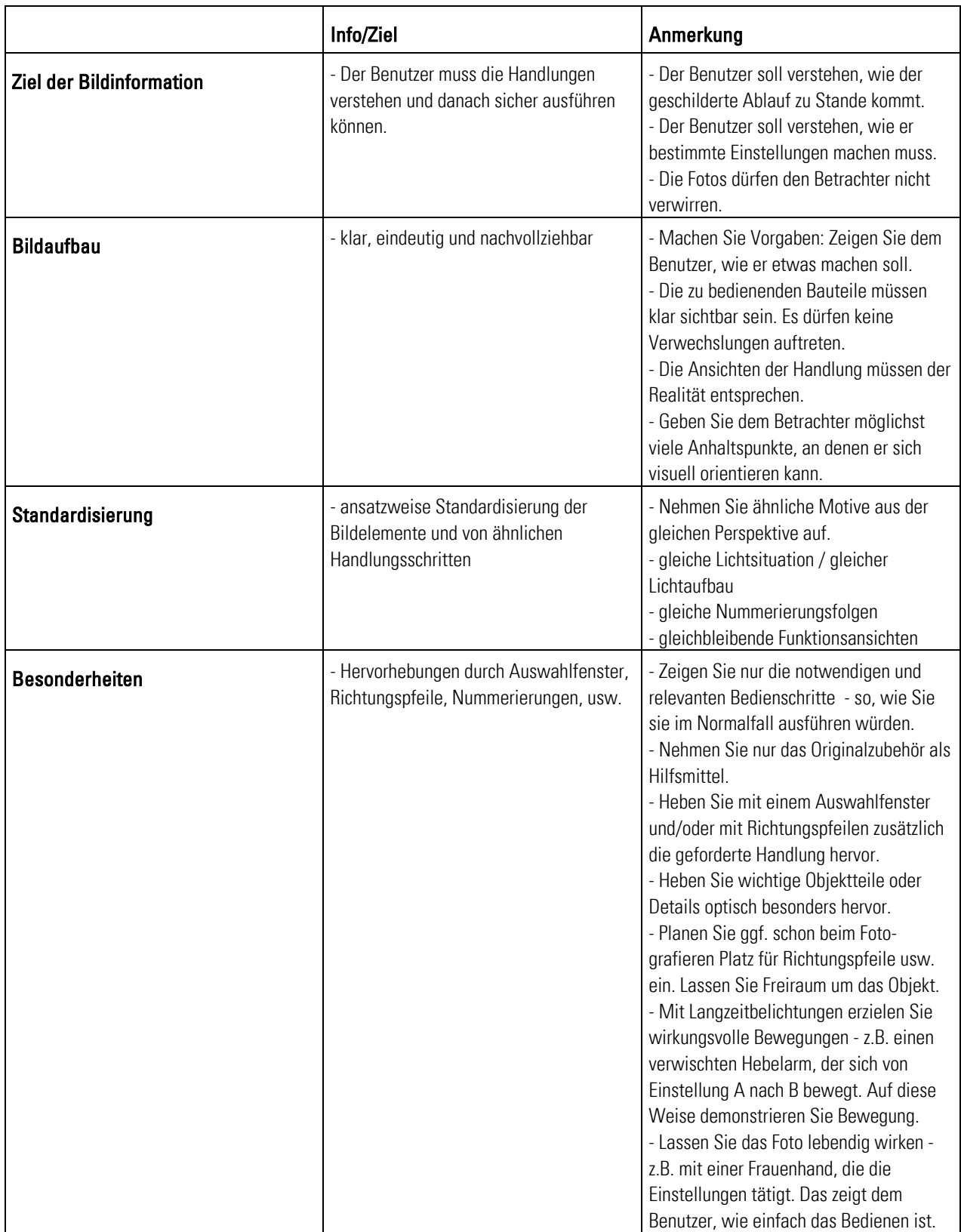

Tab. 22: Beispiel - Handlungen anleiten

## 9.3.2.2 Folgeschritte und Ergebnisse zeigen

- Sie zeigen fotografisch mehrere Einzelaufnahmen in Form einer Bildfolge. Der Betrachter sieht darauf einen Ablauf von Zuständen oder Ereignissen und deren Folge. Hintergrund -
	- Sie stellen ggf. fotografisch mehrere zeitliche Abfolgen einer Tätigkeit in einem Bild dar. 203
- Abbildung Beispiel Folgeschritte und Ergebnisse zeigen: Anwendung
	- zeigt die Abfolge mehrerer Tätigkeiten und die sich daraus ergebenden Handlungsergebnisse.
	- Hier im Beispiel wird ein Farbkissen gewechselt. Es wurden dabei bewusst nur die Einzelbilder mit den wichtigsten Bedienschritten gewählt: Stempel einrasten (1), Schutz-Klammern einrasten (2), altes Stempelkissen entfernen (3), neues Stempelkissen auspacken (4), neues Stempelkissen einsetzen (5) und Stempelsperre wieder aufheben (6).

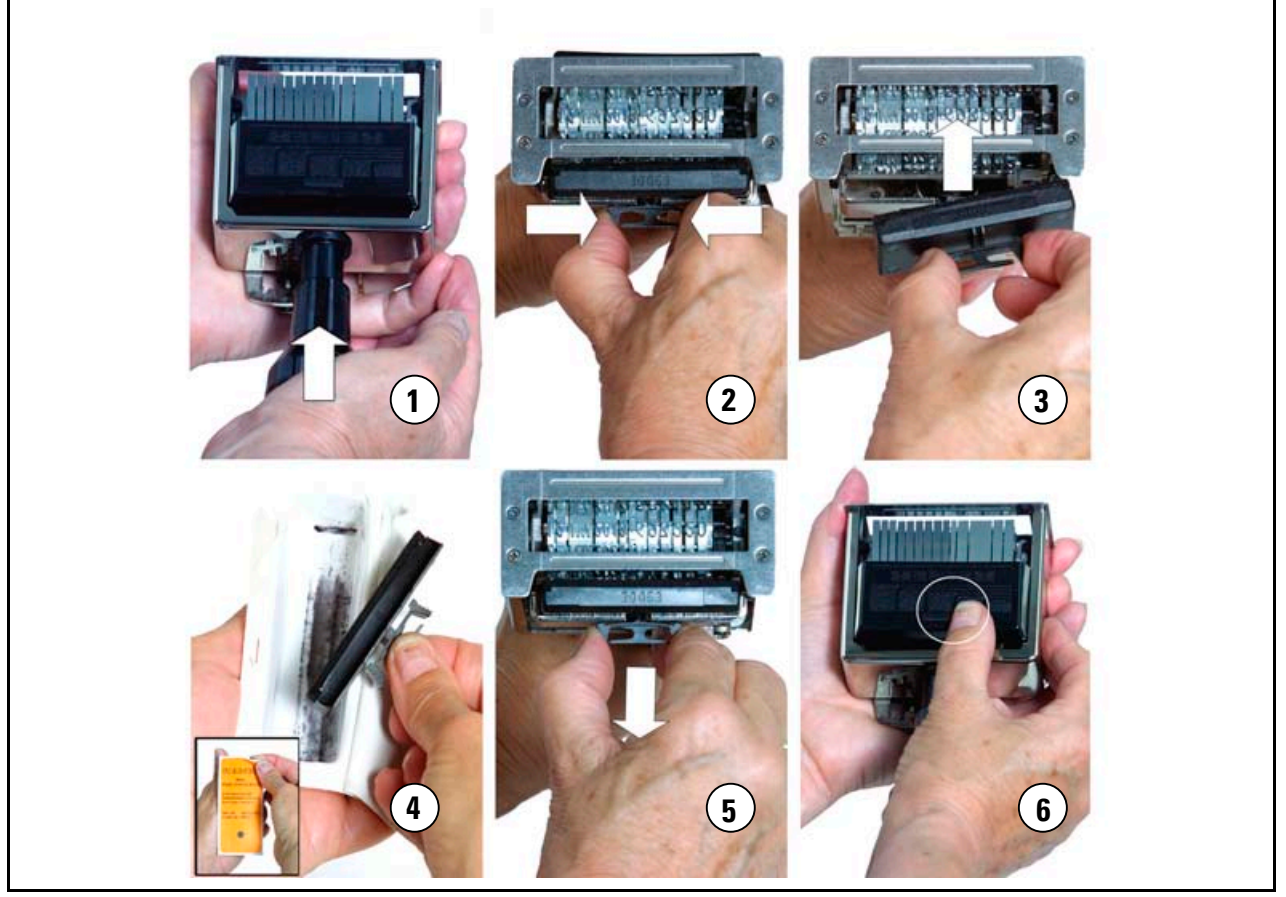

Abb. 54: Beispiel - Folgeschritte zeigen

<sup>&</sup>lt;sup>203</sup> Vgl. Prof. Schäflein-Armbruster, Robert: Grafiken und Bilder funktional einsetzen, Skript Nr. 364d, Fachhochschule Furtwangen, Fachbereich Product Engineering, Ausgabe 06/2002, S. 1-24.

**Erläuterung:** Lesen Sie hier die theoretischen und fototechnischen Grundlagen zur Tipp: Beispiel - Folgeschritte Abbildung Beispiel - Folgeschritte zeigen. zeigen

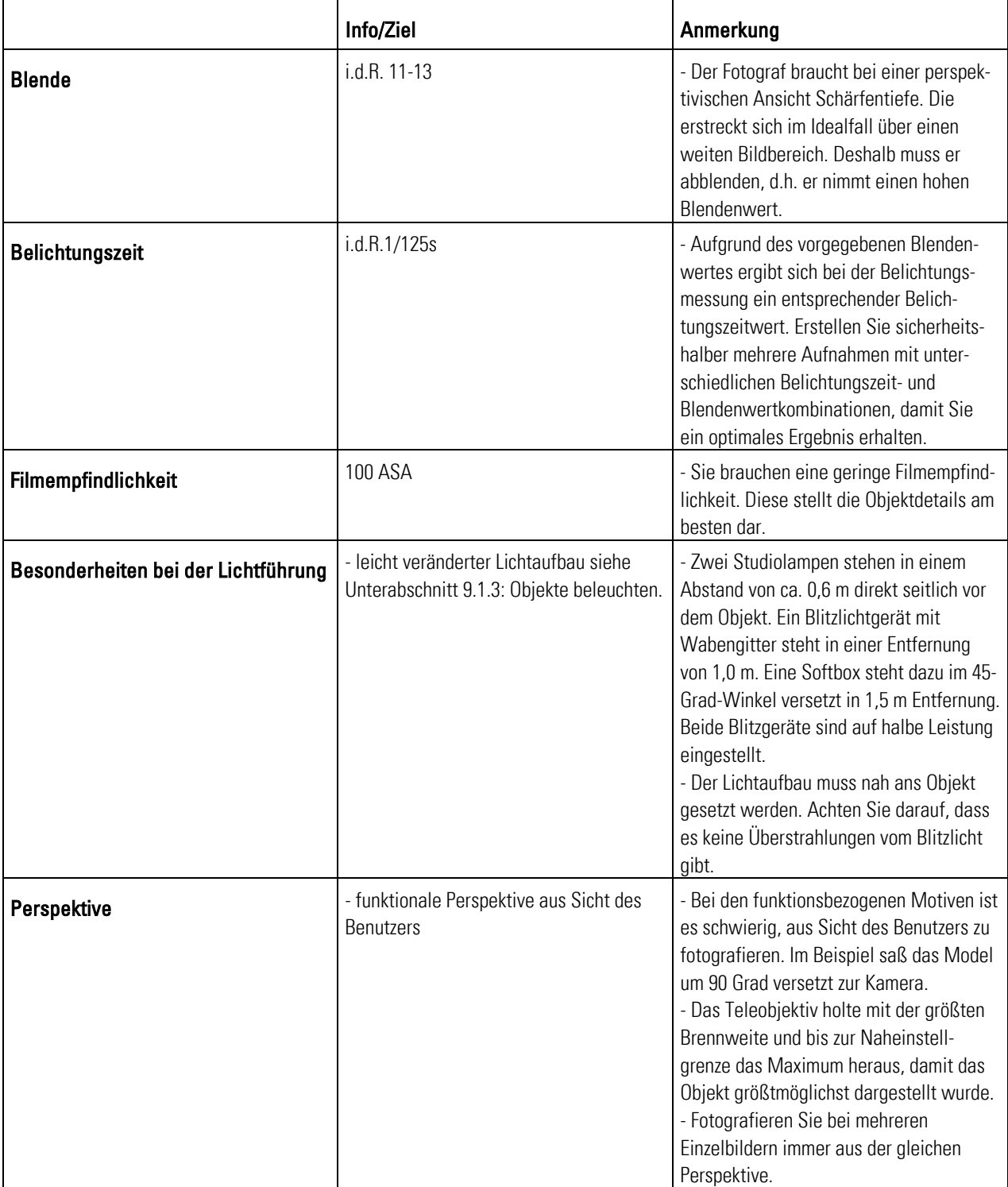

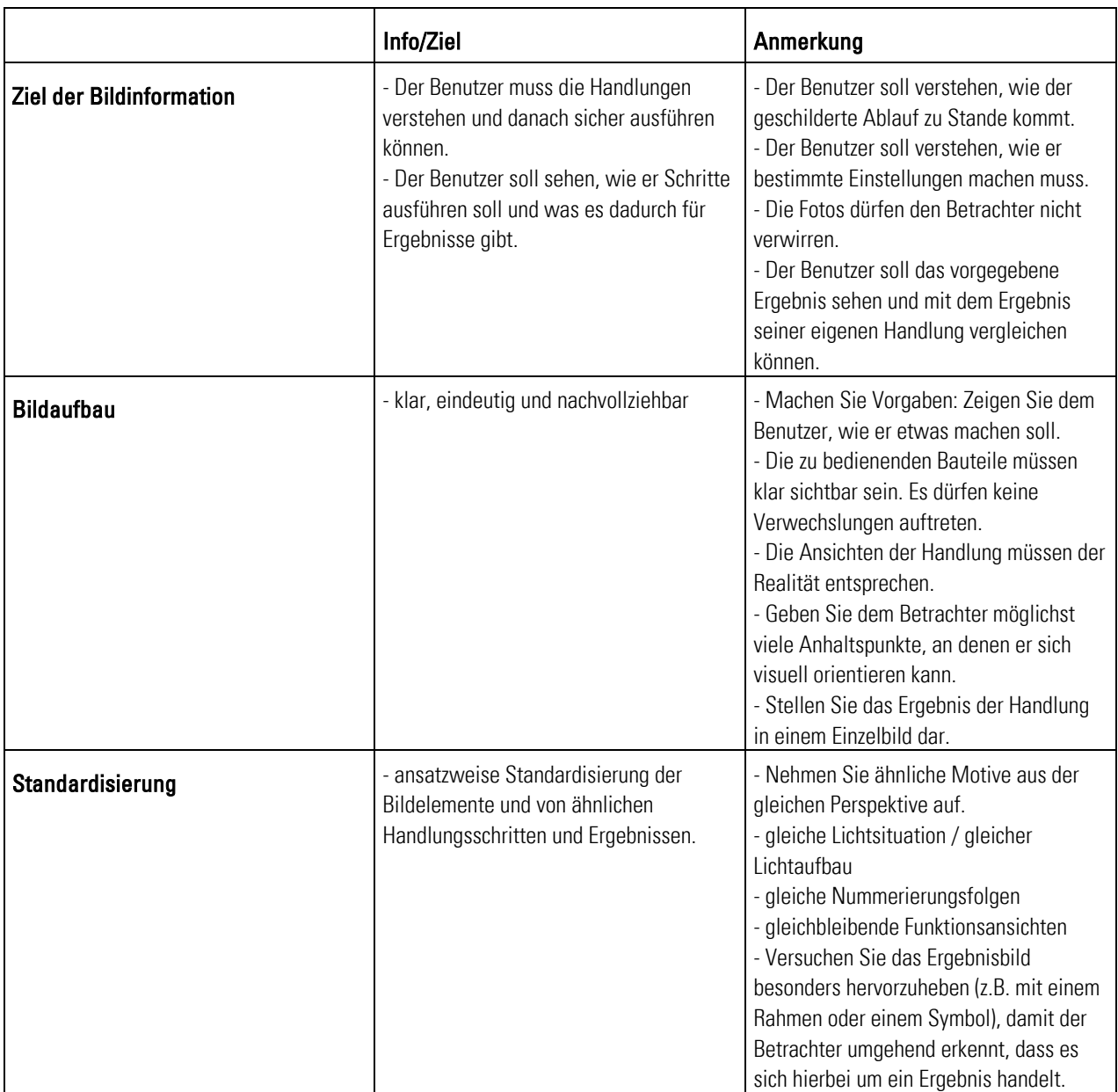

|                       | Info/Ziel                                                                      | Anmerkung                                                                                                    |
|-----------------------|--------------------------------------------------------------------------------|----------------------------------------------------------------------------------------------------|
| <b>Besonderheiten</b> | - Hervorhebungen durch Auswahlfenster,<br>Richtungspfeile, Nummerierungen usw. | - Zeigen Sie nur die notwendigen und<br>relevanten Bedienschritte so, wie Sie sie<br>im Normalfall ausführen würden.<br>- Planen Sie ggf. schon beim Foto-<br>grafieren Platz für Richtungspfeile usw.<br>ein. Lassen Sie Freiraum um das Objekt.<br>- Machen Sie Vorgaben. Zeigen Sie dem<br>Benutzer, wie er etwas machen soll.<br>- Lassen Sie das Foto lebendig wirken -<br>z.B. mit einer Frauenhand, die die<br>Einstellungen tätigt. Das zeigt dem<br>Benutzer, wie einfach das Bedienen ist.<br>- Nehmen Sie nur das Originalzubehör als<br>Hilfsmittel.<br>- Mit Langzeitbelichtungen erzielen Sie<br>wirkungsvolle Bewegungen - z.B. einen<br>verwischten Hebelarm, der sich von<br>Einstellung A nach B bewegt. Auf diese<br>Weise demonstrieren Sie Bewegung.<br>- Versuchen Sie ähnliche Fotomotive in<br>ein Einzelbild (siehe Nr. 4) zusammen-<br>zufassen. Damit verringern Sie die<br>Gesamtanzahl an Einzelbildern.<br>- Heben Sie z.B. mit einem Auswahl-<br>fenster und/oder mit Richtungspfeilen<br>zusätzlich die geforderte Handlung |
|                       |                                                                                | optisch hervor.<br>- Stellen Sie das Resultat in einem<br>Einzelbild dar.                                                                                                    |

Tab. 23: Beispiel - Folgeschritte zeigen

# 10 Bildbearbeitung

"Es ist noch kein Meister vom Himmel gefallen", lautet eine alte Redensart. D.h., auch Fotos von Profifotografen müssen nachbearbeitet werden. Bildbearbeitungsprogramme bieten viele Möglichkeiten, Fehler auszugleichen, die Sie beim Fotografieren gemacht haben.

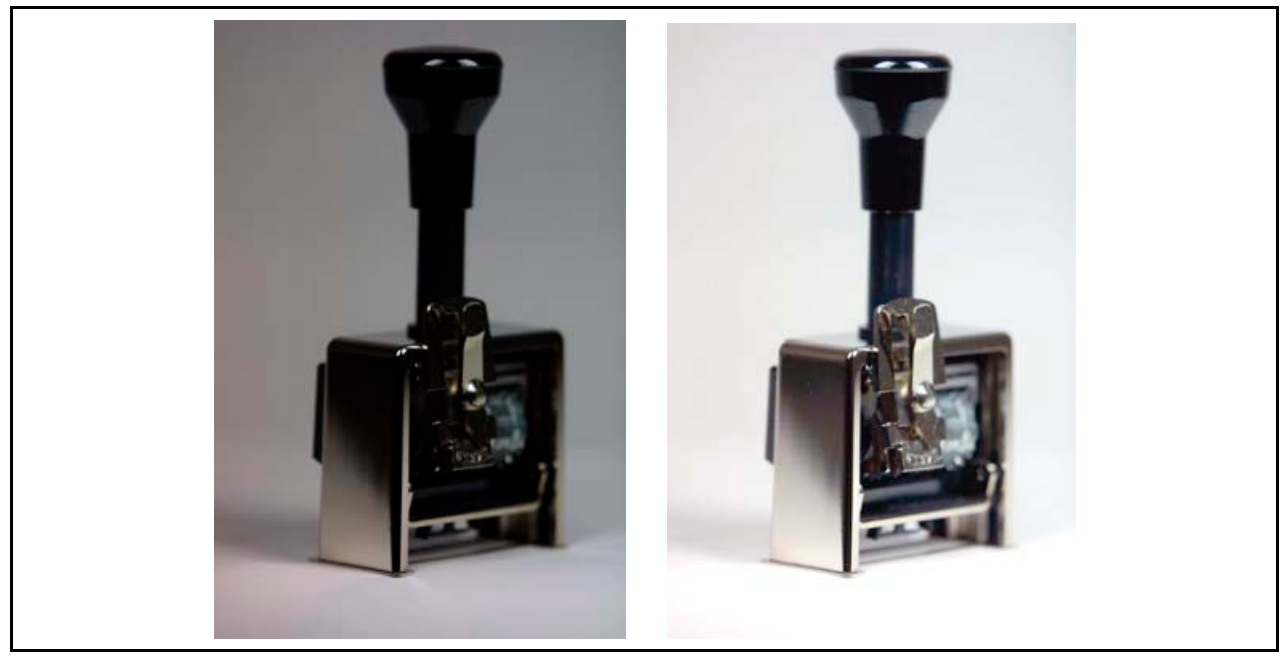

Abb. 55: Möglichkeiten der Bildbearbeitung

Die Abbildung Möglichkeiten der Bildbearbeitung zeigt Ihnen zweimal das gleiche Foto. Links: die unbearbeitete Variante. Rechts: die mit einem Bildbearbeitungsprogramm überarbeitete Variante. Sie sehen, dass Sie aus einem verunglückten Foto noch einiges herausholen können. Beachten Sie, dass sich das nur lohnt, wenn sich die Fehler mit einem vertretbaren Zeit- und Kostenaufwand beheben lassen.

Die Bildbearbeitung ist ein vielseitiges Spektrum, das Ihnen in der Sachfotografie unzählig viele Möglichkeiten bietet:

- **Aufgaben der Bildbearbeitung** Die Bildbearbeitung bereitet einen rohen, digitalen Datensatz zu einem druck- bzw. bildschirmausgabefähigen Datensatz. Bildbearbeitungsprogramme dienen zur Bildgrößeneinstellung, Farb- und Tonwertkorrektur und zum Scharfzeichnen.
- **Bildbearbeitungsprogramme** Bildbearbeitungsprogramme optimieren die Bildqualität, damit das Foto die gewünschte Bildwirkung erreicht.
- **Grundregeln der Bildbearbeitung** Wie in jedem anderen Bereich gibt es auch bei der Bildbearbeitung Grundregeln, die Sie bei Ihrer täglichen Arbeit beachten sollten. Die wichtigste Grundregel ist, dass Sie nie Originalfotodateien bearbeiten. Verwenden Sie dazu immer Kopien.
- **Grundlagen der Bildbearbeitung** Der Leitfaden nennt Ihnen die wichtigsten Grundlagen der Bildbearbeitung. Dazu zählen das Farb- und Tonwertmanagement und Anwendungsmanagement. Hier lesen Sie mehr über Helligkeit, Kontraste und den professionellen Umgang mit Adobe Photoshop.
- **Dateiformate** Ihre Fotos können Sie in mehr als 15 unterschiedlichen Dateiformaten abspeichern. JPEG und GIF sind die gängigsten Formate, die Technische Redakteure für Betriebsanleitungen einsetzen.
- **Bildverwendung** Was bringt Ihnen das beste Foto, wenn es nicht die Anforderungen des entsprechenden Mediums erfüllt? Nichts! Damit Ihnen genau das nicht passiert, liefert Ihnen der Leitfaden alle wichtigen Informationen für Druckvorstufenund Onlinefotodateien.

Im folgenden Abschnitt hat der Autor eine ähnliche Struktur verwendet wie in der Diplomarbeit von Dominik Bohnacker: Standardisierung des Bildeinsatzes der Firma Trumpf, FH Furtwangen, Studiengang Dokumentation & Design, Wintersemester 2002/2003. Doch das Themengebiet hat er selbstständig überarbeitet und auf das Thema angepasst. Einzelne Themenbereiche deckten sich miteinander ab. Insofern Inhalte übernommen wurden, so sind diese in Form eines Zitates gekennzeichnet.

# 10.1 Aufgaben der Bildbearbeitung

Zur Kernaufgabe der Bildbearbeitung gehört das Aufbereiten eines rohen, digitalen Datensatzes wie ihn die Digitalkamera erstellt. Unterschiedliche Medien (z.B. Druck oder Online) stellen an Digitalfotos unterschiedliche Anforderungen. Experten setzen Bildbearbeitungsprogramme hauptsächlich zur Bildgrößeneinstellung, Farb- und Tonwertkorrektur, Helligkeits- und Kontraststeuerung sowie zum Scharfzeichnen ein. <sup>204</sup>

# 10.2 Bildbearbeitungsprogramme

 $\overline{a}$ 

Bilder sind ein fester Bestandteil in Print- und Online-Dokumentationen. Allerdings erreicht die Botschaft der Bilder die Adressaten nur, wenn die Bildqualität und der Bildaufbau stimmen. Optimieren Sie die Bildqualität, damit Sie die gewünschte Wirkung erreichen.

Die gängigsten Bildbearbeitungs-Softwareprogramme auf dem Markt sind momentan: 205

- Adobe Photoshop  $5.0 7.0$
- Adobe Photoshop Elements 2.0
- Corel Photo-Paint  $8.0 10.0$
- **Mircografix Publisher 8 10**
- $\blacksquare$  Metacreations / Corel Painter 4.2 7.0

 $204$  Vgl. Marchesi, Jost J.: digital Photokollegium 2 – Ein Lehrgang über Aufnahme und Bildbearbeitung in der digitalen Fotografie, 1. Auflage, Verlag Photografie, Gilching, 2002, S. 73.

<sup>205</sup> Vgl. Altmann: a.a.O., S. 62.

- $\blacksquare$  Jasc Paint Shop Pro 5.0 7.0
- Computerinsel Photo Line32 8.5 9.0
- $\blacksquare$  GIMP 1.2.3
- Fazit Adobe Photoshop ist aufgrund der Arbeitsgeschwindigkeit, hervorragender Stabilität, hoher Farbtreue und auch durch seine zweckmäßig gestaltete Benutzeroberfläche das meistgenutzte Grafikprogramm im Web.

Nahezu alle Experten arbeiten mit dem Qualitätsstandard Adobe Photoshop. Deshalb orientiert sich der Leitfaden an der Bildbearbeitungssoftware Adobe Photoshop 7.0.<sup>206</sup> Eine preisgünstige und interessante Variante dazu ist vom gleichen Hersteller Adobe Photoshop Elements. Es ist ein leistungsstarkes und dennoch einfach zu verwendendes Bildbearbeitungsprogramm für den Druck, E-Mail und das Internet.

# 10.3 Grundregeln der Bildbearbeitung

 $\overline{a}$ 

Adobe Photoshop ist ein umfangreiches Bildbearbeitungsprogramm mit vielen Funktionen. Beachten Sie bei der Bildbearbeitung Grundregeln, damit Sie den Überblick über Ihre Arbeit behalten und effektiv arbeiten.

#### **Der folgende Abschnitt zeigt Ihnen die allgemeinen Regeln der Bildbearbeitung:**

- Treffen Sie vor der Bildbearbeitung die konkrete Fotoauswahl, die Sie in der Dokumentation verwenden wollen. So ersparen Sie sich Mehrarbeit für Bilder, die Sie nicht verwenden wollen oder können.
- Achten Sie darauf, dass bei der Bildbearbeitung kein Sonnenlicht oder eine Lampe direkt auf den Bildschirm strahlen. Dies hätte zur Folge, dass Sie eine falsche Darstellung des Fotos auf dem Bildschirm hätten.
- Achten Sie darauf, dass der Bildschirm richtig kalibriert ist. D.h., es muss sichergestellt sein, dass die Helligkeit, der Kontrast und die Farbwerte richtig eingestellt sind. Wenden Sie sich ggf. an Ihren EDV-Experten.
- Klären Sie vor der Bildbearbeitung, für welches Medium Sie das Bild einsetzen. Dies ist wichtig für die Wahl der Bildgröße, des Dateiformats und des Farbmodus.
- Verwenden Sie in der Bildbearbeitung nie Originaldaten, bearbeiten Sie nur Kopien! Ansonsten verlieren Sie Originaldaten unwiederbringlich.
- Achten Sie darauf, dass Sie die Originaldaten nicht überschreiben! Ansonsten verlieren Sie Originaldaten unwiederbringlich.
- Stellen Sie die Größe der Bildansicht am besten auf 100% oder mindestens 50%. Mit einer durch den Faktor 10 dargestellten Ansicht erhalten Sie eine wirklichkeitsnahe Ansicht. So sehen Sie alle Details maßstabsgerecht.
- Erstellen Sie sich eine Arbeitsmethode, wie Sie bearbeitete und unbearbeitete Bilder im Archivierungssystem trennen können. Dadurch behalten Sie die Übersicht, welche Bilder Sie schon überarbeitet haben.

 $206$  Vgl. Marchesi: digital Photokollegium  $2 -$  Ein Lehrgang über Aufnahme und Bildbearbeitung in der digitalen Fotografie, S. 73.

# 10.4 Grundlagen der Bildbearbeitung

Der folgende Abschnitt gibt Ihnen einen Überblick über die Grundlagen und die wichtigsten Funktionen der Bildbearbeitung für Technische Dokumente exemplarisch am Beispiel der Software Adobe Photoshop 7.0. Bitte recherchieren Sie bei weiterem Informations-bedarf in der entsprechenden Fachliteratur oder Handbüchern.

- **Farb- und Tonwertmanagement** Lesen Sie mehr über die wichtigsten Themen Farben, Helligkeit, Kontraste und Tonwerte. Mit Adobe Photoshop haben Sie zahlreiche Möglichkeiten. Ihr Leitfaden führt Sie in die Grundlagen und den Umgang damit ein.
- **Anwendungsmanagement** Lesen Sie mehr über die wichtigsten Themen zum tatsächlichen Verändern von Objekten wie das Freistellen, Ausschneiden, Scharfzeichnen, etc. in der Bildbearbeitung. Mit Adobe Photoshop haben Sie zahlreiche Möglichkeiten. Ihr Leitfaden führt Sie in Grundlagen und den Umgang damit ein.

## 10.4.1 Farb- und Tonwertmanagement

Vielleicht blüht gerade auf Ihrer Fensterbank eine schöne Blume? Fotografieren Sie sie doch einfach. Sehen die Farben am Bildschirm genauso aus wie in echt? Im Regelfall ist das nicht so. Deshalb führt Sie Ihr Leitfaden nun in das Farb- und Tonwertmanagement mit Adobe Photoshop ein.

Helligkeit Die Farben von Fotos bestehen aus unterschiedlichen Farb- und Graustufen. Diese werden in unterschiedlichen Helligkeitsstufen dargestellt. Die Helligkeit von Farben und Graustufen ist veränderbar, d.h., Sie können alle Tonwerte heller oder dunkler machen.

> Bildbearbeitungsprogramme verändern die Helligkeit linear. Das Programm rechnet einen festen Wert zu allen Tonwerten dazu oder ab. Als Folge davon geht bei starkem Aufhellen die Zeichnung der Lichter verloren und beim Abdunkeln verschwindet die Zeichnung der Schatten. 207

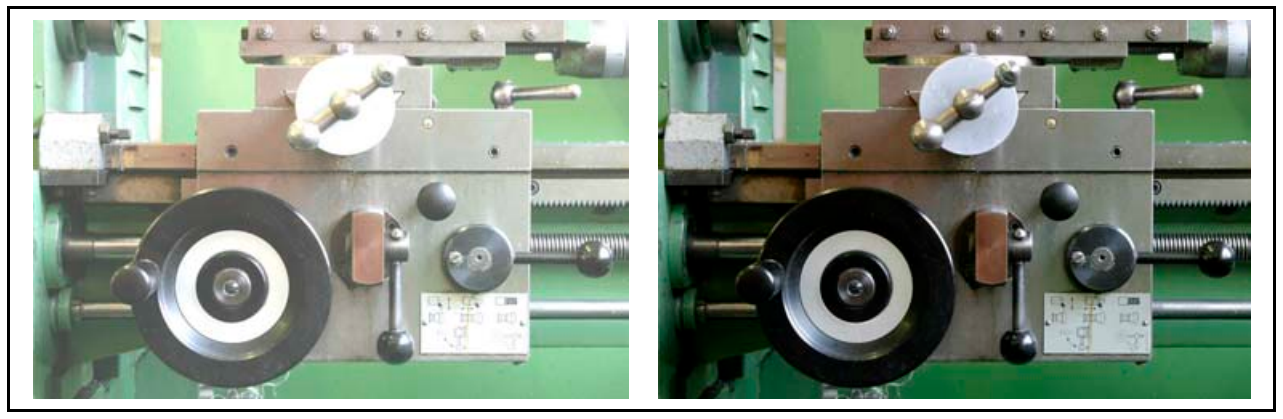

Abb. 56: Helligkeit

<sup>207</sup> Vgl. Altmann: a.a.O., S. 120.

Die Abbildung Helligkeit zeigt die mit der Funktion Helligkeit/Kontrast bearbeitete Ansicht einer Maschine. Vergleichen Sie die beiden Ansichten. Links: Alle Tonwerte wurden mit der gleichen Intensität erhöht. Rechts sehen Sie das Original.

**Ergebnis:** Durch Helligkeit werden Farben nicht leuchtender! Kräftige Farben bleiben kräftig - Pastellfarben bleiben pastell. 208 **Tipp:** Bearbeiten Sie Helligkeitskorrekturen je Farbkanal mit Hilfe der Funktion Gradiationskurven.

Sättigung Farbtöne wirken stärker, wenn sie gesättigt sind. Die Sättigung drückt die persönlich empfundene Leuchtkraft einer Farbe aus. Beispiel: Sattes Rot wirkt intensiver als ein Rot mit wenig Farbsättigung.

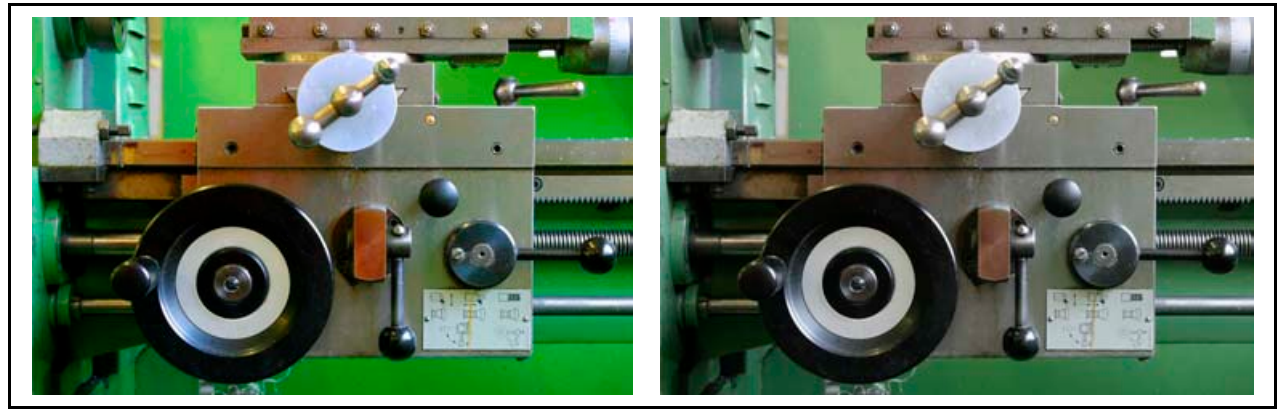

Abb. 57: Sättigung

 $\overline{a}$ 

Die Abbildung Sättigung zeigt die mit der Funktion Sättigung bearbeitete Ansicht einer Maschine. Vergleichen Sie die beiden Ansichten. Links: Alle Tonwerte wurden mit der gleichen Intensität erhöht. Alle Farben wurden mit der gleichen Sättigungsstufe erhöht. Rechts sehen Sie das Original.

**Ergebnis:** Die Helligkeit bleibt gleich. Farben mit geringerer oder höherer Sättigung wirken zwar beim ersten Hinsehen heller oder dunkler, doch das täuscht. Tatsächlich zeigen die Farben nur eine stärkere Leuchtkraft. Sie wirken intensiver. <sup>209</sup>

<sup>208</sup> Vgl. O. V.: Techniken und Begriffe der Bildbearbeitung, In: http://selfhtml.teamone.de/grafik/techniken.htm, zugegriffen am 22. April 2003.  $209$  Vgl. Ebd.

Kontrast Der Kontrast ist der Wert zwischen dem hellsten und dem dunkelsten Tonwert in einem Foto. Wenn Sie mit dem Bildbearbeitungsprogramm den Kontrast zwischen hellen und dunklen Tonwerten erhöhen, dann werden helle Tonwerte heller - dunkle Tonwerte werden dunkler.

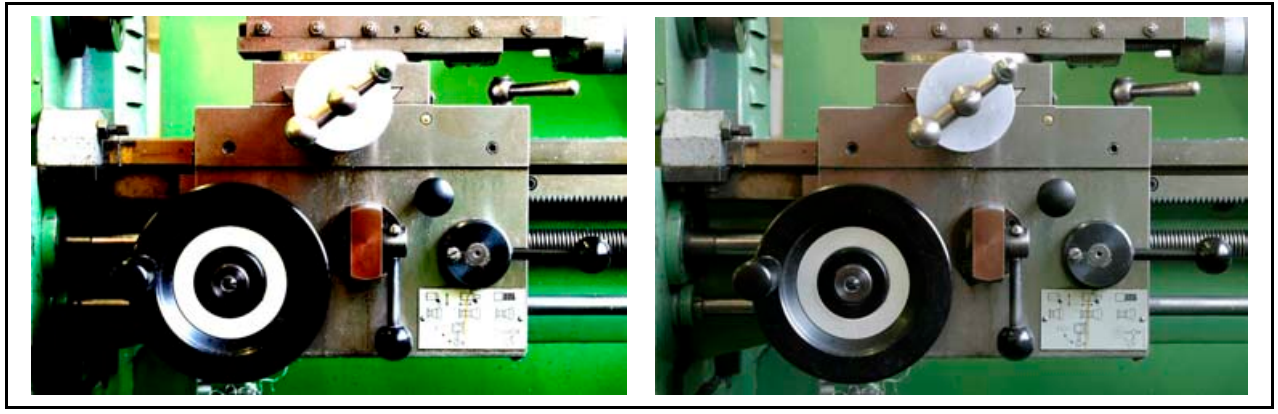

Abb. 58: Kontrast

Die Abbildung Kontrast zeigt die mit der Funktion Helligkeit/Kontrast bearbeitete Ansicht einer Maschine. Links: Alle Tonwerte wurden mit der gleichen Intensität erhöht. Rechts sehen Sie das Original.

**Ergebnis:** Beim Erhöhen des Kontrastes werden helle Stellen noch heller und dunkle Stellen noch dunkler. Die Übergänge zwischen hell und dunkel werden stärker betont. Als Folge erscheinen harte Farbübergänge weicher und das Foto wirkt insgesamt grautoniger. 210 **Tipp:** Bearbeiten Sie Kontrastkorrekturen entsprechend dem Farbkanal mit Hilfe der Funktion Gradiationskurven. 211

Histogramm Das Histogramm zeigt die Helligkeitsverteilung der Tonwerte und der entsprechenden Pixelzahlen, die in diesem Bereich liegen. In Form eines Koordinatensystems stellt das Histogramm die Helligkeitsverteilung einer Fotodatei folgendermaßen dar: Die X-Achse steht für die Helligkeit - Die Y-Achse für die Pixelanzahl.

<sup>210</sup> Vgl. Altmann: a.a.O., S. 120.

<sup>211</sup> Vgl. O. V.: Techniken und Begriffe der Bildbearbeitung, In: http://selfhtml.teamone.de/grafik/techniken.htm, zugegriffen am 22. April 2003.

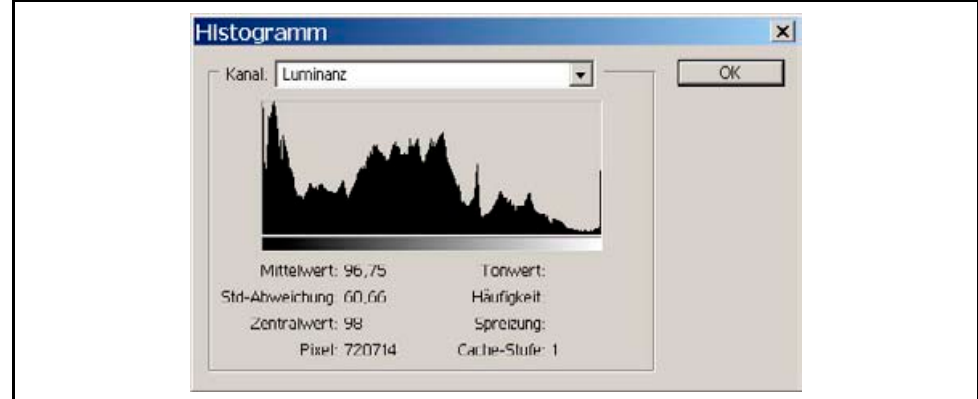

Abb. 59: Histogramm

Die Abbildung Histogramm zeigt das Histogramm der oben genannten Originalfotos. **Ergebnis:** Der Idealfall für die Tonwertkorrektur tritt ein, wenn sich im mittleren Bereich des Histogramms ein "Hoch" bildet und die gesamte Kurve ausgeglichen ver-läuft. Das Histogramm zeigt mehrere Spitzen. <sup>212</sup> Am deutlichsten sind die Spitzen im dunklen Bereich. Diese entstehen durch die vielen schwarzen Flächen. Ansonsten wirkt das Histogramm ausgeglichen.

Gammakorrektur Ist Ihnen schon aufgefallen, dass die Fotos oft zu dunkel wirken? Das liegt am Gammawert: Dieser bildet das Verhältnis zwischen den Farbwerten, die im Foto gespeichert sind und den Farbwerten, die der Bildschirm oder Drucker darstellt. Da Bildschirme nicht auf einen einheitlichen Farbwert genormt sind, werden Farben auf Computern mit unterschiedlichen Betriebssystemen und Bildschirmen auch unterschiedlich dargestellt.

Sie haben mehrere Möglichkeiten, das zu korrigieren:

- Die Software Adobe Image Ready bietet eine Funktion zur Korrektur des Gammawertes.
- Sie können die Fotos eine Blendenstufe überbelichten, wenn die Digitalkamera diese Funktion bietet (siehe 7.2.3.1: Belichtungskorrekturen).
- **Info für Experten:** Die einfachste Variante ist, Sie erstellen eine Tonwertkorrektur (siehe folgender Unterabschnitt). In diesem Fenster ist im Feld Tonwertspreizung das zweite Eingabefeld für den Gammawert vorgesehen. Eine Veränderung erreichen Sie durch das Bewegen des Schiebers für die Mitteltöne. **Tipp:** Korrigieren Sie den Gammawert indirekt über die Funktion Gradiationskurve (siehe folgender Abschnitt). <sup>213</sup> Lesen Sie zu diesem Thema bitte mehr in der Fachliteratur.

 $\overline{a}$ 

http://selfhtml.teamone.de/grafik/techniken.htm, zugegriffen am 22. April 2003.

 $212$  gl. O. V.: Techniken und Begriffe der Bildbearbeitung, In:

<sup>213</sup> Vgl. O. V.: Techniken und Begriffe der Bildbearbeitung, In:

http://selfhtml.teamone.de/grafik/techniken.htm, zugegriffen am 22. April 2003.

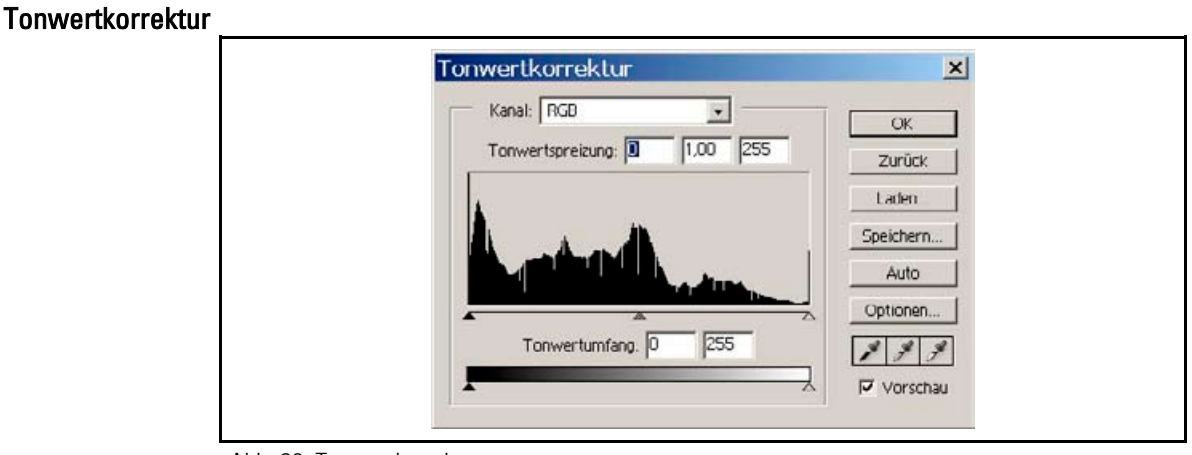

Abb. 60: Tonwertkorrektur

Die Abbildung Tonwertkorrektur zeigt den Tonwertverlauf der o.g. Originalfotos. Mit den unter der Tonwertkurve sitzenden dreieckigen Reglern korrigieren Sie die dunklen, mittleren und hellen Stellen im Foto. **Tipp:** Ändern Sie die Tonwerte mit der Funktion Gradiationskurve, die Ihnen der folgende Abschnitt erläutert. 214

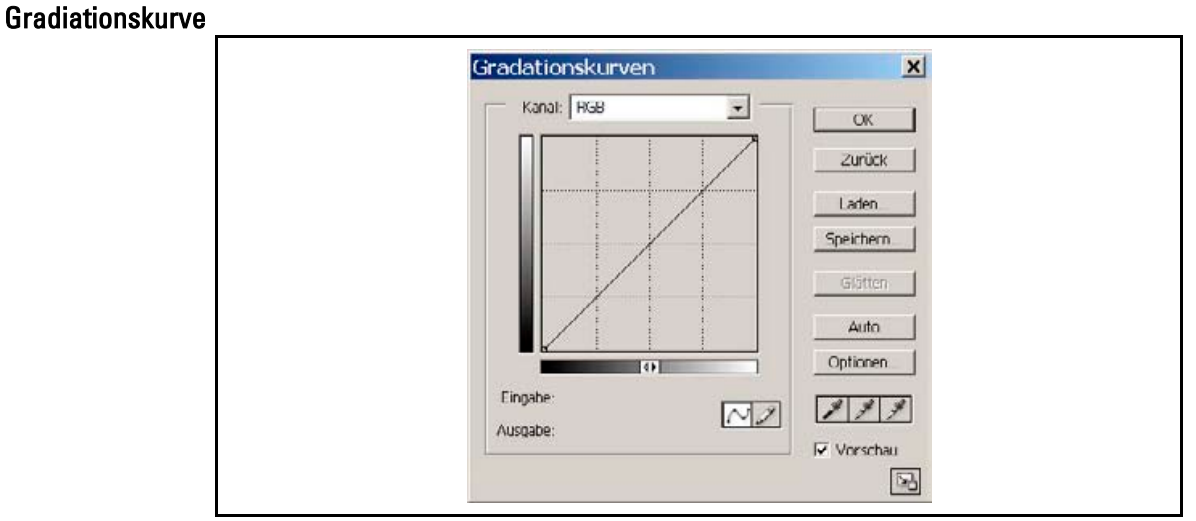

Abb. 61: Gradiationskurve

 $\overline{a}$ 

Die Abbildung Gradiationskurve zeigt das Auswahlfenster Gradiationskurve des Bildbearbeitungsprogramms Adobe Photoshop. Im Prinzip bietet die Funktion dieselben Funktionen wie die Tonwertkorrektur. Verändern Sie mit der Gradiationskurve die Kontraste.

 $214$  Vgl. Marchesi: digital Photokollegium  $2 -$  Ein Lehrgang über Aufnahme und Bildbearbeitung in der digitalen Fotografie, usw. 2002, S. 78.

#### **Tipp:**

 Bestimmen Sie mit dieser Funktion die Tonwerte und Kontraste. Wählen Sie *Bild --> Einstellungen --> Gradiationskurven*. In der Ecke (links unten) Diagramm bestimmen Sie Kontraste der dunklen Tonwerte, in der Ecke (links oben) bestimmen Sie Kontraste der hellen Tonwerte. Klicken Sie mit Ihrer Computer-Maus auf den Mittelpunkt der Diagonalen. Ziehen Sie diese in die gewünschte Richtung. Kontrollieren Sie parallel die Entwicklung an Ihrem zu bearbeitendem Foto. 215

#### Farbkorrektur

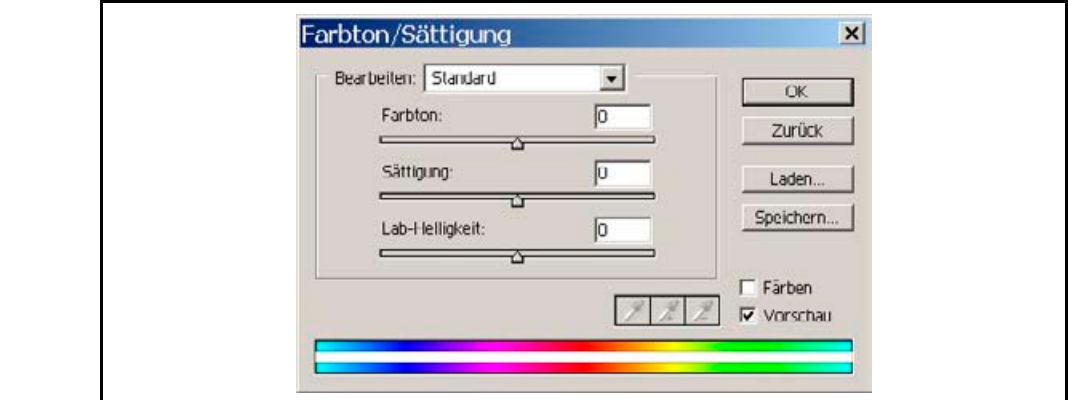

Abb. 62: Farbton/Sättigung

Die Abbildung Farbton/Sättigung zeigt das Auswahlfenster Farbton/Sättigung des Bildbearbeitungsprogramms Adobe Photoshop. Mit dieser Funktion verändern Sie die Farbwerte und die Sättigung von allen oder nur von bestimmten Farbwerten. **Tipp:** Mit der Funktion unter *Bild --> Einstellungen --> Farbton/Sättigung* verändern Sie den Farbton, die Sättigung und die Lab-Helligkeit. Mit dem Optionsfeld Bearbeiten steuern Sie diesen Vorgang für alle oder nur für einzelne Farbkanäle: 216

- Achten Sie darauf, dass die Farben auf dem Foto immer den Echtfarben des abfotografierten Gegenstandes entsprechen. Dann wirken die Fotos real.
- **Achten Sie darauf, dass Sie Logos farbecht darstellen.**

 $215$  Vgl. Marchesi: digital Photokollegium 2 – Ein Lehrgang über Aufnahme und Bildbearbeitung in der digitalen Fotografie, S. 74 f.

<sup>216</sup> Vgl. Ebd., S. 85.

## 10.4.2 Anwendungsmanagement

Erinnern Sie sich noch an die Blume auf Ihrer Fensterbank? Jetzt brauchen Sie das Foto noch einmal. Aber nun nicht mehr wegen der Farben, sondern weil Sie wie in der Bastelstunde die Blume ausschneiden wollen. Das könnte auch eine reale Aufgabe aus Ihrem Arbeitsfeld sein - z.B. wenn Sie ein Objekt aus seinem Umfeld herauslösen wollen. Lesen Sie in diesem Unterkapitel alles über die "technischen" Anwendungsmöglichkeiten mit Adobe Photoshop.

- Freistellen Freistellen heißt, dass Sie eine bestimmte Auswahl von ihrer Umgebungsfläche ausschneiden. Das ist z.B. der Fall, wenn Sie in einem Foto nur einen bestimmten Bereich verwenden wollen. Dann stellen Sie das Objekt frei – sagen die Experten. **Tipp:** Achten Sie beim Freistellen darauf, dass Sie die für das Layout und den Druck erforderliche Bildgröße einhalten.
	- Drehen Drehen Sie Fotos, die Sie in einem anderen Darstellungsformat brauchen. **Tipp:** 
		- Erstellen Sie so genannte Pfade. Speichern Sie Ihre Auswahlflächen in Pfaden. Sie können Pfade jederzeit überarbeiten und ändern.
		- Achten Sie beim Drehen und Freistellen darauf, dass Sie die für das Layout und den Druck erforderliche Bildgröße einhalten.
		- Adobe Photoshop bietet unter *Bild --> Arbeitsfläche drehen* mehrere Möglichkeiten, Fotos zu drehen. Wenn Sie ein Bildmotiv schräg aufgenommen haben, machen Sie es einfach gerade. Erstellen Sie eine Auswahlfläche. Drehen Sie diese mit der Funktion *Bild --> Arbeitsfläche drehen -> Per Eingabe*. Stellen Sie nach dem Drehen die Auswahl frei, da die Arbeitsfläche des Fotos verschoben wurde. 217
- Entzerren Korrigieren Sie perspektivische Verzerrungen und stürzende Linien. Dafür bietet Ihnen Adobe Photoshop die Funktion Transformieren.

#### **Tipp:**

- Achten Sie beim Entzerren darauf, dass Sie das Motiv nicht unbeabsichtigt perspektivisch verzerren.
- Ziehen Sie mit dem Lineal Hilfslinien. Damit kontrollieren Sie, dass Ihr Foto nicht schief wird.
- Achten Sie beim Entzerren darauf, dass Sie das Foto nur in einem Durchgang entzerren. Entzerren Sie möglichst nur einmal.
- Achten Sie beim Entzerren und Freistellen darauf, dass Sie die für das Layout und den Druck erforderliche Bildgröße einhalten.

 $217$  Vgl. Marchesi: digital Photokollegium 2 – Ein Lehrgang über Aufnahme und Bildbearbeitung in der digitalen Fotografie, S 74 f.

- **Tipp:** Mit Adobe Photoshop entzerren Sie mit der Funktion Transformieren. Erstellen Sie eine Auswahlfläche. Wählen Sie die *Funktion Bearbeiten --> Transformieren* --> *Perspektivisch Verzerren*. Adobe Photoshop bietet Ihnen beim Transformieren mehrere Varianten an. Ziehen Sie das Bild an den quadratischen Auswahlpunkten in die gewünschten Richtungen. Stellen Sie die neue Ansicht frei. 218
- Bildgröße / Auflösung Die Bildgröße legt die Ausgabegröße in Pixel fest. Die Auflösung legt die Bildpunkteanzahl pro Zentimeter oder Inch fest. Je größer die Bildgröße und je größer die Auflösung, desto größer ist die Speicherkapazität und die Druckfähigkeit. Ausdrucke in großen Formaten brauchen viele Bildpunkte, damit die einzelnen Bildpunkte nicht sichtbar werden.

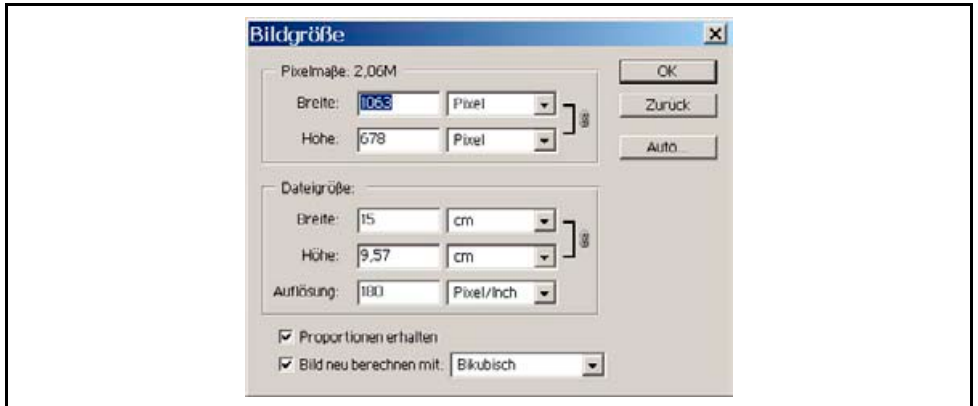

Abb. 63: Bildauflösung

#### **Tipp:**

- Stellen Sie entsprechend den Anforderungen des Ausgabemediums die Bildgröße und Auflösung ein. Lesen Sie hierzu mehr im Abschnitt 10.6: Bildverwendung.
- Kopieren/Stempeln Mit dem Retuschewerkzeug Stempel bessern Sie Fotos aus. D.h., Sie entfernen z.B. Staubkörner oder Sie retuschieren bestimmte Objektteile. Die Funktion kopiert dabei die von Ihnen vorgegebenen Bildbereiche.

 $218$  Vgl. Marchesi: digital Photokollegium  $2 -$  Ein Lehrgang über Aufnahme und Bildbearbeitung in der digitalen Fotografie, S. 82 ff.

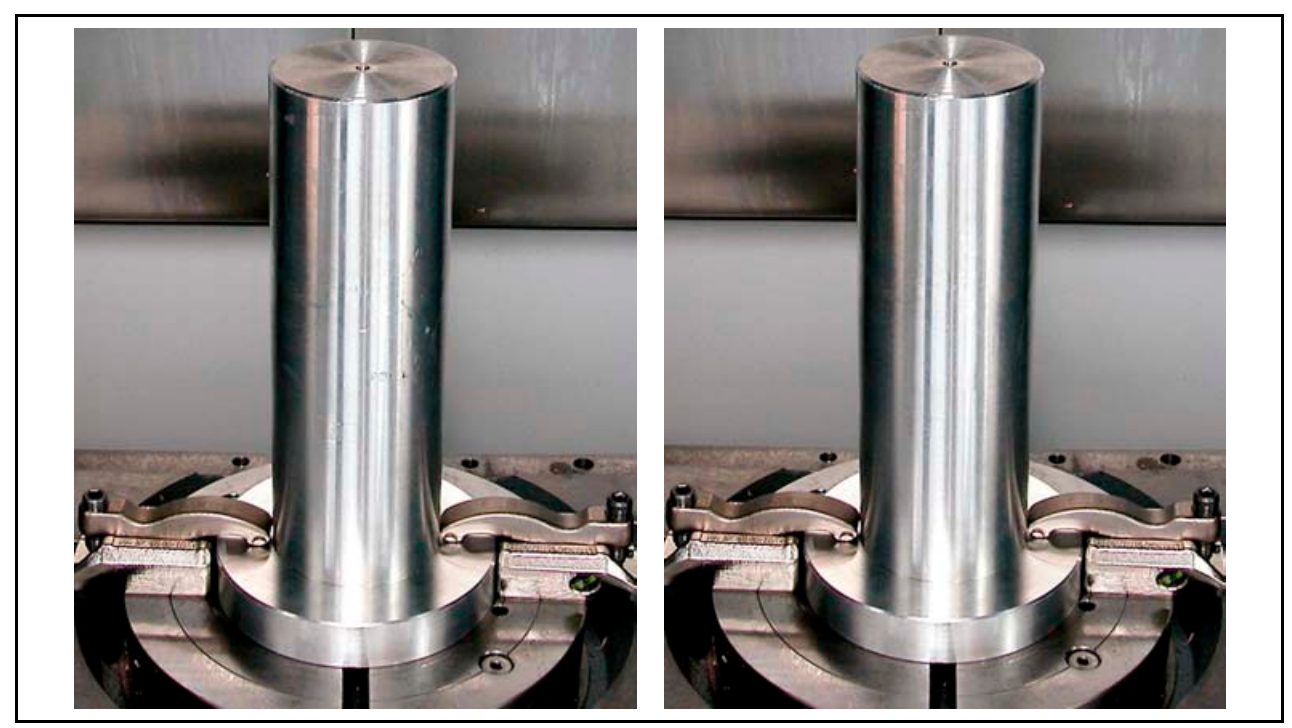

Abb. 64: Kopieren / Stempeln

Die Abbildung Kopieren / Stempeln zeigt zwei Zylinder, die mit der Funktion Kopieren / Stempeln bearbeitet wurden. Links: Auf dem Zylinder sehen Sie Kratzer. Rechts: Mit Hilfe des Retuschewerkzeuges Stempeln wurden zu den benachbarten Flächen der Kratzer kopiert und über die Kratzer eingefügt. So verschwinden die Kratzer.

#### **Tipp:**

- Klicken Sie in Adobe Photoshop auf der Werkzeugleiste auf das Optionsfeld mit dem *Stempel*. Markieren Sie mit Mausklick und durch Drücken der Alt-Taste die gewünschte Quelle des Kopierbereichs. Erstellen Sie die Kopie per Mausklicks. 219
- Schärfefilter Eine hohe Bildschärfe erkennen Sie an dem deutlichen Kontrast zwischen den Bilddetails. Das Foto zeigt dann eine gut sichtbare Detailzeichnung und klar erkennbare Strukturen.

<sup>&</sup>lt;sup>219</sup> Vgl. Hauser, Tobias: magnum Photoshop 7.0, Markt + Technik-Verlag, München, 2002, S. 403.

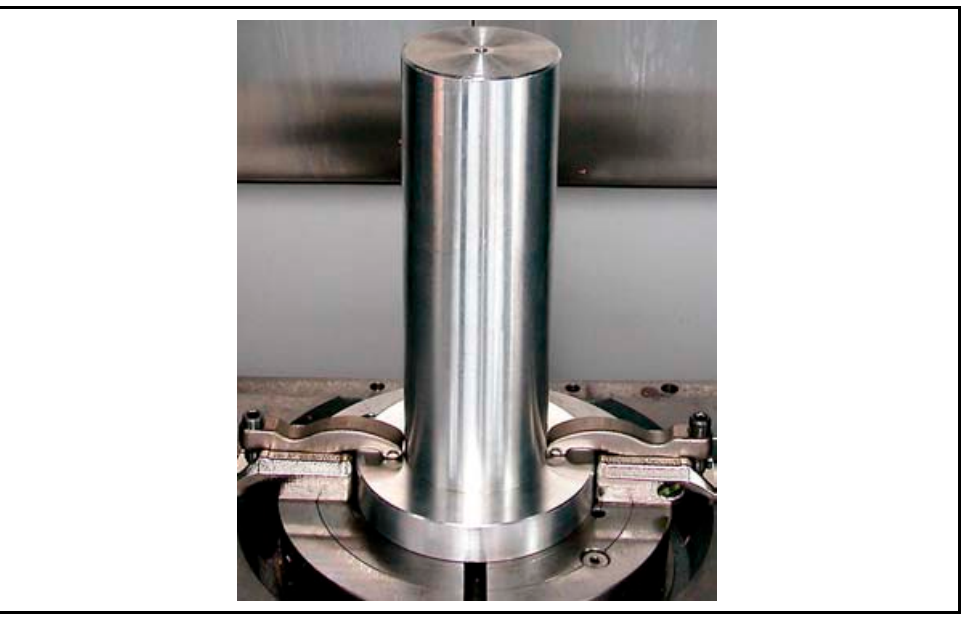

Abb. 65: Schärfefilter

Die Abbildung Schärfefilter zeigt ein korrekt geschärftes Foto. Sie erkennen das an den exakten Konturen und den gut abgegrenzenten Kontrasten.

#### **Tipp:**

 $\overline{a}$ 

- Schärfen Sie das Bild. Nehmen Sie das Schärfen mit der Funktion *Filter --> Scharfzeichnungsfilter --> Unscharfmaskieren* vor. Beachten Sie, dass Sie Fotos für die Bildschirmausgabe nach dem persönlichen Schärfempfinden und für den Offsetdruck etwas stärker schärfen. <sup>220</sup>
	- Empfohlene Einstellungen für die Unscharfmaskierung:
		- o Stärke: entsprechend dem Bedarf und dem Verwendungszweck
		- o Radius: 0,3 bis max. 1 Pixel
		- o Schwellenwert: zwischen 2 10
- Beachten Sie, dass der Schärfefilter keine vom Fotografen verursachte Bildunschärfe korrigiert. Achten Sie beim Fotografieren sorgfältig auf die Schärfe.

#### Weichzeichnungsfilter Moiré (siehe Abb. Moiré) tritt beim Scannen von gerasterten Bildern auf. Moiré ist eine Störung, die durch sich überlagernde Druckraster entsteht. Gerasterte Bilder entstehen beim Offsetdruck.

 $220$  Vgl. Marchesi: digital Photokollegium  $2 -$  Ein Lehrgang über Aufnahme und Bildbearbeitung in der digitalen Fotografie, S. 80.

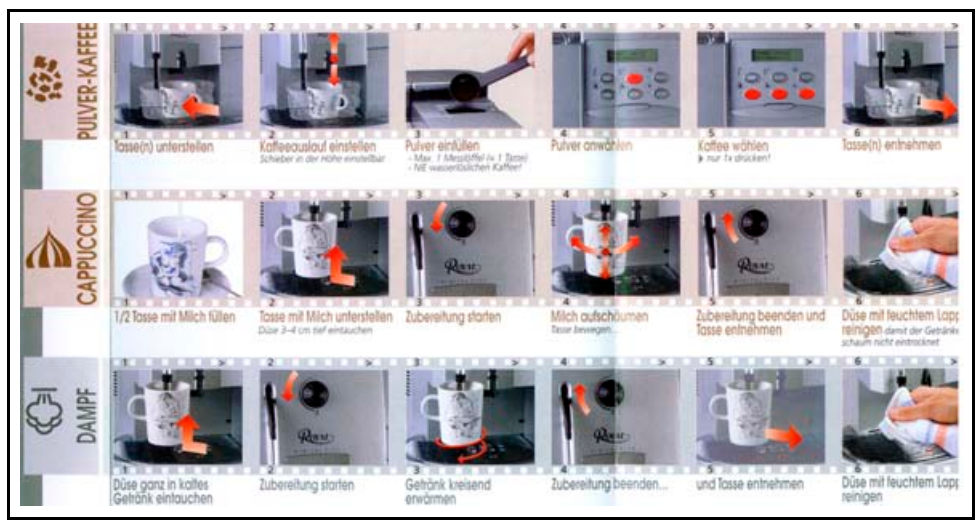

Abb. 66: Moriré

#### **Tipp:**

 $\overline{a}$ 

■ Schwächen Sie den Moiréeffekt durch Weichzeichnen. <sup>221</sup> Wählen Sie in Photoshop die Funktion *Filter --> Weichzeichnungsfilter --> Gaußscher Weichzeichnungsfilter.* Bearbeiten Sie das Foto nach dem persönlichen Empfinden. Verändern Sie beim Weichzeichnen den angegebenen Radius in Pixel. 222

# 10.5 Dateiformate

Neben dem Umgang mit einem Bildbearbeitungsprogramm brauchen Sie auch Informationen über die unterschiedlichen Dateiformate. Es viele Dateiformate, die alle ihre Vor- und Nachteile haben. Der Leitfaden nennt Ihnen in diesem Abschnitt die wichtigsten.

Bereits vor dem Fotografieren und vor der Bildbearbeitung sollten Sie wissen, für welchen Anwendungsbereich bzw. für welches Medium Sie das Foto benötigen. Danach richtet sich beim Fotografieren das Aufnahmeformat und bei der Bildbearbeitung das Ausgabeformat und die Bildauflösung.

Im Bereich digitale Fotografie gibt es zwei Formatklassen:

 **Pixelformate** – Digitalfotos bestehen i.d.R. aus einzelnen Bildpunkten (Pixel). Die Summe der Pixel ergibt sich aus der Pixelanzahl, die horizontal und vertikal in einer Reihe liegen. **Nachteil:** Beim Vergrößern werden die Pixel als kleine Quadrate sichtbar. Die bekanntesten Pixelformate sind JPEG, TIFF und GIF.

<sup>&</sup>lt;sup>221</sup> Vgl. Juhl, Dietrich: Digitale Fotos in der Technischen Dokumentation, Foliensatz für Veranstaltung Nr. 29097A der Technischen Akadamie Esslingen, Esslingen 2003, Folie Nr. 69.

 $222$  Vgl. Marchesi: digital Photokollegium  $2 -$  Ein Lehrgang über Aufnahme und Bildbearbeitung in der digitalen Fotografie, S. 82

 **Vektorformate** – Vektorgrafien sind eine Sammlung von grafischen Formen (z.B. Bilder, Buchstaben und Formen). Die Darstellung erfolgt nicht in Bildpunkten, sondern in Formen, die in Koordinaten eingeteilt sind. **Vorteil:** Vektorformate können Sie ohne Qualitätsverlust beliebig vergrößern. **Nachteil:** Vektorformate brauchen viel Speicherkapazität. Das bekannteste Vektorformat ist z.B. EPS (Encapsulated PostScript).

## 10.5.1 Pixelformate

Digitalfotos sind i.d.R. Pixelgrafiken, die aus einer Anzahl von Bildpunkten, so genannten Pixeln, bestehen. Die Breite einer solchen Grafik ergibt sich dann aus der Anzahl der Pixel, die horizontal in einer Reihe liegen. Die Höhe ergibt sich demzufolge aus der Anzahl der Pixel, die vertikal in einer Reihe liegen. <sup>223</sup> Der große Nachteil von Pixelformaten ist, dass beim Vergrößern die einzelnen Bildpunkte sichtbar werden. Das Foto wirkt dann unscharf.

Lehnen Sie sich zurück, und lesen Sie nun mehr über die Vor- und Nachteile der Pixelformate. Die Übersicht startet mit dem TIFF-Format:

#### 10.5.1.1 TIFF

TIFF (Tagged Image File Format) ist das gängigste Format für hochwertige Druckvorlagen.

#### TIFF ist das im Offsetdruck weitverbreitetste Dateiformat für Rasterdateien. **Eigenschaften**

 Es speichert Bildinformationen nahezu verlustfrei im LZW-Kompressionsverfahren. Deshalb eignet sich TIFF für hochwertige Druckausgaben in unterschiedlichen Bildgrößen.

#### Speichert Schwarzweiß-, Grauwert- und Farbbilder im Farbmodus RGB, CMYK und LAB. TIFF eignet sich für unterschiedliche Druckvorstufen unabhängig vom Farbmodus. Vorteile

- **Speichert Alphakanäle und Farbmodi.** <sup>224</sup>
- Speichert bis zu vier Farbkanäle mit je maximal 16 Bit (8 Bit pro Kanal sind üblich). TIFF eignet sich für hochwertige farbige Druckvorstufen für den Offsetdruck.
- Kann einfach in andere DTP-Formulare eingebaut und vielseitig genutzt werden. Zusätzliche Anwendungen wie z.B. Freistellungspfade werden übernommen und in das DTP-Formular eingebettet. 225
- Speichert in unterschiedlichen Komprimierungsstufen.
- Ist flexibel. TIFF arbeitet mit unterschiedlich großen Speicherkapazitäten.
- Ist über verschiedene Programme austauschbar. TIFF ist Windows- oder MACkompatibel: TIFF kann software- und computerunabhängig eingesetzt werden.

<sup>&</sup>lt;sup>223</sup> Val. O. V.: Techniken und Begriffe der Bildbearbeitung, In: http://selfhtml.teamone.de/grafik/techniken.htm, zugegriffen am 22. April 2003.

<sup>224</sup> Vgl. Hauser: a.a.O., S. 115 f.

<sup>225</sup> Vgl. Altmann: a.a.O., S. 262.

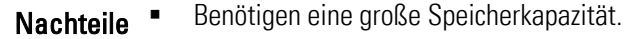

- Benötigen aufgrund ihrer großen Speicherkapazität mehr Zeit beim Öffnen, Bearbeiten und Speichern. 226
- Unterstützt keine objektorientierten Grafiken wie Vorlagen aus Text und Foto. Hierfür setzen Experten bevorzugt das EPS- Format (siehe Unterabschnitt 10.5.2.1: EPS) ein. <sup>227</sup>
- Möglicherweise verstehen Grafikprogramme (Ausnahme: Adobe Photoshop) einige Einstellungen falsch - beispielsweise wird der Farbmodus RGB als CMYK erkannt. <sup>228</sup>
- Beim Übertragen von TIFF-Dateien von Mac- zu Windows-Computern gibt es oft Probleme.<sup>229</sup>

Einsatzmöglichkeiten für Betriebsanleitungen

Sind alle Arten von Grafiken für qualitativ hochwertige Ausdrucke im Offsetdruck,

- zum Zwischenspeichern, Archivieren, Ausdrucken usw. und
- zum Datenaustausch zwischen verschiedenen Programmen und Plattformen.

#### 10.5.1.2 RAW

RAW ist das Format einer unkomprimierten und somit unveränderten Originalfotodatei einer Digitalkamera.

- Eine RAW-Datei ist das verlustfreie und unkomprimierte "Original-Negativ" der Aufnahme einer Digitalkamera. Eigenschaften =
	- Etliche professionelle Digitalkameras verwenden ein herstellereigenes RAW-Format.
	- Mit Hilfe der kameraeigenen Anwendungssoftware wandeln Sie RAW-Dateien ins TIFF-Format mit 8 oder 16 Bit Farbtiefe. RAW eignet sich für hochwertige farbige Druckvorstufen im Offsetdruck. 230 Vorteile <sup>"</sup>
		- Speichert bis zu 16 Bit Farbtiefe (üblich sind 8 Bit) pro Kanal speichern.  $^{231}$
	- RAW-Dateien benötigen eine große Speicherkapazität. Nachteile <sup>"</sup>

- $227$  Vgl. Marchesi: digital Photokollegium  $2 -$  Ein Lehrgang über Aufnahme und Bildbearbeitung in der digitalen Fotografie, S. 7 f.
- 228 Vgl. Altmann: a.a.O., S. 262.

<sup>226</sup> Vgl. Häßler; Pfennig; Wüller: a.a.O., S. 170.

<sup>229</sup> Vgl. Hauser: a.a.O., S. 115 f.

 $230$  Vgl. Marchesi: digital Photokollegium 2 – Ein Lehrgang über Aufnahme und Bildbearbeitung in der digitalen Fotografie, S. 11.

 $231$  Vgl. Ebd.

- Geeignet für alle Arten von Grafiken für qualitativ hochwertige Ausdrucke. Einsatzmöglichkeiten für
	- Betriebsanleitungen .
		- Geeignet zum Zwischenspeichern, Archivieren, Ausdrucken, etc.
		- Dient zum Datenaustausch zwischen verschiedenen Programmen und Plattformen.

## 10.5.1.3 JPEG

JPEG (Joint Photographic Expert Group) ist das bekannteste und eigentlich das Standarddateiformat.

- JPEG ist ein Bilddatenkompressionsformat. Die Komprimierung ist abhängig von der Kompressionsstufe. Je höher die Kompressionsstufe, desto weniger wird komprimiert, umso größer wird die Datei. Eigenschaften •
	- Eignet sich, um die Dateigröße der Fotodatei zu verkleinern.
	- Eignet sich für Fotos, in denen stufenweise Farbübergänge vorkommen. JPEG stellt bis zu 16 Millionen Farben dar. JPEG stellt Farbverläufe ohne sichtbare Farbübergänge dar. Vorteile ·
		- Ist aufgrund seines hohen Farbraums für Farbbilder geeignet.  $^{232}$
		- Unterstützt den CMYK-Modus und ist deshalb für den Offsetdruck geeignet.
		- Weist in der höchsten Qualitätsstufe nahezu gleiche Bildqualität auf wie ein Foto im TIFF-Format. Das JPEG-Komprimierungsverfahren arbeitet bei niedrigster Kompressionsstufe nahezu verlustfrei. JPEG eignet sich als Druckvorlage. Sprechen Sie mit Ihrem Druckfachmann.
		- Erlaubt sehr hohe, beliebig wählbare Kompressionsraten. Dateigröße und Ausgabequalität sind entsprechend der Anforderung frei wählbar.
		- Bietet für Internet-Anwendungen mit höheren Komprimierungsstufen schnellere Ladezeiten. JPEG eignet sich für Internetanwendungen. 233
		- Erstellt aufgrund der Komprimierung kleine Dateigrößen. JPEG-komprimierte Dateien werden einfacher und schneller auf dem elektronischen Weg versandt.
		- Verringert die Dateigröße bei Komprimierung in der höchsten Qualitätsstufe bereits um ein Drittel. JPEG-benötigt vergleichsweise wenig Speicherkapazität. <sup>234</sup>
		- Gestattet das Speichern von zusätzlichen Bildinformationen. JPEG ermöglicht das Beschriften von Fotos mit Dateiinformationen. Das erleichtert die Bildarchivierung (siehe Kapitel 11.3: Fotos archivieren). 235
		- Speichert Meta-Daten mit ab. Die Fotodatei liefert umfangreiche Informationen über ihre Erstellung. 236

 $\overline{a}$ 

236 Vgl. O. V.: Techniken und Begriffe der Bildbearbeitung, In: http://selfhtml.teamone.de/grafik/techniken.htm, zugegriffen am 22. April 2003.

<sup>232</sup> Vgl. Altmann: a.a.O., S. 263 ff.

 $233$  Val. Ebd.

 $234$  Val. Ebd..

<sup>235</sup> Vgl. Ebd...

- Ist verlustbehaftet. Dadurch können Bilddetails verloren gehen. JPEG-Fehler treten vor allem an kontrastreichen Strukturen auf - kaum in weichen Verläufen. Die Bildqualität sinkt. <sup>237</sup> Nachteile =
	- Eignet sich nicht für Grafiken mit harten Farbübergängen oder Strichzeichnungen, da die Bildpunkte sichtbar werden. Linien und Strukturen verlieren dadurch ihre Geradlinigkeit.
	- Dateien werden bei jedem Abspeichern erneut komprimiert. Bei mehrmaligem Öffnen und Bearbeiten entstehen ggf. Bildqualitätsverluste. <sup>238</sup>

#### Einsatzmöglichkeiten für Betriebsanleitungen

"Es spricht meiner Meinung nach nichts dagegen, Bilder im JPEG-Format bei hohen oder sehr hohen Qualitätsstufen zu archivieren, wenn sie später nur noch einer geringen Bearbeitung oder Größentransformationen unterworfen werden. Für die aktuelle Arbeit an einem Bild, wenn der Speicherplatz also nur temporär benötigt wird, sollte man dagegen immer das TIFF-Format oder ein verlustlos komprimierendes Format benutzen. JPEG ist vor allem dann nicht zu empfehlen, wenn das Bild später noch geschärft oder anderen, den Bildkontrast erhöhenden Bearbeitungen unterworfen werden soll."<sup>239</sup>

- Nehmen Sie für Technische Dokumentationen die höchste oder eine mittlere JPEG-Bildqualität. Beachten Sie die notwendige Auflösung und Bildgröße. Sprechen Sie mit Ihrem Druckfachmann! 240
- Die JPEG-Komprimierung ist unwiderruflich. JPEG-Komprimierung können Sie nicht rückgängig machen. Bearbeiten Sie deshalb nie Originalbilddaten! Arbeiten Sie mit Kopien. 241
- JPEG eignet sich für Internetanwendungen. Wählen Sie beim Speichern für Internetanwendungen ein ausgewogenes Verhältnis zwischen Komprimierung und Bildqualität. 242

<sup>237</sup> Vgl. Altmann: a.a.O., S. 263 ff.

<sup>238</sup> Vgl. Ebd.

<sup>&</sup>lt;sup>239</sup> Altmann, Ralph: Digitale Fotografie & Bildbearbeitung, 2. Auflage, Midas Computer Verlag AG, Zürich 2003; S 263 f.

<sup>&</sup>lt;sup>240</sup> Vgl. Juhl, Dietrich: Digitale Fotos in der Technischen Dokumentation, Foliensatz für Veranstaltung Nr. 29097A der Technischen Akadamie Esslingen, Esslingen 2003, S. 25. 241 Vgl. Hoffmann; Hölscher; Thiele: Handbuch für Technische Autoren und Redakteure. Produktinformation und Dokumentation im Multimedia-Zeitalter, S. 241 ff.

<sup>242</sup> Vgl. Ebd.

#### 10.5.1.4 JPEG2000

JPEG2000 ist eine verbesserte Weiterentwicklung des JPEG-Formats. JPEG2000 ist noch nicht weitverbreitet, wird aber eine große Zukunft haben. 243

- JPEG2000 arbeitet mit einer Kompressionsmethode, die die JPEG-typischen Block-Artefakte vermeidet. Dadurch ist eine nahezu verlustfreie Kompression bei guter Bildqualität möglich. 244 Eigenschaften •
	- Speichert wichtige Bereiche eines Fotos in höherer Auflösung als das bisherige JPEG-Format. 245 Vorteile ·
		- Beim Komprimieren treten keine Artefakte auf. Fotos stehen in einer hohen Qualität zur Verfügung. 246
		- Verbesserte Farbcodierung stellt Farben besser und farbechter dar. Fotos stehen in einer hohen Farbqualität zur Verfügung. <sup>247</sup>
		- Fotodateien können mit Passwortschutz versehen werden. Fotodateien sind dann nur einen bestimmen Personenkreis zugänglich. 248
		- Speichert Meta-Daten mit ab. Die Fotodatei liefert umfangreiche Informationen über ihre Erstellung. 249
	- Aktuelle Bildbearbeitungsprogramme können JPEG2000 noch nicht verarbeiten. Adobe Photoshop 7 kann JPEG-Dateien nur mit einem zusätzlichen Plug-In bearbeiten. Nachteile =
		- Nicht alle Webbrowser können JPEG2000-Fotos darstellen. <sup>250</sup>
- Einsatz für Internet-Anwendungen, da Fotodateien nahezu verlustfrei komprimiert werden. Einsatzmöglichkeiten für Betriebsanleitungen
	- Nehmen Sie für Technische Dokumentationen die beste JPEG2000-Bildqualität. Beachten Sie die notwendige Auflösung und Bildgröße. Sprechen Sie mit Ihrem Druckfachmann!

<sup>243</sup> Vgl. Altmann: a.a.O., S. 263 f.

<sup>244</sup> Vgl. Altmann: a.a.O., S. 263 f.

<sup>&</sup>lt;sup>245</sup> Val. Ebd..

<sup>246</sup> Vgl. O. V.: Grafikformate im Web2, In:

http://www.peliworks.de/design/formatenew/pix\_und\_vecdruck.html, zugegriffen am 30. April 2003.

<sup>&</sup>lt;sup>247</sup> Vgl. Ebd.

 $248$  Vgl. Fbd...

<sup>249</sup> Vgl. O. V.: Grafikformate im Web2, In:

http://www.peliworks.de/design/formatenew/pix\_und\_vecdruck.html, zugegriffen am 30. April 2003.

<sup>250</sup> Vgl. Ebd.

| 10.5.1.5 GIF                                      |                                                                                                    |
|---------------------------------------------------|----------------------------------------------------------------------------------------------------|
|                                                   | GIF (Grafic Interchange Format) ist das Standardformat, wenn das Foto aus weniger als<br>256 Farben besteht (z.B. Schwarzweiß-Fotos).                                                                                                    |
| Eigenschaften =                                   | GIF (Grafic Interchange Format) wurde entwickelt, um Fotodateien rasch per Modem<br>zu verschicken.                                                                                                    |
| Vorteile -                                        | Benutzt wie TIFF das LZW-Kompressionsverfahren. Die Komprimierung ist nahezu<br>verlustfrei.<br>Benötigt eine geringe Speicherkapazität. GIF-Dateien benötigen keine große<br>٠<br>Speicherkapazität.<br>Stellt Animationen für Internet-Anwendungen dar. Animationen sind eine Folge<br>٠<br>einzelner GIF-Bilder. Mit Hilfe von Animationen stellen Sie beispielsweise gut<br>aufeinanderfolgende handlungsanleitende Sequenzen dar. 251                                                                                                    |
| Nachteile =                                       | Kann maximal 256 oder weniger Farben darstellen. Der darstellbare Farbraum ist<br>begrenzt. <sup>252</sup>                                                                                                    |
| Einsatzmöglichkeiten für ·<br>Betriebsanleitungen | Wurde als Bildformat für Internetanwendungen weiterentwickelt. Es wird im<br>Internet zum Großteil für Fotos und Grafiken eingesetzt. <sup>253</sup><br>Stellt aber für anspruchsvolle Druckanwendungen keine Alternative dar.<br>٠<br>Eignet sich zum Abspeichern von Schwarzweißfotos. Diese werden nahezu<br>٠<br>verlustfrei komprimiert und dargestellt.<br>Eignet sich zum Abspeichern von technischen Illustrationen (wenigfarbigen<br>٠<br>Strichzeichnungen) mit einfarbigen Flächen, z.B. auch Torten- oder Balkengrafiken. 254<br>Eignet sich als Dateiformat zum Abspeichern von Screenshots. Lesen Sie dazu im<br>Abschnitt Screenshots weiter. |
| 10.5.1.6 PNG                                      | PNG (Portable Network Graphics) eignet sich für alle Anwendungsbereiche von GIF.                                                                                                    |
| Eigenschaften •                                   | PNG entstand als Ersatzformat für GIF.                                                                                                    |
| <b>Vorteile</b>                                   | Arbeitet mit verlustfreiem und dem besten Komprimierungsverfahren. Die<br>Bildqualität ist besser als bei anderen Kompressionsverfahren. <sup>255</sup>                                                                                                    |
|                                                   | <sup>251</sup> Vgl. Hauser: a.a.O., S. 120 f.                                                                                                    |

 $252$  Vgl. Marchesi: digital Photokollegium 2 – Ein Lehrgang über Aufnahme und Bildbearbeitung in der digitalen Fotografie, S. 12.

<sup>253</sup> Vgl. Hoffmann; Hölscher; Thiele: a.a.O., S. 241 ff.

<sup>254</sup> Vgl. Altmann: a.a.O., S 300.

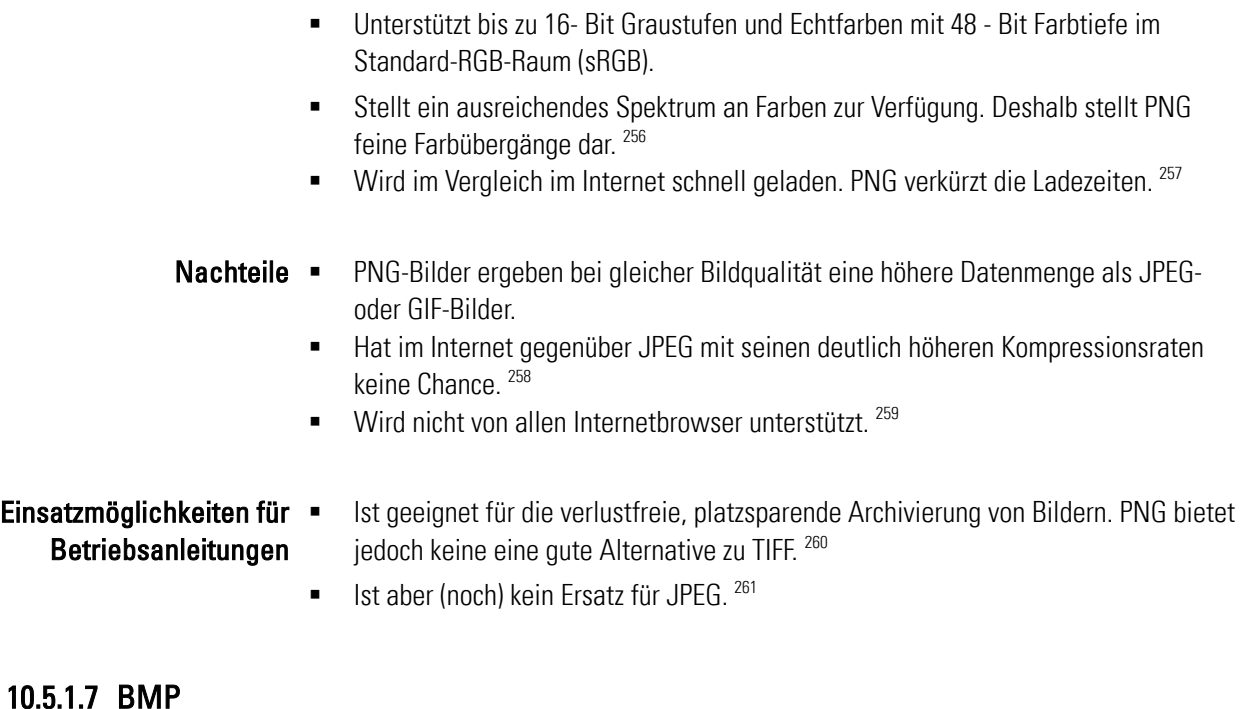

BMP (Bitmap) ist das Grafikformat für Windows-Anwendungsprogramme.

 BMP ist eine Windows Bitmap und stellt somit das ursprüngliche Format von Windows Paint dar. Eigenschaften •

 Wird von einer Reihe Windows-, DOS- und OS/2-Programmen unterstützt. Vorteile =

- Arbeitet mit der RLE-Kompression: RLE ist eine verlustfreie Kompressionsart. <sup>262</sup>
- $\blacksquare$  Unterstützt alle Farbtiefen.  $^{263}$
- Weist eine Farbtiefe von  $2 24$  Bit auf.  $264$

http://www.peliworks.de/design/formatenew/pix\_und\_vecdruck.html, Zugegriffen am 30. April 2003.

<u>.</u>

- 258 Vgl. Altmann: a.a.O., S 263 f.
- 259 Vgl. Hauser: a.a.O., S. 122.
- 260 Vgl. Altmann: a.a.O., S. 263.

<sup>261</sup> Vgl. O. V.:Grafikformate im Web2, In: http://www.peliworks.de/design/formatenew/pix und http://www.peliworks.de/design/formatenew/vecdruck.html, zugegriffen am 30. April 2003.

264 Vgl. Ebd..

<sup>255</sup> Vgl. O. V. Grafikformate im Web2, In:

<sup>256</sup> Vgl. Ebd.

<sup>257</sup> Vgl. Ebd..

<sup>262</sup> Vgl. Hauser: a.a.O., S. 114.

<sup>&</sup>lt;sup>263</sup> Val. Ebd.

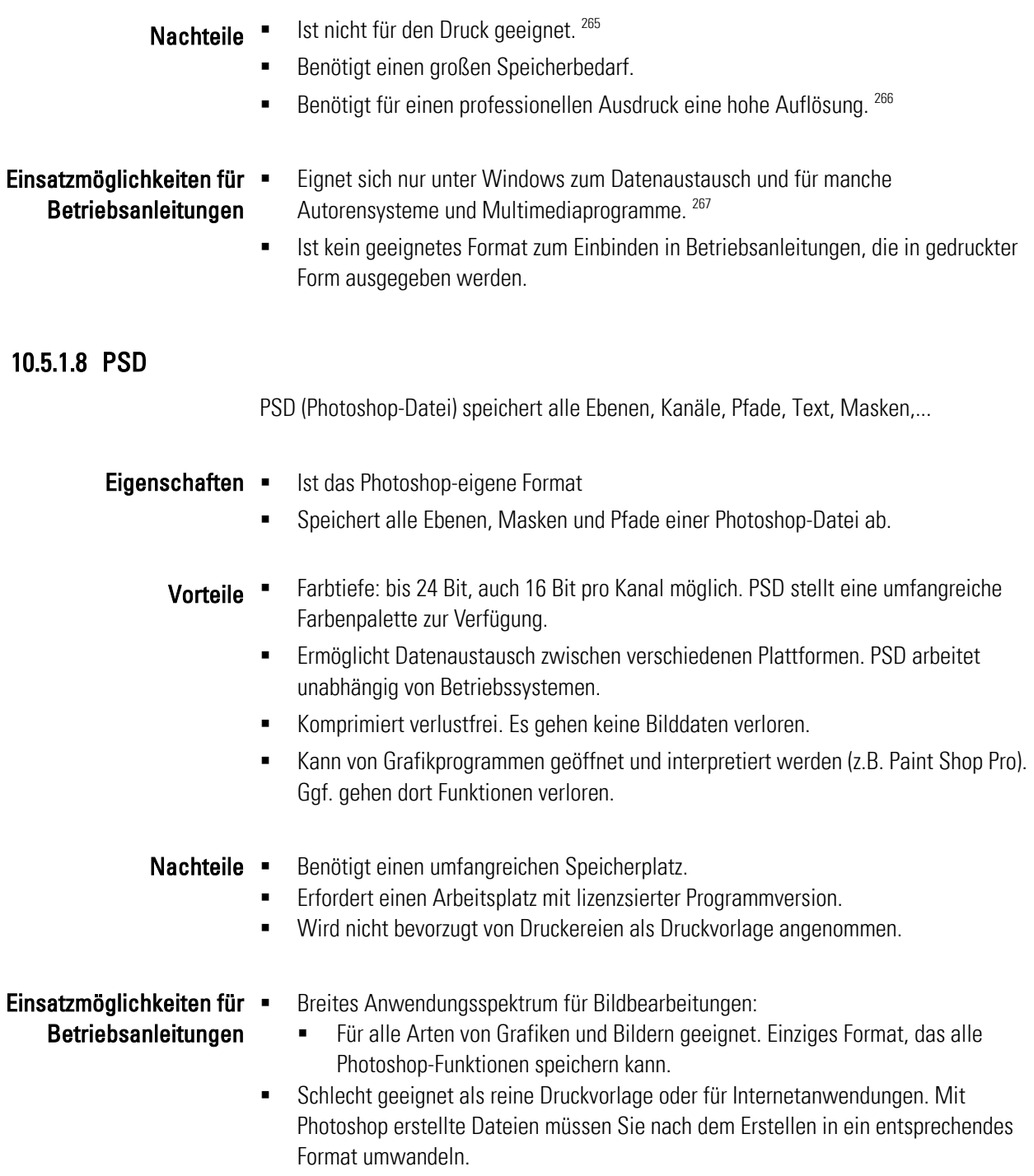

<sup>265</sup> Vgl. Hauser: a.a.O., S. 114.

<sup>266</sup> Vgl. Marchesi: digital Photokollegium 2 – Ein Lehrgang über Aufnahme und Bildbearbeitung in der digitalen Fotografie, S. 8 f.

<sup>267</sup> Vgl. Hauser: magnum Photoshop 7.0, S. 114.

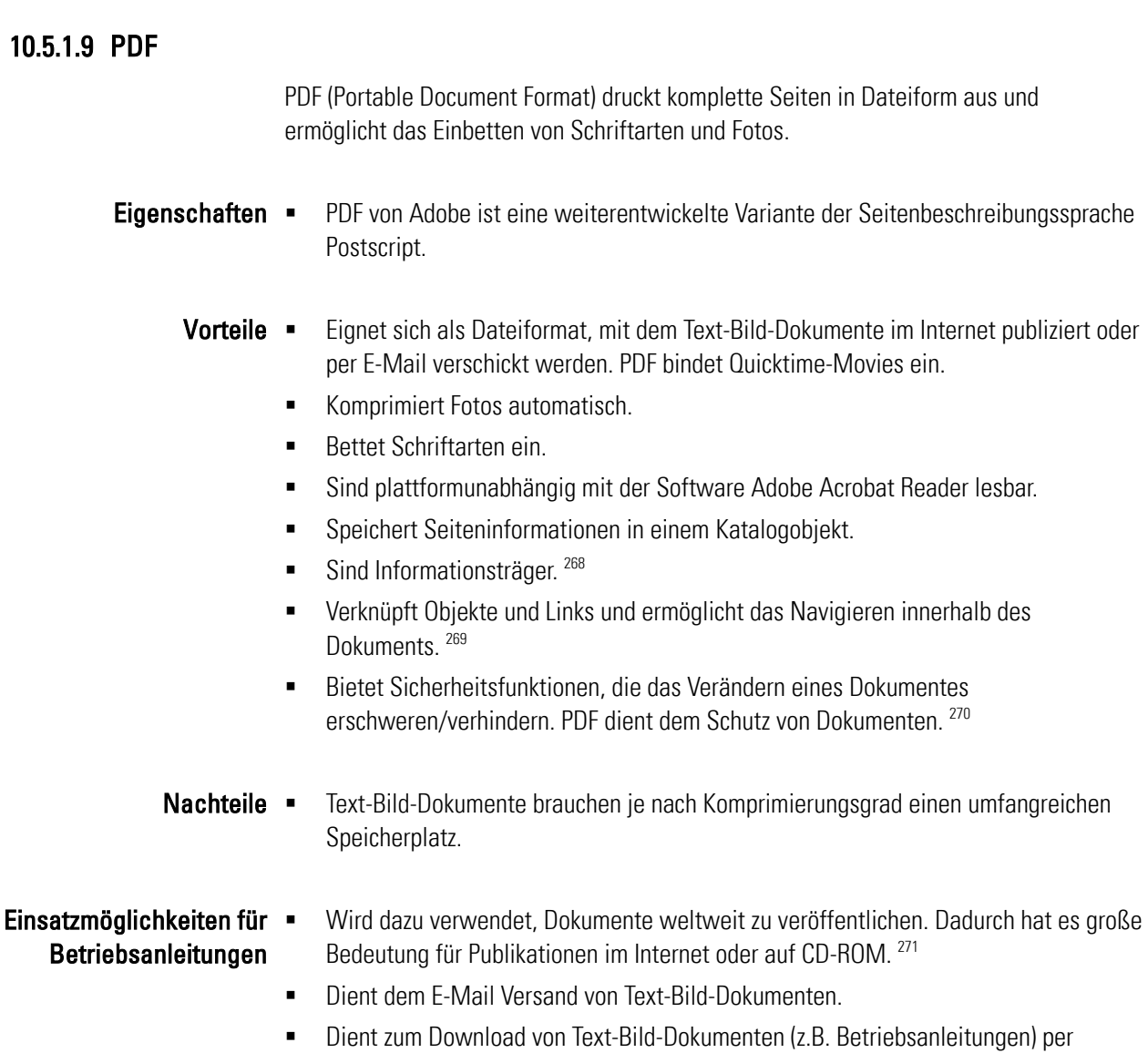

# 10.5.2 Vektorformate

Vektorgrafien sind eine Sammlung von grafischen Formen (z.B. Bilder, Buchstaben und Formen). Die Darstellung erfolgt nicht in Bildpunkten, sondern in Formen, die in Koordinaten eingeteilt sind. Deshalb können Sie Vektorformate ohne Qualitätsverlust beliebig in ihrer Größe verändern. Jedoch ist das Skalieren nur begrenzt möglich, da dieser Vorgang vom Dateiumfang der Ausgangsdatei abhängt. Beispielsweise können

Internet/Homepage.

<sup>268</sup> Vgl. Häßler; Pfennig; Wüller: a.a.O., S. 191

 $269$  Vgl. Ebd.

<sup>270</sup> Vgl. Ebd..

 $^{271}$  Vgl. Marchesi: digital Photokollegium  $2 -$  Ein Lehrgang über Aufnahme und Bildbearbeitung in der digitalen Fotografie, S. 9.

Sie komprimierte JPEG-Bilder nicht in ein Vektorformat konvertieren und anschließend beliebig vergrößern.

**Info:** Überspringen Sie die Unterabschnitte SVG und WebCGM, wenn Sie nicht mit SGML/XML-Anwendungen arbeiten und nur begrenzt Internetanwendungen einsetzen.

## 10.5.2.1 EPS

EPS (Encapsulated PostScript) – Dokumente sind in der Regel professionelle Druckvorstufen von hochwertigen Drucksachen.

#### EPS ist eine Seitenbeschreibungssprache. **Eigenschaften**

- EPS-Dateien werden auf Postscript-fähigen Geräten in der professionellen Druckvorstufe ausgegeben.
- DTP-Programme wie Quark Xpress, Illustrator, Freehand, Canvas, CorelDraw usw. erzeugen Dateien im EPS-Format. 272
- **IST 2018** Ist plattformunabhängig und ein Dateiformat zum Austausch von Fotodateien zwischen verschiedenen Programmen. <sup>273</sup>
- Dient zum Sichern von Graustufenbildern, Farbbildern, separierten Farbbildern, Beschneidungspfaden und Grafiken. 274
- Besteht aus einer mathematischen Beschreibung der dargestellten Bildelemente (z.B. Rechtecke, Linien, Kurven, Flächen, Körper). 275 Vorteile
	- Ist eine reine Umrissbeschreibung, die einzelne Objekte beinhaltet. Sie kann ein Vektorbild im Gegensatz zur Bitmap-Grafik und alle vorher genannten Bildformate ohne Qualitätsverlust vergrößern. 276
	- Speichert spezifische Vorgaben wie Rastergrößen, Rasterformen, vorgegebene Druckkennlinien usw. 277
	- Ist für die Druckausgabe optimiert.  $278$

 $\overline{a}$ 

275 Vgl. O. V.: Grafikformate im Web2, In:

 $272$  Vgl. Marchesi: digital Photokollegium 2 – Ein Lehrgang über Aufnahme und Bildbearbeitung in der digitalen Fotografie, S. 9.

<sup>273</sup> Vgl. Altmann: a.a.O., S. 333. und 274.

<sup>274</sup> Vgl. Häßler; Pfennig; Wüller: a.a.O., S. 239.

http://www.peliworks.de/design/formatenew/pix\_und\_vecdruck.html, zugegriffen am 30. April 2003.

 $276$  Val. Marchesi: digital Photokollegium 2 – Ein Lehrgang über Aufnahme und Bildbearbeitung in der digitalen Fotografie, S. 12 f.

 $277$  Vgl. Marchesi: digital Photokollegium 2 – Ein Lehrgang über Aufnahme und Bildbearbeitung in der digitalen Fotografie, S. 12 f.

<sup>278</sup> Vgl. Hauser: a.a.O.,S. 117 f.

![](_page_212_Picture_168.jpeg)

lengehörende Formen wie Linien, Polygonen, Flächen, Fotos, Screenshots, Schriften und Texte zu beschreiben. <sup>280</sup> SVG entstand aus der Seitenbeschreibungssprache "Postscript".

#### Entwicklerziel war es, einen Internet-Grafikstandard zu finden. "Das Vorgängerformat VML (Vector Markup Language) sollte eine XML-Anwendung sein und ist die neue HTML übergeordnete Websprache, die sich auch mit HTML verträgt." <sup>281</sup> Eigenschaften =

- "Es ist ein [.] Dateiformat für 2D-Vektorgrafiken und zukünftiger Web-Standard."<sup>282</sup>
- **IST EXECTS 2018** Ist eine Sprache zur Beschreibung zweidimensionaler Grafiken innerhalb von XML
- Ist eine "Mischung aus Postscript und PDF, ergänzt um Webanforderungen".
- Das Industriekonsortium W3C World Wide Web Consortiums definiert SVG als einheitlichen, herstellerübergreifenden Vektorgrafik-Standard für Druck und elektronische Darstellung. 283
- Ist gegenüber Postscript innovativer und benötigt weniger Speicherkapazität. Vorteile ·
	- **Ist ein spezielles Internetformat.**

 $\overline{a}$ 

283 Vgl. O.V.: Grafikformate im Web2, In:

<sup>279</sup> Vgl. Altmann: a.a.O., S. 274.

<sup>&</sup>lt;sup>280</sup> Vql. Schwarzer, Jochen, SVG - ein neuer Standard für Vektorgrafiken, In: http://www.cit.de/cit/web.nsf/Content?OpenFrameSet&Frame=main&src=\$defaultview/5EEB20F DE4844D6A41256CAD00607071?OpenDocument zugegriffen am 06. Mai. 2003.

<sup>281</sup> O.V.: Grafikformate im Web2, In:

http://www.peliworks.de/design/formatenew/pix\_und\_vecdruck.html, zugegriffen am 30. April 2003.

<sup>&</sup>lt;sup>282</sup> Schwarzer, Jochen, SVG - ein neuer Standard für Vektorgrafiken, In: http://www.cit.de/cit/web.nsf/Content?OpenFrameSet&Frame=main&src=\$defaultview/5EEB20F DE4844D6A41256CAD00607071?OpenDocument zugegriffen am 06. Mai. 2003.

http://www.peliworks.de/design/formatenew/pix\_und\_vecdruck.html, zugegriffen am 30. April 2003.

- Ermöglicht das Beschreiben der Datei. D.h. Bildelemente werden mit Befehlszeilen (so genannten Tags) programmiert. Dann erhalten einzelne Bildelemente zusätzlich Informationen, die über ein kleines Ausgabefenster angezeigt werden. 284
- SVG-Dateien können ohne Qualitätsverlust vergrößert dargestellt werden und benötigen weniger Speicherkapazität. 285
- Wird noch nicht vollständig von allen Webbrowsern unterstützt. Konvertierung anderer Grafik- und Bildformate in SVG ist sehr zeit- und dadurch kostenintensiv. Nachteile

#### Einsatzmöglichkeiten für Grundlagen:

Betriebsanleitungen

Mögliche Anwendungen als:

- *Charts*: z.B. zum Visualisieren von Bilanzdaten oder Projektplänen. 286
- *Konstruktionszeichnungen:* z.B. für einen elektronischen Ersatzteilkatalog. 287
- *Technische Illustrationen im Bereich Schulung und Betriebsanleitungen:* z.B. als Animationsfunktionen für das Verdeutlichen von logischen und technischen Abläufen. 288
- *Informationssysteme:* z.B. Fahrpläne, Raumpläne, Karten,...

#### **XML:**

- SVG ist ein XML-Format (Markup Language).
- SVG ist eine XML-Datei mit einem speziellen XML-Vokabular. SVG-Dateien verwenden Sie nicht nur in DTP-Programmen, sondern Sie binden sie auch transparent in eine XML-Infrastruktur ein (z.B. in ein Content Management System).
- Textinhalte einer SVG-Datei (z.B. Titel und Beschriftungen) sind für eine Volltextsuchabfrage zugänglich.

#### **Online/Internet:**

- SVG wird in Zukunft die Darstellungsmöglichkeiten auf Webseiten enorm erweitern.
- Adobe bietet auf seiner Website auch ein Online-Tutorial (SVG-Viewer) über SVG an. Dort zeigen Sie auf einfachen HTML-Seiten SVG-Bilder. Dazu benötigen Sie den SVG-Viewer sowie diverse Scriptanweisungen zur Initialisierung.
- Einfache SVG-Grafiken zu erzeugen ist einfach. Das Programmieren ist vergleichbar mit dem Programmieren von HTML-Seiten.

285 Vgl. Schwarzer, Jochen, SVG - ein neuer Standard für Vektorgrafiken, In: http://www.cit.de/cit/web.nsf/Content?OpenFrameSet&Frame=main&src=\$defaultview/5EEB20F DE4844D6A41256CAD00607071?OpenDocument zugegriffen am 06. Mai. 2003.

<sup>&</sup>lt;sup>284</sup> Vgl. Schwarzer, Jochen, SVG - ein neuer Standard für Vektorgrafiken, In: http://www.cit.de/cit/web.nsf/Content?OpenFrameSet&Frame=main&src=\$defaultview/5EEB20F DE4844D6A41256CAD00607071?OpenDocument zugegriffen am 06. Mai. 2003.

<sup>286</sup> Vgl. Ebd.

<sup>287</sup> Vgl. Ebd...

<sup>&</sup>lt;sup>288</sup> Vgl. Ebd....

- Es bietet sehr gute Entwicklungsmöglichkeiten und interessante Gestaltungschancen für Internetanwendungen.
- Bietet die Möglichkeit, mittels SVG auf das DOM (Document Object Model) zuzugreifen. Ist somit innerhalb von JavaScript-Anwendungen verfügbar. Dadurch können Animationen eingebunden werden.
- Überträgt Layoutmöglichkeiten eines leistungsfähigen Grafikprogramms auf Webseiten, die für jeden Webbrowser lesbar sind.
- **Mögliche Onlineanwendung als:** <sup>289</sup>
	- Hotspots: Die SVG-Datei definiert beliebige Objekte und geometrische Formen als "Hotspots" oder Hyperlinks. Dadurch sind diese verlinkten Bereiche weiteren Informationen zugeordnet. 290
	- Animation: Die SVG-Datei stellt bewegte Bildelemente in technischen Illustrationen zur Erklärung komplizierter Abläufe dar.
	- Stylesheets: Die SVG-Datei definiert in Form einer CSS-Stilvorlage (Cascading Style Sheets) für HTML-Seiten beispielsweise ein bestimmtes Farb- und Schriftschema.<sup>291</sup>
	- Skripte: können ähnlich wie bei DHTML aktive Seiteninhalte (JavaScript oder VBScript) beispielsweise Bildelemente ein- und ausblenden oder mit Bewegungen der Maus verändert werden (onMouseOver-Effekte).

#### **Softwaretools:**

- Der Softwarehersteller und Lizenzinhaber, Firma Adobe, bietet auf seiner Website unter: http://www.adobe.com/svg/ ein Browser-Plug-In zur Darstellung von SVG-Bildern.
- Adobe bietet ein Grafikprogramm (SVG-Viewer) an, aus dem Sie SVG-Grafiken exportieren können.
- CAD-Grafiken konvertieren Sie mit Adobe Illustrator 9 und Corel Draw 10 in SVG.

#### **Fazit:**

"SVG verspricht, ein qualitativ hochwertiges und funktional umfangreiches Grafikformat für eine breite Öffentlichkeit verfügbar zu machen. Dabei ist SVG mehr als nur ein neues Grafikformat. XML und SGML haben unser Verständnis von Text und die Möglichkeiten strukturierter Information verändert. (Und wir sind damit erst am Anfang!) Die Nutzung des Potenzials von SVG wird eine ähnliche (wenn nicht größere) Herausforderung sein."<sup>292</sup>

<sup>289</sup> Vgl. Schwarzer, Jochen, SVG - ein neuer Standard für Vektorgrafiken, In: http://www.cit.de/cit/web.nsf/Content?OpenFrameSet&Frame=main&src=\$defaultview/5EEB20F DE4844D6A41256CAD00607071?OpenDocument, zugegriffen am 06. Mai. 2003.

 $290$  Val. Ebd.

<sup>291</sup> Vgl. Ebd..

<sup>&</sup>lt;sup>292</sup> Vgl. Ebd...

#### 10.5.2.3 WebCGM

WebCGM ist der Nachfolger bzw. die Weiterentwicklung des CGM (Computer Graphics Metafile) Formats.<sup>293</sup>

- Konvertiert CAD-Grafiken. Eigenschaften •
	- Liegt in Form einer Binärdatei vor.
	- Beschränkt sich weitgehend auf den Konstruktionsbereich.
	- Verarbeitet graphische Objekte, Layer, Rastergrafiken und Texte, Absätze/Subparagraphen.
	- Ist wesentlich einfacher im Aufbau als SVG. Vorteile ·
		- Ist einfacher als SVG zu implementieren.
		- Benötigt wenig Speicherkapazität.
		- Verlinkt bzw. verknüpft externe Attribute mit externen Datenquellen.
		- **Ermöglicht einen begrenzten Einsatz von Graphikformaten.**
	- Bietet eingeschränkte Möglichkeiten für Interaktivitäten. **Nachteile** 
		- Bietet keine Anwendung von Animationen.

#### Einsatzmöglichkeiten für Betriebsanleitungen

- Wird noch recht zurückhaltend von den Anwendern eingesetzt.
- Momentan besteht in der Anwendung von CGM im Vergleich zu SVG noch kein Vorteil.

# 10.6 Bildverwendung

 $\overline{a}$ 

Experten machen die Wahl des Dateiformats und die Bildverwendung voneinander abhängig: Technische Redakteure setzen Fotos in Ausgabemedien ein - z.B. in ausgedruckter Form, im Internet, als PDF-Datei usw. Entsprechend dieser Ausgabemedien verwenden Experten unterschiedliche Dateiformate.

Für den Bereich Druck und Online gibt es unterschiedliche Anforderungen und Möglichkeiten. Bevor Sie Fotos bearbeiten, legen Sie selbst fest, für welches Medium Sie das Foto verwenden wollen. Der Leitfaden zeigt Ihnen im folgenden Unterabschnitt die wichtigsten Ausgabemedien und die Anforderungen an Ihre Fotos:

 **Druckanwendungen** – Druckexperten arbeiten mit unterschiedlichen Drucksystemen. Jedes Drucksystem hat seine eigenen Anforderungen an die Bildbearbeitung, Auflösung und das Dateiformat.

<sup>&</sup>lt;sup>293</sup> Neumann, Andreas und Winter Andréas M., SVG . Scalable Vector Graphics In: http://www.carto.net/papers/svg/articles/paper\_ugra\_zurich\_2001.pdf, zugegriffen am 6. Mai 2003.
- **Onlinemedien** Seit Mitte der 90er Jahre gibt es den Trend zur digitalen Betriebsanleitung. Technische Redaktionen müssen Kosten sparen. Ausdrucke in Papierform sind teuer.
- **PDF-Dateien** sind in einem speziellen Druck-Dateiformat erstellt. Sie binden dabei Fotos und Schriften in ein neues Dokument ein. PDF-Dateien sind praktisch und an vielen Computern lesbar.
- **Screenshots** erstellen eine Kopie Ihrer aktuellen Bildschirmdarstellung. Technische Redakteure nutzen diese hauptsächlich, wenn sie Programmanwendungen beschreiben.

Technische Redakteure drucken Betriebsanleitungen i.d.R. aus Kostengründen in Graustufen, denn der Vierfarbdruck ist erheblich teurer. Deshalb geben die meisten Hersteller ihre Betriebsanleitungen in Form von Schwarzweißdruckerzeugnissen aus. Beachten Sie aber, dass Farben viele Gestaltungs- und Aussagemöglichkeiten bieten. Eine Lösung, Betriebsanleitungen in Farbe darzustellen, bietet die Online-Betriebsanleitung, die Ihre Benutzer beispielsweise per Internet oder CD-ROM abrufen.

# 10.6.1 Druckanwendungen

Auf dem Markt gibt es viele unterschiedliche Drucksysteme (z.B. Offsetdruck, Laserdruck usw.) mit zahlreichen Farbdarstellungsmöglichkeiten (z.B. Vierfarbdruck, Graustufen usw.). Jedes Drucksystem hat seine eigenen Anforderungen an die Bildbearbeitung, Auflösung und das Dateiformat.

- Ein Digitalfoto besteht i.d.R. aus Bildpunkten. Wichtigstes Kriterium bei der Druckausgabe ist die Auflösung. Die Auflösung legt die Anzahl der druckbaren Bildpunkte fest. Je höher die Auflösung, desto dichter liegen die Bildpunkte zusammen und umso feiner ist das Foto. Die Auflösung messen die Fachleute in Dots pro Inch (dpi). 294 Hintergrund -
- **Tipp:** Wählen Sie entsprechend der Druckvorgabe die Auflösung (Anforderungen siehe unten). Mit Adobe Photoshop (*Bild --> Bildgröße*) stellen Sie die Auflösung ein. Achten Sie darauf, dass die Funktion *Bild neu berechnen* deaktiviert ist. Sie erkennen den korrekten Vorgang daran, dass die Pixelmaße gleich bleiben und nur die Dateigröße (in Zentimeter oder Inch) kleiner wird. 295 Anwendung
	- **Info:** Fotos, die auf Webseiten im Internet eingebunden sind haben eine Auflösung von 72 dpi. Mit Hilfe von Adobe Photoshop können Sie diese Fotos aber nicht auf z.B. 300 dpi hochrechnen. Diese Bildqualität würde nicht für einen Offsetdruck ausreichen. Experten nennen das Hochrechnen interpolieren.

<sup>294</sup> Vgl. O. V.: Techniken und Begriffe der Bildbearbeitung, In: http://selfhtml.teamone.de/grafik/techniken.htm, zugegriffen am 22. April 2003.

<sup>295</sup> Vgl. Hauser: a.a.O., S. 160.

 Drucksysteme arbeiten mit unterschiedlichen Auflösungen. Die Rasterweite legt die Bildqualität des Drucks fest. Je höher die Rasterweite, umso feiner wird das Bild, denn das Medium stellt mehr Bildpunkte dar. Deshalb muss die Bildauflösung höher sein.

Beachten Sie je nach Anwendung und Drucksystem folgende Auflösungen:

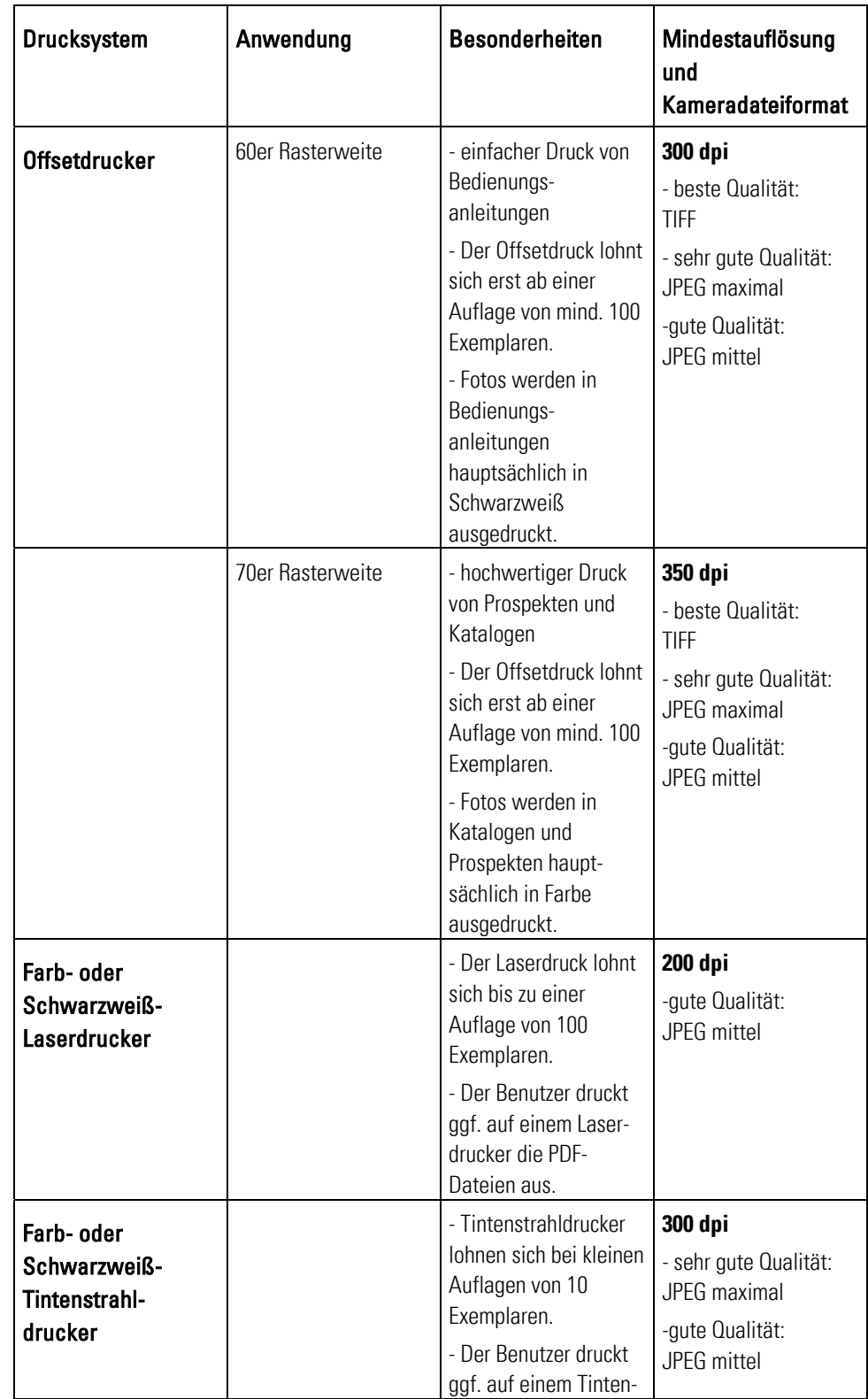

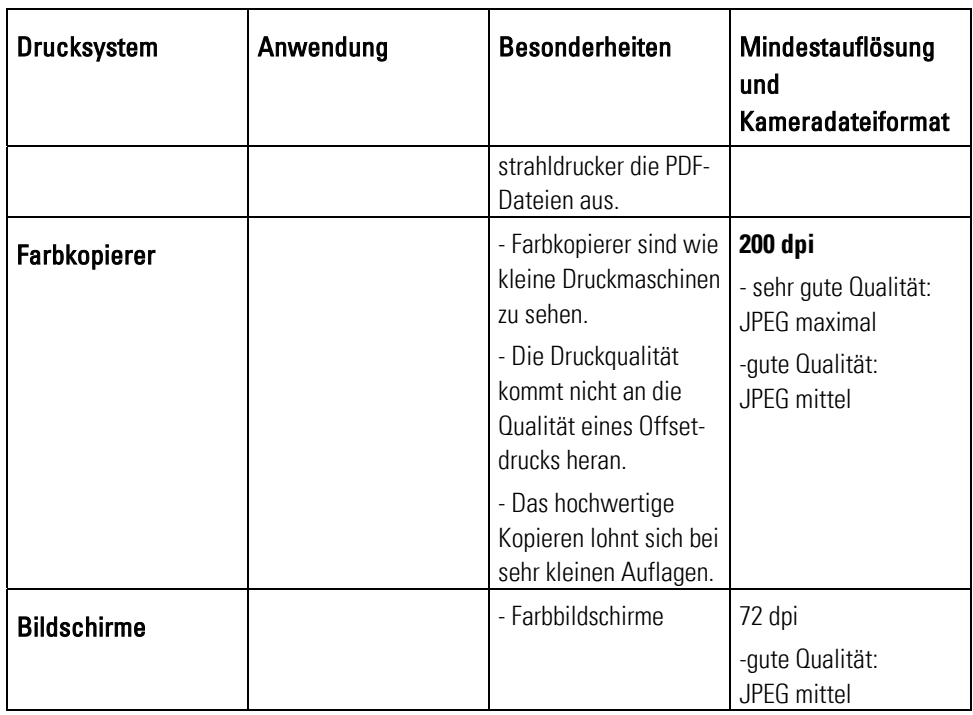

Tab. 24: Drucksysteme<sup>296</sup>

 Legen Sie bei der Bildbearbeitung entsprechend der Tabelle Drucksysteme die Auflösung und Bildgröße fest. Die folgende Tabelle zeigt, mit welcher Bildauflösung sich die jeweilige Größe einer Bildschirmanzeige oder Druckvorstufe ergibt:

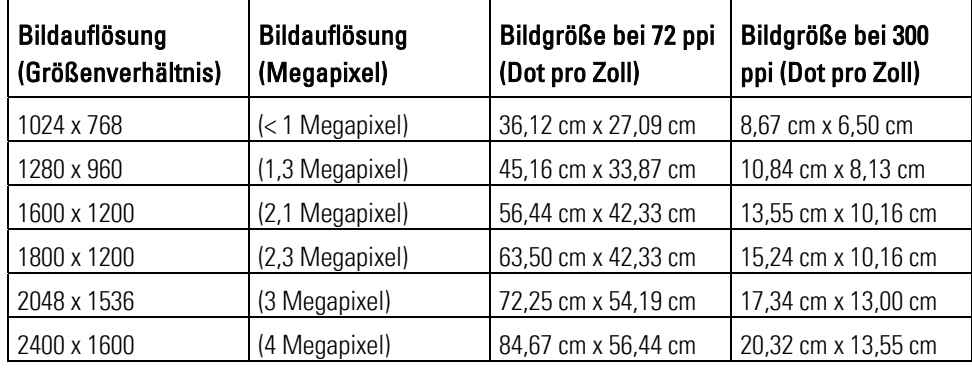

Tab. 25: Berechnen von Druckgrößen <sup>297</sup>

 $\overline{a}$ 

 Sprechen Sie mit Ihrem Druckfachmann oder Ihrer Agentur. Fragen Sie ihn, welche Einstellungen der Druckvorlage er von Ihnen benötigt. Tipp =

<sup>&</sup>lt;sup>296</sup> Vgl. Juhl, Dietrich: Digitale Fotos in der Technischen Dokumentation, Foliensatz für Veranstaltung Nr. 29097A der Technischen Akadamie Esslingen, Esslingen 2003, Folie Nr. 22.

<sup>&</sup>lt;sup>297</sup> Vgl. O. V.: Digitale Fotografie leicht gemacht, In:

http://www.intel.com/deutsch/home/maximize/experience/pdf/Go\_Digital\_photo.pdf, zugegriffen am 08. April 2003.

- Vermeiden Sie unnötig große Dateien. Drucksysteme haben bestimmte Auflösungsgrenzen. Falls Sie diese Auflösungsgrenzen überschreiten, erreichen Sie keine bessere Druckqualität. Ggf. tritt sogar das Gegenteil ein.
- Die Bildauflösung sollte beim Druck mindestens dem 1,5 2fachen Wert der Rasterweite entsprechen. Fragen Sie Ihren Druckfachmann nach der Rasterweite.
- Druckereien und Reproanstalten erstellen so genannte Proofs. Das sind drucknahe Musterexemplare. Prüfen Sie die Druckqualität und Farbwiedergabe.
- Fragen Sie Ihren Druckfachmann nach der Papierart, mit der die Betriebsanleitung erstellt werden soll. Ggf. werden Farben und Graustufen entsprechend der gewählten Papierart unterschiedlich wiedergegeben.

# 10.6.1.1 Farbdruck

Viele Unternehmen drucken ihre Betriebsanleitungen in schwarzweiß und nicht in Farbe. Denn Farbdrucke sind teuer. Haben Sie schon gewusst, dass Sie in der digitalen Fotografie und Drucktechnik zwei Farbräume beachten müssen? Sie arbeiten hauptsächlich mit den zwei Farbräumen:

- **RGB-Modus**  Digitalkameras nehmen Fotos im RGB-Modus auf. Bildschirme geben Fotos ebenfalls im RGB-Modus wieder.
- **CMYK-Modus**  Für den Offsetdruck müssen Sie Ihre RGB-Fotos in den CMYK-Modus umwandeln.

#### RGB-Modus

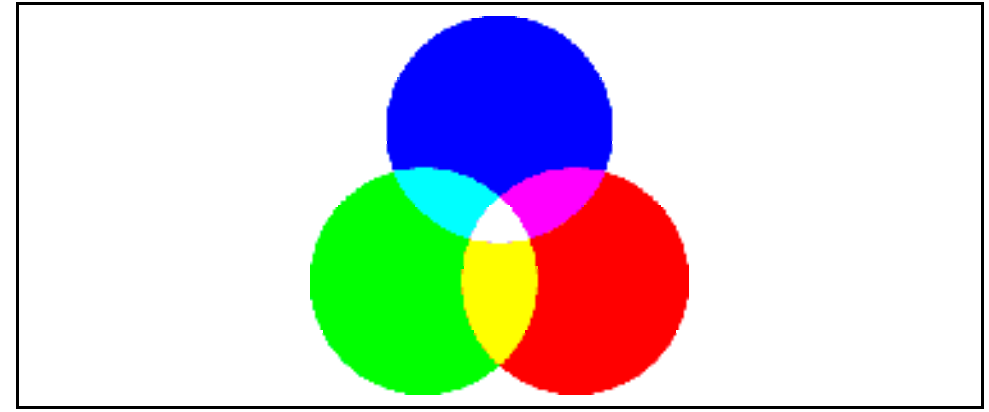

Abb. 67: Additive Farbmischung im RGB-Modus

#### **Hintergrund:**

 $\overline{a}$ 

 Digitalkameras erstellen Fotos im RGB-Modus. Computerbildschirme stellen Fotos im RGB-Modus dar. Die Farben entstehen durch additive Farbmischung, d.h. durch Mischen der drei Grundfarben Rot (R), Grün (G) und Blau (B) entsteht Weiß. <sup>298</sup>

<sup>&</sup>lt;sup>298</sup> Vgl. Ruhstorfer, Wolfgang, Mitarbeiter der Universität Regensburg, Licht und Farbe, In: http://www.uni-regensburg.de/EDV/Misc/CompGrafik/Script\_5.html, zugegriffen am 18. März 2003.

 Jede RGB-Grundfarbe steht für einen Zahlenwert zwischen 0 und 255. Der Zahlenwert 0 bedeutet, dass kein Anteil der betreffenden Grundfarbe vorhanden ist. Der Zahlenwert 255 ist der maximale Anteil an der jeweiligen Grundfarbe. Dieses Schema definiert bis zu 16,7 Millionen unterschiedliche Farben.<sup>299</sup>

#### **Anwendung:**

- Der RGB-Modus ist für den Offsetdruck ungeeignet. Wandeln Sie Fotodateien vom RGB-Modus in den Modus CMYK um, damit diese nahezu farbecht gedruckt werden können.
- **Bildschirmausgabe:** Wählen Sie für Digitalfotos immer den RGB-Modus, wenn sie für die Bildschirmausgabe bestimmt sind.
- **Offsetdruck:** Wählen Sie für Fotodateien immer den CMYK -Modus, wenn sie für den Offsetdruck bestimmt sind.

#### **Tipp:**

 $\overline{a}$ 

 Sprechen Sie vor der Konvertierung von RGB nach CMYK mit Ihrem Druckfachmann. Ggf. kann ein Experte durch individuelle Einstellungen die Konvertierung verbessern. Ansonsten wählen Sie in Adobe Photoshop für diesen Vorgang: *Bild --> Modus --> CMYK-Farbe. 300*

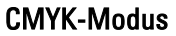

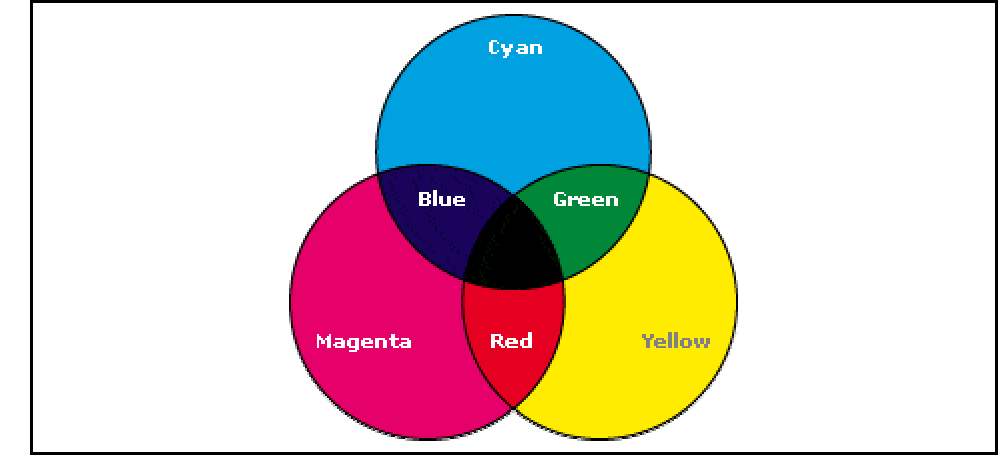

Abb. 68: Subtraktive Farbmischung im CMYK-Modus 301

<sup>299</sup> Vgl. O. V.: Techniken und Begriffe der Bildbearbeitung, In: http://selfhtml.teamone.de/grafik/techniken.htm, zugegriffen am 22. April 2003.

<sup>300</sup> Vgl. Ruhstorfer, Wolfgang, Mitarbeiter der Universität Regensburg, Licht und Farbe, In: http://www.uni-regensburg.de/EDV/Misc/CompGrafik/Script\_5.html, zugegriffen am 18. März 2003.

<sup>301</sup> O.V.: Two Kinds of Color - Color Models, In: http://www.studio1webdesign.com/ basics4.html, zugegriffen am 21. Juli 2003.

#### **Hintergrund:**

- Der CMYK-Farbmodus arbeitet mit der substraktiven Farbmischung. Dabei werden aus einer schwarzen Umgebung einzelne Farben "herausgefiltert": Das sind die Optimalfarben:
	- C ("Cyanblau" ein Hellblau mit leichtem Grünanteil),
	- M ("Magentarot" ein Violettton),
	- Y ("Optimalgelb" ein leicht grünliches Gelb),
	- $\blacksquare$  K (Schwarz)
- Die drei Grundfaben: Cyan, Magenta und Yellow ergeben überein andergelegt die Farbe Schwarz. 302

#### **Tipp:**

- Fotodateien haben unterschiedliche Farbtiefen (z.B. 8 oder 16 Bit Farbtiefe). Je größer die Farbtiefe ist, desto mehr Farben stellt das Foto dar. Aber desto größer wird die Datei. 303
- Fotos im CMYK-Farbmodell eignen sich nicht für die Archivierung, da
	- eine Konvertierung von RGB nach CMYK verlustbehaftet ist,
	- der CMYK-Farbraum kleiner ist als der RGB-Farbraum. D.h., CMYK kann weniger Farbabstufungen darstellen.
	- eine CMYK-Fotodatei benötigt bis zu einem Drittel mehr Speicherkapazität als die gleiche Fotodatei im RGB Format.

#### 10.6.1.2 Graustufendruck

Graustufenfotos kennen Sie aus Ihrer Tageszeitung oder Ihren bisherigen Betriebsanleitungen. Das sind Fotos, die sich nicht aus Farbabstufungen, sondern aus Grauabstufungen zwischen Schwarz und Weiß zusammensetzen. 304 Experten nennen Schwarzweiß-Fotos mit 256 Tonstufen Graustufen- oder Halbtonbild. 305

- Fotos müssen für den Graustufen-Druck etwas heller und kontrastreicher sein. Diese Voraussetzung unterscheidet sich möglicherweise je nach dem verwendetem Druckersystem. Sprechen Sie mit Ihrem Druckerfachmann. **Hintergrund** 
	- Tipp: Digitalkameras nehmen Fotos im RGB-Farbmodus auf. Für den Graustufendruck müssen Sie Farbfotos in Graustufenbilder umwandeln. Adobe Photoshop bietet zum

<sup>302</sup> O.V.: Two Kinds of Color - Color Models, In: http://www.studio1webdesign.com/basics4.html, zugegriffen am 21. Juli 2003.

<sup>303</sup> Vgl. Altmann: a.a.O., S 262.

<sup>304</sup> Vgl. O.V.::: Techniken und Begriffe der Bildbearbeitung, In: http://selfhtml.teamone.de/grafik/techniken.htm, zugegriffen am 22. April 2003.

<sup>305</sup> Vgl. Ebd., S. 340.

Umwandeln von Farb- in Graustufenbilder als eine Möglichkeit dazu die Funktion Kanalmixer: 306

#### **Vorgehensweise:**

- Öffnen Sie das Foto.
- Stellen Sie die Bildgröße und Auflösung ein.
- Wählen Sie: *Bild --> Einstellungen --> Kanalmixer.*
- Aktivieren Sie das Kästchen *Monochrom*.
- Verändern Sie die den jeweiligen Farbkanal:

#### *Rot-Kanal*

- **EXECT** eignet sich, um Hauttöne zu bearbeiten und,
- wenn die Vorlagen sehr dunkel oder unterbelichtet sind.

#### *Blau-Kanal*

- eignet sich, um Flächen abzudunkeln, wenn die Vorlage sehr hell ist und
- ändert blaue Flächen im Blaukanal in weiße.

#### *Grün- Kanal*

- eignet sich am besten für Graustufenbilder, wenn Sie Detailstrukturen und den Kontrast hervorheben wollen.
- Kontrollieren Sie die Veränderungen des Bildes.
- Bearbeiten Sie das Foto (z.B. Funktion Gradiationskurve, Schärfefilter,...).
- **Speichern Sie das Foto im GIF-Format ab.**

# 10.6.2 Onlinemedien

Technische Redakteure beobachten seit Mitte der 90er Jahren den Trend zur digitalen Betriebsanleitung. Der Grund dafür liegt auf der Hand - Technische Redakteure müssen Kosten sparen. Ausdrucke in Papierform sind teuer: Aktualisierungen müssen aufwändig verschickt und in die Dokumentation eingepflegt werden.

Heute werden Betriebsanleitungen dem Kunden auch virtuell ausgehändigt:

- **per Internet/Intranet** oder
- **auf CD-ROM**

 $\overline{a}$ 

### Vorteil Onlinemedien Onlinemedien haben den Vorteil, dass sie Informationen vielschichtig darstellen. Z.B. navigiert der Betrachter mit Linkverknüpfungen auf einfache Art und Weise zu verwandten Themen. Mit dem "Zurück"-Button Ihres Browsers gelangt er dann wieder auf die vorhergehende Seite und kann fortfahren.

<sup>306</sup> Vgl. Häßler, Pfennig, Wüller: a.a.O., S. 106 ff.

#### **Onlinemedien bilden viele Möglichkeiten für interaktive Anwendungen:**  Tipp

- Verlinken Sie Fotos als Querverweise zu weiteren Informationen. **Wichtig:** Ermöglichen Sie dem Betrachter, dass er zu ähnlichen und vorhergehenden quernavigieren kann.
- Verbinden Sie Fotos mit Tonsequenzen, die handlungsanleitende Texte vorlesen z.B. mit der Software PHOTO IMPRESSION von der Firma Sybex.
- Verwenden Sie Bildunterschriften, die Handlungen erläutern.
- Verwenden Sie Animationen, so genannte animierte GIF-Dateien, die mehrere Handlungssequenzen nacheinander zeigen.
- Setzen Sie Farben im Internet ein, um auf besondere Gegebenheiten hinzuweisen.
- Setzen Sie Fotos als Inhaltsverzeichnis und Leitsystem ein.
- Verbinden Sie Fotos als Downloadanwendung, mit dem Dokumentinhalte heruntergeladen werden können.
- Achten Sie darauf, dass Sie bei Animationen oder bei Bildserien die Einzelsequenzen nicht in zu vielen Einzelbildern darstellen. Die einzelnen Informationssequenzen können Sie beispielsweise in mehrere Informationsebenen aufteilen.

Fazit Onlinemedien Grafische Animationen bestehen aus Einzelbildern und laufen wie ein Daumenkino nacheinander ab. Doch lohnen sich Online-Betriebsanleitungen mit Animationen und Videosequenzen für einfache Konsumgüter wie Kaffeemaschine oder Garagentoröffner? Es ist unwahrscheinlich, dass Ihre Benutzer das Notebook neben die Kaffeemaschine stellen und die Betriebsanleitung studieren. Setzen Sie Online-Betriebsanleitung je nach Möglichkeit in Betracht. Wägen Sie ab, ob die Online-Betriebsanleitung Sinn macht. Es lohnt sich z.B., wenn Sie komplexe Vorgänge in mehreren Sequenzen vorstellt müssen. 307

## 10.6.2.1 Internet

Das Internet ist ein weltweit erreichbares Daten- und Informationsnetzwerk. Für den Zugang brauchen Sie und Ihr Kunde nur einen Computer mit Internetanschluss.

#### Hintergrund -

- Durch Bildkomprimierung verringern Sie die Bildgröße. Die Bildgröße hängt von der Bildauflösung, dem Dateiformat und von der Farbtiefe des Fotos ab.
- Die Bildkomprimierung ist eine Gratwanderung zwischen Qualitätsverlust und Ladezeit:  $308$ 
	- Zu stark komprimierte Fotos zeigen so genannte Artefakte d.h. einzelne Pixel werden sichtbar.

<sup>307</sup> Emrich, Thomas: Die .All-in-One. Bildanleitung . Darstellung eines außergewöhnlichen visuellen Konzeptes, In: Blitzlicht, Inforundschreiben von Christof Kautenburger vom 11. Juli 2002, tekom, Geschellschaft für technische Kommunikation e.V., Regionalgruppentreffen Juli 2002, 10. Juli 2002, im VDI-Haus Stuttgart.

<sup>308</sup> Vgl. Hoffmann, Hölscher, Thiele,: Handbuch für Technische Autoren und Redakteure. Produktinformation und Dokumentation im Multimedia-Zeitalter, S. 241 ff.

- Zu große Fotodateien haben eine lange Ladezeit bis sie der Betrachter sehen kann.
- Erstellen Sie im Internet sprach- und bildgesteuerte Betriebsanleitungen. Verknüpfen Sie Fotos und Animationen mit Sprachsequenzen. Vermeiden Sie lange Erklärtexte. Ermöglichen Sie ein einfaches und schnelles Lernen.
- Fotos für Internetanwendungen müssen schnell geladen werden. Deshalb müssen Sie die Bildgröße klein halten. Verwenden Sie keine Druckvorlagen, da diese ggf. im TIFF-Format vorliegen und zu sehr langen Ladezeiten führen. Anwendung =

#### **Allgemein:**  Tipp

- Komprimieren Sie Fotodateien für Internetanwendungen. Fotos dürfen max. 50 kB groß sein - eine Webseite darf max. 300 kB haben. Ansonsten dauert der Ladevorgang zu lang.
- Erstellen Sie dem Betrachter eine Vorauswahl mit so genannten Thumbnails. Die zeigen stark komprimierte Fotos im Miniformat. Auf einer Übersichtsseite wählt der Betrachter die Fotos aus, die er vergrößert sehen möchte. Wenn der Benutzer diese anklickt, erhält er eine Großansicht. **Vorteil**: Er muss nur auf ein Foto und nicht auf eine komplette Auswahl warten.
- Beachten Sie, dass Ihre Kunden ggf. mit unterschiedlicher Bildschirmauflösung arbeiten. Die Darstellung der Fotos hängt von der Bildschirmauflösung ab. Fotos werden dann in unterschiedlicher Größe dargestellt. Die meisten Benutzer arbeiten mit einer Bildschirmauflösung von 1.024 x 768 Pixel. Jedoch gibt es auch Benutzer, die noch Bildschirme mit 800 x 600 Pixel haben.

#### **Bildkomprimierung:**

 Adobe Photoshop bietet die Möglichkeit, die Dateigröße des Fotos zu komprimieren. Die größte Speicherkapazität braucht die Farbtiefe. Adobe Photoshop erstellt Bildkomprimierungen mit der Funktion unter *Datei --> Für Web speichern...* Adobe Photoshop zeigt Ihnen eine Vorübersicht der verschiedenen Ergebnisse der Bildkomprimierung entsprechend der Kompressionsstufe. Komprimierte Fotos erstellen Sie am besten im GIF- und JPEG-Format. Vermeiden Sie sichtbare Qualitätsverluste.

# 10.6.3 PDF-Dateien

PDF ist ein Format des Softwareherstellers Adobe. PDF-Dateien (siehe Teilabschnitt 10.5.1.9: PDF) betten Fotos und Schriften in ein Dokument. **Vorteil:** Die enthaltenen Fotos werden komprimiert, die Datei kann gegen unberechtigten Zugriff gesichert und es können außergewöhnliche Schriftarten in das Dokument eingefügt werden.

 PDF-Dateien sind Postscriptdokumente, die Sie über die Druckfunktion Ihres DTP-Programms mit Adobe Distiller erstellen. Hintergrund -

 Erstellen Sie aus Ihrem DTP-Programm PDF-Dateien. Stellen Sie Ihren Kunden und den Benutzern die Betriebsanleitungen per E-Mail oder per Internet-Download zur Verfügung. Anwendung =

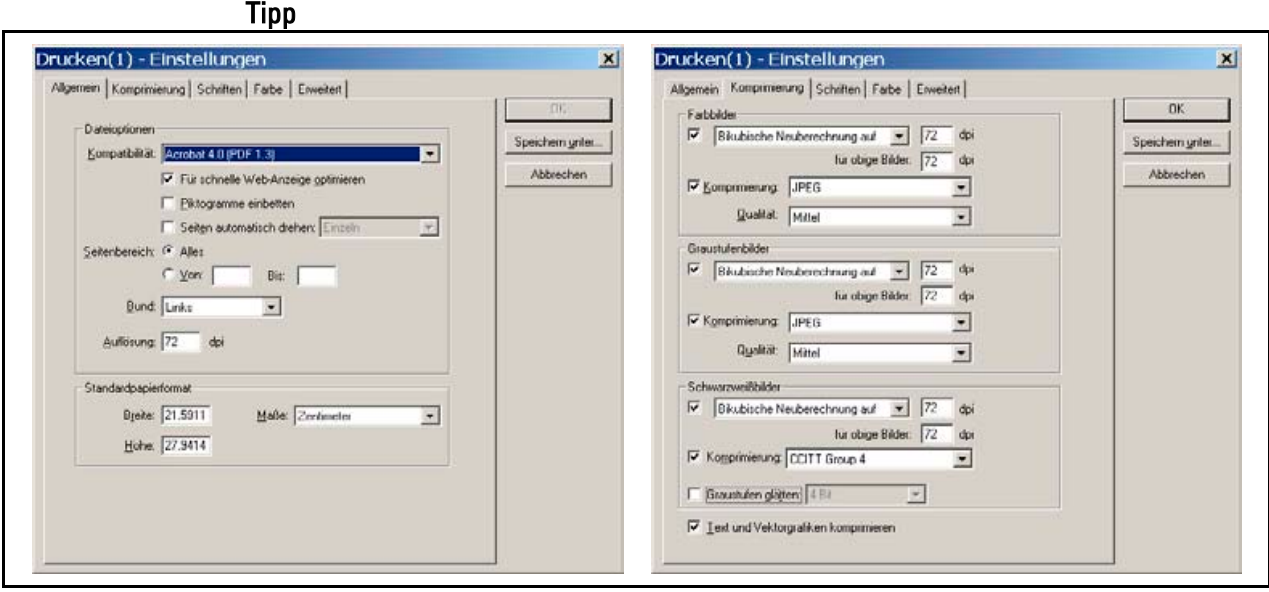

Abb. 69: Acrobat Distiller - Druckeinstellungen

- Bevor Sie PDF-Dateien erstellen, legen Sie die Einstellungen (siehe Abb. Acrobat Distiller - Druckeinstellungen) von Adobe Distiller fest.
	- Wählen Sie in Adobe Distiller unter *Voreinstellungen--> Einstellungen.*
	- Bestimmen Sie die Auflösung der eingebetteten Bilder: Wählen Sie die Auflösung entsprechend Ihres gewünschten Ausgabemediums. Bitte beachten Sie, je höher die gewählte Auflösung ist, desto größer wird die benötigte Speicherkapazität. Sie müssen entscheiden, ob Sie eine gute Druckqualität oder eine lange Downloadzeit in Kauf nehmen wollen. Erstellen Sie ggf. eine Druck- und eine Bildschirm-PDF-Datei mit unterschiedlichen Auflösungen.
	- Bestimmen Sie die Bildkomprimierung der eingebetteten Bilder: Wählen Sie die Bildkomprimierung entsprechend Ihres gewünschten Ausgabemediums. TIFF oder JPEG für den Druck und JPEG oder GIF für die Ausgabe auf Bildschirmen. Bitte beachten Sie die bekannten Qualitätsverluste der Bildkomprimierungen. Wählen Sie bei Betriebsanleitungen bevorzugt die bessere Bildqualität. Erstellen Sie ggf. mehrere Einzel-PDF-Dateien mit unterschiedlichen Auflösungen.
	- Bestimmen Sie den Farbmodus der eingebetteten Bilder: Wählen Sie den Farbmodus entsprechend Ihres gewünschten Ausgabemediums. CMYK für den Druck und RGB für die Ausgabe auf Bildschirmen. Erstellen Sie ggf. eine Druck- und eine Bildschirm-PDF-Datei mit unterschiedlichen Auflösungen.

# 10.6.4 Screenshots

Die Technik hat sich im Laufe der letzten Jahrzehnte mit einer rasenden Geschwindigkeit gewandelt. Viele Maschinen funktionieren heute nur noch computer- und softwaregestützt. D.h., Technische Redakteure müssen in den Bedienungsanleitungen den Umgang mit der Software beschreiben.

- Einzelne Bedienschritte von Programmen zeigen Sie am besten mit Screenshots. Das sind Kopien Ihrer Bildschirmansicht. Anschließend binden Sie die Screenshots in Ihre Dokumente ein. Der Leitfaden stellt Ihnen nun die Möglichkeiten dafür: Hintergrund -
- Verwenden Sie Screenshots beispielsweise zum Beschreiben von Anwendungs- oder Bedienprogrammen Ihrer Firmenprodukte. Anwendung =

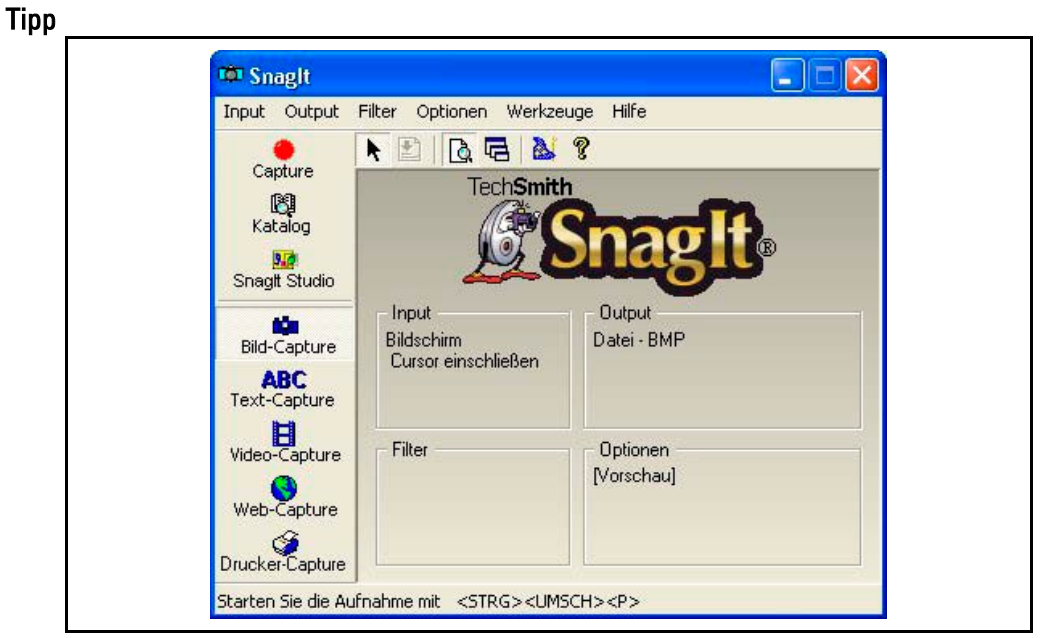

Abb. 70: Anwendungsprogramm Snaglt 309

- Verwenden Sie zum Bearbeiten der Screenshots am besten die Software SnagIt von TechSmith. Mit Snaglt: 310
	- erstellen Sie Screenshots in vordefinierter Druckauflösung und Farbtiefe.
	- erstellen Sie Bildschirm-Aufnahmen als Bild, Text und Video,
	- **EXECT** halten Sie Einzelbilder von Animationen fest und
	- müssen Sie an den Screenshots keine Bildbearbeitung vornehmen.

<sup>309</sup> Vgl. O.V.::: Programmname: Snaglt Version: 6.1 - Schnappschüsse mit Komfort In: http://www.softguide.de/prog\_o/po\_0540.htm, zugegriffen am 20. Mai 2003.

 $310$  Vgl. Ebd.

#### **Qualitätskriterien für gute Screenshots: 311**

- Screenshots müssen:
	- gut lesbar sein. D.h., die Inhalte dürfen nicht zu klein dargestellt sein.
	- Sie dürfen nicht verzerrt sein und
	- Müssen durchgängig und realistisch ausgefüllt sein. Tragen Sie auf der zu kopierenden Bildschirmansicht keine Fantasiebezeichnung wie z.B. Test ein. Der Betrachter stellt sonst keinen Bezug zu seiner Arbeit her.

#### **Allgemein:**

- Wählen Sie für die Darstellung des Screenshot die größtmögliche Bildschirmdarstellung des zu kopierenden Fensters.
- Erstellen Sie den Screenshot an großen Bildschirmen mit einer großen Auflösung (z.B 17 Zoll Monitor mit 1.024 x 768 Pixel). Damit garantieren Sie eine bessere Druckbarkeit.
- Speichern Sie Screenshots bevorzugt im GIF-Format ab. Bei den meisten Screenshots genügen 256 Farben. Ansonsten wählen Sie PNG mit 24 Bit Farbtiefe.

<sup>311</sup> Vgl. Hölscher, Brigitte G.: Qualitätssicherung bei der visuellen Gestaltung von technischer Dokumentation. In: Schriften zur technischen Kommunikation, Bd. 3: Qualitätssicherung von technischer Dokumentation, hrsg. v. Henning, Jörg und Tjarks-Sobhani, Marita, Lübeck 2000, S. 160 f.

# 11 Fotos verwalten und archivieren

Herzlichen Glückwunsch, Sie haben an diesem Punkt den schwersten Teil der Digitalfotografie gemeistert! Lehnen Sie sich doch zurück und stellen Sie sich die Situation vor: Sie haben im Laufe der Jahre viele Fotos gemacht. Ein Kollege ruft Sie an und braucht dringend ein Foto, das Sie vor Jahren gemacht haben. "Puhh, ... wo hab ich das denn?", fragen Sie sich. Damit Sie immer alle Fotos mehr oder weniger griffbereit parat haben, folgt in Ihrem Leitfaden nun ein Kapitel, in dem Sie Tipps und Ratschläge zur Fotoarchivierung bekommen.

- Plan erstellen Erarbeiten Sie gemeinsam mit Ihren EDV-Spezialisten und Administratoren, am besten schon vor dem Kamerakauf eine Strategie, wie Sie die Digitalfotos benennen, verwalten, archivieren und sichern wollen. Wenn Sie diese Strategie über Jahre hinweg verfolgen, finden Sie Ihre Fotos nahezu problemlos wieder. Unterschätzen Sie nicht die immensen Datenmengen, die sich da über die Jahre anhäufen!
- Fotodateien benennen Digitalkameras speichern Fotos unter Standardnamen ab. Sie finden ohne Pflege der Bildinformationen, einer einheitlichen Ordnerstruktur oder standardisierten Dateibezeichnungen nur sehr schwer Fotos in einem Fotoarchiv wieder. Der Leitfaden möchte Ihnen neben dem Fotografieren und Bildbearbeiten auch die Möglichkeiten der Bildarchivierung zeigen. Er soll Ihnen helfen, sich zu orientieren. Leider gibt es keine Musterlösung für die Fotoarchivierung, da diese immer von den individuellen Anforderungen, Zielen und Finanzmitteln abhängt. Lesen in diesem Kapitel:
	- eine Übersicht über das aktuelle Marktangebot an **Bildbrowser und Bildarchivierungsprogrammen**. Mit diesen Programmen arbeiten Sie schneller und effektiver. Denn Sie erhalten eine Übersicht über Ihren Fotobestand und einige wichtige Programmfunktionen, die Sie mit der Zeit schätzen lernen. Auf den nächsten Seiten finden Sie eine Kurzübersicht über die Funktionen und Anwendungsmöglichkeiten von Bildbrowsern und Bildarchivierungsprogrammen.
	- wie Sie **Dateien bezeichnen**. Darin finden Sie Tipps, wie Sie Fotodateien strukturiert verwalten können, damit Sie sie später wieder finden.
	- wie Sie **Fotos archivieren**. Darin finden Sie Tipps, wie Sie Fotodateien in Ordnersystemen verwalten und auf welchen Datenmedien Sie sie am besten sichern.

Im folgenden Abschnitt hat der Autor eine ähnliche Struktur verwendet wie in der Diplomarbeit von Dominik Bohnacker: Standardisierung des Bildeinsatzes der Firma Trumpf, FH Furtwangen, Studiengang Dokumentation & Design, Wintersemester 2002/2003. Doch das Themengebiet hat er selbstständig überarbeitet und auf das Thema angepasst. Einzelne Themenbereiche deckten sich miteinander ab. Insofern Inhalte übernommen wurden, so sind diese in Form eines Zitates oder einer Quellenangabe gekennzeichnet.

# 11.1 Bildbrowser und Bildarchivierungsprogramme

Der Markt bietet ein umfangreiches Angebot an Bildbrowsern und Bildarchivierungsprogrammen. In der Regel bekommen Sie beim Kauf Ihrer Digitalkamera einen Bildbrowser dazu. Mit dieser Software erhalten Sie einen guten Überblick über Ihre Fotodateien. Meist können die Programme auch einfache Archivierungsfunktionen ausführen. Doch in den meisten Fällen merken Sie schnell, dass diese Programme nicht viele Funktionen besitzen, die Sie ggf. für Ihre professionelle Arbeit brauchen.

Der folgende Abschnitt zeigt Ihnen die Möglichkeiten, die Sie mit Bildbrowsern und Bildarchivierungsprogrammen haben. Darin finden Sie eine kompakte Übersicht und eine Kurzbewertung über die Anwendungsmöglichkeiten der Bildbrowser und Bildarchivierungsprogramme.

# 11.1.1 Bildbrowser

Bildbrowser zeigen Ihnen eine komprimierte Bildvorschau und die jeweiligen Bildinformationen eines Fotoordners auf Ihrem Computer oder Netzwerk. Die Vorteile der Bildbrowser erkennen Sie schnell. Sie erleichtern das Suchen und Verwalten von Fotos.

Sollten Ihnen die Funktionen Ihrer Kamerahersteller-Software nicht ausreichen, dann stellt Ihnen der Leitfaden die folgenden Bildbrowser vor: 312

#### ermöglicht stapelweises Umbenennen und Neunummerieren der Fotodateien. Photo Explorer =

- ermöglicht schnelle Durchsicht von beliebigen Ordnern,
- speichert zu jedem Foto eine Bildbeschreibung mit bis zu 1.000 Zeichen und
- besitzt zahlreiche Bildbearbeitungsfunktionen.
- **Nachteil:** Sie müssen Miniaturansichten zuerst umbenennen, bevor Sie die Ansicht in einer neue Reihenfolge darstellen können.
- **Info:** Photo Explorer ist im Internet unter www.ulead.com erhältlich.
- ermöglicht stapelweises Umbenennen und Nummerieren der Bildinformationen. **Nachteil:** Bildinformationen werden nicht von anderen Programmen gelesen. ACDSee
	- Zu den Bildern lassen sich Beschreibungen anlegen. Die Nutzung der Bildbeschreibungen ist nur in ACDSee möglich.
	- Es ermöglicht das Umstellen von Miniaturansichten in eine andere Reihenfolge ohne Umbenennen und
	- bietet Benutzerfunktionen wie eine Art Diashow usw.
	- **Info:** ACDSee ist im Internet unter www.acdsystems.com erhältlich.

<sup>312</sup> Vgl. Altmann: a.a.O., S. 250 ff.

 unterstützt die meisten Dateitypen und einige Profiprogramme und ThumbsPlus =

- enthält Tonwert- und Farbkorrekturwerkzeuge und eine recht ansehnliche Palette von Filterfunktionen.
- Oberfläche, Miniaturgröße und sehr viele andere Optionen sind vom Benutzer beliebig konfigurierbar.
- Zu jedem Bild können Sie Anmerkungen und Schlüsselwörter vergeben.
- **Info:** Ist im Internet unter www.kellydata.de erhältlich.
- zeigt Fotos als Miniaturansichten und als Filmstreifen an. Windows ME und =
	- baut Ordnerstrukturen hierarchisch auf und XP - Explorer
		- sucht nach Bildbezeichnungen und in der Datei (Ausnahme Fotodateien) enthaltenen Textteilen.
		- **Tipp:** Ist nicht für die Arbeit mit einem sehr großen Bilddatenbestand geeignet. Verwenden Sie dafür bevorzugt einen Bildbrowser.

# 11.1.2 Bildarchivierungsprogramme

Mit professionellen Archivierungsprogrammen verwalten und archivieren Sie Fotodateien besser als mit einfachen Bildbrowsern. Mit Suchfunktionen, nach der jeweiligen Dateiinformation oder Dateibezeichnung und einer komprimierten Bildvorschau, verbessern sie das Suchen, Verwalten und Archivieren.

Achten Sie bitte beim Kauf auf die Funktion Stapelbearbeitung. Das erleichtert Ihre Arbeit ungemein. Wenn Sie z.B. bei einer Aufnahmenserie einen umfangreichen Fotodatenbestand aufgenommen haben und diese Daten umfangreich beschriften oder umbenennen wollen, dann erleichtert Ihnen die Stapelfunktion Ihre Arbeit. Denn Sie benennen mehrere Fotodateien und Bildinformationen einheitlich in einem Durchgang um. Der Markt bietet folgende hervorhebenswerte Profi-Archivierungssoftware an:

#### Cumulus ist in drei Versionen erhältlich: Canto Cumulus 313

- **Single User Edition für Einzelarbeitsplätze**
- **Workgroup Edition für vernetzte Teams**
- **Enterprise Edition für den Profianwender**
- Ermöglicht Miniaturansichten von den Fotodateien in unterschiedlichen Größen.
- Ordnerzugriffsberechtigung ist vom Administrator steuerbar.
- Filterauswahl ist ausgezeichnet und funktioniert ähnlich wie andere Datenbankprogramme (z.B. Access).
- Bietet durch den Benutzer definierbare Datensatz- und Kategoriefelder.
- Schreibt und liest Metadaten wie IPTC (weltweiter Internationaler Standard der Dateiinformationen).
- Erlaubt das Lesen von EXIF Metadaten (Daten über das Foto: z.B. Blende, Belichtungszeit usw.).

<sup>313</sup> Vgl. O. V.: Cumulus Single User Edition Die professionelle Art, die Phantasie zu organisieren, In: http://www.canto.de/products/editions/workgroup/wg\_main.php?ed=WG, zugegriffen am 28. April 2003.

- Ermöglicht frei definierbare Suchanfragen nach allen Feldinhalten.
- Bietet schnelle Reaktionszeit selbst bei hochkomplexen Suchabfragen.
- Konvertiert und skaliert Fotodateien.
- **Fright HTML-Seiten.**
- Per Zusatzmodul können Sie Fotos mit einer Zugangssicherung ins Internet stellen und dort abrufen.
- **Info:** Ist im Internet unter www.canto.de erhältlich.
- Portfolio ermöglicht schnelle Katalogerstellung von jedem Programm aus. Portfolio  $314$  =
	- **Ermöglicht schnelle Katalogsuche.**
	- **Speichert Metadaten (Exif).**
	- **Erstellt unterschiedliche Miniaturansichten.**
	- Ermöglicht verbesserte Datenverwaltung und Speichern von IPTC-Objektbeschreibungen (z.B. globale Änderungen, spezifische Daten suchen/ersetzen usw.).
	- Ermöglicht direktes E-Mail-Senden direkt vom Portfolio aus über den Standard-E-Mail-Client per E-Mail.
	- Fortgeschrittene Benutzer erstellen mit AppleScript oder Visual Basic eigene Portfolio-Lösungen (Entwerfen von Web-Sites, Erstellen von "Einkaufswagen" usw.).
	- **Ermöglicht das Erstellen und Veröffentlichen von Webseiten.**
	- Web Server Plug-in sorgt für die automatisierte Veröffentlichung von Medienkatalogen über das Internet.
	- **Info:** Ist im Internet unter www.extensis.com erhältlich.

#### Fazit

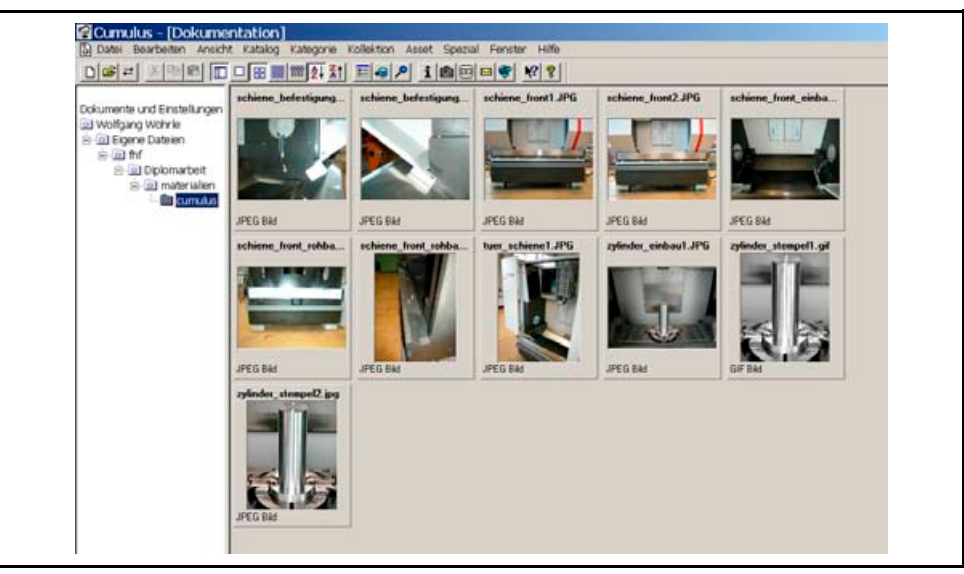

Abb. 71: Screenshot Cumulus

<sup>314</sup> O. V.: Produktinformationen, In: http://www.extensis.com/Deutsch/portfolio/31g.html, zugegriffen am 28. April 2003.

Im Prinzip bieten Cumulus (siehe Abb. Screenshot Cumulus) und Portfolio die gleichen Funktionen.

#### **Sie unterscheiden sich durch:**

- *die Administrator- und Sicherheitsfunktion:* liefert zugangsgescherten Bildzugriff bei Cumulus.
- *das Internet-Zusatzmodul:* muss bei Cumulus zusätzlich erworben werden.
- *den Preis:* Cumulus ist mit Internet-Zusatzmodul preisgünstiger als Portfolio.
- Ausblick Einzelne Unternehmen beginnen damit, eigene Softwareanwendungen zu programmieren oder zu erweitern. Ziel ist es, eine Onlinedatenbank aufzubauen. In einem zugangsgesicherten Katalog zeigt die Onlinedatenbank eine komprimierte Miniaturansicht des Gesamtfotobestandes an. Kunden und Agenturen suchen mit Hilfe der Onlinedatenbank nach dem gewünschten Foto, und markieren es. Die Suchabfrage erfolgt dabei nicht über den Dateinamen, sondern über die eingegebenen Bildinformationen. D.h., jedes Foto wird nach einem Vorlagenmuster beschriftet und archiviert. Nach Abschluss der Suche wird beim Hersteller, bzw. dem Bildverwalter, ein Auftrag gestartet. Das System sucht im Ordnersystem die gewünschten Fotos und brennt dementsprechend den Auftrag auf CD-ROM. Anschließend erhalten die Kunden oder Agenturen eine CD-ROM zugesandt. **Nachteil:** Diese aufwändige Hard- und Software kostet ca. 100.000 Euro. 315

# 11.2 Dateien bezeichnen

 $\overline{a}$ 

Bei Ihrer Arbeit haben Sie sich im Laufe der Zeit bestimmt einige Standards angewöhnt, d.h., Sie machen irgendwelche Arbeitsabläufe nach einem bestimmten Schema. Das ist gut! Beachten Sie das künftig am besten auch abteilungsweit für das Bezeichnen Ihrer Fotodateien. Verwenden Sie einheitliche Dateibezeichnungen, damit Sie die Fotodateien in Ihrer Ordnerstruktur wieder finden. Die meisten Suchabfragen von Archivierungsprogrammen suchen nach Bildinformationen (siehe Folgeabschnitt) oder nach Dateibezeichnungen.

Der Leitfaden steigt nun ein in das Thema Dateien bezeichnen. Sie sehen den Unterschied sowie Vor- und Nachteil der:

- **zahlenkombination** eignt sich für kleine bis mittelgroße Fotodateibestände (ca. 400 neue Fotodateien pro Jahr), die übersichtlich sind. **Wichtig:** Vermeiden Sie Zahlendreher! Bezeichnen Sie die Fotodateien immer nach dem gleichen Schema!
- **Textkombination** eignet sich für mittlere bis große Fotodateibestände (mehr als 400 neue Fotodateien pro Jahr). **Vorteil:** Das Verfahren bietet einen schnellen Überblick beim Suchen mit dem Windows Explorer. **Nachteil:** Die Vergabe und Pflege ist

<sup>315</sup> Waltersbacher, Reiner (Firma Vega, Schiltach) siehe Gesprächsnotiz vom 1. April 2003. Siehe Anhang 1.5 Gesprächsnotizen).

arbeitsintensiv und zeitaufwändig. **Wichtig:** Vermeiden Sie Buchstabendreher! Benennen Sie die Fotodateien immer nach dem gleichen Schema!

 **Zahlen- und Textkombination** – eignet sich für mittlere bis große Fotodateibestände (mehr als 400 neue Fotodateien pro Jahr). **Vorteil:** Das Verfahren bietet einen schnellen und genaueren Überblick beim Suchen mit dem Windows Explorer. **Nachteil:** Die Vergabe und Pflege ist arbeitsintensiv und zeitaufwändig. **Wichtig:** Vermeiden Sie Zahl- und Buchstabendreher! Benennen Sie die Fotodateien immer nach dem gleichen Schema!

### 11.2.1.1 Zahlenkombination

Der Dateiname besteht aus einer Zahlenkombination.

#### Fotodateien sollen schnell und einfach erfasst werden. Anwendungsgebiet

- Fotodateien werden bereits entsprechend dem Bildmotiv in Ordnern strukturiert abgelegt. Eine Textbeschreibung des Motivs wäre ggf. überflüssig.
- Sie haben nur einen sehr kleinen Fotodatenbestand zu verwalten.
- Die Dateibezeichnung erfolgt nach:
	- Erstellungsdatum des Fotos,
	- **Baugruppennummer,**
	- **Baureihennummer und**
	- Bildnummer.
- Erstellungsdatum: JahrMonatTag\_Bildnummer: 030416\_0029.jpg Beispiel
	- Baureihennummer: Baureihe\_Serie\_Bildnummer: 22993\_2233\_0029.jpg
- schnelle und einfache Erfassung möglich Vorteil =
	- schnelle Suchabfragenerstellung möglich
	- einfache Zuordnung nach Erstellungsdatum, Baugruppe, Seriennummer,...
- Diese Variante birgt die Gefahr einer hohen Fehlerquelle, wenn Zahlendreher erfasst werden. Als Folge können Fotos per Suchfunktion nicht mehr gefunden werden. Nachteil =
	- Erstellungsdatum ist nach einiger Zeit nicht mehr bekannt. Zahlenkombinationen sind nicht 100%-ig verlässlich.
	- Aus Zahlenkombinationen gewinnen Sie nur sehr schwer Rückschlüsse über den Bildinhalt.
	- Grundlagen für die Zahlenkombination können sich ändern: neue Baugruppennummerierungen,...
	- Dateibezeichnungen in Zahlen wirken unübersichtlich und verwirrend.
	- Ggf. gibt es doppelte Zahlenkombinationen. Das führt dann zu Verwechslungen.

## 11.2.1.2 Textkombination

Der Dateiname besteht aus einer Textkombination.

- Sie verwalten Bilder ausschließlich nach: Anwendungsbereich
	- dem Bildinhalt,
- dem Produktnamen,
- der Bildumgebung,
- dem Einsatzgebiet des Produktes,
- der zu sehenden Tätigkeit,
- dem Kapitel der Betriebsanleitung
- usw.
- Inhalt: Kapitel der Betriebsanleitung\_Motiv\_Bildinhalt: Sicherheitshinweise\_Ölwechsel\_ablassschraubewechseln.jpg Beispiel -
	- Diese Variante bietet eine gute Übersicht beim kurzen Überfliegen eines Ordners. Sie gibt umfassende Auskunft über den Bildinhalt. Vorteil =
- Die Datenerfassung ist sehr zeit- und arbeitsaufwändig. **Nachteil** 
	- Es besteht die Gefahr einer hohen Fehlerquelle, wenn Buchstabendreher erfasst werden. Als Folge können Fotos per Suchfunktion nicht mehr gefunden werden.
	- Technische Redakteure erfassen und bezeichnen die Bildinhalte ggf. unterschiedlich, da bei Textkombinationen mehr Möglichkeiten zum Bezeichnen bestehen.

## 11.2.1.3 Zahlen- und Textkombination

Der Dateiname besteht aus einer Text- und Zahlenkombination.

- Es liegt eine klare Ordnerstruktur vor, in der Fotodateien abgelegt werden. Anwendung -
	- Bezeichnung stellt Zusammenhang zwischen Dateibezeichnung und Bildinhalt dar.
	- Dateibezeichnungsvorgabe setzt sich aus Zahlen und Buchstaben zusammen.
	- Kapitel der Betriebsanleitung, Inhalt und Bildnummer: wartung ölwechsel 03344.jpg Beispiel
		- Maschinenbezeichnung und Erstellungsdatum (Jahr\_Monat\_Tag\_Bildnummer): excellsior\_030416\_0029.jpg
		- Maschine, Bildinhalt und Datum: 800c\_druckluftventil\_260403.jpg
		- Schnelle Erfassung und einfacher Hinweis auf Inhalt sind möglich. Bildnummerierung erfolgt bei ähnlichen Motiven durch Stapelverarbeitung der Software. Vorteil =
			- Eignet sich bei geringem und übersichtlichem Bildbedarf und –bestand.
			- Der Bildname bezieht sich auf den Bildinhalt und der Betrachter kann Rückschlüsse auf den möglichen Bildinhalt ziehen.
	- Aufwändige Erfassung ist bei umständlichen Kombinationsvorgaben problematisch. Nachteil =
		- Ggf. treten Fehleingaben auf. Dann finden Sie die Datei bei einer Suchabfrage nicht.

 Verwenden Sie möglichst eine Kombination aus Text und Zahlen. Beim Suchen haben Sie mehrere Möglichkeiten, das gewünschte Bild zu finden. In einer einfachen Ordnerübersicht bekommen Sie gleich einen genauen Überblick über die Fotodateien. Fazit  $-$ 

# 11.2.2 Bild- und Dateiinformationen

Bildinformationen bieten die besten Möglichkeiten Fotodateien professionell zu verwalten. Den Fotos werden damit genaue Inhalte und Anwendungsbereiche zugeordnet. Die aufwändige Erfassung von Bildinformationen lohnt sich ab einem Bestand von jährlich 600 Fotos und mehr. Bildbearbeitungs- und Bildarchivierungsprogramme (siehe Abschnitt 11.2 Dateien bezeichnen) bieten vielseitige Möglichkeiten, Bildinformationen standardisiert zu erfassen und zu archivieren.

## Dateibezeichnung oder

#### Bildinformationen?

Sie brauchen nur einen Kurzüberblick, ob Sie besser Dateibezeichnungen oder Bildinformationen einsetzen sollten? Der Leitfaden bietet Ihnen den:

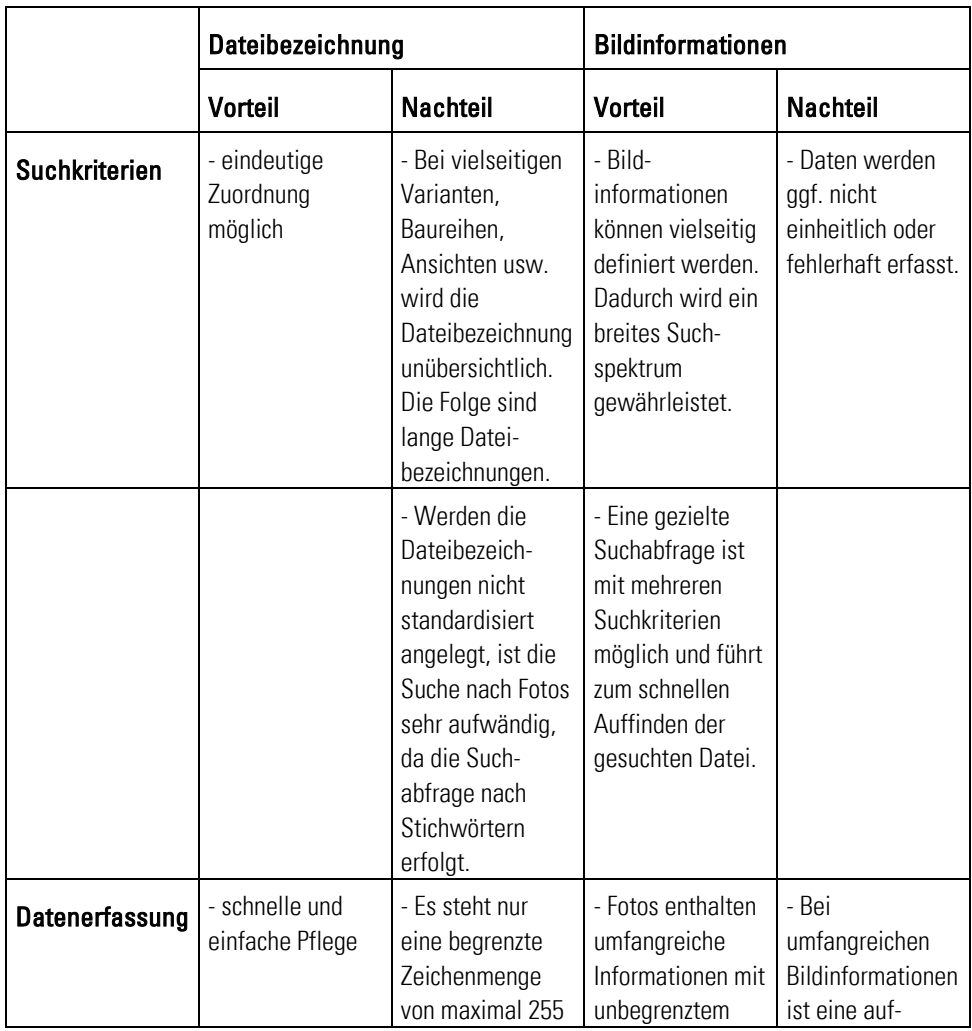

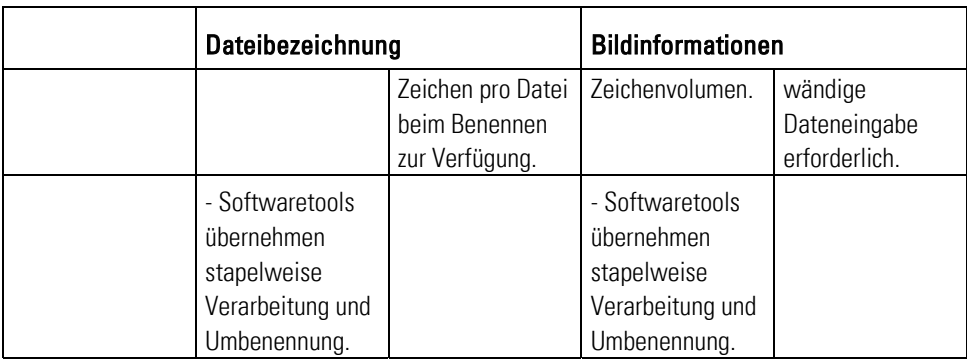

Tab. 26: Vergleich Dateibezeichnung oder Bildinformationen

#### **Tipp:**

- Legen Sie zuerst fest, ob Sie Ihr Dateisystem nach Bildinformationen oder nach der Dateibezeichnung anlegen wollen. Sie können eine Kombination aus beidem wählen. Damit gehen Sie sicher, dass Sie Dateien 100%-ig wieder finden.
- Weisen Sie Ihre Kollegen und neuen Mitarbeiter in die Systematik ein.
- Beschränken Sie die Zugriffsmöglichkeiten auf die Originalfotodateien. Vergeben Sie Zugangsberechtigungen über die Verwaltung des Foto- und Bildmaterials. Somit vermeiden Sie einen möglichen Verlust Ihrer Originaldateien.
- Nehmen Sie sich Zeit für die Wahl, wie Sie Ihre Dateien bezeichnen wollen. Wechseln Sie nie den Standard für die Vergabe der Dateibezeichnungen und Bildinformationen. Mehrmaliges Wechseln des Dateibezeichnungssystems führt zum großen Chaos.
- Fazit Die professionellste Art, Fotos zu verwalten ist die Pflege von Bildinformationen. Softwaretools ermöglichen die stapelweise Bildbeschriftung, d.h., mehrere Bilder eines Ordners werden gleichzeitig beschriftet. Suchabfragen können gezielt definiert werden. Dadurch finden Sie schnell das gewünschte Bildmaterial.

Wenn Sie jährlich mehr als 600 Fotos aufnehmen, dann sollten Sie Bildinformationen pflegen. **Wichtig:** Verfahren Sie bei der Vergabe der Dateibezeichnung und Bildinformationen konsequent und einheitlich!

# 11.3 Fotos archivieren

Die Fotoarchivierung dient nicht nur dem mehrmaligen Verwenden von Fotos, sondern Sie erfüllen damit auch die gesetzlichen Anforderungen und Aufbewahrungsfristen (siehe Kapitel 4: Fotos und Recht). Damit Sie diese gesetzlichen Anforderungen erfüllen, bietet Ihr Leitfaden im folgenden Abschnitt einen Überblick über die Fotoarchivierung mit den Bereichen Ordnersystem und Daten sichern.

# 11.3.1 Ordnersystem

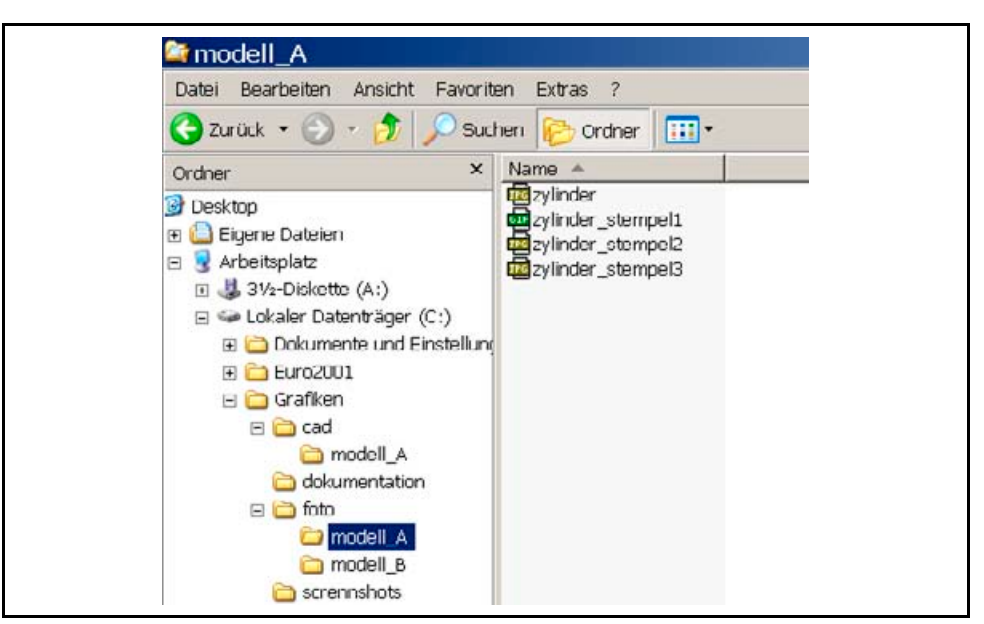

Abb. 72: Beispiel Ordnerstruktur

Verwaltung Das aufwändige Verwalten von Bildinformationen lohnt sich bei einem umfangreichen Bestand an Fotodateien. Die Suchabfrage mit einem Archivierungsprogramm erfolgt über die eingetragenen Bildinformationen.

> Gestalten Sie eine einfache und übersichtliche Ordnerstruktur. Das Beispiel (siehe Abb. Beispiel Ordnerstruktur) zeigt eine einfache Variante.

Der Hauptorder "Grafiken" ist untergliedert in drei Teilbereiche:

- CAD enthält die fertigen Grafiken, Tabellen und Strichzeichnungen.
- Dokumentation enthält die bearbeiteten Fotos des Technischen Dokumentes.
- Foto enthält die Originaldaten.
- Screenshots enthält die Screenshots (Bildschirmkopien).

Jeder Ordner ist in die verschiedenen Modellvarianten der Produkte Ihres Unternehmens untergliedert. Speichern Sie in diesen Ordnern die Fotodateien in einer Zahlen- und Textkombination nummeriert ab.

Fazit Wenn Sie sich sicher sind und alle Fotodateien standardisiert abspeichern und verwalten, dann verzichten Sie ggf. bei einem geringem Fotodatenbestand auf die Pflege der Bildinformationen. Ziehen Sie diese Variante aber nur in Betracht, wenn Sie auf absehbare Dauer einen absehbar geringen Bestand an Fotodateien verwalten!

#### **Tipp:**

 $\overline{a}$ 

- Schützen Sie das Ordnersystem auf dem Netzlaufwerk oder an Ihrem Arbeitsplatz mit Zugriffsberechtigungen:
	- Regeln Sie, wer auf Original- und bearbeitete Fotodateien zugreifen darf! In der Abbildung Beispiel Ordnerstruktur geben Sie beispielsweise den Ordner "foto" nur für einzelne Mitarbeiter frei, so verhindern Sie einen möglichen Datenverlust durch unachtsame Mitarbeiter.
- Erstellen Sie die Datensicherung entsprechend der Modellvarianten und beschriften Sie die Speichermedien und –hüllen.

# 11.3.2 Daten sichern

Meinen Glückwunsch, Sie sind jetzt auf der Zielgeraden! Der Leitfaden gibt Ihnen nun abschließend grundlegende Tipps zur Datensicherung. Die beste Ordnerstruktur oder die besten Fotos nutzen Ihnen bei einem Computersystemabsturz nichts, falls Sie Ihre Daten nicht gesichert haben.

Der Fachhandel bietet dafür viele verschiedene Medien an, die sich durch ihre Zuverlässigkeit und die Gesamtkosten unterscheiden. Das bisher auf Dauer stabilste Medium sind derzeit Mikrofilme. Das zurzeit preisgünstigste und gängigste Datensicherungsmedium sind CD-ROMs.

Sichern Sie Ihre Fotodateien doppelt auf unterschiedlichen Speichermedien. Optische Speicher (CD, DVD), magneto-optische Systeme, Bandstreamer, Festplatten und Wechselmedien (wie die an anderer Stelle beschriebenen ZIP-Massenspeicher) bieten sich als Technikmix an. Experten empfehlen für die Langzeitarchivierung das einzige bislang als langzeitstabil bewährte und weltweit genormte Speichermedium: den Mikrofilm. 316

Tauchen Sie im folgenden Unterabschnitt in das spannende Thema ein, wie Sie Fotodateien sichern können:

- **Ausdrucke** Drucken Sie Ihre Fotodateien aus und bewahren Sie die Ausdrucke auf. **Info:** Eigentlich widerspricht diese Methode dem Sinn der Digitalfotografie, da Sie ja dann die ggf. qualitativ schlechteren Ausdrucke wieder digitalisieren müssen. Andererseits kosten die Ausdruck auch wieder Geld.
- **CD** Brennen Sie Ihre Datensicherungen selbst auf CD-ROM. **Info:** CD-ROMs sind billig und einfach bespielbar. Leider behaupten Kritiker, dass sich CD-ROMs im Laufe der Zeit selbst auflösen und somit unbrauchbar werden.
- **DVD** Brennen Sie Ihre Datensicherungen selbst auf DVD. **Info:** DVD-Rohlinge sind momentan noch teuer. Aber sie bieten mit bis zu 4,7 GB einen umfangreichen Speicherplatz.
- **Magneto-optische Speicher** Sichern Sie Ihre Fotodateien auf magnetooptischen Speichern. **Info:** Die Art der Datensicherung ist nahezu eine der sichersten

<sup>&</sup>lt;sup>316</sup> Vgl. Thiele, Ulrich: Technikfotografie, WEKA Kapitel 4.2.4, WEKA-Verlag, Kissing 2003, S. 30.

Methoden vor Datenverlust. Doch die Methode ist teuer, umständlich und nicht mehr zeitgemäß.

 **Server und Festplatte** – Sichern Sie Ihre Fotodateien auf dem Server oder der Festplatte Ihres Computers. **Info:** In vielen Unternehmen ist dies leider die gängigste Methode. Festplatten als Speichermedien werden zwar immer billiger, doch bieten Sie bei einem Systemabsturz keine ausreichende Sicherheit.

## 11.3.2.1 Ausdrucke

Sie haben die Möglichkeit, Digitalfotos mit:

- **Tintenstrahldrucker**,
- **Laserdrucker (Schwarzweiß und Farbe),**
- **Thermosublimationsdrucker.**
- Ausdruck bei Druck- und Fotofachanbietern oder
- auf Fotopapier (per Onlinelabor)

auszudrucken.

Das Ausdrucken von Fotodateien widerspricht dem Sinn der digitalen Fotografie, da trotzdem:

- Arbeits- und Zeitaufwand durch die Archivierung,
- Kosten für den Ausdruck.
- **Dualitätsverluste beim Drucken und Wiedereinscannen** entstehen.

## 11.3.2.2 CD

Mehrmals beschreibbare CD-RWs (Compact Disc - Rewritable) speichern bis zu 800 Megabyte. Sie sind ein billiges Speichermedium. Doch es besteht die Gefahr, dass bereits nach fünf Jahren Teile der Oberfläche zerstört werden. Dann sind ihre Daten unwiederbringlich verloren. 317

## 11.3.2.3 DVD

DVDs (Digital Versitile Disc) speichern maximal 4,7 Gigabyte Dateninformationen. Zurzeit liegen die Kosten für den DVD-Brenner und die DVD-Rohlinge noch sehr hoch.

Zurzeit bieten die großen Hersteller sechs verschiedene DVD-Formate an. Achten Sie beim Kauf eines DVD-Brenners darauf, welche DVD-Formate er brennen kann. Lassen Sie sich von Ihrem Fachmann beraten. 318

<sup>317</sup> Vgl. Altmann: a.a.O., S. 318 ff.

<sup>318</sup> Vgl. Ebd.

#### 11.3.2.4 Magneto-optische Speicher

Alle Speichermedien, die unter Zuhilfenahme eines Magnetfeldes speichern, nennen Experten magneto-optische Speicher. Die maximale Kapazität beträgt derzeit 1,3 GB (GIGAMO-Medien). Ein GIGAMO-Laufwerk liegt in der Preisklasse eines DVD-Brenners. Die Anschaffung lohnt sich nur bei großem Bildbestand. 319 Magnetbänder müssen etwa alle drei bis fünf Jahre umkopiert werden. 320

#### 11.3.2.5 Server und Festplatte

Festplatten werden immer billiger. **Nachteil:** Diese Art der Datensicherung ist im Vergleich zur CD-ROM noch teuer. Wechselfestplatten sind mechanisch zu unzuverlässig. 321

Fazit Einzelne Datensicherungsmedien bergen die Gefahr des totalen Datenverlustes, d.h., die Medien zerfallen im Laufe der Zeit. Sichern Sie Fotodateien deshalb doppelt auf unterschiedlichen Medien. Legen Sie Ihre Strategie zur Datensicherung zusammen mit Ihrem EDV-Experten und Administrator fest.

<sup>319</sup> Vgl. Ebd..

<sup>320</sup> Vgl. Thiele, Ulrich: Technikfotografie, WEKA Kapitel 4.2.4, WEKA-Verlag, Kissing 2003, S. 30.

<sup>321</sup> Vgl. Thiele, Ulrich: Technikfotografie, WEKA Kapitel 4.2.4, WEKA-Verlag, Kissing 2003, S. 30.

# 12 Digitalfotos in Bild-Betriebsanleitungen

Stellen Sie sich den Marathonlauf bei den letzten olympischen Sommerspielen vor: Der Sieger des Marathonlaufs dreht ohne Verfolger im Stadion die letzte Runde. Er ist kurz vor dem Ziel und atmet noch einmal kräftig durch. Das Publikum tobt vor Begeisterung! Ja, jetzt sind Sie der Marathonläufer: Gratulation, Sie sind auf der Zielgeraden!

Sie haben mit Hilfe Ihres Leitfadens viel über das Fotografieren gelernt und einiges selbst praktisch umgesetzt. Nun sind Sie sicherer im Umgang mit Ihrer Kamera. Der Bildaufbau und die technische Umsetzung werden immer besser. Wollen Sie wissen, welche weiteren Möglichkeiten Sie noch mit Digitalfotos haben? Sind Sie experimentierfreudig und an neuen Einblicken interessiert, wie Sie Ihre Betriebsanleitungen mit wenig Text aber vielen Fotos einfach und schnell verständlich darstellen können? Dann starten Sie durch:

**Gestaltungstechniken** – Sehen Sie die Möglichkeiten, wie zwei bekannte Dienstleister Bild-Betriebsanleitungen erstellen. Beide sehen darin große Vorteile, weil Bilder schneller und einfacher Informationen vermitteln.

# 12.1 Gestaltungstechniken

"Ein Bild sagt mehr als 1000 Worte", sagt eine alte Redensart. Der Leitfaden wiederholt diese Aussage, weil sie den Vorteil des Bildeinsatzes genau auf den Punkt bringt. Mit Texten umschreiben Sie einzelne Sachverhalte nur mühselig und umständlich. Ihr Benutzer erwartet von Ihrer Betriebsanleitung, dass sie Informationen schnell und leicht darstellten.

Im Laufe Ihre Tätigkeit haben Sie gelernt, dass es eine Herausforderung ist, Wissen komprimiert, einfach und schnell verständlich zu vermitteln. Zahlreiche Experten beschäftigen sich mit diesem Thema.

Haben Sie schon einmal darüber nachgedacht, Ihren Kunden eine Betriebsanleitung auszuhändigen, die hauptsächlich auf Fotos und Bilder gestützt ist? D.h., der Text rückt in den Hintergrund. Ihr Leitfaden greift zwei Dienstleister aus dem Markt heraus und stellt Ihnen deren Lösungsansätze für das Gestalten von Bild-Betriebsanleitungen vor. **Wichtig:** Beachten Sie, dass diese Verfahren teilweise weltweit geschützt sind. Sie dürfen sie nicht unerlaubt 1:1 umsetzen!

# 12.1.1 Dienstleistungsunternehmen SEV

Die Firma SEV (Schweizerische Elektrotechnische Verein) in Fehraltorf (Schweiz) heißt seit 2002 Electrosuisse und ist mit dem deutschen TÜV vergleichbar. Electrosuisse beschäftigt in seinem Geschäftsbereich SEV TSM etwa 200 Fachkräfte, die einen wichtigen Beitrag zur Qualitätssicherung und Weiterentwicklung elektrotechnischer Dienstleistungen und Produkte erbringen. Das Kundenportfolio für Bild-Betriebsanleitungen umfasst bis jetzt 24 namhafte Hersteller aus den Bereichen Schmuck, Unterhaltungselektronik, Pharma, Haushaltsgeräte, Sicherheitsanlagen, Werkzeuge, Automobilbau. Zum Kundenstamm zählt auch die Saeco Handelsgesellschaft mbH. Für sie entwickelte Electrosuisse eine Bild-Betriebsanleitung für Kaffeemaschinen.

# 12.1.1.1 Beispiel Firma Saeco

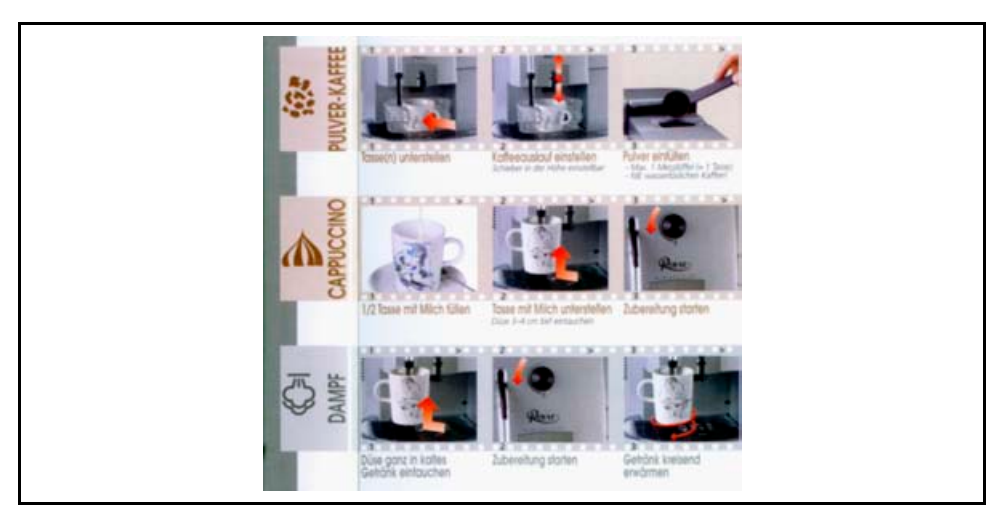

Abb. 73: Bild-Betriebsanleitung der Firma Saeco<sup>322</sup>

Die Abbildung Bild-Betriebsanleitung der Firma Saeco zeigt Ihnen einen kleinen Ausschnitt, wie Electrosuisse mit Fotos Wissen und zu tätigende Handlungen vermittelt. Mit Richtungspfeilen, gezielten Verwischungen durch Langzeitbelichtungen u.v.m. unterstützen die Schweizer ihre klare Bildsprache. Im Laufe der Zeit gab es Kritik von Seiten der Saeco-Kunden, die diese Form der Betriebsanleitung nicht akzeptierten. Der Aufbau wurde mehrmals verändert und überdacht. 323

Aber vom wissenschaftlichen Standpunkt her gesehen sind sich Electrosuisse und Saeco einig: Mit Bild-Betriebsanleitungen vermitteln Sie Wissen am besten. Sie brauchen keine umständlichen Texte, wenn Sie in einer einfachen und klaren Bildsprache kommunizieren.

## Das Erfolgsgeheimnis? Das bestätigt der Electrosuisse-Chefdesigner Michael Kuhn und beschreibt die Vorteile mit seinen eigenen Worten:

"Geschriebene Texte müssen durch den Anwender zuerst decodiert werden, bevor eine klare Vorstellung entsteht. Bildbetriebsanleitungen unterstützen und vereinfachen diesen Prozess. Der Anwender wird ins Bild gesetzt. Geeignet sind Anwendungen aus (fast) allen Bereichen; vor allem komplexere Informationen können einfacher, transparenter und effizienter vermittelt werden."

Kuhn fordert von den Fotografen keine künstlerischen Spitzenleistungen:

"Das Bild ist immer in Kombination mit einem Text zu verstehen. Die Bildqualität ist nicht entscheidend, vielmehr der gezeigte Ausschnitt, die gewählte Perspektive."

<sup>322</sup> Bedienungsanleitung: Saeco-Royal Digital Plus, Stand März 2002, Eigeltingen, S. 2.

<sup>323</sup> Quelle siehe Fragebogen (Anhang: Kapitel V Anwendungsmöglichkeiten für Bild-Betriebsanleitungen).

# 12.1.2 Institut für technische Literatur AG

Seit mehr als 20 Jahren befasst sich itl (Institut für technische Literatur AG) mit technischer Dokumentation und allem, was im weiten Umfeld dazugehört. Das Unternehmen bezeichnet sich selbst als einen Spezialisten für Beratung und Betreuung in allen Bereichen der technischen Information. Kerndaten: Gegründet 1982 - über 40 Mitarbeiter - Hauptsitz der AG in München - itl GmbH in Wien - Competence Center in Stuttgart. 324

Der folgende Unterteilabschnitt wurde auf Basis der Beschreibung "Die .All-in-One. Bildanleitung . Darstellung eines außergewöhnlichen visuellen Konzeptes" anlässlich des u.g. tekom-Regionaltreffens 2002 erstellt. Die Quellenangabe dazu lautet: Emrich, Thomas: Die .All-in-One. Bildanleitung . Darstellung eines außergewöhnlichen visuellen Konzeptes, In: Blitzlicht, Inforundschreiben von Christof Kautenburger vom 11. Juli 2002, tekom, Geschellschaft für technische Kommunikation e.V., Regionalgruppentreffen Juli 2002, 10. Juli 2002, im VDI-Haus Stuttgart.

## 12.1.2.1 Beispiel "All-in-One"-Bildanleitung

Thomas Emrich ist Leiter des itl-Competence-Centers Stuttgart und verantwortlich für die "Grafische Redaktion". Er entwickelte die "All-in-One"-Bildanleitung. Laut itl hilft dieses visuelle Konzept Konsumenten technische Produkte ohne das Lesen langwieriger Erläuterungen zu nutzen. "Denn die Bildanleitung ermöglicht", laut itl, "vor allem ein schnelles und einfaches Erfassen funktionsorientierter Zusammenhänge." 325

#### **So funktioniert die "All-in-One"-Idee:** <sup>326</sup>

Grundlage für die "All-in-One"-Idee sind zwei Merkmale:

- 1. Sie zeigen zuerst eine Gesamtdarstellung des Objekts.
- 2. Sie zeigen Ausschnitte von einzelnen Bedien- oder Funktionsschritten, so genannte Clips.

<sup>324</sup> O.V.: itl AG auf der tekom-Tagung in Zürich: "All-in-One"-Bildanleitung für problemlose Nutzung technischer Produkte, In: http://www.itl.de/html/deutsch/news/presse.php?id=7, zugegriffen am 7. August 2003.

 $325$  Val. Ebd.

<sup>326</sup> Emrich, Thomas: Die .All-in-One. Bildanleitung . Darstellung eines außergewöhnlichen visuellen Konzeptes, In: Blitzlicht, Inforundschreiben von Christof Kautenburger vom 11. Juli 2002, tekom, Geschellschaft für technische Kommunikation e.V., Regionalgruppentreffen Juli 2002, 10. Juli 2002, im VDI-Haus Stuttgart.

Gesamtdarstellung Grundlage für die Gesamtdarstellung (siehe Abb. "All-in-One" – Beispiel Gesamtdarstellung) sind zwei Merkmale:

- Die Gesamtdarstellung hat das Ziel, dass der Betrachter seinen Blick zuerst auf das Objekt lenkt. **Tipp:** Das erreichen Sie am besten, wenn Sie das Objekt größer als die einzelnen Clips zeigen.
- Der Betrachter soll das Produkt sofort und eindeutig erkennen. Unterstützen Sie dies:
	- mit einer realitätsnahen Perspektive,
	- $\blacksquare$  mit Darstellen von Licht und Schatten sowie
	- mit realitätsnahem Einsatz von Licht und Schatten.

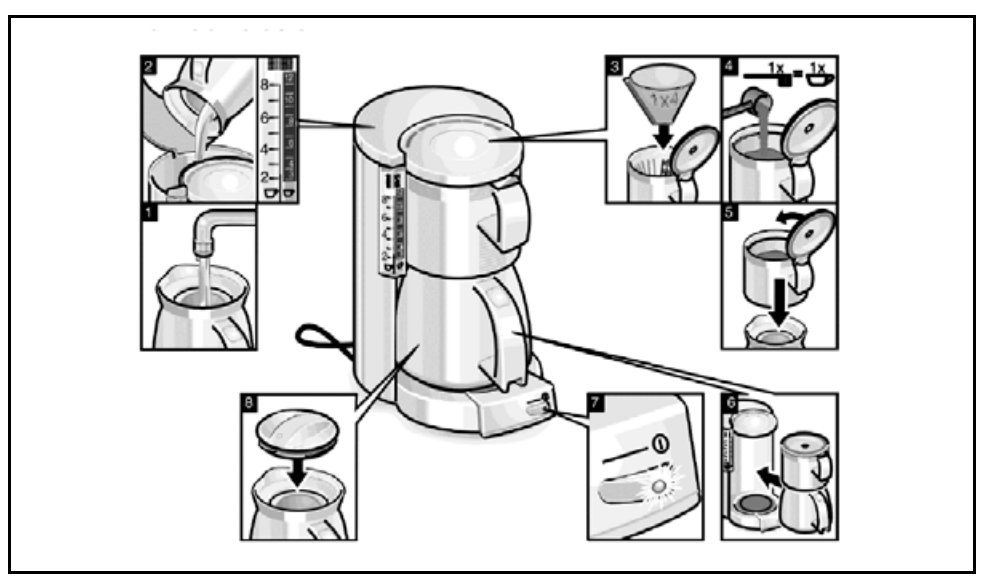

Abb. 74: "All-in-One" – Beispiel Gesamtdarstellung

Clips Mit Clips (siehe Abb. "All-in-One" – Beispiel Clips) heben Sie einzelne Bedien- oder Funktionsschritte aus der Gesamtdarstellung hervor. Bei der Zuordnung zwischen Objekt und Clip helfen Pfeile und Rahmen, die wie Sprechblasen aussehen. Sie leiten den Blick des Betrachters zum beschriebenen Objektteil.

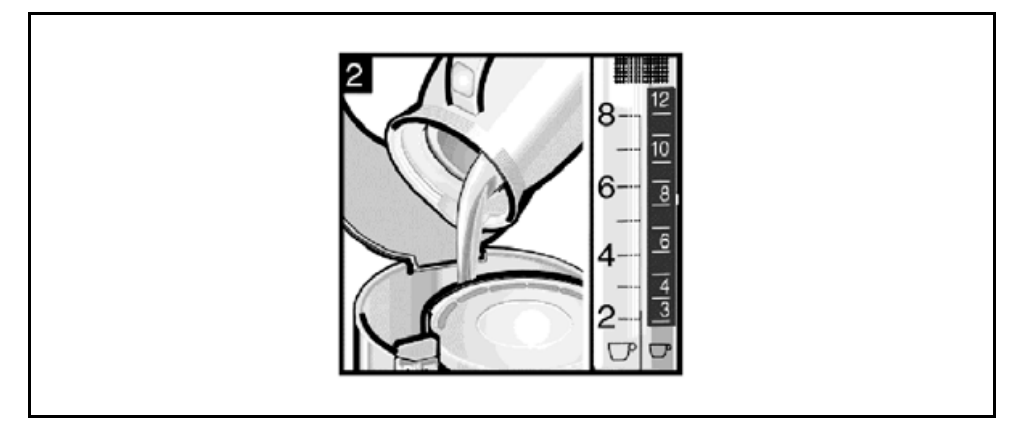

Abb. 75: "All-in-One" – Beispiel Clips

#### Haben Sie Lust, eine "All-in-One"-Bildanleitung entwickeln? So geht's:

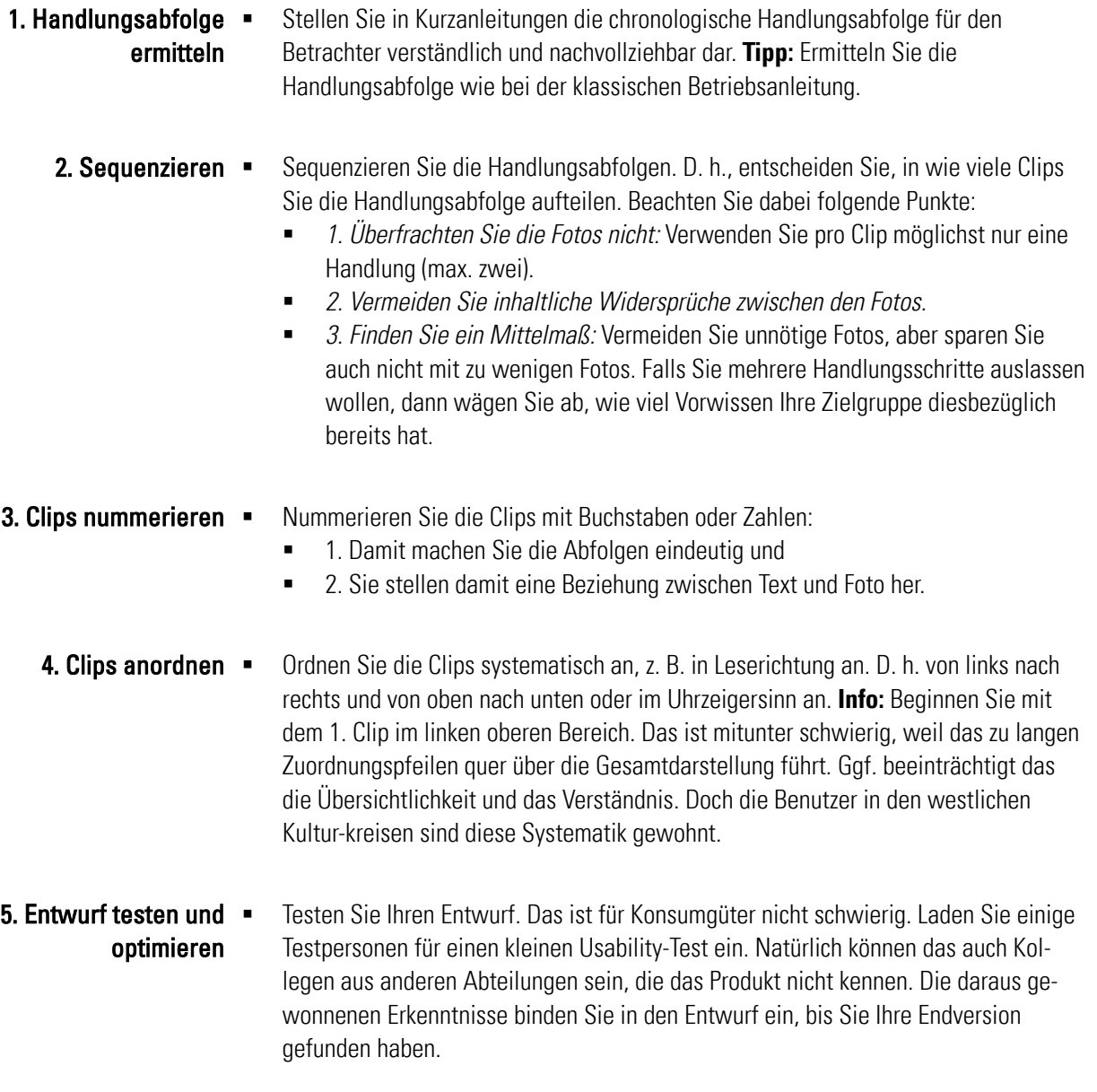

### **Fazit:**

Mit einer guten Bild-Betriebsanleitung helfen Sie Ihren Benutzern. Sie erhalten damit einen schnellen Überblick über das Produkt und seine wichtigsten Bedienelemente. Ihre Bild-Betriebsanleitung erklärt die Funktion eines Objektteils ohne lange, umständliche Texte. Sie stellen Zustände und Zusammenhänge visuell dar und verbinden mit Hilfe der Bildinformationen Text und Fotos. Auf diese Weise helfen Sie dem Benutzer, das Objekt (schneller) zu nutzen.

# 13 Glossar

Ohne bestimmte Fachbegriffe kommt kein Leitfaden über Digitalfotografie aus. Deshalb erklärt Ihnen der folgenden Abschnitt noch einmal kurz die wichtigsten Fachbegriffe.

- heißt, dass die Blende geschlossen wird. Dadurch wird das Licht gebündelt. Die Schärfentiefe wird erhöht. Abblenden =
- erstellt Fotos mit Hilfe eines Films, der chemisch entwickelt wird. Die Negative bzw. Dia-Positive werden anschließend auf lichtempfindliches Papier projiziert und belichtet. Anschließend wird das lichtempfindliche Papier chemisch behandelt und getrocknet. Analogkamera =
	- legt die Zahl der Bildpunkte fest, aus denen eine Fotodatei in einer vordefinierten Maßeinheit besteht; z.B. dpi. Auflösung
	- ist die Stelle/Umgebung, an der Sie das Foto aufnehmen. Aufnahmeort =
- Technische Redakteure verwenden Fotos in folgenden Ausgabemedien: z.B. für Betriebsanleitungen in gedruckter Form, online im Internet oder als PDF-Datei. Ausgabemedium  $\blacksquare$ 
	- ist die automatische Schärfeeinstellung. Autofokus =
	- regelt die Dauer des Lichteinfalls auf die Bildaufnahmeeinheit. Belichtungszeit ·
		- Die Belichtungszeit hängt immer ab von der eingestellten Blende und der verwendeten Filmempfindlichkeit.
		- **Mit kurzen Belichtungszeiten (ca. 250 400 1/s) frieren Sie Bewegungen ein.**
		- Mit langen Belichtungszeiten (ca. 1s 30 1/s) schaffen Sie Verwischungen.

#### In bestimmten Lichtsituationen versagt die Kameraautomatik. **Tipp:** Dann müssen Sie manuell nachhelfen: Belichtungskorrekturen =

- Bei hellen Objekten und weißem Hintergrund müssen Sie überbelichten.
- Bei dunklen Objekten und schwarzem Hintergrund müssen Sie unterbelichten.

#### erstellen Sie in kritischen Lichtsituationen. Belichtungsreihe ·

- Sie machen vom gleichen Aufbau mehrere Fotos mit der gleichen Belichtungszeit aber z.B. mit unterschiedlichen Blendenwerten.
- Fotos bauen Sie mit den Motivbereichen Vorder- und Hintergrund sowie dem Objekt auf. Bildaufbau =
- Die Zu- und Anordnung des zu fotografierenden Objekts im Raum bezeichnen Experten als Bildaufbau.
- legt die Größe der Fotodatei fest. Bildauflösung ·
	- Je höher die Bildauflösung, desto größer ist die Fotodatei.
	- Die Bildauflösung legen Sie in Ihrem Bildbearbeitungsprogramm mit der Einheit dpi fest. **Tipp:** Wählen Sie die Bildauflösung entsprechend dem geplanten Ausgabemedium.
- Bei analogen Kameras ist die Bildaufnahmeeinheit der Film, bei Digitalkameras der Bildsensor. Hier entsteht technisch das Foto. Bildaufnahmeeinheit

 zeichnet sich durch ihre qualitative Bildsprache aus: Bildaussage =

- Wird beispielsweise die Bildinformation schnell, eindeutig und verständlich vermittelt?
- **Stimmt der Bildaufbau?**
- $\blacksquare$
- ist die fotografische Umsetzung des Bildwinkels und zeigt den Bereich, der später auf dem Foto sichtbar ist. Bildausschnitt ·
- Damit korrigieren Sie zu dunkle, unscharfe usw. Fotos. Bildbearbeitungs- •

programm

- Es ermöglicht das Zusammenstellen und Bearbeiten von Fotos zu Collagen.
- Marktführer ist das Produkt Adobe Photoshop.
- unterteilen sich auf zwei Ebenen Bilder =
	- **Abbilder (Fotos usw.):** stellen das reale Aussehen von Objekten usw. mit bildhaften Mitteln dar.
	- **Logische oder analytische Bilder (Schemata, Tabellen, usw.)** stellen Strukturen dar. Sie präsentieren Abstraktionen.
- ist ein optischer Darstellungsfehler bei Weitwinkelobjektiven. Bildfeldwölbung
	- zeichnet sich durch eine kissenförmige Darstellung des Fotos aus.
	- bezeichnet, wie das Objekt im Raum und im Verhältnis zur Gesamtwirkung steht. Für Technische Dokumente ist es von Vorteil, dass Fotos funktional und nicht primär gestalterisch ästhetisch sind. Bildgestaltung =
- beschreibt nähere Informationen zum dem fotografierten Objekt z.B. die genaue Produktbezeichnung, die Bestellnummer, die abgebildete Handlung usw. Bildinformation =
	- beschreibt, welches Bildaussageziel Sie mit dem Foto vermitteln, bzw. was Sie dem Betrachter zeigen wollen.
- bezeichnet die beabsichtigte Aussage, die mit dem Bild erzielt werden. Bildinhalte "
- ist eine technische Größe. Bildqualität ·
	- bestimmt die Verwendbarkeit eines Fotos. Bestimmte Medien brauchen ein bestimmtes Mindestmaß an Bildqualität, die im Wert dpi festgelegt ist, damit das Foto brauchbar eingesetzt werden kann.
- Alle eingesetzten Bilder vermitteln durch ihre Art des Bildaufbaus und der Bildaussage eine gemeinsame Bildsprache. Bildsprache •
- ist die visuelle Wahrnehmung durch den Betrachter, die ggf. besondere Reize oder Reaktionen auslöst. Bildwirkung =
- beschreibt, für welches Ausgabemedium Sie das Foto verwenden. Bildverwendung ·
	- regelt den Lichteinfall. Blende
		- ist eine ring- und lamellenförmige Schlitzverschlussanordnung
		- Beim Schließen der Blende um eine Stufe, brauchen Sie die doppelte Belichtungszeit, weil nur noch die halbe Lichtmenge einfällt.
		- **Offene Blende heißt:** großer Lichteinfall mit geringer Schärfentiefe bei kleiner Blendenzahl.
		- **Geschlossene Blende heißt:** geringer Lichteinfall mit großer Schärfentiefe bei großer Blendenzahl.
		- hängt ab von der Belichtungszeit und der Filmempfindlichkeit: Je höher die Filmempfindlichkeit, umso kürzer die Belichtungszeit, desto mehr können Sie die Blende öffnen.
	- ist die Einstellgröße der Blendenöffnung. Blendenzahl
	- Professionelle Fotostudios arbeiten mit hochwertigen Studioblitzgeräten und Studiolampen (Zusatzleuchten), die in ihrer Zusammenstellung Blitzanlage heißen. Blitzanlage =
		- bietet dem Fotografen die Möglichkeit, eine tageslichtähnliche Situation zu schaffen.
		- hilft Objekte im dunklen Studio auszuleuchten oder Mischlichtsituationen zu kontrollieren.
		- ist meist teuer. Der Handel bietet preiswerte Ersatzlösungen.
		- erfordert Erfahrung im Umgang damit.
	- ist der Kontakt zwischen einem externen Aufsteckblitzgerät und der Kamera. Vor dem Fotografieren schieben Sie das Aufsteckblitzgerät in den Blitzschuh. Blitzschuh =
	- Fotodateien können Sie in unterschiedlichen, systemunabhängigen und computerlesbaren Größeneinheiten speichern, lesen und verändern. Dateiformat =
- bieten die Möglichkeit, Fotodateien zu beschriften und innerhalb der Datei Informationen über das Objekt zu hinterlegen. Dateiinformationen ·
	- erzeugen Sie beispielsweise mit Studiolampen. D.h., die Zusatzlichtquelle bleibt auf konstant gleicher Lichtintensität. Studioblitze geben im Gegensatz dazu nur für den Bruchteil einer Sekunde eine stärkere Lichtintensität ab. Dauerlicht =
	- ist ein Fachbegriff aus der Bildbearbeitung. Mit der Deckkraft vermindern Sie die Helligkeitswirkung des Objekts. Das Objekt wird blasser. Deckkraft =

#### macht direktes Blitzlicht weicher. Diffusor =

- Sie verteilen das punktförmige Blitzlicht und schwächen es ab.
- Als Diffusor wirken beispielsweise Aufheller, Styroporplatten oder spezielle Folien, die Sie vor dem Blitzgerät befestigen.
- Digitalfotos entstehen durch elektrische Spannungsänderungen auf einer lichtempfindlichen Bildaufnahmeeinheit im Kamerainneren. Digitalkamera =
	- heißt Dots per Inch (deutsch: Punkte pro Inch). dpi =
		- **EXECT** ist ein Fachbegriff, der für die Druck- und Bildschirmausgabe wichtig ist.
		- **EXECUTE:** entspricht wertmäßig dem Begriff ppi.
- ist eine Datei, die für den Ausdruck aufbereitet ist. Druckvorstufe =
	- wird in Dateiform direkt auf die Druckplatte oder den Drucker überspielt.
	- sind die Farben, wie sie 1:1 dem fotografierten Objekt entsprechen. Es treten keine Farbverfälschungen auf. Echtfarben =
		- gibt an, wie viel einzelne Farbabstufungen ein bestimmter Farbton hat. Je mehr Farbtiefe ein Foto hat, umso mehr Farben können Sie darstellen, desto größer wird die benötigte Speicherkapazität. Farbtiefe =

#### regelt, wie stark die Bildaufnahmeeinheit auf Licht reagiert. Filmempfindlichkeit

- **Info:** Je höher die Lichtempfindlichkeit ist, umso größer ist das Filmkorn, desto mehr gehen Details und Strukturen verloren. Das Foto wirkt dann unscharf.
- Filme bestehen aus Silberkristallen. Filmkorn
	- **Info:** Je lichtempfindlicher ein Film ist, desto größer sind die Filmkörner, umso unscharfer und blasser wirkt das Foto.
- Bildlinien laufen in einem gemeinsamen Punkt außerhalb der Bildfläche in einem Punkt zusammen, dem Fluchtpunkt. Fluchtpunkt =
- Digitalkameras speichern Fotos in Form von Fotodateien in unterschiedlichen Dateiformaten ab. Fotodateien ·
	- bilden die Realität 1:1 ab. Fotos =
		- sind Aufnahmen von Fotokameras.
			- **Digitalkameras** erstellen Fotos mit Bildsensoren auf Fotodateien. Die Fotodateien speichern Sie auf Ihrem Computer und betrachten sie am Bildschirm.
			- **Analogkameras** erstellen Fotos auf Filmmaterial. In einem Labor werden Fotoabzüge auf Papier erstellt.
- heißt, dass Sie Objekte und Objektteile aus Ihrer natürlichen Umgebung des Fotos herausholen und später in einen neuen neutralen Hintergrund einbauen. Freistellen
- ist Standardisierungs-, Strukturisierungs- und Schreibtechnik zum Erstellen von Texten. Funktionsdesign =
	- wurde entwickelt von Prof. Muthig (FH Karlsruhe) und Prof. Schäflein-Armbruster (FH Furt-wangen).
	- bedeutet, dass von vorne direkt eine helle Lichtquelle ins Objektiv strahlt. Das führt zu Fehlmessungen der Kameraautomatik. **Tipp:** Steuern Sie gezielt mit Belichtungskorrekturen entgegen. Gegenlicht =
	- ist ein Karton mit einem geeichten Grautonanteil von 18% Reflexionsvermögen. Alle Kameras sind auf diesen Wert eingestellt. Graukarte =
- ist die Spannweite zwischen dem hellsten und dunkelsten Tonwert. Helligkeitskontrast =
- stellt die Helligkeits- und Tonwertverteilung eines Fotos dar. Histogrammanzeige =
	- Falls Sie als Hintergrund z.B. eine weiße Papierrolle verwenden, lassen Sie diese in halbrunder Form nach vorne auslaufen. D.h., das Papier bildet am Boden keine Ecke oder Kante zwischen dem Hinter- und Untergrundverlauf. Hohlkehle =
	- ist das am meisten verwendetste Standardformat in der Fotografie. Kleinbildformat =
		- Der Negativfilm ist 24 x 36 mm groß und misst eine Bilddiagonale von 43 mm.
		- beschreiben die Spannweite zwischen dem hellsten und dunkelsten Tonwert im Foto. Kontraste =
- Ist ein Zubehörteil für das Kamerastativ. Kugelkopf =
	- Am Kugelkopf befestigen Sie die Kamera. Dann können Sie die Kamera flexibel in die gewünschte Position drehen.
	- ist die Stärke des Blitzgerätes bei einer vorgegebenen Filmempfindlichkeit. Leitzahl
		- ist das Produkt aus dem Blendenwert und Ihrer Entfernung zum Objekt bei einer vorgegebenen Filmempfindlichkeit von 100 ASA.
		- heißt Lines per Inch (deutsch: Linien pro Inch).  $\overline{p}$   $\overline{p}$ 
			- **EXECUTE:** ist ein Fachbegriff der Drucktechnik.
			- legt die Rasterweite fest.
- sind Bildinformationen, die Aussagen über die Fotodatei geben (z.B. Erstellungsdatum und -uhrzeit, Blendenwert, Belichtungszeit, Filmlichtempfindlichkeit usw.). Metadaten =
- ist eine Lichtsituation, in der unterschiedliche Lichtarten vorkommen. Mischlicht =
	- **Info:** Mischlicht tritt beispielsweise in einer Firmenhallen auf. Dort gibt es durch die Hallenbeleuchtung, Sonnenlicht durchs Fenster und den Kamerablitz unterschiedlich helle und dunkle Stellen.
	- **Tipp:** Gleichen Sie diese Lichtsituation ggf. mit einer Blitzanlage aus.
- Ein Objektiv kann erst ab einem bestimmten Mindestabstand ein Objekt korrekt scharf darstellen. Dieser Mindestabstand zum Objekt heißt Naheinstellgrenze. Naheinstellgrenze =
	- ist das zu fotografierende Produkt bzw. der abzubildende Gegenstand. Objekt =
	- ist ein Einzelteil bzw. ein Bestandteil des Objekts. Objektteil =
	- besteht in der Regel aus mehreren Linsengliedern, die verschoben werden können. Durch das Verschieben holen Sie weit entfernte Objekt nah heran oder Sie vergrößern den Blickwinkel. Objektiv =
	- Sie liegen in der optischen Achse, wenn die Objektmitte und die Objektivmitte Ihrer Kamera genau auf der gleichen horizontalen Linie liegen. optische Achse
		- besteht aus einer Anzahl von Bildpunkten so genannten Pixeln. Pixelgrafik =
			- Beim Vergrößern werden die Bildpunkte als Artefakte sichtbar und wirken störend.
			- ist ein Begriff aus der Offset-Drucktechnik. Raster =
				- werden in vier Farben (CMYK) unterteilt. Beim Druck wird jede dieser Farben einzeln auf das Papier gedruckt.
- Die Rasterweite gibt die Anzahl der (Raster-)Linien pro cm an, gemessen entlang des Rasterwinkels. *Beispiel:* Ein 80er Raster besitzt 80 Rasterlinien pro cm, kurz 80 L/cm.
- siehe Pixelgrafik Rastergrafik •
	- Jedes Raster wird in einzelnen Linien gedruckt, den Rasterlinien. Rasterlinie ·
- ist die Zahl an Druckpunkten (Rasterzellen) pro Inch, die für den Ausdruck benötigt werden. Rasterweite ·
	- Rasterweite und Auflösung bestimmen die Qualität des Ausdrucks.
- Raster werden in unterschiedlichen Winkeln aufgedruckt. Dadurch entstehen gezielt Farbmischungen und –wirkungen. Rasterwinkel =
- reflektieren das Aufhelllicht und erscheinen als helle Lichtflecken. Reflexionen
	- treten an glänzenden und hellen Objektoberflächen auf.
	- Sie sind in der Sachfotografie unerwünscht.
	- werden durch das Auftragen von speziellen Mattierungssprays vermieden.
	- steht für Pixel per Inch (deutsch: Bildpunkte pro Inch). ppi =
		- bezeichnet die Auflösung.
		- entspricht wertmäßig dem Begriff dpi.
- definiert den Bereich, über den sich die Bildschärfe erstreckt. Alles, was auf dem Foto scharf ist, liegt im Bereich der Schärfentiefe. Schärfentiefe ·
- laufen in einem Fluchtpunkt zusammen. stürzende Linien ·
	- verlaufen nicht parallel.
	- verzerren die Objektteile perspektivisch.
	- wirken in der Technischen Dokumentation störend.
	- entstehen meist mit Weitwinkelobjektiven.

#### Sämtliche Druckerzeugnisse, die mit dem Produkt eines Herstellers zusammenhängen: Technische Dokumente

- Betriebsanleitungen,
- **Montageanleitungen,**
- **Installationsanweisungen,**
- **Ersatzteilkataloge,**
- **•** Produktkataloge
- $\blacksquare$  usw.

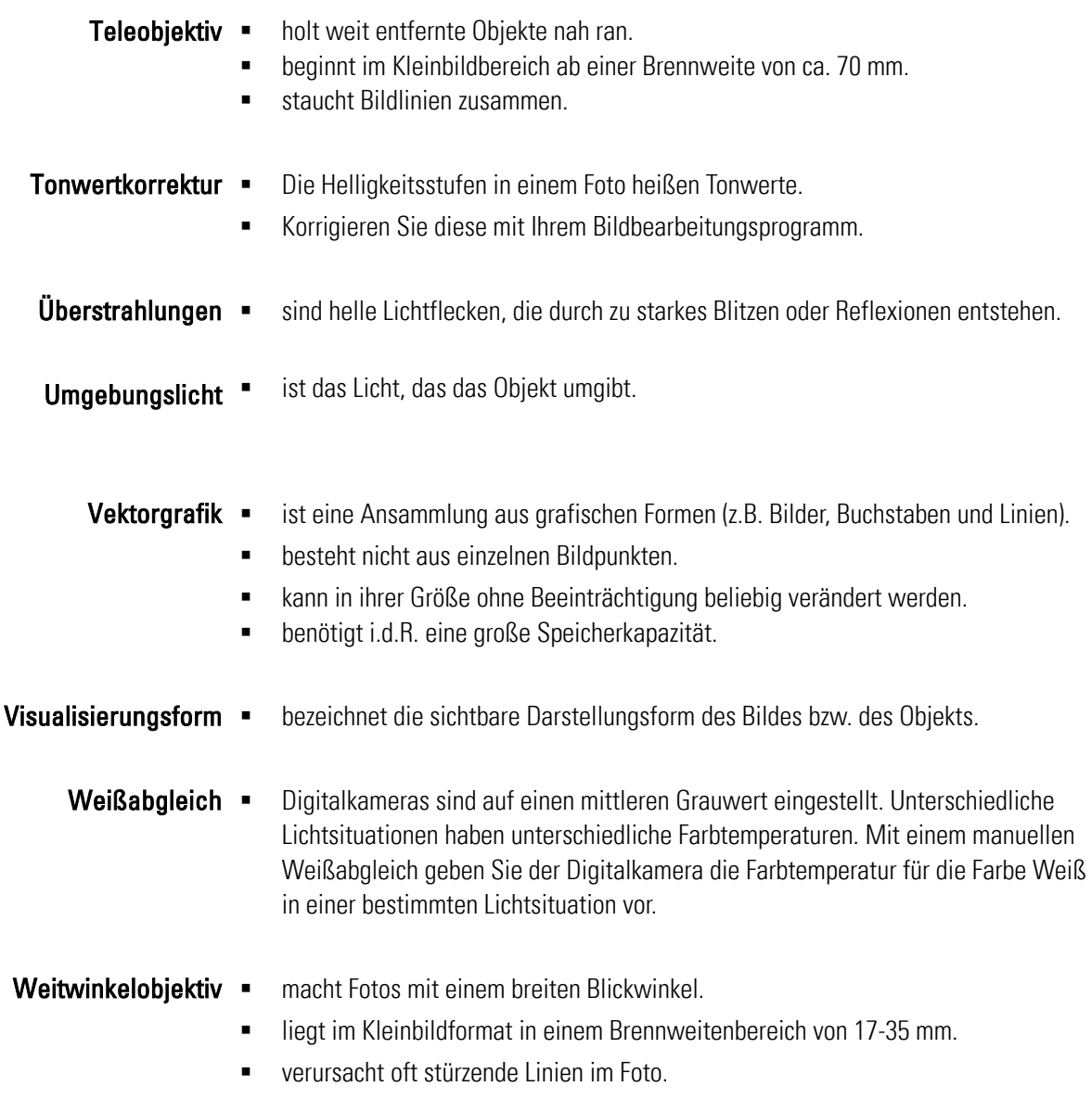

- Zeichnung drückt aus, wie gut die Konturen der Objektdetails dargestellt werden.
	- drückt aus, ob in hellen Flächen noch einzelne Tonwerte enthalten sind.

# 14 Fazit

Technische Redakteure stehen unter Zeitdruck, Digitalfotos müssen schnell erstellt werden. Im Regelfall bleibt wenig Zeit zum gezielten Fotografieren - geschweige denn zum Planen der Fotos. Die Technischen Redakteure verlassen sich dann auf die Kameraautomatik. Doch in kritischen Lichtsituationen kann diese versagen. D.h., der Technische Redakteur braucht beim Fotografieren ein technisches, bildtheoretisches und praktisches Hintergrundwissen. Der Leitfaden vereint diese Forderungen in einem Nachschlagewerk.

Lernen mit dem Leitfaden Die einzelnen Themenbereiche sind modular aufgebaut und ermöglichen Quereinstiege. Es ist nicht immer zwingend notwendig, dass der Leser sich die vorhergehenden Themen erarbeitet hat. Doch im Laufe der Zeit sollten alle Kapitel in Ruhe erarbeitet werden.

> Prinzipiell kann der Leitfaden in Form eines Nachschlagewerkes nicht alle Teilbereiche und alle Aspekte bis ins Detail behandeln. Das würde den Rahmen sprengen.

Deshalb muss an gewissen Stellen auf weitere Fachliteratur verwiesen werden. Das bietet viele Vorteile:

- Denn der Leitfaden bietet neue, vielseitige Ideen und Denkansätze für praktische Lösungen.
- Er stellt das Sachgebiet vor und zeigt seine Möglichkeiten auf,
- **Faster informiert über das breite Hintergrundwissen.**
- stellt die praktische Anwend- und Umsetzung vor,
- qibt Tipps aus der Praxis
- $\blacksquare$  usw.

Der Leitfaden bietet Technischen Redakteuren ein umfangreiches, aber dennoch kompaktes Wissen zur Bildtheorie und der Fotografie mit dem Schwerpunkt Digitalfotografie. Kritiker bezeichnen diese Vielseitigkeit ggf. als oberflächlich und bevorzugen einen engeren bzw. abgegrenzten, in die Tiefe gehenden Themenbereich. Dem widerspricht der Autor, denn durch die Vielseitigkeit werden die meisten wichtigen Themenbereiche angesprochen. Mögliche Informationen und Anwendungsgebiete werden zumindest andeutet. Der Technische Redakteur wird somit über alle Bereiche informiert. Den weiteren Wissensbedarf sollte sich der Technische Redakteur über die Fachliteratur aneignen. Der Leitfaden soll den Anspruch erfüllen, den Technischen Redakteur auf alle Sachverhalte zumindest hinzuweisen.

### Wissen umsetzen Das Umsetzen in die Praxis sollte Stück für Stück erfolgen. Die Beispielfotos sind keine mit dem Leitfaden 1:1-Mustervorgaben, die genau in dieser Weise umgesetzt werden müssen. Technische Redakteure kennen ihre Produkte. Sie wissen, was sie darstellen und zeigen müssen. Doch mit den theoretischen Grundlagen, die beispielhaft umgesetzt wurden, wird eine handwerkliche Basis geschaffen.

Der Aspekt Fotos zu standardisieren ist vielen Fotografen ein Dorn im Auge. Doch mit dem Ansatz eines Funktionsdesigns für Fotos, das weiter ausbaufähig ist, wurde eine Grundlage geschaffen, eine gleichbleibende Fotoqualität zu erzeugen.

In ihren Wesenszügen bestehen Fotos aus einzelnen Bildelementen, die sich "nur" durch ihre facettenreichen Anwendungsbeispiele und Einsatzsituationen unterscheiden. Weitere Denkansätze zu diesen Themen bieten möglicherweise neue interessante Lösungen.

Einarbeitung Qualitätsbewussten Technischen Redakteuren empfiehlt der Autor, mit ihren Vorgesetzten zu sprechen und sich für die Einarbeitung und das Experimentieren einen gewissen zeitlichen Freiraum zu schaffen - insofern dies überhaupt möglich ist. Allein der Umfang des Nachschlagewerks ist der Beweis dafür, dass sie sich dieses Wissen nicht in zwei Tagen aneignen können!

Grund-Kamera- Technische Redakteure sollten vor dem Kamerakauf gut abwägen, wie stark und wie Equipement hochwertig sie ihre Fotos erzeugen wollen. Der Zubehörkauf sollte nur Stück für Stück erfolgen – so wie es Bedarf und die gesammelten Erfahrungen mit sich bringen. Der Leitfaden basiert auf dem Handling mit einer digitalen Spiegelreflexkamera (Canon

EOS D30 und D60). Im semi-professionellen Bereich gibt es weitere Kameramodelle, die zahlreiche manuelle Einstellfunktionen bieten.

Leiter von Technischen Redaktionen sollten überlegt abschätzen, ob sie nicht die Anschaffung einer höherwertigen Digitalkamera und möglicherweise einer kleinen Blitzanlage, aber mindestens mit zusätzlichen Halogenstrahlern, tätigen wollen. Sicherlich hängt das auch vom Umfang der geplanten Fotoproduktionen ab. Doch im Laufe der Zeit lernen Technische Redakteure die Funktionen, Möglichkeiten und die Vorteile der hochwertigen Technik zu schätzen. Schlechte Fotos mit billigen Kameras machen sich mehrfach nicht bezahlt, denn 1. müssen die Fotos ggf. zeitaufwändig nachbearbeitet werden und 2. wird das Technische Dokument evtl. von geringerer Qualität sein.

Zukunft der Die Teilabschnitte Einführung und Einleitung deuten das Hauptproblem an: Technische Digitalfotografie in der Redakteure stehen unter Zeit- und Leistungsdruck. Qualitativ hochwertige Fotos erstellt Technischen Redaktion die Zielgruppe nicht im Handumdrehen. Das Themengebiet ist komplex und umfangreich, aber nicht undurchschaubar. Sie brauchen Zeit und Erfahrung! Das müssen qualitätsbewusste Vorgesetzte verstehen und Freiräume einplanen.

> Bildgestützte oder sogar reine Bild-Betriesanleitungen bergen Potenzial. Mit ihrer Bildsprache vermitteln Technische Redakteure schnell und zielsicher Informationen und Wissen! *Voraussetzung:* Die Bildsprache ist klar und eindeutig. Mit Bildern fassen Technische Redakteure umständliche Texte zusammen. Das Erstellen von komplizierten Texten fällt weg!

> Technische Redakteure setzen heute Digitalfotos nicht nur in Technischen Dokumenten ein. Oft dienen sie auch als Vorlage für Strichgrafiken. Oder sie beantworten damit Kundenanfragen über bestimmte technische Sachverhalte. Auch für diese Anwendungsbereiche brauchen Technische Redakteure ein fotografisches Grundverständnis.

PDF-Dateien und webbasierte Betriebsanleitungen ermöglichen den kostengünstigen Einsatz von Farbfotos. Farben sind teuer in der Druckproduktion. Aber Farben erleichtern das Lernen mit Fotos, sie erhöhen das Lernverständnis. Farben wirken. Gute Farbfotos machen auf den Betrachter einen professionellen Eindruck. Digitalfotos sind in diesem Bereich nahezu ideal, da sie nach der Produktion nahtlos eingebunden und weiterverarbeitet werden können.

Digitalkameras gehören mittlerweile schon zur Grundausstattung einer Technischen Redaktion. Doch was nützt die beste Digitalkamera, wenn das Know-How dazu fehlt und damit nicht umgegangen werden kann – aus unterschiedlichen Gründen. Professionelle Betriebsanleitungen zeichnen sich nicht nur durch verständliche und klar aufgebaute Texte aus, sondern auch durch die visuelle Informationsvermittlung. Deshalb müssen visuelle Darstellungsformen mit Hintergrundwissen erstellt werden. Ein Medium dafür sind in Zukunft Digitalfotos. Deshalb bilden nach Ansicht des Autors Digitalfotos in Technischen Redaktionen in Zukunft einen wichtigen Meilenstein!

# 15 Resümee

"Nun hab ich's endlich geschafft!", müsste ich jetzt eigentlich denken. Natürlich ist es ein befreiendes Gefühl mit dem Diplom in der Tasche. Doch ich erinnere mich gerne an mein Studium zurück. Es hat mich geprägt und zu der Person geformt, die ich werden wollte – mit allen Stärken und Schwächen!

Dank der hilfreichen Unterstützung meiner beiden Betreuer und vielen helfenden Händen habe ich mit meiner Hochschularbeit einen Lösungsansatz für Technische Redakteure gefunden. Immer wieder positiv überrascht war ich von der Unterstützung und Hilfsbereitschaft, die mir von meinen Betreuern, Experten, Fachautoren und Technischen Redakteuren entgegengebracht wurde. Nochmals vielen Dank dafür!

Eigenbewertung Die Hochschularbeit hat mir Freiraum gegeben, meine Kreativität und mein Wissen über meiner Arbeit (m)ein Thema umzusetzen. Sie bildete eine große Herausforderung für mich. Das Thema war wie auf mich und meinen Studiengang zugeschneidert. Die schwierigste Zeit war für mich der Anfang, als ich nicht wusste, welche Themenbereiche ich zusammenpacken und welcher Struktur ich folgen sollte. Im Laufe der Zeit fand ich meinen Weg - gestärkt durch einen Seminarbesuch und viele Gespräche mit Technischen Redakteuren.

#### **Besser machen – Ich hätte...**

- schon während des vorangegangenen Wintersemesters mit der Themenrecherche beginnen sollen.
- die Umfrageaktion stärker ausnutzen sollen. Sie bot mehr Potenzial als ich davon genutzt habe.
- mich länger und noch intensiver mit der Fachliteratur beschäftigen sollen.
- mehr praktische Beispiele mit Digital-Kompaktkameras zeigen sollen. Sie werden oft von Anfängern oder in Technischen Redaktionen eingesetzt. Es hätte dadurch ein Vergleich zwischen Digital-Kompakt- und digitalen Spiegelreflexkameras stattfinden können. Damit hätte ich auch einen Vergleich zwischen Fotos zeigen können, die mit Automatik- oder mit manueller Einstellfunktion fotografiert wurden.
- den Leitfaden noch stärker bebildern können.
- einzelne Sachverhalte (theoretische Umschreibungen) visualisieren können.
- ein ausführliches Usability-Testing mit einem Kapitel zur praktischen Umsetzung machen sollen.
- usw.

Das Nachschlagewerk ist ein sehr umfangreiches Infopaket mit vielen Einzelthemen geworden. Teilweise vernachlässigt es den Anspruch auf Vollständigkeit durch Querverweise auf die Fachliteratur.

#### **Gut gelungen – Ich habe...**

- ein praxisorientiertes Nachschlagewerk erstellt. Es vereint Hintergrundwissen (Theorie) + Praxiswissen in einem Werk.
- ein Nachschlagewerk erstellt, das den Quereinstieg in die Einzelkapitelthemen bietet.
- Einen brauchbaren Ansatz zur Standardisierung von Fotos in Form eines Funktionsdesigns für Fotos erstellt.
- alle wichtigen Anwendungsgebiete und Themen angesprochen oder zumindest per Querverweis auf die Fachliteratur darauf hingewiesen.
- gelernt, ein Thema hinreichend abzuhandeln und zu erfassen.

# 16 Literaturverzeichnis

Monografien Altmann, Ralph: Digitale Fotografie & Bildbearbeitung, 2. Auflage, Midas Computer Verlag AG, Zürich 2003

> Ballstedt, Steffen-Peter, Mit den Augen lernen, Reihe: Mit den Augen lernen, Herausgegeben von Hermann Will, Band 2, 2. Auflage, Beltz Verlag, Weinheim und Basel 1994

Ballstedt, Steffen-Peter: Wissensvermittlung – Die Gestaltung von Lernmaterial; Psychologie Verlags Union, Weinheim 1997

Ballstedt, Steffen-Peter: Zur Lokalisierung von Bildern, In: Lokalisierung von Technischer Dokumentation, hrsg. v. Jörg Henning und Marita Tjarks-Sobhani, tekom Schriften zur Technischen Dokumentation, Bd. 6, Verlag Schmidt Römhild Lübeck 2002

Criegern, Axel von: Vom Text zum Bild, Weinheim 1996

Freier, Felix: Fotografieren lernen, Sehen lernen, DuMont Buchverlag, Köln, 10. überarbeitete Auflage 1997

Gaede, Werner: Vom Wort zum Bild – Kreativ-Methoden der Visualisierung, 2. verbesserte Auflage, Wirtschaftsverlag Langen-Müller/Herbig, München, 1992

Geyer, Ralf: Testverfahren als Mittel der Qualitätssicherung. In: Schriften zur technischen Kommunikation, Bd. 3: Qualitätssicherung von technischer Dokumentation, hrsg. v. Henning, Jörg und Tjarks-Sobhani, Marita, Lübeck 2000

Häßler, Ulrike; Pfennig, Frank; Wüller, Dietmar: Digitale Fotografie, Springer Verlag, Berlin Heidelberg 1998

Hauser, Tobias: magnum Photoshop 7.0, Markt + Technik-Verlag, München, 2002

Hedgecoe, Jonathan: Neue Fotoschule, RVG-Interbook Verlagsgesellschaft, Ausgabe 1990

Hedgecoe, Jonathan: Fotografie für Könner, Unipart-Verlag GmbH Stuttgart, Ausgabe 1982

Hölscher, Brigitte G.: Qualitätssicherung bei der visuellen Gestaltung von technischer Dokumentation. In: Schriften zur technischen Kommunikation, Bd. 3: Qualitätssicherung von technischer Dokumentation, hrsg. v. Henning, Jörg und Tjarks-Sobhani, Marita, Lübeck, 2000

Hoffmann, Walter; Hölscher, Brgitte G.; Thiele, Ulrich: Handbuch für Technische Autoren und Redakteure. Produktinformation und Dokumentation im Multimedia-Zeitalter, VDE Verlag, Berlin, 2002

Juhl, Dietrich: Technische Dokumentation, Springer Verlag, Berlin Heidelberg 2002

Mante; Harald: Bildaufbau – Gestaltung in der Fotografie, 3. Auflage, Laterna magica, München, 1987

Riedel, Falko; Walter, Klaus-Dieter; Wallin-Felkner, Christine: Praxishandbuch Technische Dokumentation, hrsg. v. WEKA Fachverlag für technische Führungskräfte, Augsburg 1995

Prof. Schröder, Gerhard: Sachfotografie, Vogel-Verlag, Würzburg 1981

Weidenmann, Bernd: Lernen mit Bildmedien, Reihe: Mit den Augen lernen, Herausgegeben von Hermann Will, Band 1, 2. Auflage, Beltz Verlag, Weinheim und Basel 1994

Zimbardo, Philip G.: Psychologie, bearbeitet und herausgegeben von Siegfried Hoppe-Graff und Barbara Keller, 5. neu übersetzte und bearbeitete Auflage, Springer Verlag, Berlin 1992

Sammelwerke DIN und VDE-Bestimmung: Erstellen von Anleitungen, Gliederung, Inhalt und Darstellung, Klassifikation VDE 0039, VDE-Verlag, Berlin, 2001

> VDI-Richtlinien: Technische Dokumentation – Benutzerinformation, VDI 4500, Verein Deutscher Ingenieure, Düsseldorf, 1995

Marchesi, Jost J.: digital Photokollegium 1 – Ein Lehrgang über Theorie und Grundlagen der digitalen Fotografie, 1. Auflage, Verlag Photografie, Gilching, 2002

Marchesi, Jost J.: digital Photokollegium 2 – Ein Lehrgang über Aufnahme und Bildbearbeitung in der digitalen Fotografie, 1. Auflage, Verlag Photografie, Gilching, 2002

Marchesi, Jost J.: Photokollegium 4 – Ein Selbstlehrgang über die technischen Grundlagen der Photographie, 2. Auflage, Verlag Photografie, CH-Schaffhausen, 1988

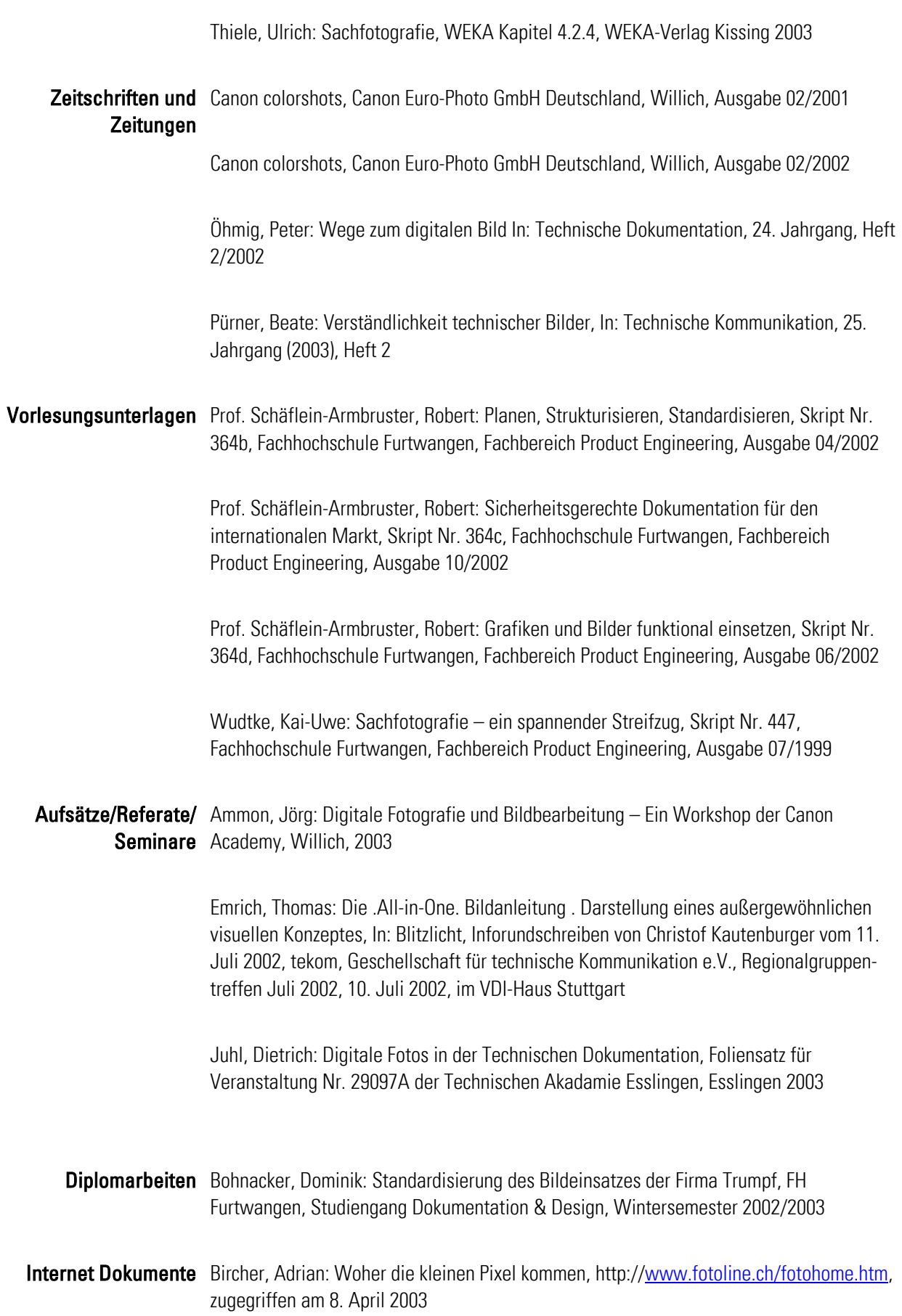

Bircher, Adrian: Woher die kleinen Pixel kommen, http://www.fotoline.ch/wissen/digibild/pixel.htm, zugegriffen am 8. April 2003

Elsner, Joachim, Mose, Stefan Mose, Das Recht am eigenen Bild, In:http://user.cs.tuberlin.de/~uzadow/recht/raebild.html, zugegriffen am 17. April 2003

Ruhstorfer, Wolfgang, Mitarbeiter der Universität Regensburg, Licht und Farbe, In: http://www.uni-regensburg.de/EDV/Misc/CompGrafik/Script\_5.html, zugegriffen am 18. März 2003

Pichler, Wolfram W., DIN-Sprache = schwere Sprache – Wie uns DIN EN 62079 die Anleitungsarbeit gleichzeitig erleichtert und erschwert, In: http://www.doculine.com/news/2002/0702/din-62079.shtml, zugegriffen am 17. April.2003

Schwarze, Jochen, SVG - ein neuer Standard für Vektorgrafiken, In: http://www.cit.de/cit/web.nsf/Content?OpenFrameSet&Frame=main&src=\$defaultview/ 5EEB20FDE4844D6A41256CAD00607071?OpenDocument, zugegriffen am 06. Mai. 2003

Thiele, Ulrich: Perspektivische technische Illustration: Ein Bild sagt mehr als 12.000 Worte, In: http://www.doculine.com/news/1999/Maerz/visual.htm, zugegriffen am 24. März 2003

O.V.: Auflösung von Druckern, In: http://pixxelpower.de/pages/bildbear/drucken.htm, zugegriffen am 20. April 2003

O.V.: Farbharmonie, In:

http://visor.unibe.ch/WS02/design/arbeiten/SamuelKalbermatten.pdf, zugegriffen am 13. Juni 2003

O.V.: Cumulus Single User Edition Die professionelle Art, die Phantasie zu organisieren, In: http://www.canto.de/products/editions/workgroup/wg\_main.php?ed=WG, zugegriffen am 28. April 2003

O.V.: Digitale Fotografie leicht gemacht, In: http://www.intel.com/deutsch/home/maximize/experience/pdf/Go\_Digital\_photo.pdf, zugegriffen am 08. April 2003

O.V.: Grafikformate im Web2, In: http://www.peliworks.de/design/formatenew/pix\_und\_vecdruck.html. zugegriffen am 30. April 2003

O.V.: Gesetz über Urheberrecht und verwandte Schutzrechte, In: http://bundesrecht.juris.de/bundesrecht/urhg/index.html, zugegriffen am 17. April 2003

O.V.: Kunsthebergesetz, In: http://www.rrz.uni-hamburg.de/hans-bredow-institut/wslehr/lehre/wise2002-03/hannover/blockc\_gesetze.pdf, zugegriffen am 17. April 2003

O.V.: Das Visuelle System, In: http://www.stud.uniwuppertal.de/~ya0023/phys\_psy/auge.htm, zugegriffen am 18. März 2003

O.V.: Der Farbkreis, In: http://www.bildungsservice.at/faecher/be/diab\_fkreis1.htm, zugegriffen am 20. März 2003

O.V.: Programmname: SnagIt Version:6.1 - Schnappschüsse mit Komfort In: http://www.softguide.de/prog\_o/po\_0540.htm, zugegriffen am 20. Mai 2003

O.V.: Produktinformationen, In: http://www.extensis.com/Deutsch/portfolio/31g.html, zugegriffen am 28. April 2003

O.V.: Two Kinds of Color - Color Models, In: http://www.studio1webdesign.com/ basics4.html, zugegriffen am 21. Juli 2003

# Anhang

# I Umfrage

Ziel des Autors war es, mit dem Leitfaden ein praxisorientiertes Nachschlagewerk zu erstellen. Daher bot sich neben zahlreichen Telefonaten und Firmenbesuchen eine Fragebogenaktion an. Diese beinhaltete Themenvorschläge, über die die Technischen Redakteure mehr wissen wollten.

# Teilnehmer

Folgende Ansprechpartner wurden bei der Befragung angeschrieben:

### **BOMAG GmbH** Hellerwald

D - 56154 Boppard

Technische Redaktion Herr Diederichs Tel. + 49 (0) 67 42 / 100-0 Mail: diederichs@bomag.de

Technische Redaktion Herr Gerhard Büchler Mail: Buechler@bomag.de

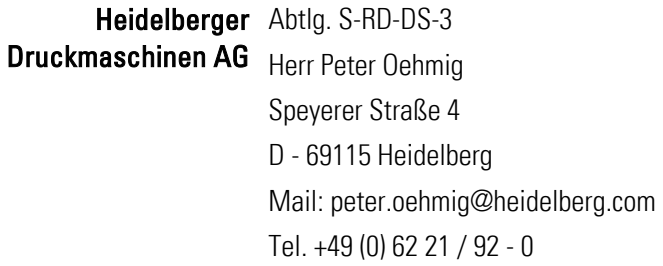

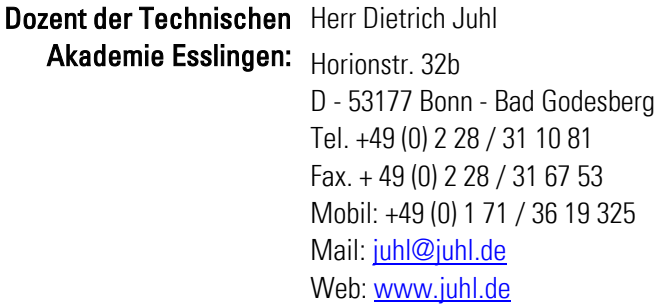

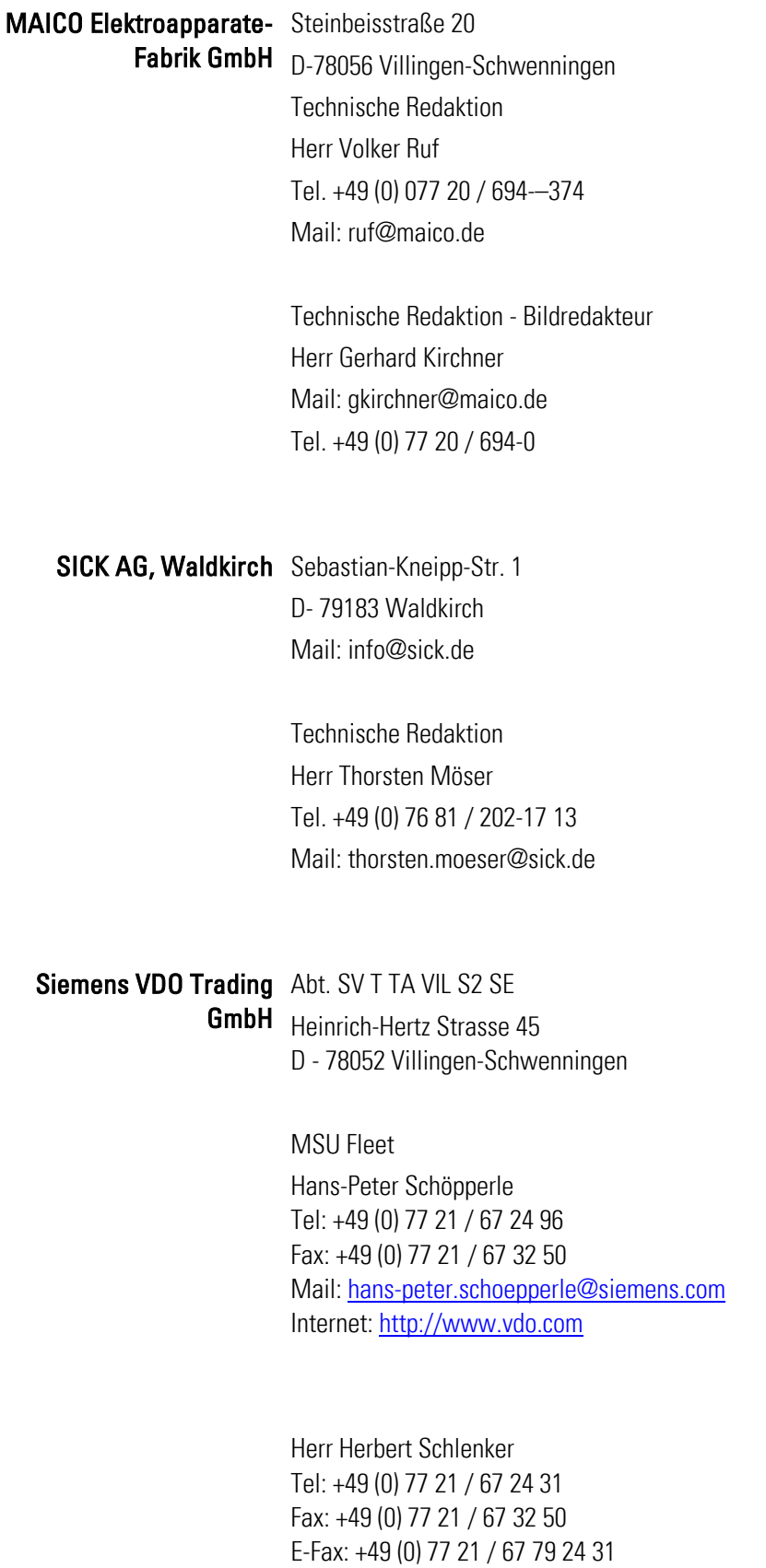

Mail: herbert.schlenker@siemens.com Web: http://www.vdo.com

#### Firma Testo GmbH & Co. Testostr. 1

79853 Lenzkirch

Techn. Redakteur, Leiter, Zuständigkeit für Bildbereich? Herr Dirk Rosenstiehl Tel. +49 (0) 76 53 / 681-423 Mail: drosenstiehl@testo.de

TRUMPF GmbH + Co. KG Johann-Maus-Strasse 2 D - 71254 Ditzingen

> Technische Redaktion Herr Frank Neidhart Mail: Frank.neidhart@de.trumpf.com Tel. +49 (0) 71 56 / 303 - 780 Fax +49 (0) 71 56 / 303 - 309 Mail: info@de.trumpf.com Web: www.trumpf.com

Technische Redaktion Herr Klaus Parey Tel. +49 (0) 71 56 / 303 - –978 Mail: Klaus.parey@de.trumpf.com

# dsw Brigachtal Freier Technischer Redakteur

Herr Sven Werner Im Belli 18 D-78086 Brigachtal Tel. +49 (0) 77 21 / 900-59 Fax. +49 (0) 77 21 / 900-57 Mail: s.werner@dswdoku.de

# Antworten

Folgende Ansprechpartner haben den Fragebogen beantwortet:

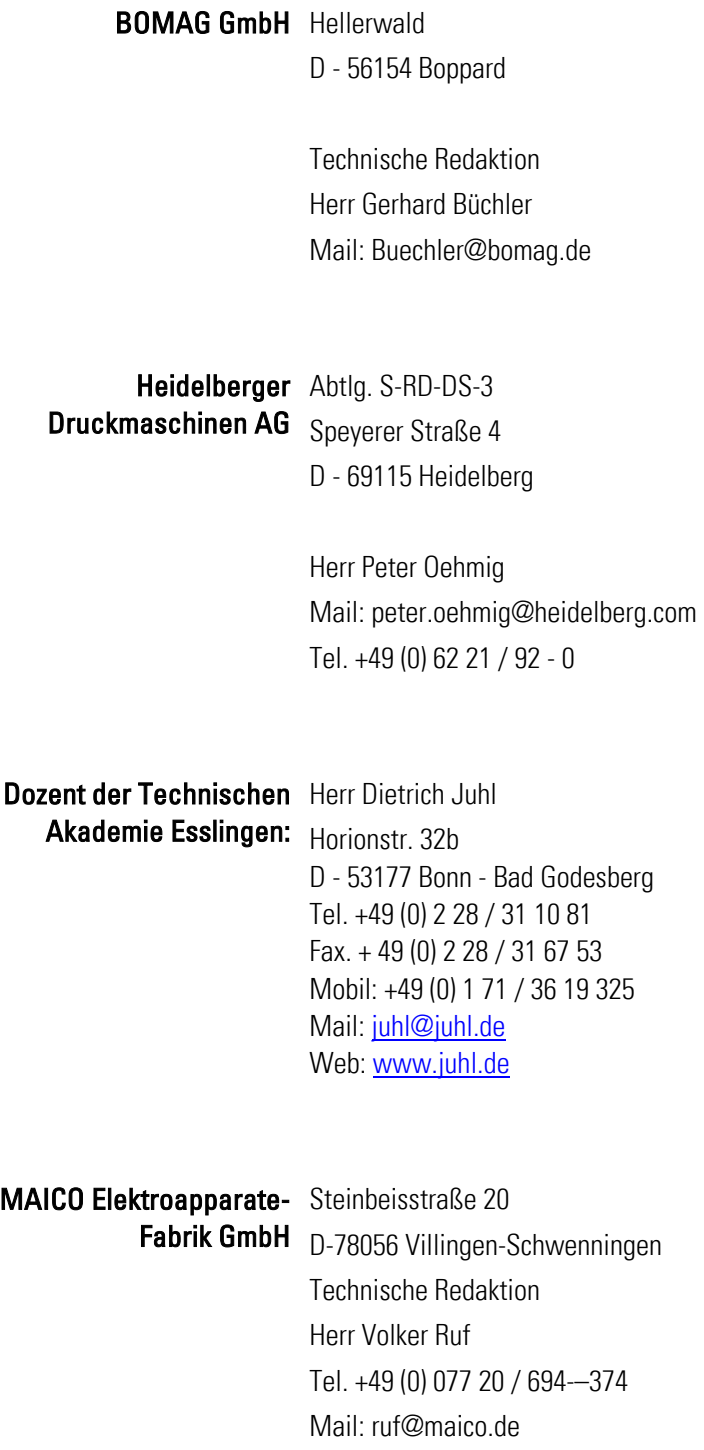

SICK AG, Waldkirch Sebastian-Kneipp-Str. 1 D- 79183 Waldkirch Mail: info@sick.de

Technische Redaktion Herr Thorsten Möser Tel. +49 (0) 76 81 / 202-17 13 Mail: thorsten.moeser@sick.de

Siemens VDO Trading Abt. SV T TA VIL S2 SE Heinrich-Hertz Strasse 45 D - 78052 Villingen-Schwenningen GmbH

> MSU Fleet Hans-Peter Schöpperle Tel: +49 (0) 77 21 / 67 24 96 Fax: +49 (0) 77 21 / 67 32 50 Mail: hans-peter.schoepperle@siemens.com Internet: http://www.vdo.com

Herbert Schlenker Tel: +49 (0) 77 21 / 67 24 31 Fax: +49 (0) 77 21 / 67 32 50 E-Fax: +49 (0) 77 21 / 67 79 24 31 Mail: herbert.schlenker@siemens.com Web: http://www.vdo.com

# Testo GmbH & Co.KG Testostr. 1

79853 Lenzkirch

Techn. Redakteur, Leiter, Zuständigkeit für Bildbereich? Herr Dirk Rosenstiehl Tel. +49 (0) 76 53 / 681-423 Mail: drosenstiehl@testo.de

#### TRUMPF GmbH + Co. KG Technische Redaktion

Herr Frank Neidhart Mail: Frank.neidhart@de.trumpf.com Johann-Maus-Strasse 2 D - 71254 Ditzingen Tel. +49 (0) 71 56 / 303 - 780 Fax +49 (0) 71 56 / 303-309 Mail: info@de.trumpf.com Web: www.trumpf.com

Technische Redaktion Herr Klaus Parey Tel. +49 (0) 71 56 / 303 - –978 Mail: Klaus.parey@de.trumpf.com

dsw Brigachtal Freier Technischer Redakteur Herr Sven Werner Im Belli 18 D-78086 Brigachtal Tel. +49 (0) 77 21 / 900-59 Fax. +49 (0) 77 21 / 900-57 Mail: s.werner@dswdoku.de

# Fragebogen und Ergebnis

Der folgende Abschnitt zeigt einen Musterfragenbogen. In den Klammern steht die Zahl der angekreuzten Felder:

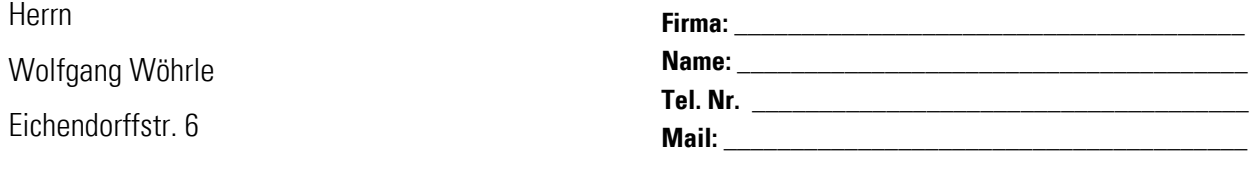

78120 Furtwangen

**Bitte senden Sie mir diesen Fragenbogen bis**  *4. April 2003* **zurück. Vielen Dank für Ihre Hilfe!** 

# **1.** Haben Sie bereits Erfahrungen mit der Digitalfotografie gesammelt?

- Nein *(0)*
- Dienstlich *(10)*
- $\blacksquare$  Privat (3)
- **2.** Was erwarten Sie von der Digitalfotografie im Vergleich zur herkömmlichen Analogfotografie? (Bitte maximal zwei Punkte benennen)
	- bessere Aufnahmequalität *(1)*
	- geringere Produktionskosten *(7)*
	- bessere Bedienbarkeit *(1)*
	- schnellere Prüfung des Bildergebnisses *(8)*
	- schnellere Verwendung des Bildergebnisses *(7)*
	- leichtere Archivierung (5)

### **3.** Fällt es Ihnen schwer, Fotos für Technische Dokumente selbst zu erstellen?

- Ja *(0)*
- Nein *(9)*

# **4.** In welchen Dokumenten setzen Sie selbst erstellte Bilder ein?

- Betriebsanleitung (10)
- Online-Betriebsanleitung *(3)*
- Kurzanleitung *(6)*
- Montageanleitung (6)
- Prospekte *(3)*
- Presalesdokumente *(3)*
- Aftersalesdokumente *(2)*
- Kataloge *(4)*
- **Neitere:** Reparaturanleitungen, Servicehandbücher, Schulungsunterlagen Internet, Arbeitsbücher nur als Zeichenvorlage für den Experten zur Umsetzung in Strichzeichnungen für Betriebsanleitungen und Reparaturanleitungen
- **5.** Für welches Dokument haben Sie den größten Informationsbedarf in Bezug auf digitale Fotografie?
	- Betriebsanleitung (8)
	- Kurzanleitung *(1)*
	- Montageanleitung *(6)*
	- Prospekte *(0)*
	- Presalesdokumente *(0)*
	- Aftersalesdokumente *(0)*
	- Kataloge *(0)*
	- **Neitere:** Reparaturanleitungen, Servicehandbücher, Internet

# **6.** Welche Arten der unten genannten Fälle würden Sie bevorzugt als Foto und nicht als Grafik für Ihre Betriebsanleitung einsetzen?

- Erklärung von handlungsanleitenden Schritten *(6)*
- Erklärbilder, die Funktionsabläufe beschreiben *(3)*
- Erklärbilder, die das Produkt beschreiben *(6)*
- Erklärbilder, die die Einsatzmöglichkeiten des Produktes zeigen *(5)*
- Warnbilder, die vor möglichen Gefahrenstellen und den Folgen warnen *(2)*
- Infos über den richtigen Transport und Lagerung des Produktes (3)
- Informationen über die bestimmungsgemäße Verwendung *(1)*
- Erklärung von Wartungs- und Pflegearbeiten *(8)*
- Informationen für den Technischen Anhang *(0)*
- Produktfotos/Werbung für Internet und Druck *(8)*

# **7.** Sehen Sie Nachteile beim Einsatz von Fotos in Bezug auf Verständnis und Infovermittlung? Falls ja, welche?

- Ja *(8)*
	- Bilder lenken ab *(0)*
	- Bilder zeigen zu viele unwichtige Details *(8)*
	- Kernaussagen können nicht gut herausgestellt werden *(5)*
	- Ausschnitte können nur schwer dargestellt werden *(3)*
	- Bildaussage kann nur schwer umgesetzt werden *(1)*
	- Es müssen mehrere Folgeschritte zum besseren Verständnis gezeigt werden *(1)*
- Nein *(2)*

### **8.** Wollen Sie die eigenen Fotos auch als Zeichenvorlage für Grafiken benutzen?

- Ja *(7)*
- Nein *(3)*

# **9.** Welche Informationen benötigen Sie über das jeweilige Thema?

### Allgemeine Fotografie

- Aufbau einer Kamera *(0)*
- Großer und umfassender Themenblock über Fotografiehandwerk *(1)*
- Kernbereich Fotografie nur in Bezug auf Technische Dokumente *(7)*
- Richtige Belichtungsmessung durchführen können *(1)*
- Richtige Blende und Belichtungszeit wählen und abschätzen können *(0)*
- Mit der Beleuchtungstechnik und Studioblitzen umgehen können *(5)*
- Aussagemöglichkeiten mit unterschiedlichen Perspektiven beherrschen *(4)*
- Tipps zur Vermeidung von Fehlern *(9)*
- **Bildlehre**
- Richtige Perspektivenwahl *(8)*
- Aussagemöglichkeiten mit Bildern *(3)*
- Flächen, Linien und Formen beim Bildaufbau erkennen *(4)*
- Informationen zur Bildkonzeption und Bildgestaltung *(6)*

### Bildlehre

- Richtige Perspektivenwahl *(8)*
- Aussagemöglichkeiten mit Bildern *(3)*
- Flächen, Linien und Formen beim Bildaufbau erkennen *(4)*
- Informationen zur Bildkonzeption und Bildgestaltung (6)

#### Wissensvermittlung

- Themenblock über Bildpsychologie *(3)*
- Informationen über das Lernen mit Bildern *(7)*
- Beziehungen zwischen Text und Bildern herstellen können *(4)*
- Wissen über Farben (deren Bedeutung, Wirkung und Verwendungsmöglichkeiten) *(1)*
- Informationen über die Wahrnehmungspsychologie *(5)*
- Kommunikationsmöglichkeiten mit Bildern *(7)*

**Digitalfotografie** 

- Empfehlungen zum Kauf einer Kamera *(2)*
- **Wichtigste technische Fakten und Kaufkriterien beim Kamerakauf einer** Digitalkamera kennen lernen *(4)*
- Informationen über das Entstehen eines Digitalfotos *(1)*
- Unterschiede zwischen Digital- und Analogfotografie *(2)*
- Kernbereiche mit Bezug auf Technische Dokumente *(5)*
- Umfassende und allgemeine Informationen über die Digitalfotografie *(2)*

#### Bildbearbeitung

- Wahl des erforderlichen Dateiformats entsprechend des benötigten Ausgabemediums *(4)*
- Grundlagen der Bildbearbeitung nur in Kurzfassung benennen, keine ausführliche Anleitung *(3)*
- Umfangreiche Informationen in Form von Beschreibungen *(0)*

### Technische Redaktion

- Möglichkeiten zur Standardisierung von Fotos *(7)*
- Beispiele/Vergleiche von Musterbildern *(2)*
- Vorteile zwischen Grafiken und Fotos abgrenzen *(6)*

# **10.** Falls Sie Digitalbilder in einer Datenbank verwalten: Welche Techniken setzen Sie zur Ablage ein und welche Probleme treten dabei auf?

- Archivierung auf CD-ROM *(3)*
- Archivierung auf dem Server/Festplatte *(1)*
- Einheitliche und festgelegte Dateinamenbezeichnung *(3)*
- Ablage in strukturiertem und vorgegebenem Ordnersystem *(6)*
- Individuelle Ablage jedes einzelnen Technischen Redakteurs *(3)*
- Individuelle Dateinamenbezeichnung durch jeden einzelnen Technischen Redakteur *(2)*
- Archivbilder werden ohne großen Zeitaufwand gefunden *(2)*
- Archivbilder werden meist nur unter großem Zeitaufwand gefunden *(3)*
- Über dieses Thema besteht Informationsbedarf *(5)*
- **11.** Wäre es für Sie einfacher, herkömmliche Fotoabzüge zu archivieren, als eine Bilddatenbank zu pflegen?
	- Ja *(0)*
	- Nein *(10)*

# Beurteilung

Das Ergebnis stärkte den Autor beim Erstellen des Strukturentwurfs. Es wurde deutlich, über welche Themenbereiche und Inhalte Technische Redakteure mehr Wissen fordern. Der Autor setzte das Ergebnis der Fragebogenaktion praktisch in seinem Leitfaden um. Lesen Sie mehr über die Umsetzung in der folgenden Tabelle Umfrageergebnis und Maßnahmen:

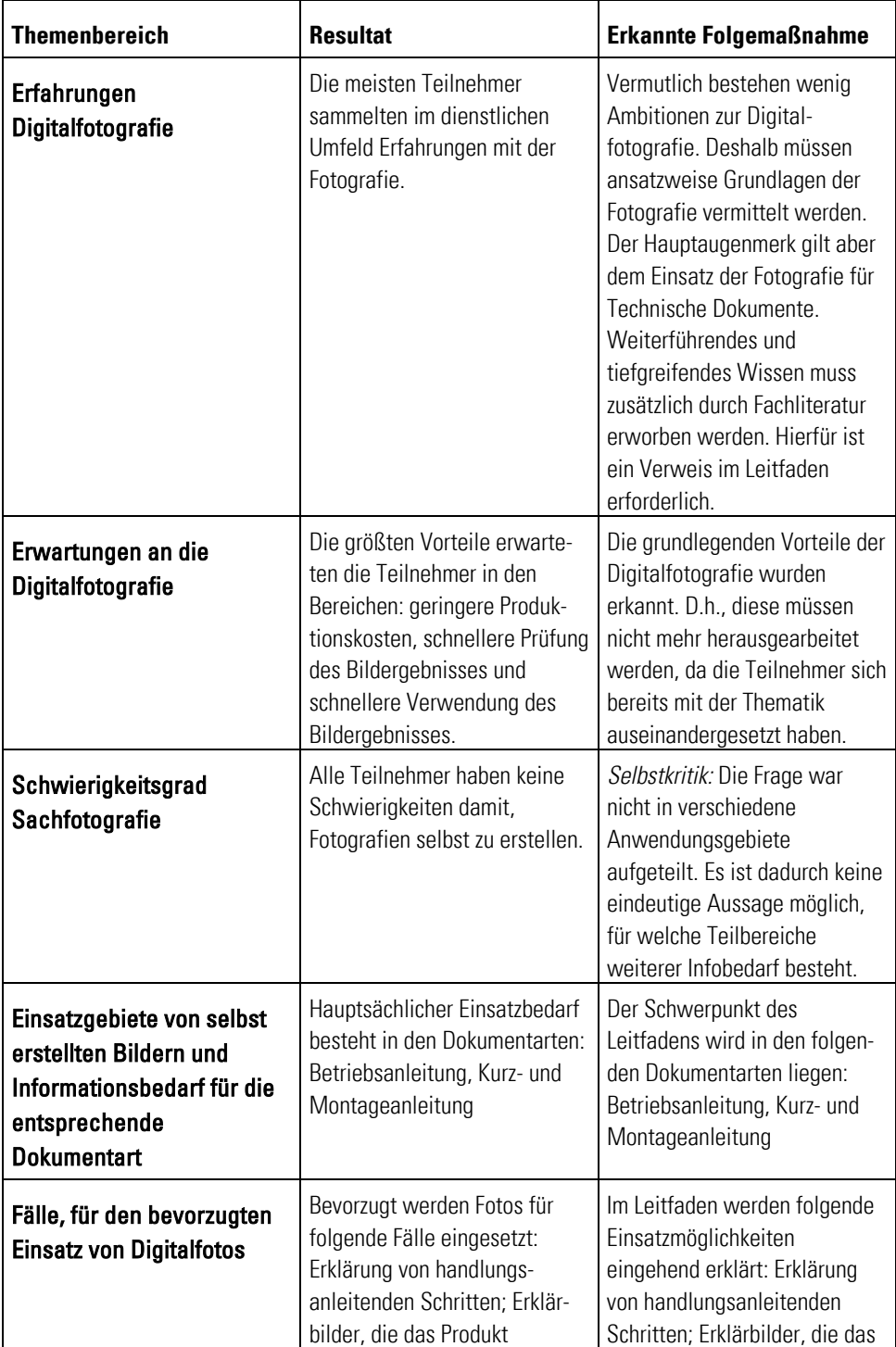

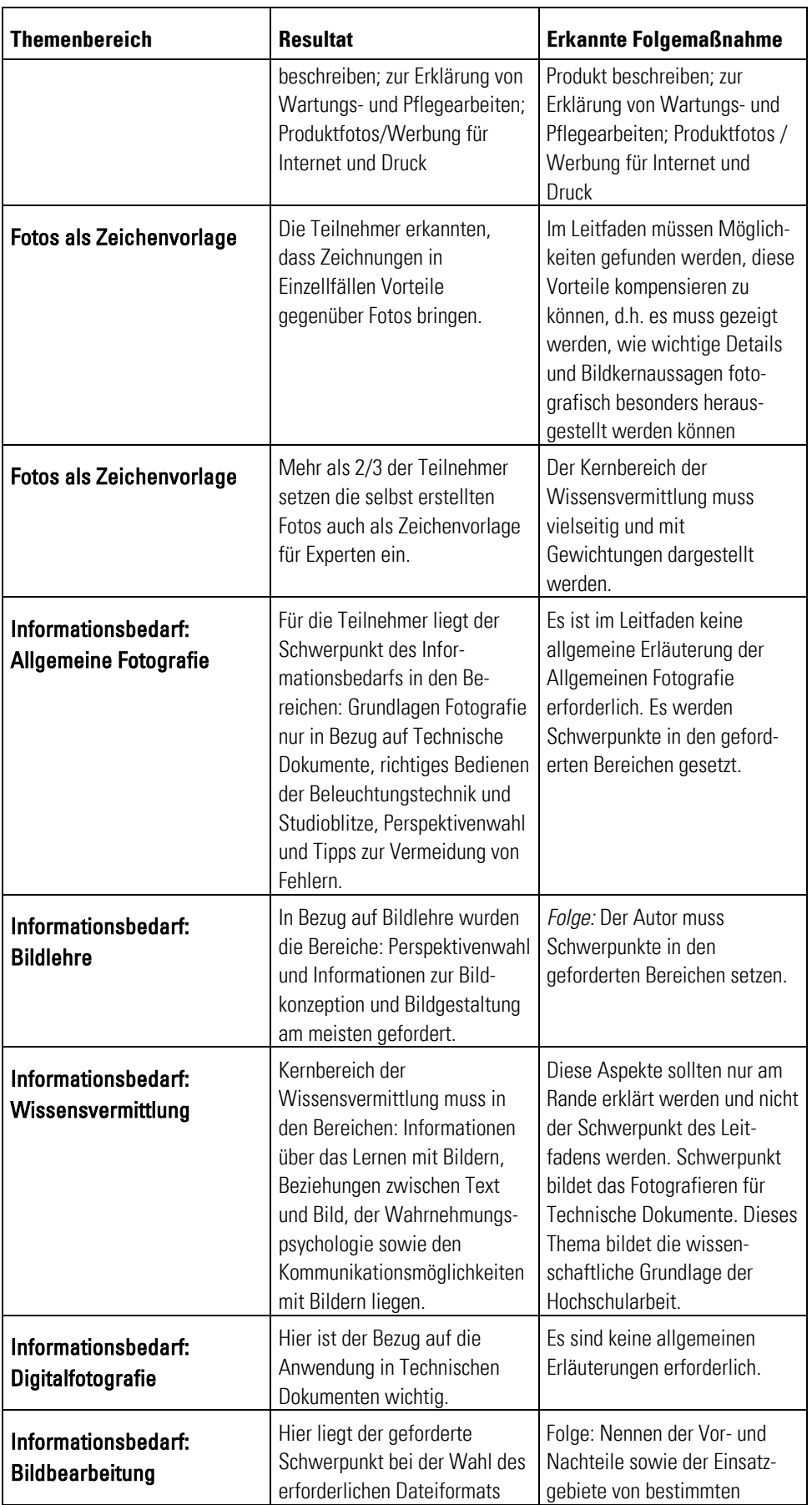

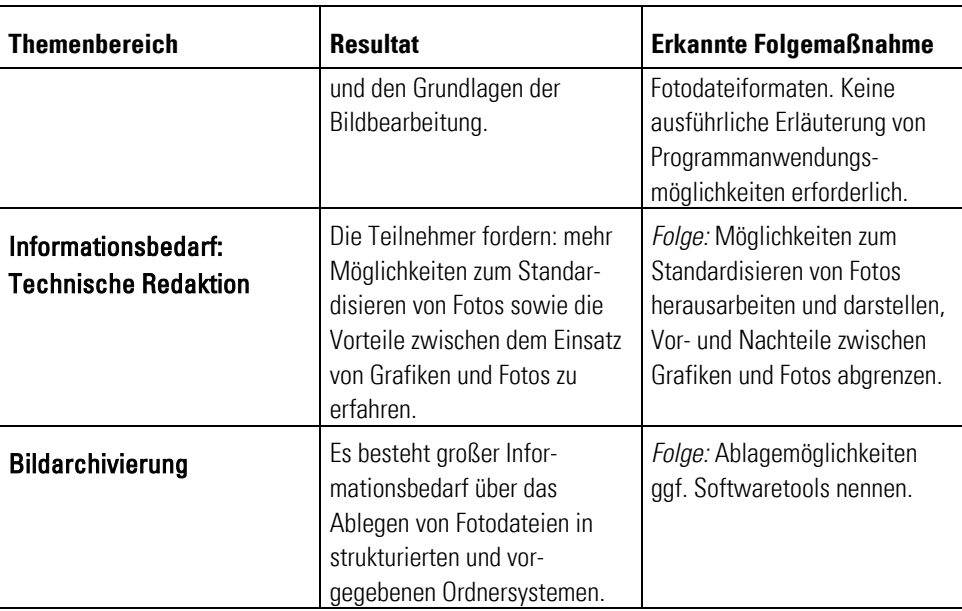

Tab. 27: Umfrageergebnis und Maßnahmen

# II Gesprächsnotizen

Damit ich einen Einblick darüber gewinnen konnte, wie Technische Redakteure selbst Digitalfotos für Betriebsanleitungen erstellen, habe ich mich mit Technischen Redakteuren unterhalten und mich über die Informationsbedürfnisse erkundigt. Die bereits selbst gefertigten Fotos aus aktuellen Betriebsanleitungen dienten mir als Anschauungsmaterial, das mir die Grundlage für den Leitfaden bot.

# Firma VEGA KG, Schiltach

Gesprächsnotiz: Herr Rainer Waltersbacher, Fa. VEGA KG, Schiltach, Tel. 07836/50-181

Info Die Firma VEGA KG richtet ein firmeneignes Fotostudio ein. Die Marketingabteilung erstellt künftig selbst Produktfotos für Kataloge sowie Pre- und Aftersalesdokumente. Die Abteilung Technische Dokumente wird das Studio künftig ebenfalls nutzen.

In einem Telefonat am 1. April um 15 Uhr mit dem Marketingleiter, Herrn Rainer Waltersbacher, ergab sich folgender Gesprächsverlauf:

#### **Welche Gründe haben Sie dazu veranlasst, ein eigenes Fotostudio einzurichten?**

- *Gleichbleibende Qualität:* Der Hausfotograf hat bisher die Produkte aus unterschiedlichen Perspektiven aufgenommen. D.h., die Ansichten, Perspektiven und Farben waren nie einheitlich. Künftig werden die Aufnahmen mit einem einheitlichen Hintergrund, Licht und festgelegten Perspektiven selbst aufgenommen. Bei so genannten Composings (Aufnahme einer mehrteiligen Produktgruppe) nimmt die Firma VEGA die Hilfe eines Fotografen in Anspruch.
- *Schnelligkeit und Verfügbarkeit:* Die Bilder stehen direkt nach der Aufnahme zur Weiterverarbeitung zur Verfügung.
- *Kosten:* Über die Laufzeit wird sich die Anschaffung des Studios amortisieren. Künftig werden keine Kosten für Fotografen anfallen. Demnächst steht eine "Flut" von Produktfotoaufträgen für eine neue Produktserie an, die selbst erstellt werden können.

#### **Für welche Dokumentbereiche nutzen Sie die eigenen Aufnahmen?**

Künftig erstellt die Firma VEGA Produktfotografien und Aufnahmen für Technische Dokumente selbst. Das betrifft ausschließlich die Produktfotografie. Aufnahmen für handlungsanleitende Fotos sollen nicht erstellt werden. Dafür erteilt die Firma VEGA bei Bedarf einen Auftrag an einen Fotografen.

#### **Nur im Bereich Werbung nicht für Technische Dokumente?**

Die Aufnahmen werden fast ausschließlich im Bereich Werbung eingesetzt. Der Mitarbeiter erstellt Front- und 3-D-Aufnahmen in höchster Auflösung und aus in der Planung festgelegten Perspektiven.

#### **Wie archivieren und verwalten Sie die Fotodateien?**

Die Bilder werden z.Zt. noch individuell durch 2-3 Mitarbeiter verwaltet und auf dem Netzwerk gespeichert. Die Verzeichnisstruktur ist geordnet nach Auflösung und Dateibenennung. Diese Archivierungsform ist lt. Herrn Waltersbacher sehr chaotisch. Ggf. schafft sich die Firma VEGA ein Software-Tool an, das in Form eines Webkataloges Fotos verwaltet und eine komprimierte Bildvorschau ermöglicht. Künftig erfolgt die Bildverwaltung nicht über den Dateinamen, sondern über Bildinformationen. D.h., jedes Foto wird entsprechend einer Mustervorlage beschriftet und archiviert. Später erstellt der Mitarbeiter anhand der Bildinformationen die Suchkriterien.

#### **Wie hoch waren die Investitionen für das Studio?**

Es sind Ausgaben in Höhe von 10.000 Euro geplant.

#### **Wie haben Sie sich in die Thematik Fotografie eingearbeitet?**

Die Anregung erfolgte von der Hauswerbeagentur Marschner + Kühn, Karlsruhe. Die Beratung und Einweisung erfolgte durch einen Werbefotografen. Im Haus wird eine Mitarbeiterin eingewiesen, die künftig selbst die Fotos erstellt. Für die Bildbearbeitung sind keine weiteren Schulungen vorgesehen, da bereits seit mehreren Jahren mit Adobe Fotoshop gearbeitet wird. Die Inbetriebnahme und Einweisung erfolgt durch einen Spezialisten und einen Werbefotografen.

# Firma MGVS-Agentur, Villingen-Schwenningen

Besuchsvorbereitung und Interviewliste: MGVS-Agentur (Fotografie und Grafik), Herr Hagen, VS, Tel. 07720/9776-0

### Grundlagen / Bildaufbau Welche Kernpunkte im Bereich Bildlehre und Sachfotografie sollen auf jeden **Fall in den Leitfaden aufgenommen werden?**

- Reduzierung auf das Wesentliche (z.B. mit Licht arbeiten --> mit Spot- und Wabenlichter das Licht zentrieren)
- **Wahrnehmungspsychologie ist weniger interessant.**
- *Fotografenhandwerk / Grundlagen:* goldener Schnitt, Blende usw.
- **Wichtig:** Der Fotograf muss sein Bild vor dem Shooting selbst fertig im Kopf haben, damit er die Bildgestaltung vorbereiten kann!

#### Wie findet der Technische Redakteur die "richtige" Perspektive?

- Die Perspektive ist i.d.R. vorgegeben.
- Technischer Redakteur soll in der sachlichen Fotografie Objektive verwenden, die dem Format des Auges entsprechen – 50 mm Normalobjektiv.
- Bildkomposition: Technischer Redakteur soll Gefühl fürs Bild bekommen: Goldener Schnitt und ausgewogene Seitenverhältnisse: Informationen sollten formatfüllend vermittelt werden.

#### **Kann man eine Art Mustergliederung für den Bildaufbau definieren?**

Gesetzmäßigkeiten entstehen aus dem eigenen Empfinden. Weiteres siehe J. Marchesi, Photokollegium.

### **Können Fotos (beispielsweise für Kataloge) standardisiert werden? Kann man**  Grundlagen Digitalfotografie eine Art Funktionsdesign für Bilder erstellen?

Ja, ansatzweise durch Perspektive, Aufbau des Arrangements, Licht usw.

#### **Welche Punkte sind für Sie die Keyfacts der Digitalkameratechnik?**

- CCD-Bildsensoren
- **RGB-Modus**
- **•** One-Shot-Technologie
- **Weißabgleich**
- **Blooming**
- **Farbrauschen**

#### Unterschied digitale Was sind die technischen Vorteile der Digital- bzw. Analogfotografie? Was und analoge Fotografie können sie leisten? (Info: Die Antworten beziehen sich auf ein hochwertiges **hochwertiges Digitalrückteil für eine Mittelformatkamera!)**

- **Vorteil: analog:** Der Film stellt mehr als 16 Millionen unterschiedliche Farben dar. Dadurch entsteht kein Qualitätsverlust in den Farbabstufungen einzelner Farbtöne.
- **Vorteil: digital**: Neue Digitalrückteile haben einen höheren Kontrastumfang. Digitalfotografie ist schnell. Erlaubt eine kostengünstige Produktion und deckt das Gesamtspektrum der Fotografie ab.

#### **Wo liegen die Grenzen der Digitalfotografie?**

- **F** Temperaturanfälligkeit der Umgebung
- Abhängigkeit von der Stromquelle aufgrund des hohen Energieverbrauchs
- Begrenzte Speicherkapazität des Datenumfangs

#### Studiofotografie Was sind die Grundlagen der Studiofotografie?

- *Info:* Unbedingt Aufnahmen vom Studio mit dem Lichtaufbau zeigen.
- **Möglichkeiten der Produktfotografie**
- Zeigen von Belichtungsreihen mit Unter- und Überbelichtung.
- **Möglichkeiten des Lichteinfalls zeigen.**

### **Wie sieht der Grundlichtaufbau aus? Kennen Sie eine möglichst kostengünstige Variante**?

Mindestens drei Lampen:

- *1 Aufhellung:* meist mit einer Lichtwanne von oben --> gleichmäßige Lichtverteilung z.B. auch mit Styroporplatten --> keine Spitzlichter erzeugen!
- *1 Hauptlicht:* meist mit einer Wabe oder Spot als Spitzlicht auf einen bestimmten Punkt
- *1 Effektlicht:* setzt ein akzentuiertes Licht --> Spitzlicht schafft Aufhellung --> z.B. blaues oder rotes Aufhelllicht im Hintergrund

### **Welche elementaren Tipps und Hilfsmittel kennen Sie für den einfachen Lichtaufbau?**

- **EXECTE:** kleine Handspiegel zum Aufhellen
- **Metall- und Styroporplatten zum Aufhellen**
- **Silberfolie zum Aufhellen**
- **EXECO SCHWARZE Pappe zum Abdunkeln**

#### **Wie gehen Sie beim Fotografieren in Werkshallen vor?**

Der Fotograf nimmt immer seine Studioausstattung mit und baut sie dann überall vor Ort auf.

#### Fotografie allgemein Welche Punkte sind am schwierigsten in der Fotografie umsetzbar?

Es ist keine generelle Aussage möglich. Die Fotografie ist eine individuelle Ansichtssache. Im Regelfall hält man immer Rücksprache mit dem Kunden, damit er 100%-ig zufrieden ist. Licht reflektiert oft und wirkt dann auf unterschiedlichen Materialien und Kanten anders.

#### **Gibt es einen Standard-Blendenwert und –Belichtungszeiten?**

- Das entspricht nicht der Realität. Jedes Licht erfordert seine eigene Zeit-Blenden-Kombination:
	- Die Belichtungszeit richtet sich immer nach dem Licht --> Dauerlicht, Sonne,...
	- Der Blitz richtet sich nach der Blende. Also auch nach dem vorhandenen Licht.
	- Es existieren keine exakte Standard-Belichtungsmessung, da es immer unterschiedliche Belichtungskombinationen zwischen Blendenwert und Belichtungszeit gibt.

#### **Wie legen Sie den Blendenwert fest? Welche Faktoren spielen dafür eine Rolle?**

Wenn der Fotograf durch ein Normalobjektiv mit 50 mm schaut, so gilt, dass er den gleichen Bildausschnitt sieht wie ohne Kamera. Der Blickwinkel entspricht dann dem des menschlichen Auges.

- Im ersten Durchgang des Bildaufbaus legt der Fotograf den Ausschnitt fest, der möglichst formatfüllend sein sollte --> **Tipp:** Kneifen Sie ein Auge zu, dann können Sie die 3-D-Sehweise des Auges aufheben. Sie sehen dann den gleichen Ausschnitt wie die zweidimensionale Kamera.
- Dadurch steht der Bildaufnahmeabstand fest: Das kann zu einem Konflikt führen, da die Objektivauflösung zu einem Unschärfebereich führen kann. Ein Ausgleich ist durch Abblenden möglich.
- Es muss sachlich und nicht künstlerisch mit einer mittleren Brennweite (Normalobjektiv) für Nahbereiche fotografiert werden.

### **Wie erreiche ich die max. Abbildungsleistung?**

Durch Regelung und Einklang der drei o.g. Kriterien: Abstand --> Blende --> Objektivleistung (bezogen auf die Schärfentiefe).

#### **Welchen Rat geben Sie Technischen Redakteuren beim Kauf einer**  Sachfotografie **Digitalkamera? Welches sind die notwendigen technische Kamerakriterien?**

- Der Technische Redakteur muss sich fragen: "Was habe ich mit der Kamera vor?"
- Ggf. lohnt sich der Kauf einer kleinen Mini-DVD-Kamera. Möglicherweise geht in der Technischen Dokumentation in Zukunft der Trend zu Betriebsanleitungen mit kleinen Videofilmsequenzen.
- Wie groß ist die Sensorauflösung? **Tipp:** 2 Millionen Pixel reichen für einen Druck mit 300 dpi aus. **Info:** Bei A4 Ausdruck sind mind. 16 MB Datenumfang im RGB-Modus erforderlich.
- Welche Naheinstellungsmöglichkeiten bietet die Digitalkamera? **Tipp:** Sie sollten möglichst nah ans Objekt herankönnen.
- Wie passt die Digitalkamera zu meinem Computer-Softwaresystem? Können dabei Probleme auftreten?
- Welches Zubehörangebot bietet der Hersteller?
- Hat die Digitalkamera ein lichtstarkes Objektiv für hohe Abbildungsleistungen?

#### **Haben Sie schon mit Technischen Redakteuren zusammengearbeitet, die selbst digital fotografieren?**

Ich habe bereits Kaufempfehlungen für Digitalkameras ausgesprochen, aber noch keine speziellen Schulungen oder Einweisungen durchgeführt.

#### **Welche Möglichkeiten aus dem Fotografenhandwerk haben Technische Redakteure beim Fotografieren von handlungsanleitenden Tätigkeiten?**

- Z.B. eine Hand, die den Text oder die Handlung im Bild unterstützt (--> eine Frauenhand steht für die einfache Ausführung der Funktionsausübung).
- Verwischungen durch längere Belichtungszeit. Z.B. werden mehrere Hebelschritte mit sequentieller Deckkraft durch das Verwischen in einem Bewegungsablauf dargestellt.

#### **Wie setzt der Technische Redakteur fotografisch Wartungs- und Pflegearbeiten um?**

- Der Blitz sorgt für die Einstellschärfe. Mit einer längeren Belichtungszeit wird z.B. gezeigt, welche Bewegung der Hebel gehen bzw. fahren muss.
- *Produktfotos/Werbung für Internet und Druck:* Das hängt ab vom Kundenwunsch und von der beabsichtigten Ästhetik.

### **Wie wichtig ist ein Hintergrundwissen für den Leitfaden? Wie weit sollte dies**  Vorschläge zum Leitfaden gehen und greifen?

**Wichtig:** Grundlagen zum Fotografenhandwerk vermitteln

### **Gibt es eine Tabelle, aus der man erkennen kann, bei welcher Rasterung und**  Sonstiges **Bildgröße welche dpi-Pixelbildgröße gewählt werden muss?**

Das ist nicht relevant. Wenn das Bild in entsprechender Mindestgröße vorliegt, dann muss es nicht weiter komprimiert werden.

# Firma Hermle AG, Gosheim, Herr Roth, Techn. Redaktion

Herr Roth und sein Vorgesetzter fotografieren bereits seit Jahren selbst für die firmeneigenen Betriebsanleitungen. Beim Einstieg in die Digitalfotografie wurden sie von Herrn Ganter, Südpol-Agentur (Niedereschach) betreut. An einem Nachmittag nahm der Autor Einblick in die Vorgehensweise des Technischen Redakteurs beim Fotografieren, Einbinden und Verwalten der Fotodateien. Herr Roth beantwortete folgende Fragen:

#### **Wie viele Fotos zeigen Sie durchschnittlich in einer Betriebsanleitung?**

- $\blacksquare$  35 Kapitel, je Kapitel ein Bild = 30 Fotos
- 50 % Grafiken, 50 % Fotos

#### **Welche Bilder-Arten (Produkt, Maschine im Betrieb,...) zeigen Sie?**

- Produktansichten
- **Einzelbaugruppen**
- **EXEC** Zukaufkomponenten, Zubehör
- **Transportvorgänge**
- **Sicherheit**

#### **Wie lange nutzen Sie schon die Digitalfotografie für Betriebsanleitungen?**

 $\blacksquare$ zirka 5 Jahre

#### **Wie gehen Sie bei den Aufnahmen vor?**

■ "Ich gehe zuerst an die Maschine und überlege, wie ich es am kundenorientiertesten und verständlichsten umsetzen kann, wenn es keinen grafischen Kontext braucht."

### **Wie waren Sie mit der Qualität zufrieden?**

 "Generell bin ich zufrieden. Aber natürlich gibt es auch Bilder, die man weiterhin verbessern kann, sei es fotografisch, gestalterisch und bildbearbeitungstechnisch."

#### **Wie lange brauchen Sie durchschnittlich für die Aufnahmen?**

 "Die Wege bis in die Montage sind immer weit. Im Durchschnitt brauche ich mind. eine halbe Stunde, manchmal geht's in 5 Minuten oder auch mal einen halben Tag. Das Drumherum und der Aufbau dauern am längsten. Den größten Zeitfaktor schluckt die Vorbereitung bis die Maschine im entsprechenden Zustand ist und alles aufgebaut ist. Im Voraus muss ich mir Gedanken machen, wie die Maschine zusammengesetzt ist, welchen Zustand die Maschine haben und wann dieser Zustand erreicht ist?."

#### **Welche Arten von Bilder wurden bereits aufgenommen? (Produkt, Wartung, Inbetriebnahme, Fertigungsbetrieb,...)**

- Versuche für Kunden --> Dokumentieren von Musterteilen (Oberflächenbeschaffenheit, wie wird das Werkstück aufgespannt, usw.)
- **Transportanweisungen:** "Bitte die Türe zum Transport schließen", "Entriegelungsschalter schließen" usw.

#### **Zeigen Sie auch Bildsequenzen für einen Handlungsschritt?**

- *Transport:* Aufbocken und Bewegen einer großen Maschine
- *Wartung:* Hydraulikventil, das geöffnet werden muss
- *Bedienung:* speziell Steuerungsbedienung

#### **Fotografieren Sie auch handlungsanleitende Aufnahmen?**

 $\blacksquare$  "Muss Schrauben drehen"  $\rightarrow$  damit das Ablassventil sich öffnet --> mit Legende ergänzt.

#### **Setzen Sie in Betriebsanleitungen auch Farben ein?**

- Nein --> zu kostenintensiv --> Dokumentation umfasst 500 Seiten.
- **Vom jeweiligen Drucker abhängig**
- *Hervorhebungen durch andere Maßnahmen:* Hände,...

#### **In welchen Fällen setzen Sie bevorzugt Fotos anstatt Grafiken ein?**

- Realistische Darstellung
- *Grafischer Kontext:* z.B. Hebel setzt Bezugspunkt --> bei 3D schwierig
- "Wenn ich Zeit habe zu fotografieren" --> Handling mit Grafiken ist einfacher
- "Wenn es schnell gehen muss."

### **Wie verwalten und archivieren Sie die Bilder? (Format, Ordnerstruktur, Dateibezeichnung,...)**

- *JPEG-Format:* nicht in der höchsten Auflösung --> "Es muss Sinn machen, dass die Bildqualität und Dateigröße sich entsprechen." (PCX-Fotodateien bei Screenshots, kein TIFF)
- Dokumentation wird als PDF erstellt und per Internet zum Download angeboten und aktualisiert.
- Ordnerstruktur: Grafiken -> CAD-Zeichnungen, Fotos, Screenshots --> innerhalb dieser Struktur unterteilt in Maschinenmodelle usw.
- Dateinamen: nach der Motivbezeichnung mit 1 2 3 oder Ansicht: "rechts links"

# III Digitalfotografie

Digitalkameras sind modern. Doch bringen Sie den Technischen Redakteuren auch die qualitativ besseren Fotoergebnisse?

# Entscheidungskriterien digitale versus analoge **Fotografie**

Der folgende Abschnitt vergleicht die analoge und digitale Fotografie und nennt die jeweiligen Vor- und Nachteile.

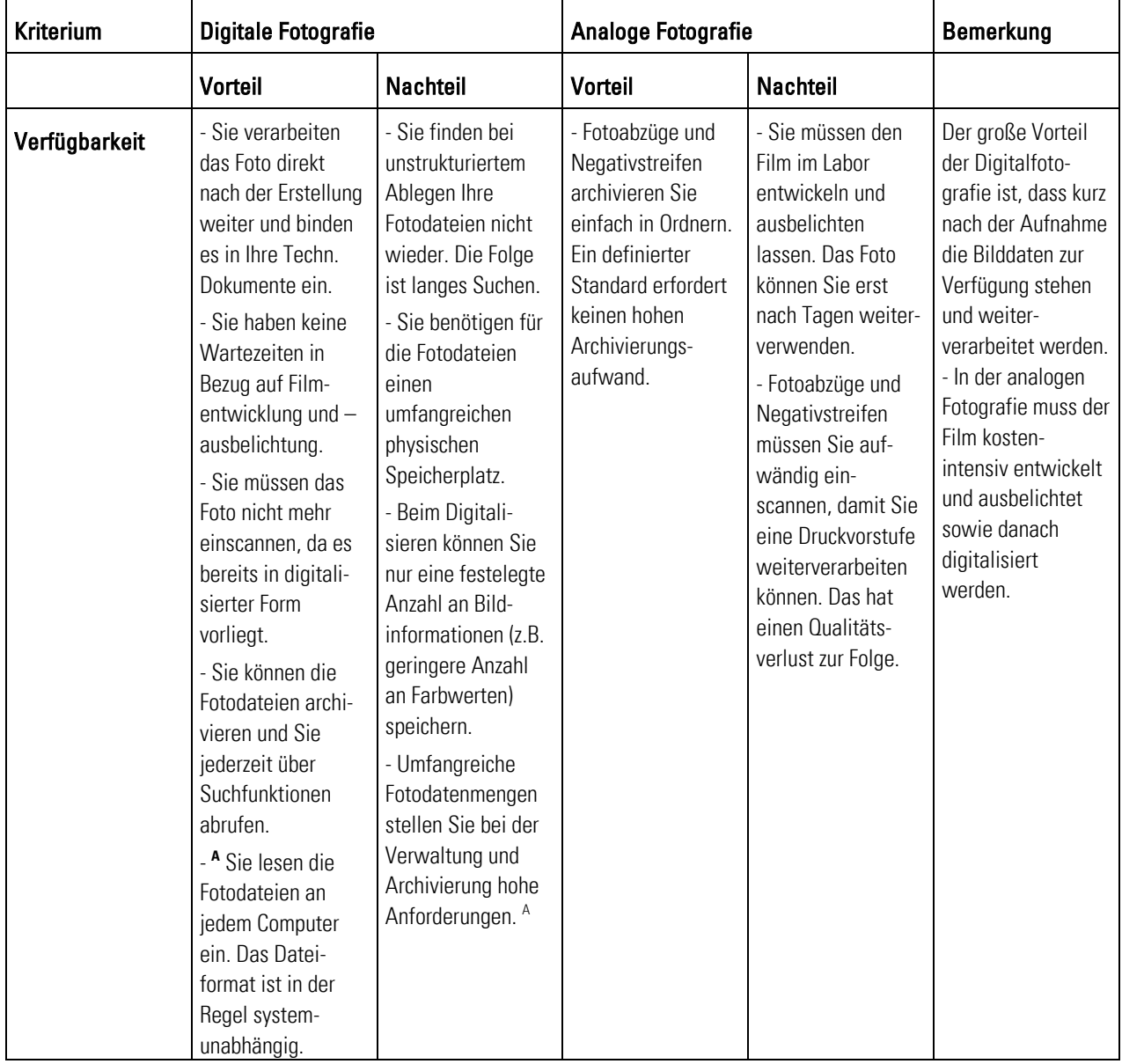

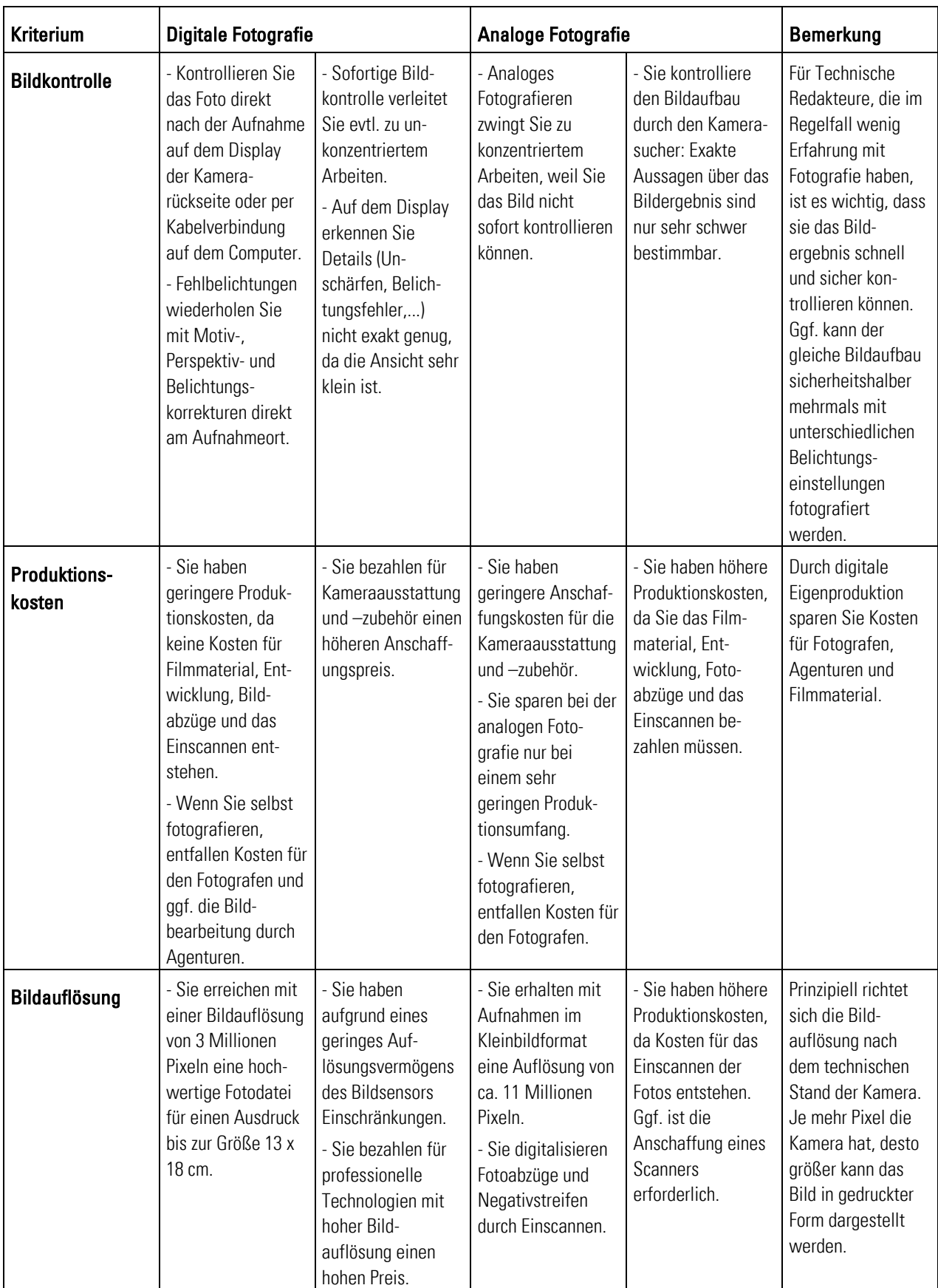
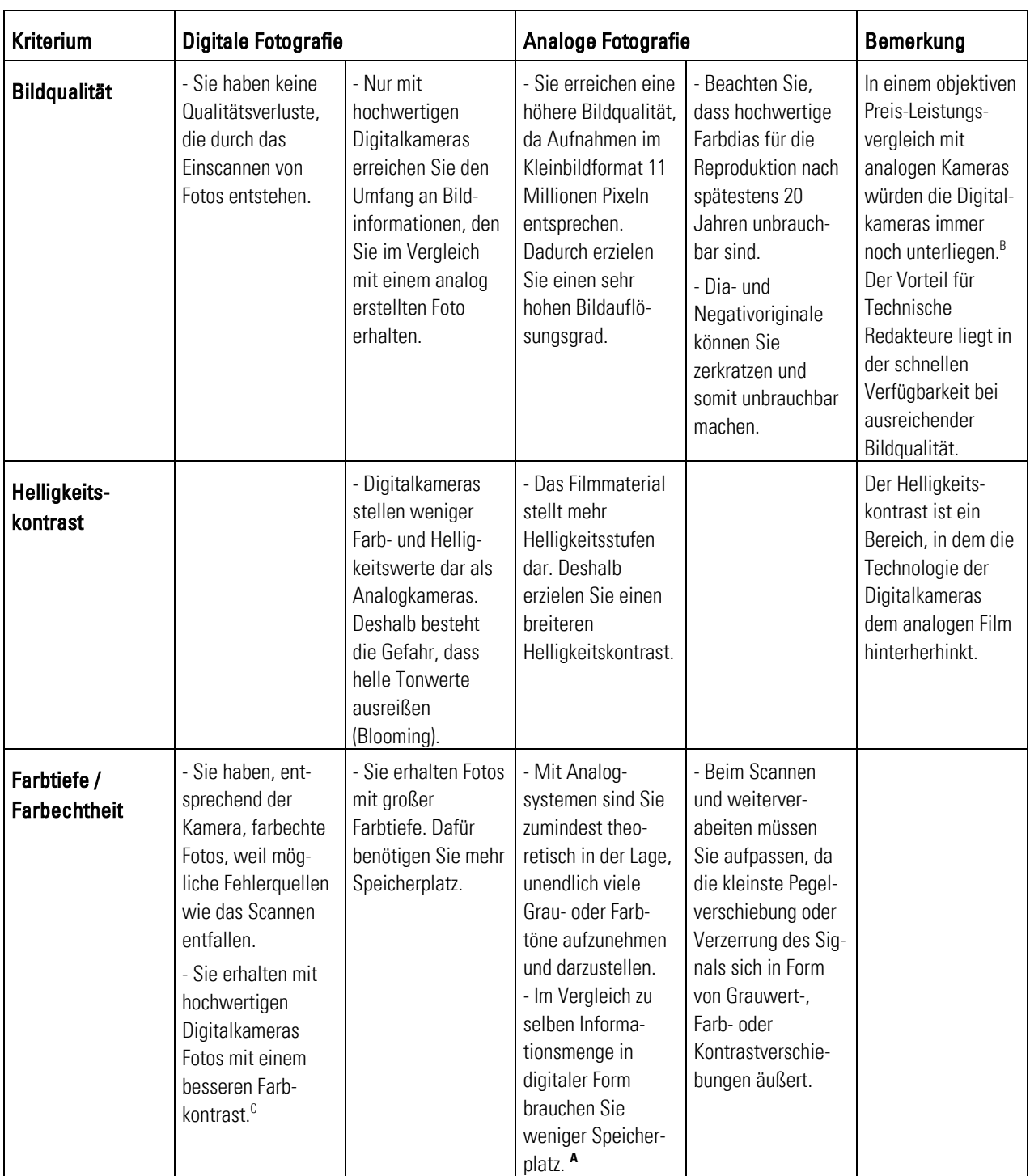

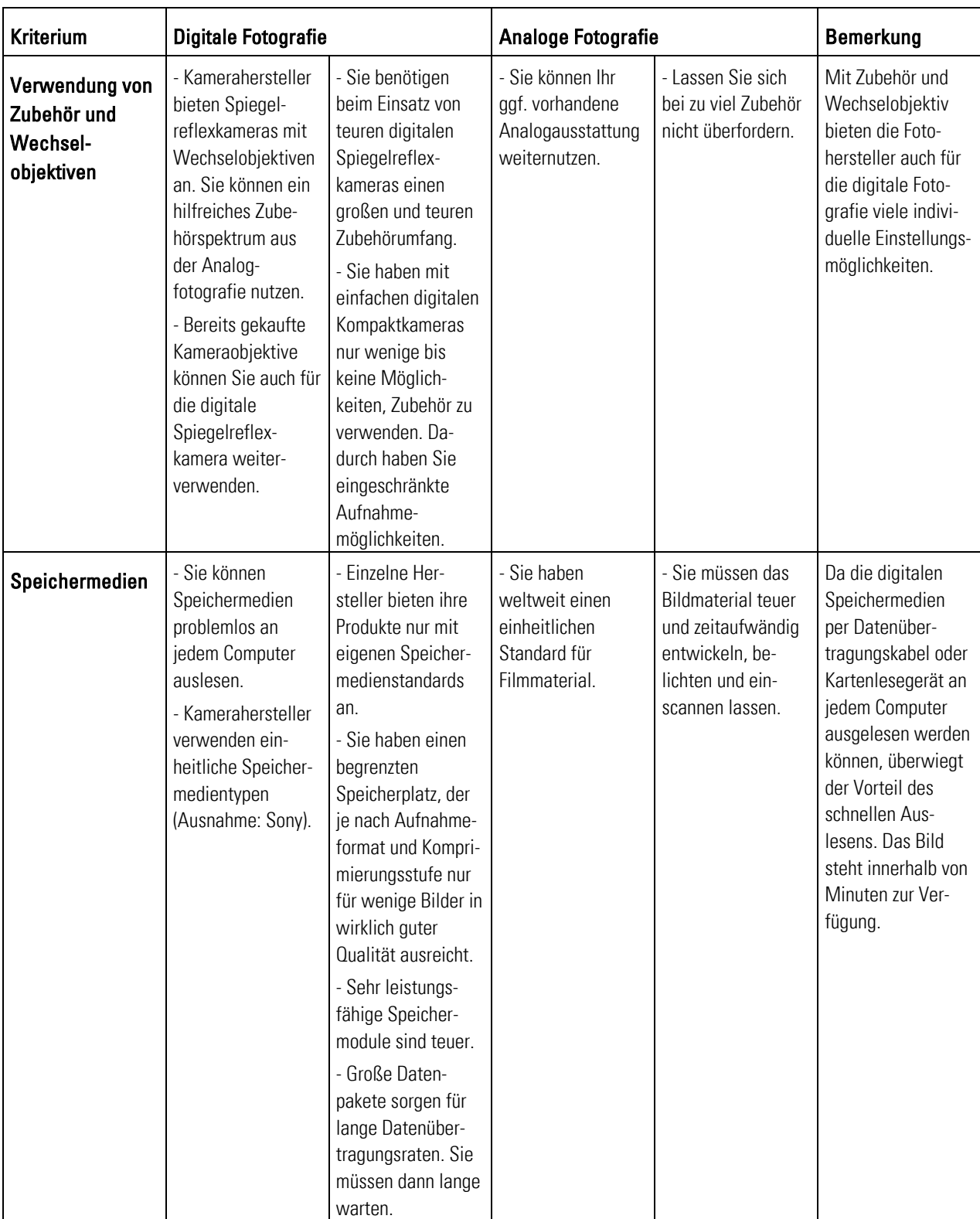

Tab. 28: Vergleich digitale und analoge Fotografie

A: Bircher, Adrian: Woher die kleinen Pixel kommen,

http://www.fotoline.ch/wissen/digibild/pixel.htm, zugegriffen am 8. April 2003.

B: Vgl. Altmann, Ralph: Digitale Fotografie & Bildbearbeitung, 2. Auflage, Midas Computer Verlag AG, Zürich 2003, S. 15.

C: Vgl. Altmann, Ralph: Digitale Fotografie & Bildbearbeitung, 2. Auflage, Midas Computer Verlag AG, Zürich 2003, S. 16.

## IV Leitlinien zum digitalen Fotografieren

Technische Dokumente bieten eine Vielzahl an Möglichkeiten, mit Fotos bestimmte Sachverhalte darzustellen.

## Fotoanwendungen

Diese Übersicht zeigt eine Aufstellung über die möglichen Fotoanwendungen in Bedienungsanleitungen. Hiermit verschaffte sich der Autor einen Überblick über die möglichen Anwendungsbereich der Digitalfotografie in Technischen Dokumenten, um daraus einen Fahrplan für Musterbeispiele zu erstellen.

### **Was kann alles für technische Dokumente fotografiert werden?**

Technische

- Dokumentation .
	- allgemein: .
- Verkaufsunterstützende Maßnahmen (Präsentationen, Messeinfo,...)
	- Abheben von der Konkurrenz durch bessere, verständlichere und übersichtlichere Betriebsanleitungen
	- Kostengünstigere und schnellere Produktion

Vorlage zum Erstellen von Grafiken

- Keine Kommunikationsmissverständnisse zwischen Technischem Redakteur und dem **Fotografen**
- Qualitativ hochwertige Betriebsanleitungen, die modularisiert für Produkte eingesetzt werden können
- Verwendung der Digitalfotografien für unterschiedliche Medien (Internet, Online-Betriebsanleitung,..)
- Produktansicht in mehreren Ansichten --> Ziel 3-D-Darstellung Produkt allgemein •
	- Fotovorlage für Prospekt- und Katalogaufnahmen
	- **Darstellung von Produktgruppen**
	- Zeigen des Produktes am Aufstellungsort und im Funktionsbetrieb
	- **F** Technischer Aufbau
	- **Gerätebeschreibung**
	- Darstellen des Lieferumfanges

#### **Installation** Transport und Lagerung

- **Aufstellen**
- $\blacksquare$ Inbetriebnahme
- **Aus- und Verpacken**
- $\blacksquare$  Ein- und Ausladen
- Zeigen und Beschreiben von einzelnen Fertigungsschritten Fertigung/Anwendung
	- **Fertigungsbesonderheiten**
	- Dokumentation von handlungsanweisenden Tätigkeiten
	- Notwendige Sicherheitseinstellungen
	- **Erforderliche Maschineneinstellungen**
	- **EXECTED VOOR MASCHINEN- und Zubehöraufbauten**
	- Schmieren, Ölen, Fetten,.... Wartung und Pflege •
		- **Dokumentation von handlungsanweisenden Tätigkeiten**
		- Dokumentation von handlungsanweisenden Tätigkeiten Reparatur •
			- **Warnung vor Gefahrenquellen**
			- Zubehörteile Zubehör =
				- **Produkt mit Zubehör**

## V Anwendungsmöglichkeiten für Bild-Betriebsanleitungen

Die Firma Saeco Handelsgesellschaft mbH ist Hersteller von Kaffeemaschinen. Für das Produkt Saeco Royal Digital Plus erstellte das Unternehmen mit dem schweizerischen Dienstleister SEV-ASE, CH-Fehraltorf, eine Bild-Betriebsanleitung. D.h., die Beschreibung zum Bedienen der Kaffeemaschine erfolgt durch bildgestützte Erklärschritte.

Die folgenden zwei Gesprächsnotizen bildeten die Grundlage für das Kapitel 13: Möglichkeiten und Zukunft der Digitalfotografie in der Technischen Redaktion im Leitfaden.

Im Gespräch mit den zuständigen Mitarbeitern ergaben sich folgende Aussagen:

# CH-Fehraltorf

Michael Kuhn (Chef- Das Unternehmen ist Dienstleister für das Erstellen von Betriebsanleitungen. Weitere designer), Fa. SEV ASE, Informationen über das Unternehmen finden Sie im Internet unter: *http://www.sev.ch* 

#### *Frage- und Antwortbogen:*

#### **Für wie viele Hersteller haben Sie bereits Bild-Betriebsanleitungen erstellt?**

 "Unser Kundenportfolio umfasst bis jetzt 24 namhafte Hersteller aus den Bereichen Schmuck, Unterhaltungselektronik, Pharma, Haushaltsgeräte, Sicherheitsanlagen, Werkzeuge, Automobilbau."

#### **Denken Sie, dass in Zukunft in der TD der Trend zu Bild-Betriebsanleitungen geht?**

"Nach unserer Meinung / Erfahrung ein klares Ja."

#### **Wie ist bisher der Erfolg mit den Bild-Betriebsanleitungen?**

 "Erfreulich. Die Benotungen durch unabhängige Consumer Organisationen sind durchgängig überdurchschnittlich, Kundenfeedback an unsere Partner durchweg positiv."

#### **Was denken Sie, können Sie mit Bild-Betriebsanleitungen besser vermitteln bzw. darstellen als mit reinen Textanleitungen (die mit Bildern ergänzt sind)?**

 "Geschriebene Texte müssen durch den Anwender zuerst decodiert werden, bevor eine klare Vorstellung entsteht. Bild-Betriebsanleitungen unterstützen und vereinfachen diesen Prozess. Der Anwender wird ins Bild gesetzt. Geeignet sind Anwendungen aus (fast) allen Bereichen; vor allem komplexere Informationen können einfacher, transparenter und effizienter vermittelt werden."

#### **Welche Maßnahmen und Besonderheiten haben Sie beim Erstellen der Fotos beachtet, damit Sie die schnelle Verständnisaufnahme beim Betrachter sichern konnten?**

 "Das Bild ist immer in Kombination mit einem Text zu verstehen. Die Bildqualität ist nicht entscheidend, vielmehr der gezeigte Ausschnitt, die gewählte Perspektive."

#### **Haben Sie über das Thema Literaturhinweise?**

 "Zu dem Thema ergonomische Kommunikation ist kaum Literatur vorhanden. Die Thematik wurde durch eine kleine Schweizer Firma entwickelt und verfeinert. Als Lizenznehmerin ist unsere Organisation an Weiterentwicklungen mitbeteiligt. Am ehesten sind die Bücher von Tony Buzan zu empfehlen."

#### **Haben Sie weiteres Referenzmustermaterial?**

 "Gerne können wir Ihnen eine kleine Auswahl an Referenzmaterial zur Verfügung stellen. Beachten Sie bitte, dass die Art und Weise unserer Darstellungen / Philosophie weltweit geschützt ist."

#### **Standardisieren Sie die Fotos? Falls ja, wie?**

 "Bilder werden wenig standardisiert, da die situative Flexibilität wichtig ist. Bildauflösung, Farbmodus und Bildgröße werden der Aufgabe entsprechend berücksichtigt / angepasst."

#### **Gibt es einen hausinternen Leitfaden zur fotografische Umsetzung der Aufnahmen?**

 $\blacksquare$   $\blacksquare$ Ja."

#### **Welche Hilfsmittel der Bildbearbeitung setzen Sie ein? (z.B. Richtungspfeile, Ebenen für das Zeigen von Bewegungen,...)**

"
"Alles, was dem Verständnis dient, farbliche Abstufungen ebenso wie Pfeile, Bewegungsunschärfe und Umrahmungen."

## Fa. Saeco GmbH, Eigeltingen

Helmut Meineke Das Unternehmen ist Hersteller von Kaffeemaschinen. Weitere Informationen über das **(Technischer Direktor),** Unternehmen finden Sie im Internet unter: *http://www.saeco.de* 

> Leider war Herr Meineke nur ungern bereit, den unten stehenden Fragebogen zu beantworten. Aus dem Telefonat (15. Juli 2003) ergab sich folgendes Gesprächsergebnis:

 Kunden haben sich über Bild-Betriebsanleitungen beschwert. Sie fühlten sich veralbert: Kunden wollten die herkömmliche Form der Betriebsanleitung --> "Und wo ist nun die Betriebsanleitung??"

- Technische Redakteure können oft selbst nicht mit den eigenen textbasierten Betriebsanleitungen einfache Handlungsschritte ausüben.
- **hohe Kosten für Erstellung und Produktion**
- beste und einfachste Art der Wissensvermittlung
- **Produktion und Entwicklung durch die Fa. SEV ASE, CH-Fehraltorf**
- Hervorragende Arbeit der SEV (Schweizer TÜV) --> gutes Produkt erstellt!!
- Fa. Saeco kehrt in Zukunft zur herkömmlichen Weise zurück

#### *Geplanter Fragebogen:*

**Welche Entscheidungen waren für Sie ausschlaggebend, Bild-Betriebsanleitungen zu erstellen?** 

**Für wie viele Produkte setzen Sie Bild-Betriebsanleitungen ein?** 

**Läuft das Projekt noch in der Testphase, oder werden bereits die meisten Produkte mit Bild-Betriebsanleitungen ausgeliefert?** 

**Denken Sie, dass in Zukunft in der TD der Trend zu Bild-Betriebsanleitungen geht?** 

**Wie ist bisher der Erfolg mit den Bild-Betriebsanleitungen? Haben Sie mehr positives oder negatives Feedback erhalten?** 

**Was denken Sie, können Sie mit Bild-Betriebsanleitungen besser vermitteln bzw. darstellen als mit reinen Textanleitungen (die mit Bildern ergänzt sind)?** 

**Welche Maßnahmen und Besonderheiten haben Sie beim Erstellen der Fotos beachtet, damit Sie die schnelle Verständnisaufnahme beim Betrachter sichern konnten?** 

**Werden Ihre Technischen Redakteure künftig die Fotos für die Bild-Betriebsanleitungen selbst erstellen, oder lassen Sie diese extern erstellen?** 

**Für welche weiteren Medien oder Anwendungsgebiete setzen Sie diese oder anderweitig erstellte Digitalfotos ein?** 

**Standardisieren Sie die Fotos? Falls ja, wie?** 

**Welche Hilfsmittel der Bildbearbeitung setzen Sie ein? (Richtungspfeile, Ebenen für das Zeigen von Bewegungen,...)**